# ${\small \begin{array}{l} \text{StorageWorks} \text{TM} \text{Solutions} \ \text{StorageWorks Network} \text{Arr} \\\text{Service Manual} \ \text{Order Number: EK-SWNNA-SMA-6M} \ \text{A01} \end{array}} \\\\ \text{This manual describes the procedures and tests us service the Storage Network Storage Array Family} \end{array}}$ StorageWorks Network Array Service Manual

Order Number: EK–SWXNA–SM. A01

This manual describes the procedures and tests used to troubleshoot and service the Storage Network Storage Array Family.

**Digital Equipment Corporation Maynard, Massachusetts**

**1.** 247 0.000cx8 25 o.00 .<br>.<br>. .<br>.  $\overline{\phantom{a}}$ 3<br>|<br>|  $\ddot{\phantom{a}}$ 1<br>3<br>3<br>3<br>3<br>3<br>3<br>3<br>3<br>3<br>3<br>3<br>3<br>3<br>3<br>3<br>3<br>3<br>3<br> 1

#### **October 1996**

While Digital believes the information included in this publication is correct as of the date of publication, it is subject to change without notice.

Digital Equipment Corporation makes no representations that the interconnection of its products in the manner described in this document will not infringe existing or future patent rights, nor do the descriptions contained in this document imply the granting of licenses to make, use, or sell equipment or software in accordance with the description.

© Digital Equipment Corporation, 1995. All Rights Reserved. Printed in the United States of America.

**NOTE:** This equipment generates, uses, and may emit radio frequency energy. The equipment has been type tested and found to comply with the limits for a Class A digital device pursuant to Part 15 of the FCC rules. These limits are designed to provide reasonable protection against harmful interference in a residential installation.

Any changes or modifications made to this equipment may void the user's authority to operate the equipment.

Operation of this equipment in a residential area may cause interference in which case the user at his own expense will be required to take whatever measures may be required to correct the interference.

Alpha, DECchip, DECevent, DECserver, Digital, HSC, HS1CP, OpenVMS, StorageWorks, VAXsimPLUS, VMS, VMScluster, and the DIGITAL logo are trademarks of Digital Equipment Corporation.

i960 and Intel are registered trademarks of Intel Corporation.

IBM is a registered trademark of International Business Machines Corporation.

NCR is a registered trademark of National Computer Systems, Inc.

UNIX is a registered trademark in the United States and other countries licensed exclusively through X/Open Company Ltd.

PostScript is a registered trademark of Adobe Systems, Inc.

This document was prepared using VAX DOCUMENT Version 2.1.

# **Contents**

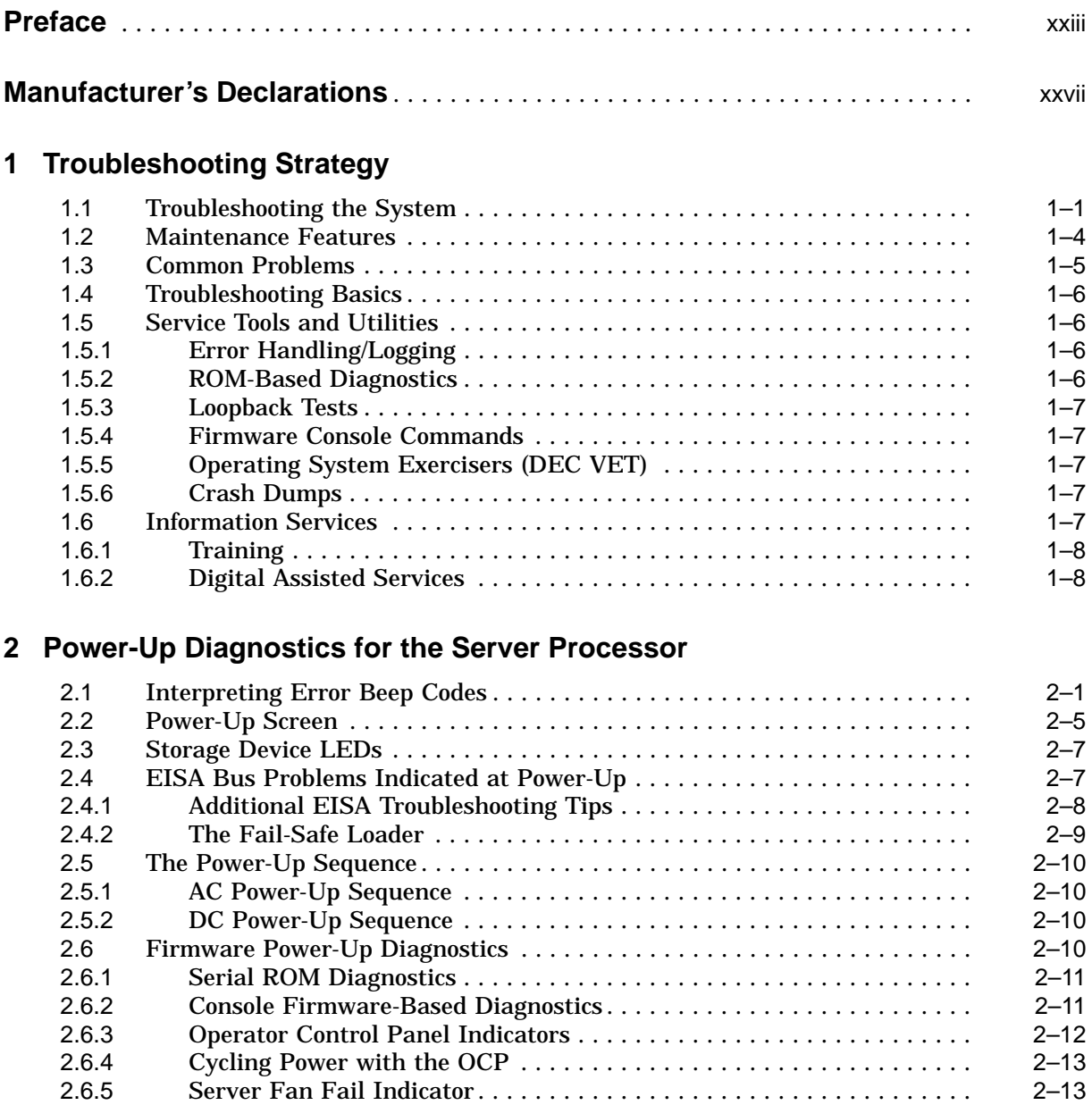

# **3 Power-Up Diagnostics for the HS1CP**

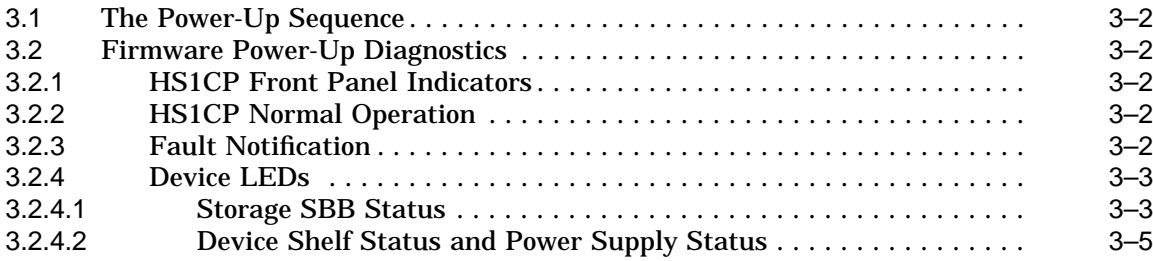

# **4 Diagnostics for the Server Processor**

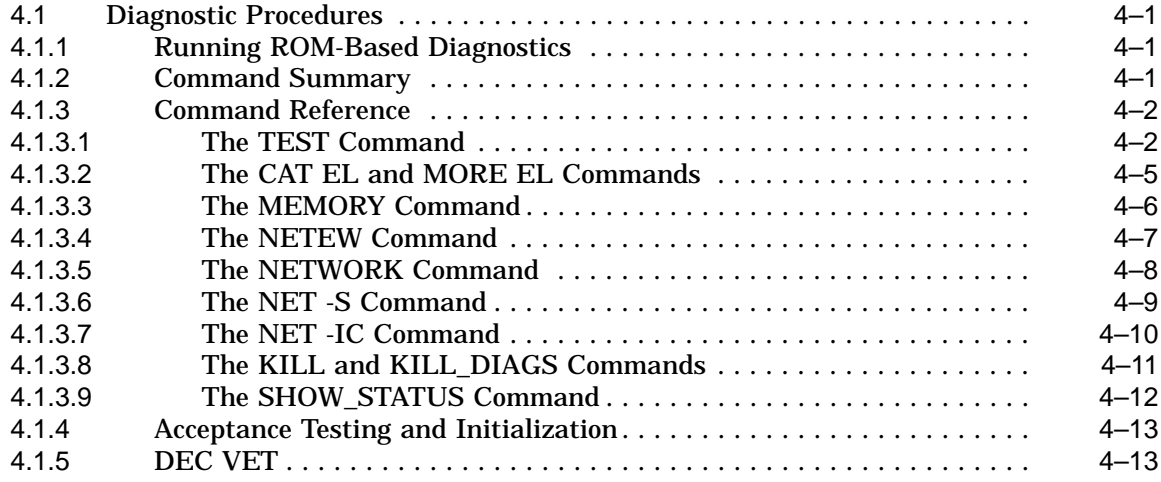

# **5 Normal Operations**

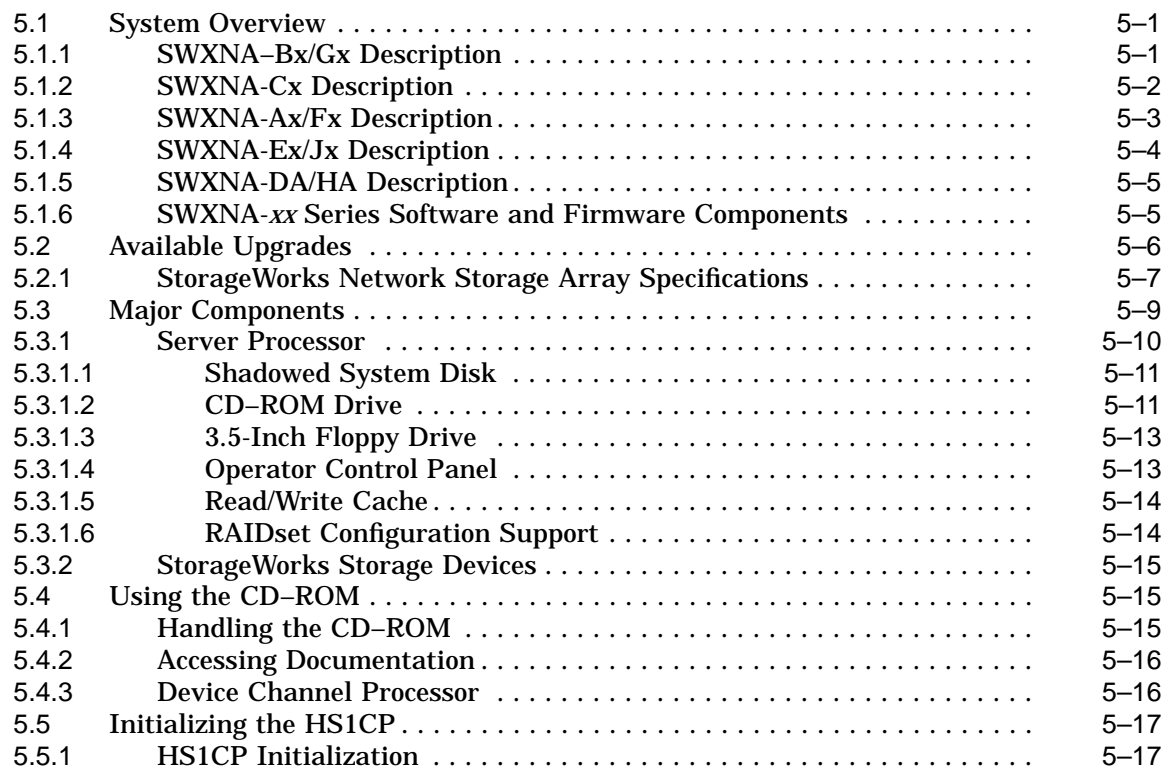

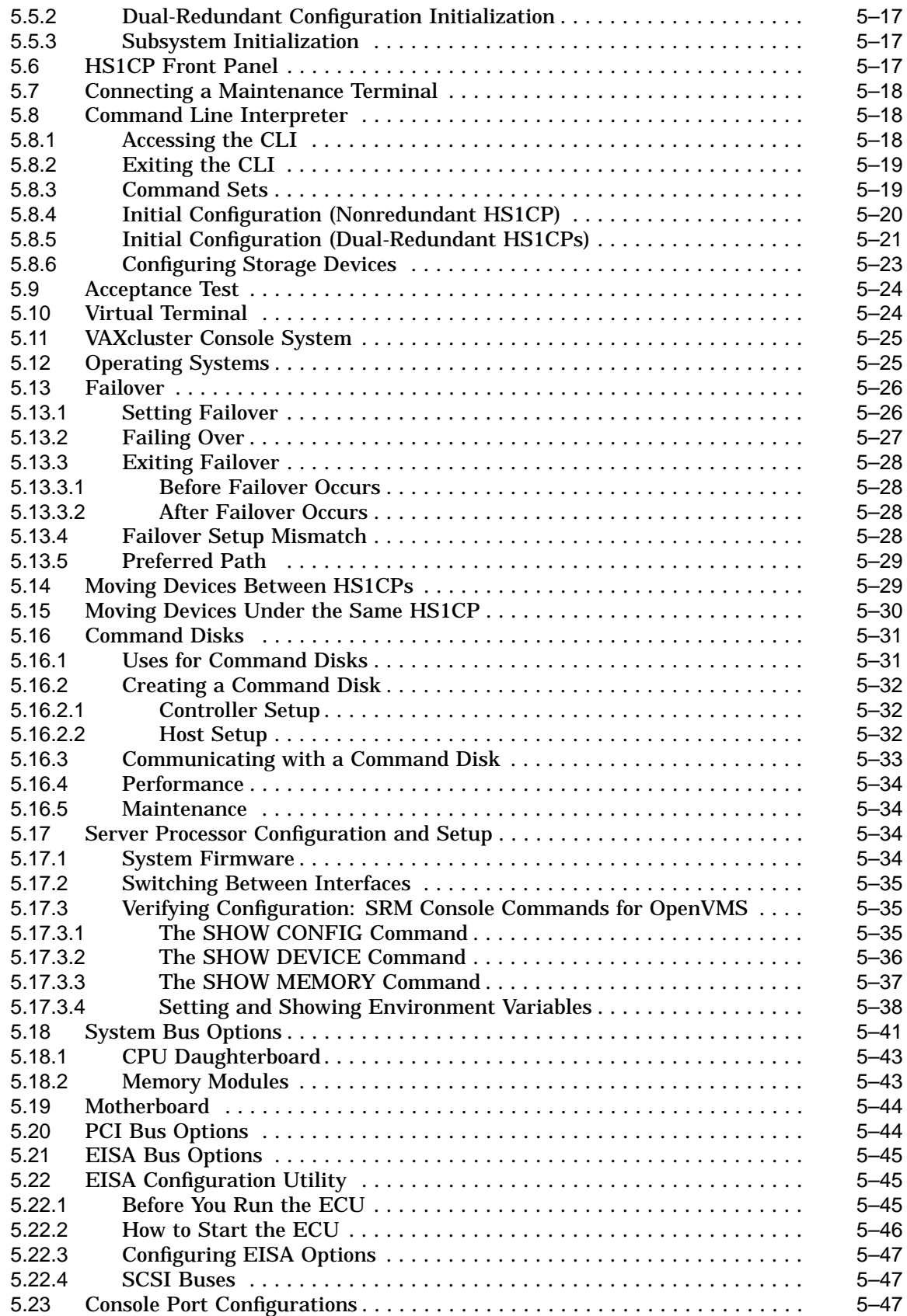

# **6 Error Analysis and Fault Isolation**

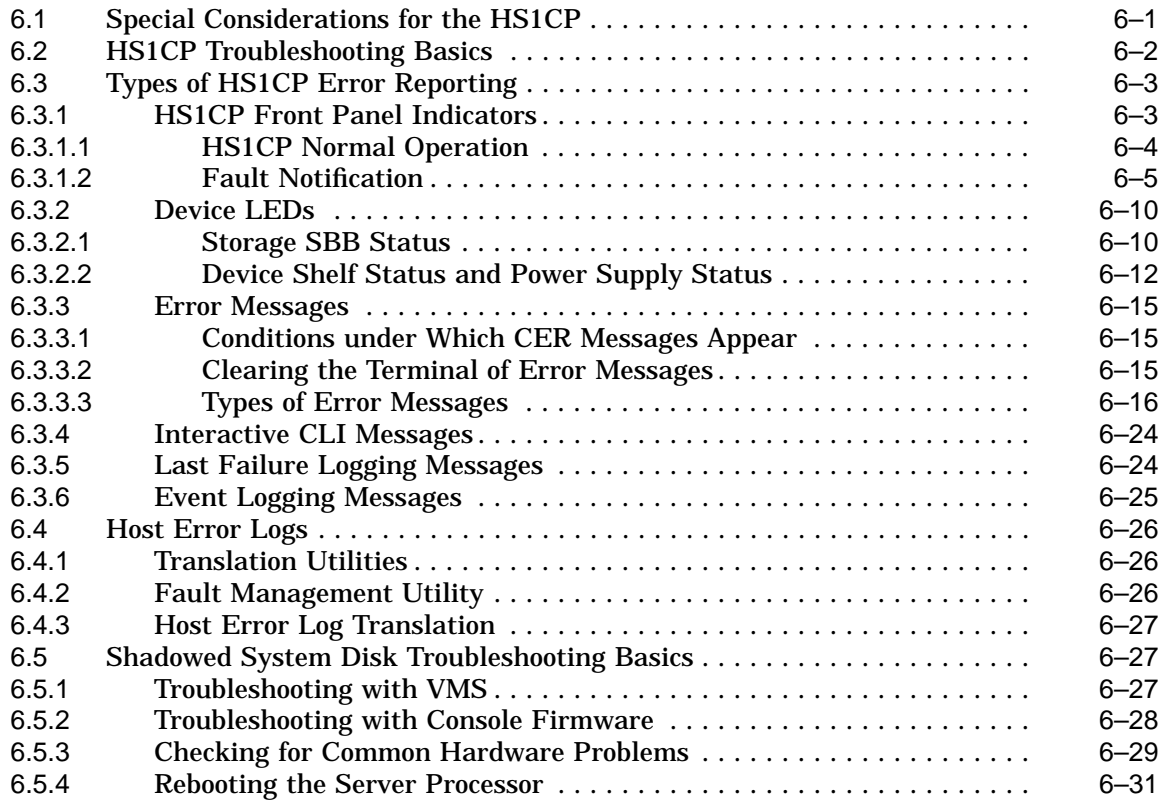

# **7 Diagnostics, Exercisers, and Utilities**

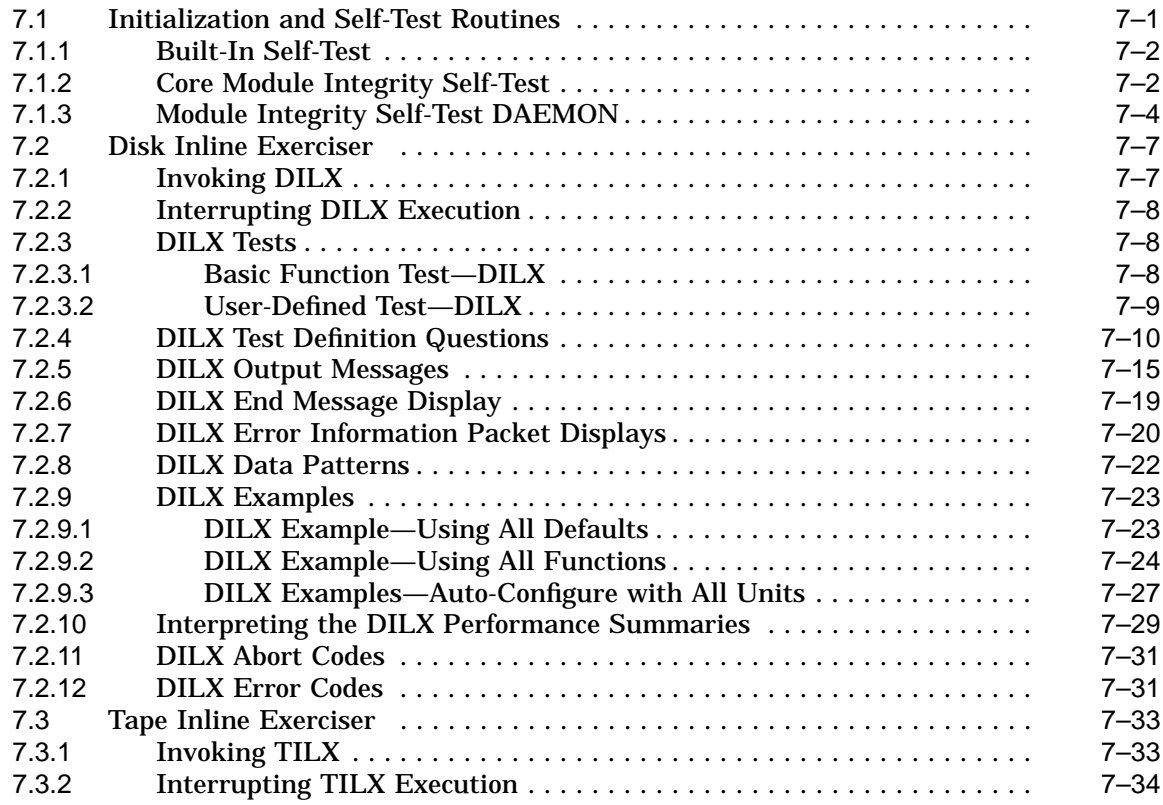

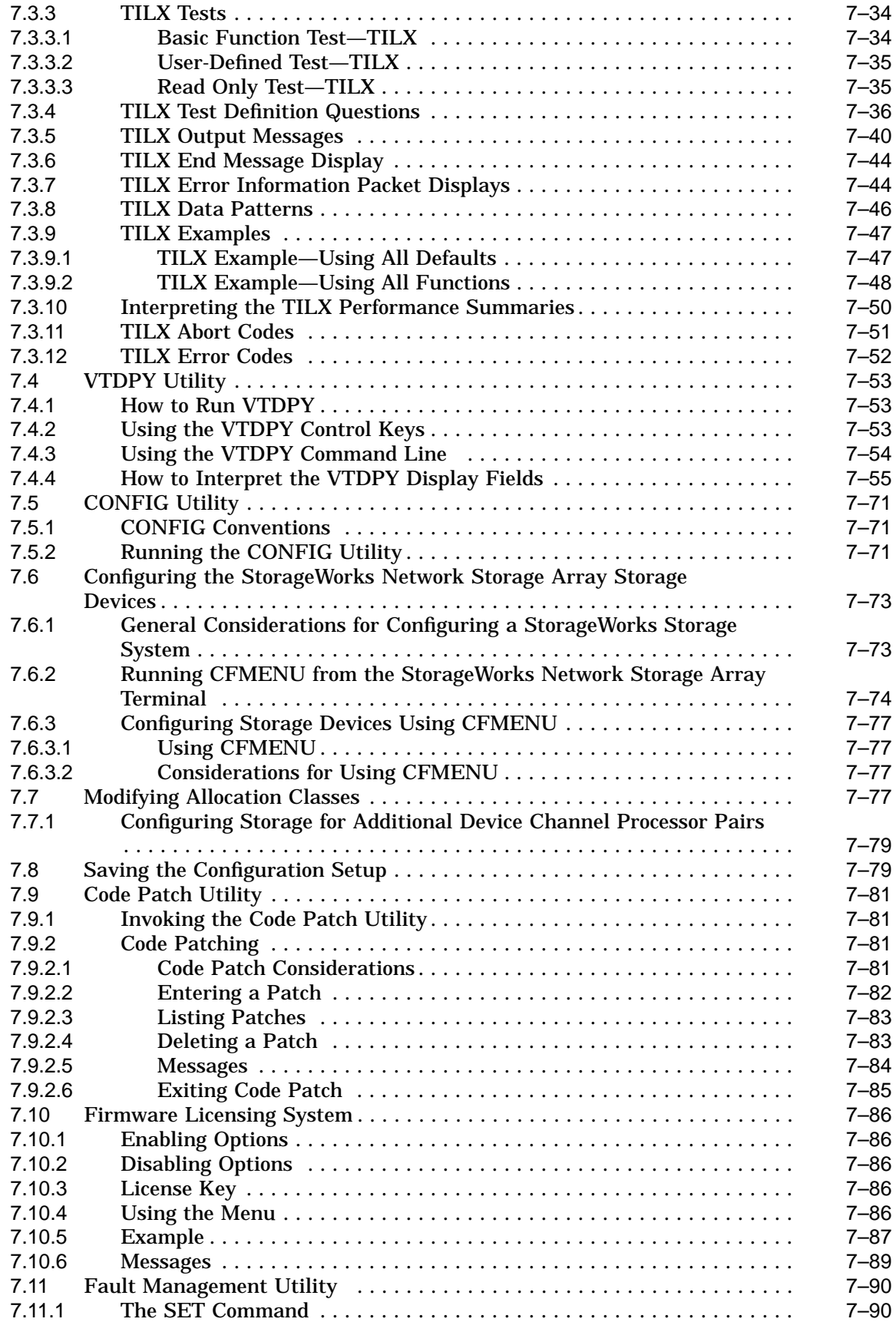

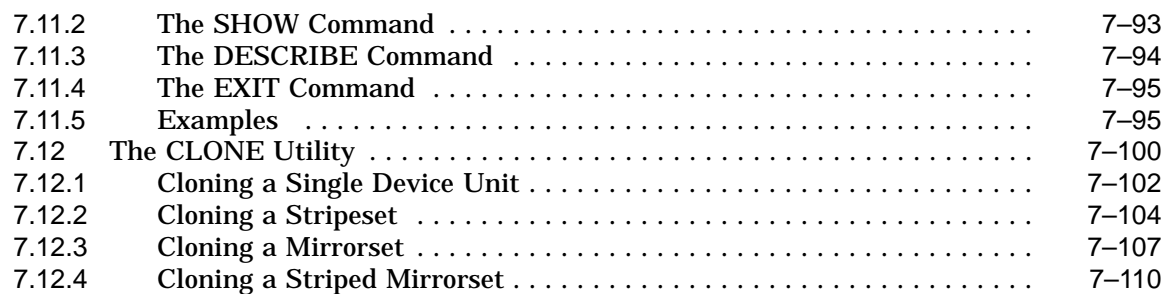

# **8 Removing and Replacing Field Replaceable Units**

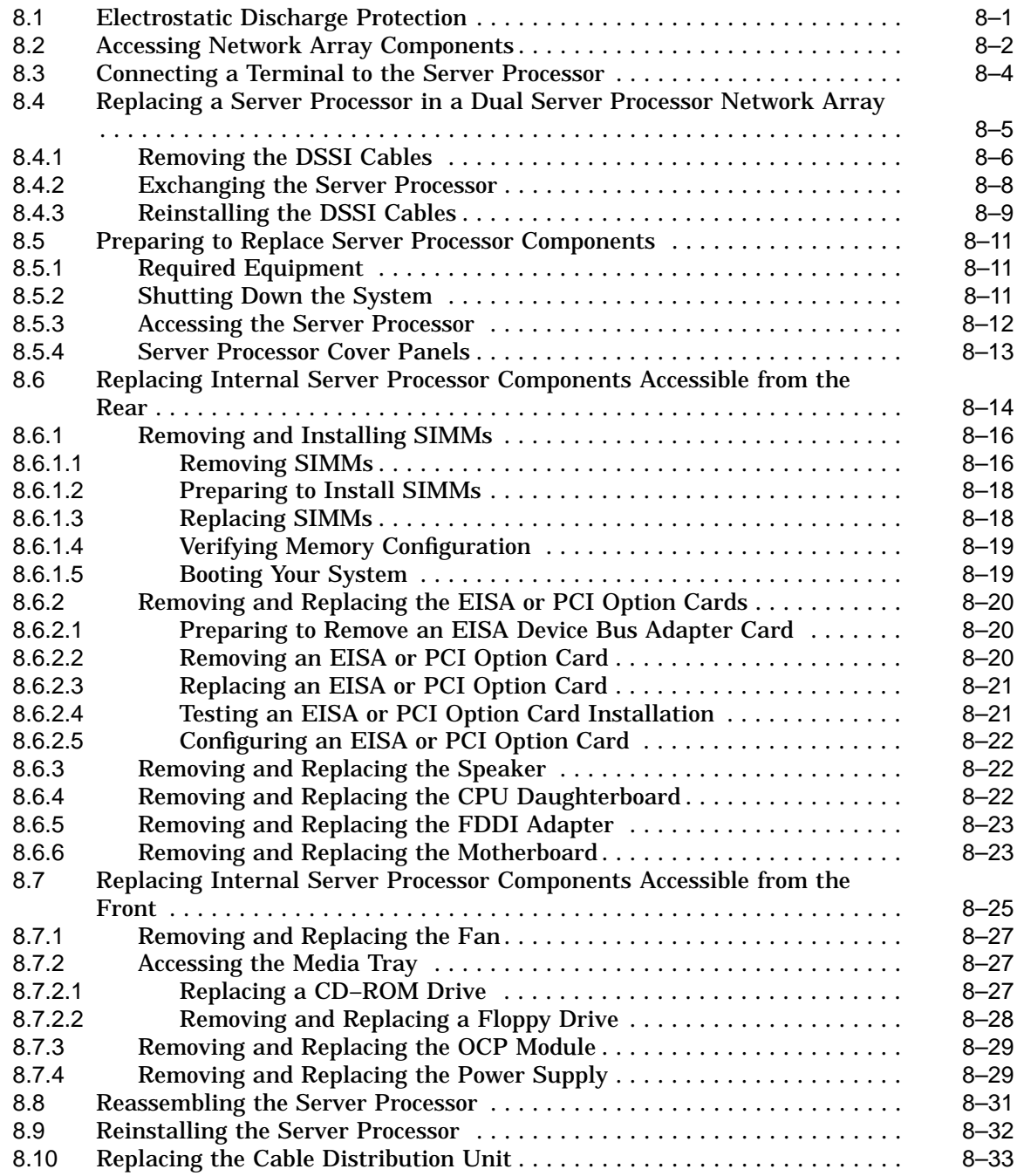

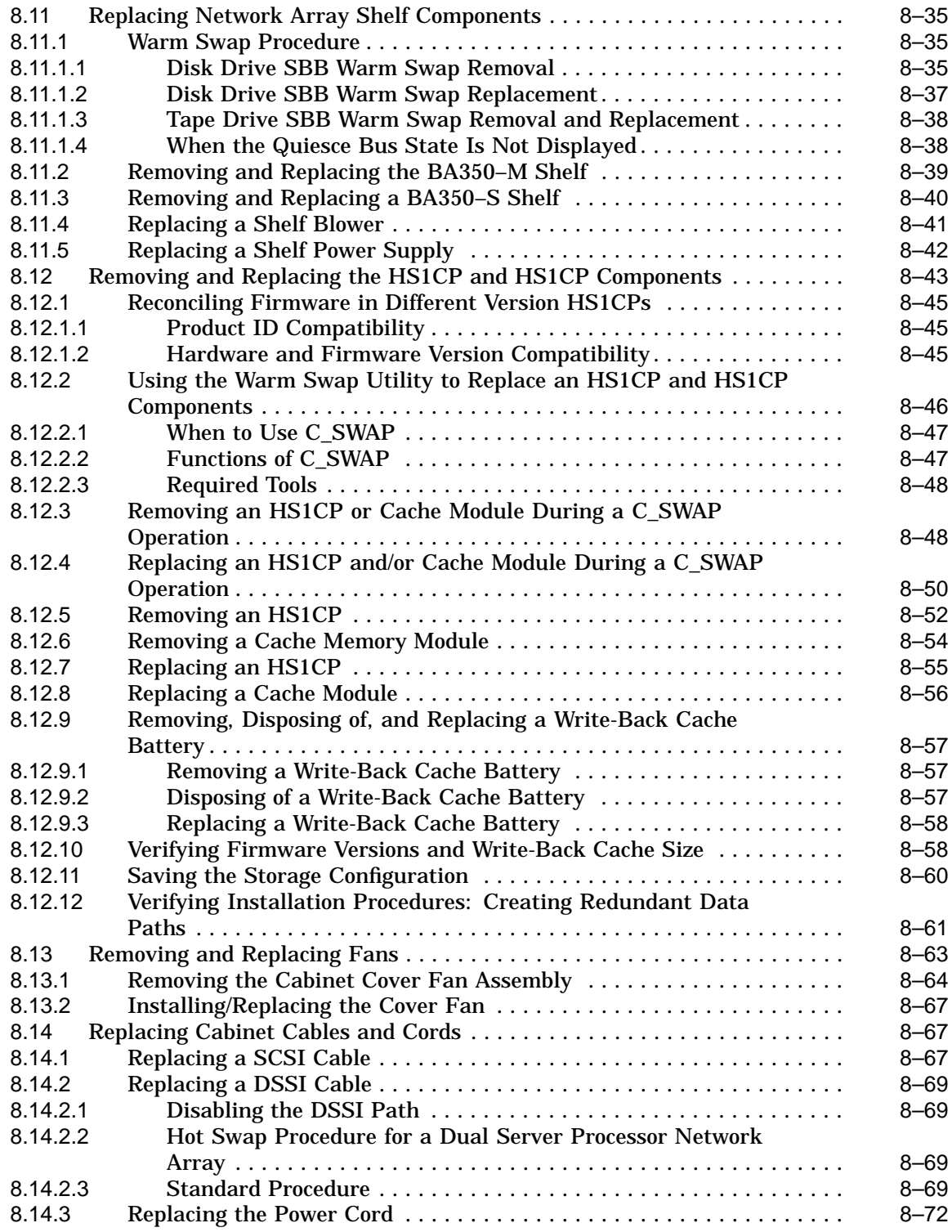

# **A Functional Description**

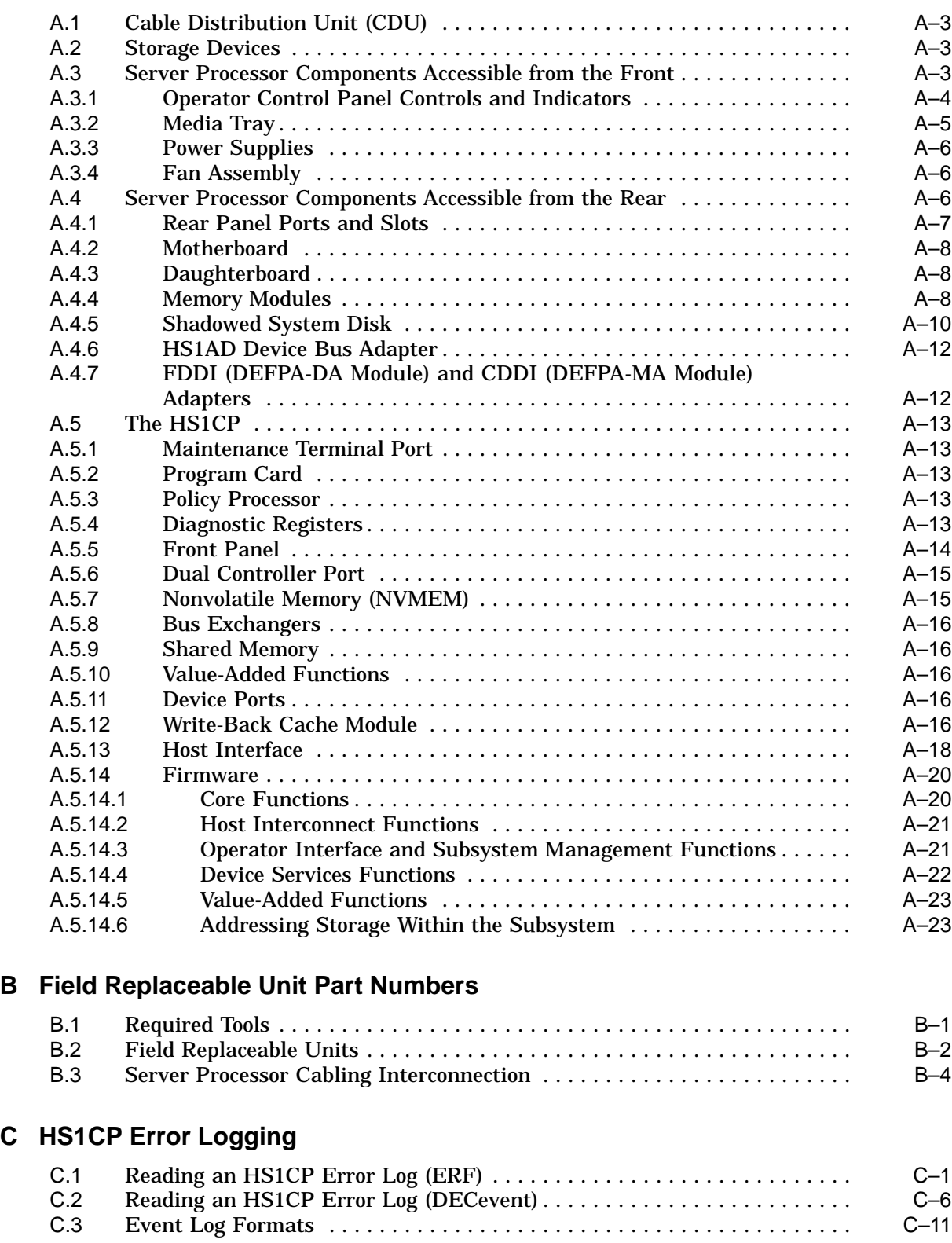

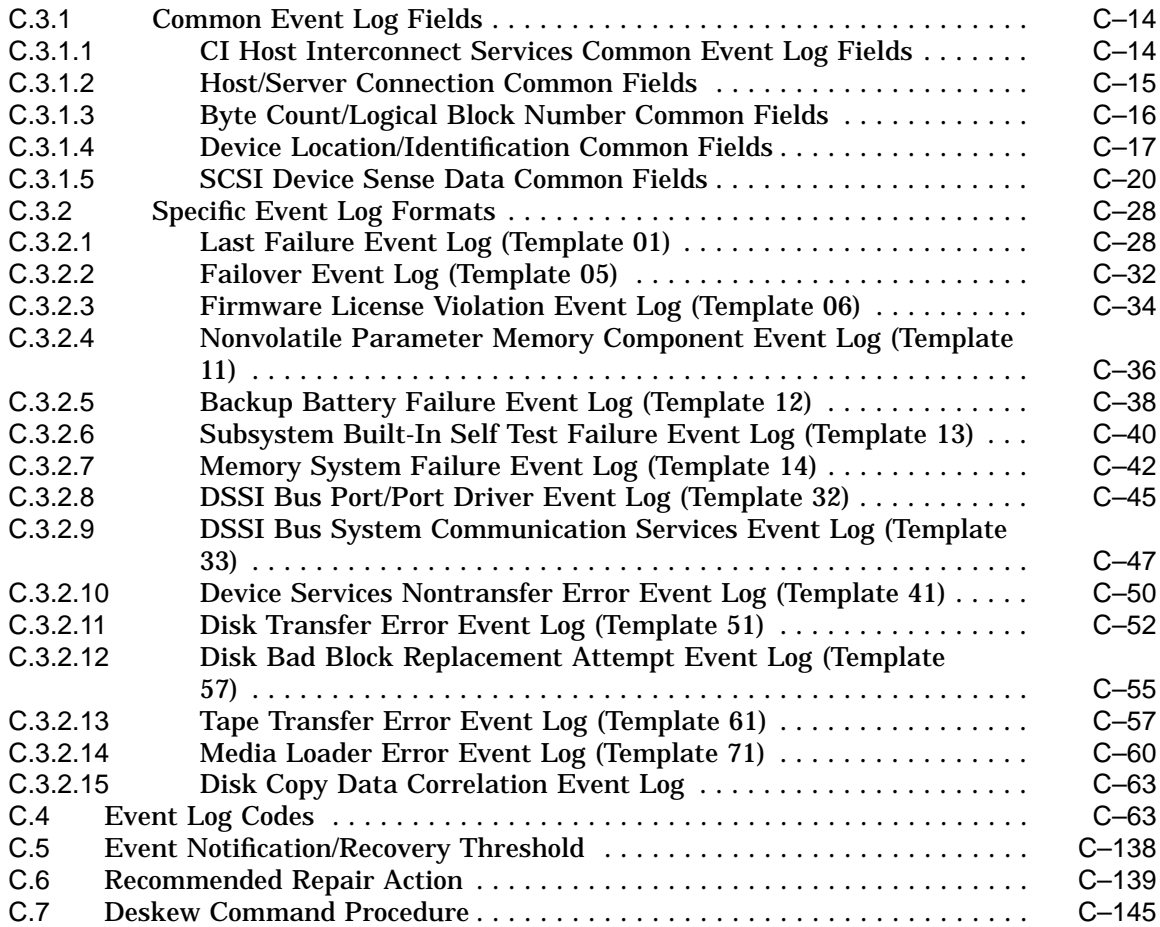

# **D Configuration Rules and Restrictions**

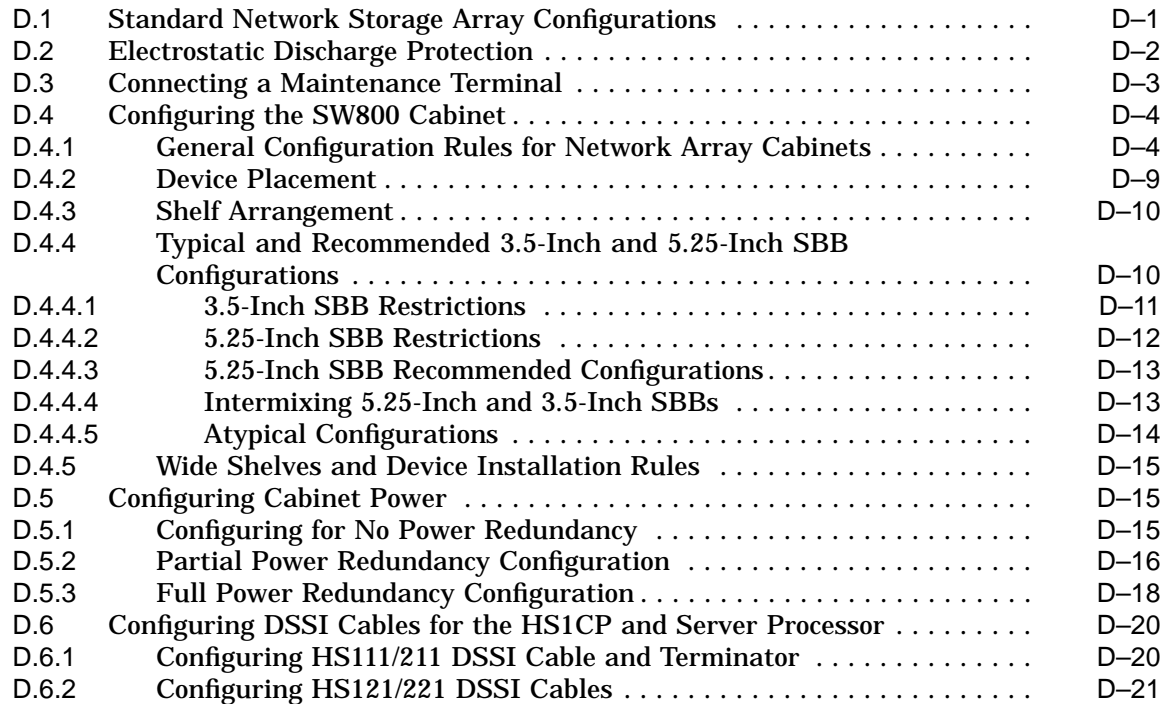

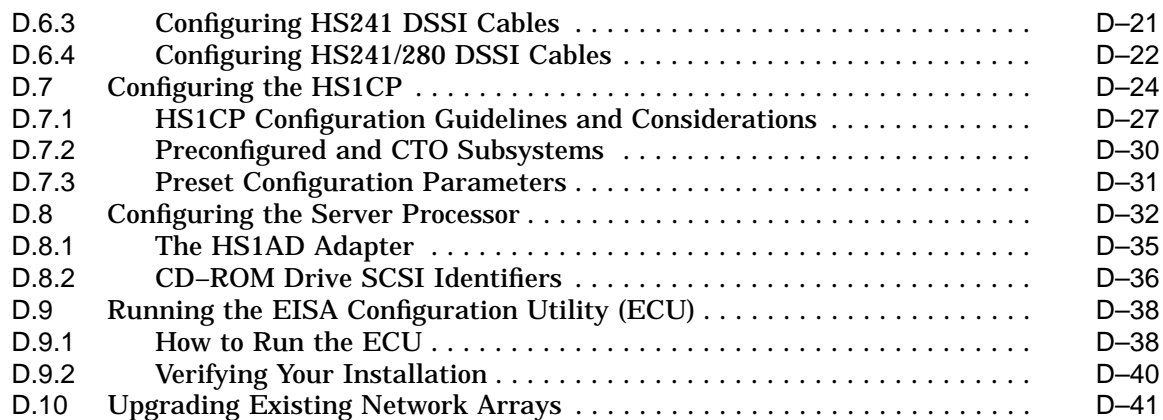

# **E Command Line Interpreter**

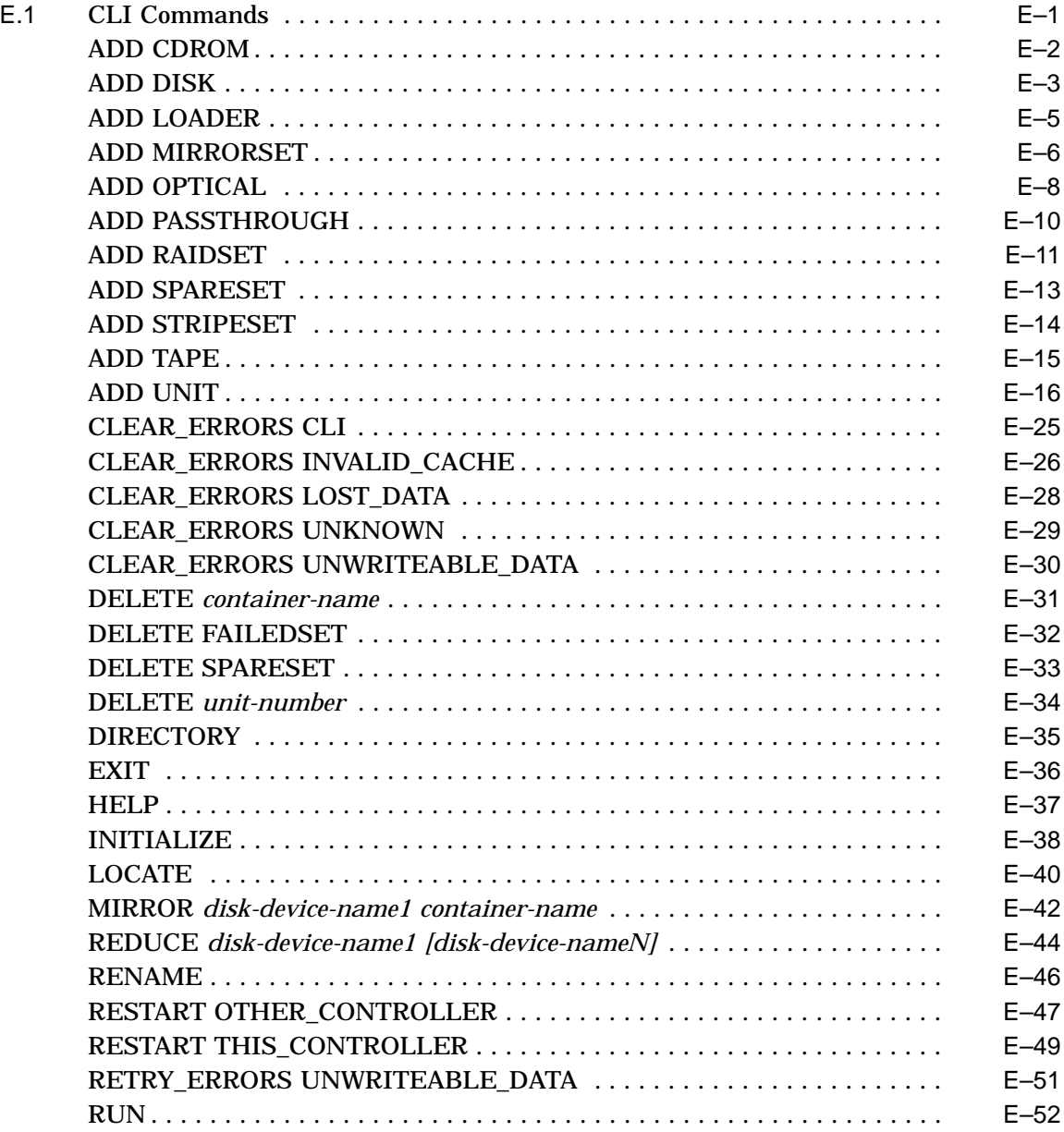

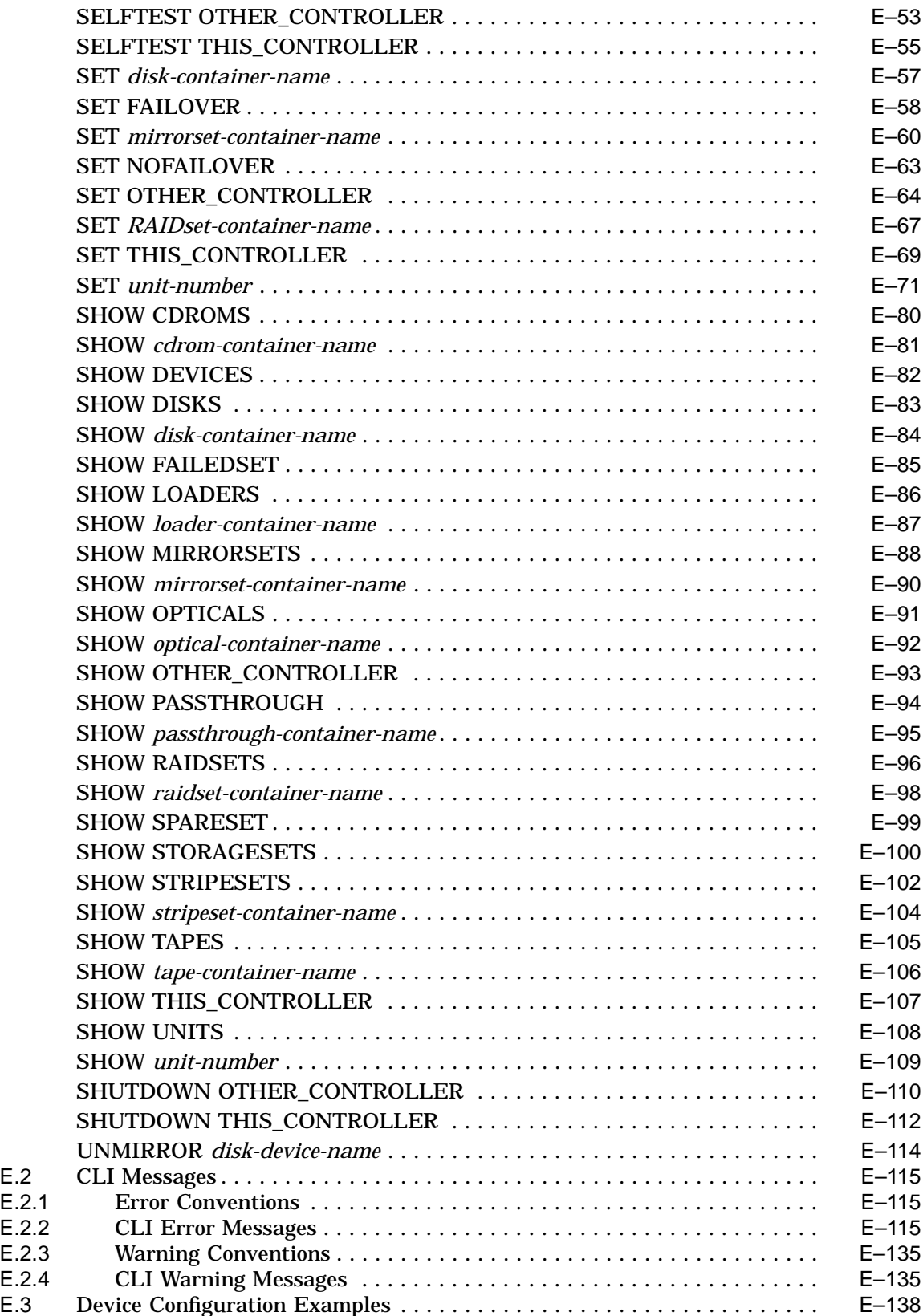

# **F StorageWorks Error Analysis Tool (SWEAT)**

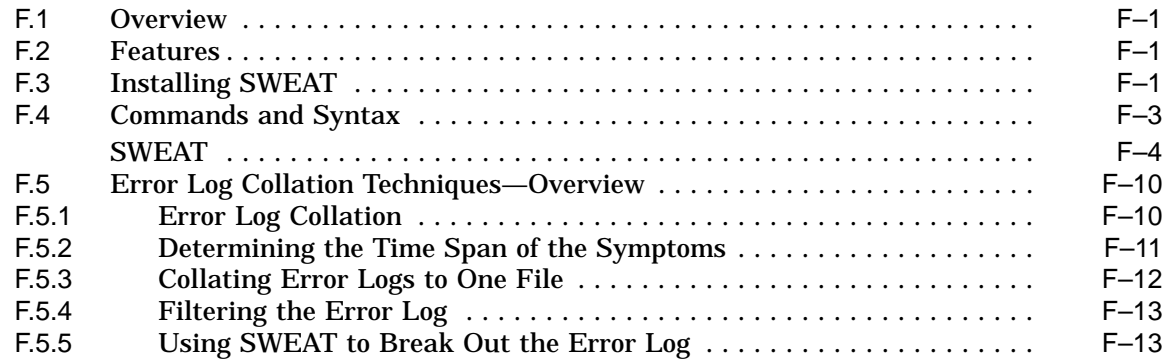

# **Glossary**

## **Index**

# **Examples**

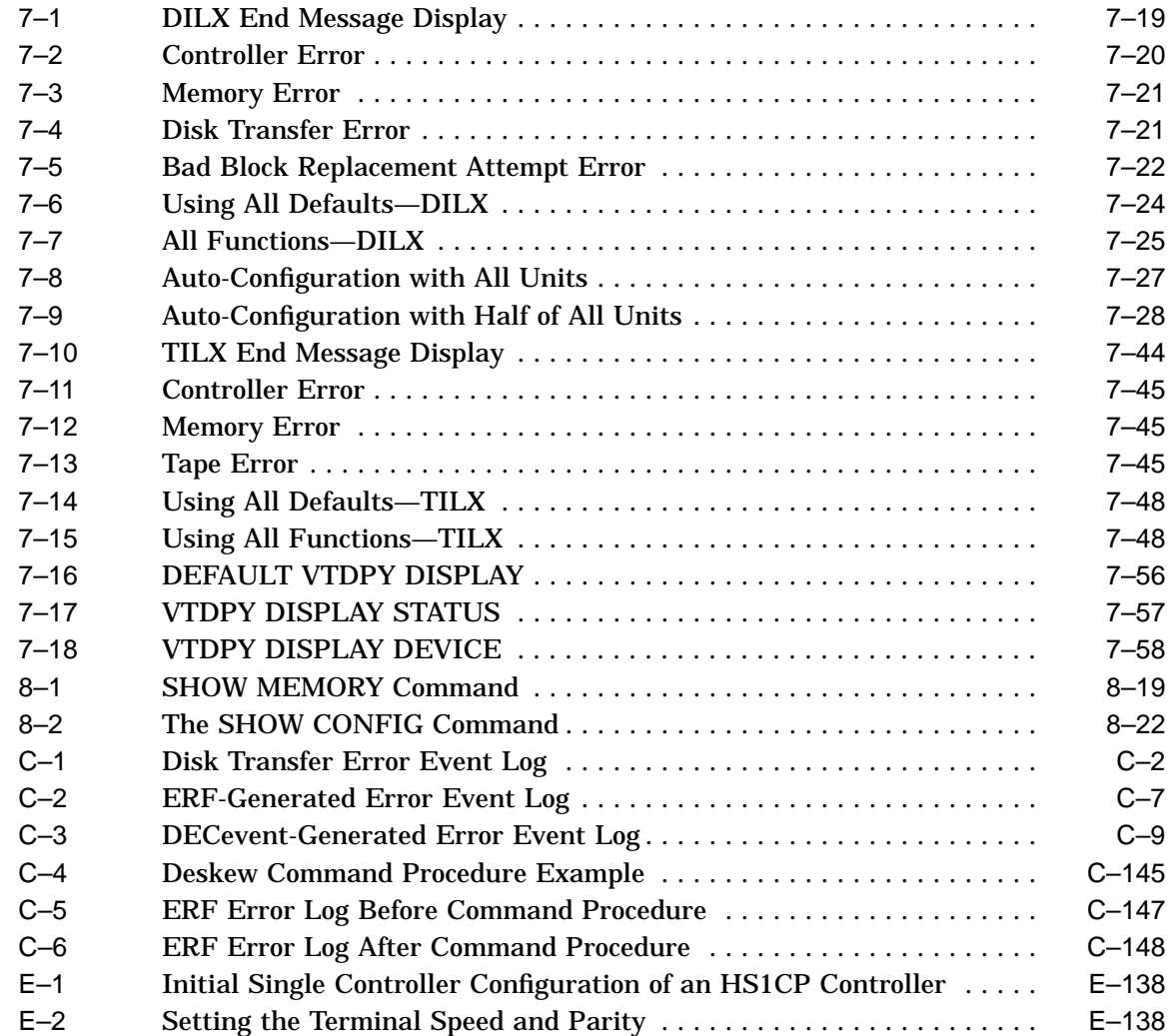

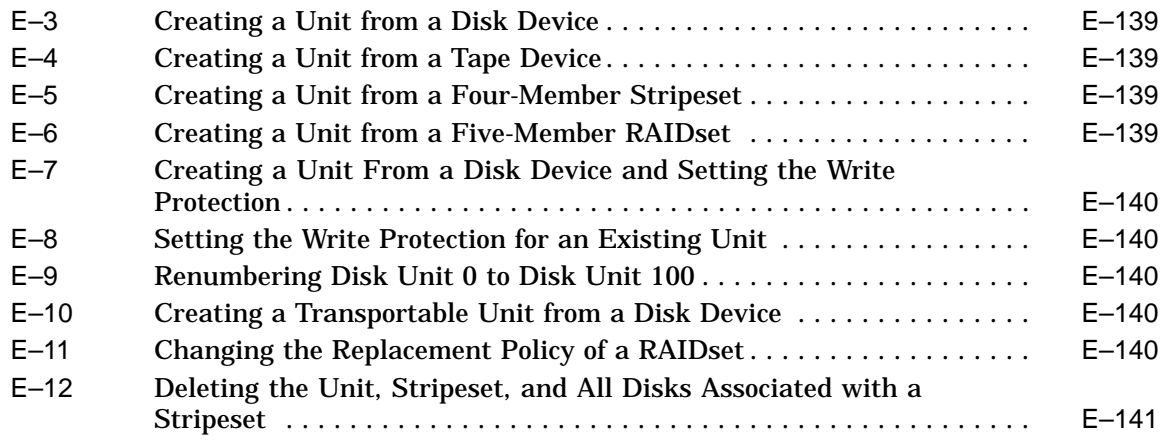

# **Figures**

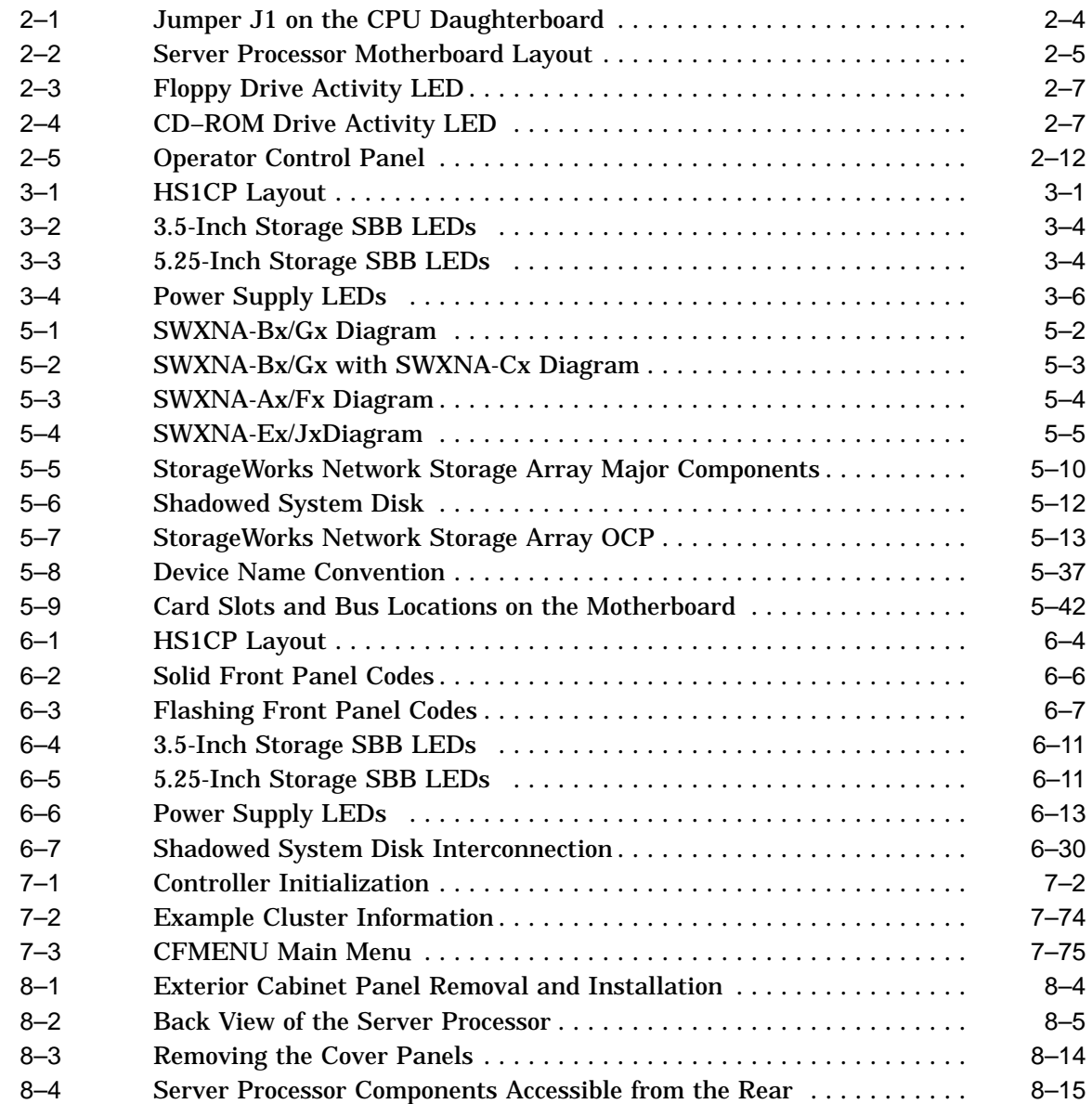

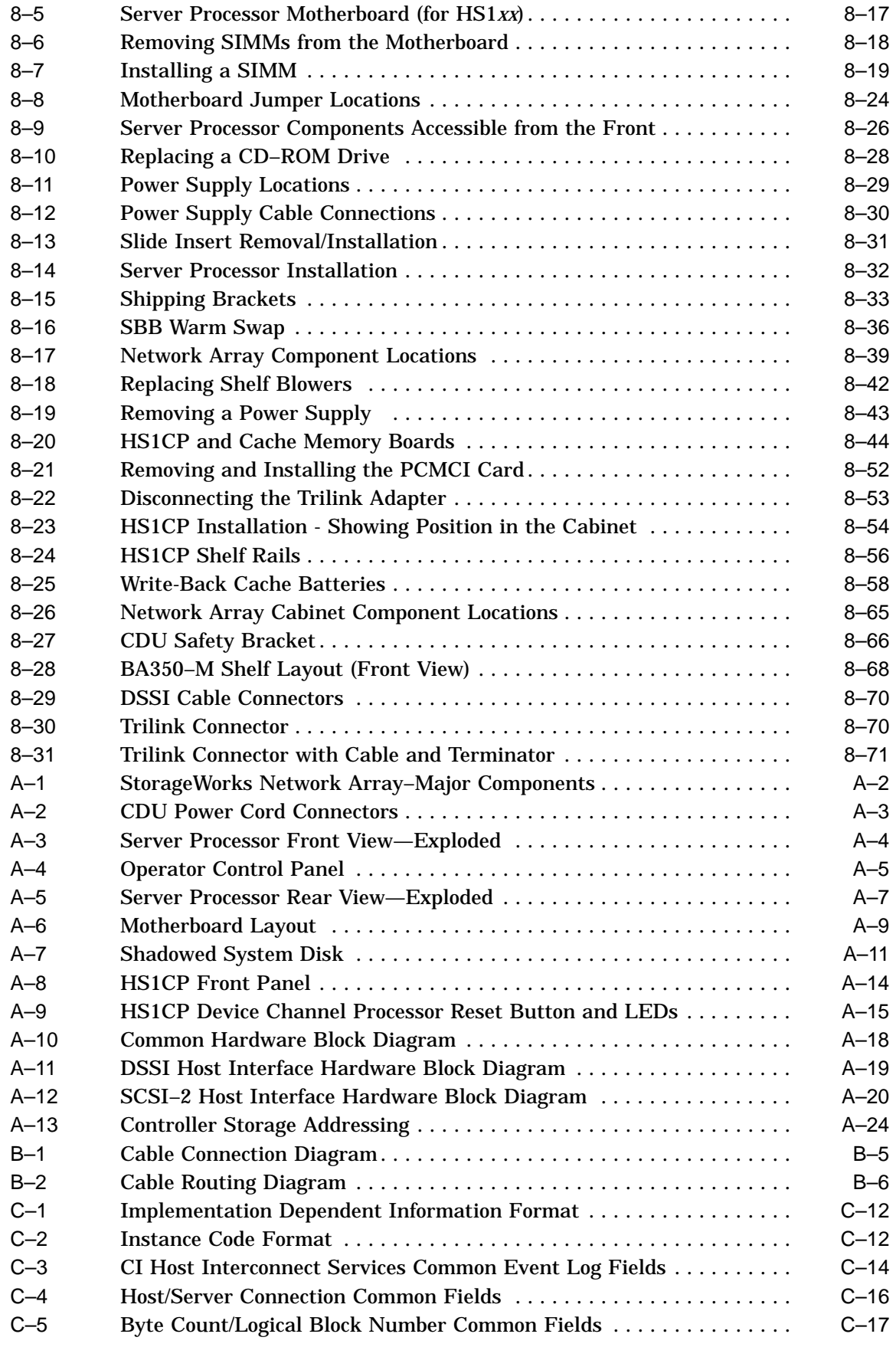

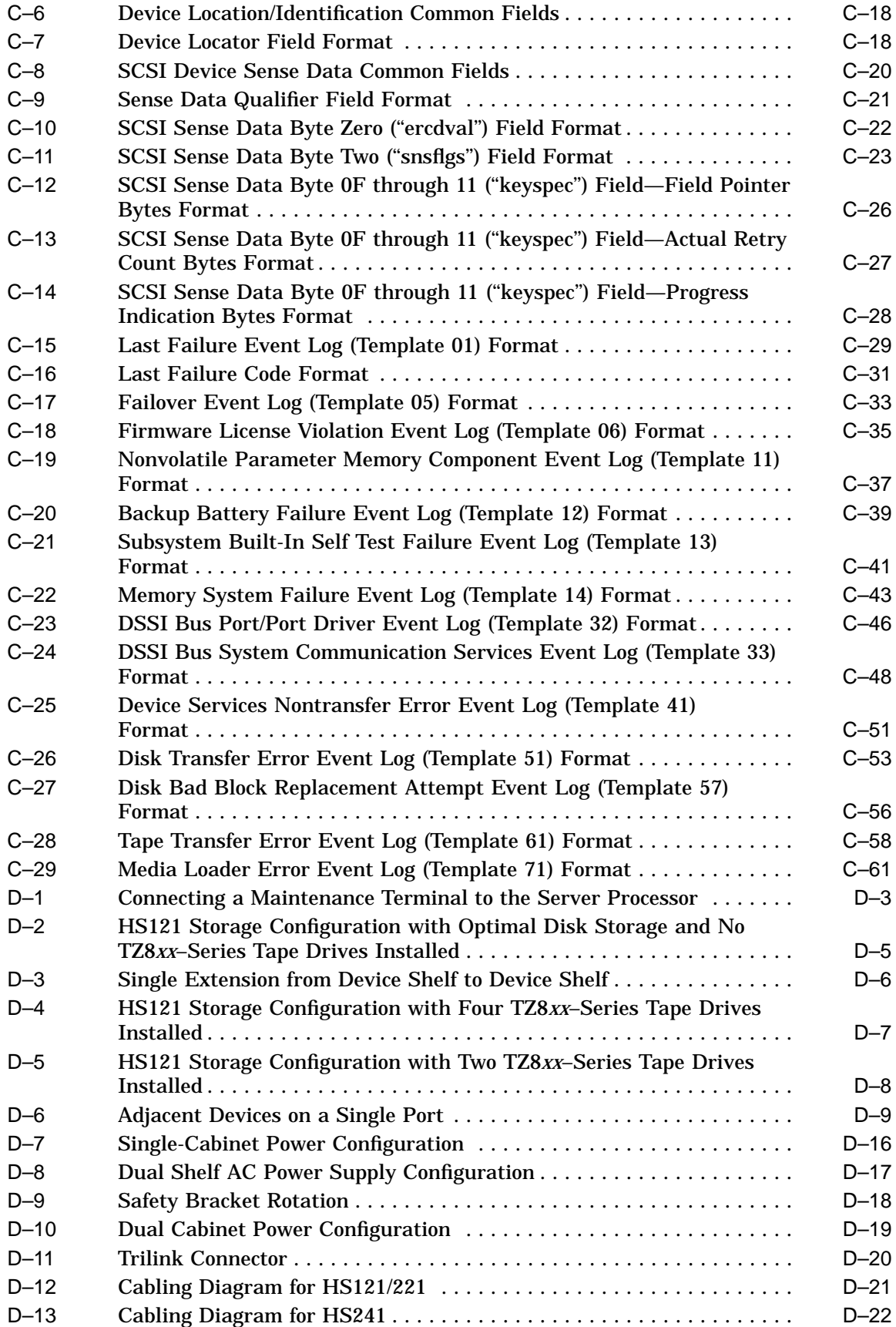

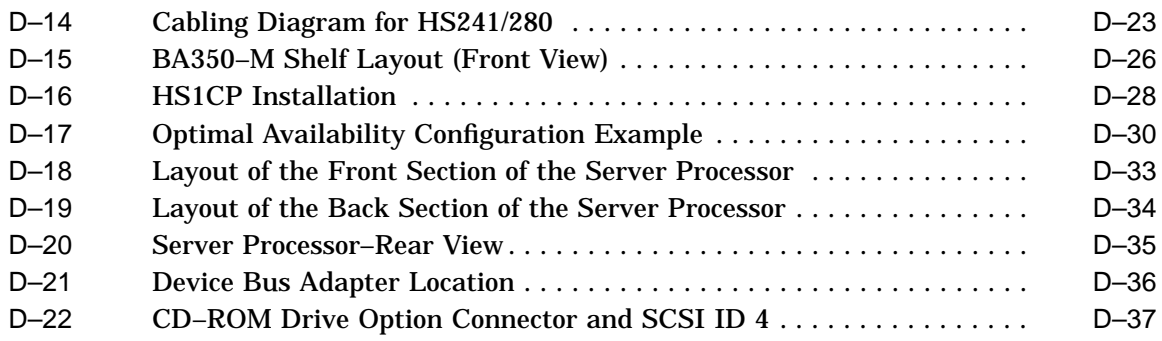

## **Tables**

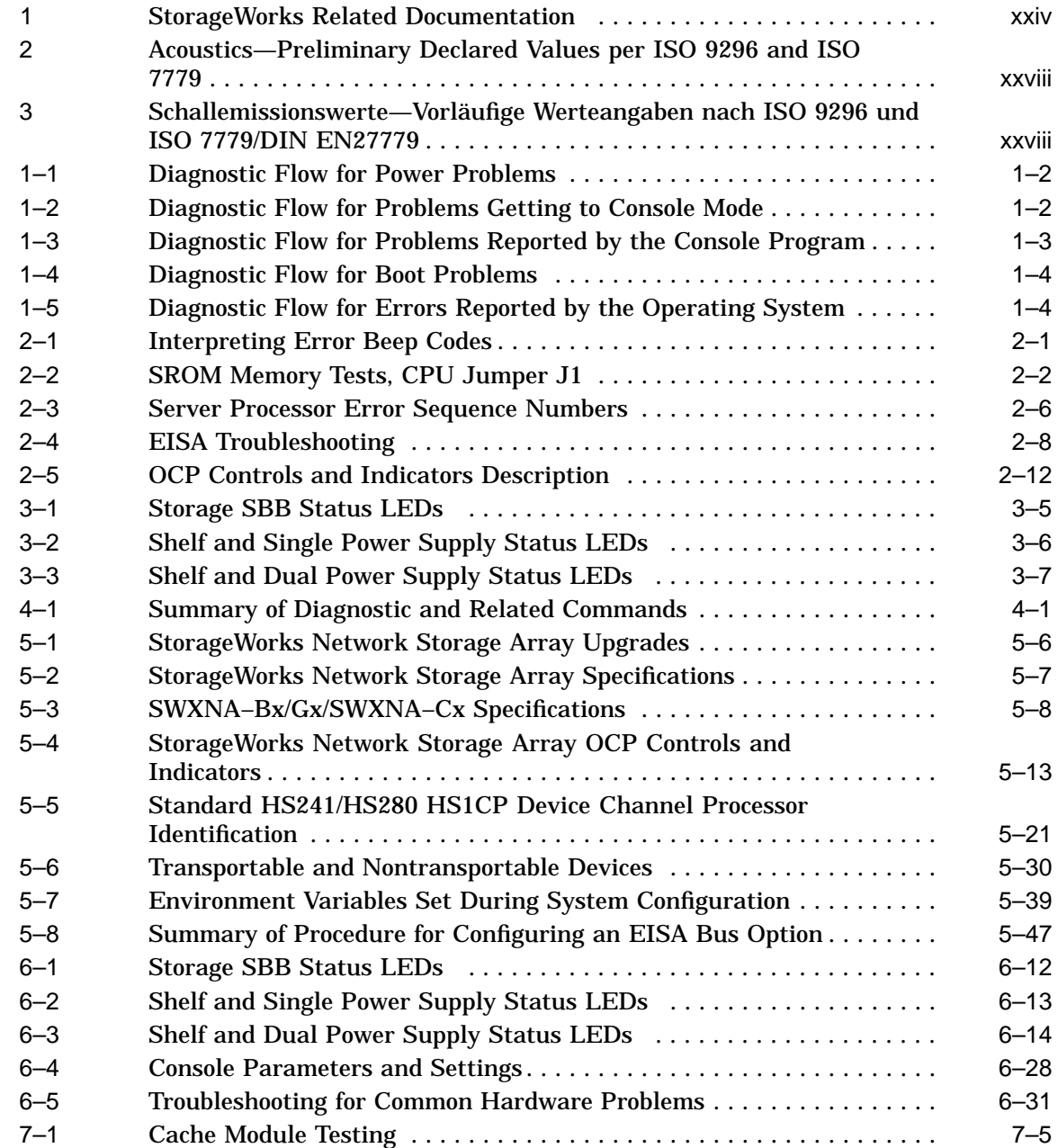

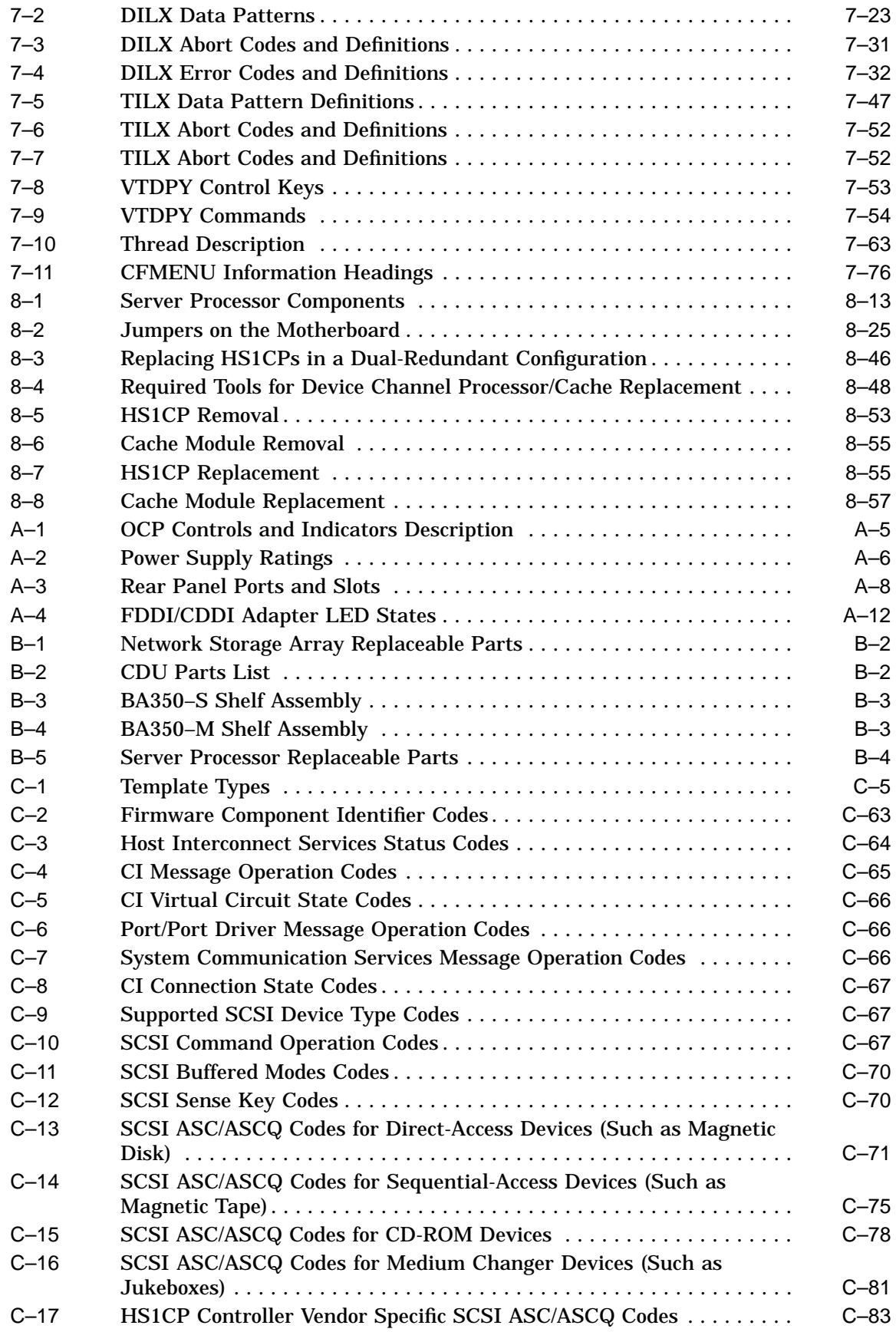

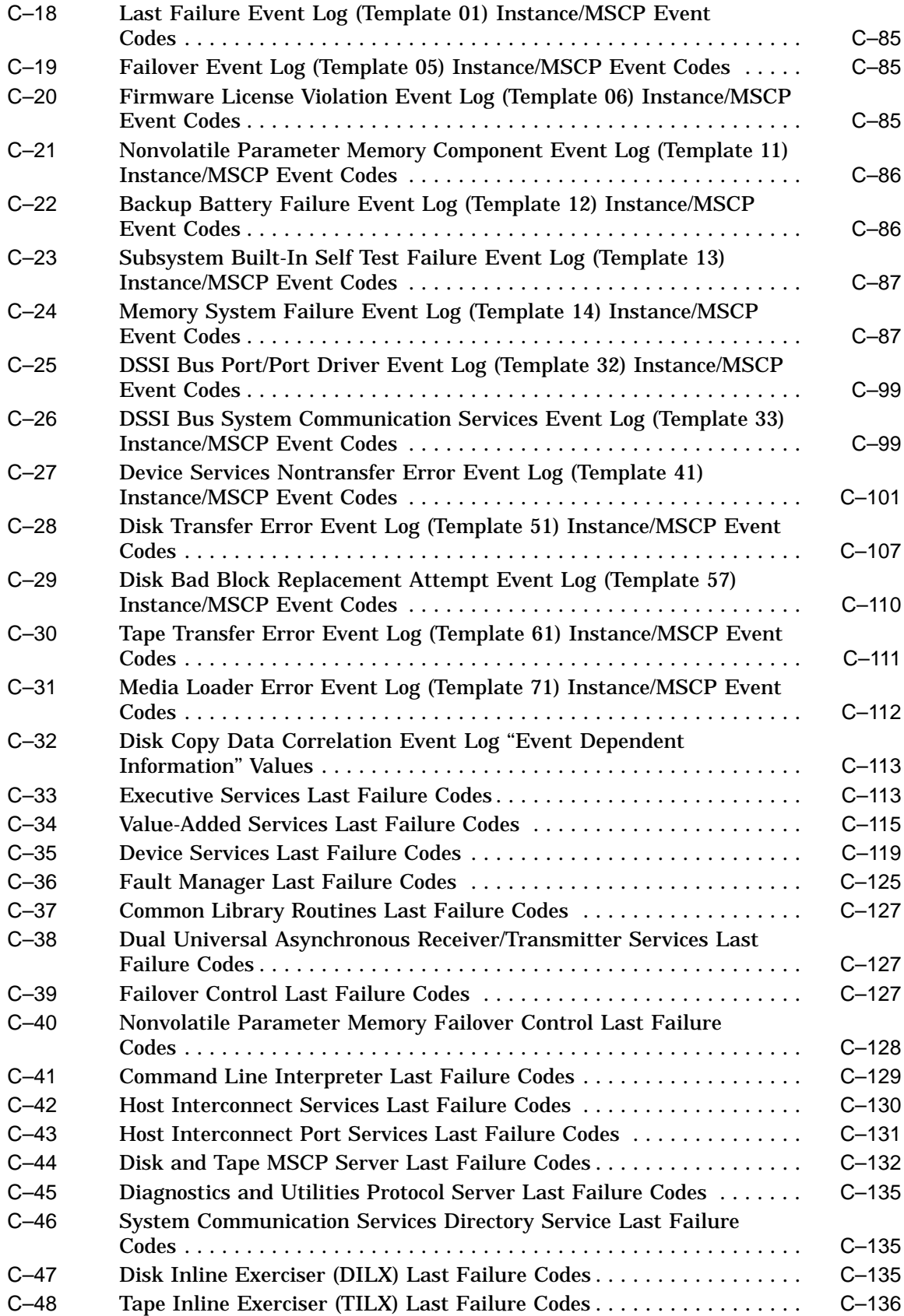

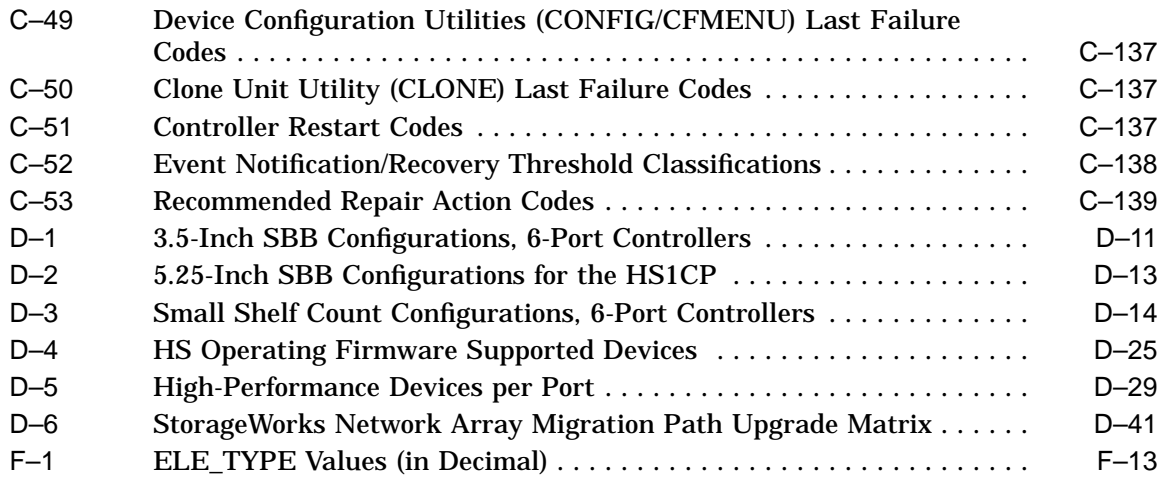

# **Preface**

## **Intended Audience**

This manual is intended for use by Digital™ Multivendor Customer Services personnel or other qualified technicians who service the StorageWorks™ Network Storage Array.

This audience must be knowledgeable in the installation and configuration of StorageWorks shelves, devices, and related components.

## **Structure**

This guide is organized as follows:

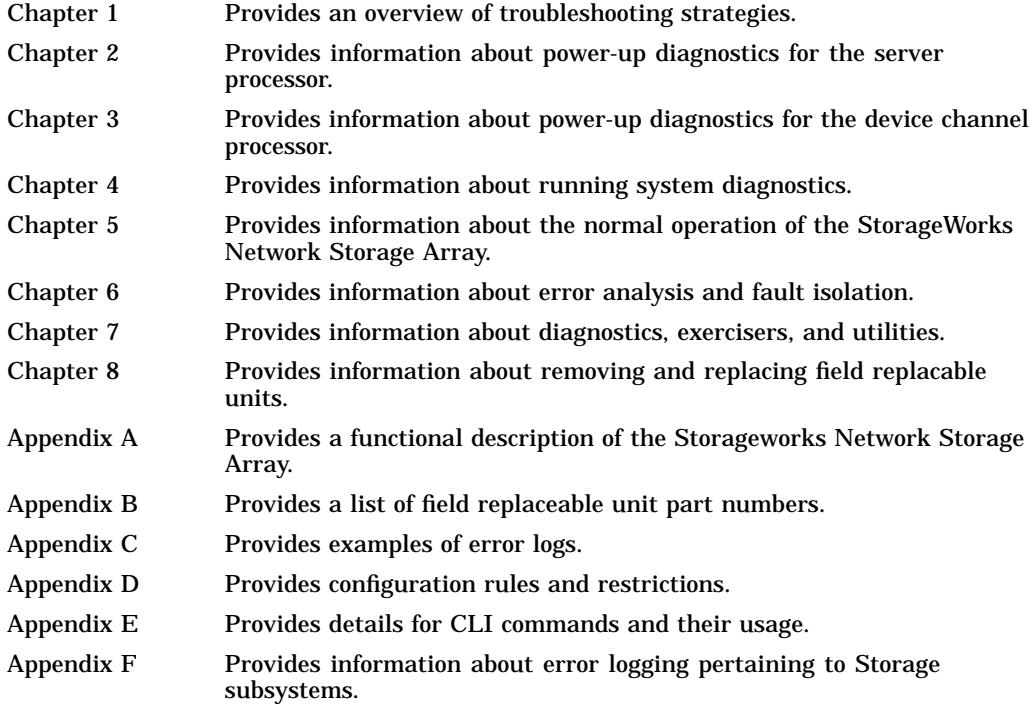

# **Related Documents**

Table 1 lists the StorageWorks-related user documents organized by use, system, or product.

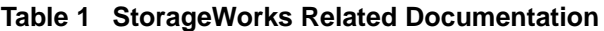

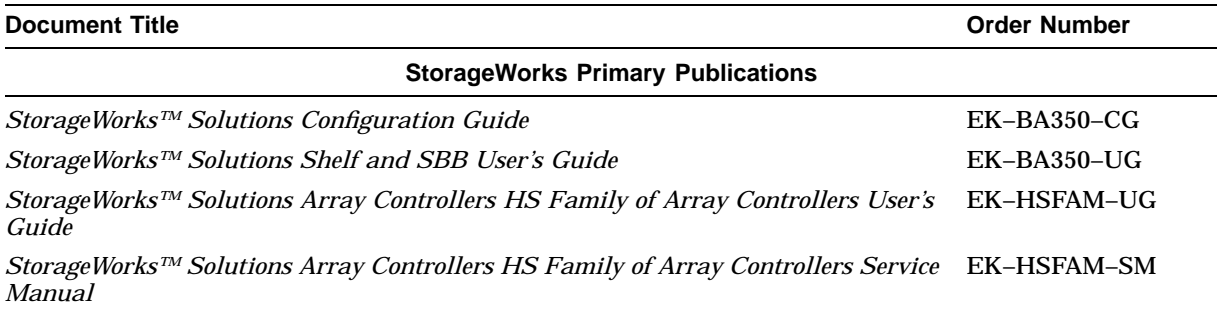

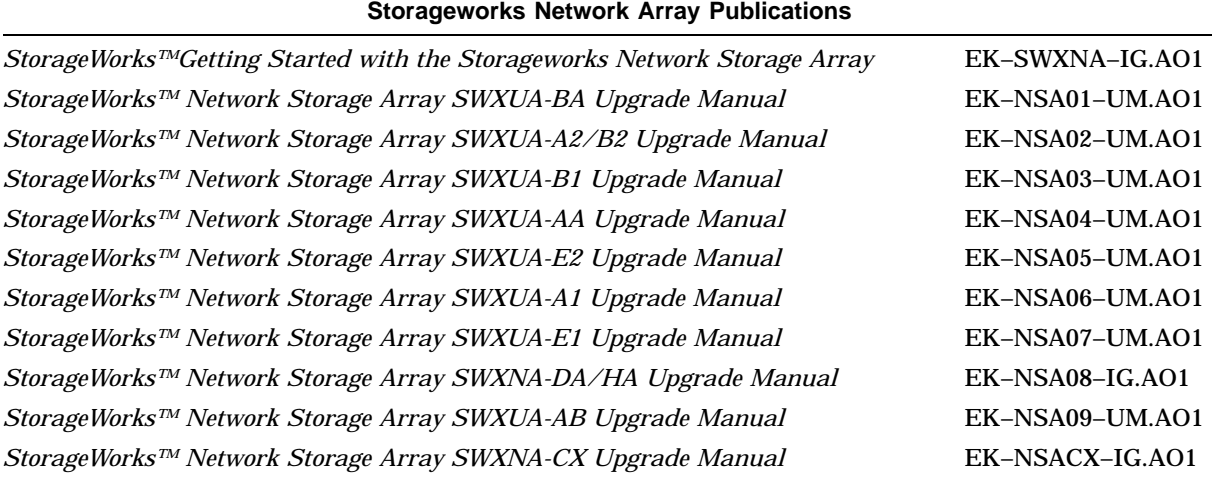

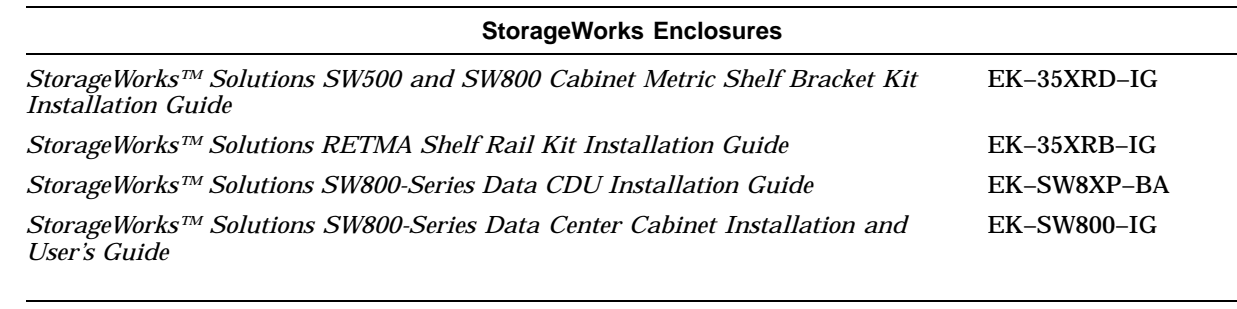

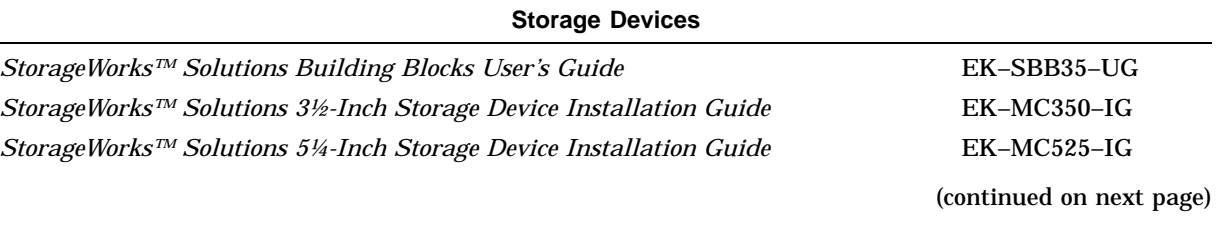

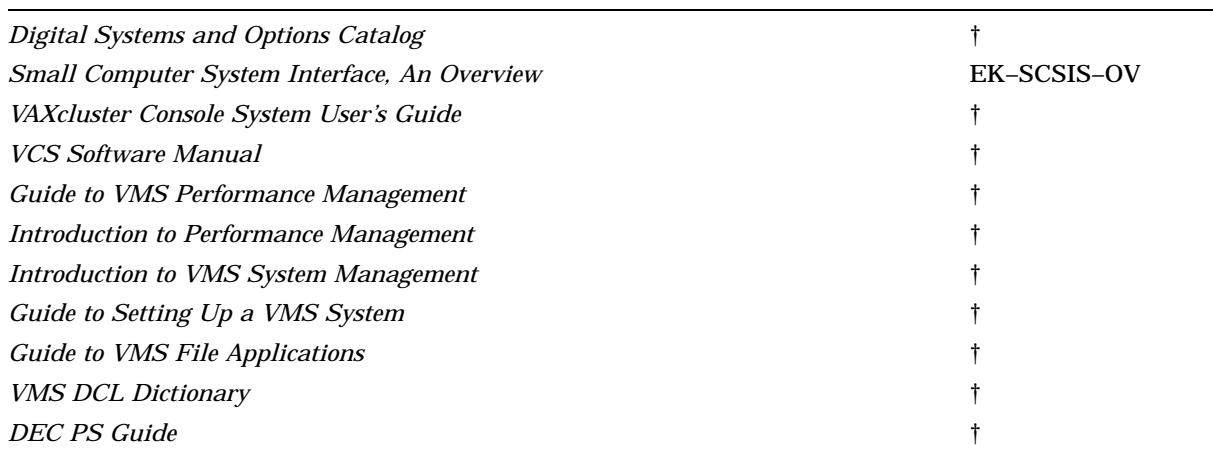

# **Table 1 (Cont.) StorageWorks Related Documentation General Reference Publications**

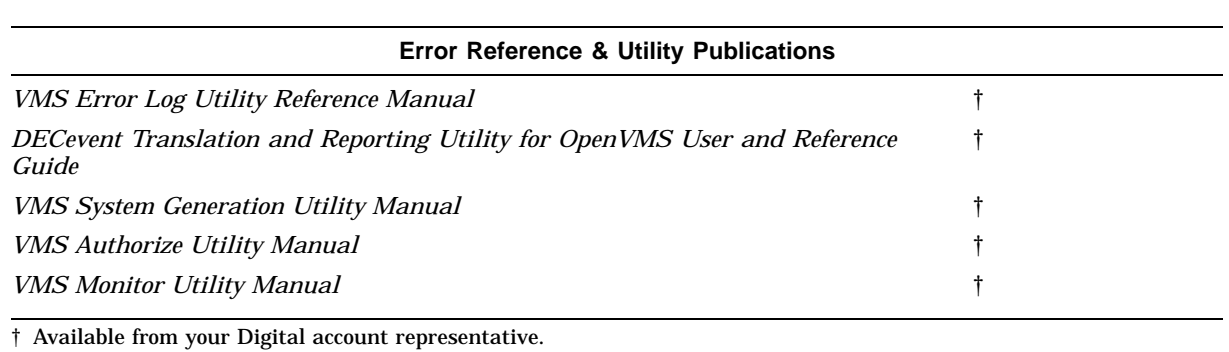

# **Documentation Conventions**

The following conventions are used in this manual:

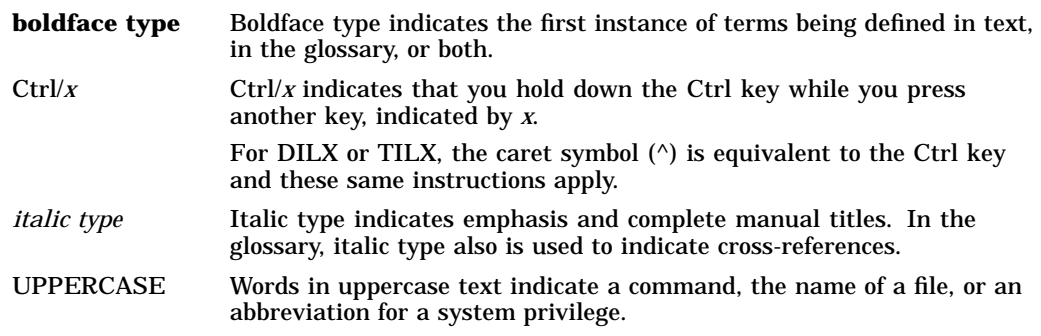

# **Manufacturer's Declarations**

Following are manufacturer's declarations applicable to the StorageWorks Network Storage Array:

## **CAUTION**

This is a class A product. In a domestic environment, this product may cause radio interference, in which case the user may be required to take corrective measures.

**ACHTUNG !**

Dieses ist ein Gerät der Funkstörgrenzwertklasse A. In Wohnbereichen können bei Betrieb dieses Gerätes Rundfunkstörungen auftreten, in welchen Fällen die Benutzer für entsprechende Gegenmaßnahmen verantwortlich sind.

## **ATTENTION !**

Ceci est un produit de Classe A. Dans un environment domestique, ce produit risque de créer des interférences radiélectriques, il appartiendra alors à l´utilisateur de prendre les mesures spécifiques appropriées.

**Note**

The equipment described in this guide is listed by the Underwriters Laboratories Incorporated and bears the UL Listing mark. The StorageWorks Network Storage Array cabinets also are certified by the Canadian Standards Association and TUV Product Service GmbH and bear both the CSA certification and TUV GS marks.

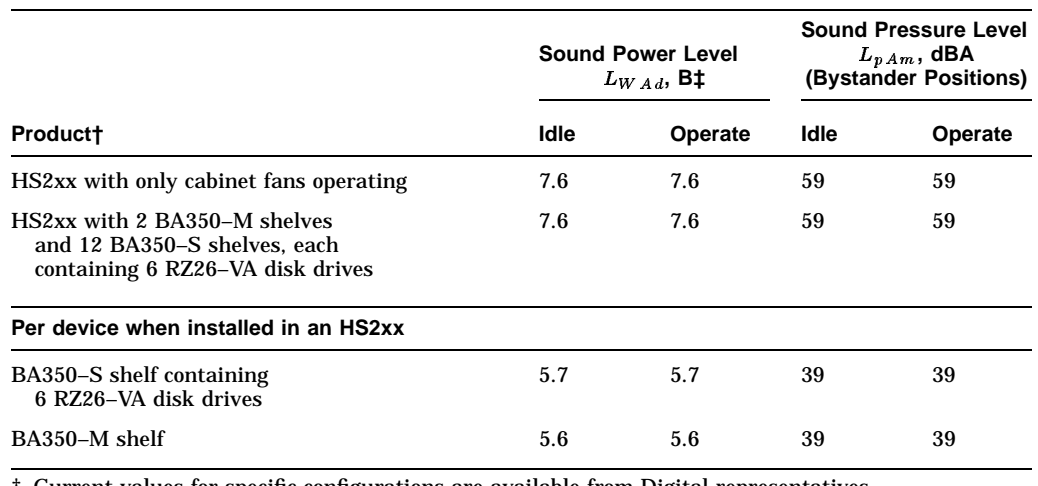

## **Table 2 Acoustics—Preliminary Declared Values per ISO 9296 and ISO 7779**

† Current values for specific configurations are available from Digital representatives.

**Note**

Table 3 contains the specifications in Table 2 translated into the German language.

## **Table 3 Schallemissionswerte—Vorläufige Werteangaben nach ISO 9296 und ISO 7779/DIN EN27779**

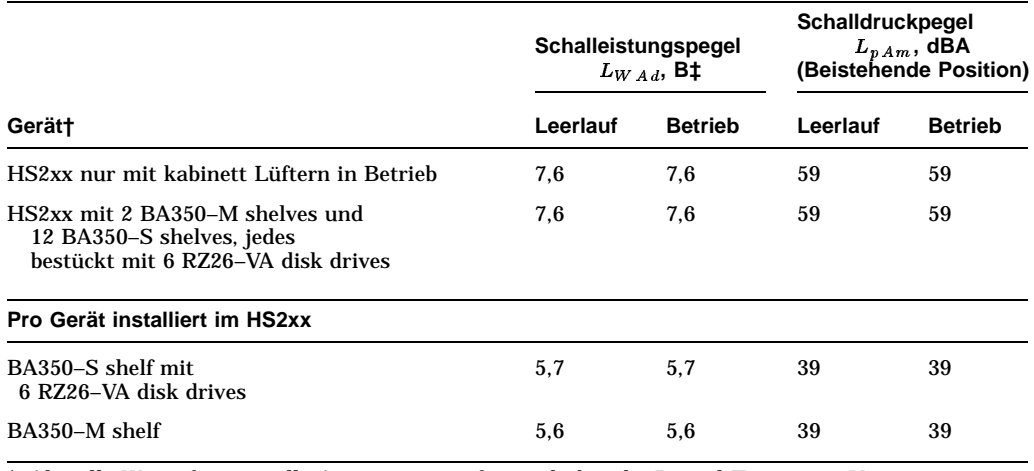

† Aktuelle Werte für spezielle Ausrüstungsstufen sind über die Digital Equipment Vertretungen erhältlich.  $\ddagger$  1 B = 10 dBA.

 $\ddagger$  1 B = 10 dBA.

**1**

# **Troubleshooting Strategy**

This chapter describes the general troubleshooting processes and strategies for locating problems on the Network Storage Array system. The following topics are discussed:

- Troubleshooting the system
- Maintenance features
- Common problems
- Troubleshooting basics
- Service tools and utilities
- Information services

## **1.1 Troubleshooting the System**

Before troubleshooting any system problem, check the site maintenance log for the system's service history. Be sure to ask the system manager the following questions:

- Has the system been used before, and did it work correctly?
- Have other symptoms or minor problems been observed or reported?
- Have changes to hardware or updates to firmware or software been made to the system recently?
- What is the state of the system—is the operating system running?

If the operating system is down and you are not able to reboot it, use the console environment diagnostic tools, such as the power-up display and ROM-based diagnostics (RBDs).

If the operating system is running, use the operating system environment diagnostic tools, such as error logs, crash dumps, and exercisers (DEC VET).

#### **Problem Categories**

System problems can be classified into the following five categories. Use these categories to determine a starting point for diagnosis and eliminate the unlikely sources of the problem:

- Power problems (Table 1–1)
- No access to console mode (Table 1–2)
- Console-reported failures (Table 1–3)
- Boot failures (Table 1–4)
- Operating system-reported failures (Table 1–5)

| <b>If</b>                    | Then                                                                                                    |
|------------------------------|----------------------------------------------------------------------------------------------------|
| The system does not power on | Do the following:                                                                                                    |
|                              | Check the power source circuit breakers and<br>power cord connections.                                                    |
|                              | Check the condition of all power cords.<br>$\bullet$                                                                      |
|                              | If there are two power supplies, make sure both<br>power supplies are plugged in.                                         |
|                              | Check the On/Off switch setting on the operator<br>control panel.                                                         |
|                              | Check that the ambient room temperature is<br>$\bullet$<br>within environmental specifications (10-40°C,<br>$50-104$ °F). |
|                              | Check that internal power supply cables are<br>٠<br>plugged in at both the power supply and system<br>component.          |

**Table 1–1 Diagnostic Flow for Power Problems**

## **Table 1–2 Diagnostic Flow for Problems Getting to Console Mode**

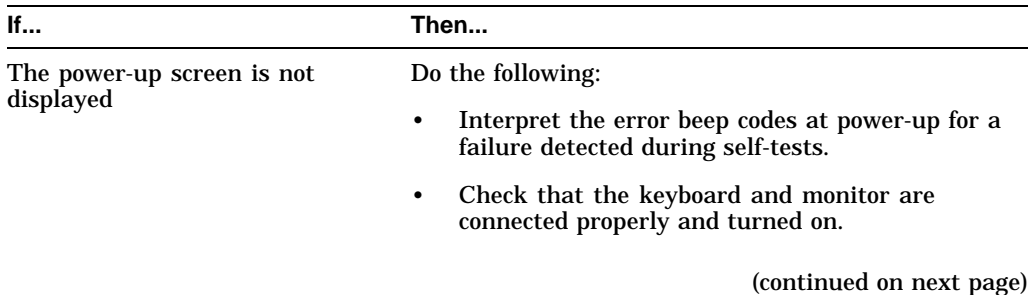

| lf                                                                                                    | Then                                                                                                    |
|----------------------------------------------------------------------------------------------------|----------------------------------------------------------------------------------------------------|
| If the power-up screen is not<br>displayed, yet the system enters<br>console mode when you press the<br>Return key | Check that the console environment variable is set<br>correctly, as follows:                                                                                                    |
|                                                                                                    | If you are using a VGA console terminal, the<br>console variable should be set to "graphics."                                                                                                    |
|                                                                                                    | If you are using a serial console terminal, the<br>console variable should be set to "serial." If the<br>console is set to serial, the power-up screen is<br>routed to the COM1 serial communication port<br>and cannot be viewed from the VGA monitor.                                                                                         |
|                                                                                                    | Try connecting a console terminal to the COM1<br>serial communication port. If necessary, use an<br>MMJ-to-9-pin adapter (H8571-J). Check the baud<br>rate setting for the console terminal and the<br>system. The system baud rate setting is 9600.<br>When using the COM1 port, you must set the<br>console environment variable to "serial." |
|                                                                                                    | For certain situations, power up using the fail-<br>safe loader to load new console firmware from a<br>diskette.                                                                                                    |

**Table 1–2 (Cont.) Diagnostic Flow for Problems Getting to Console Mode**

**Table 1–3 Diagnostic Flow for Problems Reported by the Console Program**

| lf                                                                                                    | Then                                                                                                    |
|----------------------------------------------------------------------------------------------------|----------------------------------------------------------------------------------------------------|
| The power-up tests do not<br>complete                                                                                                    | Interpret the error beep codes at power-up and check<br>the power-up screen for a failure detected during<br>self-tests.                                   |
| The power-up display stops on<br>e6                                                                                                    | The problem is usually associated with an EISA board,<br>for example, there could be an IRQ mismatch.                                                      |
| The console program reports<br>error beep codes at power-up                                                                                                    | Use the error beep codes and/or console terminal to<br>determine the error.                                                                                |
| The power-up screen includes<br>error messages                                                                                                    | Examine the console event log (enter the cat el<br>command) or the power-up screen to check for<br>embedded error messages recorded during power-up.       |
| The power-up screen or console<br>event log indicates problems<br>with mass storage devices, or if<br>storage devices are missing from<br>the SHOW CONFIG display | Use the troubleshooting tables to determine the<br>problem.                                                                                                |
| The power-up screen or console<br>event log indicates problems<br>with EISA devices, or if EISA<br>devices are missing from the<br>SHOW CONFIG display            | Do the following:<br>Use the troubleshooting table to determine the<br>problem.<br>Run the ROM-based diagnostic (RBD) tests to<br>٠<br>verify the problem. |

See Chapter 6 for a discussion of error codes and messages.

See Appendix E for information on the SHOW CONFIG command and display.

| If                                        | Then                                                                                                    |
|-------------------------------------------|----------------------------------------------------------------------------------------------------|
| The system cannot find the boot<br>device | Do the following:                                                                                                    |
|                                           | Check the system configuration for the correct<br>device parameters (node ID, device name, and<br>so on) by using the SHOW CONFIG and SHOW<br>DEVICE commands.      |
|                                           | Check the system configuration for the correct<br>environment variable settings by examining the<br>auto_action, bootdef_dev, and os_type environment<br>variables. |
|                                           | Run the device tests to check that the boot device<br>is operating.                                                                                                 |
| Device does not boot                      | Check the ew*0_protocols or er*0_protocols<br>environment variable settings.                                                                                        |
|                                           | For problems booting over a network, check the<br>ew*0_protocols or er*0_protocols environment variable<br>settings.                                                |

**Table 1–4 Diagnostic Flow for Boot Problems**

#### **Table 1–5 Diagnostic Flow for Errors Reported by the Operating System**

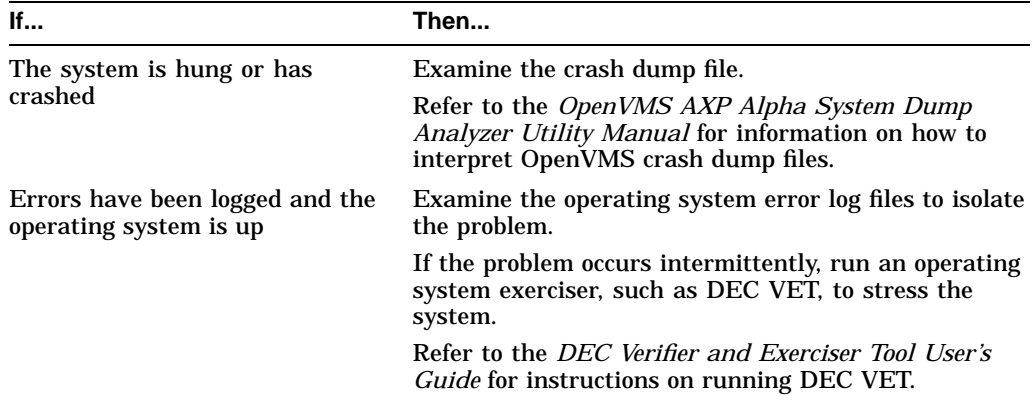

## **1.2 Maintenance Features**

StorageWorks Network Arrays have the following features to aid in troubleshooting and maintenance:

#### • **Initialization diagnostics**

Various levels of initialization diagnostics execute on the controller. These tests ensure that the subsystem is ready to come online after it has been reset, powered on, and so forth. You can elect to rerun many of the diagnostics after initialization completes in order to test controller operation.

## • **Terminal access**

You can use a **virtual terminal** (host terminal) or a **maintenance terminal** to check status and set operating parameters. The terminal connection provides access to the following:

- Command Line Interpreter (Appendix E)
- Error messages (Chapter 6)
- Error logs (Chapter 6 and Appendix C)

## • **Utilities**

The VTDPY utility displays current controller state and performance data, including processor utilization, host port activity and status, device state, **logical unit** state, and cache and I/O performance.

The configuration utility (CONFIG) checks the **SCSI device** ports for any device not previously added. This utility adds and names these devices.

The Firmware Licensing System (FLS) enables and disables licensed controller features, including **RAID** (Redundant Array of Independent Disks), **mirroring** and write-back caching.

The Fault Management Utility (FMU) controls some spontaneous error displays and displays controller last failure and memory system failure information.

See Chapter 7 for detailed information on each utility.

## • **Exercisers**

The controller can run both a disk inline exerciser (**DILX**) and a tape inline exerciser (**TILX**). These exercisers simulate high levels of user activity. Running them provides performance information you can use to determine the health of the controller and the devices attached to it. See Chapter 7 for more information about the exercisers.

### • **Controller warm swap**

You can safely remove and replace, or **warm swap**, one controller in a dual-redundant configuration. When you warm swap a controller, you are replacing a controller in the most transparent method available to the HS controller subsystem. Warm swapping a controller has minimal system and device impact. For more information on warm swapping, see Chapter 8.

#### • **HS1CP front panel**

The seven buttons and LEDs on the front panel of the HS1CP control the SCSI ports and report fault and normal conditions. See Chapter 3 for a complete description of the HS1CP front panel.

## **1.3 Common Problems**

If hardware failure occurs, check for the following problems:

- Loose or missing terminators
- Loose or damaged cables or connectors

## **1.4 Troubleshooting Basics**

When you are presented with a component failure, do the following:

- 1. Make a note of all visual indicators (OCP, device LEDs, and/or error messages) available to you.
- 2. Extract and read host error logs.
- 3. For surviving components in dual-redundant pairs, try entering a RESTART command. The surviving component could be keeping its companion from operating.
- 4. Errors can be intermittent. Reseat a connection or cable to see if the error clears.
- 5. See if the error indication changes after reseating a component. If the error remains the same, look up information for that error. If the indication changes, look up information for the newer error.
- 6. Always consider reseating the controller and/or component when troubleshooting. Poor connections between a component and backplane can cause a variety of errors.

## **1.5 Service Tools and Utilities**

This section lists the array of service tools and utilities available for acceptance testing, diagnosis, and serviceability and provides recommendations for their use.

## **1.5.1 Error Handling/Logging**

OpenVMS operating systems provide recovery from errors, fault handling, and event logging. The DECevent™ Translation and Reporting Utility for OpenVMS™ and Error Report Formatter (ERF) provide bit-to-text translation of event logs for interpretation.

Recommended Use: Analysis of error logs is the primary method of diagnosis and fault isolation. If the system is up, or you are able to bring it up, look at this information first.

## **1.5.2 ROM-Based Diagnostics**

Many ROM-based diagnostics and exercisers are embedded in server processor systems. ROM-based diagnostics execute automatically at power-up and can be invoked in console mode using console commands.

Recommended Use: ROM-based diagnostics are the primary means of testing the console environment and diagnosing the CPU, memory, Ethernet, I/O buses, and SCSI subsystems. Use ROM-based diagnostics in the acceptance test procedures when you install a system, add a memory module, or replace the following:

- CPU module
- Memory module
- **Motherboard**
- I/O bus device
- Storage device

## **1.5.3 Loopback Tests**

Internal and external loopback tests are used to isolate a failure by testing segments of a particular control or data path. The loopback tests are a subset of the ROM-based diagnostics.

Recommended Use: Use loopback tests to isolate problems with the COM2 serial port, the parallel port, and Ethernet controllers.

## **1.5.4 Firmware Console Commands**

Console commands are used to set and examine environment variables and device parameters, as well as to invoke ROM-based diagnostics and exercisers.

The following are examples of console commands:

- The SHOW MEMORY, SHOW CONFIG, and SHOW DEVICE commands are used to examine the configuration.
- The SET (bootdef dev and auto\_action) commands are used to set environment variables.
- The CDP command is used to configure DSSI parameters.

Recommended Use: Use console commands to set and examine environment variables and device parameters and to run RBDs.

## **1.5.5 Operating System Exercisers (DEC VET)**

The Digital Verifier and Exerciser Tool (DEC VET) is supported by the OpenVMS operating system. DEC VET performs exerciser-oriented maintenance testing of both hardware and operating system.

Recommended Use: Use DEC VET as part of acceptance testing to ensure that the CPU, memory, disk, tape, file system, and network are interacting properly. Also use DEC VET to stress test the user's environment and configuration by simulating system operation under heavy loads to diagnose intermittent system failures.

## **1.5.6 Crash Dumps**

For fatal errors, such as fatal bugchecks, the OpenVMS operating system saves the contents of memory to a crash dump file.

Recommended Use: Crash dump files can be used to determine why the system crashed. To save a crash dump file for analysis, you need to know the proper system settings. Refer to the *OpenVMS AXP Alpha System Dump Analyzer Utility Manual*.

## **1.6 Information Services**

Several information services are available, including online information for servicers and customers, computer-based training, and maintenance documentation database services. The following sections contain a brief description of some of these services.

## **1.6.1 Training**

The following computer-based training (CBT) and lecture lab courses are available from the Digital training center:

- Alpha Concepts
- ISA and EISA Bus Concepts: EY–I113E–P0
- RAID Concepts: EY–N935E
- SCSI Concepts and Troubleshooting: EY–P841E, EY–N838E

## **1.6.2 Digital Assisted Services**

Digital Assisted Services (DAS) offers products, services, and programs to customers who participate in the maintenance of Digital computer equipment. Components of DAS include:

- Spare parts and kits
- Diagnostics and service information/documentation
- Tools and test equipment
- Parts repair services, including Field Change Orders (FCOs)
# **Power-Up Diagnostics for the Server Processor**

This chapter provides information about power-up diagnostics for the server processor and discusses the following:

- Interpreting error beep codes
- Power-up screen
- Storage device LEDs
- EISA bus problems indicated at power-up
- The power-up sequence
- Firmware power-up diagnostics

# **2.1 Interpreting Error Beep Codes**

If errors are detected at power-up, audible beep codes are emitted from the system.

The beep codes are the primary diagnostic tool for troubleshooting problems when console mode cannot be accessed.

| <b>Beep</b><br>Code | <b>Problem</b>                                                                                                    | <b>Corrective Action</b>                                                                                                    |  |  |
|---------------------|----------------------------------------------------------------------------------------------------|----------------------------------------------------------------------------------------------------|--|--|
| $1 - 1 - 4$         | The SROM code is unable to load the                                                                                                    | Do the following:                                                                                                    |  |  |
|                     | console code: Flash ROM header area or<br>checksum error detected.                                                                                                    | Use the Fail-Safe Loader to load<br>$\mathbf{1}$<br>new ARC/SRM console code.                                                                                                    |  |  |
|                     |                                                                                                    | 2. If successfully loading new<br>console firmware does not<br>solve the problem, replace the<br>motherboard.                                                                                                    |  |  |
| $3 - 3 - 1$         | Generic system failure. Possible<br>problem sources include the following<br>motherboard components:<br>Native SCSI controller (NCR)<br>53C810<br>Remote I/O chip (Intel 87312)<br>NVRAM chip (position E14)<br>٠ | Do the following:<br>Replace the NVRAM chip (E14)<br>1.<br>on the system motherboard (see<br>Chapter 8).<br>2. If replacing the NVRAM chip did<br>not solve the problem, replace<br>the motherboard (see Chapter 8). |  |  |
|                     |                                                                                                    | (continued on next page)                                                                                                    |  |  |

**Table 2–1 Interpreting Error Beep Codes**

| <b>Beep</b><br>Code | <b>Problem</b>             | <b>Corrective Action</b>                                                                                                    |
|---------------------|----------------------------|----------------------------------------------------------------------------------------------------|
| $1 - 2 - 1$         | TOY NVRAM failure.         | Replace the TOY NVRAM chip (E78)<br>on the system motherboard (see<br>Chapter 8).                                                     |
| $1 - 3 - 3$         | No usable memory detected. | Do the following:                                                                                                    |
|                     |                            | 1. Verify that the memory modules<br>are properly seated and try<br>powering up again.                                                |
|                     |                            | Swap bank 0 memory with<br>2.<br>known good memory and run<br>SROM memory tests at power-<br>up (see Section 2.1).                    |
|                     |                            | 3.<br>If populating bank 0 with known<br>good memory does not solve<br>the problem, replace the CPU<br>daughterboard (see Chapter 8). |
|                     |                            | 4. If replacing the CPU<br>daughterboard does not solve<br>the problem, replace the<br>motherboard (see Chapter 8).                   |

**Table 2–1 (Cont.) Interpreting Error Beep Codes**

#### **SROM Memory Power-Up Tests**

To test SIMM memory and report the position of a failing SIMM, set SROM power-up tests by using jumper J1 on the CPU (see Figure 2–1). The progress and results of these tests are reported on the LCD display on the operator control panel (OCP).

To thoroughly test memory and data paths, complete the SROM tests in the order presented in Table 2–2. If a SIMM is reported as bad, replace the SIMM (see Chapter 8 and resume testing at bank 4 (Memory Test).

| <b>Bank</b><br># | <b>Test Description</b>            | <b>Test Results</b>                                                                                                    |
|------------------|------------------------------------|----------------------------------------------------------------------------------------------------|
| 6                | Backup Cache Tag<br>Test           | Test status displays on OCP:                                                                                                    |
|                  |                                    | $1.2.3.$ done.                                                                                                    |
|                  |                                    | If the tests take longer than a few seconds between each<br>number displayed in the test count, there is a problem<br>with the cache-replace the CPU daughterboard (see<br>Chapter 8). |
| 2                | Cache Test: Tests<br>backup cache. | Test status displays on OCP:<br>$\ldots$ done.                                                                                                    |
|                  |                                    | If the test takes longer than a few seconds to complete,<br>there is a problem with the backup cache—replace the<br>CPU daughter board (see Chapter 8).                                |
|                  |                                    | (continued on next page)                                                                                                    |

**Table 2–2 SROM Memory Tests, CPU Jumper J1**

| Bank<br># | <b>Test Description</b>                                                                  | <b>Test Results</b>                                                                                                    |
|-----------|------------------------------------------------------------------------------------------|----------------------------------------------------------------------------------------------------|
| 4         | <b>Memory Test:</b><br>Tests memory with<br>backup and data<br>cache disabled.           | Test status displays on OCP:                                                                                                    |
|           |                                                                                          | 12345.done.                                                                                                    |
|           |                                                                                          | If an error is detected, the bank number and failing<br>SIMM position are displayed. The following OCP message<br>indicates a failing SIMM at bank 0, SIMM position 2:                                       |
|           |                                                                                          | FAIL $B:0 S:2$                                                                                                    |
|           |                                                                                          | Test duration: Approximately 10 seconds per 8 megabytes<br>(MB) of memory.                                                                                                    |
|           |                                                                                          | Figure 2–2 shows the memory bank and SIMM layout for<br>the server processor. After determining the bad SIMM,<br>refer to Chapter 8 for instructions on replacing FRUs.                                      |
|           |                                                                                          | Note: The memory tests do not test the ECC SIMMs.<br>If the operating system logs five or more single-bit<br>correctable errors, swap the suspected ECC SIMMs with<br>good SIMMs and repeat the memory test. |
| 5         | Memory Test,<br>Cache Enabled:<br>Tests memory with<br>backup and data<br>cache enabled. | Test status displays on OCP:                                                                                                    |
|           |                                                                                          | 12345.done.                                                                                                    |
|           |                                                                                          | If an error is detected, the bank number and failing<br>SIMM position are displayed. The following OCP message<br>indicates a failing SIMM at bank 0, SIMM position 2:                                       |
|           |                                                                                          | FAIL $B:0 S:2$                                                                                                    |
|           |                                                                                          | Test duration: Approximately 2 seconds per 8 (MB) of<br>memory.                                                                                                    |
|           |                                                                                          | Figure 2–2 shows the bank and SIMM layout for the<br>server processor. After determining the bad SIMM, refer<br>to Chapter 8 for instructions on replacing FRUs.                                             |
|           |                                                                                          | Note: The memory tests do not test the ECC SIMMs.<br>If the operating system logs five or more single-bit<br>correctable errors, swap the suspected ECC SIMMs with<br>good SIMMs and repeat the memory test. |

**Table 2–2 (Cont.) SROM Memory Tests, CPU Jumper J1**

(continued on next page)

| <b>Test Description</b>                                                                                        | <b>Test Results</b>                                                                                                    |
|----------------------------------------------------------------------------------------------------|----------------------------------------------------------------------------------------------------|
| <b>Backup Cache Test:</b><br>Tests backup cache<br>alternatively with<br>data cache enabled,<br>then disabled. | Test status displays on OCP:<br>d 12345.done.<br>D 12345.done.<br>D 12345.done.<br>d 12345.done.<br>If an error is detected, the bank number and failing<br>SIMM position are displayed. The following OCP message<br>indicates a failing SIMM at bank 0, SIMM position 2:<br>FAIL $B:0 S:2$<br>Test duration: Approximately 2 seconds per 8 MB of<br>memory.<br>Figure 2–2 shows the bank and SIMM layout for the<br>Server processor. After determining the bad SIMM, refer<br>to Chapter 8 for instructions on replacing FRUs.<br>Note: The memory tests do not test the ECC SIMMs.<br>If the operating system logs five or more single-bit<br>correctable errors, swap the suspected ECC SIMMs with<br>good SIMMs and repeat the memory test. |
|                                                                                                    |                                                                                                    |

**Table 2–2 (Cont.) SROM Memory Tests, CPU Jumper J1**

**Figure 2–1 Jumper J1 on the CPU Daughterboard**

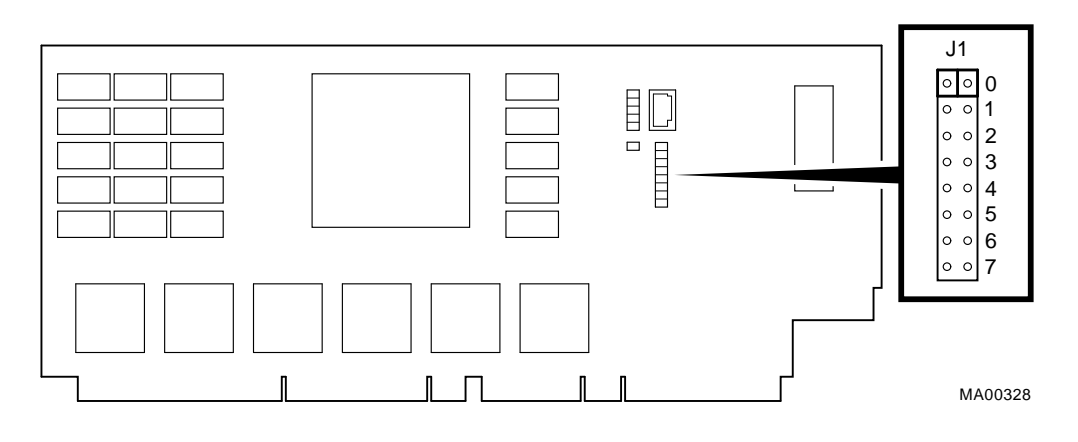

#### **Bank Jumper Setting**

- 0 Standard boot setting (default)
- 1 Miniconsole setting: internal use only
- 2 SROM CacheTest: backup cache test
- 3 SROM BCacheTest: backup cache and memory test
- 4 SROM memTest: memory test with backup and data cache disabled
- 5 SROM memTestCacheOn: memory test with backup and data cache enabled
- 6 SROM BCache Tag Test: backup cache tag test
- 7 Fail-Safe Loader setting: selects fail-safe loader firmware

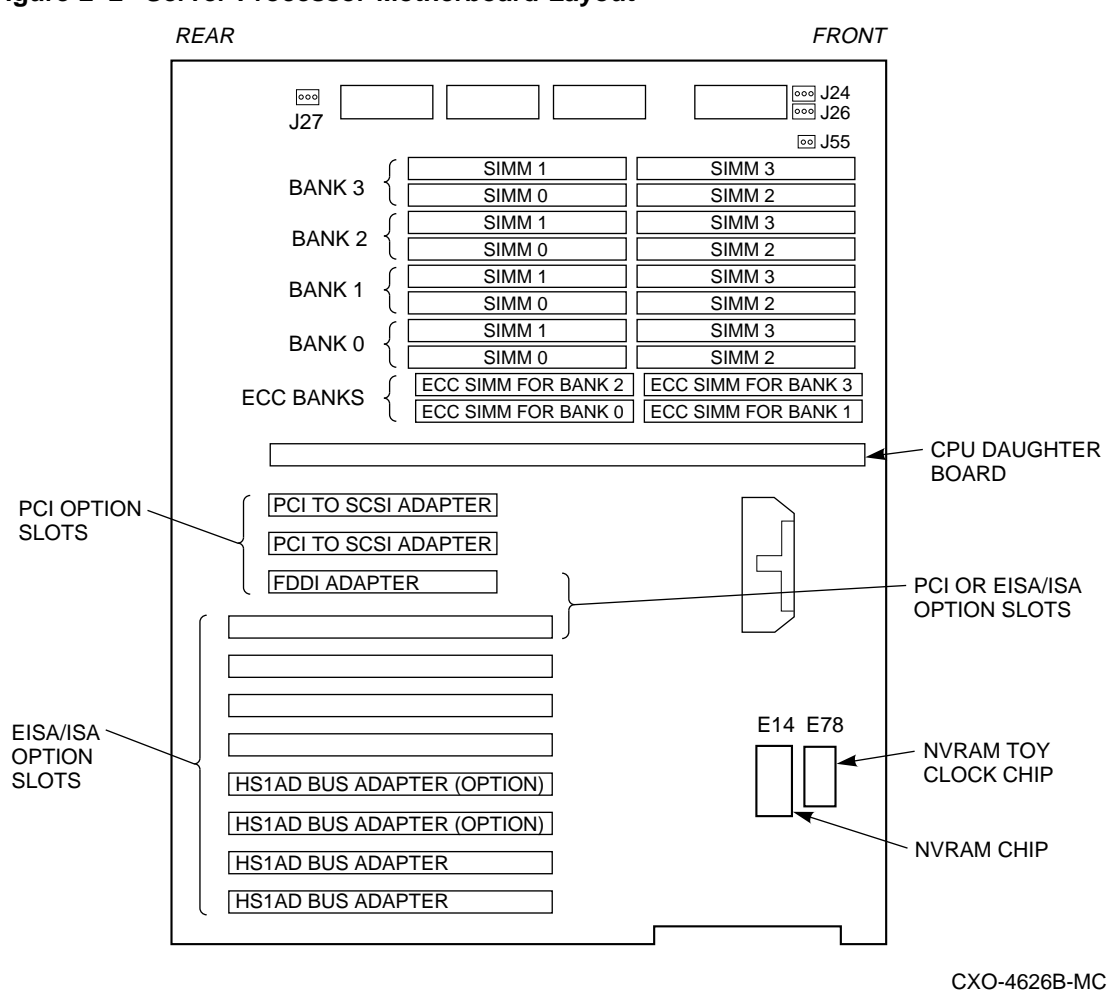

**Figure 2–2 Server Processor Motherboard Layout**

# **2.2 Power-Up Screen**

During power-up self-tests, the test status and results are displayed on the console terminal. Information similar to the following example should be displayed on your screen:

```
ff.fe.fd.fc.fb.fa.f9.f8.f7.f6.f5.
ef.df.ee.f4.ed.ec.eb.....ea.e9.e8.e7.e6.e5.e4.e3.e2.e1.e0.
V1.1-1, built on Nov 4 1994 at 16:44:07
>>>
```
If the power-up display stops at any of the alpha-numeric characters, refer to Table 2–3 to determine the cause.

| <b>LED</b> code | <b>Meaning</b>                                                                   |
|-----------------|----------------------------------------------------------------------------------|
| $_{\rm ef}$     | <b>UNUSED</b>                                                                    |
| ee              | UNUSED                                                                           |
| ed              | Memory test detected an error while testing the bank mapped at address 0         |
| ec              | Either a missing SIMM or a SIMM mismatch detected by the memory sizing procedure |
| eb              | <b>UNUSED</b>                                                                    |
| e6              | EISA configuration NVR (Dallas 1225) datapath test failed                        |
| e5              | NCR 53c810 datapath test failed                                                  |
| e4              | TOY NVRAM (Dallas 1287) datapath test failed                                     |
| e3              | <b>UNUSED</b>                                                                    |
| e <sub>2</sub>  | 87312 Super I/O datapath test failed                                             |
| e1              | Datapath to Flash ROM read error detected                                        |
| e <sub>0</sub>  | Code loaded from Flash ROM failed checksum test                                  |
| 20              | Machine check                                                                    |

**Table 2–3 Server Processor Error Sequence Numbers**

**Note**

If the power-up display stops on e6, an EISA or PCI board is causing the system to hang.

#### **Console Event Log**

The server processor maintains a console event log consisting of status messages received during power-on self-tests. If problems occur during power-up, standard error messages indicated by asterisks (\*\*\*) may be embedded in the console event log. To display a console event log, use the cat el command.

**Note**

To stop the screen display from scrolling, press Ctrl/S. To resume scrolling, press Ctrl/Q.

You also can use the more el command to display the console event log one screen at a time.

The following example shows a console event log that contains a standard error message:

```
>>> cat el
*** keyboard not plugged in...
ff.fe.fd.fc.fb.fa.f9.f8.f7.f6.f5.
ef.df.ee.f4.ed.ec.eb.ea.e9.e8.e7.e6.port pka0.7.0.6.0 initialized,
scripts are at 4f7faa0
resetting the SCSI bus on pka0.7.0.6.0
port pkb0.7.0.12.0 initialized, scripts are at 4f82be0
resetting the SCSI bus on pkb0.7.0.12.0
e5.e4.e3.e2.e1.e0.
V1.1-1, built on Nov 4 1994 at 16:44:07
device dka400.4.0.6.0 (RRD43) found on pka0.4.0.6.0
>>>
```
! The keyboard is not plugged in or is not working.

# **2.3 Storage Device LEDs**

Storage device LEDs indicate the status of the device:

- Figure 2–3 shows the Activity LED for the floppy drive. This LED is on when the drive is in use.
- Figure 2–4 shows the Activity LED for the CD–ROM drive. This LED is on when the drive is in use.

For information on other storage devices, refer to the documentation provided by the manufacturer or vendor.

**Figure 2–3 Floppy Drive Activity LED**

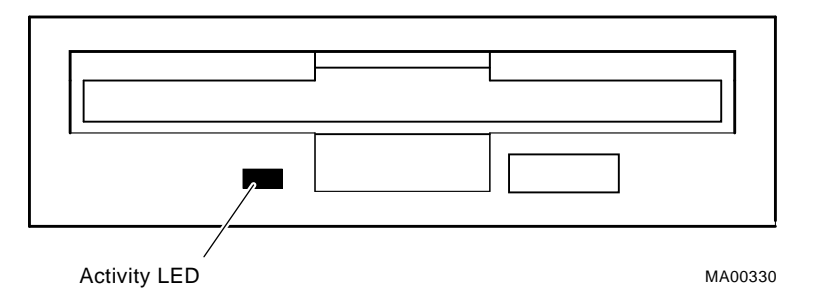

**Figure 2–4 CD–ROM Drive Activity LED**

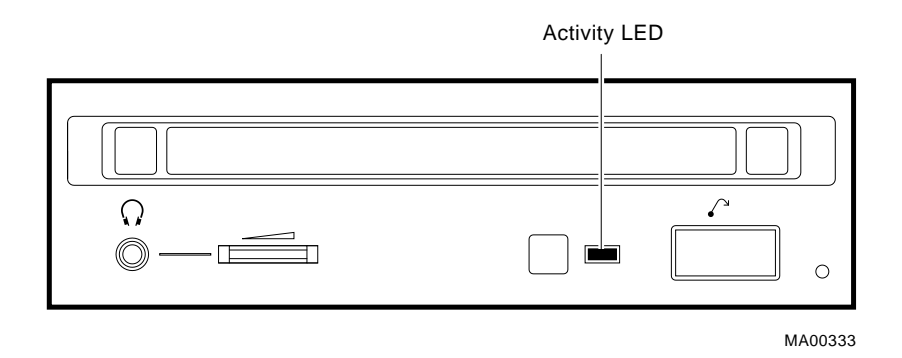

# **2.4 EISA Bus Problems Indicated at Power-Up**

EISA bus failures at power-up are usually indicated by the following messages displayed during power-up:

EISA Configuration Error. Run the EISA Configuration Utility.

Run the EISA Configuration Utility (ECU) (Section 5.21) when this message is displayed. Other problems are indicated by EISA devices missing from the SHOW CONFIG display.

Table 2–4 provides steps for troubleshooting EISA bus problems that persist after you run the ECU.

**Table 2–4 EISA Troubleshooting**

| <b>Step</b>    | <b>Action</b>                                                                                                    |  |  |  |  |  |
|----------------|----------------------------------------------------------------------------------------------------|--|--|--|--|--|
| 1              | Confirm that the EISA module and any cabling are properly seated.                                                                                        |  |  |  |  |  |
| $\overline{2}$ | Run the ECU to:                                                                                                    |  |  |  |  |  |
|                | Confirm that the system has been configured with the most recently installed<br>controllers.                                                             |  |  |  |  |  |
|                | See what the hardware jumper and switch setting should be for each EISA<br>٠<br>controller.                                                              |  |  |  |  |  |
|                | See what the software setting should be for each EISA controller.<br>٠                                                                                   |  |  |  |  |  |
|                | See if the ECU deactivated $(\le)$ any controllers to prevent conflict.                                                                                  |  |  |  |  |  |
|                | See if any controllers are locked (!), which limits the ECU's ability to change<br>resource assignments.                                                 |  |  |  |  |  |
| 3              | Confirm that the hardware jumpers and switches on EISA controllers reflect the<br>settings indicated by the ECU. Start with the last EISA module tested. |  |  |  |  |  |
| 4              | Run ROM-based diagnostics for the type of option:                                                                                                    |  |  |  |  |  |
|                | Storage adapter-Run test to exercise the storage devices off the EISA<br>controller option (see Section 4.1.3.1).                                        |  |  |  |  |  |
|                | Ethernet adapter-Run netew or network to exercise an Ethernet adapter<br>٠<br>(see Sections 4.1.3.4 and 4.1.3.5).                                        |  |  |  |  |  |
| 5              | Check for a bad slot by moving the last installed controller to a different slot.                                                                        |  |  |  |  |  |
| 6              | Call Digital Multivendor Customer Services for help.                                                                                                    |  |  |  |  |  |

# **2.4.1 Additional EISA Troubleshooting Tips**

The following tips can aid in isolating EISA bus problems:

- Peripheral device controllers need to be seated (inserted) carefully, but firmly, into their slot to make all necessary contacts. Improper seating is a common source of problems for EISA modules.
- Be sure you run the correct version of ECU for the operating system.
- The CFG files supplied with the option you want to install may not work on StorageWorks Network Array systems. Some CFG files call overlay files that are not required on this system or may refer to inappropriate system resources (for example, BIOS addresses). Contact the option vendor to obtain the proper CFG file.
- Peripherals cannot share direct memory access (DMA) channels. Assignment of more than one peripheral to the same DMA channel can cause unpredictable results or even loss of function of the EISA module.
- Not all EISA products work together. EISA is an open standard, and not every EISA product or combination of products can be tested. Violations of specifications may matter in some configurations, but not in others.

Manufacturers of EISA options often test the most common combinations and may have a list of EISA options that do not function in combination with particular systems. Be sure to check the documentation or contact the option vendor for the most up-to-date information.

• EISA systems do not function unless they first are configured using the ECU.

The ECU does not notify you if the configuration program diskette is write-protected when it attempts to write the system configuration file (SYSTEM.SCI) to the diskette.

# **2.4.2 The Fail-Safe Loader**

The fail-safe loader (FSL) allows you to attempt to recover when one of the following is the cause of a problem getting to the console program under normal power-up:

- A power failure or accidental power down during a firmware upgrade
- A checksum failure or flash ROM header error while the SROM code is trying to load the SRM/ARC console firmware

#### **Note**

The fail-safe loader should be used only when a failure at power-up prohibits you from getting to the console program. You cannot boot an operating system from the fail-safe loader.

If a checksum error is detected when the SRM/ARC console is loading at power-up (error beep code 1-1-4), you need to activate the fail-safe loader and reinstall the firmware.

From the FSL program, you can update or load new console firmware.

#### **Activating the Fail-Safe Loader**

To activate the FSL, do the following:

- 1. Install the jumper at bank 7 of the J1 jumper on the CPU daughterboard (Figure 2–1). The jumper is usually installed in the standard boot setting (bank 0).
- 2. Install the console firmware floppy diskette and turn on the system.
- 3. Reinstall the console firmware from a firmware diskette.
- 4. When you have finished, power down and return the J1 jumper to the standard boot setting (bank 0).

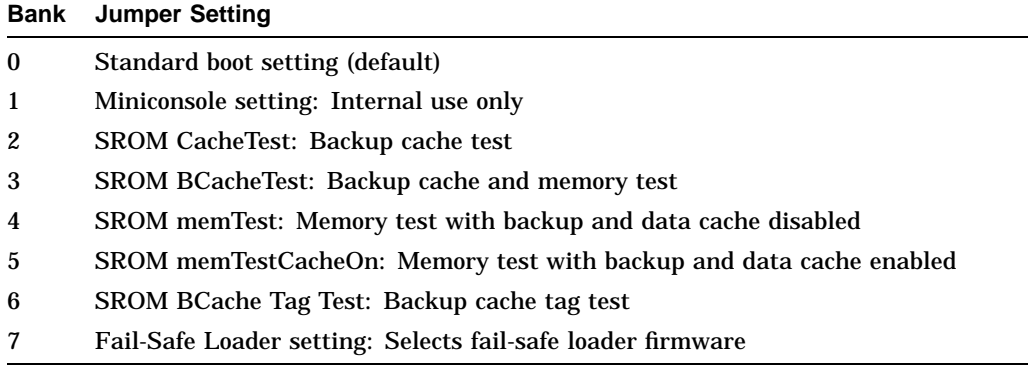

# **2.5 The Power-Up Sequence**

During the network array power-up sequence, the power supplies are stabilized and the system is initialized and tested through the firmware power-on self-tests.

The power-up sequence includes the following:

- Power supply power-up:
	- AC power-up
	- DC power-up
- Two sets of power-on diagnostics:
	- Serial ROM diagnostics
	- Console firmware-based diagnostics

## **2.5.1 AC Power-Up Sequence**

The following power-up sequence occurs when AC power is applied to the system (system is plugged in) or when electricity is restored after a power outage:

- 1. The front end of the power supply begins operation and energizes.
- 2. The power supply then waits for the DC power to be enabled.

## **2.5.2 DC Power-Up Sequence**

Apply dc power to the system with the DC On/Off button on the operator control panel.

A summary of the dc power-up sequence follows:

- 1. When the DC On/Off button is pressed, the power supply checks for a POK\_H condition.
- 2. 12V, 5V, 3.3V, and -12V outputs are energized and stabilized. If the outputs do not come into regulation, the power-up sequence is aborted and the power supply enters the latching-shutdown mode.

# **2.6 Firmware Power-Up Diagnostics**

After successful completion of ac and dc power-up sequences, the processor performs its power-up diagnostics. These tests verify system operation, load the system console, and test the core system (CPU, memory, and motherboard), including all boot path devices. These tests are performed as two distinct sets of diagnostics:

• Serial ROM diagnostics—These tests are loaded from the serial ROM located on the CPU daughterboard into the CPU's instruction cache (I-cache). The tests check the basic functionality of the system and load the console code from the FEPROM on the motherboard into system memory.

Failures during these tests are indicated by audible error beep codes. Failures of customized SROM tests, set using the J1 jumper on the CPU daughterboard, are displayed on the operator control panel.

• Console firmware-based diagnostics—These tests are executed by the console code. They test the core system, including all boot path devices.

Failures during these tests are reported to the console terminal through the power-up screen or console event log.

# **2.6.1 Serial ROM Diagnostics**

The serial ROM diagnostics are loaded into the CPU's instruction cache from the serial ROM on the CPU daughterboard. The diagnostics test the system in the following order:

- 1. Test the CPU and backup cache located on the CPU daughterboard.
- 2. Test the CPU module's system bus interface.
- 3. Test the system bus to the EISA bus bridge. If the EISA bridge fails, an audible error beep code sounds. The power-up tests continue despite these errors.
- 4. Configure the memory in the system and test only the first 4 MB of memory. If there is more than one memory module of the same size, the lowest numbered memory module (one closest to the CPU) is tested first.

If the memory test fails, the failing bank is mapped out and memory is reconfigured and retested. Testing continues until good memory is found. If good memory is not found, an error beep code (1-3-3) is generated and the power-up tests are terminated.

- 5. Check the data path to the FEPROMs on the motherboard.
- 6. The console program is loaded into memory from the FEPROM on the motherboard. A checksum test is executed for the console image. If the checksum test fails, an error beep code (1-1-4) is generated and the power-up tests are terminated.

If the checksum test passes, control is passed to the console code, and the console firmware-based diagnostics are run.

## **2.6.2 Console Firmware-Based Diagnostics**

Console firmware-based tests are executed once control is passed to the console code in memory. They check the system in the following order:

- 1. Perform a complete check of system memory. (Steps 2–5 may be completed in parallel.
- 2. Start the I/O drivers for mass storage devices and tapes. At this time, a complete functional check of the machine is made. After the I/O drivers are started, the console program continuously polls the bus for devices (approximately every 20 or 30 seconds).
- 3. Check that EISA configuration information is present in NVRAM for each EISA module detected and that no information is present for modules that have been removed.
- 4. Run exercisers on the drives currently seen by the system.

**Note**

This step does not ensure that all disks in the system are tested or that any device drivers are completely tested. Spin-up time varies for different drives, so not all disks may be on line at this point in the power-up sequence. To ensure complete testing of disk devices, use the TEST command (Section 4.1.3.1).

5. Enter console mode or boot the operating system. This action is determined by the auto\_action environment variable.

# **2.6.3 Operator Control Panel Indicators**

The OCP consists of a 16-character liquid crystal display (LCD), DC power-enable switch, momentary Halt switch, momentary Reset switch, and two light-emitting diodes (LEDs), indicating DC POWER ON and SYSTEM HALT. The controls and indicators on the OCP are shown in Figure 2–5.

#### **Figure 2–5 Operator Control Panel**

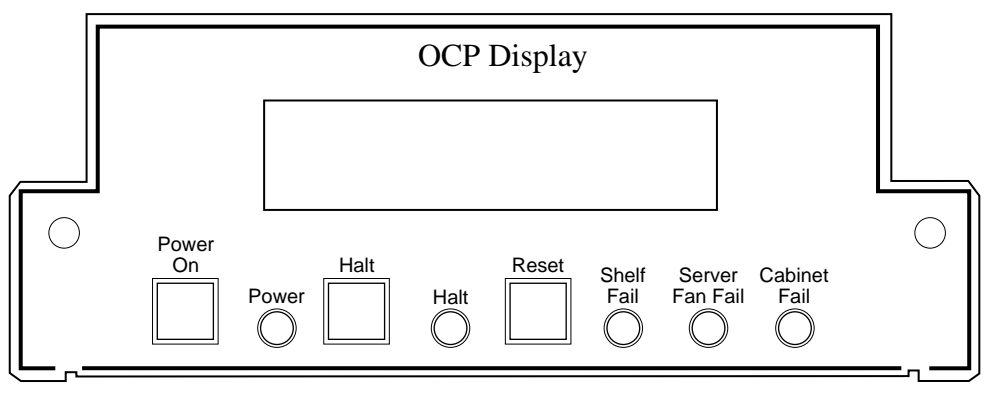

CXO-4586A-MC

Table 2–5 describes the controls and indicators.

| <b>Control or Indicator</b>    | <b>Function</b>                                                                                                    |
|--------------------------------|----------------------------------------------------------------------------------------------------|
| Power On                       | Switches the system unit on and off.                                                                                                    |
| Power indicator                | Lights when the system unit is turned on.                                                                                                    |
|                                | In a redundant system, the light displays amber if one<br>power supply is failed.                                                                                                    |
| Halt switch                    | Halts an OpenVMS system, returning it to console<br>mode control.                                                                                                    |
| Halt indicator                 | Lights when the system is halted.                                                                                                    |
| Reset switch                   | Reinitializes the system and performs startup tests.                                                                                                    |
| Shelf fail indicator           | Not used.                                                                                                    |
| Server fan fail indicator      | Lights when any system fan is not working.                                                                                                    |
| Cabinet fail indicator         | When a redundant power supply fails, this light, along<br>with the power indicator, displays red for three to<br>four seconds. It then goes off, and the power indicator<br>displays amber. |
| Operator control panel display | Displays diagnostic and error messages.                                                                                                    |

**Table 2–5 OCP Controls and Indicators Description**

## **2.6.4 Cycling Power with the OCP**

During the installation procedure, you are directed to cycle (remove, then restore) power to the server processor. Use the Power On switch on the OCP to perform this step when directed to cycle the server processor.

## **2.6.5 Server Fan Fail Indicator**

The Server Fan Fail indicator lights when either fan 1 or fan 2 fails. Periodically check to make sure the Server Fan Fail indicator is not lighted.

Failure of fan 3 (the fan cooling the microprocessor) causes the server processor to shut down. The indicator does not light in this instance. In the event of a fan 3 failure, the following message appears on the server processor terminal:

System Machine Check Through Vector 00000660 logout frame address 0x6048 code 0x223 Machine Check Code---> 0x223 Fan 1 Failure

**Note**

Fan 3 is the hardware designation for the fan that provides the primary cooling air to the microprocessor. This fan is designated as fan 1 to the server processor software. Because of this, the error message shown indicates fan 1 failure.

In the event of a fan failure, call your service representative.

# **Power-Up Diagnostics for the HS1CP**

This chapter provides information on power-up diagnostics for the HS1CP and discusses the following:

- The power-up sequence
- Firmware power-up diagnostics

Figure 3–1 shows the layout of the HS1CP.

**Figure 3–1 HS1CP Layout**

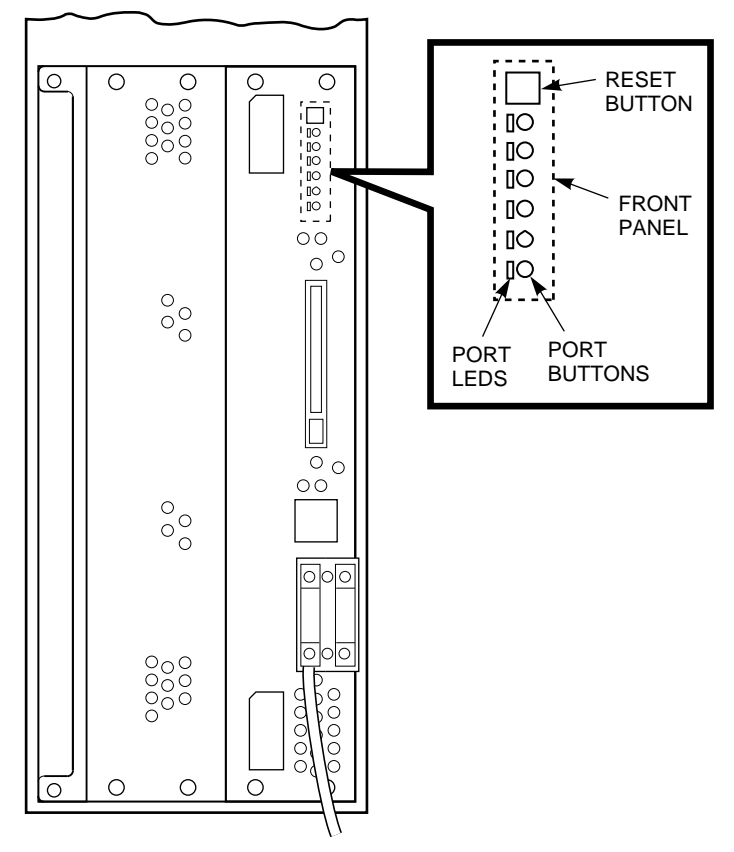

CXO-4461B-MC

# **3.1 The Power-Up Sequence**

The power-up sequence includes the following:

#### **AC Power-Up Sequence**

AC power is applied when the CDU breaker is in the On position.

#### **DC Power-Up Sequence**

DC power is applied to the system with the DC On/Off button on the OCP of the server processor.

# **3.2 Firmware Power-Up Diagnostics**

After successful completion of ac and dc power-up sequences, the HS1CP performs its firmware diagnostics. The following sections describe the HS1CP front panel indicators, normal operation, and fault notification.

## **3.2.1 HS1CP Front Panel Indicators**

The front panel includes the following indicators:

- One Reset button with an embedded green LED
- One button per SCSI port
- Six amber LEDs

Figure 3–1 shows an example of an HS1CP and the front panel indicators. The buttons and LEDs serve different functions with respect to controlling the SCSI ports and/or reporting fault and normal conditions.

## **3.2.2 HS1CP Normal Operation**

The green LED button reflects the state of the HS1CP and the host interface. Once HS1CP initialization completes and its firmware is functioning, the green button flashes continuously at 1 Hz (once per second). Pressing the green button during normal operation resets the HS1CP.

Under normal operation, the amber LEDs indicate the state of the respective SCSI–2 device buses attached to the HS1CP. When the devices on the buses are functioning correctly, the amber LEDs do not light or flash.

Pressing one of the port buttons during normal operation lights its corresponding amber LED and momentarily quiesces its SCSI–2 port. You must quiesce a port to remove or warm swap a device on the SCSI–2 bus for that port. (Use a small pointed object to press the port button.)

See Chapter 8 for a detailed description of removing and replacing devices.

## **3.2.3 Fault Notification**

The front panel LEDs display information when the HS1CP encounters a problem with a device configuration, a device, or the HS1CP itself.

Should a configuration mismatch or a device fault occur, the amber LED for the affected device's bus lights continuously.

For HS1CP problems, LED codes determined by internal diagnostics and operating firmware indicate either HS1CP faults or HS1CP operating firmware program card faults. In either case, the single green Reset LED lights continuously when an error is detected. The remaining amber LEDs display the error codes in two different ways:

- The error code lights continuously for faults detected by internal diagnostic and initialization routines. See Figure 6–2 to determine what these codes mean.
- The error code flashes at 3 Hz representing faults that occur during normal controller operation. See Figure 6–3 to determine what these codes mean.

**Note**

If the controller finds errors during initialization or self-test diagnostics, any flashing codes momentarily stop flashing while the error messages are posted to the console. Normal flashing resumes once the display completes. Do not attempt to look up the codes while this information is printing at the terminal.

## **3.2.4 Device LEDs**

The storage devices (SBBs) and their power supplies have LEDs to indicate power and status. You can use these LEDs in conjunction with the front panel indicators to isolate certain faults, as discussed in the following sections.

#### **3.2.4.1 Storage SBB Status**

Device shelves monitor the status of the storage SBBs. When a fault occurs, the fault and the SBB device address (SCSI target ID) are reported to the HS1CP for processing. The SBB internal fault/identity bus controls the fault (lower) LED.

As shown in Figures 3–2 and 3–3, each storage SBB has two LED indicators that display the SBB's status. These LEDs have three states: on, off, and flashing.

The upper LED (green) is the device activity LED and is on or flashing when the SBB is active.

**CAUTION**

Do not remove a storage SBB when the upper LED is on or flashing. This can cause the loss or corruption of data.

• The lower LED (amber) is the storage SBB fault LED and indicates an error condition when it is either on or flashing. When this LED indicates a fault, the HS1CP's amber LED for the device's port is lit continuously as well.

#### **CAUTION**

You should record which devices have lit/flashing fault LEDs before resetting the HS1CP; resetting it can clear this LED temporarily, even though the fault remains.

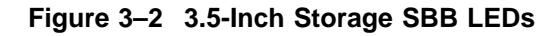

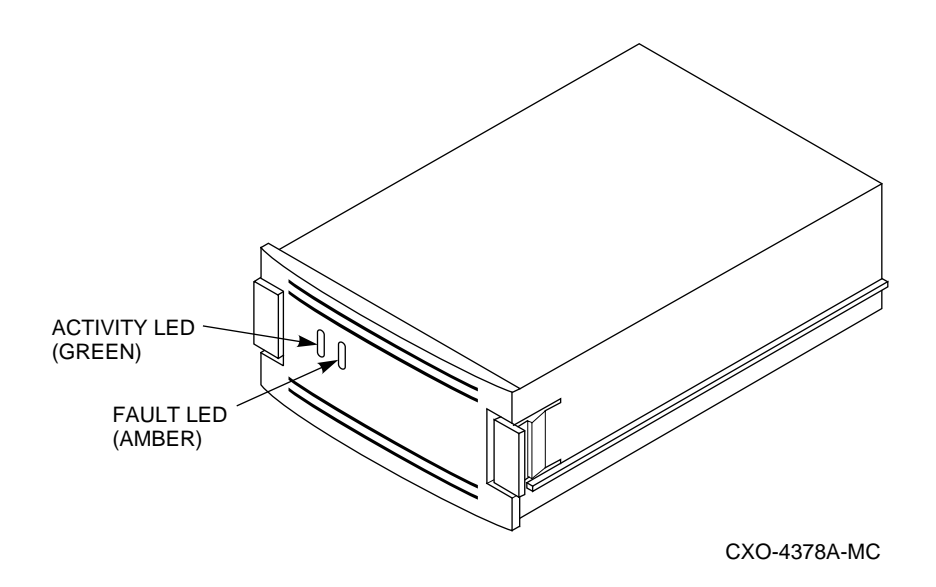

**Figure 3–3 5.25-Inch Storage SBB LEDs**

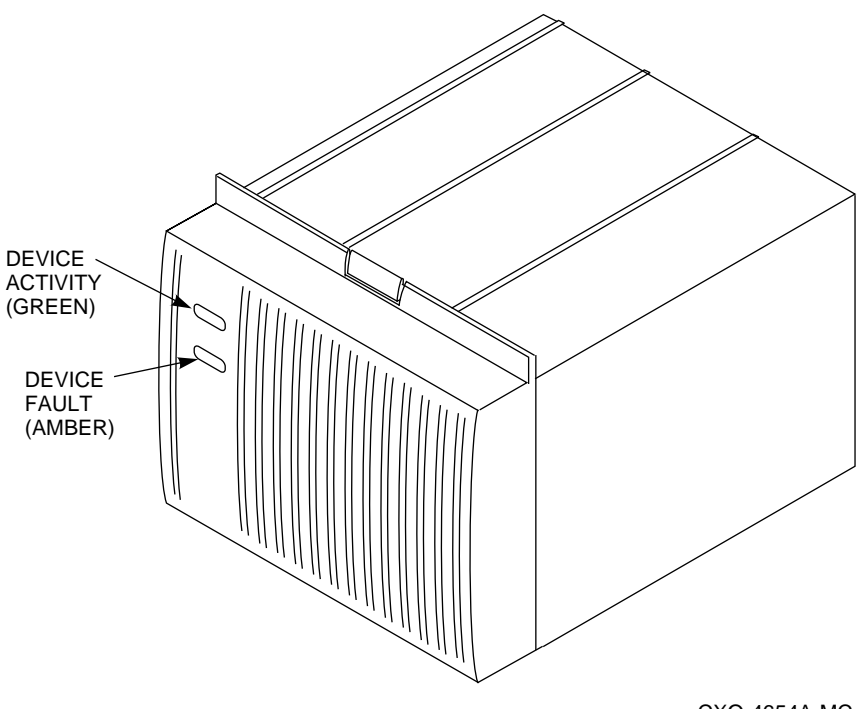

CXO-4654A-MC

Table 3–1 explains the SBB LED codes.

| LED                             | <b>Status</b>   | <b>Indication</b>                                                                                                   |
|---------------------------------|-----------------|----------------------------------------------------------------------------------------------------|
| Device activity<br>Device fault | On.<br>Off      | SBB is operating normally.                                                                                          |
| Device activity<br>Device fault | Flashing<br>Off | SBB is operating normally.                                                                                          |
| Device activity<br>Device fault | Off<br>Off      | SBB is operating normally.<br>The SBB is inactive, and there is no fault.                                           |
| Device activity<br>Device fault | On.<br>On.      | Fault status.<br>SBB is probably not responding to control signals.<br>Digital recommends that you replace the SBB. |
| Device activity<br>Device fault | Off<br>On.      | Fault status.<br>SBB is inactive and spun down.<br>Digital recommends that you replace the SBB.                     |
| Device activity<br>Device fault | On.<br>Flashing | Fault status.<br>SBB is active and is spinning down because of the<br>fault.                                        |

**Table 3–1 Storage SBB Status LEDs**

#### **3.2.4.2 Device Shelf Status and Power Supply Status**

The status of both the device shelf blowers and power supplies is displayed on the power supply LEDs, as shown in Figure 3–4. The upper LED displays the shelf status and the lower LED displays the power supply status.

- When the upper LED is on, both the shelf blowers and the power supplies are functioning properly.
- When the upper LED is off, either a shelf blower or a power supply is not functioning properly.
- When the lower LED is off, either there is an input power problem or the power supply is not functioning.

### **Figure 3–4 Power Supply LEDs**

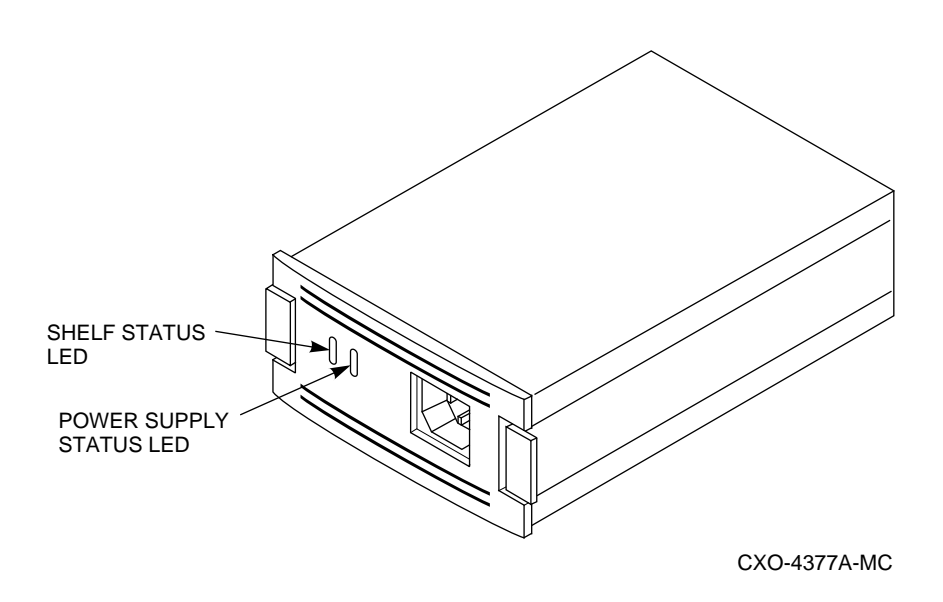

For a detailed explanation of the power supply LED codes, see Tables 3–2 and 3–3.

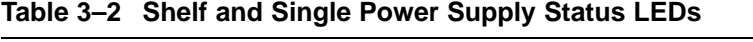

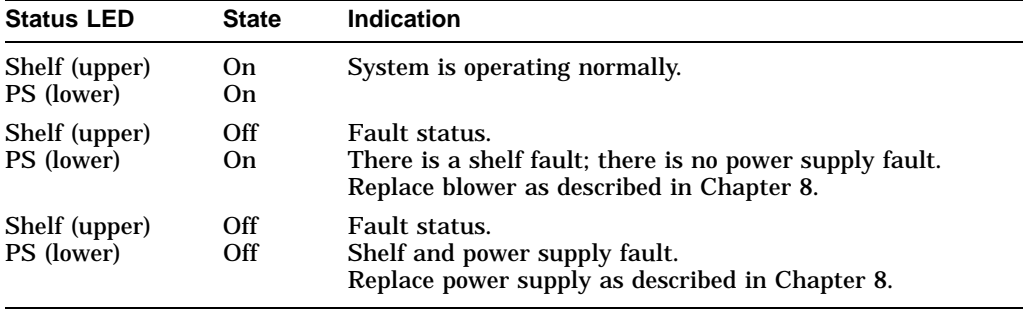

#### **Note**

When a shelf has two power supplies, you must observe the LEDs on *both* power supplies to determine the status (see Table 3–3).

**Table 3–3 Shelf and Dual Power Supply Status LEDs**

| <b>Status LED</b>           | PS <sub>1</sub> | <b>PS2±</b>           | <b>Indication</b>                                                                                                    |
|-----------------------------|-----------------|-----------------------|----------------------------------------------------------------------------------------------------|
| Shelf (upper)<br>PS (lower) | On.<br>On.      | On.<br><b>On</b>      | Normal status.<br>System is operating normally.                                                                       |
| Shelf (upper)<br>PS (lower) | Off<br>On       | Off<br><b>On</b>      | Fault status.<br>There is a shelf fault; there is no power supply fault.<br>Replace blower as described in Chapter 8. |
| Shelf (upper)<br>PS (lower) | Off<br>On.      | Off<br>Off            | Fault status.<br>PS1 is operational.<br>Replace PS2 as described in Chapter 8.                                        |
| Shelf (upper)<br>PS (lower) | Off<br>Off      | Off<br>O <sub>n</sub> | Fault status.<br>PS2 is operational.<br>Replace PS1 as described in Chapter 8.                                        |
| Shelf (upper)<br>PS (lower) | Off<br>Off      | Off<br>Off            | Fault status.<br>Possible PS1 and PS2 fault or input power problem.                                                   |

† Shelf power supply installed in slot 7.

‡ Redundant power supply installed in slot 6.

**4**

# **Diagnostics for the Server Processor**

This chapter provides information on how to run system diagnostics for the server processor.

# **4.1 Diagnostic Procedures**

The following sections provide information on diagnostic procedures for the server processor.

## **4.1.1 Running ROM-Based Diagnostics**

ROM-based diagnostics (RBDs), which are part of the console firmware that is loaded from the FEPROM on the system motherboard, offer many powerful diagnostic utilities, including the ability to examine error logs from the console environment and run system- or device-specific exercisers.

The network array's RBDs rely on exerciser modules to isolate errors rather than on functional tests. The exercisers are designed to run concurrently, providing a maximum bus interaction between the console drivers and the target devices.

The multitasking ability of the console firmware allows you to run diagnostics in the background (using the background operator "&" at the end of the command). You run RBDs by using console commands.

**Note**

ROM-based diagnostics, including the TEST command, are run from the console. RBDs report errors to the console terminal and/or the console event log.

## **4.1.2 Command Summary**

Table 4–1 provides a summary of the diagnostic and related commands.

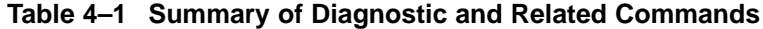

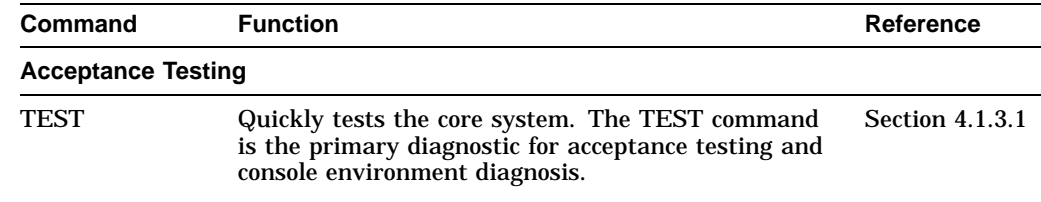

(continued on next page)

| Command                                 | <b>Function</b>                                                                                                   |                        |
|-----------------------------------------|----------------------------------------------------------------------------------------------------|------------------------|
| <b>Error Reporting</b>                  |                                                                                                    |                        |
| <b>CAT EL</b>                           | Displays the console event log.                                                                                   | <b>Section 4.1.3.2</b> |
| <b>MORE EL</b>                          | Displays the console event log one screen at a time.                                                              | <b>Section 4.1.3.2</b> |
| <b>Extended Testing/Troubleshooting</b> |                                                                                                    |                        |
| <b>MEMORY</b>                           | Runs memory exercises each time the command is<br>entered. These exercises run concurrently in the<br>background. | <b>Section 4.1.3.3</b> |
| NET -IC                                 | Initializes the MOP counters for the specified<br>Ethernet port.                                                  | <b>Section 4.1.3.7</b> |
| NET-S                                   | Displays the MOP counters for the specified<br>Ethernet port.                                                     | <b>Section 4.1.3.6</b> |
| <b>NETEW</b>                            | Runs external mop loopback tests for specified<br>EISA-based ew* (DECchip 21040, TULIP) Ethernet<br>ports.        | <b>Section 4.1.3.4</b> |
| <b>NETWORK</b>                          | Runs external mop loopback tests for specified<br>EISA-based er* (DEC 4220, LANCE) Ethernet ports.                | <b>Section 4.1.3.5</b> |
| <b>Loopback Testing</b>                 |                                                                                                    |                        |
| TEST LB                                 | Conducts loopback tests for COM2 and the parallel<br>port in addition to quick core system tests.                 | <b>Section 4.1.3.1</b> |
| <b>NETEW</b>                            | Runs external mop loopback tests for specified<br>EISA-based ew* (DECchip 21040, TULIP) Ethernet<br>ports.        | <b>Section 4.1.3.4</b> |
| <b>NETWORK</b>                          | Runs external mop loopback tests for specified<br>EISA-based er* (DEC 4220, LANCE) Ethernet ports.                | <b>Section 4.1.3.5</b> |
| <b>Diagnostic-Related Commands</b>      |                                                                                                    |                        |
| KILL                                    | Terminates a specified process.                                                                                   | <b>Section 4.1.3.8</b> |
| <b>KILL_DIAGS</b>                       | Terminates all currently executing diagnostics.                                                                   | <b>Section 4.1.3.8</b> |
| <b>SHOW_STATUS</b>                      | Reports the status of currently executing<br>test/exercisers.                                                     | <b>Section 4.1.3.9</b> |

**Table 4–1 (Cont.) Summary of Diagnostic and Related Commands**

## **4.1.3 Command Reference**

The following sections provides detailed information on the diagnostic commands and related commands.

## **4.1.3.1 The TEST Command**

The TEST command runs firmware diagnostics for the entire system. The tests are run concurrently in the background. Fatal errors are reported to the console terminal.

Use the CAT EL command in conjunction with the TEST command to examine test/error information reported to the console event log.

Because the tests are run concurrently and indefinitely (until you stop them with the KILL\_DIAGS command), they are useful in flushing out intermittent hardware problems.

**Note**

By default, no write tests are performed on disk and tape drives. Media must be installed to test the floppy drive and tape drives. A loopback connector is required for the COM2 (9-pin loopback connector, 12–27351–01) port.

Use the KILL command to terminate an individual diagnostic or the KILL\_DIAGS command to terminate all diagnostics. Use the SHOW\_STATUS display to determine the process ID when terminating an individual diagnostic test.

**Note**

A serial loopback connector (12–27351–01) must be installed on the COM2 serial port for the KILL\_DIAGS command to successfully terminate system tests.

The TEST script tests devices in the following order:

- 1. Console loopback tests if lb argument is specified: COM2 serial port and parallel port.
- 2. Network external loopback tests for  $E<sup>*</sup>A0$ . This test requires that the Ethernet port be terminated or connected to a live network; otherwise, the test fails.
- 3. Memory tests (one pass).
- 4. Read-only tests:  $DK^*$  disks,  $DR^*$  disks,  $DU^*$  disks,  $MK^*$  tapes,  $DV^*$  floppy.
- 5. VGA console tests. These tests are run only if the console environment variable is set to ''serial.'' The VGA console test displays rows of the letter ''H.''

*Synopsis:*

TEST [lb]

*Argument:*

[lb] The loopback option includes console loopback tests for the COM2 serial port and the parallel port during the test sequence.

#### *Examples:*

The system is tested and the tests complete successfully.

**Note**

Examine the console event log after running tests.

>>> **TEST** Requires diskette and loopback connectors on COM2 and parallel port type kill\_diags to halt testing type show\_status to display testing progress type cat el to redisplay recent errors Testing COM2 port Setting up network test, this will take about 20 seconds Testing the network 128 Meg of System Memory Bank 0 = 64 Mbytes(16 MB Per Simm) Starting at 0x00000000 Bank 1 = 64 Mbytes(16 MB Per Simm) Starting at 0x01000000 Bank 2 = No Memory Detected Bank 3 = No Memory Detected Testing the memory Testing parallel port Testing the SCSI Disks Non-destructive Test of the Floppy starteddka400.4.0.6.0 has no media present or is disabled via the RUN/STOP switch file open failed for dka400.4.0.6.0 Testing the VGA(Alphanumeric Mode only) Printer offline file open failed for para >>> **SHOW\_STATUS** ID Program Device Pass Hard/Soft Bytes Written Bytes Read -------- ---------- ------------ ------ --------- ------------- ------------  $0 \quad 0 \quad 0$ 

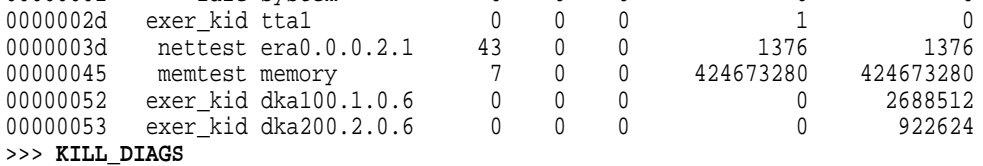

The system is tested and the system reports a fatal error message. No network server responded to a loopback message. Ethernet connectivity on this system should be checked.

```
>>> TEST
Requires diskette and loopback connectors on COM2 and parallel port
type kill_diags to halt testing
type show_status to display testing progress
type cat el to redisplay recent errors
Testing COM2 port
Setting up network test, this will take about 20 seconds
Testing the network
*** Error (era0), Mop loop message timed out from:
08-00-2b-3b-42-fd
*** List index: 7 received count: 0 expected count 2
```
#### **4.1.3.2 The CAT EL and MORE EL Commands**

The CAT EL and MORE EL commands display the current contents of the console event log. Status and error messages (if problems occur) are logged to the console event log at power-up, during normal system operation, and while running system tests.

Standard error messages are indicated by asterisks (\*\*\*).

When you invoke the CAT EL command, the contents of the console event log scroll by. Enter Ctrl/S to stop the screen from scrolling, and enter Ctrl/Q to resume scrolling.

The MORE EL command allows you to view the console event log one screen at a time.

*Synopsis:*

CAT EL

or

MORE EL

*Examples:*

The following examples show abbreviated console event logs that contain standard error messages:

! The first error message indicates the keyboard is not plugged in or is not working.

```
>>> CAT EL
*** keyboard not plugged in...
ff.fe.fd.fc.fb.fa.f9.f8.f7.f6.f5.
ef.df.ee.f4.ed.ec.eb.ea.e9.e8.e7.e6.port pka0.7.0.6.0 initialized,
scripts are at 4f7faa0
resetting the SCSI bus on pka0.7.0.6.0
port pkb0.7.0.12.0 initialized, scripts are at 4f82be0
resetting the SCSI bus on pkb0.7.0.12.0
e5.e4.e3.e2.e1.e0.
V1.1-1, built on Nov 4 1994 at 16:44:07
device dka400.4.0.6.0 (RRD43) found on pka0.4.0.6.0
>>>
```
#### **4.1.3.3 The MEMORY Command**

The MEMORY command tests memory by running a memory exerciser each time the command is entered. The exercisers are run in the background and nothing is displayed unless an error occurs.

The number of exercisers, as well as the length of time for testing, depends on the context of the testing. Generally, running three to five exercisers for 15 minutes to 1 hour is sufficient for troubleshooting most memory problems.

Use the KILL command to terminate an individual diagnostic or the KILL\_DIAGS command to terminate all diagnostics. Use the SHOW\_STATUS display to determine the process ID when terminating an individual diagnostic test.

*Synopsis:*

**MEMORY** 

*Examples:*

Example with no errors.

```
>>> MEMORY >>> SHOW_STATUS
```
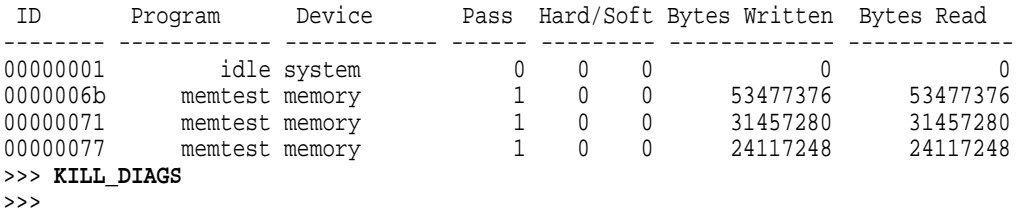

#### Example with a memory compare error indicating bad SIMMs.

#### >>> **MEMORY**

\*\*\* Hard Error - Error #44 - Memory compare error

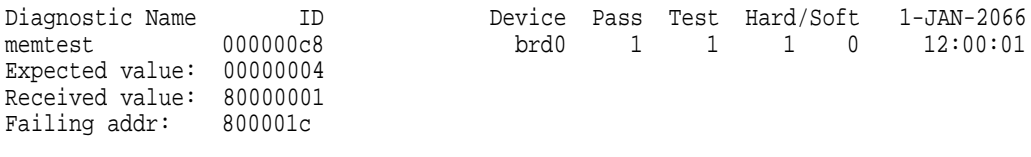

\*\*\* End of Error \*\*\*

```
>>> KILL_DIAGS
```
>>>

#### **4.1.3.4 The NETEW Command**

The NETEW command is used to run MOP loopback tests for any EISA-based ew\* (DECchip 21040, TULIP) Ethernet ports. The command also can be used to test a port on a "live" network.

The loopback tests are set to run continuously (-p pass\_count set to 0). Use the KILL command or Ctrl/C to terminate an individual diagnostic or the KILL\_DIAGS command to terminate all diagnostics. Use the SHOW\_STATUS display to determine the process ID when terminating an individual diagnostic test.

**Note**

While some results of network tests are reported directly to the console, you should examine the console event log using the CAT EL or MORE EL commands for complete test results.

*Synopsis:*

#### **NETEW**

When the NETEW command is entered, the following script is executed:

net -sa ew\*0>ndbr/lp\_nodes\_ew\*0 set ew\*0\_loop\_count 2 2>nl set ew\*0\_loop\_inc 1 2>nl set ew\*0\_loop\_patt ffffffff 2>nl set ew\*0\_loop\_size 10 2>nl set ew\*0\_lp\_msg\_node 1 2>nl net -cm ex ew\*0 echo "Testing the network" nettest ew\*0 -sv 3 -mode nc -p 0 -w 1 &

The script builds a list of nodes for which to send MOP loopback packets, sets certain test environment variables, and tests the Ethernet port by using the following variation of the nettest exerciser:

nettest ew\*0 -sv 3 -mode nc -p 0 -w 1 &

*Testing an Ethernet Port:*

>>> **NETEW** >>> **SHOW\_STATUS** ID Program Device Pass Hard/Soft Bytes Written Bytes Read -------- ----------- ------------ ------ --------- ------------- ------------ 00000001 idle system 0 0 0 0 0 000000d5 nettest ewa0.0.0.0.0 13 0 0 308672 308672 >>> **KILL\_DIAGS** >>>

#### **4.1.3.5 The NETWORK Command**

The NETWORK command is used to run MOP loopback tests for any EISA-based er\* (DEC 4220, LANCE) Ethernet ports. The command also can be used to test a port on a "live" network.

The loopback tests are set to run continuously (-p pass\_count set to 0). Use the KILL command (or Ctrl/C) to terminate an individual diagnostic or the KILL\_DIAGS command to terminate all diagnostics. Use the SHOW\_STATUS display to determine the process ID when terminating an individual diagnostic test.

\_ Note <sub>-</sub>

While some results of network tests are reported directly to the console, you should examine the console event log (using the CAT EL or MORE EL commands) for complete test results.

*Synopsis:*

NETWORK

When the NETWORK command is entered, the following script is executed:

```
echo "setting up the network test, this will take about 20 seconds"
net -stop er*0
net -sa er*0>ndbr/lp_nodes_er*0
net ic er*0
set er*0_loop_count 2 2>nl
set er*0_loop_inc 1 2>nl
set er*0_loop_patt ffffffff 2>nl
set er*0_loop_size 10 2>nl
set er*0_lp_msg_node 1 2>nl
set er*0_mode 44 2>nl
net -start er*0
echo "Testing the network"
nettest er*0 -sv 3 -mode nc -p 0 -w 1 &
```
The script builds a list of nodes for which to send MOP loopback packets, sets certain test environment variables, and tests the Ethernet port by using the following variation of the nettest exerciser:

nettest er\*0 -sv 3 -mode nc -p 0 -w 1 &

*Testing an Ethernet Port:*

>>> **NETWORK** >>> **SHOW\_STATUS**

ID Program Device Pass Hard/Soft Bytes Written Bytes Read -------- ------------ ------------ ------ --------- ------------- ------------- 00000001 idle system 0 0 0 0 0 000000d5 nettest era0.0.0.0.0 13 0 0 308672 308672 >>> **KILL\_DIAGS** >>>

## **4.1.3.6 The NET -S Command**

The NET -S command displays the MOP counters for the specified Ethernet port.

*Synopsis:*

NET -S EWA0

*Example:*

```
>>> NET -S EWA0
Status counts:
ti: 72 tps: 0 tu: 47 tjt: 0 unf: 0 ri: 70 ru: 0
rps: 0 rwt: 0 at: 0 fd: 0 lnf: 0 se: 0 tbf: 0
tto: 1 lkf: 1 ato: 1 nc: 71 oc: 0
MOP BLOCK:
Network list size: 0
MOP COUNTERS:
Time since zeroed (Secs): 42
TX:
Bytes: 0 Frames: 0
Deferred: 1 One collision: 0 Multi collisions: 0
TX Failures:
Excessive collisions: 0 Carrier check: 0 Short circuit: 71
Open circuit: 0 Long frame: 0 Remote defer: 0
Collision detect: 71
RX:
Bytes: 49972 Frames: 70
Multicast bytes: 0 Multicast frames: 0
RX Failures:
Block check: 0 Framing error: 0 Long frame: 0
Unknown destination: 0 Data overrun: 0 No system buffer: 0
No user buffers: 0
>>>
```
## **4.1.3.7 The NET -IC Command**

The NET -IC command initializes the MOP counters for the specified Ethernet port.

*Synopsis:*

NET -IC EWA0

*Example:*

```
>>> NET -IC EWA0 >>> NET -S EWA0
Status counts:
ti: 72 tps: 0 tu: 47 tjt: 0 unf: 0 ri: 70 ru: 0
rps: 0 rwt: 0 at: 0 fd: 0 lnf: 0 se: 0 tbf: 0
tto: 1 lkf: 1 ato: 1 nc: 71 oc: 0
MOP BLOCK:
Network list size: 0
MOP COUNTERS:
Time since zeroed (Secs): 3
TX:
Bytes: 0 Frames: 0
Deferred: 0 One collision: 0 Multi collisions: 0
TX Failures:
Excessive collisions: 0 Carrier check: 0 Short circuit: 0
Open circuit: 0 Long frame: 0 Remote defer: 0
Collision detect: 0
RX:
Bytes: 0 Frames: 0
Multicast bytes: 0 Multicast frames: 0
RX Failures:
Block check: 0 Framing error: 0 Long frame: 0
Unknown destination: 0 Data overrun: 0 No system buffer: 0
No user buffers: 0
>>>
```
## **4.1.3.8 The KILL and KILL\_DIAGS Commands**

The KILL and KILL\_DIAGS commands terminate diagnostics that are currently executing.

**Note**

A serial loopback connector (12–27351–01) must be installed on the COM2 serial port for the KILL\_DIAGS command to successfully terminate system tests.

- The KILL command terminates a specified process.
- The KILL\_DIAGS command terminates all diagnostics.

*Synopsis:*

KILL\_DIAGS

kill [PID . . . ]

*Argument:*

[PID . . . ] The process ID of the diagnostic to terminate. Use the SHOW\_STATUS command to determine the process ID.

#### **4.1.3.9 The SHOW\_STATUS Command**

The SHOW\_STATUS command reports one line of information per executing diagnostic. The information includes ID, diagnostic program, device under test, error counts, passes completed, bytes written, and bytes read.

Many of the diagnostics run in the background and provide information only if an error occurs. Use the SHOW\_STATUS command to display the progress of diagnostics.

The following command string is useful for periodically displaying diagnostic status information for diagnostics running in the background:

>>> **while true;show\_status;sleep n;done**

where *n* is the number of seconds between SHOW\_STATUS displays.

*Synopsis:*

SHOW\_STATUS

*Example:*

>>> **SHOW\_STATUS**

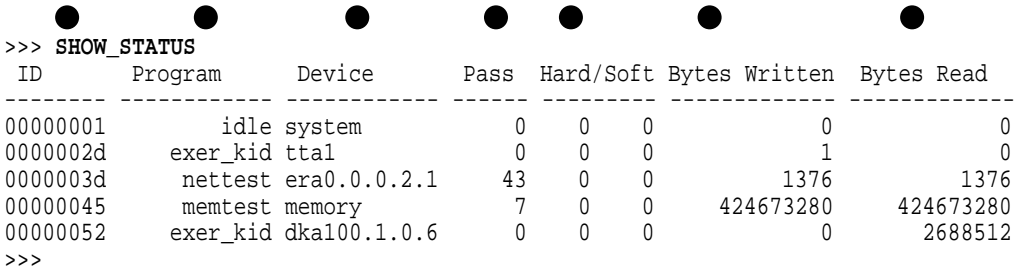

- Process ID
- **Program module name**
- **Device under test**
- $\bullet$  Diagnostic pass count
- % Error count (hard and soft): Soft errors are not usually fatal; hard errors halt the system or prevent completion of the diagnostics.
- & Bytes successfully written by diagnostic
- ' Bytes successfully read by diagnostic

# **4.1.4 Acceptance Testing and Initialization**

You must perform acceptance tests after installing a system or when adding or replacing the following:

- CPU modules
- Memory modules
- Motherboard
- CPU daughterboard
- Storage devices
- EISA options

Perform the following acceptance tests on the previous modules after installing, adding, or replacing them:

- 1. Run the RBD acceptance tests using the TEST command.
- 2. If you have added, moved, or removed an EISA option, run the EISA Configuration Utility (ECU).
- 3. Bring up the operating system.
- 4. Run DEC VET to test that the operating system is correctly installed. Refer to Section 4.1.5 for information on DEC VET.

# **4.1.5 DEC VET**

Digital's DEC Verifier and Exerciser Tool (DEC VET) software is a multipurpose system maintenance tool that performs exerciser-oriented maintenance testing. DEC VET runs on OpenVMS operating systems, and consists of a manager and exercisers. The DEC VET manager controls the exercisers. The exercisers test system hardware and the operating system.

DEC VET supports various exerciser configurations, ranging from a single device exerciser to full system loading (that is, simultaneous exercising of multiple devices).

Refer to the *DEC Verifier and Exerciser Tool User's Guide* for instructions on running DEC VET.
# **Normal Operations**

This chapter presents a system overview of the StorageWorks Network Storage Array, describes each of its major components, and lists the upgrade options.

# **5.1 System Overview**

The StorageWorks Network Storage Arrays integrate Digital's Alpha technology with StorageWorks modular design to meet the storage requirements of large FDDI/CDDI-based network systems. The StorageWorks Network Storage Arrays support a wide range of StorageWorks solid state disk, magnetic disk, tape, optical, and loader devices for configuring the exact storage solution to meet your application's needs. The StorageWorks Network Storage Array family extends the StorageWorks line with both standard and highly available servers to meet the I/O needs of even the largest network systems. Each StorageWorks Network Storage Array comprises part of a network environment.

The following StorageWorks Network Storage Arrays currently are available:

- SWXNA–BA, BB, GA, GB
- SWXNA–AA, AB, FA, FB
- SWXNA–EA, EB, JA, JB

The following expansion options also are available:

- SWXNA-CA, CB
- SWXNA–DA, HA

In addition, many kits to upgrade your network array are available. See the *Digital Systems and Options Catalog* for a complete list.

### **5.1.1 SWXNA–Bx/Gx Description**

Figure 5–1 shows a conceptual model of the SWXNA–Bx/Gx StorageWorks Network Storage Array. Ideal for large networks running ''bet-your-business'' applications, the SWXNA–Bx/Gx network array provides high availability via dual-redundant server processors and four dual-redundant device channel processors. Housed in a single StorageWorks SW800 cabinet, this network array can connect up to 72 redundant devices. Maximum SWXNA–Bx/Gx online disk capacity is 309 GB using RZ29 disk drives. Consult the Software Product Description (SPD), *HS1CP Device Channel Processor Operating Firmware Version 2.x*, SPD 64.19.xx, for a complete list of supported StorageWorks devices. Nearline storage of 10-plus terabytes is possible by adding up to two StorageWorks tape libraries for backups and archiving.

During normal operation, I/O performance is enhanced by balancing the I/O load across the redundant system components in a customer-definable manner. If a component failure occurs, the redundant partner takes over, providing continued service until the failed component can be repaired or replaced. All SWXNA

redundant StorageWorks Network Storage Array components can be hot swapped or replaced without interrupting I/O service.

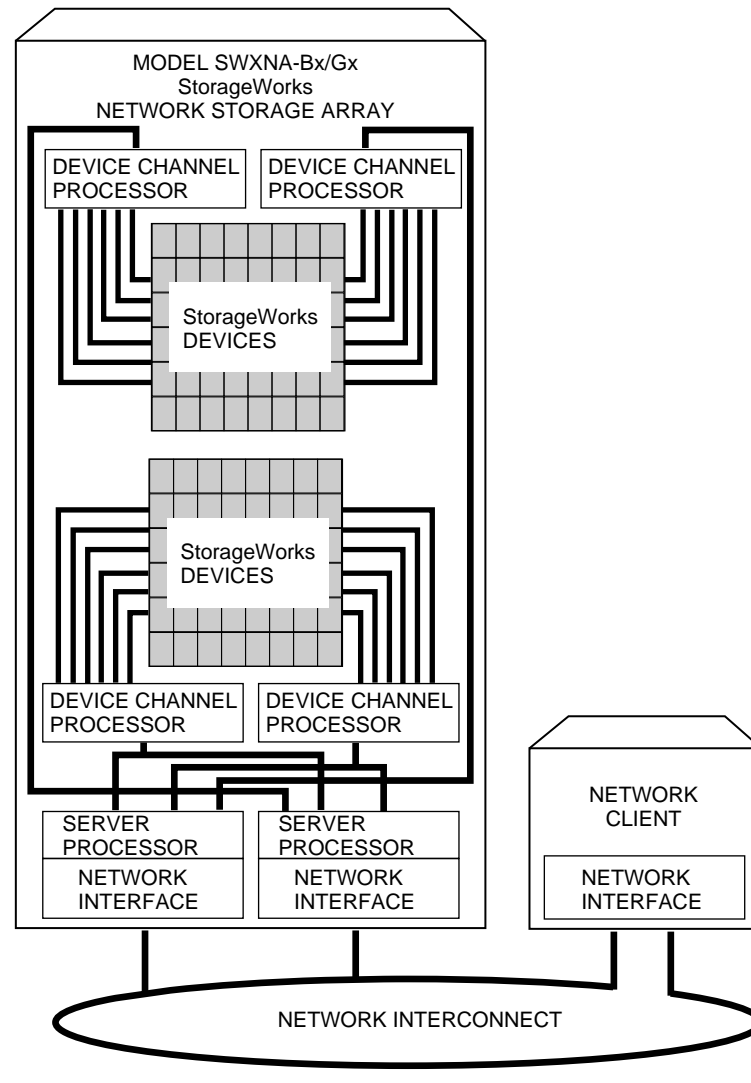

**Figure 5–1 SWXNA-Bx/Gx Diagram**

CXO-5272A-MC

### **5.1.2 SWXNA-Cx Description**

Double the device support (to 144 devices) and online disk capacity to 619 GB by connecting the SWXNA–Bx/Gx to an optional SWXNA-Cx expansion cabinet. The SWXNA-Cx includes a second StorageWorks SW800 cabinet and four additional redundant device channel processors. Redundant power and cooling are also standard at the SWXNA-Cx cabinet level. Figure 5–2 shows a conceptual model of the SWXNA–Bx/Gx StorageWorks Network Storage Array with the SWXNA-Cx expansion option installed.

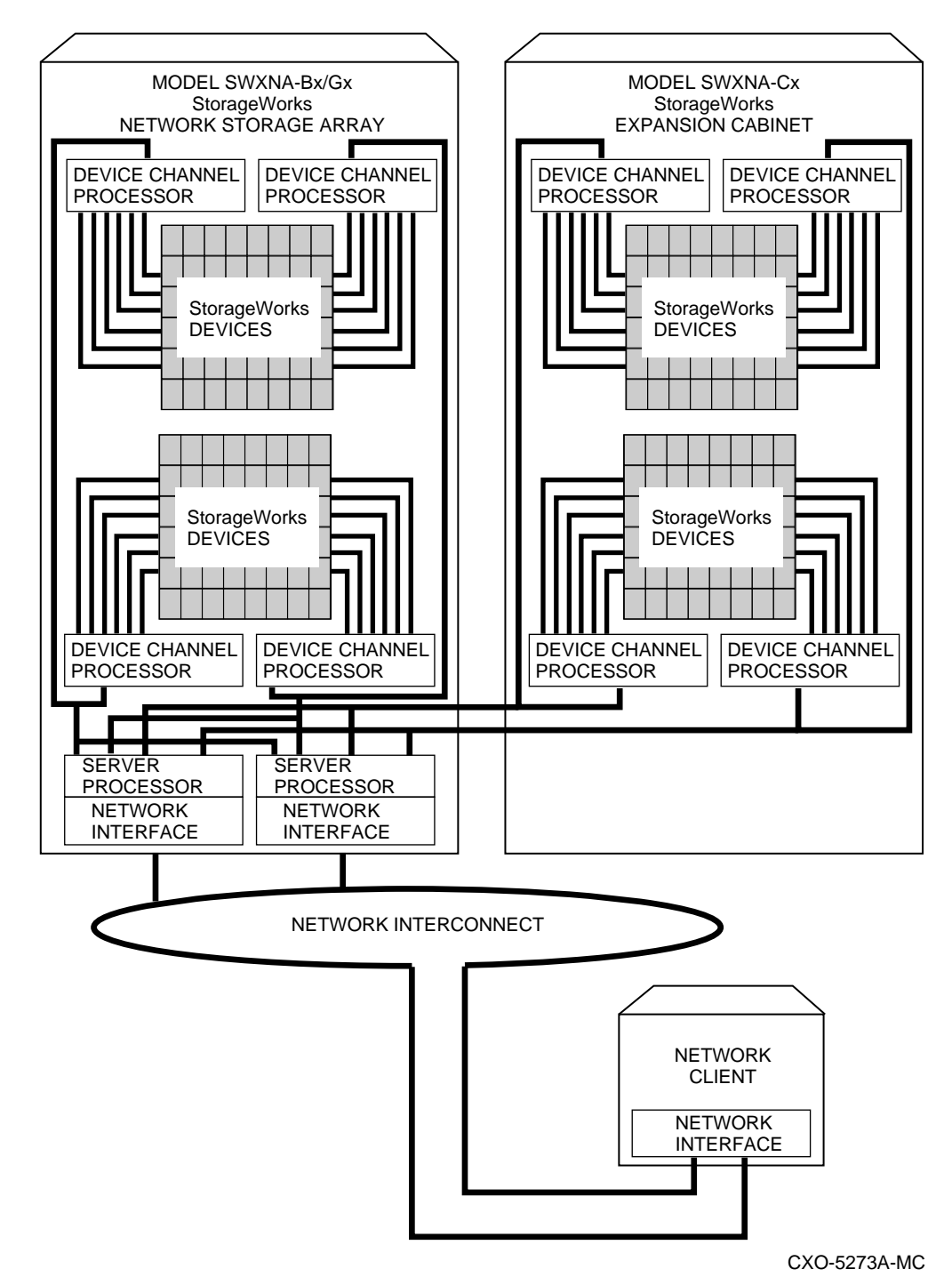

**Figure 5–2 SWXNA-Bx/Gx with SWXNA-Cx Diagram**

### **5.1.3 SWXNA-Ax/Fx Description**

Figure 5–3 shows a conceptual model of the SWXNA-Ax/Fx StorageWorks Network Storage Array. It is a fully-redundant, high-availability storage solution offering full protection against any single component failure. These network arrays are suited to medium-sized operations running ''missioncritical'' applications. High network array availability is assured with fully redundant server processors, two paths to the network interface, two paths

to every storage device and standard redundant power and cooling. The full range of StorageWorks redundant power and cooling features for devices are also available.

The basic SWXNA-Ax/Fx StorageWorks Network Storage Array provides fully redundant access to up to 36 redundant StorageWorks device connections. Consult the Software Product Description, *HS1CP Device Channel Processor Operating Firmware Version 2.x*, SPD 64.19.xx, for a complete list of supported StorageWorks devices. Using the RZ29 disk drive, 154 GB of online, redundant storage per network array is available. The model SWXNA-Ax/Fx StorageWorks Network Storage Array and its attached storage devices are housed in a single StorageWorks SW800 cabinet.

During normal operation, I/O performance is enhanced by balancing the I/O load across the redundant system components in a customer-definable manner. If a component failure occurs, the redundant partner takes over, providing continued service until the failed component can be repaired or replaced. All SWXNA redundant StorageWorks Network Storage Array components can be hot swapped or replaced without interrupting I/O service.

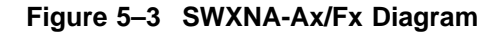

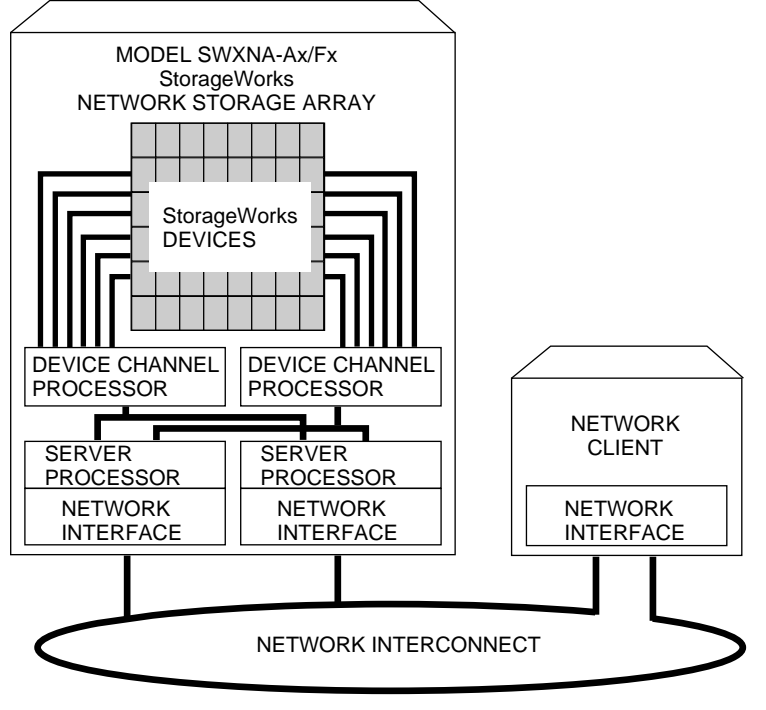

CXO-5274A-MC

# **5.1.4 SWXNA-Ex/Jx Description**

Figure 5–4 shows a conceptual model of the SWXNA-Ex/Jx StorageWorks Network Storage Array. Suited to medium-sized operations where you need distributed access and storage management benefits, these network arrays consist of a single Alpha-based server processor and two device channel processors (HS1CPs) capable of connecting the server processor to up to 36 redundant StorageWorks devices. Consult the Software Product Description, *HS1CP Device*

*Channel Processor Operating Firmware Version 2.x*, SPD 64.19.xx, for a complete list of supported StorageWorks devices. Using the RZ29 disk drive, up to 154 GB of redundant online storage per network array is available. The model SWXNA-Ex/Jx StorageWorks Network Storage Array and its attached storage devices are housed in a single StorageWorks SW800 cabinet.

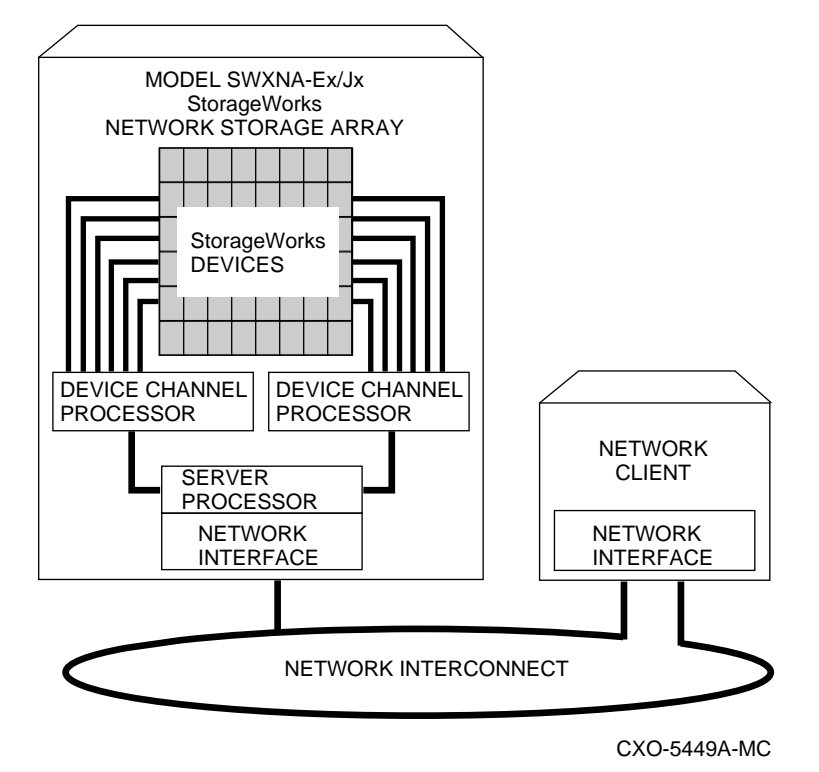

#### **Figure 5–4 SWXNA-Ex/JxDiagram**

# **5.1.5 SWXNA-DA/HA Description**

The SWXNA-DA/HA option kit contains all the major components of an SWXNA-Ex/Jx except for the StorageWorks SW800 cabinet. These options provide for the conversion of an existing SW800 cabinet to a StorageWorks SWXNA-Ex/Jx Network Storage Array, and are described in the *SWXNA-DA/HA Installation Guide*.

### **5.1.6 SWXNA-xx Series Software and Firmware Components**

The SWXNA-*xx* series server processor runs the OpenVMS Alpha operating system. This means that, in addition to serving online storage to hosts, the StorageWorks Network Storage Array can use a wide range of StorageWorks and POLYCENTER™ storage management software to provide an optimally managed storage environment.

StorageWorks Network Storage Arrays support block I/O services and, used with TCP/IP services for OpenVMS Alpha software, support NFS (Network File Server) services. A distributed, mixed environment that can include OpenVMS clusters, CI clusters, UNIX® workstations, and PCs can be supported for any system with NFS Version 2 client capabilities.

As full members of a network, StorageWorks Network Storage Arrays merge seamlessly into existing clusters and can evolve in parallel with or independent of the operating system. The StorageWorks Network Storage Arrays can manage storage services to as many as 95 other host computers or workstations in a network system.

To further enhance both performance and data availability, host-based RAID or the optional controller-based RAID can be added to the network array in addition to the standard, nonvolatile write-back cache. Consult the Software Product Description, *HS1CP Device Channel Processor Optional Operating Firmware, Version 2.x*, SPD 64.20.xx, for further information.

# **5.2 Available Upgrades**

The StorageWorks Network Storage Arrays have a number of applicable upgrades: some are StorageWorks Network Storage Array specific, others are applicable to the SW800 enclosure or StorageWorks shelves and support the StorageWorks Network Storage Array upgrades. Each upgrade is briefly described in the Table 5–1.

| <b>Upgrade Order Number</b>                          | <b>Description</b>                                                                                                    |  |  |  |  |
|------------------------------------------------------|----------------------------------------------------------------------------------------------------|--|--|--|--|
| StorageWorks Network Storage Array-Specific Upgrades |                                                                                                    |  |  |  |  |
| SWXNA-CA/CB                                          | StorageWorks Network Storage Array expansion cabinet for<br>attachment to SWXNA-Bx/Gx. Expands the number of device<br>buses to 8 and available device ports to 144. Available in 50<br>and 60 Hz options. |  |  |  |  |
| SWXNA-DA/HA                                          | Expands an existing SW800 cabinet to an SWXNA-Ex/Jx,<br>providing nonredundant access to the installed StorageWorks<br>devices. Available in FDDI or CDDI options.                                         |  |  |  |  |
| SWXUA-E1                                             | Upgrades an HS111 to an SWXNA-EA/EB.                                                                                                    |  |  |  |  |
| SWXUA-A1                                             | Upgrades an HS121 to an SWXNA-Ax; available in 50 and 60<br>Hx options.                                                                                                    |  |  |  |  |
| SWXUA-B1                                             | Upgrades an HS121 to an SWXNA-Bx; available in 50 and 60<br>Hz options.                                                                                                    |  |  |  |  |
| SWXUA-E2                                             | Upgrades an HS211 to an SWXNA-EA/EB; available in 50 and<br>60 Hz options.                                                                                                    |  |  |  |  |
| SWXUA-A2                                             | Upgrades an HS221 to an SWXNA-Ax. Available in 50 and 60<br>Hz options.                                                                                                    |  |  |  |  |
| SWXUA-B2                                             | Upgrades an HS241 to an SWXNA-Bx. Available in 50 and 60<br>Hz options.                                                                                                    |  |  |  |  |
| <b>SWXUA-AA</b>                                      | Upgrades an SWXNA-EA/JA to an SWXNA-AA/FA. Available<br>for both FDDI and CDDI.                                                                                                    |  |  |  |  |
| <b>SWXUA-AB</b>                                      | Upgrades an SWXNA-EB/JB to an SWXNA-AB/FB. Available<br>for both FDDI and CDDI.                                                                                                    |  |  |  |  |
| <b>SWXUA-BA</b>                                      | Upgrades an SWXNA-Ax/Fx to an SWXNA-Bx/Gx. Available in<br>50 and 60 Hz options for both FDDI and CDDI.                                                                                                    |  |  |  |  |
| SWXUA-M1                                             | StorageWorks Network Storage Array 64 MB server memory<br>expansion.                                                                                                    |  |  |  |  |
|                                                      |                                                                                                    |  |  |  |  |

**Table 5–1 StorageWorks Network Storage Array Upgrades**

(continued on next page)

| <b>Upgrade Order Number</b>                          | <b>Description</b>                                                                                                    |  |  |  |
|------------------------------------------------------|----------------------------------------------------------------------------------------------------|--|--|--|
| StorageWorks Network Storage Array-Specific Upgrades |                                                                                                    |  |  |  |
| SWXUA-M2                                             | StorageWorks Network Storage Array 128 MB server memory<br>expansion.                                                   |  |  |  |
| SWXUA-PA                                             | StorageWorks Network Storage Array server processor<br>redundant power supply.                                          |  |  |  |
|                                                      | <b>Supporting Upgrades</b>                                                                                              |  |  |  |
| <b>BA350-JA</b>                                      | StorageWorks device shelf with mounting kit and power supply.<br>Provide mounting for up to seven StorageWorks devices. |  |  |  |
| $BA35X-HA$                                           | StorageWorks device shelf power supply.                                                                                 |  |  |  |
| SW8XP-AX                                             | Additional power controller for the SW800 cabinet.                                                                      |  |  |  |

**Table 5–1 (Cont.) StorageWorks Network Storage Array Upgrades**

# **5.2.1 StorageWorks Network Storage Array Specifications**

Tables 5–2 and 5–3 provide the StorageWorks Network Storage Array specifications.

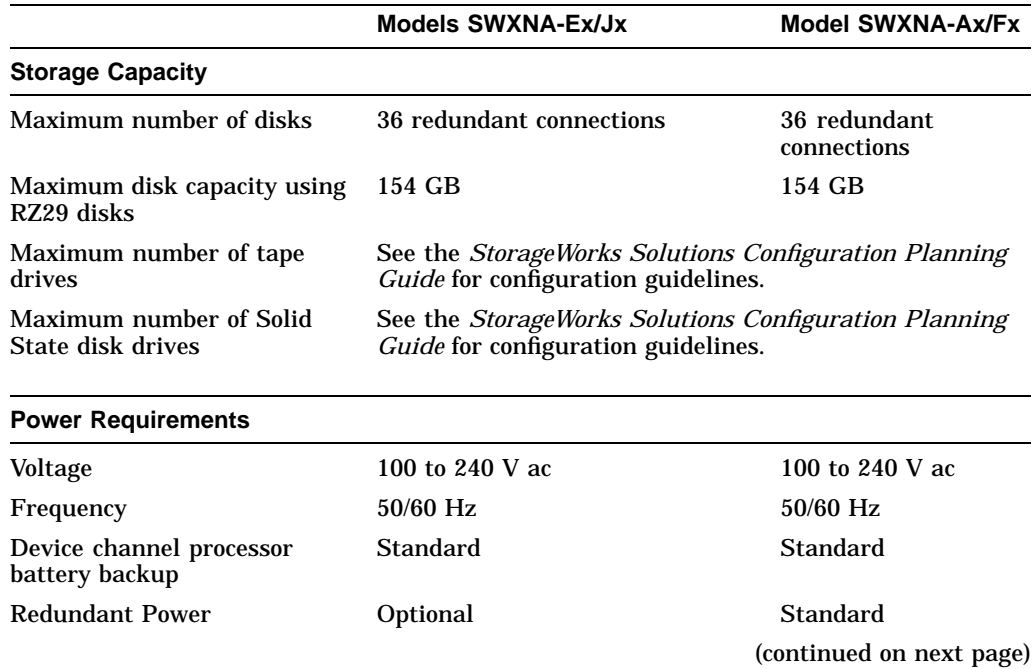

#### **Table 5–2 StorageWorks Network Storage Array Specifications**

|                              | <b>Models SWXNA-Ex/Jx</b>     | <b>Model SWXNA-Ax/Fx</b>         |  |
|------------------------------|-------------------------------|----------------------------------|--|
| Environmental                |                               |                                  |  |
| <b>Operating temperature</b> | 10 C to 40 C                  | 10 C to 40 C                     |  |
| Nonoperating temperature     | $-40$ C to 66 C               | $-40$ C to 66 C                  |  |
| Relative humidity            | 10% to 80%                    | 10% to 80%                       |  |
| Altitude                     | Sea level to 2400 m (8000 ft) | Sea level to 2400 m<br>(8000 ft) |  |
| <b>Physical Dimensions</b>   |                               |                                  |  |
| Height                       | $1700$ mm $(67$ in)           | $1700$ mm $(67$ in)              |  |
| Width                        | $800 \; \text{mm}$ (31 in)    | $800$ mm $(31$ in)               |  |
| Depth                        | $875$ mm $(34.5$ in)          | $875$ mm $(34.5$ in)             |  |
| Weight (without devices)     | 310 kg (685 lbs)              | 355 kg (780 lbs)                 |  |

**Table 5–2 (Cont.) StorageWorks Network Storage Array Specifications**

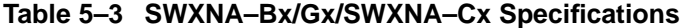

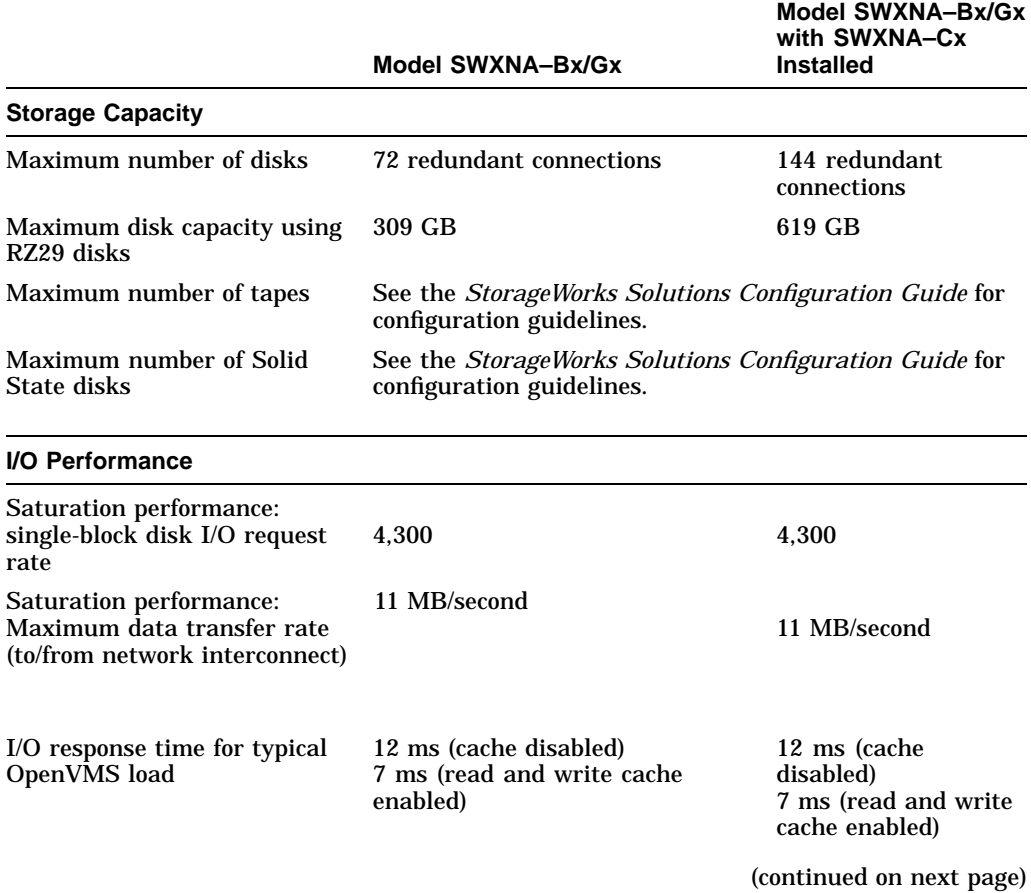

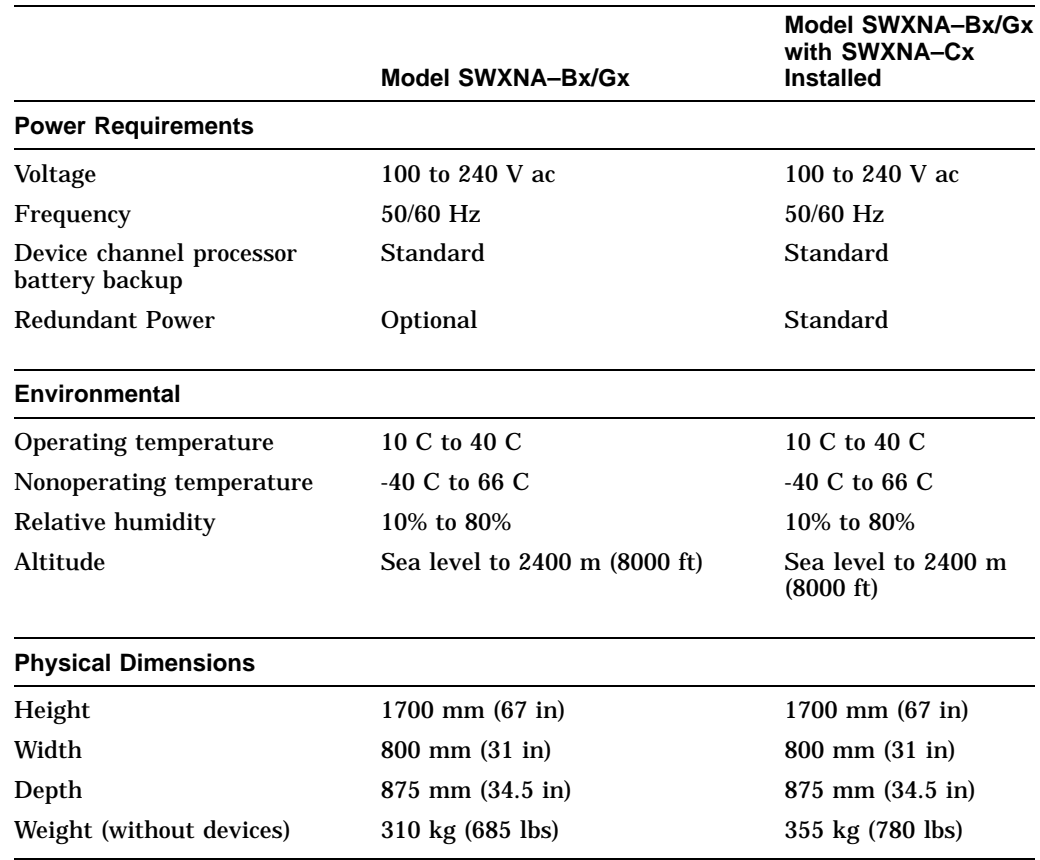

### **Table 5–3 (Cont.) SWXNA–Bx/Gx/SWXNA–Cx Specifications**

# **5.3 Major Components**

Figure 5–5 shows a StorageWorks Network Storage Array calling out each of the major components and subcomponents. The major components are as follows:

- Server processor
- Device channel processor (HS1CP)
- StorageWorks storage devices

The subcomponents are explained in Section 5.3.1 through Section 5.3.2.

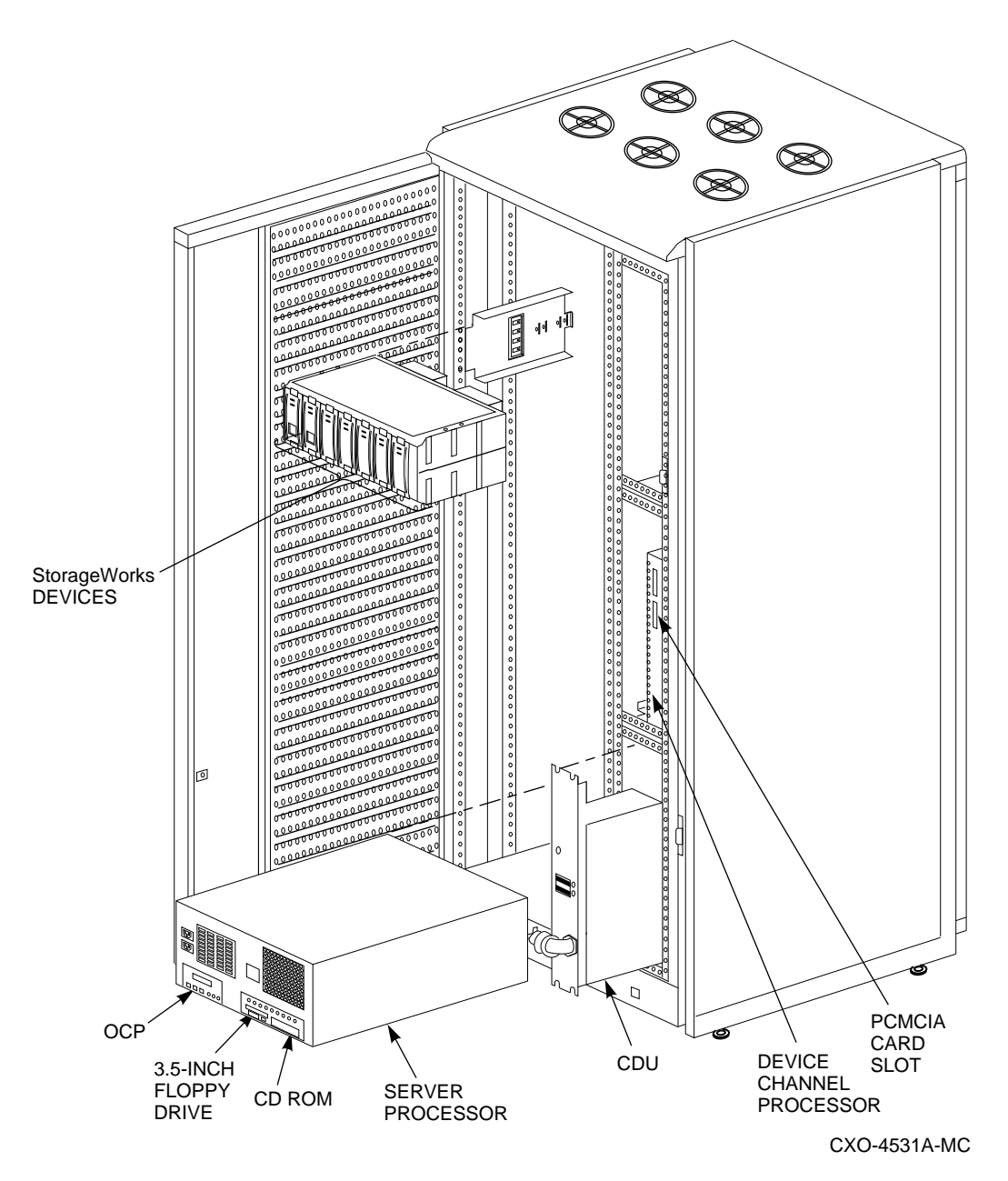

**Figure 5–5 StorageWorks Network Storage Array Major Components**

### **5.3.1 Server Processor**

The StorageWorks Network Storage Array's server processor combines Digital's advanced Alpha technology with 128 MB RAM to provide the internal performance required to handle the I/O load of network systems.

Each server processor supports the full range of OpenVMS standard and optional storage management utilities, providing a managed storage environment that the OpenVMS system administrator will find familiar.

In the model SWXNA–Ax/Bx/Fx/Gx StorageWorks Network Storage Array, two server processors share the I/O load under normal circumstances. When a failure occurs, the operational server processor takes over the load of its failed partner and continues to deliver data from all devices until repair is effected. Because server processors are separately powered and cooled, a power supply or cooling failure does not interrupt data access.

#### **5.3.1.1 Shadowed System Disk**

SCSI hard drives configured in a shadowset to provide redundancy are used as the system disk for the server processors. The system disk contains the OpenVMS Alpha operating system, the Software Customization Procedure (SCP), various relevant documents, and required layered software components. Figure 5–6 shows the location of the shadowed system disk and the cabling to the PCI to SCI adapters in the server processors.

#### **5.3.1.2 CD–ROM Drive**

The CD–ROM drive is used to mount the two CD–ROMs and to access files for various purposes. The StorageWorks Network Storage Array includes two CD–ROMs, an operating system CD–ROM and a documentation CD–ROM.

The operating system CD–ROM is used for system rebuild operations if there is no system disk backup, for updating the network array operating system to a new version of the OpenVMS Alpha operating system, or for operations performed directly from the CD–ROM such as backup. The documentation CD–ROM is used to access documentation related to the OpenVMS Alpha operating system.

For more detailed information on the use of these two CD–ROMs, see Section 5.4.

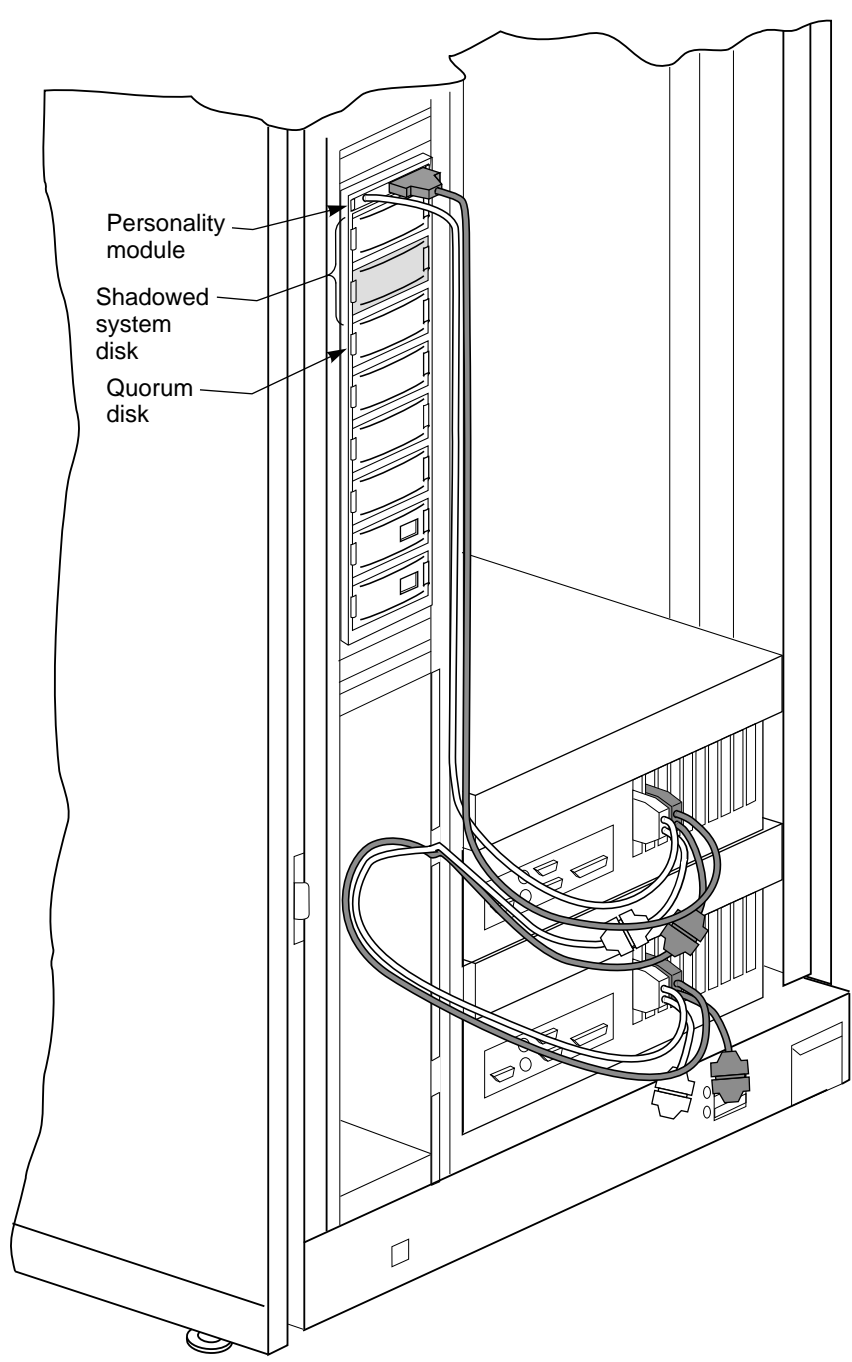

**Figure 5–6 Shadowed System Disk**

CXO-5285A-MC

#### **5.3.1.3 3.5-Inch Floppy Drive**

The 3.5-inch floppy drive is used to run the EISA Configuration Utility (ECU) whenever configuration changes are made to the server processor's DSSI bus, such as during a hardware upgrade.

#### **5.3.1.4 Operator Control Panel**

The operator control panel (OCP) gives you another interface to the StorageWorks Network Storage Array. It provides information about and allows you to control the operation of the server processor.

#### **Description of OCP Controls and Indicators**

Figure 5–7 shows the OCP. Table 5–4 describes the controls and indicators on the OCP.

#### **Figure 5–7 StorageWorks Network Storage Array OCP**

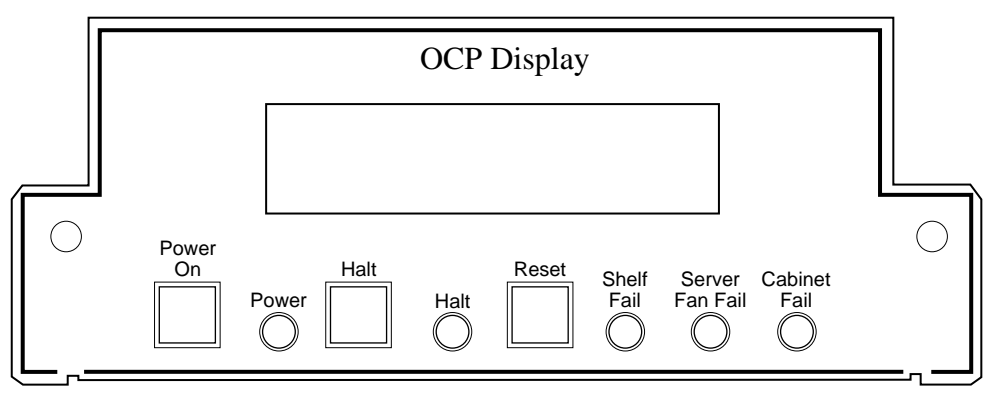

CXO-4586A-MC

| <b>Control or</b><br><b>Indicator</b> | <b>Description</b>                                                                                                    |
|---------------------------------------|----------------------------------------------------------------------------------------------------|
| <b>OCP Display</b>                    | This display provides server processor status information.                                                                               |
| Power On switch                       | This switch applies power to and removes power from the server<br>processor.                                                             |
| Power indicator                       | This indicator shows that power is enabled to the server processor<br>when lighted.                                                      |
| Halt switch                           | This switch halts the server processor.                                                                                                  |
| Halt indicator                        | This indicator shows that the server processor has been halted.                                                                          |
| Reset switch                          | This momentary switch resets the server processor.                                                                                       |
| <b>Shelf Fail indicator</b>           | This indicator is not used.                                                                                                    |
| Server Fan Fail<br>indicator          | This indicator shows failure of fans 1 or 2 in the server processor<br>when lighted. See Server Fan Fail Indicator for more information. |
| Cabinet Fail<br>indicator             | This indicator is not used.                                                                                                    |

**Table 5–4 StorageWorks Network Storage Array OCP Controls and Indicators**

#### **Cycling Power with the OCP**

During the installation procedure, you are directed to cycle (remove, then restore) power to the server processor. Use the Power On switch on the OCP to perform this step when directed to cycle the server processor.

#### **Server Fan Fail Indicator**

The Server Fan Fail indicator lights when either fan 1 or fan 2 fails. Periodically check to make sure the Server Fan Fail indicator is not lighted.

Failure of fan 3 (the fan cooling the microprocessor) causes the server processor to shut down. The indicator will not light in this instance. In the event of a fan 3 failure, the following message appears on the server processor terminal:

System Machine Check Through Vector 00000660 logout frame address 0x6048 code 0x223 Machine Check Code---> 0x223 Fan 1 Failure

**Note**

Fan 3 is the hardware designation for the fan which provides the primary cooling air to the microprocessor. This fan is designated as fan 1 to the server processor software. Because of this, the error message shown indicates fan 1 failure.

In the event of a fan failure, call your service representative.

#### **5.3.1.5 Read/Write Cache**

Each device channel processor includes a 32 MB nonvolatile read/write cache that reduces I/O request execution times. Firmware allocates the cache dynamically based on actual I/O activity. For optimal resource utilization, management facilities allow you to enable or disable both read and write caching for each storage unit attached to a device channel processor. In the event of a power failure, on-board batteries keep write cache contents intact for up to 100 hours, so no data is lost.

**Note**

The write-back cache module installed in your StorageWorks Network Storage Array contains batteries that were completely charged at the factory. It is normal for these batteries to discharge slightly in shipment. The network array's write-back cache and RAID features require fullycharged batteries to maintain absolute data integrity. After installation, these advanced features may not be available until the batteries have had an opportunity to completely recharge. The charging process may take up to 4 hours to complete.

#### **5.3.1.6 RAIDset Configuration Support**

The device channel processor provides for Digital's implementation of parity RAID technology, which dynamically adjusts to the I/O workload, optimizing I/O performance in both high data-transfer rate and high transaction-rate environments. Using distributed parity, the StorageWorks Network Storage Array RAID option economically provides continued access to data in the event of a disk failure. In the fully redundant model StorageWorks Network Storage

Array, this increases data availability to a level comparable to that of shadowing at significantly lower cost.

# **5.3.2 StorageWorks Storage Devices**

Because StorageWorks Network Storage Array support a wide selection of Digital's StorageWorks components, storage subsystems can be custom configured to meet virtually any application need. For increased reliability, the SW800 cabinet that houses both StorageWorks Network Storage Array models supports the full suite of StorageWorks redundant power and cooling features.

StorageWorks enclosure components and supported storage devices are all available on a configure-to-order basis. Consult the Software Product Description for the HS1CP device channel processor for an up-to-date list of supported StorageWorks devices.

# **5.4 Using the CD–ROM**

The StorageWorks Network Storage Array ships with the current version of the OpenVMS Alpha operating system installed on the system disk; consequently, the operating system CD–ROM is not needed for installation or for day-to-day operation. However, it is needed to perform upgrades of the system disk or to restore or rebuild the system disk in the event of a system disk failure if no backup is available. It is also useful in performing complete backups of the network array's system disk. A simple standalone-mode menu, executed from the operating system CD–ROM, offers you a quick and easy way to perform the appropriate task.

The operating system CD–ROM contains the following:

- Files to install the OpenVMS Alpha operating system
- A bootable subset of the OpenVMS Alpha operating system that permits a limited system boot directly from the CD–ROM
- The Software Customization Procedure (SCP)
- Applicable Software Product Descriptions (SPDs)

The documentation CD–ROM contains OpenVMS Alpha documentation in Bookreader™, PostScript®, and ASCII text formats.

#### **5.4.1 Handling the CD–ROM**

Each CD–ROM is enclosed in an antistatic envelope. Be careful to handle the disk only by the edges; fingerprints or smudges should be cleaned using a soft cloth.

To insert the CD–ROM into the drive, press the button on the right side of the drive. The CD tray should then extend out; it may require pulling to its fully extended position. Place the CD–ROM in the tray with the printed side facing up; no disc caddy is required. With the CD–ROM seated properly in the tray, press the drive button again; the tray will retract back into the drive, and the drive light will momentarily illuminate as the drive establishes the presence of the disk.

To remove the CD–ROM, press the drive button again, and replace the CD–ROM in its protective envelope.

# **5.4.2 Accessing Documentation**

The network array includes a documentation CD–ROM containing documentation related to the OpenVMS Alpha operating system. Documents are available in the following formats:

- Files with the filetype .PS are PostScript files that are printed on a PostScript printer.
- Files with the filetype .TXT are ASCII text files that are printed or viewed on a character cell terminal.
- Files with the filetype .DECW\$BOOK are Bookreader files. You must have DECwindows Motif® software installed to read these files with Bookreader. For more information on Bookreader, refer to the *DECwindows Motif for OpenVMS Applications Guide*.

**Note**

Prior to accessing documentation on the CD–ROM device, you must load the documentation CD–ROM into the CD–ROM drive and mount it using a command similar to the following:

\$ MOUNT/CLUSTER \$13\$DKA500:DOCVMS062

Some frequently used documentation for OpenVMS Alpha software is located on the StorageWorks Network Storage Array's system disk in the [DOCUMENTATION.V0*xx*] directory where *xx* represents the OpenVMS operating system software version number. For example, for Version 6.2, the directory is [DOCUMENTATION.V062]. Documentation on the operating system CD–ROM is in directory [ALPHA062.DOCUMENTATION].

# **5.4.3 Device Channel Processor**

The HS1CP device channel processor can provide nonredundant connections between a server processor and up to 42 industry-standard SCSI–2 devices on six independent fast (10 MB/second) SCSI–2 buses. The device channel processor supports a wide range of StorageWorks magnetic, solid state, and optical disks, tapes, and media loader devices.

To support the I/O demands on this much storage, each device channel processor is capable of processing up to 1000 I/O requests per second. The device channel processor firmware automatically balances stripeset I/O across member disks as well as enabling the following features:

- Redundant access
- Read/Write caching
- RAIDset configuration support

Each of these features is described later in this section.

The device channel processor firmware resides on a PCMCIA card that ships with the StorageWorks Network Storage Array. The PCMCIA card is located in the slot located on the front of the device channel processor.

# **5.5 Initializing the HS1CP**

The following sections discuss the operating conditions surrounding initialization of the HS1CP.

# **5.5.1 HS1CP Initialization**

The HS1CP controller initializes after any of the following conditions:

- Power is turned on.
- The firmware resets the HS1CP.
- The operator presses the green Reset button on the front panel of the HS1CP.
- The host clears the HS1CP.
- The program card is removed.

See Chapter 7 for a description of the initialization of both the controller and its cache module. (The process is described in Chapter 7, because some of the initialization diagnostics are available as a controller self-test function for the operator.)

# **5.5.2 Dual-Redundant Configuration Initialization**

The HS1CPs in a dual-redundant configuration run the same initialization sequence that is described in Chapter 7, except that they exchange signals during their individual initialization sequences. The first signal occurs after one HS1CP starts initializing. The signal informs the other HS1CP that an initialization has occurred. This way, the other HS1CP does not assume that the initializing HS1CP has malfunctioned and does not attempt to disable it.

### **5.5.3 Subsystem Initialization**

Full StorageWorks subsystem initialization takes place when the subsystem is switched on for the first time. If a reset occurs due to one of the following conditions, a subset of the initialization sequence is run:

- A partial or complete power failure
- Equipment failure
- An error condition

A complete StorageWorks subsystem initialization includes the following:

- 1. When the subsystem is turned on, all shelves in the subsystem are reset. When reset, the entities in the shelves (including storage devices, HS1CPs, and cache modules) run their individual initialization and self-test sequences.
- 2. During initialization, the HS1CP interrogates the entities with which it has connections, including other HS1CPs in the subsystem.
- 3. When the initialization sequence in each of the entities is completed, the HS1CP begins data transfer and other operations with the host.

# **5.6 HS1CP Front Panel**

You should use the front panel of the HS1CP to reset the controller, quiesce the SCSI–2 device buses attached to the HS1CP, and interpret error conditions that result in LED error codes.

# **5.7 Connecting a Maintenance Terminal**

A maintenance terminal is an EIA–423 compatible terminal connected directly to the maintenance port on the front of the HS1CP. You do not need a maintenance terminal for normal HS1CP operations. However, you must connect a maintenance terminal for initial controller configuration. Thereafter, use either a maintenance terminal or a host (virtual) terminal to communicate with the HS1CP.

Follow this procedure to connect a maintenance terminal:

- 1. Make sure the power switch on the back of the terminal is in the Off  $(\bigcirc)$ position.
- 2. Connect one end of the terminal cable to the back of the terminal.
- 3. Connect the other end of the terminal cable to the maintenance port on the front of the HS1CP.
- 4. Set your terminal's communication setup to 9600 baud, 8 data bits, 1 stop bit, and no parity. Refer to your terminal documentation for terminal setup instructions.

# **5.8 Command Line Interpreter**

The Command Line Interpreter (CLI) is the user interface to the controller. The CLI allows you to set storage and controller configurations through commands. The following sections explain how to use the CLI, and how it defines and modifies configurations. A detailed description of CLI commands is provided in Appendix E.

# **5.8.1 Accessing the CLI**

You can access the CLI through a maintenance terminal (see Section 5.7) or through a virtual terminal (see Section 5.10).

To access the CLI through a maintenance terminal, connect the terminal and press the Return key. You must use a maintenance terminal to set the controller initial configuration. This is because a new controller arrives with an invalid ID, and host ports initially off.

Thereafter, you can use a virtual (host) terminal to modify the configuration. The method of establishing the virtual terminal connection varies depending on your operating system and interface. The following command connects a host terminal to the CLI:

\_\_\_\_\_\_\_\_\_\_\_ Note \_\_\_

The following command requires the DIAGNOSE privilege. Also, the controller SCS node name *must* be specified.

\$ **SET HOST/DUP/SERVER=MSCP\$DUP/TASK=CLI/**

**LOG=CONFIGURATION.INFO** SCS\_nodename

where *SCS* nodename is the node name of the controller. The qualifier /LOG=CONFIGURATION.INFO creates a log file of your CLI session. Reviews allow you to remember such information as how you configured your subsystem, results from diagnostics, and so on.

**Note**

Your CLI prompt may be factory set to reflect your controller model. This manual uses the designation CLI> to identify the CLI prompt. Appendix E provides details on how to change the prompt.

# **5.8.2 Exiting the CLI**

When exiting the CLI, keep the following guidelines in mind:

- If you are using a maintenance terminal, you cannot exit the CLI. Entering the EXIT command restarts the CLI and redisplays the controller type and any last fail error information,
- If you are using the DUP connection, enter the following command to exit the CLI and return to the host:

CLI> **EXIT**

# **5.8.3 Command Sets**

The CLI consists of the following command sets:

• Failover commands

Failover commands support dual-redundant HS1CP configurations.

- HS1CP commands
	- Set and show the basic HS1CP parameters.
	- Set the HS1CP ID (CI or DSSI node number or SCSI target ID).
	- Set the resident terminal characteristics.
	- Restart the HS1CP.
	- Run resident diagnostics and utilities (see Chapter 7).
- Device commands

Device commands specify and show the location of *physical* SCSI–2 devices attached to the HS1CP. Devices locations are specified using their SCSI PTL designation.

• Storageset commands

Storageset commands add, modify, rename, and show storagesets (stripesets, mirrorsets, and RAIDsets). These commands also apply (to some extent) to the **spareset** and **failedset**.

• Logical unit commands

Logical unit commands add, modify, and show logical units built from devices and storagesets.

• Utility commands

The RUN command invokes various exercisers and utilities, such as DILX, TILX, and CLONE.

# **5.8.4 Initial Configuration (Nonredundant HS1CP)**

After installing a nonredundant HS1CP, use the CLI to define its parameters in the following order (from a maintenance terminal).

1. Enter the following command to set a valid HS1CP ID:

CLI> **SET THIS\_CONTROLLER ID=<sup>n</sup>**

where *n* is the one-digit DSSI node number (0 through 7). Each HS1CP DSSI node number must be unique among all devices on its DSSI interconnect.

2. Enter the following command to set the SCS node:

CLI> **SET THIS\_CONTROLLER SCS\_NODENAME="xxxxxx"**

where *xxxxxx* is a one- to six-character alphanumeric name for this node. The node name must be enclosed in quotes with an alphabetic character first. Each SCS node name must be unique within its VMScluster.

3. Enter the following command to set the MSCP **allocation class**:

CLI> **SET THIS\_CONTROLLER MSCP\_ALLOCATION\_CLASS=nn**

where *nn* is 0 through 255.

4. Enter the following command to set the TMSCP allocation class:

CLI> **SET THIS\_CONTROLLER TMSCP\_ALLOCATION\_CLASS=nn**

where *nn* is 0 through 255.

**Note**

Always restart the HS1CP after setting the ID, SCS node name, or allocation classes.

5. Restart the HS1CP either by pressing the green Reset button on the front panel or by entering the following command:

CLI> **RESTART THIS\_CONTROLLER**

6. Enter the following command to verify the preceding parameters were set:

CLI> **SHOW THIS\_CONTROLLER FULL**

#### **CAUTION**

Unless a trilink connector is installed on the HS1CP, you must disconnect power from all devices on a DSSI bus before making/breaking a host connection on the front panel of the HS1CP.

Without the trilink connector installed, if you accidentally short pins during aligning and inserting/removing a connector, you risk blowing the fuses of *all* members on the DSSI bus. With the insulator installed on the trilink connector, you can make or break a connection with power applied on the host bus. However, Digital recommends using care *at all times* when inserting or removing connectors, even if the trilink connector has been installed.

Be aware that the trilink connector is the interface between the HS1CP and host cable connections. In a power-on situation, you must work around cable or terminator connections to the SCSI cables without removing them.

Some cable and terminator connectors do not provide enough access to the trilink screws for you to install the trilink (without first removing the cable and/or terminator). In these cases, you must disconnect power from all bus members and remove cables and terminators before installing the trilink.

- 7. Connect the host port cable to the front of the HS1CP (see Chapter 8).
- 8. Enter the following command to enable the host port path:

CLI> **SET THIS\_CONTROLLER PATH**

#### **5.8.5 Initial Configuration (Dual-Redundant HS1CPs)**

In a dual-redundant configuration, you can use one terminal to set both HS1CP configurations. After installing both HS1CPs, use CLI commands to define configuration parameters in the following order (from a maintenance terminal connected to one HS1CP):

```
Note
```
Use Table 5–5 to identify the appropriate HS1CP device channel processor with the appropriate prompt and SCSI ID.

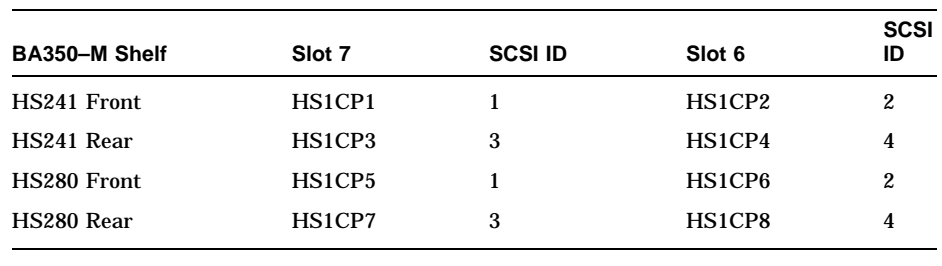

#### **Table 5–5 Standard HS241/HS280 HS1CP Device Channel Processor Identification**

1. Enter the following command to set a valid HS1CP ID:

CLI> **SET THIS\_CONTROLLER ID=<sup>n</sup>**

where *n* is a one-digit DSSI node number (0 through 7). Each HS1CP DSSI node number must be unique among all devices on its DSSI interconnect.

2. Enter the following command to set the SCS node:

CLI> **SET THIS\_CONTROLLER SCS\_NODENAME="nn"**

where *nn* is a one- to six-character alphanumeric name for this node. The node name must be enclosed in quotes with an alphabetic character first. Each SCS node name must be unique within its VMScluster.

3. Enter the following command to set the MSCP allocation class:

CLI> **SET THIS\_CONTROLLER MSCP\_ALLOCATION\_CLASS=nn**

where *nn* is 1 through 255.

Digital recommends providing a unique allocation class value for every pair of dual-redundant HS1CPs in the same cluster.

4. Enter the following command to set the TMSCP allocation class:

CLI> **SET THIS\_CONTROLLER TMSCP\_ALLOCATION\_CLASS=nn**

where *nn* is 1 through 255.

 $\_$  CAUTION  $\_$ 

The SET FAILOVER command establishes controller-to-controller communication and copies configuration information. Enter this command on one controller only. COPY=*configuration-source* specifies where the *good* configuration data is located. *Never* blindly specify SET FAILOVER. Know where your good configuration information resides before entering the command.

5. Enter the following command to copy parameters to the other controller (the one *not* connected to):

CLI> **SET FAILOVER COPY=THIS\_CONTROLLER**

**Note**

Always restart the HS1CPs after setting the ID, SCS node name, or allocation classes.

6. Restart both HS1CPs either by pressing the green reset buttons on the front panel or by entering the following commands:

CLI> **RESTART OTHER\_CONTROLLER** CLI> **RESTART THIS\_CONTROLLER**

7. Enter the following commands to verify the preceding parameters were set:

CLI> **SHOW THIS\_CONTROLLER FULL** CLI> **SHOW OTHER\_CONTROLLER FULL**

#### $\overline{\phantom{0}}$  CAUTION  $\overline{\phantom{0}}$

Unless a trilink connector is installed on the HS1CP, you must disconnect power from all devices on a DSSI bus before making or breaking a host connection on the front of the HS1CP.

Without the trilink connector installed, if you accidentally short pins during aligning and inserting or removing a connector, you risk blowing the fuses of *all* members on the DSSI bus. With the insulator installed on the trilink connector, you can make or break a connection with power applied on the host bus. However, Digital recommends using care when inserting or removing connectors *at all times*, even if the trilink connector is installed.

Be aware that the trilink connector is the interface between the HS1CP and two DSSI cable connections. It is the *cable connector* that you can safely remove and replace when a trilink connector is installed. In a power-on situation, you must work around any DSSI cable or terminator connections to the trilink without removing them.

Some cable and terminator connectors do not provide enough access to the trilink screws for you to remove the connector (without first removing the cable and/or terminator). In these cases, you must disconnect power from all bus members and remove cables and terminators before removing the trilink.

- 8. Connect the host port cables to the front of the HS1CPs (see Chapter 8). You can connect two dual-redundant HS1CPs to different DSSI buses.
- 9. Enter the following commands to enable the host port path:

CLI> **SET THIS\_CONTROLLER PATH** CLI> **SET OTHER\_CONTROLLER PATH**

#### **5.8.6 Configuring Storage Devices**

To automatically configure devices on the HS1CP, use either the CONFIG or CFMENU utility. These utilities are described in Chapter 7.

For manual configuration, the following steps add devices, storagesets, and logical units. Use the CLI to complete these steps so that the host does not recognize the storage device. (These steps can be run from a virtual terminal.)

1. Add the physical devices by using the following command:

CLI> **ADD device-type device-name SCSI-location**

For example:

CLI> **ADD DISK DISK100 1 0 0** CLI> **ADD TAPE TAPE510 5 1 0** CLI> **ADD CD--ROM CD--ROM0 6 0 0**

where:

*device-type* is the type of device to be added. This can be DISK, TAPE, LOADER, OPTICAL, or CD–ROM.

*device-name* is the name to refer to that device. The name is referenced when creating units or storagesets.

*SCSI-location* is the PTL for the device. When entering the PTL, separate the three numbers with spaces.

- 2. Add the storagesets for the devices. Storagesets include stripesets, mirrorsets, and RAIDsets.
- 3. Enter the following command to initialize the containers (devices, storagesets, or both) prior to adding logical units to the configuration.

### **CAUTION**

The INITIALIZE command destroys all data on a **container**. See Appendix E for specific information on this command.

CLI> **INITIALIZE container-name**

where *container-name* is a device or storageset that becomes a part of a unit.

When initializing a single-device container:

- If NOTRANSPORTABLE (the default) is specified when the device was added, a small amount of disk space was made inaccessible to the host and used for **metadata**. The metadata is now initialized.
- If TRANSPORTABLE was specified, any metadata on the device is destroyed. (See Appendix E for more information on metadata and when INITIALIZE is required.)
- 4. Add the units that use either the devices or the storagesets by entering the following command:

```
CLI> ADD UNIT logical-unit-number container-name
```
where:

*logical-unit-number* is the unit number the host uses to access the device. *container-name* identifies the device or the storageset.

# **5.9 Acceptance Test**

After you install and configure your HS1CP, follow the guidelines in this section to perform an acceptance test on your subsystem.

- 1. Turn your system on. This resets all shelves and starts the spin-up cycle on devices within the shelves. This includes the initialization (diagnostics) on the HS1CPs and device self-tests.
- 2. Run DILX using the default answers to the test questions (see Chapter 7). This utility tests all disk devices in your subsystem.
- 3. Run TILX using the default answers to the test questions (see Chapter 7). This utility tests all tape devices in your subsystem.

# **5.10 Virtual Terminal**

After setting initial controller parameters through a maintenance terminal, you can access the controllers from a virtual host terminal through a DUP connection.

Establishing a virtual terminal session under the OpenVMS VAX and OpenVMS Alpha operating systems (SET HOST/DUP) requires the FYDRIVER. The following error indicates that the FYDRIVER is not loaded:

%HSCPAD-F-DRVNOTLOAD, FYDRIVER not loaded -SYSTEM-W-NOSUCHDEV, no such device available

If you receive this message, load the FYDRIVER as follows:

• For OpenVMS VAX:

```
$ MCR SYSGEN
SYSGEN> LOAD SYS$LOADABLE_IMAGES:FYDRIVER
SYSGEN> CONNECT FYA0 /NOADAPTER
SYSGEN> EXIT
\ddot{\rm s}
```
• For OpenVMS Alpha:

```
$ MCR SYSMAN
SYSMAN> IO CONNECT FYA0 /NOADAPTER/DRIVER=SYS$FYDRIVER
SYSMAN> EXIT
\ddot{\rm S}
```
Once FYDRIVER is loaded, you should make the virtual terminal connection as follows:

```
$ SET HOST/DUP/SERVER=MSCP$DUP/TASK=CLI/LOG=CONFIGURATION.INFO SCS_nodename
```
# **5.11 VAXcluster Console System**

You can run VAXcluster Console System (VCS) with any HS1CP. If you are unfamiliar with VCS, refer to the *VCS Software Manual* for instructions. You can attach a VCS to the maintenance terminal port via a DECserver™ or terminal.

# **5.12 Operating Systems**

The following sections describe particulars associated with host operating systems, which can help in understanding and servicing the HS1CP controllers.

The primary operating system that supports the HS1CP controller is the OpenVMS operating system.

Refer to your firmware release notes for restrictions and updates regarding operating system support.

Although certain specifics regarding operating systems are covered here, see the *StorageWorks Array Controllers HS Family of Array Controllers User's Guide* for complete information on operating system support.

#### **Other Conditions (OpenVMS)**

The following conditions and recommendations also apply to controllers running under the OpenVMS operating system:

Storageset size

The OpenVMS VAX operating system maximum capacity restriction for filestructured volumes, 16,777,216 blocks (about 8.5 GB), remains in effect for operating system versions prior to Version 6.0.

The CLUSTER\_SIZE qualifier for large devices or storagesets

Digital recommends that the formula displayed by the OpenVMS HELP DEVICE INIT/CLUSTER\_SIZE command be used to determine the proper OpenVMS file system cluster size. Using too small a file system cluster size can prevent some of the device or storageset capacity from being accessed; too large a cluster size usually wastes storage capacity by allocating large blocks of storage for small files.

• Shadowset operation

In OpenVMS VAX operating system versions prior to Version 6.0, timed-out I/O requests to shadowset members can lead to member disks attached to controllers being dropped from shadowsets. In some cases, this could lead to host crashes.

To avoid this possibility, Digital recommends changing the value of the SYSGEN parameter SHADOW\_MBR\_TMO to at least 120 (seconds) for systems running operating system versions earlier than Version 6.0. (Be aware that your system may pause temporarily during the 120 second interval.) Version 6.0 of the OpenVMS VAX operating system avoids this problem by retrying timed-out operations to shadowset members several times.

• PAPOLLINTERVAL and PANUMPOLL parameters

Digital recommends that the SYSGEN parameters PAPOLLINTERVAL and PANUMPOLL be set such that all nodes in the cluster are polled within 30 seconds or less. Failure to set this value can result in MSCP command timeouts. The default values are set to poll 16-node clusters every 5 seconds and 32-node clusters every 10 seconds.

# **5.13 Failover**

Failover occurs when one HS1CP fails in a dual-redundant configuration. To support failover, the following information is shared between the two HS1CPs:

- Physical device PTL configurations
- Storageset names
- Logical unit definitions

Prior to failover, all resources are considered unbound to a particular HS1CP, until a logical unit is brought online by the host through (one of) the HS1CPs. At this point, all containers used by the logical unit become accessible solely through the one HS1CP.

In a failover configuration, all commands are shared between the two HS1CPs except the following:

SET THIS\_CONTROLLER SET OTHER\_CONTROLLER SHOW THIS CONTROLLER SHOW OTHER\_CONTROLLER RESTART THIS\_CONTROLLER RESTART OTHER\_CONTROLLER SHUTDOWN THIS\_CONTROLLER SHUTDOWN OTHER\_CONTROLLER

In these cases, the command is directed to the correct HS1CP:

- THIS CONTROLLER refers to the HS1CP to which the terminal is connected.
- OTHER\_CONTROLLER refers to the other HS1CP in the dual-redundant pair.

# **5.13.1 Setting Failover**

To place two HS1CPs into failover configuration, enter the following command:

CLI> **SET FAILOVER COPY=configuration-source**

where *configuration-source* is either THIS\_CONTROLLER or OTHER\_ CONTROLLER, depending on where the ''good'' copy of device configuration information resides.

#### **CAUTION**

Digital recommends that the HS1CPs be set for failover before any device configuration commands are entered. Then, as devices, storagesets, and units are added to one HS1CP's configuration, they are added automatically to the other HS1CP's configuration.

Given two HS1CPs, it is possible to fully configure one HS1CP, and then enter the SET FAILOVER command, but if the wrong *configurationsource* has been specified, all device configuration information is lost (overwritten). *Never* blindly specify SET FAILOVER. Know where your good configuration information resides before entering the command. (A considerable amount of work and effort could be lost easily by overwriting good information.)

**Note**

Due to the amount of information that must be passed between the two HS1CPs, the SET FAILOVER command could take up to 1 minute to complete.

When setting dual-redundant HS1CPs for failover, make sure the target HS1CP (the controller you are copying configuration to) has no cache errors or unwritten cache data. Delete any remaining, configured units on the target HS1CP to verify there are no cache errors before entering the SET FAILOVER command. Deleting units from the target HS1CP does not create problems because, after setting failover, you do not need to access those units anyway. (The target HS1CP accesses only the copied units.)

### **5.13.2 Failing Over**

A failed or unresponsive HS1CP in a dual-redundant configuration is disabled by its companion HS1CP. The functioning HS1CP sends a signal to the other HS1CP to induce failover. The functioning HS1CP assumes control of the storage devices that were online to the disabled HS1CP. Maintenance now can take place on the failed HS1CP.

Failover normally completes in 30 seconds or less (15 seconds or less for threeport HS1CPs). If there is no outstanding drive I/O activity at the time of HS1CP failure, failover should require substantially less than 30 seconds. If drive I/O is in progress at the time of failure, the surviving HS1CP must reset any SCSI buses with outstanding I/O. These bus resets can require up to 5 seconds per port to complete.

Whenever you need to revive an HS1CP that is disabled, you must enter the following command from a terminal connected to the functioning HS1CP:

CLI> **RESTART OTHER\_CONTROLLER**

Then initialize the controller by pressing the Reset button on the controller to be revived.

You can test failover by removing the program card from one of the HS1CPs. The other HS1CP assumes service to the dormant HS1CP's devices until you reinsert the program card and reinitialize/restart the HS1CP.

### **5.13.3 Exiting Failover**

You rarely should force a dual-redundant HS1CP pair out of the failover configuration. However, the circumstances when you can do this safely are described below.

#### **5.13.3.1 Before Failover Occurs**

If you have two normally operating dual-redundant HS1CPs set for failover, and you want to remove one HS1CP for use somewhere else, you must shut down that HS1CP (see Chapter 8). Shutting down one HS1CP forces failover to occur, which preserves access to your entire configuration through the surviving HS1CP.

#### **5.13.3.2 After Failover Occurs**

After one HS1CP in your dual-redundant pair has failed or been shut down, the surviving HS1CP services your entire configuration. To take the HS1CPs out of the failover configuration, enter the following command:

CLI> **SET NOFAILOVER**

You must consider the following before entering the SET NOFAILOVER command or removing one HS1CP:

- You do not need to SET NOFAILOVER unless you must make configuration changes before you can replace the failed HS1CP.
- If the surviving HS1CP and its cache module are functioning normally, you can SET NOFAILOVER without special preparation.
- If the surviving HS1CP is running with a low write-back cache battery (enter SHOW THIS\_CONTROLLER to check the battery), you must replace/recharge the battery before entering SET NOFAILOVER and before removing the failed HS1CP's cache module.

Entering SET NOFAILOVER removes the HS1CP from the failover configuration (as well as the other HS1CP, if it is reachable) and causes the other HS1CP to shutdown. You now can make the configuration changes under the surviving HS1CP.

### **5.13.4 Failover Setup Mismatch**

During failover mismatch, one HS1CP functions while the second HS1CP does not recognize any devices. Although it is rare, a failover mismatch can occur during the following scenarios:

- If the HS1CPs initialize at *exactly* the same time, one HS1CP can be set for failover while the other is not.
- If one HS1CP is running (operating normally) when the second HS1CP is initialized, mismatch can occur. For example, this can happen after one HS1CP has undergone maintenance.

To correct a failover mismatch, stop all processes on the devices for both HS1CPs. Then enter the following commands to determine which HS1CP has the desired, good configuration information:

CLI> **SHOW UNITS** CLI> **SHOW STORAGESETS** CLI> **SHOW DEVICES**

After deciding on one of the two configurations, use the SET FAILOVER command to copy the good information from one HS1CP to the other.

### **5.13.5 Preferred Path**

Use the HS1CP preferred path command (SET *unit* PREFERRED\_PATH) to balance units between HS1CPs for better performance in a dual-redundant configuration. Using preferred paths maintains unit-to-HS1CP assignments when dual-redundant pairs are restored from the failover condition.

Once established, preferred paths are activated automatically, and remain stored in HS1CP NVMEM.

# **5.14 Moving Devices Between HS1CPs**

Moving devices from one HS1CP to another is supported under the following conditions:

#### • **Nontransportable devices**

Under normal operation, the HS1CP makes a small portion of a disk inaccessible to the host and uses this area to store metadata. Metadata improves error detection and media defect management. Devices utilizing metadata are called **nontransportable**. Initializing a device that is set as nontransportable places or resets metadata on the device.

When bringing other HS1CP (nontransportable) devices to an HS1CP subsystem, add the device to your configuration using the ADD command. Do not initialize the device or you will reset/destroy forced error information on the device.

When adding devices, the HS1CP firmware verifies that metadata is present. If in doubt, try to add the device so that the HS1CP checks for metadata. If an error occurs stating that there is no metadata, initialize the device before adding it.

A nontransportable device is interchangeable with an  $HSC^{TM}$  K.scsi<sup>1</sup> module or another HS controller subsystem. Nontransportable devices are MSCP compliant and support forced error.

### • **Transportable devices**

A **transportable** feature is provided for transfer of devices between non-HS1CP controller systems and HS1CP controller arrays. Transportable devices do not have metadata on them, and initializing a device after setting it as transportable destroys metadata (if any) on the device.

Before moving devices from an HS1CP subsystem to a non-HS controller system, delete the unit associated with the device and set the device as transportable. Then, initialize the device to remove any metadata.

 $1$  For purposes of setting transportable/nontransportable devices, the HSC K.scsi controllers are compatible with HS1CPs. However, the geometry of disk devices under these two subsystems is slightly different. To correct the geometry, always use the OpenVMS ANALYZE/DISK/REPAIR command on a disk after transfer between these two subsystems.

When bringing non-HS1CP devices to an HS1CP subsystem, initialize the device after setting it transportable, then copy the data on the device to another, nontransportable, unit. Then, reinitialize the device after setting it nontransportable (thereby putting metadata on the device). You *must* initialize these devices because they can contain intact metadata blocks, which can "fool" the controller into attempting to run with the device.

#### $\_$  CAUTION  $\_$

Do not keep any device set as transportable on an HS1CP controller subsystem. Doing so sacrifices forced error support on all units attached to the device. This is mandatory for HBVS and improving data integrity on the entire array.

A transportable device is interchangeable with any SCSI interface that does not utilize the device metadata (for example, a VAX workstation, an SZ200, or a PC). Transportable devices are not MSCP compliant, cannot have write-back caching enabled, cannot be members of a shadowset or storageset, and do not support forced error. An HS1CP error (see Chapter 6) occurs if the operating system attempts to write forced error information to a transportable device.

Transportable/nontransportable device support is summarized in Table 5–6.

| <b>Media Format</b> | VAX or Alpha<br>Workstation | <b>HSC K.scsi</b> | <b>HSD05</b> | HS <sub>1</sub> CP |
|---------------------|-----------------------------|-------------------|--------------|--------------------|
| Transportable       | Yes                         | No                | Yes          | Yes                |
| Nontransportable    | No.                         | Yes               | No           | Yes                |

**Table 5–6 Transportable and Nontransportable Devices**

# **5.15 Moving Devices Under the Same HS1CP**

**CAUTION**

Do not use a controller failure situation as an opportunity to move devices or otherwise reconfigure your subsystem. Doing so prevents the controller from communicating with its units once the fault is corrected.

You can physically relocate some or all of a storageset's member devices according to the following procedure. (This procedure also applies to reduced RAIDsets, but you must remember to add the RAIDset as REDUCED when you recreate it.)

#### **CAUTION**

Label any devices before you remove them. If you lose track of the storageset members at any point during this procedure, you must attempt to restore the storageset by guessing where its members are installed. There is currently no way to retrace your steps using the controller or HS1CP operating firmware.

1. Make note of all devices comprising the storageset. Digital recommends marking them after using the LOCATE command to find all storageset

members. Note the order of the devices in the storageset—which disk is the first member, which disk is the second member, and so on.

- 2. Delete the unit associated with the storageset.
- 3. Delete the storageset.
- 4. Delete the devices to be moved.
- 5. Move the devices to the new port/target/LUN (PTL) locations.
- 6. Add the devices using the new PTL location.
- 7. Recreate the storageset, making sure to add the members in their original order. Make sure you create it from the exact, original set of devices.

\_ CAUTION \_

Do *not* initialize the storageset. Doing so destroys its data.

8. Recreate the unit.

The following example shows the unit ''D100'' made of stripeset ''STRIPE0.'' ''STRIPE0'' has member disks at PTLs 200 and 210. The member at PTL 210 can be relocated to PTL 300 as follows:

```
CLI> DELETE D100
CLI> DELETE STRIPE0
CLI> DELETE DISK210
(Move the disk to PTL 300.)
CLI> ADD DISK DISK300 3 0 0
CLI> ADD STRIPESET STRIPE0 DISK200 DISK300
CLI> ADD UNIT D100 STRIPE0
```
# **5.16 Command Disks**

A special storage configuration is available for communication with generic SCSI devices. The concept centers around a virtual unit, called a **command disk**, that allows an MSCP-based host to control any physical SCSI device.

This feature uses the MSCP read and write operations as a transport for SCSI commands. The command disk appears to the host as another disk behind the controller. However, the command disk resides entirely in approximately 10 KB of controller memory. The command disk exchanges SCSI commands, SCSI status, and data with the SCSI device. The setup is necessary in order for MSCP to transfer the SCSI information required when performing anything more than simple device reading or writing.

# **5.16.1 Uses for Command Disks**

Although a command disk allows you to perform a number of operations, including downloading of microcode into a SCSI device's processor memory, the example presented in this manual is that of a tape library.

A tape library contains a standard tape drive (or drives) plus a robotic mechanism for selecting and loading cartridges from a pool of tapes. (Such mechanisms are also known as ''jukebox'' style **loaders**, or medium changers.) The loader is a good application for a command disk because SCSI commands are needed to control the robotic movement within the device.

In some tape library devices, the actual drive has one logical unit number (LUN), and the loader has a different LUN.

### **5.16.2 Creating a Command Disk**

You must configure a command disk at the controller and the host level.

#### **5.16.2.1 Controller Setup**

The following process explains what you must do at the controller level to create a command disk for a loader. Note that you can assign only one SCSI device to each command disk.

- 1. Add the tape device serviced by the loader robot.
- 2. Add the tape device as a unit visible to the host.
- 3. Add the loader mechanism using its PTL location.
- 4. Add a **passthrough** container, the bridge between the physical loader and the virtual unit.
- 5. Add the passthrough container as virtual unit visible to the host.

The following example shows the CLI commands necessary to add a tape library device to your configuration using a command disk. Note that the PTL addresses for devices in your storage subsystem are different.

```
CLI> ADD TAPE320 3 2 0 !
CLI> ADD UNIT T322 TAPE320
CLI> ADD LOADER LDR321 3 2 1 #
CLI> ADD PASSTHROUGH PASS1 LDR321
CLI> ADD UNIT D332 LDR321
```
The commands in the example do the following:

- ! Adds the tape drive at PTL 3 2 0 to the list of known tape drives with the name TAPE320.
- " Creates a host-visible unit called T322 that consists of TAPE320.
- $\bullet$  Adds the tape loader at PTL 3 2 1 to the list of known loaders with the name LDR321. Note that for this tape library device, both the drive from step 1 and the loader have the same Port and Target number; only the LUN is different.
- **•** Creates a passthrough container (command disk) associated with LDR321 to allow the host direct access to the loader. The passthrough container is called PASS1.
- % Creates a host-visible unit called D332 that consists of passthrough PASS1.

The host operating system uses *disk* unit 332 to exercise loader functions, and *tape* unit 332 for backups, and so forth.

#### **5.16.2.2 Host Setup**

To communicate with a loader through a command disk, you must have the following available at the host level:

• You must install the OpenVMS operating system JU driver. When you install JU driver, you must assign a JU device to the correct unit number (the unit number established through the CLI when you created the command disk):

```
Beginning installation of JUDRIVER V1.4 at 15:54 .
   .
   . For each command disk on your system, enter the DU device
designation. Enter Ctrl/Z when there are no more command disks. .
   .
.<br>≉ Enter the first DU device designation: $6$DUA622 ●
* Enter the next DU device or Ctrl/Z if done: Exit
%JUDRIVER-I-DEFINE, defining device JUA0
%JUDRIVER-I-LINK, Linking JUDRIVER ...
%JUDRIVER-I-LINK, Linking JUDRIVER_INIT .....
```
! In this case, the loader mechanism resides under unit number D622.

.

- " The command disk is linked to JU device ''JUA0.''
- You must have special host-level application software<sup>2</sup> for controlling the particular loader. The application software can vary and is not provided with the HS1CP or firmware. The application software uses the JU driver to manage the command disk protocol, controlling the loader in conjunction with the drives served by it.

**Note** 2008

If the virtual unit in your configuration is not linked to a JU device, you receive the following message when you use your application software to output SCSI commands for the loader:

%SYSTEM-W-NOSUCHDEV, no such device available

#### **5.16.3 Communicating with a Command Disk**

The OpenVMS host's DU driver recognizes command disks as normal disk devices. However, because the true purpose of command disks is to provide a conduit for passing raw SCSI command descriptor blocks (CDBs) through to the underlying loader, communication operates as follows:

- 1. The host application that is the source of the SCSI commands issues CDBs to the JU driver similar to when communicating with a native SCSI device.
- 2. The JU driver packages these SCSI commands using the command disk protocol, and queues them through the DU driver to the controller.
- 3. Controller firmware processes and issues the commands to the loader's SCSI bus, completing the illusion that the host is directly attached to the loader's bus.

<sup>&</sup>lt;sup>2</sup> Your application software and JU driver probably are packaged together.

# **5.16.4 Performance**

Command disks are most useful for loaders and other low-speed or infrequent uses, and are not optimized for speed. Implementing significant drive data movement through a command disk is not recommended because multiple MSCP operations are necessary for each SCSI command. Large data movement through command disks requires partitioning into smaller transfers because it is undesirable to allocate large buffers for the amount of time typically required by command disk applications.

# **5.16.5 Maintenance**

Because command disks are essentially conduits for host commands, there is no controller-based diagnostic, test, or error notification capability for a command disk. However, the host application should be able to test the integrity of the command path with its own echo testing, if necessary.

# **5.17 Server Processor Configuration and Setup**

This section provides configuration and setup information for the server processor components.

**Note** 

If you have an Alpha Server 1000A, please refer to the *Alpha Server 1000A Service Guide* for configuration and setup information specific to the Alpha Server 1000A.

# **5.17.1 System Firmware**

The console firmware provides the data structures and callbacks available to booted programs defined in both the SRM and and ARC standards.

### **SRM Command Line Interface**

Systems running OpenVMS access the system using the Command Line Interface (CLI). The CLI is a UNIX® style shell that provides a set of commands and operators, as well as a scripting facility. The CLI allows you to configure and test the system, examine and alter system state, and boot the operating system. (See Appendix E for more specific CLI information).

The SRM console prompt is >>>.

Several system management tasks can be performed only from the SRM console CLI:

- All console test and reporting commands are run from the SRM console.
- Certain environment variables are changed using the SRM SET command. For example:

er\*0\_protocols ew\*0\_mode ew\*0\_protocols ocp\_text pk\*0\_fast pk\*0\_host\_id

To run the ECU, you must enter the ECU command. This command boots the ARC firmware and the ECU software.

#### **ARC Menu Interface**

• You must run the ECU whenever you add, remove, or move an EISA option in your system. The ECU is run from diskette. Two diskettes are shipped with your system.

# **5.17.2 Switching Between Interfaces**

For a few procedures it is necessary to switch from one console interface to the other.

- The TEST command is run from the SRM interface.
- The ECU and the RCU are run from the ARC interface.

#### **Switching from SRM to ARC**

Two SRM console commands are used to switch to the ARC console:

- The ARC command loads the ARC firmware and switches to the ARC menu interface.
- The ECU command loads the ARC firmware and then boots the ECU diskette.

#### **Switching from ARC to SRM**

Switch from the ARC console to the SRM console as follows:

- 1. From the Boot menu, select the ''Supplementary menu.''
- 2. From the Supplementary menu, select ''Set up the system.''
- 3. From the Setup menu, select ''Switch to OpenVMS console.''
- 4. Select your operating system, then press Enter on Setup menu.
- 5. When the ''Power-cycle the system to implement the change'' message is displayed, press the Reset button. Once the console firmware is loaded and the system is initialized, the SRM console prompt >>> is displayed.

# **5.17.3 Verifying Configuration: SRM Console Commands for OpenVMS**

Use the following SRM console commands to verify system configuration on OpenVMS systems:

- SHOW CONFIG—Displays the buses on the system and the devices found on those buses.
- SHOW DEVICE—Displays the devices and HS1CPs in the system.
- SHOW MEM—Displays main memory configuration.
- SET and SHOW—Sets and displays environment variable settings.

These commands are described in the following sections.

#### **5.17.3.1 The SHOW CONFIG Command**

The SHOW CONFIG command displays all devices found on the system bus, and EISA bus. You can use the information in the display to identify target devices for commands such as BOOT and TEST, as well as to verify that the system sees all the devices that are installed.

The configuration display includes the following:

• Firmware:

The version numbers for the firmware code, PALcode, SROM chip, and CPU are displayed.

Memory:

The memory size and configuration for each bank of memory is displayed.

• EISA Bus:

Slot numbers correspond to EISA card slots (1–8). For storage HS1CPs, the devices off the HS1CP also are displayed.

For more information on device names, refer to Figure 5–8.

*Synopsis:*

show config

*Example:*

```
>>> SHOW CONFIG
Firmware
SRM Console: V1.1-1
ARC Console: 3.5-14
PALcode: VMS PALcode X5.55, OSF PALcode X1.35-53
Serial Rom: 1.1
Processor
DECchip (tm) 21064-2
MEMORY
    128 Meg of System Memory
    Bank 0 = 64 Mbytes(16 MB Per Simm) Starting at 0x00000000
    Bank 1 = 64 Mbytes(16 MB Per Simm) Starting at 0x01000000
    Bank 2 = No Memory Detected
    Bank 3 = No Memory Detected
PCI Bus
     Bus 00 Slot 06: NCR 810 SCSI Controller
     Bus 00 Slot 07: Intel 8275EB PCI to EISA Bridge
    Bus 00 Slot 11: Digital DE435 Network Controller
EISA Bus<br>Slot 2 DEC4220
                                 era0.0.0.2.1 08-00-2B-BC-93-7A
\rightarrow
```
#### **5.17.3.2 The SHOW DEVICE Command**

The SHOW DEVICE command displays the devices and controllers in the system. The device name convention is shown in Figure 5–8.
**Figure 5–8 Device Name Convention**

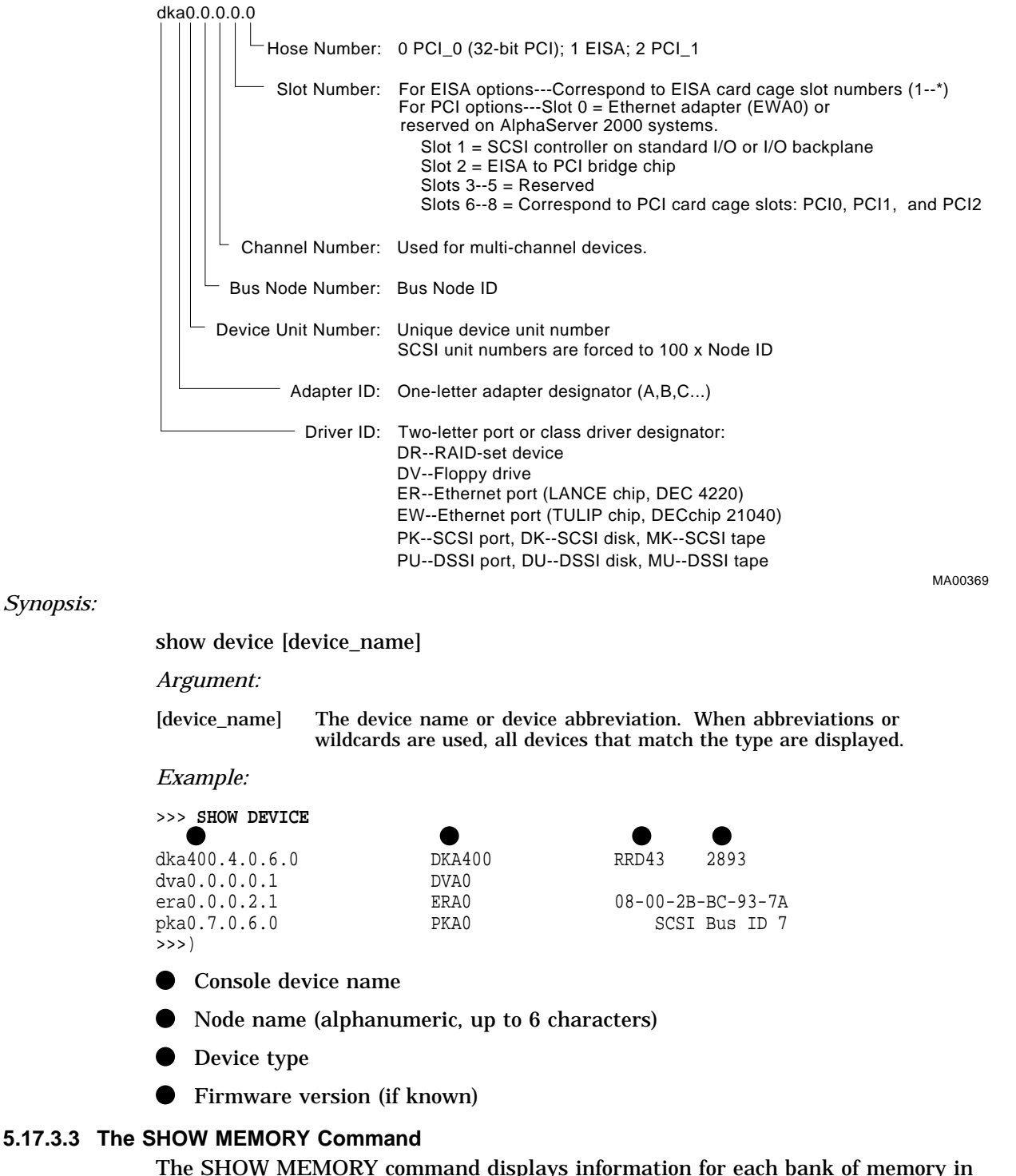

*Synopsis:*

the system.

*Synopsis:*

show memory

#### *Example:*

```
>>> SHOW MEMORY
  128 Meg of System Memory
    Bank 0 = 64 Mbytes(16 MB Per Simm) Starting at 0 \times 000000000Bank 1 = 64 Mbytes(16 MB Per Simm) Starting at 0x01000000
    Bank 2 = No Memory Detected
    Bank 3 = No Memory Detected >>>
```
#### **5.17.3.4 Setting and Showing Environment Variables**

The environment variables described in Table 5–7 typically are set when you are configuring a system.

*Synopsis:*

set [-default] [-integer] -[string] envar value

**Note** \_

Whenever you use the SET command to reset an environment variable, you must initialize the system to put the new setting into effect. You initialize the system by entering the INIT command or pressing the Reset button.

#### show envar

*Arguments:*

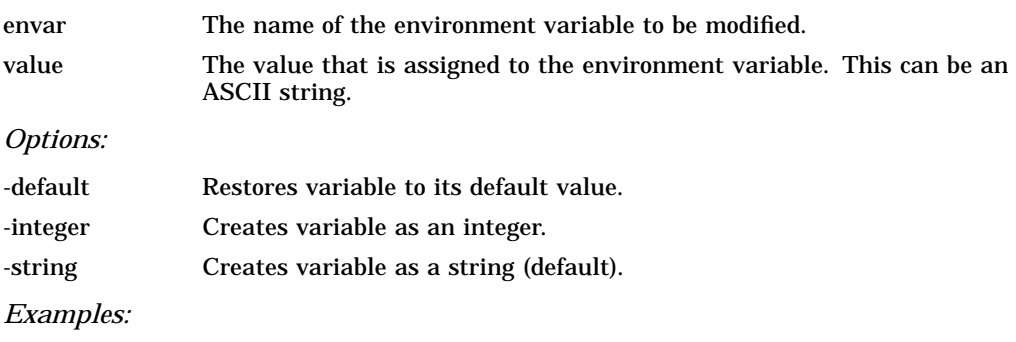

```
>>> SET BOOTDEF_DEV EZA0 >>> SHOW BOOTDEF_DEV
eza0
>>> SHOW AUTO_ACTION
boot
>>> SET BOOT_OSFLAGS 0,1 >>>
```
**Table 5–7 Environment Variables Set During System Configuration**

| <b>Variable</b> | <b>Attributes</b> | <b>Function</b>                                                                                                    |
|-----------------|-------------------|----------------------------------------------------------------------------------------------------|
| auto_action     | NV.W              | The action the console should take following an error<br>halt or power failure. Defined values are:                                                                                                    |
|                 |                   | BOOT - Attempt bootstrap.<br>HALT-Halt, enter console I/O mode.<br>RESTART-Attempt restart. If restart fails, try<br>boot.                                                                                                    |
|                 |                   | No other values are accepted. Other values result in<br>an error message, and the variable remains unchanged.                                                                                                    |
| bootdef_dev     | NV                | The device or device list from which booting is to be<br>attempted, when no path is specified on the command<br>line. Set at factory to disk with Factory Installed<br>Software; otherwise NULL.                                                                                |
| boot file       | NV.W              | The default file name used for the primary bootstrap<br>when no file name is specified by the BOOT command.<br>The default value when the system is shipped is NULL.                                                                                                    |
| boot_osflags    | NV,W              | Default additional parameters to be passed to system<br>software during booting if none are specified by the<br><b>BOOT</b> command.                                                                                                    |
|                 |                   | On the OpenVMS Alpha operating system, these<br>additional parameters are the root number and boot<br>flags. The default value when the system is shipped is<br>NULL.                                                                                                    |
|                 |                   | Common settings are a, autoboot; and Da, autoboot<br>and create full dumps if the system crashes.                                                                                                    |
| console         | <b>NV</b>         | Sets the device on which power-up output is displayed.                                                                                                    |
|                 |                   | GRAPHICS-Sets the power-up output to be<br>displayed at a graphics terminal or device<br>connected to the VGA module at the rear of the<br>system.<br>SERIAL—Sets the power-up output to be displayed<br>on the device connected to the COM1 port at the<br>rear of the system. |

Key to variable attributes:

NV—-Nonvolatile. The last value saved by system software or set by console commands is<br>preserved across system initializations, cold bootstraps, and long power outages.<br>W—-Warm nonvolatile. The last value set by system s and restarts.

(continued on next page)

| Variable                          | <b>Attributes</b> | <b>Function</b>                                                                                                    |
|-----------------------------------|-------------------|----------------------------------------------------------------------------------------------------|
| ew*0 mode                         | <b>NV</b>         | Sets the Ethernet controller to the default Ethernet<br>device type.                                                                                                    |
|                                   |                   | "aui"-Sets the default Ethernet device to AUI.                                                                                                    |
|                                   |                   | "twisted"-Sets the default Ethernet device to<br>10BASE-T (twisted-pair).                                                                                                    |
|                                   |                   | "auto"—Reads the device connected to the Ethernet<br>port and sets the default to the appropriate<br>Ethernet device type. (This option is not<br>implemented at product introduction.) |
| er*0_protocols,<br>ew*0_protocols | NV.               | Determines which network protocols are enabled for<br>booting and other functions.                                                                                                    |
|                                   |                   | "mop"—Sets the network protocol to mop: the<br>setting typically used for systems using the<br>OpenVMS operating system.                                                                |
|                                   |                   | "bootp"—Sets the network protocol to bootp.                                                                                                    |
|                                   |                   | "bootp,mop"—When the settings are used in a list,<br>the mop protocol is attempted first, followed by<br>bootp.                                                                         |
| os_type                           | NV                | Sets the default operating system.                                                                                                    |
|                                   |                   | "vms" or "osf"—Sets system to boot the SRM<br>firmware.                                                                                                    |
|                                   |                   | "nt"—Sets system to boot the ARC firmware.                                                                                                    |
| pk*0_fast                         | NV.               | Enables Fast SCSI devices on a SCSI controller to<br>perform in standard or fast mode.                                                                                                  |
|                                   |                   | 0-Sets the default speed for devices on the<br>controller to standard SCSI.                                                                                                    |
|                                   |                   | If a controller has been set to standard SCSI mode,<br>both standard and Fast SCSI devices perform in<br>the standard mode.                                                             |
|                                   |                   | 1-Sets the default speed for devices on the<br>controller to Fast SCSI mode.                                                                                                    |
|                                   |                   | Devices on a controller that connect to both<br>standard and Fast SCSI devices automatically<br>perform at the appropriate rate for the device,<br>either fast or standard mode.        |

**Table 5–7 (Cont.) Environment Variables Set During System Configuration**

Key to variable attributes:

NV—-Nonvolatile. The last value saved by system software or set by console commands is<br>preserved across system initializations, cold bootstraps, and long power outages.<br>W—-Warm nonvolatile. The last value set by system sof

(continued on next page)

| Variable                    | <b>Attributes</b> | <b>Function</b>                                                          |
|-----------------------------|-------------------|--------------------------------------------------------------------------|
| pk*0_host_id                | NV                | Sets the controller host bus node ID to a value between<br>$0$ and $7$ . |
|                             |                   | 0 to 7—Assigns bus node ID for specified host<br>adapter.                |
| Key to variable attributes: |                   |                                                                          |

**Table 5–7 (Cont.) Environment Variables Set During System Configuration**

NV—-Nonvolatile. The last value saved by system software or set by console commands is<br>preserved across system initializations, cold bootstraps, and long power outages.<br>W—-Warm nonvolatile. The last value set by system sof

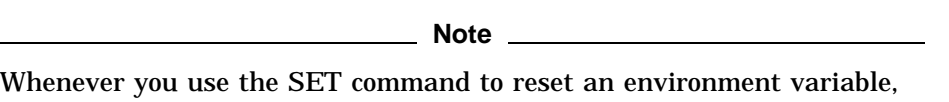

you must initialize the system to put the new setting into effect. Initialize the system by entering the INIT command or pressing the Reset button.

## **5.18 System Bus Options**

The system bus interconnects the CPU and memory modules. Figure 5–9 shows the card slots and bus locations.

**Note**

If the top EISA connector is used (slot 8), the bottom PCI slot (slot 11) cannot be used. If the bottom PCI slot is used, the top EISA slot cannot be used.

**Figure 5–9 Card Slots and Bus Locations on the Motherboard**

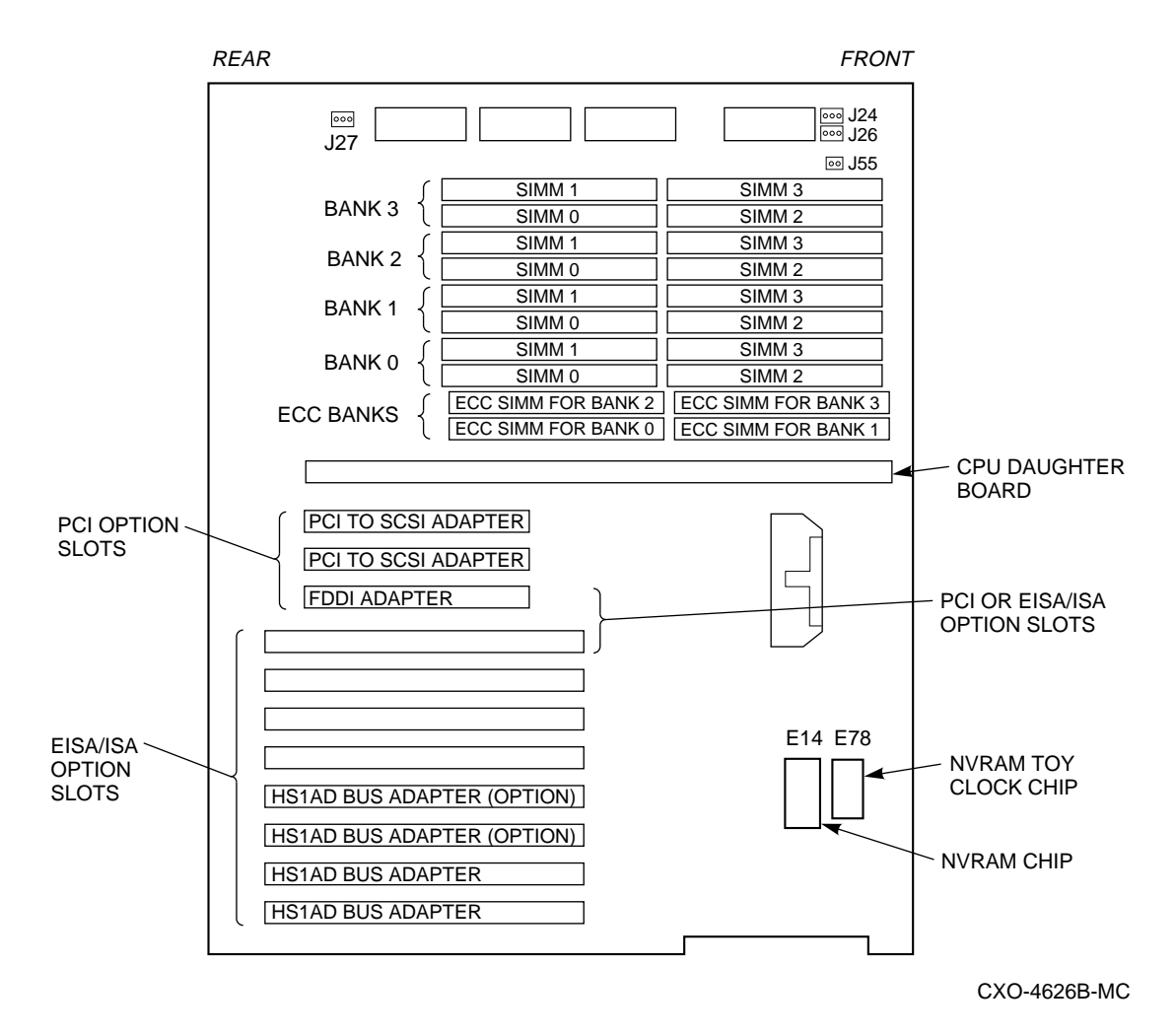

**5–42** Normal Operations

### **5.18.1 CPU Daughterboard**

Network array systems use a CPU daughterboard. The daughterboard provides the following:

- The DECchip 21064 processor
- 2 MB of backup cache
- APECS chipset, which provides logic for external access to the cache for main memory control
- SROM code (SROM tests are controlled by jumper J6 on the CPU daughterboard)

#### **5.18.2 Memory Modules**

Network array systems can support from 16 MB to 512 MB of memory. Memory options consist of five single in-line memory modules (SIMMs) and are available in the following variations:

- 64 MB (consisting of five 16 MB SIMMs)
- 128 MB (consisting of five 32 MB SIMMs)

The motherboard has 20 SIMM connectors. The SIMM connectors are grouped in four memory banks (0, 1, 2, and 3) and one bank for ECC (Error Correction Code) memory (Figure 5–9).

#### **Memory Configuration Rules**

Observe the following rules when configuring memory on network array systems:

- Bank 0 must contain a memory option (5 SIMMs–0, 1, 2, 3, and 1 ECC SIMM).
- A memory option consists of five SIMMs (0, 1, 2, 3 and 1 ECC SIMM for the bank).
- All SIMMs within a bank must be of the same capacity.
- OpenVMS requires 32 MB of memory as a minimum with 64 MB of memory recommended.

### **5.19 Motherboard**

The motherboard provides a standard set of I/O functions:

- A Fast SCSI-2 controller chip that supports up to seven drives
- The firmware console subsystem on 1 MB of Flash ROM
- A floppy drive controller
- Two serial ports with full modem control and the parallel port
- The keyboard and mouse interface
- CIRRUS VGA controller
- The speaker interface
- Time-of-year (TOY) clock
- Connectors:
	- 1. EISA bus connectors (Slots 1-8)
	- 2. PCI bus connectors (Slots 11, 12, and 13) No PCI cards are used in the network array.
	- 3. Memory module connectors (20 SIMM connectors)
	- 4. CPU daughterboard connector

### **5.20 PCI Bus Options**

PCI (Peripheral Component Interconnect) is an industry standard expansion I/O bus that is the preferred bus for high-performance I/O options. The server processor provides three slots for 32-bit PCI options.

PCI offers bus mastering and DMA capabilities. Up to three PCI cards can reside in the PCI portion of the motherboard. PCI slots can be filled in any order. Figure 5–9 shows the location of PCI slots on the motherboard. To access the slots, you must remove the rear top cover of the server processor enclosure. Be sure to replace the cover before attempting to start the server processor again.

#### **CAUTION**

Do not remove the server processor's front cover when it is running. If you remove the top cover without first properly turning off the system, the system shuts down, with potential loss of data.

For information about installing a specific option, refer to the documentation for that specific option.

**WARNING**

Before installing PCI bus options, turn off all power to the server processor.

### **5.21 EISA Bus Options**

The EISA bus (Extended Industry Standard Architecture) is a 32-bit industry standard I/O bus. EISA is a superset of the well-established ISA bus. EISA was designed to accept newer 32-bit components while remaining compatible with older 8-bit and 16-bit cards.

EISA offers performance of up to 33 MB/sec for bus masters and DMA devices. Up to eight EISA modules can reside in the EISA bus portion of the card cage. All slots are bus master slots. EISA slots can be filled in any order.

**WARNING**

For protection against fire, only modules with current-limited outputs should be used.

## **5.22 EISA Configuration Utility**

Whenever you add, remove, or move an EISA board in the system, you must run a utility called the EISA Configuration Utility (ECU). Each EISA board has a corresponding configuration (CFG) file, which describes the characteristics and the system resources required for that option. The ECU uses the CFG file to create a conflict-free configuration. The ECU is a menu-based utility that provides online help to guide you through the configuration process. The ECU is run from the ARC menu interface.

The ECU is supplied on the two System Configuration Diskettes shipped with the system. Make a backup copy of the system configuration diskette and keep the original in a safe place. Use the backup copy when you are configuring the system. The system configuration diskette must have the volume label ''SYSTEMCFG.''

**Note** \_\_\_\_

The CFG files supplied with the option you want to install may not work on this system if the particular option is not supported. Before you install an option, check to insure that the system supports the option.

### **5.22.1 Before You Run the ECU**

Before running the ECU, do the following:

1. Install EISA options.

For information about installing a specific option, refer to the documentation for that option.

2. Familiarize yourself with the utility.

You can find more information about the ECU by reading the ECU online help. To read the online help, start the ECU (refer to Section 5.22.2). Online help for the ECU is located under Step 1, ''Important EISA Configuration Information.''

3. Familiarize yourself with the configuration procedure for the system (see Table 5–8).

4. Locate the ECU diskette for your operating system. The ECU diskette is shipped in the accessories box with the system. Do not use the original diskette. Use the backup copy for configuring options.

### **5.22.2 How to Start the ECU**

Complete the following steps to run the ECU:

- 1. Invoke the console firmware.
	- Shut down the operating system and press the Halt button or power up with the Halt button set to the "in" position. The console prompt >>> is displayed.
	- Set the Halt button to the "out" position.
- 2. Start the ECU as follows:

**Note**

Make sure the ECU diskette is not write-protected.

- Insert the ECU diskette for OpenVMS into the diskette drive.
- Enter the ECU command.

The console displays ''Loading ARC firmware.'' Loading the ARC firmware takes approximately 2 minutes. When the firmware is loaded, the ECU program is booted.

- 3. Complete the ECU procedure according to the guidelines provided in the following sections.
- 4. After you have saved configuration information and exited from the ECU, remove the ECU diskette from the diskette drive.
- 5. Return to the SRM console firmware as follows:
	- a. From the Boot menu, select ''Supplementary menu.''
	- b. From the Supplementary menu, select ''Set up the system.'' The Setup menu is displayed.
	- c. From the Setup menu, select ''Switch to OpenVMS console.''
	- d. Select your operating system console, then press ENTER on the ''Setup menu.''
	- e. When the ''Power-cycle the system to implement the change'' message is displayed, press the Reset button. Once the console firmware is loaded and device drivers are initialized, you can boot the operating system.
- 6. Verify that the new options are configured correctly.

### **5.22.3 Configuring EISA Options**

EISA boards are recognized and configured automatically. Review Section 5.22.1 then run the ECU as described in Section 5.22.2.

**Note**

It is not necessary to run Step 2 of the ECU, ''Add or remove boards.'' (EISA boards are recognized and configured automatically.)

| <b>Explanation</b>                                                                                                    |
|----------------------------------------------------------------------------------------------------|
| Use the instructions provided with the EISA option.                                                                                                    |
| If the ECU locates the required CFG configuration files,<br>it displays the main menu. The CFG file for the option<br>resides either on a configuration diskette that is packaged<br>with the option or on the system configuration diskette. |
| Note: It is not necessary to run Step 2 of the ECU, "Add or<br>remove boards." EISA boards are recognized and configured<br>automatically.                                                                                                    |
| The "View or Edit Details" ECU option is used to change<br>user-selectable settings or to change the resources allocated<br>for these functions (IRQs, DMA channels, I/O ports, and so<br>on).                                                |
| This step is not required when using the board's default<br>settings.                                                                                                    |
| The "Save and Exit" ECU option saves your configuration<br>information to the system's nonvolatile memory.                                                                                                    |
| Refer to step 4 of Section 5.22.2 for operating system-<br>specific instructions.                                                                                                    |
|                                                                                                    |

**Table 5–8 Summary of Procedure for Configuring an EISA Bus Option**

#### **5.22.4 SCSI Buses**

A fast SCSI-2 adapter on the system motherboard provides a single-ended SCSI bus for the Storageworks network array.

The fast SCSI-2 adapter on the motherboard supports one 3.5-inch and one 5.25-inch, internal half-height removable-media devices.

This bus also supports the internal 3.5-inch hard disk drive.

### **5.23 Console Port Configurations**

Power-up information typically is displayed on the system's console terminal. The console terminal can be either a graphics terminal or a serial terminal (connected through the COM1 serial port). The setting of the console environment variable determines where the system displays power-up output. Set this environment variable according to the console terminal that you are using.

*Synopsis:*

set console output\_device

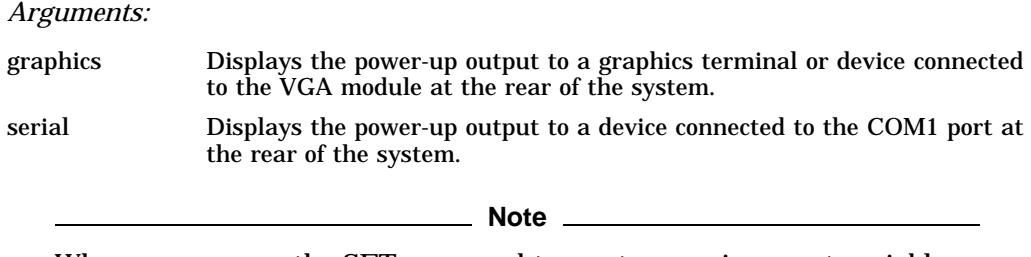

Whenever you use the SET command to reset an environment variable, you must initialize the system to put the new setting into effect. Initialize the system by entering the INIT command or pressing the Reset button.

#### *Example:*

>>> **SET CONSOLE SERIAL** >>>

#### **VTxxx Console Terminal Setting for Running ECU**

To run the EISA configuration utility (ECU) from the serial console port, the terminal must be set for 8-bit controls, the keyboard must be set so that the tilde (~) key sends the escape (ESC) signal, and the console environment variable must be set to serial.

#### **Graphics Terminal Needed for Running RCU**

A graphics terminal is needed to run the RCU. To enable the on-board VGA logic, the VGA enable jumper (J27) on the motherboard must be enabled. The console environment variable must be set to graphics.

#### **Using a VGA Controller Other than the Standard On-Board VGA**

When the system is configured to use an EISA-based VGA controller instead of the standard on-board VGA (CIRRUS), consider the following:

- The on-board CIRRUS VGA options must be set to disabled through the ECU.
- The VGA jumper (J27) on the upper-left corner of the motherboard must then be set to disable (off).
- The console environment variable must be set to graphics.
- If there are multiple VGA controllers, the system directs console output to the first controller it finds.

# **Error Analysis and Fault Isolation**

This chapter describes the errors, faults, and significant events that can occur during initialization and normal operation of the HS1CP and the server processor. A translation of the events, and in most cases how to respond to a specific event, also is given.

The error and event descriptions isolate failures to the field replaceable unit (FRU). However, in most instances, additional information for diagnosis beyond the FRU is given. This information helps increase your knowledge of server processor and HS1CP functions and assists with your report to repair personnel.

**CAUTION**

If you attempt to replace or repair components within FRUs, equipment damage may result. Use the controller fault indications and error logs to isolate FRU-level failures.

This chapter discusses the following:

- Special considerations for the HS1CP
- HS1CP troubleshooting basics
- Types of HS1CP error reporting
- Host error logs
- Shadowed system disk trouble shooting basics

### **6.1 Special Considerations for the HS1CP**

Some or all of the following situations could apply when your HS1CP detects a fault:

#### • **Nonredundant Configurations**

When an HS1CP (or its cache module, or both) fails in a nonredundant configuration, a short period of system down time is needed to remove the faulty unit and to install a replacement. The devices attached to that HS1CP are offline for the duration of the remove and replace cycle.

#### • **Dual-Redundant Configurations**

When an HS1CP fails in a dual-redundant configuration, fault isolation and corrective actions are similar to a nonredundant configuration. However, failover occurs, so the surviving HS1CP takes over service to the failed HS1CP's ports and devices.

#### • **Cache Module Failures**

If a cache module fails, its HS1CP still functions using on-board cache; however, Digital recommends that you replace the cache module as soon as possible.

#### • **Write-Back Cache Battery Failures**

The system software checks the condition of the write-back cache batteries every 24 hours. When a write-back cache module's batteries fail or are low, the HS1CP alters its operations until the batteries are fully charged:

- Stripesets and disk-based units with write-back caching enabled are accessed in write-through (read cache) mode.
- If the CACHE POLICY on the HS1CP is set to A and the batteries are low when the HS1CP initializes, any RAIDset or mirrorset that does not have access to good batteries is made inoperative.
- If the CACHE POLICY on the HS1CP is set to B and the batteries are low when the HS1CP initializes, any RAIDset or mirrorset that does not have access to good batteries is accessed in write-through (read cache) mode.
- If the batteries go low after the HS1CP initialized, any RAIDset or mirrorset that does not have access to good batteries is made inoperative, regardless of the cache policy.
- If the batteries are bad or missing, RAIDsets and mirrorsets are made inoperative.
- Non-RAIDset, disk-based units with write-back caching enabled are accessed in write-through (read cache) mode until the cache batteries are replaced or fully recharged. Once good batteries are in place, write-back caching automatically resumes.
- RAIDsets fail over to the companion cache in a dual-redundant configuration, provided the other cache's batteries are fully charged. Any RAIDset that does not have access to good batteries is not served by the HS1CP.

### **6.2 HS1CP Troubleshooting Basics**

When an error occurs, use the following steps as top-level guidelines for fault isolation:

- 1. Make a note of all visual indicators (front panel indicators or error messages) available to you.
- 2. Extract and read host error logs (see Section 6.4).
- 3. For surviving HS1CPs in dual-redundant pairs, try entering the RESTART OTHER\_CONTROLLER command. The surviving HS1CP could be keeping its companion from operating.
- 4. Errors can be intermittent; reseat the HS1CP to see if the error clears.<sup>1</sup>
- 5. See if the error indication changes after reseating the HS1CP. If the error remains the same, look up information for that error. If the error indication changes, look up information for the newer error.
- 6. Always consider reseating the HS1CP and/or cache module when troubleshooting. Poor connections between module and backplane can cause a variety of errors.

See Sections Section 6.3.1\value) through 6.3.3 for detailed information about errors and repair actions.

**CAUTION**

Do not use an HS1CP failure situation as an opportunity to move devices or otherwise reconfigure your subsystem. Doing so prevents the HS1CP from communicating with its units once the fault is corrected.

## **6.3 Types of HS1CP Error Reporting**

The HS1CP can notify you of an error through one or more of the following means:

- The front panel indicators
- Error messages at a host virtual terminal, or Error messages at a maintenance terminal (if attached)
- Host error logs

#### **6.3.1 HS1CP Front Panel Indicators**

The front panel includes the following indicators:

- One reset button with an embedded green LED
- One button per SCSI port
- Six amber LEDs

Figure 6–1 shows an example of an HS1CP and the front panel indicators. The buttons and LEDs serve different functions with respect to controlling the SCSI ports and/or reporting fault and normal conditions. The button and LED functions are discussed in the following sections.

Record which devices have lit/flashing fault LEDs before reseating, as reseating the HS1CP can clear the LED temporarily, even though the fault remains.

#### **Figure 6–1 HS1CP Layout**

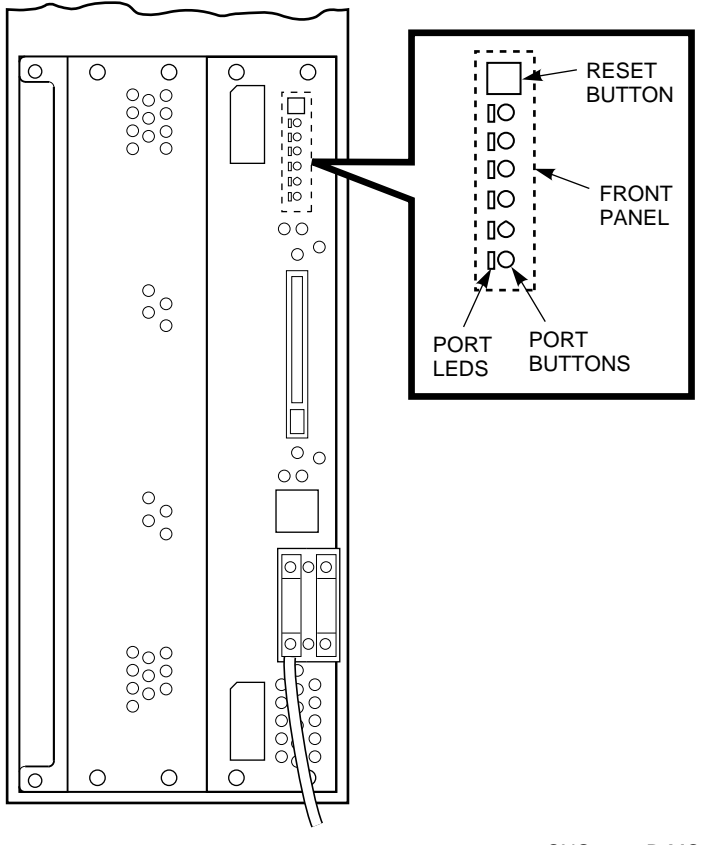

#### CXO-4461B-MC

#### **6.3.1.1 HS1CP Normal Operation**

The green LED button reflects the state of the HS1CP and the host interface. Once HS1CP initialization completes and its firmware is functioning, the green button flashes continuously at 1 Hz (once per second). Pressing the green button during normal operation resets the HS1CP.

Under normal operation, the amber LEDs indicate the state of the respective SCSI–2 device buses attached to the HS1CP. When the devices on the buses are functioning correctly, the amber LEDs do not light or flash.

Pressing one of the port buttons during normal operation lights its corresponding amber LED and momentarily quizzes its SCSI–2 port. You must quiesce a port to remove or warm swap a device on the SCSI–2 bus for that port. (Use a small pointed object to press the port button.) See Chapter 8 for a detailed description of removing and replacing devices.

#### **6.3.1.2 Fault Notification**

The front panel LEDs display information when the HS1CP encounters a problem with a device configuration, a device, or the HS1CP itself.

If a configuration mismatch or a device fault occurs, the amber LED for the affected device's bus lights continuously.

For HS1CP problems, LED codes determined by internal diagnostics and operating firmware indicate either HS1CP faults or HS1CP operating firmware program card faults. In either case, the single green reset LED lights continuously when an error is detected. The remaining amber LEDs display the error codes in two different ways:

- The error code lights continuously for faults detected by internal diagnostic and initialization routines. See Figure 6–2 to determine what these codes mean.
- The error code flashes at 3 Hz representing faults that occur during normal controller operation. See Figure 6–3 to determine what these codes mean.

**Note**

If the controller finds errors during initialization or self-test diagnostics, any flashing codes momentarily stop flashing while the error messages are posted to the console. Normal flashing resumes once the display completes. Do not attempt to look up the codes while this information is printing at the terminal.

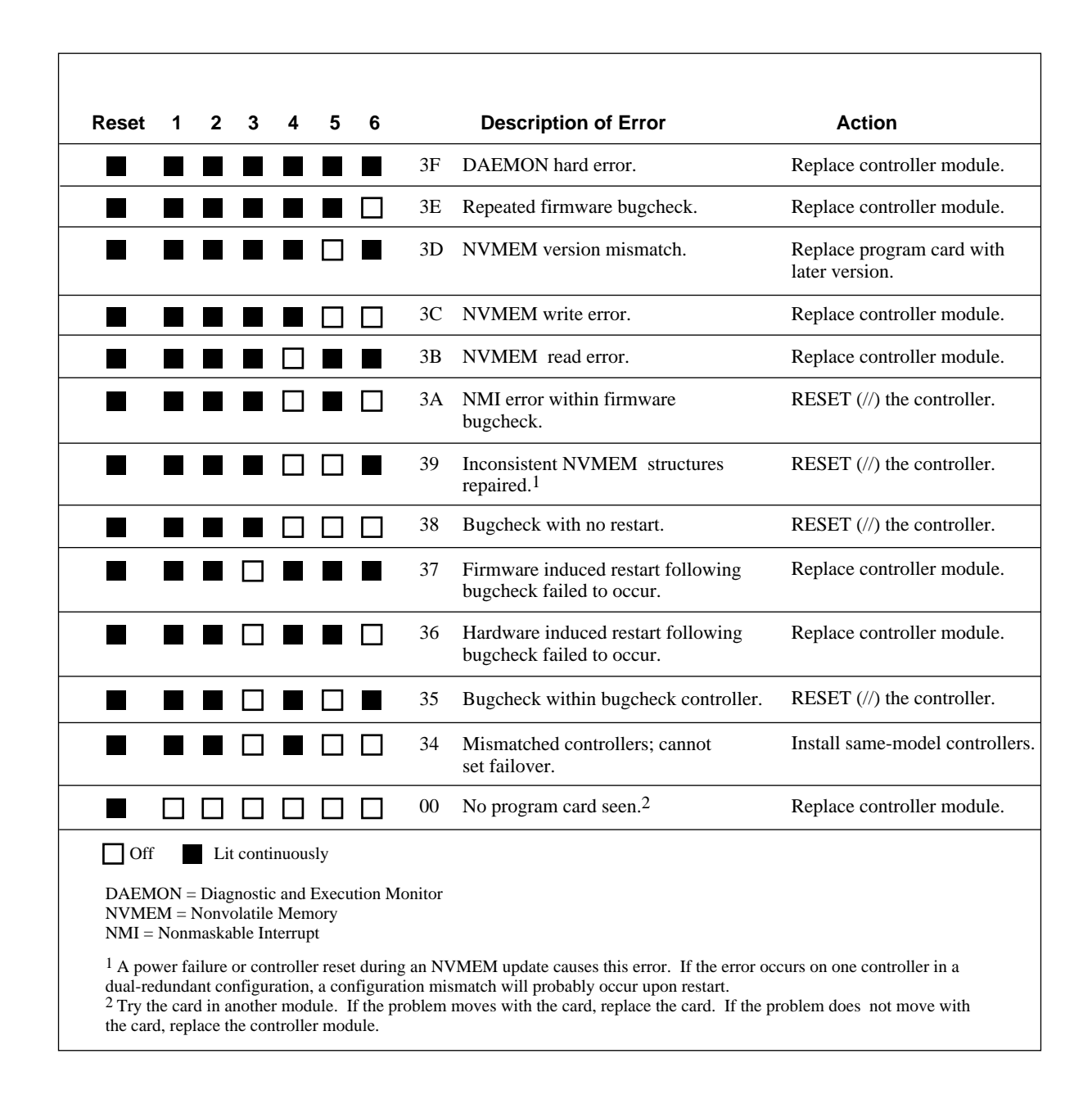

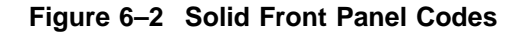

**Figure 6–3 Flashing Front Panel Codes**

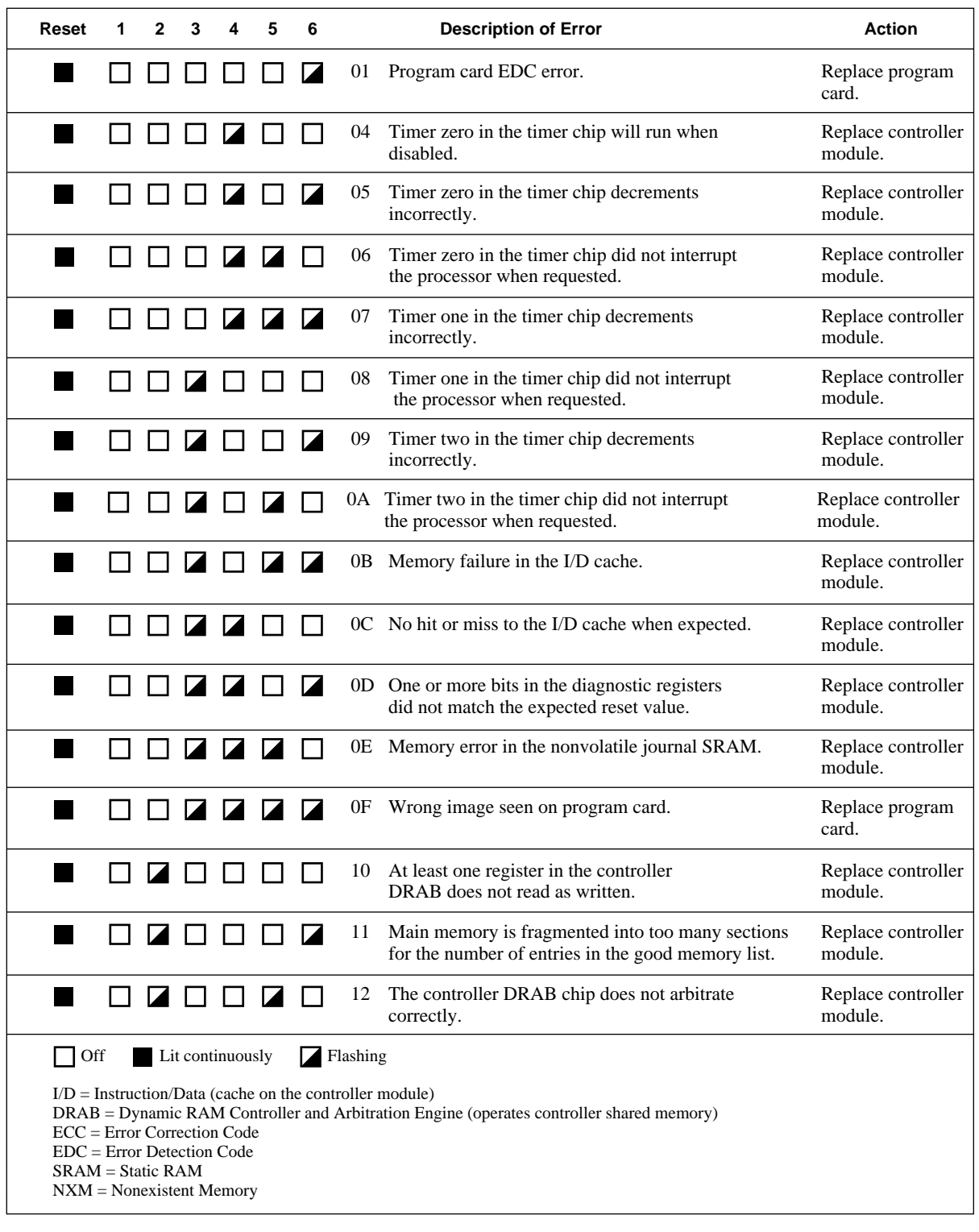

(continued on next page)

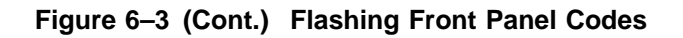

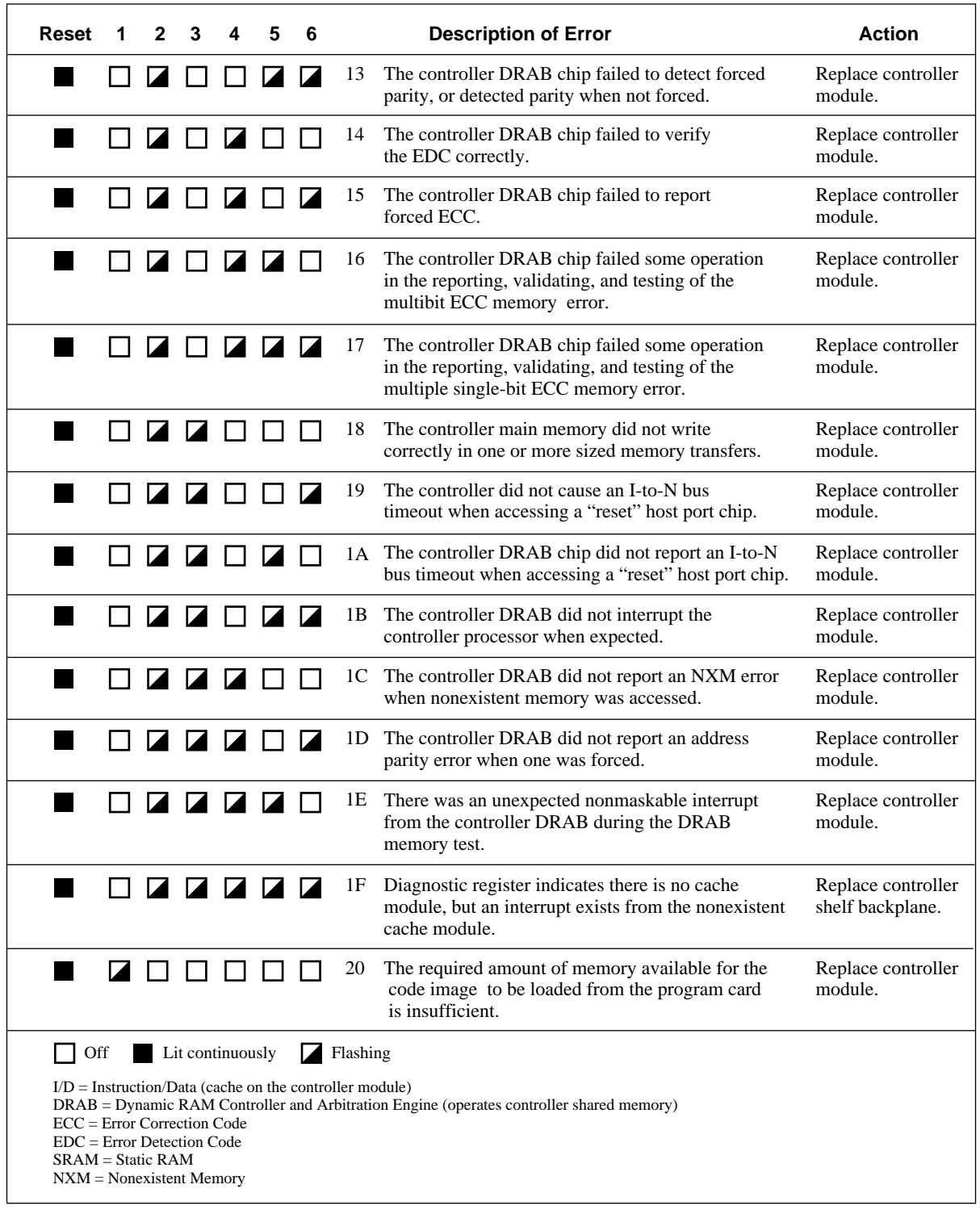

(continued on next page)

**Figure 6–3 (Cont.) Flashing Front Panel Codes**

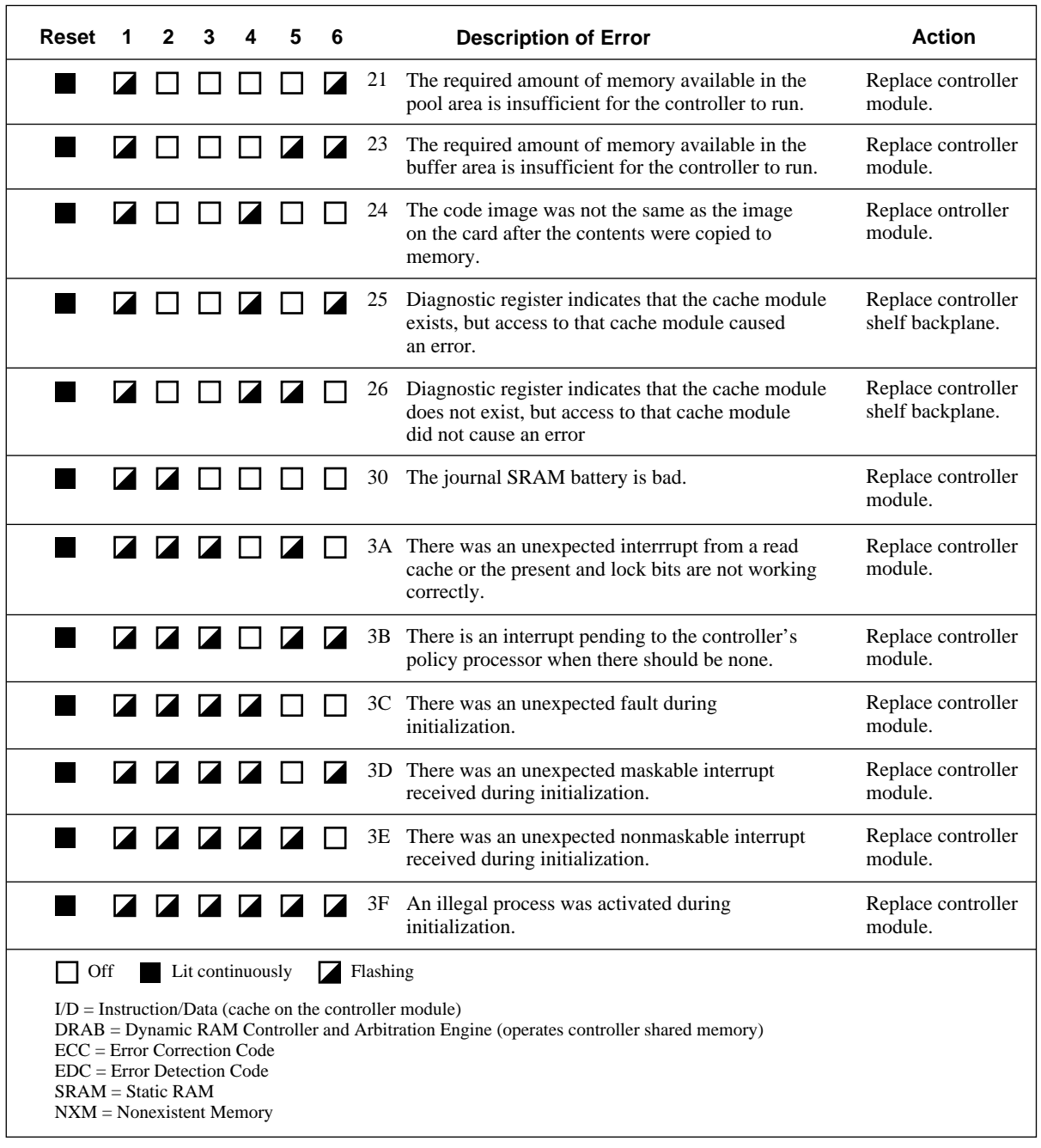

### **6.3.2 Device LEDs**

The storage devices (SBBs) and their power supplies have LEDs to indicate power and status. You can use these LEDs in conjunction with the front panel indicators to isolate certain faults, as discussed in the following sections.

#### **6.3.2.1 Storage SBB Status**

Device shelves monitor the status of the storage SBBs. When a fault occurs, the fault and the SBB device address (SCSI target ID) are reported to the HS1CP for processing. The SBB internal fault/identity bus controls the fault (lower) LED.

As shown in Figures 6–4 and 6–5, each storage SBB has two LED indicators that display the SBB's status. These LEDs have three states: on, off, and flashing.

• The upper LED (green) is the device activity LED and is on or flashing when the SBB is active.

#### $\_$  CAUTION  $\_$

Do not remove a storage SBB when the upper LED is on or flashing. This can cause the loss or corruption of data.

• The lower LED (amber) is the storage SBB fault LED and indicates an error condition when it is either on or flashing. When this LED indicates a fault, the HS1CP's amber LED for the device's port is lit continuously as well.

#### $\overline{\phantom{a}}$  **CAUTION**

You should record which devices have lit/flashing fault LEDs before resetting the HS1CP; resetting it can clear this LED temporarily, even though the fault remains.

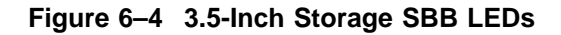

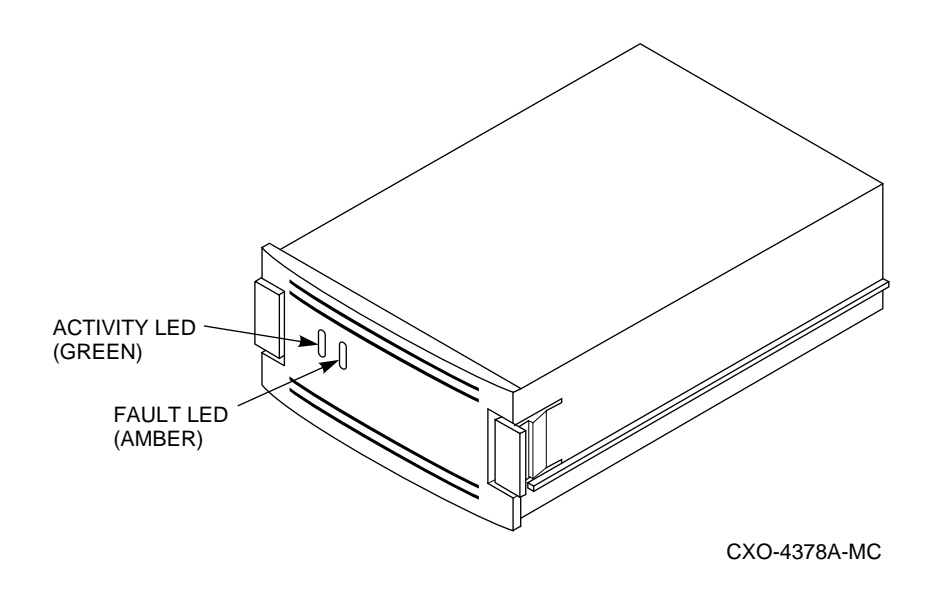

**Figure 6–5 5.25-Inch Storage SBB LEDs**

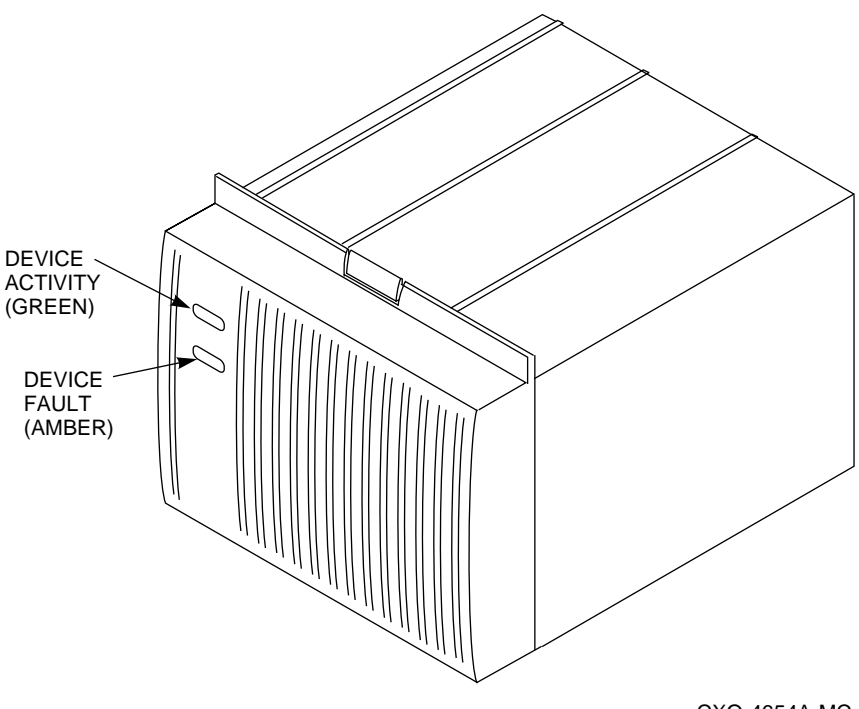

CXO-4654A-MC

Table 6–1 explains the SBB LED codes.

| LED                             | <b>Status</b>   | <b>Indication</b>                                                                                                   |
|---------------------------------|-----------------|----------------------------------------------------------------------------------------------------|
| Device activity<br>Device fault | On.<br>Off      | SBB is operating normally.                                                                                          |
| Device activity<br>Device fault | Flashing<br>Off | SBB is operating normally.                                                                                          |
| Device activity<br>Device fault | Off<br>Off      | SBB is operating normally.<br>The SBB is inactive, and there is no fault.                                           |
| Device activity<br>Device fault | On.<br>On       | Fault status.<br>SBB is probably not responding to control signals.<br>Digital recommends that you replace the SBB. |
| Device activity<br>Device fault | Off<br>On       | Fault status.<br>SBB is inactive and spun down.<br>Digital recommends that you replace the SBB.                     |
| Device activity<br>Device fault | On<br>Flashing  | Fault status.<br>SBB is active and is spinning down because of the<br>fault.                                        |

**Table 6–1 Storage SBB Status LEDs**

#### **6.3.2.2 Device Shelf Status and Power Supply Status**

The status of both the device shelf blowers and power supplies is displayed on the power supply LEDs, as shown in Figure 6–6. The upper LED displays the shelf status and the lower LED displays the power supply status.

- When the upper LED is on, both the shelf blowers and the power supplies are functioning properly.
- When the upper LED is off, either a shelf blower or a power supply is not functioning properly.
- When the lower LED is off, either there is an input power problem or the power supply is not functioning.

#### **Figure 6–6 Power Supply LEDs**

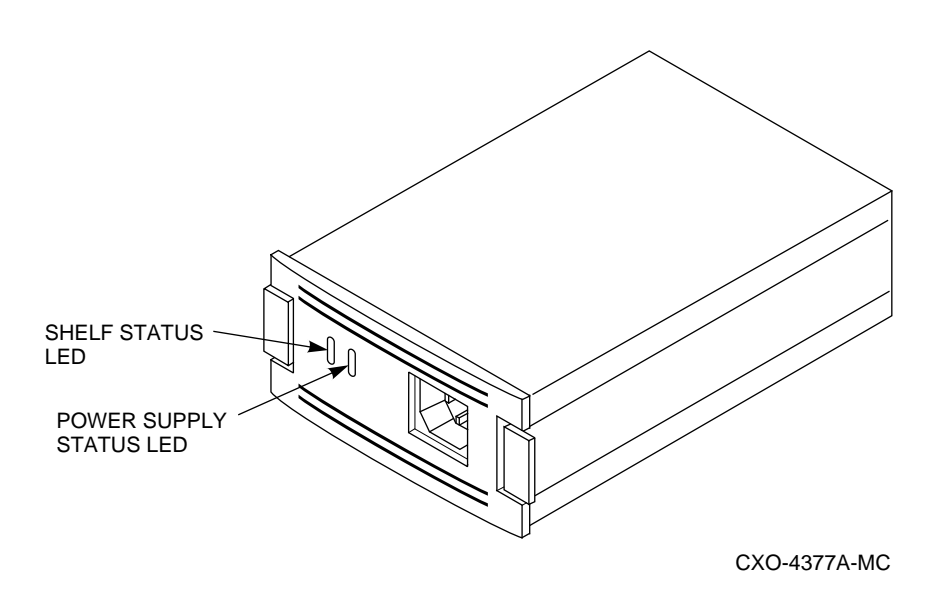

For a detailed explanation of the power supply LED codes, see 6–2 and 6–3.

| <b>Status LED</b>           | <b>State</b> | <b>Indication</b>                                                                                                    |
|-----------------------------|--------------|----------------------------------------------------------------------------------------------------|
| Shelf (upper)<br>PS (lower) | On<br>On.    | System is operating normally.                                                                                         |
| Shelf (upper)<br>PS (lower) | Off<br>On.   | Fault status.<br>There is a shelf fault; there is no power supply fault.<br>Replace blower as described in Chapter 8. |
| Shelf (upper)<br>PS (lower) | Off<br>Off   | Fault status.<br>Shelf and power supply fault.<br>Replace power supply as described in Chapter 8.                     |

**Table 6–2 Shelf and Single Power Supply Status LEDs**

#### **Note**

When a shelf has two power supplies, you must observe the LEDs on *both* power supplies to determine the status (see Table 6–3).

**Table 6–3 Shelf and Dual Power Supply Status LEDs**

| <b>Status LED</b>           | PS <sub>1</sub> | PS <sub>2</sub> t | <b>Indication</b>                                                                                                    |
|-----------------------------|-----------------|-------------------|----------------------------------------------------------------------------------------------------|
| Shelf (upper)<br>PS (lower) | On.<br>On       | On.<br>On         | Normal status.<br>System is operating normally.                                                                       |
| Shelf (upper)<br>PS (lower) | Off<br>On.      | Off<br>On.        | Fault status.<br>There is a shelf fault; there is no power supply fault.<br>Replace blower as described in Chapter 8. |
| Shelf (upper)<br>PS (lower) | Off<br>On.      | Off<br>Off.       | Fault status.<br>PS1 is operational.<br>Replace PS2 as described in Chapter 8.                                        |
| Shelf (upper)<br>PS (lower) | Off<br>Off      | Off<br>On         | Fault status.<br>PS2 is operational.<br>Replace PS1 as described in Chapter 8.                                        |
| Shelf (upper)<br>PS (lower) | Off<br>Off      | Off<br>Off        | Fault status.<br>Possible PS1 and PS2 fault or input power problem.                                                   |

† Shelf power supply installed in slot 7.

‡ Redundant power supply installed in slot 6.

#### **6.3.3 Error Messages**

The HS1CP operating firmware is designed to send both spontaneous and stored messages to your terminal session under certain fault conditions.

Spontaneous messages are part of a command line interpreter (CLI) error report (CER) system, which causes the message text to appear on a maintenance terminal along with the CLI prompt, as shown in the following example. (Spontaneous messages do not appear on virtual terminals.)

```
%CER -- 13-JUL-1994 13:28:45 -- SWAP signal cleared - all SWAP interrupts rambled
CLJ%CER -- 13-JUL-1994 13:29:11 -- Other controller restarted
CLI>
```
#### **6.3.3.1 Conditions under Which CER Messages Appear**

The spontaneous CER messages appear only under the following conditions:

- You have a maintenance terminal connected for receiving messages.
- The subsystem has finished initializing.
- You currently are not running a utility program on the maintenance terminal.
- A maintenance terminal is not actively displaying input from another source, such as event logging or last failure logging.
- No CLI commands are in progress on a maintenance terminal.

If any one of the previous conditions is not met, the spontaneous CER message display does not occur. In this case, the HS1CP operating firmware stores messages for you. You need only connect a virtual or maintenance terminal (if one is not already connected) and press the Return key from the CLI prompt to review the 15 most recently received error messages:

SWAP signal cleared - all SWAP interrupts rambled Other controller restarted

 $CT.T \sim$ 

#### **6.3.3.2 Clearing the Terminal of Error Messages**

Often, message review continues to occur each time you press the Return key. To clear the terminal of the errors, enter the CLEAR\_ERRORS CLI command. (You may want to make a note of the errors before clearing them, because they cannot be recalled afterwards.)

**Note**

Because the severity of errors varies, the HS1CP may not initialize or operate, or both, even though an error message appears.

For example, if all of the SCSI ports, or the host port and local terminal port fail diagnostics, the HS1CP will not operate. However, if the cache module fails during normal operation, the HS1CP continues to operate.

#### **6.3.3.3 Types of Error Messages**

The following sections list CER messages you may encounter. The HS1CP sends these messages when the specific fault is detected, regardless of whether you are interactively viewing or using the virtual or maintenance terminal. These messages differ in this respect from the ones listed in Appendix E, which appear based on your interactive use of the CLI. The CER messages are presented in the following error categories:

- Configuration and CLI
- Diagnostic and initialization
- **Failover**
- NVPM
- Shelf
- Write-back cache
- Failure indications
- System information structure and system information page

Consult your firmware release notes for updates to the list of error messages.

#### **Configuration and CLI Messages**

This section describes error messages that can display if a fault occurs related to configuration or CLI. See Appendix D for information on configuration rules. See Appendix E for information on the command line interpreter.

Configuration information deleted due to internal inconsistencies

**Explanation:** This message is displayed if a test of nonvolatile memory shows corruption. The configuration information for the HS1CP is deleted when this message is displayed.

Controllers misconfigured. Type SHOW THIS\_CONTROLLER

**Explanation:** If this message appears, examine the SHOW THIS\_CONTROLLER display to determine the source of the misconfiguration.

Device and/or storageset names changed to avoid conflicts

**Explanation:** Digital adds new CLI keywords at each new HS1CP operating firmware release that can conflict with existing device and/or storageset names. When this occurs, HS1CP operating firmware changes your device and/or storageset names and sends this message. The functional operation of your configuration is not changed when this message appears.

Disk mirroring option has been turned on without a valid license key

**Explanation:** Disk mirroring is a licensed feature. This message indicates that it has been turned on without entering a valid license key in the Firmware Licensing System (FLS).

Licensing different between the two controllers

**Explanation:** The licensing features are set differently on two controllers of a dual-redundant pair.

RAID5 option has been turned on without a valid license key

**Explanation:** RAID5 is a licensed feature. This message indicates that it has been turned on without entering a valid license key in the Firmware Licensing System (FLS).

Restart of the controller required to apply new patch

**Explanation:** You used the Code Patch utility to enter a firmware patch, but the patch is not applied until you restart the controller.

Restart of the other controller required

**Explanation:** When changing some parameters, you must reinitialize the companion controller in a dual-redundant pair to have the parameter take effect.

Restart of this controller required

**Explanation:** A changed parameter requires reinitialization of this controller to take effect.

Serial number initialized due to format error

**Explanation:** An invalid serial number was entered for the second controller of a dual-redundant pair.

Taken out of failover due to serial number format error

**Explanation:** An invalid serial number format was entered for the second controller of a dual-redundant pair.

When you have a configuration mismatch (both controllers not in dualredundant mode, failover not correctly set, controller serial numbers or logical configurations do not match, and so on), the following message appears:

Two controllers present but not in dual-redundant configuration.

To correct the problem, do the following:

- 1. Enter the CLI SHOW THIS\_CONTROLLER command at the CLI> prompt, and review this controller's configuration.
- 2. Enter the CLI SHOW OTHER\_CONTROLLER command at the CLI> prompt, and review the other controller's configuration.
- 3. Decide which controller has the most current information.
- 4. Enter the CLI SET FAILOVER COPY= command based on where the most current information is.

For example, if the most current information resides on this controller, enter SET FAILOVER COPY=THIS\_CONTROLLER.

If the unit numbers are displayed in an obsolete format, the following message is displayed:

Units renamed to new Dn and Tn formats.

In the previous message, the variable *n* is the unit number from the old format.

Write-back cache option has been turned on without a valid license key

**Explanation:** Write-back cache is a licensed feature. This message indicates that it has been turned on without entering a valid license key in the Firmware Licensing System (FLS).

#### **Diagnostic and Initialization Messages**

This section describes error messages that can display if a fault occurs during initialization or self-test diagnostics. See Chapter 3 for more information on diagnostics.

#### HOST port FAILED Diagnostics

**Explanation:** The host port of the controller has failed diagnostics.

Local Terminal Port FAILED Diagnostics

**Explanation:** The maintenance (EIA–423) terminal port has failed diagnostics.

#### SCSI port *n* FAILED Diagnostics

**Explanation:** A SCSI–2 port has failed diagnostics. This message can appear even if you do not have a host connection. The variable *n* indicates which port failed.

The following Firmware Licensing Service component elements were initialized to default settings: [*n ...*

**Explanation:** Licensing information for licensed features has been lost. To correct this problem, reenter your license keys through FLS.

#### **Failover Messages**

This section contains error messages that can display if a failover between dual-redundant controllers occurs. See Section 5.13 for more information on failover.

#### Both HS1CP controllers are using SCSI address 6

**Explanation:** There is a hardware problem with the BA350–M shelf. This problem probably involves the shelf backplane.

Both HS1CP controllers are using SCSI address 7

**Explanation:** There is a hardware problem with the BA350–M shelf. This problem probably involves the shelf backplane.

Other controller not responding - RESET signal asserted

**Explanation:** One controller in a dual-redundant configuration is locked up, not responding, or the kill line to it is asserted.

#### Other controller restarted

**Explanation:** The other controller in a dual-redundant pair has restarted successfully after failing or undergoing a bugcheck. See Section 6.4 for more information on this message.

Received LAST GASP message from other controller

**Explanation:** One controller in a dual-redundant configuration is attempting an automatic restart after failing or undergoing a bugcheck. See Section 6.4 for more information on this message.

SCSI Device and HS1CP controller both configured at SCSI address 6

**Explanation:** This message appears when a device is accidentally configured as SCSI ID 6, and two controllers (SCSI IDs 6 and 7) are in a dual-redundant configuration.

#### **NVPM Messages**

This section contains error messages that can display because of a problem or fault associated with the nonvolatile parameter memory (**NVPM**).

**Note**

Some NVPM messages read ''NVPM *component-name* component initialized to default settings.'' For some of these initialization cases, corrective action may clear the error message only until the next time the controller is reset, because the error could be caused by a fault in NVPM itself. If the error persists, replace the controller module.

NVPM *component-name* component initialized to default settings

**Explanation:** The NVPM component named by *component-name* has been reinitialized. Performing a controller reset may clear this error message only until the next time the controller is reset because the error could be caused by a fault in NVPM itself. If this error persists, replace the controller module.

NVPM Failover Information component initialized to default settings

**Explanation:** The identity of the other controller in a dual-redundant pair has been lost. Enter the SET FAILOVER COPY=OTHER\_CONTROLLER command to correct this problem. If the error persists, replace the controller module.

NVPM FMU Parameters component initialized to default settings

**Explanation:** FMU settings have been lost. Default FMU options remain in place until you run FMU to change them. If the error persists, replace the controller module.

NVPM Host Interconnect Parameters component initialized to default settings

**Explanation:** The SCS node name, CI node number, or Path A, or Path B enable settings for this controller have been lost.

To correct this problem, enter the SHOW THIS\_CONTROLLER and SHOW OTHER\_CONTROLLER commands to determine the current controller settings. Use the SET THIS\_CONTROLLER and SET OTHER\_CONTROLLER commands to restore settings. If the error persists, replace the controller module.

NVPM Host Protocol Parameters component initialized to default settings

**Explanation:** The tape and disk MSCP allocation class settings for this controller have been lost.

To correct this problem, enter the SHOW THIS\_CONTROLLER and SHOW OTHER\_CONTROLLER commands to determine the current controller settings. Use the SET THIS\_CONTROLLER and SET OTHER\_CONTROLLER commands to restore settings. If the error persists, replace the controller module.

NVPM Product Information component initialized to default settings

**Explanation:** The controller product identification setting has been reset. If the controller ''name'' is not what it used to be, the controller module must be replaced immediately.

NVPM Revision level updated from *n* to *N*

**Explanation:** The format of the NVPM has changed as a result of installing a newer program card (containing updated firmware). However, all subsystem configuration information has been retained.

NVPM User Interface Parameters component initialized to default settings **Explanation:** Terminal setting information has been lost.

To correct this problem, enter the SHOW THIS\_CONTROLLER and SHOW OTHER\_CONTROLLER commands to determine the current terminal settings. Compare the terminal settings with the CONFIGURATION.INFO output information, and use the SET THIS\_CONTROLLER and SET OTHER\_CONTROLLER commands to restore terminal settings. If the error persists, replace the controller module.

The following NVPM Configuration Information component elements were initialized to default settings: [*n ...*

**Explanation:** The settings given by *n* have been initialized in connection with another NVPM error. To clear this error, perform the following procedure:

1. Enter the following commands:

CLI> **SHOW DEVICES** CLI> **SHOW UNITS** CLI> **SHOW STORAGESETS**

- 2. Compare the information displayed with a printout of the CONFIGURATION.INFO file or with a copy of the most current configuration.
- 3. Reconfigure the necessary devices, units, or storagesets. (See the CLI commands described in Appendix E.)

If the error persists, replace the controller module.

**CAUTION**

Replace the controller immediately if any of the following NVPM messages occur. Do not continue to use the controller.

- All NVPM components initialized to their default settings
- Controller Characteristics component reformat failed during NVPM Revision Level 1 to 2 reformat
- Host Access Disabled
- NVPM Cache information component initialized to default settings
- NVPM Controller Characteristics component initialized to default settings
- NVPM Recursive Bugcheck Information component initialized to default settings
- NVPM System Information Page component initialized to default settings
- NVPM Volume Serial Number component initialized to default settings
- The following NVPM Manufacturing Failure Information component elements were initialized to default settings: *[...list of component elements]*
- Unknown NVPM Revision Level
- Unknown reformat stage encountered during NVPM Revision Level 1 to 2 reformat
- Nonvolatile parameter/Write Journal Memory backup battery has failed

#### **Shelf Messages**

This section contains error messages that can display when a shelf problem occurs.

Controller shelf fixed

**Explanation:** The controller shelf has been correctly repaired.

Controller shelf has a bad power supply or fan

**Explanation:** Troubleshoot the system to isolate and replace the failed component.

#### Shelf *xx* fixed

**Explanation:** Shelf number *xx* has been correctly repaired.

Shelf *xx* has a bad power supply or fan

**Explanation:** Troubleshoot the system to isolate and replace the failed component.

SWAP signal cleared - all SWAP interrupts re-enabled

**Explanation:** This message indicates that the swap signal is now cleared.

Unable to clear SWAP signal on shelf *xx* - all SWAP interrupts disabled

**Explanation:** The subsystem is unable to clear the SWAP signal for a swapped device, where *xx* is the shelf number. This could indicate an unsupported SBB or no power to the device shelf.

#### **Write-Back Cache Messages**

This section contains error messages that can display if a write-back cache related fault occurs.

Cache battery charge is low

**Explanation:** The write-back cache battery is partially discharged. Any unwritten cache data on the cache is flushed. Non-RAIDset units are accessed in read cache mode. RAIDsets are unavailable unless they have access to good batteries on a dual-redundant companion cache. Replace the cache battery.

Cache battery failed diagnostic testing

**Explanation:** The write-back cache battery has failed the diagnostic tests described in Chapter 7. Any unwritten cache data on the cache is flushed. Non-RAIDset units are accessed in read cache mode. RAIDsets are unavailable unless they have access to good batteries on a dual-redundant companion cache. Replace the cache battery.

Cache module failed diagnostic testing

**Explanation:** The cache has failed the diagnostic tests described in Chapter 7. Unwritten cache data in the cache module is lost. Replace the write-back cache module.

Cache module failed diagnostic testing - half not accessible

**Explanation:** Up to 50 percent of the cache memory has failed the diagnostic tests described in Chapter 7. Unwritten cache data in the cache module is lost. Replace the write-back cache module.

Cache module has metadata incompatible with this firmware

**Explanation:** The subsystem was not properly run down before changing firmware versions. There could be unwritten cache data that cannot be recovered, because the cache metadata format has changed along with the firmware. Correct the problem in one of two ways:

- Restore the previous firmware version, and properly run down the subsystem.
- Enter the CLI command CLEAR\_ERRORS INVALID\_CACHE, which allows you to use the cache module (although you lose the unwritten cache data).

Cache modules are misconfigured

**Explanation:** This message is generated in dual-redundant configurations under the following circumstances:

- The companion controller's cache module is not a write-back cache.
- The companion controller's write-back cache is not the same size as this controller's write-back cache.

Cache failover of unwritten cache data is not performed if this message occurs. Correct the problem by replacing/adding cache to make sure both are compatible.

Invalid cache—CLI command set reduced until INVALID\_CACHE error is cleared

**Explanation:** Data in the cache does not match the controller image of cache data. Use the CLEAR\_ERRORS INVALID\_CACHE command to delete the data.

This controller has a missing cache module

**Explanation:** The cache module is missing or is not seated properly. (Controller NVMEM indicates that a cache module is expected because there could be unwritten cache data.) You can either find/reseat the module, or enter the CLI command CLEAR\_ERRORS INVALID\_CACHE, which allows you to run (in write-through mode) without a cache but without accessing RAIDsets.

This controller has an invalid cache module

**Explanation:** The wrong cache module is present. This means the serial number stored in controller NVMEM and in the cache do not match, and unwritten cache data exists. (This message also can occur for a new, uninitialized module.) Correct the problem in one of two ways:

- Replace this cache with the correct one for this controller.
- Enter the CLI command CLEAR\_ERRORS INVALID\_CACHE, which allows you to use the random module.

#### **Failure Indications**

This section contains error messages that can display with various system failures.

EVL control block allocation failed

**Explanation:** The controller was unable to allocate enough memory to run the EVL utility. Report this error as a subsystem problem.

FMU control block allocation failed

**Explanation:** The controller was unable to allocate enough memory to run the FMU utility. Report this error as a subsystem problem.

Last Failure Entry: *n* reset–power-on time reset

**Explanation:** The power-on time contained in the Last Failure Entry identified by *n* was greater that the current power on time. That condition renders the identified Last Failure Entry unusable, resulting in its being reset to default settings. Reset of Last Failure Entry should be reported as a subsystem problem.

Last Failure Entry: *n* reset–predecessor invalid

**Explanation:** The Last Failure Entry that immediately precedes the Last Failure Entry identified by *n* was found to be invalid. That condition renders the identified Last Failure Entry unusable, resulting in its being reset to default settings. Reset of Last Failure Entry should be reported as a subsystem problem.

Last Failure Entry: *n* reset–predecessor reset

**Explanation:** One or more of the Last Failure Entries identified by *n* was reset to default settings. That condition renders the identified Last Failure Entry unusable, resulting in its being reset to default settings. Reset of Last Failure Entry should be reported as a subsystem problem.

Last Failure Entry: *n* reset–previously invalidated

**Explanation:** During termination of controller operation processing, the Last Failure Entry identified by *n* was reset to default settings for one or more of the reasons listed above. In this case, the reason for resetting the entry is not retained. Reset of Last Failure Entry should be reported as a subsystem problem.

Last Failure Entry: *n* reset–revision mismatch

**Explanation:** The revision level contained in the Last Failure Entry identified by *n* did not match the revision level understood by the current HSOF firmware. The identified Last Failure Entry therefore is not translatable and was reset to default settings. Reset of Last Failure Entry should be reported as a subsystem problem.

PCMCIA ECC invoked successfully. Replacement of PCMCIA card is recommended

**Explanation:** During controller initialization, the error correction code (ECC) detected and corrected an error in the firmware on the program card. The errors indicate that the card is becoming unreliable and should be replaced as soon as possible.

#### **System Information Structure and System Information Page (SIP)**

This section contains error messages that can display information about system information structure and pages.

System Information Page and Last Failure entries reset to default settings.

**Explanation:** This message is reported in either of two cases:

- All structures contained in the SIP and the Last Failure entries have been reset to their default settings. This is a normal occurrence for the first time boot following manufacture of the controller and during the transition from one firmware version to another if, and only if, the format of the SIP is different between the two versions.
- All structures contained in the SIP and the Last Failure entries have been reset to their default settings as a result of certain manufacturing configuration activities.

#### **6.3.4 Interactive CLI Messages**

The previous sections detailed automatic messages you could encounter. For a list of other messages you could see during interactive use of the CLI, see Appendix E.

#### **6.3.5 Last Failure Logging Messages**

If you used the Fault Management Utility (FMU) to enable spontaneous last failure logging (LFL) displays, you could see maintenance terminal messages that begin with ''%LFL.'' With LFL display enabled, the controller spontaneously displays information relevant to the sudden termination of executing firmware, as in the following example (maintenance terminal only):
```
%LFL--HS1CP1> --24-AUG-1994 14:47:11-- Last Failure Code: 018B2580
Power On Time: 0. Years, 22. Days, 5. Hours, 22. Minutes, 24. Seconds
Controller Model: HS1CP
Serial Number: ZG30355555 Hardware Version: 0000(00)
Controller Identifier:
 Unique Device Number: 000130355555 Model: 40.(28) Class: 1.(01)
Firmware Version: E28J(FE)
Node Name: "HS1CP1" INTERNAL Node Number: 7.(07)
Instance Code: 01010302 Description:
 An unrecoverable hardware detected fault occurred.
Reporting Component: 1.(01) Description:
 Executive Services
   .
   .
   .
```
When an automatic hardware reset occurs (such as power failure, pressing the Reset button, and so on), the last failure log display is inhibited, because automatic reset does not allow sufficient time to complete the display.

See Chapter 7 for more information on the FMU and last failure logging.

#### **6.3.6 Event Logging Messages**

If you used FMU to enable spontaneous event logging (EVL) display, you could see maintenance terminal messages that begin with ''%EVL.'' With EVL display enabled, the controller spontaneously displays error information packet (EIP) information during your maintenance terminal session, as in the following example:

```
%EVL--HS1CP1> --24-AUG-1994 14:57:36-- Instance Code: 4007640A
Template: 50.(32) Description: INTERNAL Port/Port Driver Event
Occurred on 24-AUG-1994 at 14:57:36
Controller Model: HS1CP
Serial Number: ZG30355555 Hardware Version: 0000(00)
Controller Identifier:
 Unique Device Number: 000130355555 Model: 40.(28) Class: 1.(01)
Firmware Version: E28J(FE)
Node Name: "HS1CP1" INTERNAL Node Number: 7.(07)
Command Reference Number: 00000000 Sequence Number: 0000000B
HIS Status: 000E0009 Description:
 VC closed due to NAK DDL retry transmit failure on Path B.
Error ID: 200A5A40
Source Node Number: 7.(07) Destination Node Number: 27.(1B)
INTERNAL Opcode: 0.(00) Description: Reserved
Virtual Circuit State: 133.(85) Description: VC_CLOSING, ID polling completed
CI Port/Port Driver (PPD) Opcode: 0.(0000) Description: START
Instance Code: 4007640A Description:
 INTERNAL Port detected error upon attempting to transmit a packet. This resulted
 in the closure of the Virtual Circuit.
Reporting Component: 64.(40) Description:
 Host Interconnect Services
   .
   .
   .
```
Event log displays are inhibited during the execution of both CLI commands and utilities invoked from a maintenance terminal. Events that are reported while a maintenance terminal is in use do not appear when the terminal again becomes available. (The %EVL display is lost.)

See Chapter 7 for more information on the FMU and event logging.

# **6.4 Host Error Logs**

Events related to controller and device operation are recorded in the host error log. If the front panel, device LEDs, FMU, or error messages cannot help you determine the cause of a problem, review the host error logs. They provide the greatest level of detail about the controller and connected devices.

# **6.4.1 Translation Utilities**

Translation utilities for log information vary depending on your operating system. The following are the translation tools currently available:

#### **ERF**

OpenVMS-based systems have the Errorlog Report Formatter (ERF) to aid in error log translation. ERF provides bit-to-text translation of the (binary) log, and provides the operator with more information about what the log means with respect to controller operation and repair.

The OpenVMS DCL command ANALYZE/ERROR\_LOG invokes ERF. For a description of the VMS Analyze Error Log Utility, including more information about this command and its qualifiers, refer to the *VMS Error Log Utility Reference Manual*, or call Digital Multivendor Customer Services.

#### **DECevent**

OpenVMS Alpha-based systems include, in addition to ERF, the DECevent™ translation utility. DECevent provides another interface between you and the operating system event logger. Like ERF, DECevent allows you to translate events into ASCII reports (bit-to-text translation). However, DECevent reports are, in general, easier to read and provide more information than ERF error reports. The OpenVMS DIAGNOSE/TRANSLATE command invokes DECevent.

For more information about using DECevent, see the *DECevent Translation and Reporting Utility for OpenVMS User and Reference Guide*.

# **SWEAT**

OpenVMS-based systems have the StorageWorks Errorlog Analyzer Tool (SWEAT) to translate VAX/VMS error log entries from HS1CPs that pertain to storage subsystems. SWEAT has improved summary output, including instance and last fail codes. New qualifiers of /INSTANCE and /LAST\_FAIL allow the user to get decodes for specific instance and last fail codes. SWEAT was developed to provide quick, accurate problem diagnosis. For more information on SWEAT, see Appendix F.

# **6.4.2 Fault Management Utility**

FMU allows you to do the following:

- Control the spontaneous LFL and EVL displays.
- Display controller last failure and memory system failure information.

FMU can provide a convenient way to review some error log information during your terminal session. See Chapter 7 for information on running FMU.

# **6.4.3 Host Error Log Translation**

For error log examples, see Appendix C.

**Note**

Host error log translations are correct as of the date of publication of this manual. However, log information can change with firmware updates. Refer to your firmware release notes for error log information updates.

# **6.5 Shadowed System Disk Troubleshooting Basics**

You have a shadowed system disk problem if:

- 1. you cannot access your system disk,
- 2. I/O is not completing,
- 3. your system hangs.

After you determine that the problem is localized to the server processor's shadowed system disk, go to the console terminal or maintenance terminal. If a terminal is not attached to the system, attach a maintenance terminal as described in Section 5.7. A maintenance terminal connection provides access to the following:

- 1. OpenVMS error log files
- 2. Console commands
- 3. Error messages

# **6.5.1 Troubleshooting with VMS**

Use the following procedure from the console DCL \$ prompt to troubleshoot with VMS:

**Note**

Soft disk errors on boot are normal in a common SCSI configuration.

- 1. Enter the SHOW ERROR command to determine the number of errors on a device that has been reported to the error log.
- 2. When you find a component failure, make a note of all visual indicators (OCP, device LEDs, and error messages).
- 3. Extract and read the host error logs.
- 4. The information in these error logs may indicate a KZPAA failure, in which case, shut off power to the server processor.

# **6.5.2 Troubleshooting with Console Firmware**

If the VMS troubleshooting procedure does not resolve the problem, make sure the console terminal or maintenance terminal is connected and proceed as follows:

- 1. Enter the SYS\$SYSTEM:SHUTDOWN command at the \$ prompt. When shutdown is complete the >>> prompt displays.
- 2. Check the system configuration for the correct device parameters (node ID, device name, and so forth) by using the SHOW DEVICE command to show all devices on the system. You should see DKA400 and DKA500 CDROMs, a DKB200 quorum disk, and DKB0 and DKC100 system disks (which make up the shadowset unit DSA100). If a device does not appear, the problem may be with the KZPAA or cables, or the terminators that service the disk.

At the >>> prompt, enter:

>>> SHOW DEVICE

A display similar to the following appears:

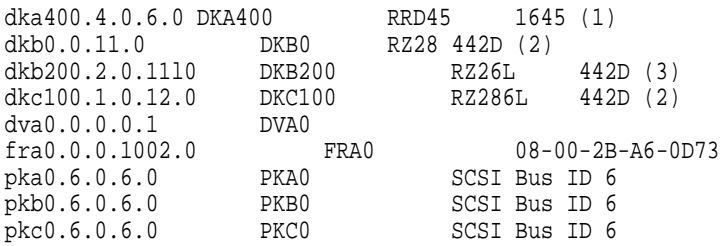

- 3. Enter the SHOW command for each parameter to verify the current value (see Table 6–4).
- 4. Table 6–4 lists the manufacturing default parameters for the top and bottom server processors.

| <b>Parameter</b> | <b>Top Server Processor</b> | <b>Bottom Server Processor</b> |
|------------------|-----------------------------|--------------------------------|
| boot_osflags     | 1,0                         | 0,0                            |
| boot_reset       | on                          | on                             |
| bootdef_dev      | DKB0, DKC100                | DKB0, DKC100                   |
| pka0_disconnect  | 1                           | 1                              |
| pka0_fast        | 1                           | 1                              |
| pka0_host_id     | 6                           | 7                              |
| pkb0_disconnect  |                             | 1                              |
| pkb0_fast        |                             | 1                              |
| pkb0_host_id     | 6                           | 7                              |
| pkc0_disconnect  |                             | 1                              |
| pkc0_fast        | 1                           | 1                              |
| pkc0_host_id     | 6                           | 7                              |
| scsi_poll        | on                          | on                             |
| console          | serial                      | serial                         |
| os_type          | OpenVMS                     | <b>OpenVMS</b>                 |

**Table 6–4 Console Parameters and Settings**

**Note**

Make sure that the settings on your console match the manufacturer defaults. If any settings are incorrect,use the SET PARAMETER command to change the value to that listed in the table.

- 5. Errors can be intermittent. Always consider reseating components when troubleshooting. Poor connections between a component and backplane cause a variety of errors.
- 6. After reseating a component, see if the error indication changes. If the error remains the same, look up information for that error. If the indication changes, look up information for the newer error.
- 7. If reseating does not remove the error, replace the faulty module.

# **6.5.3 Checking for Common Hardware Problems**

If your system does not work when you receive it, or if you have replaced a KZPAA PCI-to-SCSI adapter, check the adapter to see if the terminator jumper is installed. If the terminator jumper is installed, remove it. The system should operate normally. (See Figure 6–7 for terminator and jumper locations).

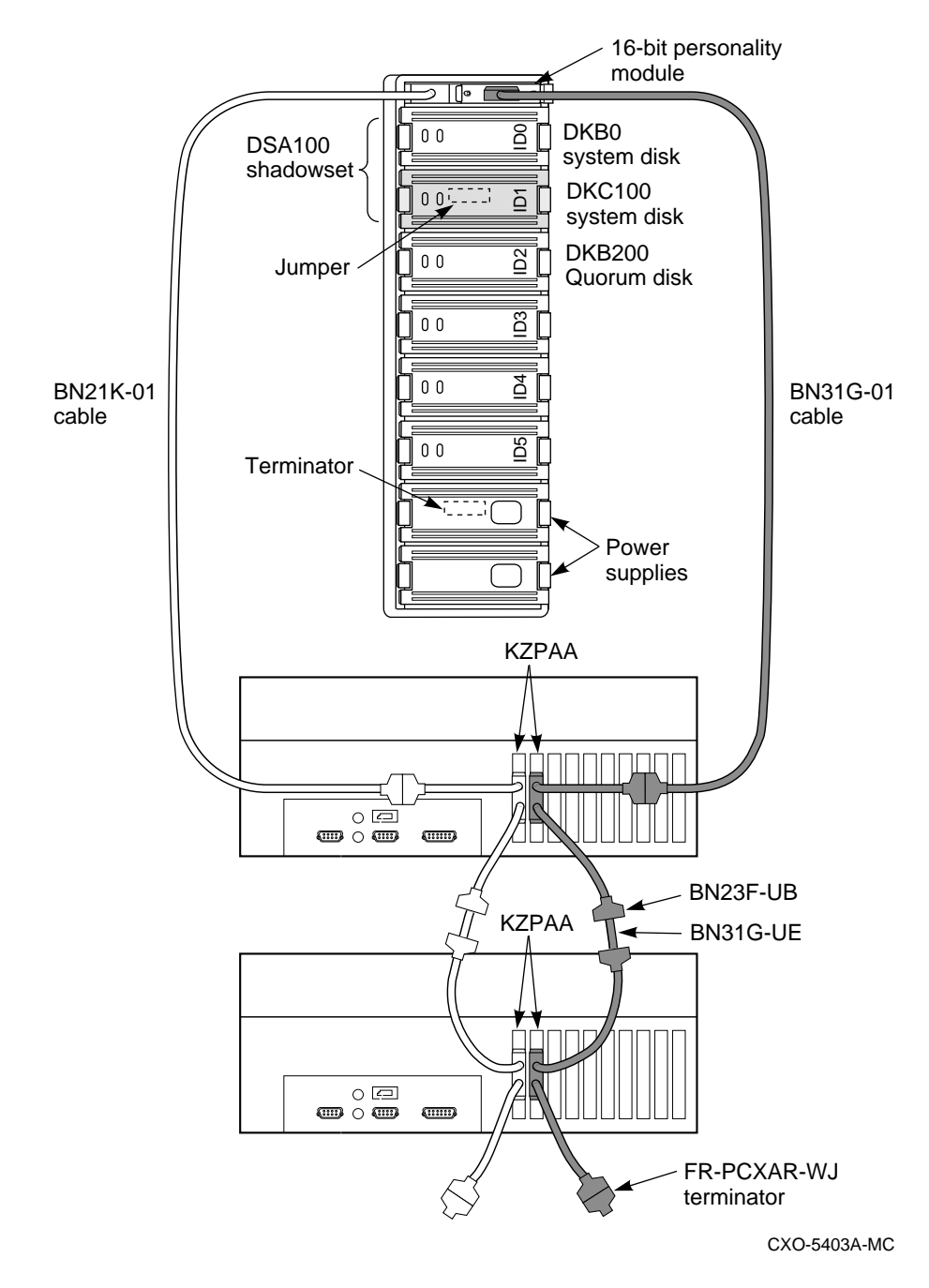

**Figure 6–7 Shadowed System Disk Interconnection**

If the console terminal shows a possible problem, refer to Table 6–5 to verify the problem.

| Symptom                                                                 | <b>Action</b>                                                                                                    |
|-------------------------------------------------------------------------|----------------------------------------------------------------------------------------------------|
| No common SCSI devices appear from the >>> prompt.                      | Check the power supply LEDs.                                                                                                    |
| A system or quorum disk is not listed after the SHOW<br>DEVICE command. | Check for loose or missing terminators.<br>Tighten or replace as required.                                                                                                    |
|                                                                         | Check for loose or damaged cables or<br>connectors. Replace or tighten as required.                                                                                                    |
|                                                                         | Change terminators from one KZPAA to the<br>other KZPAA on the same server processor. If<br>the problem changes, replace the terminator.                                                                                                    |
|                                                                         | Change cables from the output of one KZPAA<br>to the other KZPAA on the same server<br>processor. If the problem changes, replace<br>the KZPAA, replace the cable, or replace the<br>defective drive.                                            |
|                                                                         | Change cables from the output of one KZPAA<br>on one server processor to the output of the<br>other KZPAA on the second server processor.<br>If the problem changes, replace the KZPAA,<br>replace the cable, or replace the defective<br>drive. |

**Table 6–5 Troubleshooting for Common Hardware Problems**

Recheck the console to see if the indication has changed after effecting a repair.

# **6.5.4 Rebooting the Server Processor**

After repair has been completed, reboot the server processor. After power up, the console terminal or maintenance terminal connected to the server processor displays the >>> prompt. Enter the following command to reboot the system:

>>> b

**Note**

Soft disk errors on bootup are normal in a common SCSI configuration.

After the server processors have been returned to operation, check the console terminal to make sure all indications are normal.

**7**

# **Diagnostics, Exercisers, and Utilities**

This chapter discusses the automatic and manual programs available to assist operation and diagnosis of the HS1CP controller subsystem, including the following:

- Initialization and self-test routines
- Disk inline exerciser
- Tape inline exerciser
- VTDPY utility
- CONFIG utility
- Configuration menu
- Code Patch utility
- Firmware licensing system
- Fault Management utility
- CLONE utility

# **7.1 Initialization and Self-Test Routines**

The controller initializes after any of the following conditions:

- Power is turned on.
- The firmware resets the controller.
- The operator presses the green Reset button.
- The host clears the controller.

Whenever the controller initializes, it steps through a three-phase series of tests designed to detect any hardware or firmware faults. The three test areas are as follows:

- Built-in self-test
- Core module integrity self-test
- Module integrity self-test DAEMON

Initialization time varies depending on your model of controller and what size and type of cache module, if any, you are running. However, initialization always completes in under 1 minute. Figure 7–1 shows the initialization process.

#### **Figure 7–1 Controller Initialization**

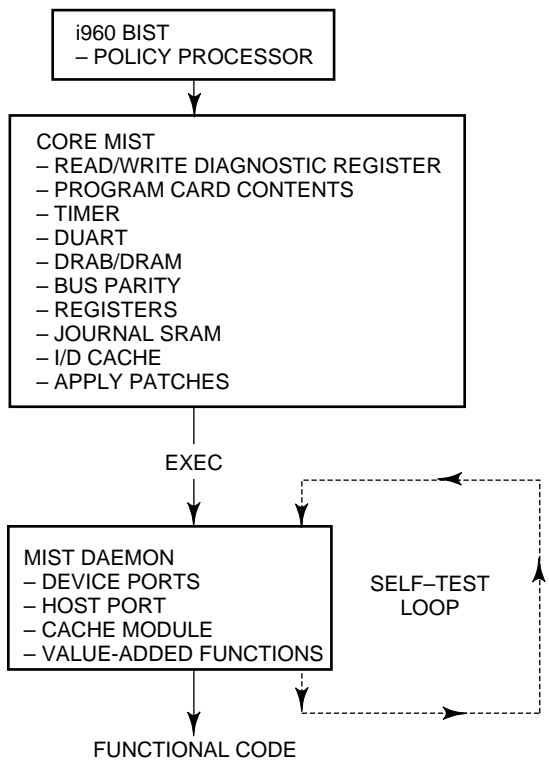

CXO-3697C-MC

#### **7.1.1 Built-In Self-Test**

The controller begins initialization by executing its policy processor's internal built-in self-test (**BIST**). BIST always executes upon initialization, because it is an integral part of the Intel® i960 chip microcode. BIST runs entirely from the i960 chip and a small portion of the firmware program card.

Successful completion of BIST means the i960 chip is functioning properly. If BIST fails, the controller shows no activity, and all port indicators on the front panel are off. (The green reset LED is lit continuously.) BIST fails if an incorrect program card is present.

#### **7.1.2 Core Module Integrity Self-Test**

After BIST completes successfully, initialization routines and diagnostics expand to testing of the controller module itself. The tests are part of the program card firmware and are known as core module integrity self-test (**MIST**).

Just before beginning core MIST, the controller reads the initial boot record (**IBR**) to determine the address of hardware setup parameters and process control information. After reading the IBR, the firmware within the program card is initialized to the IBR parameters. Program card firmware then executes core MIST as follows:

1. MIST checks the initial state of the read/write diagnostic register.

- 2. The test validates program card contents by reading each memory location and computing an error detection code (EDC). The test then compares the computed EDC with a predetermined EDC. The program card contents are valid if both EDCs match.
- 3. Core MIST then tests and/or checks module hardware attached to the buses:
	- Timer operation.
	- DUART operation.
	- DRAB/DRAM (shared memory) operation.
		- The test writes to and reads all legal addresses. Then, boundaries are checked by attempting to access nonexistent addresses. To pass this test, the first two megabytes of memory must test good. If bad segments are found, the bad segments may divide total memory into no more than 16 good, continuous sections.
		- The test selects a device, then checks whether the bus has selected that device.
		- The test verifies that each allowable memory transfer size works and that illegal transfer sizes do not.
	- Bus parity.
	- Registers. The test checks registers for frozen bits.
	- Journal SRAM. The test writes to and reads all journal SRAM addresses.
	- I/D cache.
- 4. After core MIST successfully tests the program card and bus hardware, the initialization routine loads the firmware into the first two megabytes of controller shared memory. The initialization routine then uses the EDC method to compare the memory contents with the program card to make sure of a successful download.
- 5. The initialization routine applies any memory-resident code patches for this firmware version, and updates the free memory list accordingly.
- 6. The i960 chip is initialized to the new parameters (the ones read from the IBR). At this time, control of initialization passes to the firmware executive (EXEC). EXEC runs from controller shared memory.

If, at any time, a fault occurs during core MIST, the front panel displays a code (refer to Chapter 6). In addition, register contents are displayed at the terminal. The register contents should be reported to Digital Multivendor Customer Services personnel to help with module troubleshooting and repair.

The following is an example of MIST diagnostic error output:

MIST Diag-err Error Code 0000000F MIST Diag-err Parameter 1 01234567 MIST Diag-err Parameter 2 89ABCDEF MIST Diag-err Parameter 3 00000001

MIST Diag-err Master/Cache DRAB register contents: MIST Diag-err DSR 2D170CBC, 2C17003D MIST Diag-err CSR 00000000, 00000000 MIST Diag-err DCSR 00000000, 00003402 MIST Diag-err DER 00001C00, 00001C76 MIST Diag-err EAR 00800000, 00000000 MIST Diag-err EDR 00800000, FFFFFFFF MIST Diag-err ERR 0000002F, 00000000 MIST Diag-err RSR 09805432, 09805432 MIST Diag-err CHC 00000000, 00000000 MIST Diag-err CMC 00078006, 00000000 MIST Diag-err Read diagnostic register 0 E7FFFFFC MIST Diag-err Read diagnostic register 1 FFFFFEF0 MIST Diag-err Write diagnostic register 0 C3FFF80F MIST Diag-err Write diagnostic register 1 0002FF04 MIST Diag-err Halting.

# **7.1.3 Module Integrity Self-Test DAEMON**

Once initialization control is passed to EXEC, EXEC calls the diagnostic and execution monitor (**DAEMON**). DAEMON tests the device port hardware, host port hardware, cache module, and value-added functions.

- To test the device ports, DAEMON checks each NCR 53C710 SCSI processor chip. Initialization continues unless *all* SCSI device ports fail testing. In other words, it is possible for the controller to run with only one functioning device port.
- DAEMON tests the host port hardware by exercising the NCR 53C720, the host processor chip. Initialization continues even if the host port tests fail. However, DAEMON stops initialization if the dual universal asynchronous receiver transmitter (**DUART**) test (from core MIST) *and* the host port tests fail.
- DAEMON tests the cache module as follows:

**Note**

The controller still functions if the cache module fails its testing. In this case, the controller uses its on-board shared memory for caching operations.

– Write-back cache

DAEMON works in close conjunction with the cache manager, a program that runs in the background of controller firmware. DAEMON first asks the cache manager if unwritten cache data exists on the write-back cache.

If unwritten cache data does not exist, DAEMON tests the DRAB (memory controller) on the cache module, followed by testing the writeback cache batteries. After DAEMON completes, and functional code takes control of the firmware, the cache manager tests the memory on the cache. At least the first megabyte of the memory must test good, or the cache is declared bad.

If unwritten cache data exists, DAEMON tests only the batteries, and postpones other tests. Later, during functional code, the cache manager flushes the unwritten cache data after testing the DRAB and memory.

If cache is locked by the other controller (dual-redundant configurations), then all cache DAEMON diagnostics are postponed. During functional code, when the cache manager determines that the cache is unlocked, the cache manager tests the DRAB, batteries, and memory.

– Read cache

DAEMON tests the DRAB (memory controller) on the read cache module. After DAEMON completes, and functional code takes control of the firmware, the cache manager tests the memory on the cache. At least the first megabyte of the memory must test good, or the cache is declared bad.

– The tests run by DAEMON and the cache manager are summarized in Table 7–1.

| Test           | <b>DAEMON</b>                                                                              | <b>Cache Manager</b>                                                                                                    |
|----------------|--------------------------------------------------------------------------------------------|----------------------------------------------------------------------------------------------------|
| <b>DRAB</b>    | • All memory is initialized.<br>• Full address test.                                       | • No memory is initialized.<br>• Address test on diagnostic pages only.                                                                            |
| <b>Memory</b>  | • Never invoked.                                                                           | • Always invokes all memory tests.<br>• Read only or read/write.                                                                                   |
| <b>Battery</b> | • If battery is charged, full<br>battery test. Otherwise,<br>battery interrupt is checked. | • If battery is charged, full battery<br>test except non-DRAB DRAM refresh<br>circuitry is not tested. Otherwise, battery<br>interrupt is checked. |

**Table 7–1 Cache Module Testing**

DAEMON handles all interrupts and errors received during cache module testing. If DAEMON receives any interrupt, it stops initialization. DAEMON and/or the cache manager display any errors as a code on the front panel (refer to Chapter 6).

• To make sure of proper RAID functions, DAEMON tests the XOR operations of the value-added hardware and the associated buffer memory. Initialization stops if this test fails.

After successful test completion, DAEMON releases control. At this time, initialization is finished, and functional controller firmware takes over.

#### **Self-Test**

Self-test is a special function of DAEMON, when you set DAEMON to run in a continuous loop. Self-test allows you to diagnose intermittent hardware failures, because the loop continues until an error is detected.  $1$ 

In addition, self-test checks the controller hardware without affecting devices on any ports. Digital recommends you run self-test from the maintenance terminal because the host port disconnects once the controller begins self-test.

For self-test to properly execute, you must have a valid configuration and enable the host paths.

To run self-test, enter one of the following commands (the command you need depends on your configuration, which controller the terminal is connected to, and which controller you wish to test.)

<sup>&</sup>lt;sup>1</sup> The DAEMON battery tests run only once per self-test. They do not repeat or loop.

*Do not* use the OVERRIDE\_ONLINE qualifier for the SELFTEST command, as customer data may be overwritten.

CLI> **SELFTEST THIS\_CONTROLLER** CLI> **SELFTEST OTHER\_CONTROLLER**

See Appendix E for more information on the command and its qualifiers.

When you run self-test, all outstanding I/O operations complete. The controller also attempts to flush the cache. However, even if self-test fails to flush the cache, the program continues to execute.

Self-test halts if it detects a fault. Otherwise, the self-test loop continues until you press the Reset button or cycle the controller power off and on, after which the controller reinitializes.

# **7.2 Disk Inline Exerciser**

The disk inline exerciser (DILX) is a diagnostic tool used to exercise the data transfer capabilities of selected disks connected to an HS1CP. DILX exercises disks in a way that simulates a high level of user activity. Using DILX, you can read and write to all customer-available data areas. DILX also runs on CD–ROM *read-only* mode. Thus, DILX is used to determine the health of a controller and the disks connected to it and to acquire performance statistics. You can run DILX from a maintenance terminal, virtual terminal, or VCS.

DILX allows for autoconfiguring of drives. This allows for quick configuring and testing of all units at once. Please be aware that *customer data is lost* by running this test. Digital recommends using only the Auto-Configure option during initial installations.

DILX tests logical units that can consist of storagesets of multiple physical devices. Error reports identify the logical units, not the physical devices. Therefore, if errors occur while running against a unit, its storageset must be reconfigured as individual devices, and then DILX run again, against the individual devices.

There are no limitations on the number of units DILX can test at one time. However, Digital recommends using DILX only when no host activity is present. If you must run DILX during a live host connection, you should limit your testing to no more than half of any controller's units at one time. This conserves controller resources and minimizes performance degradation on the live units you are not testing.

DILX and the tape inline exerciser (TILX) can run concurrently with one initiated from a maintenance terminal and the other from a virtual terminal connection. Digital recommends, however, that the exercisers *not* be run while normal I/O operations are in progress, as system performance degrades due to the heavy load the exercisers impose on the controller.

# **7.2.1 Invoking DILX**

**Note**

Before running DILX, be sure that all units that you wish to test have been dismounted from the host.

The following describes how to invoke DILX from a maintenance terminal at the CLI> prompt or from a VCS, or from a virtual terminal through a DUP connection:

• To invoke DILX from a maintenance terminal, enter the following command at the CLI> prompt:

CLI> **RUN DILX**

• To invoke DILX from a maintenance terminal using a VCS, enter the following command at the CLI> prompt:

CLI> **VCS CONNECT node-name**

where *node-name* is the controller's SCS node name.

Consult the *VAXcluster Console System User's Guide* for complete details on using a VCS.

**Note**

The node name *must* be specified for a VCS.

• To invoke DILX from a virtual terminal using a DUP connection, enter the following command (for the OpenVMS operating system):

\$ **SET HOST/DUP/SERVER=MSCP\$DUP/TASK=DILX SCS\_nodename**

Specify the controller's *SCS node-name* to indicate where DILX executes.

### **7.2.2 Interrupting DILX Execution**

Use the following guidelines to interrupt DILX execution:

**Note**

The symbol "^" is equivalent to the Ctrl key. You must press and hold the Ctrl key and type the character key given.

**Note**

Do not use Ctrl/G from a VCS, because it causes VCS to terminate. VCS acts on the sequence, and the sequence never is sent to DILX. Use Ctrl/T when invoking DILX from a VCS.

- Ctrl/G causes DILX to produce a performance summary. DILX continues normal execution without affecting the runtime parameters.
- Ctrl/C causes DILX to produce a performance summary, stop testing, and ask the ''reuse parameters'' question.
- Ctrl/Y causes DILX to abort. The ''reuse parameters'' question is not asked.
- Ctrl/T causes DILX to produce a performance summary. DILX then continues executing normally without affecting any of the runtime parameters.

### **7.2.3 DILX Tests**

There are two DILX tests, as follow:

- The Basic Function test
- The User-Defined test

#### **7.2.3.1 Basic Function Test—DILX**

The Basic Function test for DILX executes in three or four phases. The four phases are as follow:

• **Initial Write Pass**—Is the only optional phase and always is executed first (if selected). The initial write pass writes the selected data patterns to the entire specified data space or until the DILX execution time limit is reached. Once the initial write pass has completed, it is not reexecuted no matter how long the DILX execution time is set. The other phases are reexecuted on a 10-minute cycle.

• **Random I/O**—Simulates typical I/O activity with random transfers from one byte to the maximum size I/O possible with the memory constraints under which DILX runs. Note that the length of all I/Os is in bytes and is evenly divisible by the sector size (512 bytes). Read, write, access, and erase commands are issued using random logical block numbers (LBNs).

In the read/write mode, DILX issues the read and write commands in the ratio specified previously under read/write ratio, and issues access and erase commands in the ratio specified previously under access/erase ratio.

When read-only mode is chosen, only read and access commands are issued.

If compare operations are enabled, they are performed on write and read commands using the data compare modifier and DILX internal checks. The percentage of compares to perform can be specified. This phase is executed 60 percent of the time. It is the first phase executed after the initial write pass has completed. It is reexecuted at 10-minute intervals with each cycle lasting approximately 6 minutes.

Intervals are broken down into different cycles. The interval is repeated until the user-selected time interval expires.

<------------------------10 min------------------------------------------> <------6 min Random I/O-----><--2 min Data Inten--><--2 min Seek Inten--->

• **Data Intensive**—Designed to test disk throughput by selecting a starting LBN and repeating transfers to the next sequential LBN that has not been written to by the previous I/O. The transfer size of each I/O equals the maximum sized I/O that is possible with the memory constraints DILX must run under. This phase continues performing spiraling I/O to sequential tracks.

Read and write commands are issued in read/write mode. This phase is executed 20 percent of the time after the initial write pass has completed. This phase always executes after the random I/O phase. It is reexecuted at 10-minute intervals with each cycle approximately 2 minutes.

• **Seek Intensive**—Designed to stimulate head motion on the selected disk units. Single sector erase and access commands are issued if the test is write enabled. Each I/O uses a different track on each subsequent transfer. The access and erase commands are issued in the ratio that you selected using the access/erase ratio parameter. This phase is executed 20 percent of the time after the initial write pass has completed. This phase always executes after the data intensive I/O phase. It is reexecuted at 10-minute intervals with each cycle approximately 2 minutes.

#### **7.2.3.2 User-Defined Test—DILX**

 $\overline{\phantom{a}}$  **CAUTION** 

The User-Defined test must be run *only* by very knowledgeable personnel. Otherwise, customer data can be destroyed.

When this test is selected, DILX prompts you for input to define a specific test. In the DILX User-Defined test, a total of 20 or fewer I/O commands can be defined. Once all of the commands are issued, DILX issues the commands again in the same sequence. This is repeated until the selected time limit is reached. As you build the test, DILX collects the following information from you for each command:

- The I/O command name (write, read, access, erase, or quit). Note that quit is not a command; instead it indicates to DILX that you have finished defining the test.
- The starting LBN.
- The size of the I/O in 512 byte blocks.
- The MSCP command modifiers.

### **7.2.4 DILX Test Definition Questions**

The following text is displayed when running DILX. The text includes questions that are listed in the approximate order that they are displayed on your terminal. These questions prompt you to define the runtime parameters for DILX.

**Note**

Defaults for each question are given inside [ ]. If you press the Return key as a response to a question, the default is used as the response.

After DILX has been started, the following message describing the Auto-Configure option is displayed:

The Auto-Configure option will automatically select, for testing, half or all of the disk units configured. It will perform a very thorough test with \*WRITES\* enabled. The user will only be able to select the run time and performance summary options and whether to test a half or full configuration. The user will not be able to specify specific units to test. The Auto-Configure option is only recommended for initial installations. It is the first question asked.

#### Do you wish to perform an Auto-Configure  $(y/n)$  [n] ?

**Explanation:** Enter "Y" if you wish to invoke the Auto-Configure option.

DILX next displays the following information:

If you want to test a dual redundant subsystem, it is recommended that you pick option 2 on the first controller and then option 2 on the other controller. Auto-Configure options are:

- 1. Configure all disk units for testing. This is recommended for a single controller subsystem.
- 2. Configure half of all disk units for testing. This is recommended for a dual controller subsystem.
- 3. Exit Auto-Configure and DILX.

Enter Auto-Configure option (1:3) [3] ?

**Explanation:** This is self-explanatory.

After you enter the desired Auto-Configure option, DILX displays the following caution statement:

\*\*CAUTION\*\* All data on the Auto-Configured disks will be destroyed. You \*MUST\* be sure of yourself.

Are you sure you want to continue  $(y/n)$  [n] ?

**Explanation:** This question is asked only if the Auto-Configure option was selected and if the user selected Auto-Configure option 1 or 2 as described in the last question above.

Use All Defaults and Run in Read Only Mode (y/n)[y]?

**Explanation:** Enter "Y" to use the defaults for DILX and run in read-only mode. Most of the other DILX questions are not asked. Enter ''N'' and the defaults are not used. You then must answer each question as it is displayed. The following defaults are assumed for all units selected for testing:

- Execution time limit is 10 minutes.
- Performance summary interval is 10 minutes.
- Displaying hard or soft error Error Information Packets (**EIPs**) and end messages is disabled.
- The hard error limit is 65535. Testing stops if the limit is reached.
- A hex dump of the extended error log information is disabled.
- The I/O queue depth is 4. A maximum of 4 I/Os is outstanding at any time.
- The selected test is identical to the Basic Function Test.
- Mode is read-only.
- All user available LBNs are available for testing.
- Data compares are disabled.

Enter the execution time limit in minutes (1:65535)[10]?

**Explanation:** Enter the desired time you want DILX to run. The default run time is 10 minutes.

Enter performance summary interval in minutes (1:65535)[10]?

**Explanation:** Enter a value to set the interval for which a performance summary is displayed. The default is 10 minutes.

Include performance statistics in performance summary (y/n)[n]?

**Explanation:** Enter "Y" to see a performance summary that includes the performance statistics that include the total count of read, write, access, and erase I/O requests and the kilobytes transferred for each command. Enter ''N'' and no performance statistics are displayed.

Display hard/soft errors (y/n)[n]?

**Explanation:** Enter "Y" to enable error reporting, including end messages and EIPs. Enter ''N'' to disable error reporting, including end messages and EIPs. The default is disabled error reporting.

Display hex dump of Event Information Packet requester specific information  $(y/n)[n]$ ?

**Explanation:** Enter "Y" to enable the hex dump display of the requester specific information contained in the EIP. Enter ''N'' to disable the hex dump. When the hard error limit is reached, the unit will be dropped from testing. Enter hard error limit (1:65535) [65535] ?

**Explanation:** Enter a value to specify the hard error limit for all units to test. This question is used to obtain the hard error limit for *all* units under test. If the hard error limit is reached, DILX discontinues testing the unit that reaches the hard error limit. If other units are currently being tested by DILX, testing continues for those units.

When the soft error limit is reached, soft errors no longer display but testing will continue for the unit. Enter soft error limit (1:65535) [32] ?

**Explanation:** Enter a value to specify the soft error limit for *all* units under test. When the soft error limit is reached, soft errors are no longer displayed, but testing continues for the unit.

Enter IO queue depth (1:12) [4]?

**Explanation:** Enter the maximum number of outstanding I/Os for each unit selected for testing. The default is 4.

Enter unit number to be tested?

**Explanation:** Enter the unit number for the unit to be tested.

**Note**

When DILX asks for the unit number, it requires the number designator for the disk, where D117 would be specified as unit number 117.

Unit *x* will be write enabled.

Do you still wish to add this unit  $(y/n)$  [n]?

**Explanation:** This is a reminder of the consequences of testing a unit while it is write enabled. This is the last chance to back out of testing the displayed unit. Enter "Y" to write enable the unit. Enter "N" to back out of testing that unit.

Select another unit  $(y/n)$  [n]?

**Explanation:** Enter "Y" to select another unit for testing. Enter "N" to begin testing the units already selected. The system displays the following test selections:

\*\*\*Available tests are: 1. Basic Function 2. User Defined Test Use the Basic Function 99.9% of the time. The User Defined

test is for special problems only.

#### Enter test number (1:2) [1]?

**Explanation:** Enter "1" for the Basic Function test or "2" for the User-Defined test. After selecting a test, the system displays the following message:

\* IMPORTANT \* If you answer yes to the next question, user data WILL BE destroyed.

Write enable disk unit (y/n) [n] ?

**Explanation:** Enter "Y" to write enable the unit. Write commands are enabled for the currently selected test. Data within your selected LBN range will be destroyed. *Be sure of your actions before answering this question.* This question applies to all DILX tests. Enter "N" to enable read only mode, in which read and access commands are the only commands enabled.

#### Perform initial write (y/n) [n] ?

**Explanation:** Enter "Y" to write to the entire user-selected LBN range with the user-selected data patterns. Enter ''N'' for no initial write pass.

If you respond with ''Y,'' the system performs write operations starting at the lowest user-selected LBN and issues spiral I/Os with the largest byte count possible. This continues until the specified LBN range has been completely written. Upon completion of the initial write pass, normal functions of the Random I/O phase start. The advantage of selecting the initial write pass is that compare host data commands can then be issued and the data previously written to the media can be verified for accuracy. It makes sure that all LBNs within the selected range are accessed by DILX.

The disadvantage of using the initial write pass is that it may take a long time to complete, because a large LBN range was specified. You can bypass this by selecting a smaller LBN range, but this creates another disadvantage in that the entire disk space is not tested. The initial write pass applies only to the Basic Function test.

The write percentage will be set automatically.

Enter read percentage for random IO and data intensive phase (0:100) [67] ?

**Explanation:** This question is displayed if read/write mode is selected. It allows you to select the read/write ratio to use in the Random I/O and Data Intensive phases. The default read/write ratio is similar to the I/O ratio generated by a typical OpenVMS system.

Enter data pattern number 0=all, 19=user\_defined, (0:19) [0] ?

**Explanation:** The DILX data patterns are used in write commands. This question is displayed when write operations are enabled for the Basic Function or User-Defined tests. There are 18 unique data patterns to select from. These patterns were carefully selected as worst case or most likely to produce errors for disks connected to the controller. (See Table 7–2 for a list of data patterns.) The default uses all 18 patterns in a random method. This question also allows you to create a unique data pattern of your own choice.

Enter the 8-digit hexadecimal user defined data pattern [ ] ?

**Explanation:** This question is displayed only if you choose to use a userdefined data pattern for write commands. The data pattern is represented in a longword and can be specified with eight hexadecimal digits.

Enter start block number (0:highest\_lbn\_on\_the\_disk) [0] ?

**Explanation:** Enter the starting block number of the area on the disk you wish DILX to test. Zero is the default.

Enter end block number (starting\_lbn:highest\_lbn\_on\_the\_disk) [highest\_lbn\_on\_the\_disk] ?

**Explanation:** Enter the highest block number of the area on the disk you wish DILX to test. The highest block number (of that type of disk) is the default.

Perform data compare (y/n) [n] ?

**Explanation:** Enter "Y" to enable the use of the compare modifier bit with read and write commands. Enter ''N'' and no data compare operations are done.

This question applies only to the Basic Function test. If the compare modifier is set on write commands, the data is written to the disk. The data is then read from the disk and compared against the corresponding DILX buffers. On read commands, the data is read from the disk into the DILX buffers, read again, then compared against the corresponding DILX buffers. If a discrepancy is found, an error is reported. If the initial write was chosen for the Basic Function test and you enter ''Y'' to this question, compare host data commands are then enabled and data previously written to the media are verified for accuracy.

Enter compare percentage (1:100) [5] ?

**Explanation:** This question is displayed only if you choose to perform data compares. This question allows you to change the percentage of read and write commands that have a data compare operation performed. Enter a value indicating the compare percentage. The default is 5.

The erase percentage will be set automatically.

Enter access percentage for Seek Intensive Phase (0:100) [90] ?

**Explanation:** This question applies only to the Seek Intensive phase if writes are enabled. It allows you to select the percentage of access and erase commands to be issued. Enter a value indicating the access percentage.

Enter command number x (read, write, access, erase, quit) []?

**Explanation:** This question applies only to the User-Defined test. It allows you to define command *x* as a read, write, access, or erase command. Enter quit to finish defining the test.

Enter starting LBN for this command  $(0)$ : highest lbn\_on\_the\_disk) [ ] ?

**Explanation:** This question applies only to the User-Defined test. It allows you to set the starting LBN for the command currently being defined. Enter the starting LBN for this command.

Enter the IO size in 512 byte blocks for this command  $(1:size\ in\ blocks)$  [ ] ?

**Explanation:** This question applies only to the User-Defined test. It allows you to set the I/O size in 512-byte blocks for the command currently being defined. Enter values indicating the I/O size for this command.

Enter in HEX, the MSCP Command Modifiers[0] ?

**Explanation:** This question applies only to the User-Defined test. It allows you to specify the MSCP command modifiers. You must understand the meaning of the MSCP command modifiers before you enter any value other than the default.

Reuse parameters (stop, continue, restart, change\_unit) [stop] ?

**Explanation:** This question is displayed after the DILX execution time limit expires, after the hard error limit is reached for every unit under test, or after you enter Ctrl/C. These options are as follows:

- **Stop**—DILX terminates normally.
- **Continue**—DILX resumes execution without resetting the remaining DILX execution time or any performance statistics. If the DILX execution time limit has expired, or all units have reached their hard error limit, DILX terminates.
- **Restart**—DILX resets all performance statistics and restarts execution so that the test performs exactly as the one that just completed. However, there is one exception. If the previous test was the Basic Function test with the initial write pass and the initial write pass completed, the initial write pass is not performed when the test is restarted.
- **Change unit**—DILX allows you to drop or add units to testing. For each unit dropped, another unit must be added, until all units in the configuration have been tested. The unit chosen will be tested with the same parameters that were used for the unit that was dropped from testing. When you have completed dropping and adding units, all performance statistics are initialized and DILX execution resumes with the same parameters as the last run.

Drop unit  $\#x(y/n)$  [n] ?

**Explanation:** This question is displayed if you choose to change a unit as an answer to the reuse parameters (previous) question. Enter the unit number that you wish to drop from testing.

The new unit will be write enabled. Do you wish to continue  $(y/n)$  [n]?

**Explanation:** This question is displayed if you choose to change a unit as an answer to the reuse parameters question. It is asked only if the unit being dropped was write enabled. This question gives you the chance to terminate DILX testing if you do not want data destroyed on the new unit. Enter ''N'' to terminate DILX.

#### **7.2.5 DILX Output Messages**

The following message is displayed when DILX is started:

```
Disk Inline Exerciser - version 2.0
```
This message identifies the internal program as DILX and gives the DILX software version number.

Change Unit is not a legal option if Auto-Configure was chosen.

**Explanation:** This message is displayed if the user selects the Auto-Configure option and selects the ''change unit response'' to the ''reuse parameters'' question. You cannot drop a unit and add a unit if all units were selected for testing.

DILX - Normal Termination.

**Explanation:** This message is displayed when DILX terminates under normal conditions.

Insufficient resources.

**Explanation:** Following this line is a second line that gives more information about the problem, which could be one of the following messages:

• Unable to allocate memory.

DILX was unable to allocate the memory it needed to perform DILX tests. You should run DILX again but choose a lower queue depth and/or choose fewer units to test.

Cannot perform tests.

DILX was unable to allocate all of the resources needed to perform DILX tests. You should run DILX again but choose a lower queue depth and/or choose fewer units to test.

• Unable to change operation mode to maintenance.

DILX tried to change the operation mode from normal to maintenance using the SYSAP\$CHANGE\_STATE( ) routine but was not successful due to insufficient resources. This problem should not occur. If it does occur, submit a CLD (error report), then reset the controller.

Disk unit *x* does not exist.

**Explanation:** An attempt was made to allocate a unit for testing that does not exist on the controller.

Unit *x* successfully allocated for testing.

**Explanation:** All processes that DILX performs to allocate a unit for testing, have been completed. The unit is ready for DILX testing.

#### Unable to allocate unit.

**Explanation:** This message should be preceded by a reason the unit could not be allocated for DILX testing.

#### DILX detected error, code *x*.

**Explanation:** The "normal" way DILX recognizes an error on a unit is through the reception of an EIP. This loosely corresponds to an MSCP error log. However, the following are some errors that DILX detects without the reception of an EIP:

• Illegal Data Pattern Number found in data pattern header. Unit *x*

This is code 1. DILX read data from the disk and found that the data was not in a pattern that DILX previously wrote to the disk.

• No write buffers correspond to data pattern Unit *x*.

This is code 2. DILX read a legal data pattern from the disk at a place where DILX wrote to the disk, but DILX does not have any write buffers that correspond to the data pattern. Thus, the data have been corrupted.

Read data do not match what DILX thought was written to the media. Unit *x*.

> This is code 3. DILX writes data to the disk and then reads it and compares it against what was written to the disk. This indicates a compare failure. More information is displayed to indicate where in

the data buffer the compare operation failed and what the data was and should have been.

• Compare Host Data should have reported a compare error but did not. Unit *x*

This is code 4. A compare host data compare was issued in a way that DILX expected to receive a compare error but no error was received.

DILX terminated. A termination, a print summary, or a reuse parameters request was received but DILX is currently not testing any units.

**Explanation:** The user entered Ctrl/Y (termination request), Ctrl/G (print summary request), or Ctrl/C (reuse parameters request) before DILX had started to test units. DILX cannot satisfy the second two requests so DILX treats all of these requests as a termination request.

DILX will not change the state of a unit if it is not NORMAL.

**Explanation:** DILX cannot allocate the unit for testing, because it is already in Maintenance mode. (Maintenance mode can be invoked only by the firmware. If another DILX session is in use, the unit is considered in Maintenance mode.)

Unit is not available - if you dismount the unit from the host, it may correct this problem.

**Explanation:** The unit has been placed online by another user (or host) or the media is not present. The most common reason for this message is that the unit is mounted on the host.

Unit *x* is online to other controller.

**Explanation:** The unit has been placed online by another user (or host) that is accessing it through the other controller. The most common reason for this message is that the unit is mounted on the host, or DILX is running on the other controller and has the unit allocated for testing.

Soft error reporting disabled. Unit *x*.

**Explanation:** This message indicates that the soft error limit has been reached and therefore no more soft errors will be displayed for this unit.

Hard error limit reached, unit *x* dropped from testing.

**Explanation:** This message indicates that the hard error limit has been reached and the unit must be dropped from testing.

Soft error reporting disabled for controller errors.

**Explanation:** This message indicates that the soft error limit has been reached for controller errors. Thus, controller soft error reporting is disabled.

Hard error limit reached for controller errors. All units dropped from testing.

**Explanation:** This message is self-explanatory.

Unit is already allocated for testing.

**Explanation:** This message is self-explanatory.

No drives selected.

**Explanation:** DILX parameter collection was exited without choosing any units to test.

Maximum number of units are now configured.

**Explanation:** This message is self-explanatory. (Testing starts after this message is displayed.)

Unit is write protected.

**Explanation:** The user wants to test a unit with a write commands, or erase commands, or both enabled but the unit is write protected.

The unit status and/or the unit device type has changed unexpectedly. Unit *x* dropped from testing.

**Explanation:** The unit status may change if the unit experienced hard errors or if the unit is disconnected. Either way, DILX cannot continue testing the unit.

Last Failure Information follows. This error was NOT produced by running DILX. It represents the reason why the controller crashed on the previous

**Explanation:** This message may be displayed while allocating a unit for testing. It does not indicate any reason the unit is or is not successfully allocated, but rather represents the reason the controller went down in the previous run. The information that follows this message is the contents of an EIP.

Disk unit numbers on this controller include:

**Explanation:** After this message is displayed, a list of disk unit numbers on the controller is displayed.

IO to unit *x* has timed out. DILX aborting.

**Explanation:** One of the DILX I/Os to this unit did not complete within the command timeout interval and when examined, was found not progressing. This indicates a failing controller.

DILX terminated prematurely by user request.

**Explanation:** Ctrl/Y was entered. DILX interprets this as a request to terminate. This message is displayed and DILX terminates.

Unit is owned by another sysap.

**Explanation:** DILX could not allocate the unit specified, because the unit is currently allocated by another system application. Terminate the other system application or reset the controller.

Exclusive access is declared for this unit.

**Explanation:** The unit could not be allocated for testing, because exclusive access has been declared for the unit.

The other controller has exclusive access declared for this unit.

**Explanation:** This message is self-explanatory.

This unit is marked inoperative.

**Explanation:** The unit could not be allocated for testing, because the controller internal tables have the unit marked as inoperative.

The unit does not have any media present.

**Explanation:** The unit could not be allocated for testing, because no media is present.

The RUNSTOP\_SWITCH is set to RUN\_DISABLED.

**Explanation:** The unit could not be allocated for testing, because the RUNSTOP\_SWITCH is set to RUN\_DISABLED. This is enabled and disabled through the Command Line Interpreter (CLI).

Unable to continue, run time expired.

**Explanation:** A continue response was given to the "reuse parameters" question. This is not a valid response if the run time has expired. Reinvoke DILX.

Unit *x* is not operational.

**Explanation:** This message is self-explanatory.

When DILX starts to exercise the disk units, the following message is displayed with the current time of day:

```
DILX testing started at: xx:xx:xx
   Test will run for x minutes
   Type T(f running DILX through a VCS) or G(i) all other cases)
     to get a current performance summary
   Type \simC to terminate the DILX test prematurely
   Type ^Y to terminate DILX prematurely
```
# **7.2.6 DILX End Message Display**

To interpret the end message fields correctly, you must contact Digital Multivendor Customer Services. Example 7–1 is an example of a DILX end message display.

#### **Example 7–1 DILX End Message Display**

Bad Value Added Completion Status for unit x, End message in hex Event Code x Op Code x Cmd Ref Number x Byte Count x Error Byte Count x Sequence Number x Flags x

# **7.2.7 DILX Error Information Packet Displays**

A DILX EIP display may not include a hex dump of the Requestor Specific Data. This is an option you can select as a DILX parameter.

The EIP will be in one of the following formats that corresponds to MSCP error log formats:

- Controller Error
- Memory Error
- Disk Transfer Error
- Bad Block Replacement (**BBR**) Attempt Error

Examples 7–2 through 7–5 are examples of each display. Each display includes the optional requestor specific information. In all cases, the **instance code**, **template** type, and all requestor specific information correspond to event (error) log device dependent parameters, while everything else has a one-to-one correspondence to error log fields. See Appendix C for a translation of these codes.

#### **Example 7–2 Controller Error**

Error Information Packet in hex

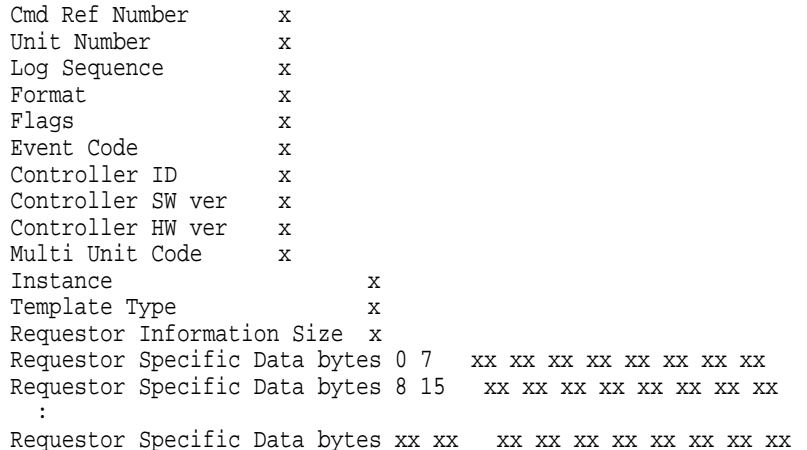

# **Example 7–3 Memory Error**

Error Information Packet in hex

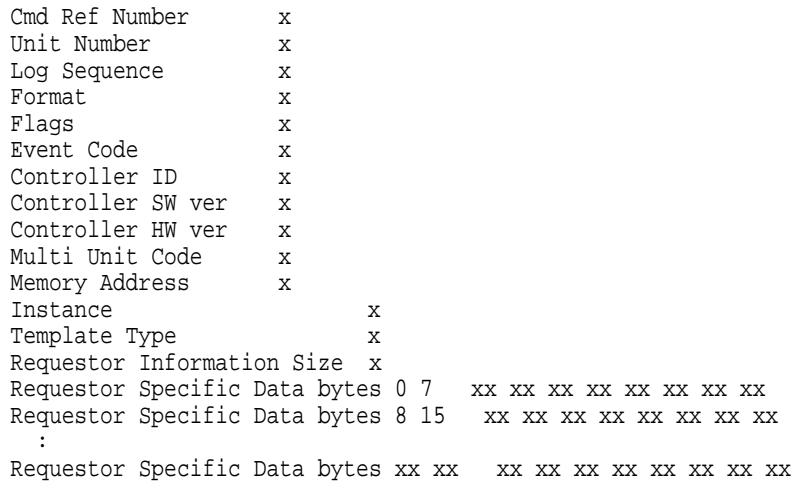

# **Example 7–4 Disk Transfer Error**

Error Information Packet in hex

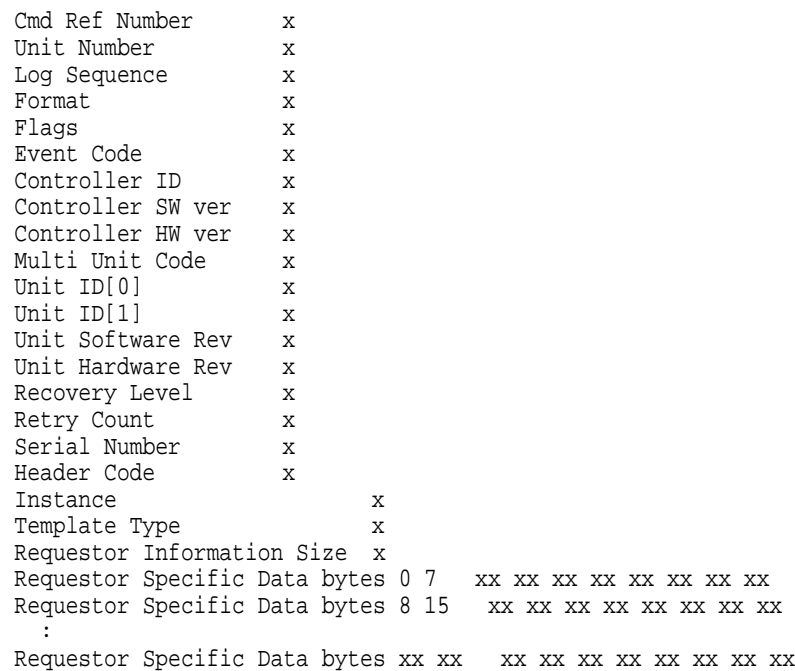

#### **Example 7–5 Bad Block Replacement Attempt Error**

Error Information Packet in hex

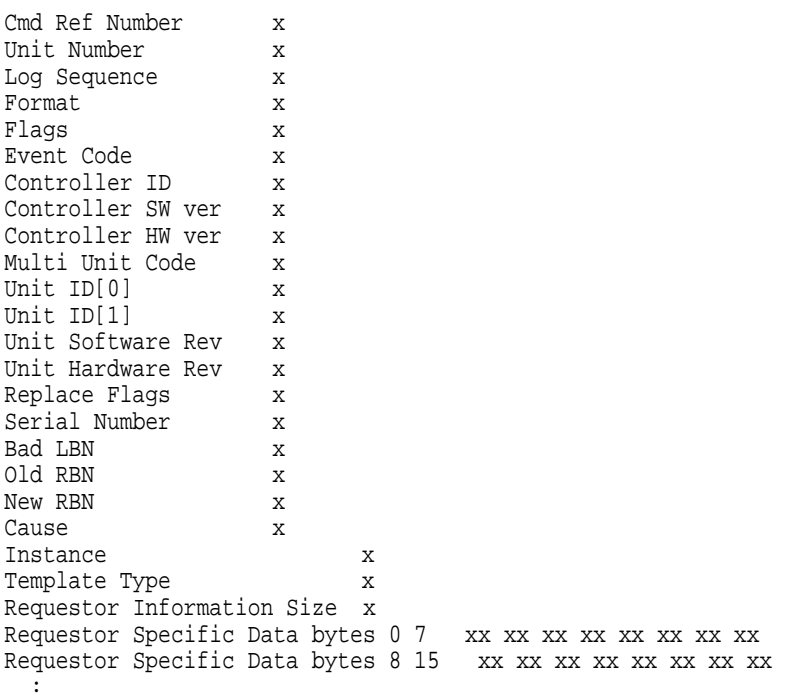

Requestor Specific Data bytes xx xx xx xx xx xx xx xx xx xx xx

# **7.2.8 DILX Data Patterns**

Table 7–2 defines the data patterns used with the DILX Basic Function or User-Defined tests. There are 18 unique data patterns. These data patterns were selected as worst case, or the ones most likely to produce errors on disks connected to the controller.

**Table 7–2 DILX Data Patterns**

| <b>Pattern Number</b>                                    | <b>Pattern in Hexadecimal Numbers</b>                                                                   |  |
|----------------------------------------------------------|----------------------------------------------------------------------------------------------------|--|
| $\mathbf{1}$                                             | 0000                                                                                                    |  |
| 2                                                        | <b>8B8B</b>                                                                                             |  |
| 3                                                        | 3333                                                                                                    |  |
| 4                                                        | 3091                                                                                                    |  |
| 5, shifting 1s                                           | 0001, 0003, 0007, 000F, 001F, 003F, 007F, 00FF, 01FF,<br>03FF, 07FF, 0FFF, 1FFF, 3FFF, 7FFF             |  |
| 6, shifting 0s                                           | FIE, FFFC, FFFC, FFFC, FFE0, FFE0, FFE0, FFE0, FE00,<br>FC00, F800, F000, F000, C000, 8000, 0000        |  |
| 7, alternating 1s, 0s                                    | 0000, 0000, 0000, FFFF, FFFF, FFFF, 0000, 0000, FFFF,<br>FFFF, 0000, FFFF, 0000, FFFF, 0000, FFFF       |  |
| 8                                                        | B <sub>6</sub> D <sub>9</sub>                                                                           |  |
| 9                                                        | 5555, 5555, 5555, AAAA, AAAA, AAAA, 5555, 5555, AAAA,<br>AAAA, 5555, AAAA, 5555, AAAA, 5555, AAAA, 5555 |  |
| 10                                                       | DB <sub>6</sub> C                                                                                       |  |
| 11                                                       | 2D2D, 2D2D, 2D2D, D2D2, D2D2, D2D2, 2D2D, 2D2D,<br>D2D2, D2D2, 2D2D, D2D2, 2D2D, D2D2, 2D2D, D2D2       |  |
| 12                                                       | 6DB <sub>6</sub>                                                                                        |  |
| 13, ripple $1$                                           | 0001, 0002, 0004, 0008, 0010, 0020, 0040, 0080, 0100, 0200,<br>0400, 0800, 1000, 2000, 4000, 8000       |  |
| 14, ripple 0                                             | FIE, FFFD, FFFB, FFF7, FFEF, FFDF, FFBF, FF7F, FEFF,<br>FDFF, FBFF, F7FF, EFFF, BFFF, DFFF, 7FFF        |  |
| 15                                                       | DB6D, B6DB, 6DB6, DB6D, B6DB, 6DB6, DB6D, B6DB,<br>6DB6, DB6D, B6DB, 6DB6, DB6D                         |  |
| 16                                                       | 3333, 3333, 3333, 1999, 9999, 9999, B6D9, B6D9, B6D9,<br>B6D9, FFFF, FFFF, 0000, 0000, DB6C, DB6C       |  |
| 17                                                       | 9999, 1999, 699C, E99C, 9921, 9921, 1921, 699C, 699C,<br>0747, 0747, 0747, 699C, E99C, 9999, 9999       |  |
| 18                                                       | <b>FFFF</b>                                                                                             |  |
| Default-Use all of the above patterns in a random method |                                                                                                    |  |

# **7.2.9 DILX Examples**

This section provides DILX examples using different options.

### **7.2.9.1 DILX Example—Using All Defaults**

In Example 7–6, DILX is run using all defaults. DILX is executed in read-only mode. No data on the units under test are destroyed. The entire user-available LBN range on each disk is accessible for DILX testing. DILX was invoked from a maintenance terminal.

#### **Example 7–6 Using All Defaults—DILX**

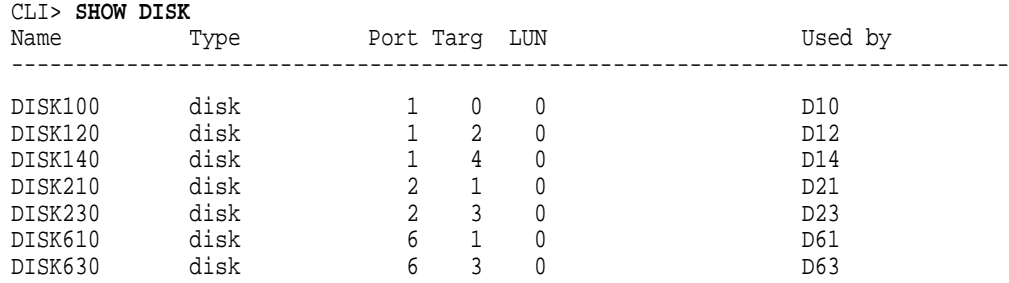

#### CLI> **RUN DILX**

Disk Inline Exerciser - version 2.0

The Auto-Configure option automatically selects, for testing, half or all of the disk units configured. It performs a very thorough test with \*WRITES\* enabled. The user is able to select only the run time and performance summary options and whether to test a half or full configuration. The user will not be able to specify specific units to test. The Auto-Configure option is recommended only for initial installations.

Do you wish to perform an Auto-Configure (y/n) [n] ? **N**

```
Use all defaults and run in read only mode (y/n) [y] ? Y
Disk unit numbers on this controller include:
   10
   12
   14
    21
    23
    61
    63
Enter unit number to be tested ? 10
Unit 10 successfully allocated for testing
Select another unit (y/n) [n] ? Y
Enter unit number to be tested ? 12
Unit 12 successfully allocated for testing
Select another unit (y/n) [n] ? N
   DILX testing started at: 13-JAN-1993 04:47:57
   Test will run for 10 minutes
    Type T(if running DILX through VCS) or G(in all other cases)
      to get a current performance summary
    Type ^C to terminate the DILX test prematurely
   Type ^Y to terminate DILX prematurely
   DILX Summary at 13-JAN-1993 04:49:14
   Test minutes remaining: 9, expired: 1
Unit 10 Total IO Requests 4530
No errors detected
          Total IO Requests 2930
 No errors detected
Reuse Parameters (stop, continue, restart, change_unit) [stop] ?
DILX - Normal Termination
CI<sub>1</sub>
```
#### **7.2.9.2 DILX Example—Using All Functions**

In Example 7–7, all functions are chosen for DILX. DILX was invoked from the virtual terminal using the DUP connection from an OpenVMS system. This is an extensive (long) run because the initial write pass was chosen, and because there

was enough time for the initial write pass to complete and for normal testing to continue for a reasonable length of time after the initial write pass.

#### **CAUTION**

This test writes to disks. All user data will be destroyed.

#### **Example 7–7 All Functions—DILX**

#### \$ **SHOW CLUSTER/CONTINUOUS**

View of Cluster from system ID 9038 node: ENGHRN 7-APR-1993 14:54:01 SYSTEMS MEMBERS NODE SOFTWARE STATUS ENGHRN VMS V5.5 MEMBER FORCE HSC V700 WODWND VMS V5.5 MEMBER CYMBAL VMS V5.5 MEMBER LUTE VMS V5.5 MEMBER MASS2 HS1CP HS1CP2 MASS1 HS1CP HS1CP1 (Entered Ctrl/C here.) DUP> **SET HOST/DUP/SERVER=MSCP\$DUP MASS1/TASK=DILX** %HSCPAD-I-LOCPROGEXE, Local program executing - type ^\ to exit Disk Inline Exerciser - version 2.0 The Auto-Configure option automatically selects, for testing, half or all of the disk units configured. It performs a very thorough test with \*WRITES\* enabled. The user is able to select only the run time and performance summary options and whether to test a half or full configuration. The user is not able to specify specific units to test. The Auto-Configure option is only recommended for initial installations. Do you wish to perform an Auto-Configure (y/n) [n] ? Use all defaults and run in read only mode (y/n) [y] ? **N** Enter execution time limit in minutes (1:65535) [10] ? **45** Enter performance summary interval in minutes (1:65535) [10] ? **45** Include performance statistics in performance summary (y/n) [n] ? **Y** Display hard/soft errors (y/n) [n] ? **Y** Display hex dump of Error Information Packet requester specific information (y/n) [n] ? **Y** When the hard error limit is reached, the unit will be dropped from testing. Enter hard error limit (1:65535) [65535] ? When the soft error limit is reached, soft errors no longer will be displayed but testing will continue for the unit. Enter soft error limit (1:65535) [32] ? Enter IO queue depth (1:20) [4] ? **10** \*\*\* Available tests are: 1. Basic Function 2. User Defined Use the Basic Function test 99.9% of the time. The User Defined test is for special problems only. Enter test number (1:2) [1] ? **1** \*\*CAUTION\*\* If you answer yes to the next question, user data WILL BE destroyed.

(continued on next page)

#### **Example 7–7 (Cont.) All Functions—DILX**

```
Write enable disk unit(s) to be tested (y/n) [n] ? Y
The write percentage will be set automatically.
Enter read percentage for Random IO and Data Intensive phase (0:100) [67] ?
Enter data pattern number 0=ALL, 19=USER_DEFINED, (0:19) [0] ?
Perform initial write (y/n) [n] ? Y
The erase percentage will be set automatically.
Enter access percentage for Seek Intensive phase (0:100) [90] ?
Perform data compare (y/n) [n] ? Y
Enter compare percentage (1:100) [5] ?
Disk unit numbers on this controller include:
   10
   12
   14
    21
    23
    61
    63
Enter unit number to be tested ? 10
Unit 10 will be write enabled.
Do you still wish to add this unit (y/n) [n] ? Y
Enter start block number (0:1664214) [0] ?
Enter end block number (0:1664214) [1664214] ?
Unit 10 successfully allocated for testing
Select another unit (y/n) [n] ? Y
Enter unit number to be tested ? 12
Unit 12 will be write enabled.
Do you still wish to add this unit (y/n) [n] ? Y
Enter start block number (0:832316) [0] ?
Enter end block number (0:832316) [832316] ?
Unit 12 successfully allocated for testing
Select another unit (y/n) [n] ? N
   DILX testing started at: 13-JAN-1993 04:52:26
   Test will run for 45 minutes
    Type T(if running DILX through VCS) or G(in all other cases)
     to get a current performance summary
   Type \simC to terminate the DILX test prematurely
   Type \gamma to terminate DILX prematurely
   DILX Summary at 13-JAN-1993 04:56:20
   Test minutes remaining: 42, expired: 3
Unit 10 Total IO Requests 40794
 Read Count 0 Write Count 40793
 Access Count 0 Erase Count 0
 KB xfer Read 0 Write 326344 Total 326344
 No errors detected
Unit 12 Total IO Requests 13282
 Read Count 0 Write Count 13281
 Access Count 0 Erase Count 0
 KB xfer Read 0 Write 106248 Total 106248
 No errors detected
Reuse Parameters (stop, continue, restart, change_unit) [stop] ?
DILX - Normal Termination
CLI>
```
#### **7.2.9.3 DILX Examples—Auto-Configure with All Units**

In Example 7–8, DILX is run using the Auto-Configure option with the all units option.

#### **Example 7–8 Auto-Configuration with All Units**

CLI> **RUN DILX**

Disk Inline Exerciser - version 2.0

The Auto-Configure option automatically selects, for testing, half or all of the disk units configured. It performs a very thorough test with \*WRITES\* enabled. The user is able to select only the run time and performance summary options and whether to test a half or full configuration. The user is not able to specify specific units to test. The Auto-Configure option is only recommended for initial installations.

Do you wish to perform an Auto-Configure (y/n) [n] ? **Y**

If you want to test a dual redundant subsystem, it is recommended that you pick option 2 on the first controller and then option 2 on the other controller. Auto-Configure options are:

- 1. Configure all disk units for testing. This is recommended for a single controller subsystem.
- 2. Configure half of all disk units for testing, this is recommended for a dual controller subsystem.
- 3. Exit Auto-Configure and DILX.

Enter Auto-Configure option (1:3) [3] ? **1**

\*\*\*\* Caution \*\*\*\*

All data on the Auto-Configured disks will be destroyed. You \*MUST\* be sure of yourself.

Are you sure you want to continue (y/n) [n] ? **Y** Enter execution time limit in minutes (1:65535) [60] ? Enter performance summary interval in minutes (1:65535) [60] ? Unit 10 successfully allocated for testing Unit 12 successfully allocated for testing Unit 14 successfully allocated for testing Unit 21 successfully allocated for testing Unit 23 successfully allocated for testing Unit 61 successfully allocated for testing Unit 63 successfully allocated for testing DILX testing started at: 13-JAN-1993 04:42:39 Test will run for 60 minutes Type  $T(f$  running DILX through VCS) or  $G$ (in all other cases) to get a current performance summary Type  $\sim$ C to terminate the DILX test prematurely Type ^Y to terminate DILX prematurely

DILX Summary at 13-JAN-1993 04:44:11 Test minutes remaining: 59, expired: 1

(continued on next page)

#### **Example 7–8 (Cont.) Auto-Configuration with All Units**

```
Unit 10 Total IO Requests 9595
No errors detected<br>Unit 12 Total IO
          Total IO Requests 5228
 No errors detected
Unit 14 Total IO Requests 10098
 No errors detected
Unit 21 Total IO Requests 9731
 No errors detected
Unit 23 Total IO Requests 5230
 No errors detected
Unit 61 Total IO Requests 11283
 No errors detected
Unit 63 Total IO Requests 5232
 No errors detected
Reuse Parameters (stop, continue, restart, change_unit) [stop] ?
DILX - Normal Termination
CI<sub>1</sub>
```
In Example 7–9, DILX is run using the Auto-Configure option with the half of all units option.

#### **Example 7–9 Auto-Configuration with Half of All Units**

#### CLI> **RUN DILX**

Disk Inline Exerciser - version 2.0

The Auto-Configure option automatically selects, for testing, half or all of the disk units configured. It performs a very thorough test with \*WRITES\* enabled. The user is able to select only the run time and performance summary options and whether to test a half or full configuration. The user is not able to specify specific units to test. The Auto-Configure option is only recommended for initial installations.

Do you wish to perform an Auto-Configure (y/n) [n] ? **Y**

If you want to test a dual redundant subsystem, it is recommended that you pick option 2 on the first controller and then option 2 on the other controller. Auto-Configure options are:

- 1. Configure all disk units for testing. This is recommended for a single controller subsystem.
- 2. Configure half of all disk units for testing, this is recommended for a dual controller subsystem.
- 3. Exit Auto-Configure and DILX.

Enter Auto-Configure option (1:3) [3] ? **2**

\*\*\*\* C a u t i o n \*\*\*\*

All data on the Auto-Configured disks will be destroyed. You \*MUST\* be sure of yourself.

Are you sure you want to continue (y/n) [n] ? **Y** Enter execution time limit in minutes (1:65535) [60] ? Enter performance summary interval in minutes (1:65535) [60] ? Unit 12 successfully allocated for testing Unit 21 successfully allocated for testing Unit 61 successfully allocated for testing

(continued on next page)
#### **Example 7–9 (Cont.) Auto-Configuration with Half of All Units**

```
DILX testing started at: 13-JAN-1993 04:39:20
   Test will run for 60 minutes
   Type T(if running DILX through VCS) or G(in all other cases)
     to get a current performance summary
    Type \simC to terminate the DILX test prematurely
   Type ^Y to terminate DILX prematurely
  DILX Summary at 13-JAN-1993 04:41:39
  Test minutes remaining: 58, expired: 2
Unit 12 Total IO Requests 8047
 No errors detected
Unit 21 Total IO Requests 15239
 No errors detected
Unit 61 Total IO Requests 19270
 No errors detected
Reuse Parameters (stop, continue, restart, change_unit) [stop] ?
DILX - Normal Termination
CI<sub>1</sub>
```
### **7.2.10 Interpreting the DILX Performance Summaries**

A DILX performance display is produced under the following conditions:

- When a specified performance summary interval elapses
- When DILX terminates for any conditions except an abort
- When Ctrl/G is entered (or Ctrl/T when running from a VCS)

The performance display has different formats depending on whether performance statistics are requested in the user-specified parameters and if errors are detected.

The following is an example of a DILX performance display when performance statistics were not selected and when no errors were detected:

```
DILX Summary at 18-JUN-1993 06:18:41
  Test minutes remaining: 0, expired: 6
Unit 1 Total IO Requests 482
 No errors detected
Unit 2 Total IO Requests 490
 No errors detected
```
The following is an example of a DILX performance display when performance statistics were selected and when no errors were detected:

```
DILX Summary at 18-JUN-1993 06:18:41
  Test minutes remaining: 0, expired: 6
Unit 1 Total IO Requests 482
  Read Count 292 Write Count 168
  Access Count 21 Erase Count 0
 KB xfer Read 7223 Write 4981 Total 12204
 No errors detected
```
The following is an example of a DILX performance display when performance statistics were not selected and when errors were detected on a unit under test:

```
DILX Summary at 18-JUN-1993 06:18:41
    Test minutes remaining: 0, expired: 6
Unit 10 Total IO Requests 153259
         No errors detected
Unit 40 Total IO Requests 2161368
          Err in Hex: IC:031A4002 PTL:04/00/00 Key:04 ASC/Q:B0/00 HC:0 SC:1
          Total Errs Hard Cnt 0 Soft Cnt 1
Unit 55 Total IO Requests 2017193
          Err in Hex: IC:03094002 PTL:05/05/00 Key:01 ASC/Q:18/89 HC:0 SC:1
          Err in Hex: IC:03094002 PTL:05/05/00 Key:01 ASC/Q:18/86 HC:0 SC:1
          Total Errs Hard Cnt 0 Soft Cnt 2
```
where:

! Represents the unit number and the total I/O requests to this unit.

● Represents the unit number and total I/O requests to this unit.

All values for the following codes are described in Appendix C. This also includes the following items associated with this error, and the total number of hard and soft errors for this unit:

- The controller Instance code (in hex)
- The port/target/LUN (PTL)
- The SCSI Sense Key
- The SCSI ASC and ASQ (ASC/Q) codes
- The total hard and soft count for this error

 $\bullet$  Represents information about the first two unique errors.

All values for the following codes are described in Appendix C. This also includes the following items associated with this error, and the total number of hard and soft errors for this unit:

- The Controller Instance code (in hex)
- The port/target/LUN (PTL)
- The SCSI Sense (Key)
- The SCSI ASC and ASQ (ASC/Q) codes
- The total hard and soft count for this error

A line of this format may be displayed up to three times in a performance summary. There would be a line for each unique error reported to DILX for this unit, up to three errors.

**Represents the total hard and soft errors experienced for this unit.** 

The following is an example of a DILX performance display when performance statistics were not selected and when a controller error was detected:

DILX Summary at 18-JUN-1993 06:18:41 Test minutes remaining: 0, expired: 6 Cnt err in HEX IC:07080064 Key:06 ASC/Q:A0/05 HC:1 SC:0 Total Cntrl Errs Hard Cnt 1 Soft Cnt 0

```
Unit 1 Total IO Requests 482
No errors detected
Unit 2 Total IO Requests 490
 No errors detected
```
For the previous examples, the following definitions apply. These codes are translated in Appendix C.

- IC—The Controller Instance code
- ASC/Q—The SCSI ASC and ASCQ code associated with this error
- HC—The hard count of this error
- SC—The soft count of this error
- PTL—The location of the unit (port/target/LUN)

The performance displays contain error information for up to three unique errors. Hard errors always have precedence over soft errors. A soft error represented in one display may be replaced with information on a hard error in subsequent performance displays.

# **7.2.11 DILX Abort Codes**

Table 7–3 lists the DILX abort codes and definitions.

| Value | <b>Definition</b>                                                                                                  |
|-------|----------------------------------------------------------------------------------------------------|
| 1     | An I/O has timed out.                                                                                              |
| 2     | dcb p->htb used count reflects an available HTB to test IOs but none<br>could be found.                            |
| 3     | FAO returned either FAO BAD FORMAT or FAO OVERFLOW.                                                                |
| 4     | TS\$SEND TERMINAL DATA returned either an ABORTED or<br>INVALID BYTE COUNT.                                        |
| 5     | TS\$READ TERMINAL DATA returned either an ABORTED or<br>INVALID BYTE COUNT.                                        |
| 6     | A timer is in an unexpected expired state that prevents it from being<br>started.                                  |
|       | The semaphore was set after a one-shot I/O was issued but nothing<br>was found in the received HTB que.            |
| 8     | A termination, a print summary, or a reuse parameters request was<br>received when DILX was not testing any units. |
| 9     | User requested an abort via Ctrl/Y.                                                                                |

**Table 7–3 DILX Abort Codes and Definitions**

### **7.2.12 DILX Error Codes**

Table 7–4 list the DILX error codes and definitions for DILX-detected errors.

| <b>Value</b> | <b>Definition</b>                                                   |
|--------------|---------------------------------------------------------------------|
|              | Illegal Data Pattern Number found in data pattern header.           |
| -2           | No write buffers correspond to data pattern.                        |
| -3           | Read data does not match write buffer.                              |
|              | Compare Host Data should have reported a compare error but did not. |

**Table 7–4 DILX Error Codes and Definitions**

# **7.3 Tape Inline Exerciser**

TILX is a diagnostic tool used to exercise the data transfer capabilities of selected tape drives connected to an HS1CP controller. TILX exercises tape drives in a way that simulates a high level of user activity. Thus, TILX can be used to determine the health of the controller and the tape drives connected to it. You can run TILX from a maintenance terminal or from a virtual terminal.

DILX and TILX can run concurrently with one initiated from a maintenance terminal and the other from a virtual terminal connection. Digital recommends, however, that the exercisers *not* be run while normal I/O operations are in progress, as system performance degrades due to the heavy load the exercisers impose on the controller.

# **7.3.1 Invoking TILX**

**Note** 2008

Before running TILX, be sure that all units you wish to test have been dismounted from the host.

The following describes how to invoke TILX from a maintenance terminal at the CLI> prompt, from a VCS, or from a virtual terminal through the DUP connection.

• To invoke TILX from a maintenance terminal, enter the following command at the CLI> prompt:

CLI> **RUN TILX**

• To invoke TILX from a maintenance terminal using a VCS, enter the following command at the CLI> prompt:

CLI> **VCS CONNECT node name**

where *node name* is the controller's SCS node name.

Consult the *VAXcluster Console System User's Guide* for complete details on using a VCS.

**Note**

The node name *must* be specified for a VCS.

• To invoke TILX from a virtual terminal, enter the following command (for OpenVMS software):

\$ **SET HOST/DUP/SERVER=MSCP\$DUP/TASK=TILX SCS\_nodename**

where *SCS\_nodename* indicates where TILX will execute.

# **7.3.2 Interrupting TILX Execution**

Use the following guidelines to interrupt TILX execution:

**Note**

The symbol "^" is equivalent to the Ctrl key. You must press and hold the Ctrl key and type the character key given.

**Note**

Do not use Ctrl/G from a VCS because it causes VCS to terminate. VCS acts on the sequence and the sequence is never sent to TILX. Use Ctrl/T when invoking TILX from a VCS.

- Ctrl/G causes TILX to produce a performance summary. TILX continues normal execution without affecting the runtime parameters.
- Ctrl/C causes TILX to produce a performance summary, stop testing, and asks the ''reuse parameters'' question.
- Ctrl/Y causes TILX to terminate. The ''reuse parameters'' question is not asked.
- Ctrl/T causes TILX to produce a performance summary. TILX then continues executing normally without affecting any of the runtime parameters.

### **7.3.3 TILX Tests**

There are three TILX tests, as follow:

- The Basic Function test
- The User-Defined test
- The Read Only test

### **7.3.3.1 Basic Function Test—TILX**

The Basic Function test executes a write pass followed by a read pass. The write pass executes in two phases, as follows:

- **Data Intensive**—The first one third of the records are written in this phase. All records written to the tape have a byte count of 16 kilobytes. With this high byte count and the default queue depth, this phase should test the streaming capability (if supported) of the tape unit.
- **Random**—This test is performed for the remaining two-thirds of the selected record count. It consists of writes with random byte counts. Intermixed is the sequence *write, reposition back one record, read*. This sequence performed three times in a row. Tape mark writing also is intermixed in the test.

The write pass is complete when the selected record count is reached, or if the end of tape (EOT) is reached. The tape is rewound and the read pass is started.

The read pass consists of the following three phases:

• **Data Intensive**—Consists of reads of fixed record sizes with a byte count equal to the expected tape record byte count. When tape marks are encountered, forward position commands are issued.

- **Random**—Begins at the point where random sized records were written to the tape. Most reads are issued with a byte count equal to the expected tape record byte count. Occasionally, reads are intermixed with a byte count less than or greater than the expected tape record byte count. When tape marks are encountered, forward position commands are issued.
- **Position Intensive**—Begins halfway down from the start of the area where random sized records are located. In the Position Intensive phase, reads and position commands are intermixed so that the test gradually proceeds toward the EOT. When tape marks are encountered, forward position commands are issued.

In all phases, if the EOT is detected, the tape is rewound to the beginning of tape (BOT), and the write pass is entered again.

#### **7.3.3.2 User-Defined Test—TILX**

**CAUTION**

The User-Defined test must be run *only* by very knowledgeable personnel. Otherwise, customer data can be destroyed.

When the TILX User-Defined test is selected, TILX prompts you for input to allow a specific test to be defined. In a User-Defined test, a total of 20, or fewer, I/O commands can be defined. Once all of the commands are issued, TILX issues the commands again in the same sequence. This is repeated until the selected time limit is reached. As you build the test, TILX collects the following information for each command:

- The I/O command operation (write, read, reposition record, reposition file, write tape mark, rewind, quit. Note that quit is not a command; instead it indicates to TILX that you have finished defining the test).
- The number of times to repeat the command. (Applies only to write, read, and write tape mark.)
- The number of records or file marks to reposition.
- The data pattern to use.
- The direction of reposition operation (toward EOT or BOT).
- The size of the I/O in bytes.
- The TMSCP command modifiers.

#### **7.3.3.3 Read Only Test—TILX**

The Read Only test should be used only to verify that a tape is readable. The Read Only test reads records until the EOT or the selected record count is reached. At that point, the tape is rewound and another read pass proceeds. Tape marks are ignored. This test most likely issues reads with incorrect record sizes. If there are record size mismatches, they are ignored. All other errors are recorded.

# **7.3.4 TILX Test Definition Questions**

The following section lists the questions that TILX asks to collect the parameters needed to perform a TILX test. Each of the following sections discusses specific TILX questions. The test questions are listed in the approximate order that they are displayed on your terminal. These questions prompt you to define the runtime parameters for TILX.

**Note**

Defaults for each question are given inside [ ]. If you press the Return key as a response to a question, the default is used as the response.

Use all defaults (y/n) [y] ?

**Explanation:** Enter "Y" to use the defaults for TILX and most of the other TILX questions are not asked. Enter ''N'' and the defaults are not used. You must then answer each question as it is displayed. The following defaults are assumed for all units selected for testing:

- Execution time limit is 10 minutes.
- Performance summary interval is 10 minutes.
- Displaying performance statistics is disabled.

**Note**

This does not include total I/O requests.

- Displaying hard/soft EIPs and end messages is disabled.
- Hard error limit is 65535. Testing stops if the limit is reached.
- Hex dump of extended error log information is disabled.
- I/O queue depth is 4. A maximum of 4 I/Os will be outstanding at one time.
- The selected test is identical to the Basic Function Test.
- The record count is 4096.
- All data patterns are used.
- Data compares are disabled.

Enter execution time limit in minutes (1:65535) [10] ?

**Explanation:** Enter the desired time you want TILX to run. The default run time is 10 minutes.

Enter performance summary interval in minutes (1:65535) [10] ?

**Explanation:** Enter a value to set the interval for which a performance summary is displayed. The default is 10 minutes.

Include performance statistics in performance summary  $(y/n)$  [n] ?

**Explanation:** Enter "Y" to see a performance summary that includes the performance statistics that include the total count of read and write I/O requests and the kilobytes transferred for each command. Enter ''N'' and no performance statistics are displayed.

Display hard/soft errors (y/n) [n] ?

**Explanation:** Enter "Y" to enable error reporting, including end messages and EIPs. Enter ''N'' to disable error reporting, including end messages and EIPs. The default is disabled error reporting.

Display hex dump of Event Information Packet requester specific information( $y/n$ ) [n] ?

**Explanation:** Enter "Y" to enable the hex dump display of the requester specific information contained in the EIP. Enter ''N'' to disable the hex dump.

When the hard error limit is reached, the unit will be dropped from testing. Enter hard error limit (1:65535) [65535] ?

**Explanation:** Enter a value to specify the hard error limit for all units to test. This question is used to obtain the hard error limit for *all* units under test. If the hard error limit is reached, TILX discontinues testing the unit that reaches the hard error limit. If other units are currently being tested by TILX, testing continues for those units.

When the soft error limit is reached, soft errors will no longer be displayed but testing will continue for the unit. Enter soft error limit (1:65535) [32] ?

**Explanation:** Enter a value to specify the soft error limit for all units under test. If the soft error limit is reached for a unit under test, soft error reporting is disabled for that unit only. However, testing continues for that unit.

Enter IO queue depth (1:20) [4] ?

**Explanation:** Enter the maximum number of outstanding I/Os for each unit selected for testing. The default is 4.

Enter unit number to be tested ?

**Explanation:** Enter the unit number for the (tape drive) unit to be tested.

### **Note**

When TILX asks for the unit number, it requires the actual number of the tape, where T177 would be specified as unit number 177.

Is a tape loaded and ready, answer Yes when ready ? **Explanation:** This question is self-explanatory.

Select another unit (y/n) [n] ?

**Explanation:** Enter "Y" to select another unit to test. Enter "N" to begin testing the units selected. The system displays the following test selections:

\*\*\* Available tests are: 1. Basic Function 2. User Defined Test 3. Read Only Use the Basic Function test 99.9% of the time. The User-Defined test is for special problems only.

Enter test number (1:3) [1] ?

**Explanation:** This question allows you to pick which TILX test you want to run on all selected units. The following questions define the TILX tests.

Enter data pattern number 0=all, 19=user\_defined, (0:19) [0] ?

**Explanation:** The TILX data patterns are used in write commands. This question is displayed for the Basic Function and User-Defined tests. There are 18 unique data patterns from which to select. These patterns were carefully selected as worst case or most likely to produce errors for tapes connected to the controller. (See Table 7–5 for a list of the data patterns.) The default uses all 18 patterns in a random method. This question also allows you to create a unique data pattern of your choice.

Enter record count (1:4294967295) [4096] ?

**Explanation:** Enter the number of records to write to the tape.

**Note**

The record count does not include tape marks that are intermixed with the records written to the tape in the Basic Function test.

Enter the 8-digit hexadecimal user defined data pattern []?

**Explanation:** This question is displayed only if you choose to use a User-Defined data pattern for write commands. The data pattern is represented in a longword and can be specified with eight hexadecimal digits.

Perform data compare (y/n) [n] ?

**Explanation:** Enter "Y" to enable the compare modifier bit with the read and write commands. This question applies only to the Basic Function test. If the compare modifier is set on write commands, the data is written to the tape. The data is then read from the tape and compared against the corresponding TILX buffers. On read commands, the data is read from the tape into the TILX buffers, read again, and then compared against the corresponding TILX buffers. If a discrepancy is found, an error is reported. Enter ''N'' and the compare modifier bit is disabled. The default is to have the bit disabled.

Enter compare percentage (1:100) [2] ?

**Explanation:** This question is displayed only if you choose to perform data compares. It allows you to enter the percentage of read and write commands that have a data compare operation performed.

Enter command number  $x$  (red, wrt, rew, wtm, rpr, rpf, quit)  $[$   $]$  ?

**Explanation:** This question applies only to the User-Defined test. It allows you to define command *x* as a read, write, rewind, write tape mark, reposition records, or reposition file marks. Enter quit to finish defining the test.

Reposition towards EOT (y=EOT/n=BOT) [y] ?

**Explanation:** If you specify the reposition records or reposition file marks command in the User-Defined test, this question is displayed. Enter the direction of the reposition operation you want, either towards the end of tape (EOT) or at the beginning of tape (BOT).

Enter number of records to reposition (1:255) [1] ?

**Explanation:** If you specify the reposition records command in the User-Defined test, this question is displayed. The question is self-explanatory.

Enter number of tape marks to reposition (1:255) [1] ?

**Explanation:** If you specify the reposition file marks command in the User-Defined test, this question is displayed. The question is self-explanatory.

Enter IO size in bytes (1,65535) [ ] ?

**Explanation:** This question is asked only in the User-Defined test for read or write commands. The question is self-explanatory.

Enter in HEX, the TMSCP Command Modifiers [0] ?

**Explanation:** This question applies only to the User-Defined test. It allows you to specify the TMSCP command modifiers. You *must* understand the meaning of the TMSCP command modifiers before entering any value other than the default. Contact Digital Multivendor Customer Services if you wish to use other than default values.

Reuse Parameters (stop, continue, restart, change\_unit) [stop] ?

**Explanation:** This question is displayed after the TILX execution time limit expires after the hard error limit is reached for every unit under test, or after you enter Ctrl/C. The options are as follow:

- **Stop**—TILX terminates normally.
- **Continue**—TILX resumes execution without resetting the remaining TILX execution time or any performance statistics. If the TILX execution time limit has expired, or all units have reached their hard error limit, TILX terminates.
- **Restart**—TILX resets all performance statistics and restarts execution so that the test performs exactly as the test that just completed.
- **Change\_unit**—If you select this option, TILX allows you to drop a unit from testing and add a unit to testing. For each unit dropped, another unit must be added until all units in the configuration have been tested. The unit chosen is tested with the same parameters chosen for the unit that was dropped from testing. When you have completed adding and dropping units, all performance statistics are initialized and TILX execution resumes with the same parameters as the last run.

Drop unit  $#x(y/n)$  [n] ?

**Explanation:** This question is displayed if you choose to change a unit as an answer to the ''reuse parameters'' question. It is asked for every unit that was tested. After entering "Y," you are prompted for the unit number. Enter the unit number to drop from testing. Enter ''N'' if you do not wish to drop a unit from testing.

**Note**

For each unit dropped from testing, one must be added.

# **7.3.5 TILX Output Messages**

The following message is displayed when TILX is started:

Tape Inline Exerciser - version 2.0

This message identifies the internal program as TILX and gives the TILX software version number.

TILX - Normal Termination.

**Explanation:** This message is displayed when TILX terminates under normal conditions.

Insufficient resources.

**Explanation:** Following this line is a second line that gives more information about the problem, which could be one of the following messages:

• Unable to allocate memory.

TILX was unable to allocate the memory needed to perform TILX tests. You should run TILX again but choose a lower queue depth and/or choose fewer units to test.

• Cannot perform tests.

TILX was unable to allocate all of the resources needed to perform TILX tests. You should run TILX again but choose a lower queue depth and/or choose fewer units to test.

• Unable to change operation mode to maintenance.

TILX tried to change the operation mode from normal to maintenance using the SYSAP\$CHANGE\_STATE() routine, but was not successful due to insufficient resources. This problem should not occur. If it does occur, submit an error report. Then reset the controller.

Tape unit *x* does not exist.

**Explanation:** An attempt was made to allocate a unit for testing that does not exist on the controller.

Unit *x* successfully allocated for testing.

**Explanation:** All processes that TILX performs to allocate a unit for testing have been completed. The unit is ready for TILX testing.

Unable to allocate unit.

**Explanation:** This message should be preceded by a reason the unit could not be allocated for TILX testing.

Cannot enable eip notification.

**Explanation:** This message indicates that TILX was not successful in enabling EIP notification. This should occur only if another copy of TILX is running. Wait for the first copy to finish or terminate the second copy. If there are no copies of TILX running, submit a CLD (error report) and restart the controller.

TILX detected error, code *x*.

**Explanation:** The "normal" way TILX recognizes an error on a unit is through the reception of an EIP, which loosely corresponds to an error log. However, there are some errors that TILX detects without the reception of an EIP. These errors are as follow:

• Illegal Data Pattern Number found in data pattern header. Unit *x*.

This is code 1. TILX read data from the tape unit and found that the data was not in a pattern that TILX previously wrote to the tape.

• No write buffers correspond to data pattern. Unit *x*.

This is code 2. TILX read a legal data pattern from the tape at a place where TILX wrote to the tape, but TILX does not have any write buffers that correspond to the data pattern. Thus, the data have been corrupted.

Read data do not match what TILX wrote to the media.

This is code 3. TILX writes data to the tape and then reads it and compares it against what it wrote to the tape. This indicates a compare failure. More information is displayed to indicate where in the data buffer the compare operation failed and what the data was and should have been.

• TILX/Tape record size mismatch.

This is code 4. This error is detected only on a read pass. Because TILX knows what was written to the tape, TILX expects to encounter the records (of different sizes), tape marks, and the EOT in exactly the same positions as previously written. This error most likely means that the tape unit has a positioning problem.

• A tape mark was detected in a place not expected by TILX.

This is code 5. This error is detected only on a read pass. Because TILX knows what was written to the tape, TILX expects to encounter the records, tape marks, and the EOT in exactly the same positions as previously written. This error most likely means that the tape unit has a positioning problem.

• Record Data Truncated not generated.

This is code 6. This error is detected only on a read pass. Occasionally, TILX issues a read with a byte count less than what TILX knows was written to the current tape record. Thus, TILX would expect to receive a Record Data Truncated status. If TILX does

not receive the Record Data Truncated status when expected, this TILX detected error is reported.

• EOT encountered in unexpected position.

This is code 7. This error is detected only on a read pass. Because TILX knows what was written to the tape, TILX expects to encounter the records, tape marks, and the EOT in exactly the same positions as previously written. This error most likely means that the tape unit has a positioning problem.

TILX terminated. A termination, a print summary or a reuse parameters request was received but TILX is currently not testing any units.

**Explanation:** Ctrl/Y (termination request), Ctrl/G (print summary request), or Ctrl/C (reuse parameters request) was entered before TILX started to test units. TILX cannot satisfy the second two requests, so TILX treats all of these requests as a termination request.

TILX does not change the state of a unit if it is not NORMAL.

**Explanation:** TILX cannot allocate the unit for testing, because it is already in Maintenance mode. (Maintenance mode can be invoked only by the firmware. If another TILX session is in use, the unit is considered in Maintenance mode.)

Unit is not available - if you dismount the unit from the host, it may correct this problem.

**Explanation:** The unit has been placed online by another user (or host) or the media is not present.

Soft error reporting disabled. Unit *x*.

**Explanation:** This message indicates that the soft error limit has been reached and that no more soft errors are printed for this unit.

Hard error limit reached, unit *x* dropped from testing.

**Explanation:** This message indicates that the hard error limit has been reached and the unit must be dropped from testing.

Soft error reporting disabled for controller errors.

**Explanation:** This message indicates that the soft error limit has been reached for controller errors. Controller soft error reporting is disabled.

Hard error limit reached for controller errors. All units dropped from testing.

**Explanation:** This message is self-explanatory.

Unit is already allocated for testing.

**Explanation:** This message is self-explanatory.

No drives selected.

**Explanation:** TILX parameter collection was exited without choosing any units to test.

Maximum number of units are now configured.

**Explanation:** This message is self-explanatory. (Testing starts after this message is displayed.)

Unit is write protected.

**Explanation:** The user wants to test a unit with write and/or erase commands enabled but the unit is write protected.

The unit status and/or the unit device type has changed unexpectedly. Unit *x* dropped from testing.

**Explanation:** The unit status may change if the unit experienced hard errors or if the unit is disconnected. Either way, TILX cannot continue testing the unit.

Last Failure Information follows. This error was NOT produced by running TILX. It represents the reason the controller crashed on the previous controller run.

**Explanation:** This message may be displayed while allocating a unit for testing. It does not indicate any reason the unit is or is not successfully allocated, but rather represents the reason the controller went down in the previous run. The information that follows this message is the contents of an EIP.

Tape unit numbers on this controller include:

**Explanation:** After this message is displayed, a list of tape unit numbers on the controller is displayed.

IO to unit *x* has timed out. TILX aborting.

**Explanation:** One of the TILX I/Os to this unit did not complete within the command timeout interval and when examined, was found not progressing. This indicates a failing controller.

TILX terminated prematurely by user request.

**Explanation:** Ctrl/Y was entered. TILX interprets this as a request to terminate. This message is then displayed and TILX terminates.

Unit is owned by another sysap.

**Explanation:** TILX could not allocate the unit specified, because the unit is currently allocated by another system application. Terminate the other system application or reset the controller.

Exclusive access is declared for this unit.

**Explanation:** The unit could not be allocated for testing, because exclusive access has been declared for the unit.

The other controller has exclusive access declared for this unit.

**Explanation:** This message is self-explanatory.

This unit is marked inoperative.

**Explanation:** The unit could not be allocated for testing, because the controller internal tables have the unit marked as inoperative.

The unit does not have any media present.

**Explanation:** The unit could not be allocated for testing, because no media is present.

The RUNSTOP\_SWITCH is set to RUN\_DISABLED.

**Explanation:** The unit could not be allocated for testing, because the RUNSTOP\_SWITCH is set to RUN\_DISABLED. This is enabled and disabled through the Command Line Interpreter (CLI).

Unable to continue, run time expired.

**Explanation:** A continue response was given to the "reuse parameters" question. This is not a valid response if the run time has expired. Reinvoke TILX.

When TILX starts to exercise the tape units, the following is displayed with the current time of day:

TILX testing started at: xx:xx:xx Test will run for x minutes Type  $T(f$  running TILX through a VCS) or  $G$ (in all other cases) to get a current performance summary Type  $\sim$ C to terminate the TILX test prematurely Type ^Y to terminate TILX prematurely

### **7.3.6 TILX End Message Display**

The Value Added Status field corresponds to the TMSCP end message status. Example 7–10 is an example of a TILX end message display.

#### **Example 7–10 TILX End Message Display**

Bad Value Added Completion Status for unit x, End message in hex Event Code x Op Code x Cmd Ref Number x End Flags x Host Xfer Byte Count x Tape Rec Byte Count x Tape Position x Sequence Number x

### **7.3.7 TILX Error Information Packet Displays**

Contact Digital Multivendor Customer Services for assistance in deciphering the EIP fields.

A TILX EIP display may not include a hex dump of the Requestor Specific Data. This is an option you can select for TILX selectable parameters.

The EIP is in one of the following formats that corresponds to MSCP error log formats:

- Controller Error
- Memory Error
- Tape Error

Examples 7–11 through 7–13 are samples of each display. Each display includes the optional requestor specific information. In all cases, the Instance code, template type, and all requestor specific information correspond to event (error) log device dependent parameters, while everything else has a one-toone correspondence to error log fields. See Appendix C for a translation of these codes.

#### **Example 7–11 Controller Error**

Error Information Packet in hex

Cmd Ref Number x Unit Number x Log Sequence x Format x Flags x Event Code x Controller ID x Controller SW ver x Controller HW ver x Multi Unit Code x Instance x Template Type x Requestor Information Size x Requestor Specific Data bytes 0 7 xx xx xx xx xx xx xx xx xx Requestor Specific Data bytes 8 15 xx xx xx xx xx xx xx xx xx :

Requestor Specific Data bytes xx xx xx xx xx xx xx xx xx xx

#### **Example 7–12 Memory Error**

Error Information Packet in hex

Cmd Ref Number x Unit Number<br>
Log Sequence<br>
x Log Sequence Format x Flags x Event Code x Controller ID Controller SW ver x Controller HW ver x Multi Unit Code x Memory Address x Instance x Template Type x Requestor Information Size x Requestor Specific Data bytes 0 7 xx xx xx xx xx xx xx xx Requestor Specific Data bytes 8 15 xx xx xx xx xx xx xx xx : Requestor Specific Data bytes xx xx xx xx xx xx xx xx xx xx xx

**Example 7–13 Tape Error**

(continued on next page)

### **Example 7–13 (Cont.) Tape Error**

Error Information Packet in hex

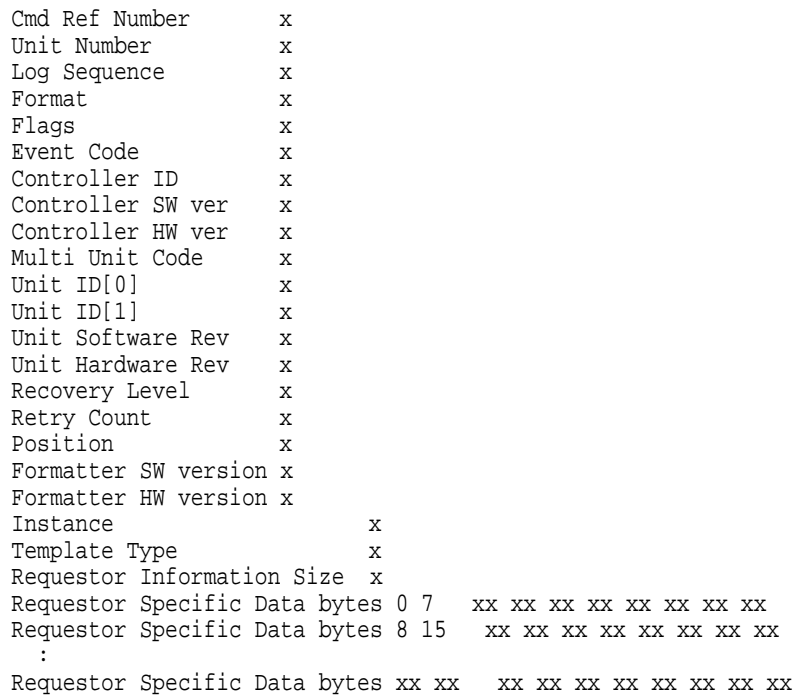

# **7.3.8 TILX Data Patterns**

Table 7–5 defines the data patterns used with the TILX Basic Function or User-Defined tests. There are 18 unique data patterns. These data patterns were selected as worst case, or the ones most likely to produce errors on tapes connected to the controller.

| <b>Pattern Number</b> | <b>Pattern in Hexadecimal Numbers</b>                                                                   |
|-----------------------|----------------------------------------------------------------------------------------------------|
| 1                     | 0000                                                                                                    |
| 2                     | 8B8B                                                                                                    |
| 3                     | 3333                                                                                                    |
| 4                     | 3091                                                                                                    |
| 5, shifting 1s        | 0001, 0003, 0007, 000F, 001F, 003F, 007F, 00FF, 01FF,<br>03FF, 07FF, 0FFF, 1FFF, 3FFF, 7FFF             |
| 6, shifting 0s        | FIE, FFFC, FFFC, FFFC, FFE0, FFE0, FFE0, FFE0, FE00,<br>FC00, F800, F000, E000, C000, 8000, 0000        |
| 7, alternating 1s, 0s | 0000, 0000, 0000, FFFF, FFFF, FFFF, 0000, 0000, FFFF,<br>FFFF, 0000, FFFF, 0000, FFFF, 0000, FFFF       |
| 8                     | B <sub>6</sub> D <sub>9</sub>                                                                           |
| 9                     | 5555, 5555, 5555, AAAA, AAAA, AAAA, 5555, 5555, AAAA,<br>AAAA, 5555, AAAA, 5555, AAAA, 5555, AAAA, 5555 |
| 10                    | DB <sub>6</sub> C                                                                                       |
| 11                    | 2D2D, 2D2D, 2D2D, D2D2, D2D2, D2D2, 2D2D, 2D2D,<br>D2D2, D2D2, 2D2D, D2D2, 2D2D, D2D2, 2D2D, D2D2       |
| 12                    | 6DB6                                                                                                    |
| 13, ripple 1          | 0001, 0002, 0004, 0008, 0010, 0020, 0040, 0080, 0100, 0200,<br>0400, 0800, 1000, 2000, 4000, 8000       |
| 14, ripple 0          | FIE, FFFD, FFFB, FFF7, FFEF, FFDF, FFBF, FF7F, FEFF,<br>FDFF, FBFF, F7FF, EFFF, BFFF, DFFF, 7FFF        |
| 15                    | DB6D, B6DB, 6DB6, DB6D, B6DB, 6DB6, DB6D, B6DB,<br>6DB6, DB6D, B6DB, 6DB6, DB6D                         |
| 16                    | 3333, 3333, 3333, 1999, 9999, 9999, B6D9, B6D9, B6D9,<br>B6D9, FFFF, FFFF, 0000, 0000, DB6C, DB6C       |
| 17                    | 9999, 1999, 699C, E99C, 9921, 9921, 1921, 699C, 699C,<br>0747, 0747, 0747, 699C, E99C, 9999, 9999       |
| 18                    | <b>FFFF</b>                                                                                             |
|                       | Default–Use all of the above patterns in a random method                                                |

**Table 7–5 TILX Data Pattern Definitions**

### **7.3.9 TILX Examples**

This section provides some TILX examples with different options chosen.

### **7.3.9.1 TILX Example—Using All Defaults**

In Example 7–14, TILX is run using all defaults. This is a semiextensive test even though the test runs for only 10 minutes. The only function not performed is data compares. Data compares are a time consuming operation with tapes. TILX is invoked from a maintenance terminal.

#### **CAUTION**

TILX should only be run using scratch tapes. This test writes to the tape and destroys any data that exists on the tape.

### **Example 7–14 Using All Defaults—TILX**

CLI> **SHOW TAPE** Name Type Port Targ LUN Used by ------------------------------------------------------------------------------ TAPE500 tape 5 0 0 T50 TAPE520 tape 5 2 0 T52 CLI> **RUN TILX** Tape Inline Exerciser - version 2.0 Use all defaults  $(y/n)$  [y] ? Tape unit numbers on this controller include: 50 52 Enter unit number to be tested ? **50** Is a tape loaded and ready, answer Yes when ready ? **Y** Unit 50 successfully allocated for testing Select another unit (y/n) [n] ? **Y** Enter unit number to be tested ? **52** Is a tape loaded and ready, answer Yes when ready ? **Y** Unit 52 successfully allocated for testing Maximum number of units are now configured TILX testing started at: 13-JAN-1993 04:35:08 Test will run for 10 minutes Type  $T(f$  running TILX through VCS) or  $G(in$  all other cases) to get a current performance summary Type  $\sim$ C to terminate the TILX test prematurely Type ^Y to terminate TILX prematurely TILX Summary at 13-JAN-1993 04:36:24 Test minutes remaining: 9, expired: 1 Unit 50 Total IO Requests 868 No errors detected Unit 52 Total IO Requests 860 No errors detected Reuse Parameters (stop, continue, restart, change unit) [stop] ? TILX - Normal Termination CLI>

#### **7.3.9.2 TILX Example—Using All Functions**

In Example 7–15, TILX is run using all functions and using a longer run time and higher record count than the default. The performance statistics and a performance summary are displayed every 15 minutes. TILX is invoked from a maintenance terminal. This is an extensive test.

#### **Example 7–15 Using All Functions—TILX**

CLI> **RUN TILX**

Tape Inline Exerciser - version 2.0 Enter TILX hex debug flags (0:ffff) [0] ?

(continued on next page)

#### **Example 7–15 (Cont.) Using All Functions—TILX**

```
Use all defaults (y/n) [y] ? N
Enter execution time limit in minutes (10:65535) [10] ?
Enter performance summary interval in minutes (1:65535) [10] ?
Include performance statistics in performance summary (y/n) [n] ? Y
Display hard/soft errors (y/n) [n] ? Y
Display hex dump of Error Information Packet requester specific
information (y/n) [n] ? Y
When the hard error limit is reached, the unit will be dropped from testing.
Enter hard error limit (1:65535) [32] ?
When the soft error limit is reached, soft errors will no longer be
displayed but testing will continue for the unit.
Enter soft error limit (1:65535) [32] ?
Enter IO queue depth (1:20) [4] ? 6
Suppress caching (y,n) [n] ?
  *** Available tests are:
    1. Basic Function
    2. User Defined
   3. Read Only
Use the Basic Function test 99.9% of the time. The User Defined test
is for special problems only.
Enter test number (1:3) [1] ? 1
Enter data pattern number 0=ALL, 19=USER_DEFINED, (0:19) [0] ?
Enter record count (1:4294967295) [4096] ? 1000
Perform data compare (y/n) [n] ? Y
Enter compare percentage (1:100) [2] ? 1
Tape unit numbers on this controller include:
    5052
Enter unit number to be tested ? 50
Is a tape loaded and ready, answer Yes when ready ? Y
Unit 50 successfully allocated for testing
Select another unit (y/n) [n] ? Y
Enter unit number to be tested ? 52
Is a tape loaded and ready, answer Yes when ready ? Y
Unit 52 successfully allocated for testing
Maximum number of units are now configured
   TILX testing started at: 13-JAN-1993 04:38:15
   Test will run for 10 minutes
   Type T(if running TILX through VCS) or G(in all other cases)
     to get a current performance summary
   Type ^C to terminate the TILX test prematurely
   Type ^Y to terminate TILX prematurely
   TILX Summary at 13-JAN-1993 04:40:14
   Test minutes remaining: 9, expired: 1
Unit 50 Total IO Requests 724
 Read Count 3 Write Count 681 Reposition Count 3
  Total KB xfer 6718 Read 10 Write 6707
 No errors detected
Unit 52 Total IO Requests 731
 Read Count 3 Write Count 687 Reposition Count 3
 Total KB xfer 6743 Read 10 Write 6733
 No errors detected
Reuse Parameters (stop, continue, restart, change_unit) [stop] ?
TILX - Normal Termination
CLI>
```
### **7.3.10 Interpreting the TILX Performance Summaries**

A TILX performance display is produced under the following conditions:

- When the user-selectable performance summary interval elapses
- When TILX terminates for any conditions except an abort
- When Ctrl/G is entered (or Ctrl/T when running from a VCS)

The performance display has different formats depending on whether performance statistics were requested in the user-specified parameters and if errors were detected.

The following is an example of a TILX performance display when performance statistics were not selected and when no errors were detected:

```
TILX Summary at 18-JUN-1993 06:18:41
  Test minutes remaining: 0, expired: 6
Unit 1 Total IO Requests 482
 No errors detected
Unit 2 Total IO Requests 490
 No errors detected
```
The following is an example of a TILX performance display when performance statistics were selected and when no errors were detected:

```
TILX Summary at 18-JUN-1993 06:18:41
  Test minutes remaining: 0, expired: 6
Unit 1 Total IO Requests 482
  Read Count 292 Write Count 168
  Access Count 21 Erase Count 0
 KB xfer Read 7223 Write 4981 Total 12204
 No errors detected
```
The following is an example of a TILX performance display when performance statistics were not selected and when errors were detected:

```
TILX Summary at 18-JUN-1993 06:18:41
    Test minutes remaining: 0, expired: 6
! Unit 10 Total IO Requests 153259
   No errors detected
 Unit 40 Total IO Requests 2161368
   Err in Hex: IC:031A4002 PTL:04/00/00 Key:04 ASC/Q:B0/00 HC:0 SC:1
   Total Errs Hard Cnt 0 Soft Cnt 1
Unit 55 Total IO Requests 2017193
    Err in Hex: IC:03094002 PTL:05/05/00 Key:01 ASC/Q:18/89 HC:0 SC:1
    Err in Hex: IC:03094002 PTL:05/05/00 Key:01 ASC/Q:18/86 HC:0 SC:1
   Total Errs Hard Cnt 0 Soft Cnt 2
```
where:

! Represents the unit number and the total I/O requests to this unit.

● Represents the unit number and total I/O requests to this unit.

All values for the following codes are described in Appendix C. This also includes the items associated with this error and the total number of hard and soft errors for this unit:

- The Controller Instance code (in hex)
- The port/target/LUN (PTL)
- The SCSI Sense (Key)
- The SCSI ASC and ASQ (ASC/Q) codes
- The hard and soft count for this error
- $\bullet$  Represents information about the first two unique errors for this unit.

All values for the following codes are described in Appendix C. This also includes the items associated with this error and the total number of hard and soft errors for this unit:

- The Controller Instance code (in hex)
- The port/target/LUN (PTL)
- The SCSI Sense (Key)
- The SCSI ASC and ASQ (ASC/Q) codes
- The hard and soft count for this error

A line of this format may be displayed up to three times in a performance summary. There would be a line for each unique error reported to TILX for this unit, up to three errors.

The following is an example of a TILX performance display when performance statistics were not selected and when a controller error error was detected:

TILX Summary at 18-JUN-1993 06:18:41 Test minutes remaining: 0, expired: 6 Cnt err in HEX IC:07080064 Key:06 ASC/Q:A0/05 HC:1 SC:0 Total Cntrl Errs Hard Cnt 1 Soft Cnt 0 Unit 1 Serial Number 1 Total IO Requests 482 No errors detected Unit 2 Serial Number 2 Total IO Requests 490 No errors detected

The performance displays contain error information on up to three unique errors. Note that hard errors always have precedence over soft errors. A soft error represented in one display may be replaced with information on a hard error in subsequent performance displays.

# **7.3.11 TILX Abort Codes**

Table 7–6 list TILX abort codes and definitions.

### **Table 7–6 TILX Abort Codes and Definitions**

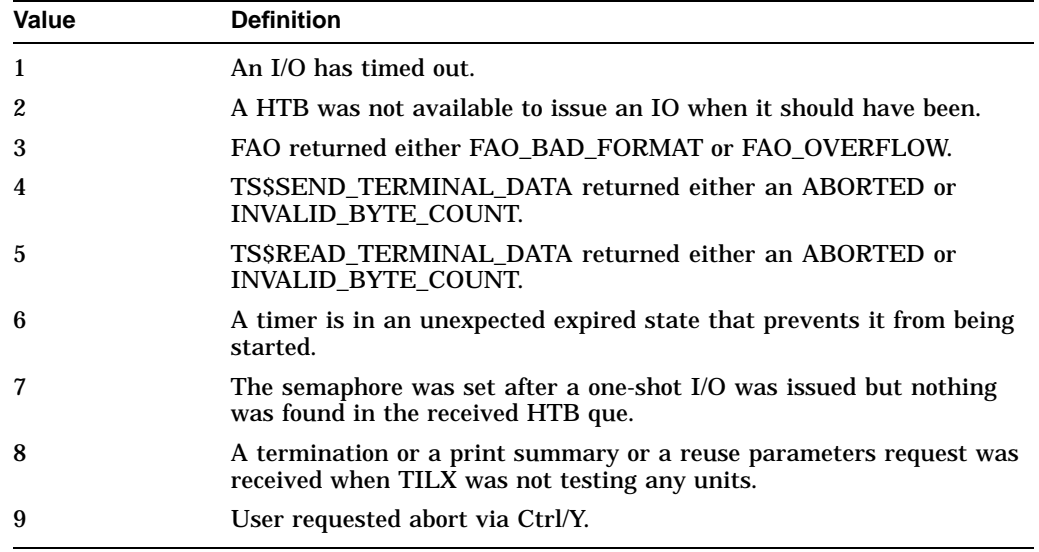

# **7.3.12 TILX Error Codes**

Table 7–7 lists TILX defined error codes and definitions for TILX-detected errors.

**Table 7–7 TILX Abort Codes and Definitions**

| Value | <b>Definition</b>                                              |
|-------|----------------------------------------------------------------|
|       | Illegal Data Pattern Number found in data pattern header.      |
|       | No write buffers correspond to data pattern.                   |
|       | Read data do not match write buffer.                           |
| 4     | TILX/TAPE record size mismatch.                                |
| 5     | A tape mark was detected in a place where it was not expected. |
|       | EOT encountered in unexpected position.                        |

# **7.4 VTDPY Utility**

The VTDPY utility gathers and displays system state and performance information for the HS1CP controller. The information displayed includes processor utilization, host port activity and status, device state, logical unit state, and cache and I/O performance.

The VTDPY utility requires a video terminal that supports **ANSI** control sequences, such as a VT220, VT320, or VT420 terminal. A graphics display that provides emulation of an ANSI compatible video terminal also can be used. VTDPY can be run either on terminals directly connected to the HS1CP or on terminals connected through a host-based DUP connection.

**Note**

VCS can be used from a terminal or DECserver attached to the maintenance terminal port on the HS1CP.

VTDPY is conceptually based on the HSC utility of the same name. Though the information displayed differs from the HSC utility due to system implementation differences, a user familiar with the HSC utility should be able to understand this display terminology easily.

The following sections show how to use the VTDPY utility.

### **7.4.1 How to Run VTDPY**

Only one VTDPY session can be run on each controller at one time. Prior to running VTDPY, be sure the terminal is set in NOWRAP mode. Otherwise, the top line of the display scrolls off of the screen.

To initiate VTDPY from a maintenance terminal at the CLI> prompt, enter the following command:

CLI> **RUN VTDPY**

To initiate VTDPY from a virtual terminal, refer to Appendix E.

# **7.4.2 Using the VTDPY Control Keys**

Use the following control key sequences to work the VTDPY display:

| <b>Control Key</b><br><b>Sequence</b> | <b>Function</b>                                     |
|---------------------------------------|-----------------------------------------------------|
| Ctrl/C                                | Prompts for commands.                               |
| Ctrl/G                                | Updates the screen (same as Ctrl/Z).                |
| Ctrl/O                                | Pauses or resumes screen updates.                   |
| Ctrl/R                                | Refreshes current screen display (same as Ctrl/W).  |
| Ctrl/W                                | Refreshes current screen display (same as Ctrl/R).  |
| Ctrl/Y                                | Terminates VTDPY and resets screen characteristics. |
| Ctrl/Z                                | Updates the screen (same as $Ctrl/G$ ).             |

**Table 7–8 VTDPY Control Keys**

**Note**

While VTDPY and a maintenance terminal interface support passing all of the listed control characters, some host-based terminal interfaces restrict passing some of the characters. All of the listed characters have equivalent text string commands.

### **7.4.3 Using the VTDPY Command Line**

VTDPY contains a command line interpreter that is invoked by entering Ctrl/C any time after the program has begun execution. The command line interpreter is used to modify the characteristics of the VTDPY display. Commands also exist to duplicate the function of the control keys listed in Section 7.4.2.

**Table 7–9 VTDPY Commands**

| <b>Command String</b>               | <b>Function</b>                                    |
|-------------------------------------|----------------------------------------------------|
| <b>DISPLAY CACHE</b>                | Use 132 column unit caching statistics display.    |
| <b>DISPLAY DEFAULT</b>              | Use default 132 column system performance display. |
| <b>DISPLAY DEVICE</b>               | Use 132 column device performance display.         |
| <b>DISPLAY STATUS</b>               | Use 80 column controller status display.           |
| <b>EXIT</b>                         | Terminates program (same as QUIT).                 |
| <b>INTERVAL <seconds></seconds></b> | Changes update interval.                           |
| <b>HELP</b>                         | Displays help message text.                        |
| <b>REFRESH</b>                      | Refreshes the current display.                     |
| QUIT                                | Terminates program (same as EXIT).                 |
| <b>UPDATE</b>                       | Updates screen display.                            |

The keywords in the command strings can be abbreviated to the minimum number of characters that are necessary to uniquely identify the keyword. Entering a question mark (?) after a keyword causes the parser to provide a list of keywords or values that can follow the supplied keyword. The command line interpreter is not case sensitive, so keywords can be entered in uppercase, lowercase, or mixed case.

Upon successful execution of a command other than HELP, the command line interpreter is exited and the display is resumed. Entering a carriage return without a command also exits the command line interpreter and resumes the display. If an error occurs in the command, the user prompts for command expansion help, or the HELP command is entered, the command line interpreter prompts for an additional command instead of returning to the display.

# **7.4.4 How to Interpret the VTDPY Display Fields**

This section describes the major fields in the VTDPY displays. Examples of the VTDPY screens are shown followed by explanations of the fields of the screens.

# **Example 7–16 DEFAULT VTDPY DISPLAY**

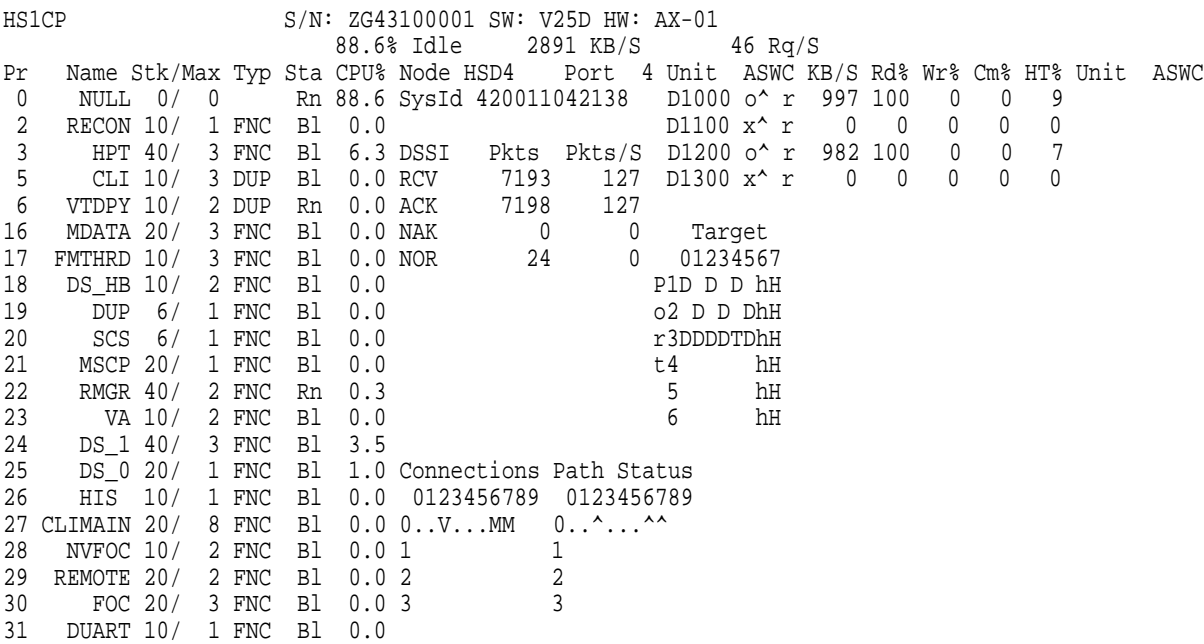

# **Example 7–17 VTDPY DISPLAY STATUS**

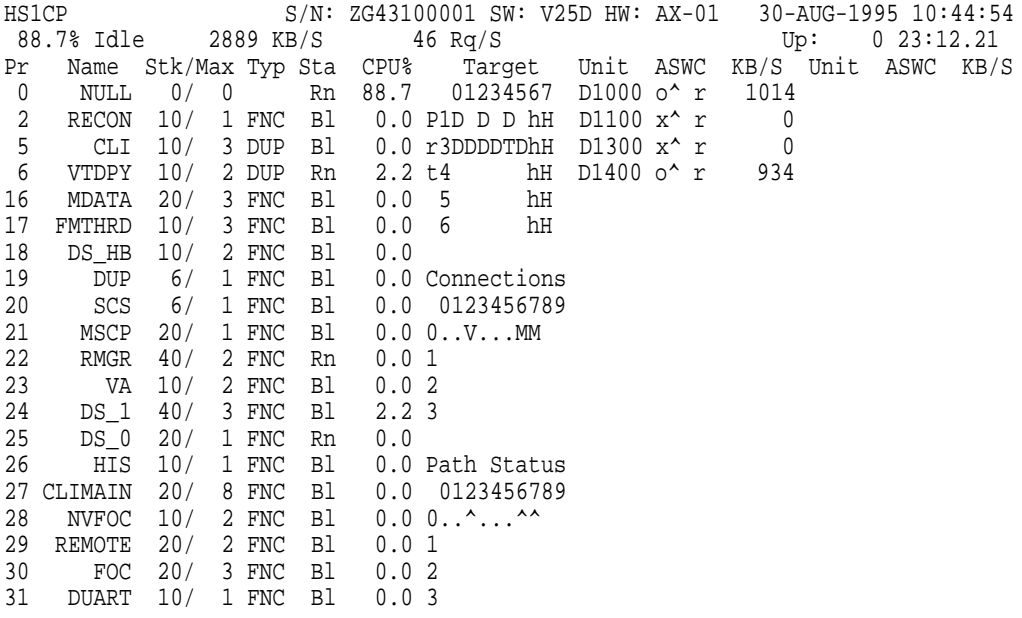

# **Example 7–18 VTDPY DISPLAY DEVICE**

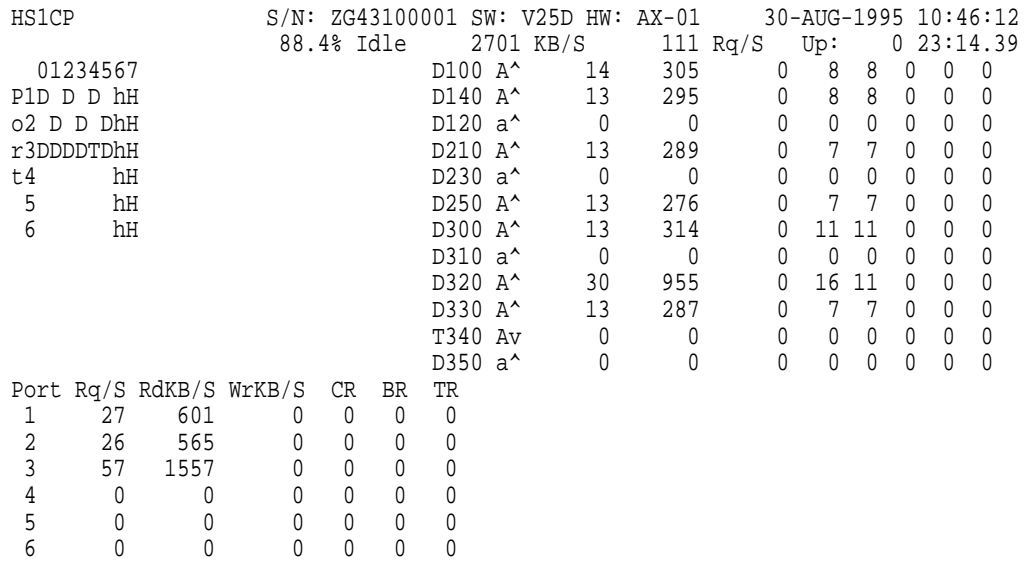

# **Display Header**

HS1CP  $\bullet$  S/N: ZG43100001  $\bullet$  SW: V25D  $\bullet$  HW: AX-01  $\bullet$ VTDPY Monitor Copyright © 1994, Digital Equipment Corp.

# **Description**

This subdisplay provides title information for the display. For 132 column displays, this subdisplay is displayed across one line.

- **Controller model**
- **Controller serial number**
- $\bullet$  Controller firmware version
- **Controller hardware version**
- $\bullet$  Copyright notice

# **Date and Time**

30-AUG-1995 10:44:54 !  $Up: 0 23:14.39$ 

# **Description**

This subdisplay provides time information for the display.

- System date and time.
- " Time in days, hours, minutes, and seconds since the last controller boot.

# **Controller Performance Summary**

88.7% Idle 2889 KB/S <sup>246</sup> Rq/S

# **Description**

This subdisplay provides total system performance information.

- **Policy processor idle rate.**
- " Cumulative data transfer rate in kilobytes per second. When logical units are being displayed, this is the transfer rate between the host and the controller. When physical devices are being displayed, this is the transfer rate between the controller and the devices.
- $\bullet$  Cumulative unit or device request rate per second. When logical units are being displayed, this is the request rate between the host and the controller. When physical devices are being displayed, this is the request rate between the controller and the devices.

# **Controller Threads Display**

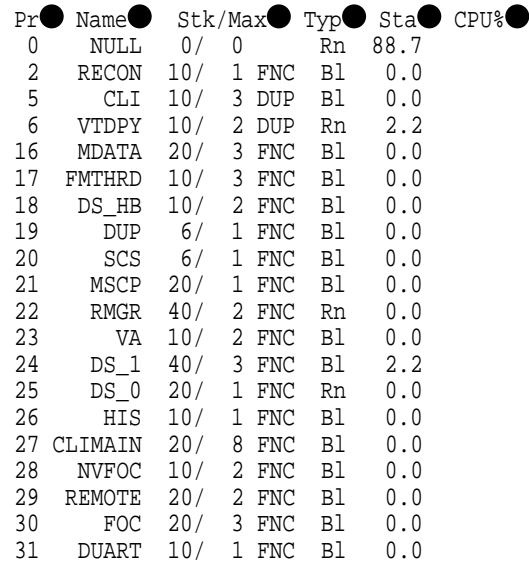

# **Description**

This display shows the status and characteristics of the active threads in the controller. Threads that are not active, such as DUP Local Program threads, are not displayed until they become active. If the number of active threads exceeds the available space, not all of them are displayed.

- ! The **Pr** column lists the thread priority. The higher the number, the higher the priority.
- " The **Name** column contains the thread name. For DUP Local Program threads, this is the name used to invoke the program.
- **The Stk** column lists the allocated stack size in 512 byte pages. The Max column lists the number of stack pages actually used.
- **The Typ** column lists the thread type. The following thread types may appear:
	- **FNC**—Functional thread. Those threads that are started when the controller boots and never exit.
	- **DUP**—DUP local program threads. These threads are active only when run either from a DUP connection or through the command line interpreter's **RUN** command.
	- **NULL**—The NULL thread does not have a thread type because it is a special type of thread that executes only when no other thread is executable.
- The Sta column lists the current thread state. The following thread states may appear:
	- **Bl**—The thread is blocked waiting for timer expiration, resources, or a synchronization event.
	- **Io**—A DUP local program is blocked waiting for terminal I/O completion.
- **Rn**—The thread is currently executable.
- & The **CPU%** column lists the percentage of execution time credited to each thread since the last screen update. The values may not add up to exactly 100 percent due to both rounding errors and the fact that there may not be enough room to display all of the threads. An unexpected amount of time may be credited to some threads because the controller's firmware architecture allows code from one thread to execute in the context of another thread without a context switch.

Table 7–10 describes the processes that may appear in the active thread display.

```
Note
```
It is possible that different versions of the controller firmware have different threads or different names for the threads.

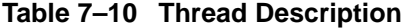

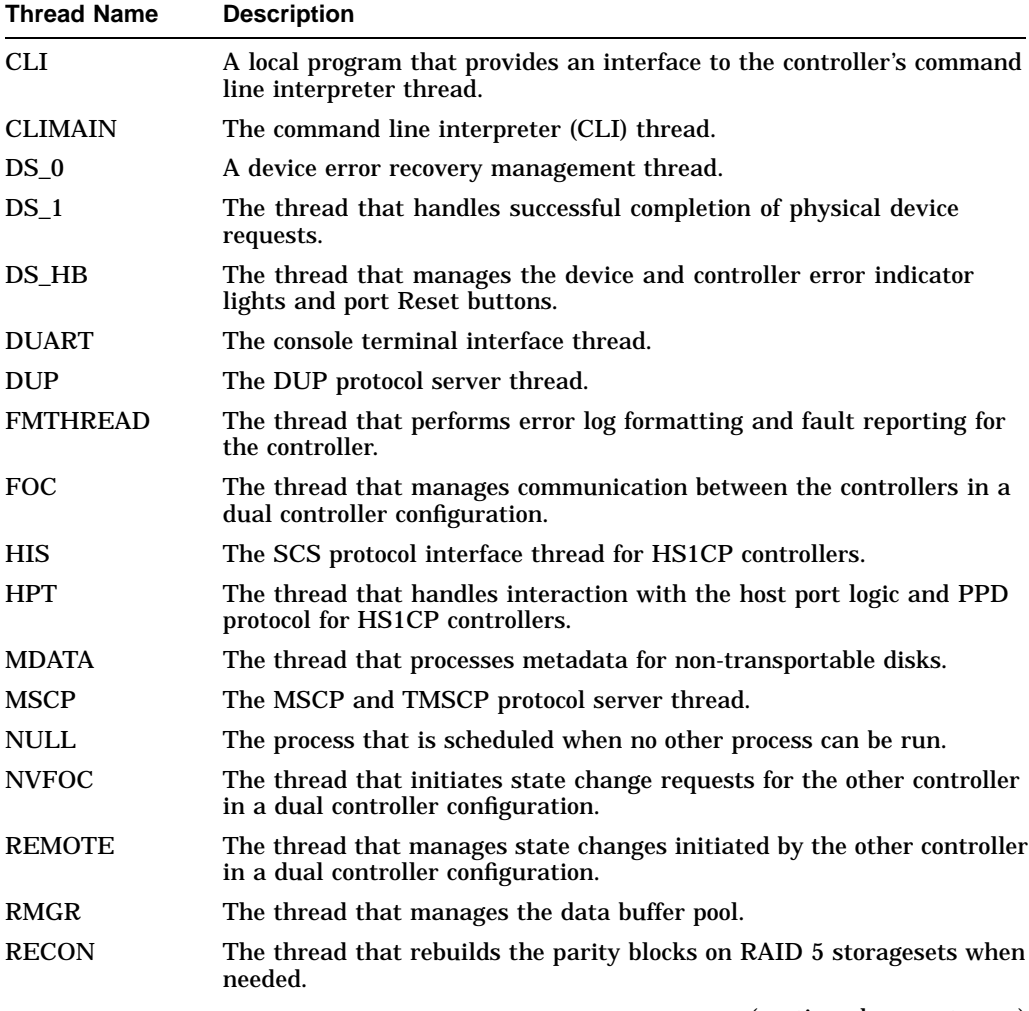

(continued on next page)

**Table 7–10 (Cont.) Thread Description**

| <b>Thread Name</b> | <b>Description</b>                                                                                                 |
|--------------------|----------------------------------------------------------------------------------------------------|
| <b>SCS</b>         | The SCS directory thread.                                                                                          |
| <b>VA</b>          | The thread that provides host protocol independent logical unit<br>services.                                       |
| <b>VTDPY</b>       | A local program thread that provides a dynamic display of controller<br>configuration and performance information. |
# **DSSI Bus Performance Display**

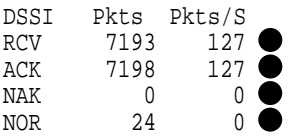

# **Description**

This display indicates the number of packets sent and received through the Internal port and the packet rate.

- ! Packets received from a remote node
- $\bullet$  Packets sent to a remote node that were ACKed
- $\bullet$  Packets sent to a remote node that were NAKed
- $\bullet$  Packets sent to a remote node for which no response was received

# **Connection Status**

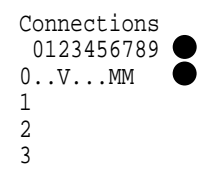

# **Description**

This display shows the current status of any connections to a remote node.

- ! Each position in the data field represents one of the possible nodes to which the controller can communicate. To locate the connection status for a given node, use the column on the left to determine the high order digit of the node number, and use the second row to determine the low order digit of the node number. The number of nodes is fixed at 8.
- Each location in the grid contains a character to indicate the connection status:
	- **C** indicates one connection to that node. In this example, node 12 shows one connection. This usually happens if a host has multiple adapters and it is using more than one adapter for load balancing.
	- **M** indicates multiple connections to that node. Because each host system can make a separate connection to each of the disk, tape, and DUP servers, this field frequently shows multiple connections to a host system. In this example, nodes 8, 9, and 14 show multiple connections.
	- **V** indicates that only a virtual circuit is open and no connection is present. This happens prior to establishing a connection. It also happens when there is another controller on the same network and when there are systems with multiple adapters connected to the same network. Node 15 demonstrates this principle.
	- If a period (.) is in a position corresponding to a node, that node does not have any virtual circuits or connections to this controller.
	- A space indicates the address is beyond the visible node range for this controller.

# **Host Path Status**

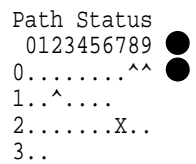

# **Description**

This display indicates the path status to any system for which a virtual circuit exists.

! Each position in the data field represents one of the possible nodes to which the controller can communicate. To locate the path status for a given node, use the column on the left to determine the high order digit of the node number, and use the second row to determine the low order digit of the node number. The number of nodes is fixed at 8.

Each location in the grid contains a character to indicate the path status:

- A circumflex (**^**) indicates the single DSSI bus path is functioning properly. In this example, nodes 8, 9, and 15 demonstrate this.
- If a period (.) is in a position corresponding to a node, that node does not have any virtual circuits or connections to this controller so either the path status cannot be determined, or neither path is functioning properly.
- A space indicates the address is beyond the visible node range for this controller.

# **Unit Status (abbreviated)**

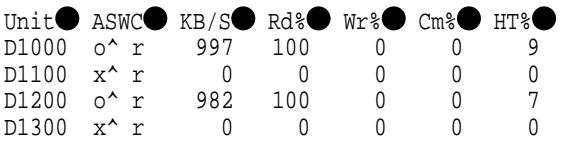

## **Description**

This subdisplay shows the status of the logical units that are known to the controller firmware. It also indicates performance information for the units. Up to 42 units can be displayed in this subdisplay.

- ! The **Unit** column contains a letter indicating the type of unit followed by the unit number of the logical unit. The list is sorted by unit number. There may be duplication of unit numbers between devices of different types. If this happens, the order of these devices is arbitrary. The following device type letters may appear:
	- **D** indicates a disk device.
	- **T** indicates a tape device.
	- L indicates a media loader.
	- **C** indicates a CDROM device.
	- **F** indicates a device type not listed above.
	- U indicates the device type is unknown.
- **The ASWC** columns indicate respectively the availability, spindle state, write protect state, and cache state of the logical unit.

The availability state is indicated using the following letters:

- **a**—Available. Available to be mounted by a host system.
- **d**—Offline, Disabled by Digital Multivendor Customer Services. The unit has been disabled for service.
- **e**—Online, Exclusive Access. Unit has been mounted for exclusive access by a user.
- **f**—Offline, Media Format Error. The unit cannot be brought available due to a media format inconsistency.
- **i**—Offline, Inoperative. The unit is inoperative and cannot be brought available by the controller.
- **m**—Offline, Maintenance. The unit has been placed in maintenance mode for diagnostic or other purposes.
- **o**—Online. Mounted by at least one of the host systems.
- **r**—Offline, Rundown. The CLI SET NORUN command has been issued for this unit.
- **v**—Offline, No Volume Mounted. The device does not contain media.
- **x**—Online to other controller. Not available for use by this controller.
- A space in this column indicates the availability is unknown.

The spindle state is indicated using the following characters:

- **^**—For disks, this symbol indicates the device is at speed. For tapes, it indicates the tape is loaded.
- **>**—For disks, this symbol indicates the device is spinning up. For tapes, it indicates the tape is loading.
- **<**—For disks, this symbol indicates the device is spinning down. For tapes, it indicates the tape is unloading.
- **v**—For disks, this symbol indicates the device is stopped. For tapes, it indicates the tape is unloaded.
- For other types of devices, this column is left blank.

For disks and tapes, a **w** in the write protect column indicates the unit is write protected. This column is left blank for other device types.

The data caching state is indicated using the following letters:

- **b**—Both Read caching and Write Back caching are enabled.
- **r**—Read caching is enabled.
- **w**—Write Back caching is enabled.
- A space in this column indicates caching is disabled.
- **KB/S**—This column indicates the average amount of kilobytes of data transferred to and from the unit in the previous screen update interval. This data is available only for disk and tape units.
- **Rd%**—This column indicates what percentage of data transferred between the host and the unit were read from the unit. This data is contained only in the **DEFAULT** display for disk and tape device types.
- % **Wr%**—This column indicates what percentage of data transferred between the host and the unit were written to the unit. This data is contained only in the **DEFAULT** display for disk and tape device types.
- & **Cm%**—This column indicates what percentage of data transferred between the host and the unit were compared. A compare operation can be accompanied by either a read or a write operation, so this column is not cumulative with read percentage and write percentage columns. This data is contained only in the **DEFAULT** display for disk and tape device types.
- ' **HT%**—This column indicates the cache hit percentage for data transferred between the host and the unit.

# **Help Example**

VTDPY> **HELP** Available VTDPY commands: ^C - Prompt for commands ^G or ^Z - Update screen ^O - Pause/Resume screen updates ^Y - Terminate program ^R or ^W - Refresh screen DISPLAY CACHE - Use 132 column unit caching statistics display DISPLAY DEFAULT - Use default 132 column system performance display DISPLAY DEVICE - Use 132 column device performance display DISPLAY STATUS - Use 80 column controller status display EXIT - Terminate program (same as QUIT) INTERVAL <seconds> - Change update interval HELP - Display this help message REFRESH - Refresh the current display QUIT - Terminate program (same as EXIT) UPDATE - Update screen display VTDPY>

```
Description
```
This is the sample output from executing the HELP command.

# **7.5 CONFIG Utility**

The CONFIG utility locates and adds devices to the controller. You should run the CONFIG utility whenever new devices are added to the controller.

### **7.5.1 CONFIG Conventions**

The CONFIG utility searches all PTL device combinations to determine what devices exist on the subsystem. It adds all new devices that are found. The CONFIG utility does not initialize these devices, and it does not add units or storagesets.

If a device somewhere in the cluster already has the PTL that the CONFIG utility plans to assign, the program assigns an alpha character after the numbers. For example, if another device is already called DISK100, the program assigns the name DISK100A to the new device. (The program compares DISK100A to other PTLs in the cluster, and if DISK100A already has been used, the program increments to DISK100B and so forth.) This avoids the assignment of duplicate PTLs in the same cluster.

## **7.5.2 Running the CONFIG Utility**

You can run the CONFIG utility either on a virtual terminal or on a maintenance terminal.

Before running the CONFIG utility, you can use the SHOW DEVICES command to verify the list of devices that are currently configured on the controller, as shown in the following example. The example shows the CONFIG utility as it is run on an HS1CP.

```
CLI> SHOW DEVICES
No devices
CLI> RUN CONFIG
Config Local Program Invoked
Config is building its tables and determining what devices exist
on the subsystem. Please be patient.
```
add disk DISK100 1 0 0 add disk DISK120 1 2 0 add disk DISK140 1 4 0 add disk DISK210 2 1 0 add disk DISK230 2 3 0 add disk DISK500 add disk DISK520 5 2 0 add tape TAPE600 6 0 0 add tape TAPE610 Config - Normal Termination CLI>

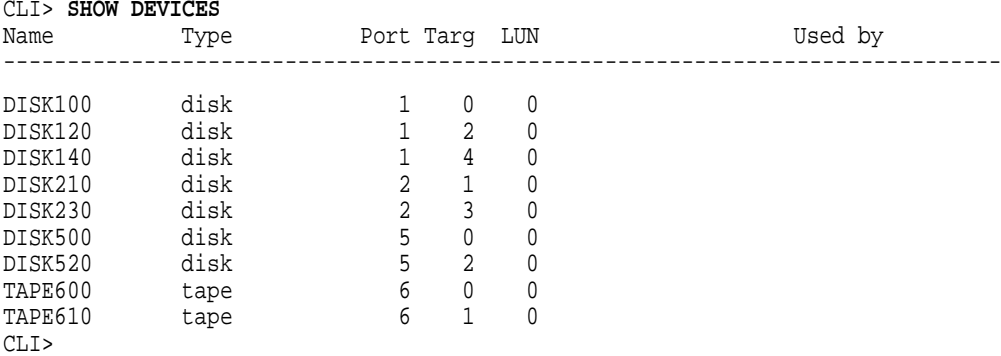

After you run the CONFIG utility, you may have to initialize your containers using the INITIALIZE command as described in Appendix E.

# **7.6 Configuring the StorageWorks Network Storage Array Storage Devices**

The StorageWorks Network Storage Array requires you to configure the StorageWorks storage system to meet your particular storage needs. The *StorageWorks Array Controllers HS Family of Array Controllers User's Guide* provides a detailed description of stripesets and RAIDsets that you can configure for the StorageWorks Network Storage Array.

This section provides:

- some general guidelines to help you decide how you may want to configure the StorageWorks storage system,
- steps required to use the CFMENU utility from a terminal connected to the server processor,
- A sample configuration.

## **7.6.1 General Considerations for Configuring a StorageWorks Storage System**

Configuring the storage system is the process of defining, through parameters, the logical organization of the storage devices. The storage devices may be configured as one or more of the following:

- Mirrorset—Two member disks containing identical images of user data.
- Stripeset—A virtual disk drive with its physical data spread across multiple physical disks.
- RAIDset—Three or more physical disks that are connected to present an array of disks as a single virtual unit to the host.
- Spareset—A pool of disk drives used by the device channel processor to replace failing members of a RAIDset.
- Failedset—A group of disk drives that have been removed from RAIDsets due to a failure or a manual removal.
- Container—An entity that is capable of storing data, whether it is one physical device or a group of physical devices. A disk, a stripeset, and a RAIDset are examples of a container.
- Passthrough Container—A virtual device used to pass SCSI commands that perform operations other than simple device read or write operations. A passthrough container typically is used with tape libraries that contain standard tape devices plus a robotic mechanism for selecting and loading cartridges from a pool of tapes. A passthrough container must exist to pass SCSI commands to the robotic mechanism.
- Unit—A logical entity composed of one or more devices and treated as a single addressable storage structure by the cluster members. Units can be single devices, stripesets, or RAIDsets.

# **7.6.2 Running CFMENU from the StorageWorks Network Storage Array Terminal**

Before CFMENU can be invoked from a terminal connected to the StorageWorks Network Storage Array, you must establish a logical connection to the device channel processor. To create a logical connection to the device channel processor, perform the following steps:

- 1. Log into the system manager's or other appropriate account on the StorageWorks Network Storage Array (the account must have DIAGNOSE privilege).
- 2. At the DCL prompt, enter the SHOW CLUSTER command. The system will respond with default cluster information similar to that shown in Figure 7–2 and return control to the DCL command level.

### **Figure 7–2 Example Cluster Information**

View of Cluster from Node: NSTAR1 20-OCT-1996 10:51:09

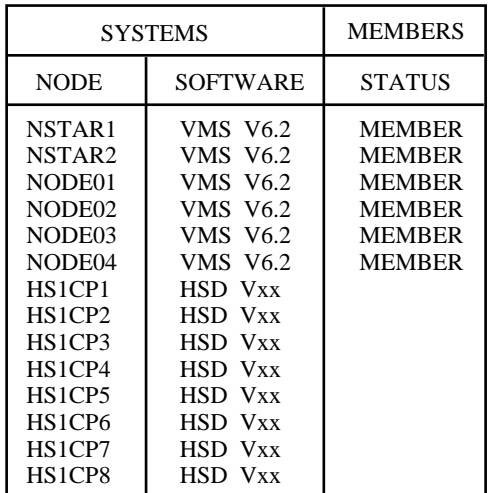

CXO-5430A-MC

- 3. Identify the names of the device channel processors (note, there may be more than one). The device channel processor can be identified by searching for the nodes that are named HS1CP1, HS1CP2, and so on.
- 4. Change the terminal format to accommodate 132 characters with this command:

\$ SET TERMINAL/WIDTH=132

5. Logically connect the StorageWorks Network Storage Array terminal to the device channel processor by entering the following command at the DCL prompt:

\$ SET HOST/DUP/SERVER=MSCP\$DUP/TASK=CLI node-name

Where:

*node-name* is the name assigned to the device channel processor (for example, HS1CP1).

The device channel processor responds with its prompt (for example, HS1CP>).

6. Enter the following command to start the CFMENU utility:

HS1CP> **RUN CFMENU**

The CFMENU utility begins executing. After CFMENU's initial message, press the Return key to get to CFMENU's main menu as shown in Figure 7–3. Any recognized devices that have not been added to your configuration will appear, with their Port Target LUN (PTL), in the column to the right of the menu options. All the devices shown in Figure 7–3 are attached but not yet configured.

**Figure 7–3 CFMENU Main Menu**

| IMAIN MENU:<br>1. Add/delete devices<br>2. Add/delete mirrorsets | ∣Unconfig´dl<br>Dev.PTLs |         | CFMENU<br>Config d<br><b>PTLs</b> | Configuration Menu Utility<br>Device<br>Name | Product<br>ID |           | Stor.set Stor.set Chnk Trn In-Re-<br>Name | Typ/Sz Size sp. it'd duc Unit P B |   |  |                 | U W |
|------------------------------------------------------------------|--------------------------|---------|-----------------------------------|----------------------------------------------|---------------|-----------|-------------------------------------------|-----------------------------------|---|--|-----------------|-----|
| 3. Add/delete stripesets                                         |                          | ldisks: | 100                               | DISK100 RZ35                                 |               | (C) DEC   |                                           |                                   | Ν |  | <b>D100 N Y</b> |     |
| Add/delete raidsets/<br>14.                                      |                          |         | 110                               | DISK110 RZ28                                 |               | (C) DEC   |                                           |                                   |   |  | 0110 NY         |     |
| sparesets/failedsets                                             |                          |         | 120                               | DISK120 RZ26L                                |               | (C) DEC   |                                           |                                   |   |  | D120 N N        |     |
| Add/delete passthrough<br>15.                                    |                          |         | 150                               | DISK150 RZ73                                 |               | $(C)$ DEC |                                           |                                   | Ν |  | <b>D150 N N</b> |     |
| Initialize devices<br>IБ.                                        |                          |         | 210                               | DISK210 RZ35                                 |               | $(C)$ DEC |                                           |                                   | Ν |  | D210 N N        |     |
| and/or storagesets                                               |                          |         | 220                               | DISK220 RZ26                                 |               | (C) DEC   |                                           |                                   | Ν |  | D220 N N        |     |
| Add/delete units                                                 |                          |         | 240                               | DISK240 RZ74                                 |               | (C) DEC   |                                           |                                   | Ν |  | D240 N N        |     |
| Setup terminal<br>18.                                            |                          |         | 300                               | DISK300 RZ28                                 |               | (C) DEC   |                                           |                                   | N |  | D300 N Y        |     |
| Exit CFMENU<br>19.                                               |                          |         | 320                               | DISK320 RZ26L                                |               | $(C)$ DEC |                                           |                                   | N |  | D320 N N        |     |
|                                                                  |                          |         | 340                               | DISK340 RZ29B                                |               | (C) DEC   |                                           |                                   | Ν |  | D340 N N        |     |
|                                                                  |                          |         | 420                               | DISK420 RZ74                                 |               | (C) DEC   |                                           |                                   |   |  | D420 N Y        |     |
|                                                                  |                          |         | 440                               | DISK440 RZ74                                 |               | (C) DEC   |                                           |                                   | N |  | D440 N N        |     |
|                                                                  |                          |         |                                   |                                              |               |           |                                           |                                   |   |  |                 |     |

CXO-5279A-PH.EPS

**Note**

If your terminal is capable of displaying more than 24 rows, you may want to enter option 8 from the main menu to set the number of rows CFMENU will display.

Table 7–11 describes the information headings of the main menu. To avoid confusion, the information headings are presented exactly as they appear on the main menu.

| <b>Information</b><br><b>Heading</b> | <b>Description</b>                                                                                                    |  |  |  |  |
|--------------------------------------|----------------------------------------------------------------------------------------------------|--|--|--|--|
| Main Menu                            | Lists the major operations that are available.                                                                                                    |  |  |  |  |
| Unconfig'd<br>Dev.PTLs               | Unconfigured PTLS—The device PTLs that are recognized by the<br>HS1CP device channel processor but that have not yet been added to<br>the configuration.                                                                                       |  |  |  |  |
| Config'd<br><b>PTLs</b>              | Configured PTLS—The device PTLs that have been configured by the<br>HS1CP device channel processor.                                                                                                    |  |  |  |  |
| Device<br>Name                       | Device name—The name automatically assigned to the device when it<br>is configured by the HS1CP device channel processor. The name can be<br>changed through use of the CLI commands.                                                          |  |  |  |  |
| Product<br>ID                        | Product ID-Information that identifies the device.                                                                                                    |  |  |  |  |
| Stor.set<br>Name                     | Storage set name-The name assigned by CFMENU to the storage set.<br>The name is assigned using one of the following conventions:                                                                                                    |  |  |  |  |
|                                      | Sx for stripesets<br>$\bullet$                                                                                                    |  |  |  |  |
|                                      | Rx for RAIDsets                                                                                                    |  |  |  |  |
|                                      | Px for passthrough containers                                                                                                    |  |  |  |  |
|                                      | The number denoted by $x$ is assigned sequentially beginning with 1 for<br>each type of storage set.                                                                                                    |  |  |  |  |
|                                      | The name can be changed through use of the CLI commands. (See the<br>StorageWorks Array Controllers HS Family of Array Controllers User's<br>Guide for complete descriptions of the CLI commands.)                                             |  |  |  |  |
| Stor.set<br><b>Type</b>              | Storage Set-The type of storage set: STRP for stripesets, RAID for<br>RAIDsets, PASS for passthrough containers.                                                                                                    |  |  |  |  |
| Chnk<br>Size                         | Chunksize—The size, in blocks, of data transfers with the device.                                                                                                    |  |  |  |  |
| Trn<br>sp.                           | Transportable—The letter, Y or N, to indicate if the device is<br>transportable or not. A transportable device is one that does not<br>have metadata written on it. A nontransportable device has a small<br>amount of metadata written on it. |  |  |  |  |
| In-<br>it'd                          | Initialized-The letter, Y or N, to indicate if the device has been<br>initialized.                                                                                                    |  |  |  |  |
| $Re-$<br>duc                         | Reduced-Valid for RAIDsets only, indicates the RAIDset is missing<br>one member.                                                                                                    |  |  |  |  |
| Unit                                 | Unit-The logical number of the unit as assigned by you and preceded<br>by the letter D for disk or T for tape.                                                                                                    |  |  |  |  |
| W<br>P                               | Write Protected—The letter, Y or N, to indicate whether the device is<br>write protected.                                                                                                    |  |  |  |  |
| W<br>B                               | Write-back—The letter, Y or N, to indicate if the device has write-back<br>caching enabled.                                                                                                    |  |  |  |  |

**Table 7–11 CFMENU Information Headings**

# **7.6.3 Configuring Storage Devices Using CFMENU**

### **7.6.3.1 Using CFMENU**

Configuring a storageset with CFMENU is as easy as choosing menu options and responding to prompts. Just remember to move through the Main Menu from top to bottom for each storageset you want to configure.

**Note**

Press "D" to scroll down CFMENU's columns; press "U" to scroll up.

Complete the following steps to configure a storageset:

- 1. Add the disk drives you want to combine into a storageset.
- 2. Add the storageset to the controller's list of available storagesets. CFMENU prompts you for a storageset number and the switches you want to apply to the storageset.
- 3. Initialize the storageset. CFMENU prompts you for the Initialize switches you want to apply to it.
- 4. Assign a unit-number to the storageset. CFMENU prompts you for the Unit switches you want to apply to it.
- 5. Exit CFMENU or repeat these steps to configure another storageset.

#### **7.6.3.2 Considerations for Using CFMENU**

- CFMENU automatically names each storageset according to a simple naming convention: M*n* for mirrorsets, S*n* for stripesets and R*n* for RAIDsets, where *n* is a sequentially indexed number. You will have to configure your storagesets manually if you want to use your own naming scheme.
- You only need to run CFMENU on one device channel processor. The OTHER device channel processor automatically inherits the configuration you create with CFMENU as long as the device channel processors are powered up and in dual redundant configuration.

# **7.7 Modifying Allocation Classes**

**Note**

If you selected the default parameters during the Software Customization Procedure, then you do not need to modify the allocation classes as described in this section. If you supplied your own values for Disk and Tape Allocation, complete the following procedure.

During the Software Customization Procedure, you were prompted to type in the MSCP and TMSCP allocation classes of the network array. The HS1CP device channel processors must have the same MSCP and TMSCP allocation class as the server processors. Set the allocation classes with this procedure:

1. From the currently active menu, type in the number to select the option:

Return to main menu

2. Exit from the CFMENU utility to return the the HS1CP> prompt. From the Main Menu type in 9 at the Enter Menu choice:

(1,9) [9]?

3. Enter the following command to determine the MSCP allocation class and the TMSCP allocation class:

HS1CP> **SHOW THIS**

- 4. If the display shows the correct allocation class information, then proceed with step 7. If the display shows the incorrect or incomplete allocation class information, then continue.
- 5. Set the MSCP allocation class by entering this command:

HS1CP> **SET THIS MSCP\_ALLOCATION\_CLASS =** <sup>n</sup>

Where:

*n* is the number you entered for the network array.

The following will be displayed on the terminal screen:

```
Warning 4020: A restart of both this and the other controller is
      required before all the parameters modified will
       take effect.
Restart of this controller required
Restart of the other controller required
```
6. Set the TMSCP allocation class by entering this command:

HS1CP> **SET THIS TMSCP\_ALLOCATION\_CLASS =** <sup>n</sup>

Where:

*n* is the number you entered for the network array.

The following will be displayed on the terminal screen:

```
Warning 4020: A restart of both this and the other controller is
      required before all the parameters modified will
       take effect.
Restart of this controller required
Restart of the other controller required
```
7. Restart the other HS1CP device channel processor with this command:

HS1CP> **RESTART OTHER**

These messages will appear on the screen:

Received LAST GASP message from other controller, Fail Code: 08080000 HS1CP> %PAx0, Software is Closing Virtual Circuit -- REMOTE NODE HS1CPx

8. Restart the HS1CP device channel processor to which you are currently connected with this command:

HS1CP> **RESTART THIS**

These messages will appear on the screen:

%PAx0, Software is Closing Virtual Circuit -- REMOTE NODE HS1CPx

%HSCPAD-F-NOLOCEXE, Local program not executing -SYSTEM-F-VCBROKEN, virtual circuit broken %HSCPAD-S-END, Control returned to node XXXXXX

At this time you are returned to the DCL prompt from which you connected to the HS1CP, and your configuration procedure is complete.

### **7.7.1 Configuring Storage for Additional Device Channel Processor Pairs**

The StorageWorks Network Storage Array contains two pairs of dual-redundant device channel processors, and four pairs when coupled to an SWXNA–Cx expansion cabinet. Configure the storage to be attached to each dual-redundant pair as described in Section 7.6.2 through Section 7.7.

# **7.8 Saving the Configuration Setup**

After defining each Device Channel Processor or dual-redundant pair configuration setup, make sure it is printed and kept available to assist in servicing the subsystem in the future. Make a new printout each time you change your configuration.

To capture your device setup, you should perform the following steps:

1. Enter the following command at the DCL prompt to logically connect the StorageWorks Network Storage Array terminal to the device channel processor and record the results of the session in a file called CONFIG.LOG in the SYS\$MANAGER directory on the network array's system disk.

\$ SET HOST/DUP/SERVER=MSCP\$DUP/TASK=CLI/LOG=SYS\$MANAGER:CONFIG.LOG node-name

#### Where:

*node-name* is the name assigned to the device channel processor (for example, HS1CP1).

The device channel processor responds with a brief display and its prompt.

Copyright (C) Digital Equipment Corporation 1994 HS1CP Firmware version E35D-0, Hardware version AX01 Last fail code: 018000A0 Press " ?" at any time for help. HS1CP>

2. At the HS1CP> prompt enter the following command:

HS1CP> **SHO DEVICE FULL**

The following information will be captured in the CONFIG.LOG file in the SYS\$MANAGER directory on the network arrays's system disk as it appears on the screen:

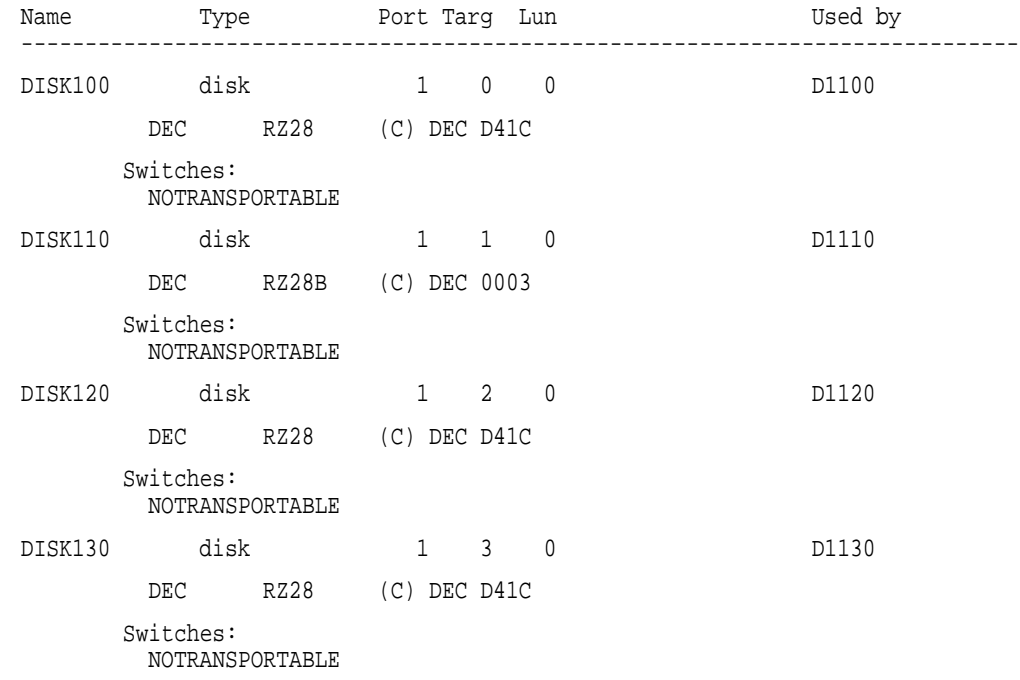

3. Exit the display by entering this command at the prompt:

HS1CP> **EXIT**

At this point, the HS1CPs and their storage devices have been configured. You should leave the terminal attached to the server processor while you perform other tasks in the installation procedure.

# **7.9 Code Patch Utility**

The Code Patch utility allows you to alter programs stored in the controller's NVMEM while the controller is active.

**Note**

The Code Load portion of the Code Load/Code Patch (CLCP) utility is not supported on the HS1CP.

### **7.9.1 Invoking the Code Patch Utility**

Invoke the Code Patch utility using the RUN command from the CLI interface as follows:

CLI> **RUN CLCP** Select an option from the following list:

Code Load & Code Patch local program Main Menu

0: Exit

1: Enter Code LOAD local program

2: Enter Code PATCH local program

Enter option number (0..2) [0] ?

Select option 2. The Code Patch utility executes, prompting for further inputs.

#### **7.9.2 Code Patching**

The Code Patch function of the CLCP utility allows you to enter small changes (provided by Digital Equipment Corp.) to the executing controller code. The changes that you enter are placed directly into the controller's NVMEM, and become active after the next controller initialization.

The Code Patch function also allows you to list patches already installed and delete any of those patches.

You can run the Code Patch function from either a maintenance terminal or a virtual host terminal.

**Note** 1997

The Code Patch function of the CLCP utility is supported on all HS array controller models.

#### **7.9.2.1 Code Patch Considerations**

Be aware of the following when using the Code Patch function of the CLCP utility:

- The controller reserves enough nonvolatile memory for approximately 10 patches. However, this number varies according to the size of the patches you enter.
- Each patch is associated with only one firmware version, and the Code Patch program verifies the patch against the currently installed firmware version.
- Patches are hierarchical. In other words, patch number 1 must be entered before you enter patch number 2, and so on. Furthermore, there are no "0" patches. Patches are always numbered sequentially beginning with "1."
- Because of the hierarchical patch structure, removing any patch also removes all higher numbered patches. For example, deleting patch number 2 also removes patches 3, 4, and so on.
- Controllers in dual-redundant configurations must have the same patches applied, and patches must be entered twice (once in each controller).

#### **7.9.2.2 Entering a Patch**

The following is an example of entering a patch to the current firmware version loaded on your controller:

CLI> **RUN CLCP**

Select an option from the following list:

Code Load & Code Patch local program Main Menu

0: Exit

1: Enter Code LOAD local program

2: Enter Code PATCH local program

Enter option number (0..3) [0] ? 2

You have selected the Code Patch local program. This program is used to manage firmware code patches. Select an option from the following list:

Type  $Y$  or  $C$  (then RETURN) at any time to abort the Code Patch.

Code Patch Main Menu

- 0: Exit 1: Enter a Patch 2: Delete Patches
- 3: List Patches

Enter option number (0..3) [0] ? 1

This is the Enter Patch option. The program prompts you for the patch information, one line at time. Be careful to enter the information exactly as it appears on the patch release. Patches may be installed for any version of firmware; however, patches entered for firmware versions other than XLZ6 are not applied until the matching version of firmware is installed.

To enter any patch, you must first install all patches with lower patch numbers, beginning with patch number 1, for the specific firmware version. If you incorrectly enter the patch information, you are given the option to review the patch one line at a time.

Type  $\gamma$  or  $\gamma$  (then RETURN) at any time to abort Code Patch.

Do you wish to continue  $(y/n)$  [y] ?

Version: ? **XLZ6**<br>Length: ? 10 Length: Patch Type: ? 0 Patch Number: ? **1** Count: ? **1** Address: ? **10** Value[ 0] ? **0** Count: ? **0** Verification: ? **B2103761** The patch you have just entered is not applied until the controller is restarted.

#### **7.9.2.3 Listing Patches**

The List Patches option allows you to display a listing of controller firmware versions, and the currently installed patches that apply to them.

The following is an example of the List Patches option:

CLI> **RUN CLCP**

Select an option from the following list:

Code Load & Code Patch local program Main Menu

0: Exit 1: Enter Code LOAD local program 2: Enter Code PATCH local program

Enter option number (0..2) [0] ? 2

You have selected the Code Patch local program. This program is used to manage firmware code patches. Select an option from the following list:

Type  $Y$  or  $C$  (then RETURN) at any time to abort Code Patch.

Code Patch Main Menu

0: Exit 1: Enter a Patch 2: Delete Patches 3: List Patches

Enter option number (0..3) [0] ? 3

The following patches are currently stored in the patch area:

Firmware Version - Patch number(s)

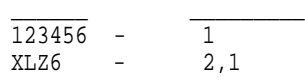

Currently, 91% of the patch area is free.

**Note**

The SHOW THIS\_CONTROLLER command also provides patch information in the form of a "dash number" following the firmware version. In the following example, firmware Version 2.5 has had patches applied to patch number 3:

```
CLI> SHOW THIS_CONTROLLER
```
Controller: HSZ40 ZG33400026 Firmware V25J-3, Hardware 0000 . . .

#### **7.9.2.4 Deleting a Patch**

The Delete Patches option allows you to remove installed patches from controller non-volatile memory. The program displays the currently installed patches so that you can identify the patches to be deleted.

The following is an example of how to delete a patch and a firmware version that are no longer needed:

CLI> **RUN CLCP**

Select an option from the following list:

Code Load & Code Patch local program Main Menu

0: Exit

1: Enter Code LOAD local program

2: Enter Code PATCH local program

Enter option number (0..2) [0] ? 2

You have selected the Code Patch local program. This program is used to manage firmware code patches. Select an option from the following list:

Type  $\gamma$  or  $\gamma$  (then RETURN) at any time to abort Code Patch.

Code Patch Main Menu

0: Exit 1: Enter a Patch 2: Delete Patches

3: List Patches

Enter option number (0..3) [0] ? 2

This is the Delete Patch option. The program prompts you for the firmware version and patch number you wish to delete. If you select a patch for deletion that is required for another patch, all dependent patches are also selected for deletion. The program lists your deletion selections and asks if you wish to continue.

Type  $Y$  or  $C$  (then RETURN) at any time to abort Code Patch.

The following patches are currently stored in the patch area:

Firmware Version - Patch number(s)

\_\_\_\_\_\_ \_\_\_\_\_\_\_\_\_ 123456 - 1 XLZ6 - 2,1

Currently, 91% of the patch area is free.

Firmware Version of patch to delete ? **123456** Patch Number to delete ? **1**

The following patches have been selected for deletion:

Firmware Version - Patch #

\_\_\_\_\_\_ \_\_\_\_\_\_\_\_\_ 123456 - 1

Do you wish to continue  $(y/n)$  [y] ?

The patch you have just deleted is currently applied, but it will not be applied when the controller is restarted.

The following patches are currently stored in the patch area:

Firmware Version - Patch #

\_\_\_\_\_\_ \_\_\_\_\_\_\_\_\_  $XLZ6$  - 2.1

Currently, 94% of the patch area is free.

#### **7.9.2.5 Messages**

The Code Patch utility does not allow you to incorrectly enter or delete patch information. The program provides messages to assist you with understanding any problems that you may encounter and suggests corrective actions.

Firmware Version *x* does not have any patches to delete.

**Explanation:** You cannot delete a patch because the firmware version entered does not have any patches entered.

Firmware Version *x* does not have patch number *x* to delete.

**Explanation:** You cannot delete this patch because the firmware version entered does not have the specified patch entered.

The patch you entered is already installed on this controller.

**Explanation:** The specified patch is already present in the patch area of controller memory. If you wish to reenter this patch, first use the Delete Patch option.

The patch you are entering requires other patches to be entered.

**Explanation:** You have attempted to enter a patch without first entering the lower numbered patches in the hierarchy. Enter all patches for this firmware version that have lower numbers than the current patch. Then enter the current patch.

WARNING The patch you are entering is not for the current firmware version *x*.

**Explanation:** The patch you are entering applies to a firmware version other than the one currently installed in the controller. Code Patch allows you to enter the patch; however, the patch is not applied until its correct firmware version is installed.

You incorrectly entered the patch information.

**Explanation:** The patch information was not entered exactly. The program prompts you for each line of the patch entry, with the default from your previous response. Verify that each entry is exactly the same as the patch release. If you choose not to continue, or if you abort during this review procedure, the patch information you entered is lost and you must enter the entire patch again. You may enter Ctrl/Z followed by Return at any prompt to choose the default for the remaining entries.

The patch you have just entered is not applied until the controller firmware is changed to Version *x*.

**Explanation:** The patch entered applies to a firmware version other than the one currently installed in the controller. Code Patch does not apply the patch until its correct firmware version is installed.

You have requested deletion of a patch number that another patch requires.

**Explanation:** You are attempting to delete a patch in the hierarchy that has higher numbered patches entered. Code Patch allows you to proceed; however, the program deletes all the higher numbered patches in the hierarchy (for this firmware version) along with the specified patch.

#### **7.9.2.6 Exiting Code Patch**

Exit Code Patch by choosing option 0 from the main menu. (Pressing Ctrl/C or Ctrl/Y at any time during Code Patch also aborts and exits the program.)

# **7.10 Firmware Licensing System**

The firmware licensing system (FLS) enables or disables the licensed value-added software features of the HS1CP controller. You can use the FLS utility to perform the following tasks:

- Enable or disable optional functions for your controller
- Try an optional feature before purchasing the license to use it
- Change your license key for an option

Start FLS from the CLI prompt. After starting, the FLS display shows the current status of the value-added options for your controller and contains menu choices for each function of the utility.

### **7.10.1 Enabling Options**

You can turn on any option at any time with FLS, but if you enable an option for which you are not licensed, an error message appears on your CLI terminal and an error is logged in the host error log. These error indications are repeated at least once each hour while the unlicensed option remains enabled.

### **7.10.2 Disabling Options**

You cannot disable an option if that option is currently in use. The following table lists the conditions under which you can disable an FLS option.

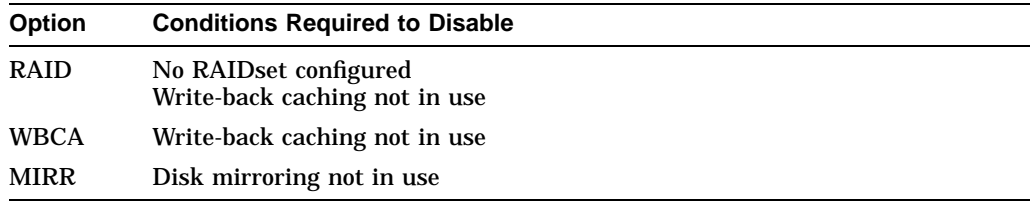

## **7.10.3 License Key**

When you first run FLS, the license key is cleared. If you purchase a license for a firmware option, you receive a customer license key. This key contains two parts: a customer identification string from 6 to 32 characters long, and an 8-character cyclic redundancy check (**CRC**) string. You must enter the customer identification string with the CRC string appended to it when you use FLS.

### **7.10.4 Using the Menu**

You can perform the following operations from the FLS menu:

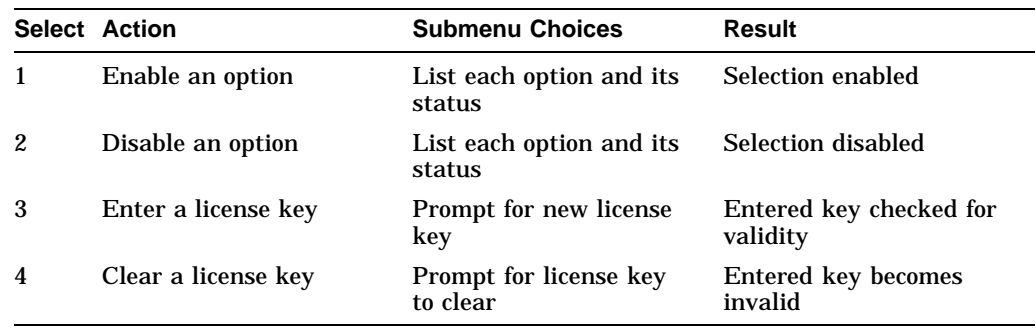

The following example shows the FLS main menu:

CLI> **RUN FLS** -------------------------------------------------------------------------------- Firmware Licensing System (FLS) on node MASS  $Option$  State License Key -------------------------------------------------------------------------------- RAID ENABLED \*\*\*\*\*\*INVALID!\*\*\*\*\*\* \*none\* WBCA ENABLED VALID ACME\_WIDGET\_CORP........ MIRR ENABLED VALID ACME\_WIDEGE\_CORP........ RAID = Raid5 + Writeback Cache WBCA = Writeback Cache ONLY MIRR = Disk Mirroring Option -------------------------------------------------------------------------------- 1. Enable a firmware option 2. Disable a firmware option 3. Enter a license key for a firmware option 4. Clear a license key for a firmware option 0. Exit FLS Enter selection (0:4) [0] ?

! **Option**–The RAID and write-back cache (WBCA) options are available.

**State-Both RAID and WBCA are enabled. You can use any option that is** enabled, regardless of whether you have a valid license key.

- **License–RAID** is running without a valid license. This status shows when you are running an option on a trial basis. The license becomes valid when you enter a license key that FLS verifies as valid. You receive this key when you purchase a software option.
- **Key+CRC**–The license key is ACME\_WIDGET\_CORP; the 8-character CRC portion of the key is shown as hidden text (........).
- **Description of Option–A** short description of each option is given.

### **7.10.5 Example**

To perform an operation, enter the choice number and any information requested by the Submenu or prompts. The following example demonstrates how to enter a license key and enable write-back caching.

CLI> **RUN FLS**

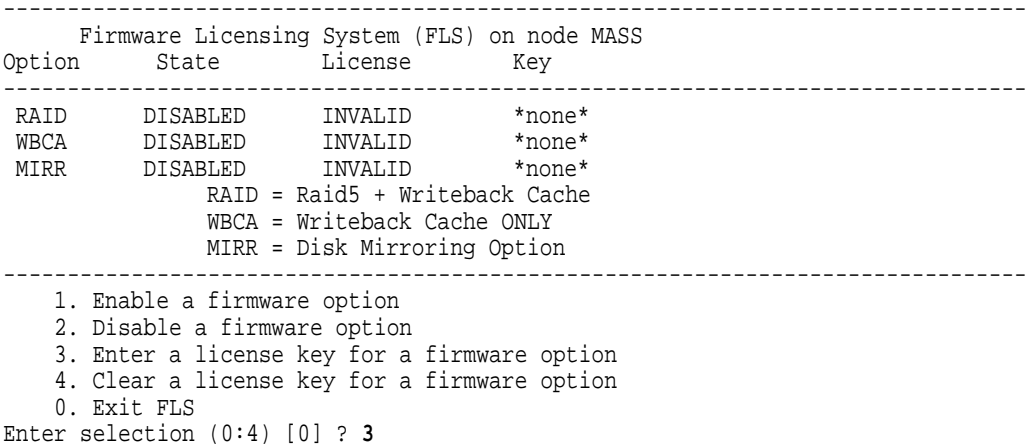

```
1. Enter new license key+CRC for RAID (current key is invalid)
   2. Enter new license key+CRC for WBCA (current key is invalid)
   0. Return to main menu
Enter selection (0:2) [0] ? 2!
Enter new WBCA key, including 8-character CRC, or enter 0
       to return to main menu: ACME_WIDGET_CORPVB8UWQ9C
*** License key verified ***
                                                   -------------------------------------------------------------------------------- Firmware Licensing System (FLS) on node MASS
Option State License Key
--------------------------------------------------------------------------------
 RAID DISABLED INVALID *none*
 WBCA DISABLED VALID ACME_WIDGET_CORP........
 MIRR DISABLED VALID *none*
              RAID = Raid5 + Writeback Cache
               WBCA = Writeback Cache ONLY
 MIRR = Disk Mirroring Option -------------------------------------------------------------------------------- 1. Enable a firmware option
   2. Disable a firmware option
   3. Enter a license key for a firmware option
   4. Clear a license key for a firmware option
   0. Exit FLS
Enter selection (0:4) [0] ? 1
   1. Enable RAID
   2. Enable WBCA
   0. Return to main menu
Enter selection (0:2) [0] ? 2#
*** WBCA enabled ***
-------------------------------------------------------------------------------- Firmware Licensing System (FLS) on node MASS
Option State License Key
--------------------------------------------------------------------------------
 RAID DISABLED INVALID *none*<br>WBCA ENABLED VALID● ACME_WIDGET_CORP........
 MIRR DISABLED VALID *none*
              RAID = Raid5 + Writeback Cache
               WBCA = Writeback Cache ONLY
 MIRR = Disk Mirroring Option -------------------------------------------------------------------------------- 1. Enable a firmware option
   2. Disable a firmware option
   3. Enter a license key for a firmware option
   4. Clear a license key for a firmware option
   0. Exit FLS
Enter selection (0:4) [0] ? Return
FLS - Normal Termination
CI<sub>1</sub>! The user chooses to enter a new license key for WBCA.
   The user enters the new license key, along with the customer license key,
   which is displayed as it is entered.
```
- The user enables write-back cache.
- This entry in the FLS display shows that write-back cache is enabled under a valid license.

### **7.10.6 Messages**

This section lists the message that you can receive from FLS.

*option* has been turned on without a valid license

**Explanation:** You have activated the option named by *option* without entering a valid license key. You can evaluate this option for a time to determine its value, and you receive a valid license key when you purchase the license for the option.

Error *nnnn*: *option* support is not enabled on this controller

**Explanation:** The *option* you are attempting to use is not enabled in FLS. For example, if you try to turn on write-back caching, you receive this error if either RAID or write-back caching is not enabled by FLS (the RAID option includes write-back caching).

\*\*\*WARNING: This is an invalid license Key+CRC\*\*\*

**Explanation:** The license key you entered is not between 6 and 32 characters, or the customer license key is not valid. Verify that the key is correct and reenter.

\*\*\*Error: Disabling *option* is not possible at this time, option is in use \*\*\*

**Explanation:** You have attempted to disable the option named by *option* while it is in use. Refer to Section 7.10.2 for more information on disabling options.

# **7.11 Fault Management Utility**

The Fault Management Utility (FMU) allows you to do the following:

- Control the spontaneous event logging and last failure logging displays
- Display controller last failure and memory system failure information

FMU also can provide a convenient way to review some error log information during your terminal session. Run FMU interactively during a terminal session by invoking it from the CLI prompt:

CLI> **RUN FMU**

FMU interprets only errors that occur after you install and run controller firmware containing FMU. In other words, FMU cannot search for "older" errors, and you cannot install FMU in an attempt to troubleshoot a preexisting error.

After invoking FMU, you can perform the functions described in the following sections. Defaults are specified by "D."

# **7.11.1 The SET Command**

The SET command controls the output from the FMU utility. The SET command changes options for the following two spontaneous displays:

- Event logging (EVL)
- Last failure logging (LFL)

Also, the SET command controls the options for the interactive displays available under the SHOW command.

### **SET EVENT\_LOGGING SET NOEVENT\_LOGGING (D)**

This command enables/disables the event log display on the maintenance terminal. With the event log display enabled, the controller spontaneously displays EIP information during your terminal session. The first line of an event log display begins with "%EVL."

Event log displays are inhibited during the execution of both CLI commands and utilities invoked from a maintenance terminal. Events that are reported while a maintenance terminal is in use do not appear when the terminal again becomes available. (The %EVL display is lost.)

Execution of a CLI command or utility does not begin until you press Return. If FMU reports an event during command line input before Return is pressed, the %EVL display interrupts the input.

Following the %EVL display, the CLI prompt and command input entered prior to the interruption redisplays. You then can complete the current command line (unless FMU reports another event).

**Note**

#### **SET LAST\_FAILURE\_LOGGING SET NOLAST\_FAILURE\_LOGGING (D)**

This command enables/disables the last failure log display on the maintenance terminal. With the last failure log display enabled, the controller spontaneously displays information relevant to the sudden termination of executing firmware. The first line of a last failure log display begins with ''%LFL.''

In cases where an automatic hardware reset occurs (such as power failure, pressing the Reset button, and so on) the last failure log display is inhibited because automatic reset does not allow sufficient time to complete the display.

#### **SET EVENT\_LOGGING REPAIR\_ACTION\_DISPLAY SET EVENT\_LOGGING NOREPAIR\_ACTION\_DISPLAY (D) SET LAST\_FAILURE\_LOGGING REPAIR\_ACTION\_DISPLAY SET LAST\_FAILURE\_LOGGING NOREPAIR\_ACTION\_DISPLAY (D)**

This command and qualifier enables/disables recommended repair action display for event logging and last failure logging displays. With recommended repair action display enabled, the controller displays all of the recommended repair actions associated with the Instance Code and/or Last Failure Code used to describe an event.

#### **SET EVENT\_LOGGING VERBOSE SET EVENT\_LOGGING NOVERBOSE (D) SET LAST\_FAILURE\_LOGGING VERBOSE SET LAST\_FAILURE\_LOGGING NOVERBOSE (D)**

This command and qualifier enables/disables descriptive text for event logging and last failure logging displays.

The display always identifies the various fields and their numeric content that comprise an event/last failure log. With verbosity enabled, the controller also displays a description of the numeric value in each log field.

#### **SET PROMPT\_DISPLAY SET NOPROMPT\_DISPLAY (D)**

This command enables/disables the CLI prompt string display within the first line of event logging and last failure logging displays, as shown in the following example (using %EVL):

%EVL-- Instance Code: 01010302 %EVL--CLI> -- Instance Code: 01010302

#### **SET TIMESTAMP\_DISPLAY SET NOTIMESTAMP\_DISPLAY (D)**

This command enables/disables current timestamp string display within the first line of event logging and last failure logging displays, as shown in the following example (using %EVL):

%EVL-- Instance Code: 01010302 %EVL--07-JUL-1994 07:44:48-- Instance Code: 01010302 You can use combinations of the SET [NO]PROMPT\_DISPLAY and SET [NO]TIMESTAMP\_DISPLAY commands to provide the following types of event logging and last failure logging first line displays (examples using %EVL):

%EVL--CLI> --07-JUL-1994 07:44:48-- Instance Code: 01010302 %EVL--07-JUL-1994 07:44:48-- Instance Code: 01010302 %EVL--CLI> Instance Code: 01010302 %EVL-- Instance Code: 01010302

The last example shown is recommended when VCS is in use, since the controller identification (prompt string) and timestamp information is already supplied by VCS.

#### **SET FMU REPAIR\_ACTION\_DISPLAY SET FMU NOREPAIR\_ACTION\_DISPLAY (D)**

This command enables/disables the recommended repair action display for FMU SHOW LAST\_FAILURE and SHOW MEMORY\_SYSTEM\_FAILURE command output. With recommended repair action display enabled, the command output displays all of the recommended repair actions associated with the Instance Code and/or Last Failure Code used to describe an event.

#### **SET FMU VERBOSE SET FMU NOVERBOSE (D)**

This command enables/disables descriptive text for FMU SHOW LAST\_FAILURE and SHOW MEMORY\_SYSTEM\_FAILURE command output. The output always identifies the various fields and their numeric content that comprise an event/last failure log. With verbosity enabled, the controller also displays a description of the numeric value in each log field.

#### **SET EVENT\_LOGGING [qualifier ... qualifier] PERMANENT SET NOEVENT\_LOGGING PERMANENT SET LAST\_FAILURE\_LOGGING [qualifier ... qualifier] PERMANENT SET NOLAST\_FAILURE\_LOGGING PERMANENT SET FMU [qualifier ... qualifier] PERMANENT**

The PERMANENT qualifier stores the parameter setting specified by the primary keyword and optional qualifiers in nonvolatile memory so that the setting is preserved across controller resets. In addition, when PERMANENT is specified, the given setting takes effect immediately.

If the PERMANENT qualifier is not specified, the given setting takes effect immediately. However, it remains in effect only as long as the current FMU session remains active or until the setting is changed by a subsequent SET command.

When running FMU from a maintenance terminal, changing EVENT\_LOGGING parameters without specifying the PERMANENT qualifier has no effect. However, the same action while running FMU from a virtual terminal is effective. This permits the EVENT\_LOGGING operation to be changed on a temporary basis only from a virtual terminal.

You can specify multiple additional qualifiers on the same command line for the SET EVENT\_LOGGING, SET LAST\_FAILURE\_LOGGING, and SET FMU commands. For example, the following are all valid commands:

- FMU> **SET EVENT\_LOGGING PERMANENT**
- FMU> **SET LAST\_FAILURE\_LOGGING NOREPAIR\_ACTION\_DISPLAY PERMANENT**
- FMU> **SET EVENT\_LOGGING REPAIR\_ACTION\_DISPLAY NOVERBOSE PERMANENT**

## **7.11.2 The SHOW Command**

The SHOW command controls the interactive reviewing of last failure and memory system failure information.

### **SHOW LAST\_FAILURE qualifier [additional qualifier]**

This command interactively displays the last failure information stored in nonvolatile memory. Information related to the most recent and three previous last failure events is stored in nonvolatile memory.

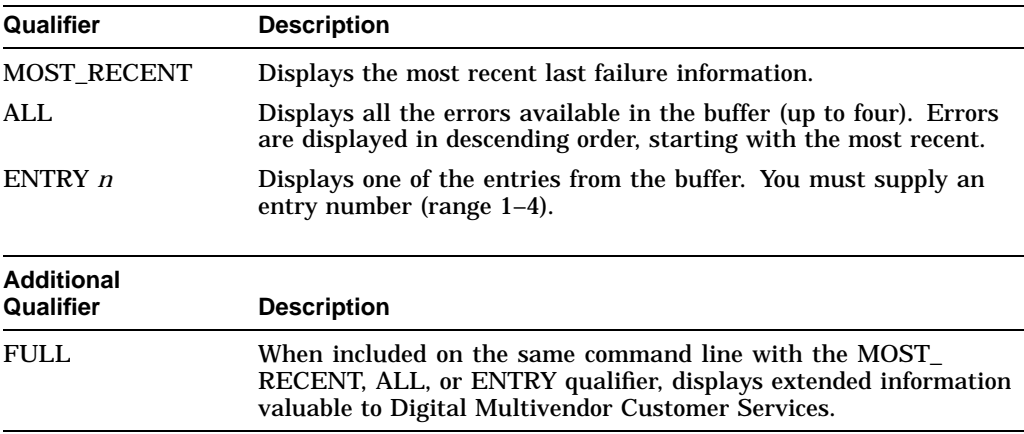

#### **SHOW MEMORY\_SYSTEM\_FAILURE qualifier**

This command interactively displays memory system failure information from any of the last failure entries stored in nonvolatile memory.

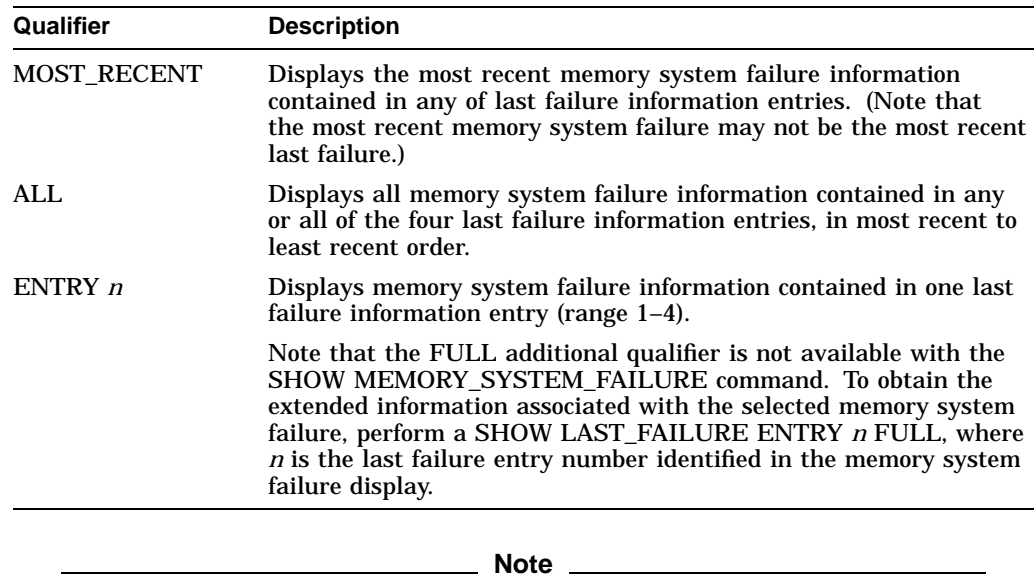

The following message appears when FMU cannot access error information for the SHOW command:

(\*\*\*Last Failure Entry x EDC bad; translation terminated\*\*\*)

#### **SHOW PARAMETERS**

This command displays the current/permanent setting of parameters affected by the SET command.

#### **SHOW TIME**

This command displays the current controller time (that is, wall clock time) and the current controller power on time in the following format:

Time: 07-AUG-1995 10:25:35 Power On Time: 0.Years, 0. Days, 8. Hours, 27. Minutes, 8. Seconds

If the controller time has not been set yet when the show times command is issued, the format looks like this:

Time: 07-AUG-1995 10:25:35 (time not set) Power On Time: 0.Years, 0. Days, 8. Hours, 27. Minutes, 8. Seconds

# **7.11.3 The DESCRIBE Command**

The DESCRIBE command displays descriptive text for a numeric value contained in a particular event log field.

DESCRIBE ASC\_ASCQ\_CODE<sup>3</sup> DESCRIBE COMPONENT\_CODE DESCRIBE CONTROLLER\_UNIQUE\_ASC\_ASCQ\_CODE3 DESCRIBE DEVICE\_TYPE\_CODE DESCRIBE EVENT\_THRESHOLD\_CODE

<sup>&</sup>lt;sup>3</sup> Requires entry of multiple numeric values.

DESCRIBE INSTANCE\_CODE DESCRIBE LAST\_FAILURE\_CODE DESCRIBE REPAIR\_ACTION\_CODE DESCRIBE RESTART\_TYPE DESCRIBE SCSI\_COMMAND\_OPERATION\_CODE<sup>3</sup> DESCRIBE SENSE\_DATA\_QUALIFIERS3 DESCRIBE SENSE\_KEY\_CODE DESCRIBE TEMPLATE\_CODE

DESCRIBE CI\_OPERATION\_CODE DESCRIBE CONNECTION\_STATE\_CODE DESCRIBE HIS\_STATUS\_CODE DESCRIBE PPD\_OPERATION\_CODE DESCRIBE SCS\_OPERATION\_CODE DESCRIBE VC\_STATE\_CODE

All DESCRIBE qualifiers require at least one numeric value parameter. DESCRIBE qualifiers requiring multiple numeric value parameters are footnoted as such.

Type a question mark (?) in place of a numeric value parameter to identify the value and range required, as shown in the following example. Note that when sequential values are required, you must supply values for the earlier parameters before entering a question mark for the later parameter in the sequence.

```
FMU> DESCRIBE ASC_ASCQ_CODE ?
Your options are:
 ASC value (range: 0 through FF hexadecimal)
FMU> DESCRIBE ASC_ASCQ_CODE 0 ?
Your options are:
  ASCQ value (range: 0 through FF hexadecimal)
FMU> DESCRIBE ASC_ASCQ_CODE 0 0 ?
Your options are:
  SCSI Device Type value (range: 0 through FF hexadecimal)
FMI<sub>1</sub>
```
# **7.11.4 The EXIT Command**

The EXIT command terminates FMU and returns you to the CLI prompt. (You also can enter Ctrl/C or Ctrl/Y to abort FMU.)

### **7.11.5 Examples**

This section presents examples that show some of the output information available when using FMU. Values enclosed in parentheses are hexadecimal translations of decimal numbers.

FMU> **SHOW LAST\_FAILURE ENTRY 4** Last Failure Entry:  $4$  Flags: 0007FA80 %FMU-01-Last Failure Event, Instance Code: 01010302# Power On Time: 0 Years, 41 Days, 4 Hours, 49 Minutes, 8 Seconds %Controller Model: HS1CP Serial Number: ZG30355555 Hardware Version: 0000(00) Controller Identifier: Unique Device Number: 000130355555 Model: 40(28) Class: 1(01) HSOF Version: V20(20) Node Name: "HS1CP1" CI Node Number: 7(07) Informational Report  $\bullet$ Instance Code 01010302 Description: An unrecoverable hardware detected fault occurred. (Last Failure Code: 018800A0 (No Last Failure Parameters) Last Failure Code 018800A0 Description: A processor interrupt was generated with an indication that the program card was removed.

#### FMU> **SHOW MEMORY\_SYSTEM\_FAILURE ENTRY 2**

Last Failure Entry: 2<sup>0</sup> Flags: 0007FA8C<sup>0</sup> Memory System Failure indicated %FMU-14-Memory System Failure Event, Instance Code: 016E2D02# Power On Time: 0 Years, 41 Days, 21 Hours, 5 Minutes, 39 Seconds %Controller Model: HS1CP Serial Number: ZG30355555 Hardware Version: 0000(00) Controller Identifier: Unique Device Number: 000130355555 Model: 40(28) Class: 1(01) HSOF Version: V20(20) Node Name: "HS1CP1" CI Node Number: 7(07) Reported via non-maskable interrupt )Memory Address: 40000000 Byte Count: 0(00000000) DRAB Registers: DSR: 2D17403F CSR: 8000A220 DCSR: 00003403 DER: 00001C00 EAR: 04000000 EDR: F4000003 ERR: 00000000 RSR: 09805432 CHC: E7FFFFFC CMC: 90A5FEF0 Diagnostic Registers: RDR0: E7FFFFFC RDR1: 90A5FEF0 WDR0: 7F021000 WDR1: FF06020D **OInstance Code 016E2D02 Description:** The CACHEA0 DRAB detected a Nonexistent Memory Error condition during an I960 attempt to read CACHEA0 memory.

- ! **Entry**—A number representing the error position in the buffer.
- **Flags**—This value should be recorded and reported to Digital Multivendor Customer Services.
- **Instance Code**—The instance code (and description) associated with this failure.
- $\bullet$  **Power On Time**—The time of failure.
- **Controller**—Information identifying your controller.
- **HSOF Version**—Firmware version.
- ' **Node Name**—Node identifier.
- **Last Failure Code**—Last failure code and description.
- ) **Memory Address**—The memory address, byte count, and register contents should be recorded and reported to Digital Multivendor Customer Services.

#### FMU> **SHOW LAST\_FAILURE ENTRY 4 FULL**

Last Failure Entry: 4 Flags: 0007FA80 %FMU-01-Last Failure Event, Instance Code: 01010302 Power On Time: 0 Years, 41 Days, 4 Hours, 49 Minutes, 8 Seconds Controller Model: HS1CP Serial Number: ZG30355555 Hardware Version: 0000(00) Controller Identifier: Unique Device Number: 000130355555 Model: 40(28) Class: 1(01) HSOF Version: V20(20) Node Name: "HS1CP1" CI Node Number: 7(07) Informational Report Instance Code 01010302 Description: An unrecoverable hardware detected fault occurred. Last Failure Code: 018800A0 (No Last Failure Parameters) Last Failure Code 018800A0 Description: A processor interrupt was generated with an indication that the program card was removed. Ourrent Thread: NULL Current 1960 Priority: 001F0000 Interrupt Stack Guard is intact Thread Stack Guard State Flags (ID# Bit; 0=intact,1=not intact): 00000000 I960 Stack: Levels: 2 Level 0: Return type: Interrupt PFP: 201C15F7 SP: 201FABD0 RIP: 200CF898 R3: 201C15F7 R4: 00000000 R5: 00000000 R6: 00000000 R7: 00000000 R8: 00000000 R9: 00000000 R10: 00000000 R11: 00000000 R12: 00000000 R13: 00000000 R14: 00000000 R15: D87FA8FE Level 1: Return type: Local PFP: 00000000 SP: 201C1680 RIP: 200D0AC0 R3: 00000000 R4: 00000000 R5: 00000000 R6: 00000000 R7: 00000000 R8: 00000000 R9: 00000000 R10: 00000000 R11: 00000000 R12: 00000000 R13: 00000000 R14: 00000000 R15: 00000000 G0: 00000000 G1: 00000000 G2: 2011DFF4 G3: 00000000 G4: 00000000 G5: 00400000 G6: 201148B0 G7: 00000003 G8: 000000CC G9: 00000001 G10: 00000004 G11: 2011F108 G12: 200E969C G13: 201D3D8C G14: 00000000 FP: 201FAB50 Diagnostic Registers: RDR0: E7FFFFFC RDR1: E7FFFEF0 WDR0: 7F021000 WDR1: FF06020D Master DRAB Registers: DSR: 2D170CBC CSR: 00000000 DCSR: 0009FFFF DER: 00001C00 EAR: 00200400 EDR: 00000000 ERR: 00000023 RSR: 00801432 CHC: 005BB41A CMC: 002E853E CACHEA0 DRAB Registers: DSR: 2D17003F CSR: 00000000 DCSR: 00003403 DER: 00001C76 EAR: 00000000 EDR: FFFFFFFF ERR: 00000000 RSR: 09805432 CHC: 00000000 CMC: 00000000 CACHEA1 DRAB Registers: Not Available. CACHEB0 DRAB Registers: DSR: 2C17003D CSR: 00000000 DCSR: 00003402 DER: 00001C76 EAR: 00000000 EDR: FFFFFFFF ERR: 00000000 RSR: 09805432 CHC: 00000000 CMC: 00000000 CACHEB1 DRAB Registers: Not Available. FX Registers: PCX[0]: 00000000 PCX[1]: 00000001 PCX[2]: 00000201 PCX[3]: 00000401 PCX[4]: 00000601 PCX[5]: 00000801 PCX[6]: 00000A01 PCX[7]: 00000000 CSR: 0087E002 GEN\_PCX: 00000000 UNUSED0: 00000000 UNUSED1: 00000000  $00000000$   $DADDR:$ Host Port Registers (YACI):<br>SET: 072E004A CIA: F8070700 PCS: SET: 072E004A CIA: F8070700 PCS: 0505400F RTS: 00000000 RADILP: 201BEE08 RBDILP: 201BEE2C TADILP: 201BEE50 TADILP: 201BEE74 RADFPA: 2063E760 RBDFPA: 20619560 TADFPA: 20637FA0 TBDFPA: 2062D5A0 RADNPA: 2063E760 RBDNPA: 20619560 TADNPA: 20637FA0 TBDNPA: 2062D5A0 REV: 00000003 DIAG: 00000000 Device Port 0 Registers (NCR710):

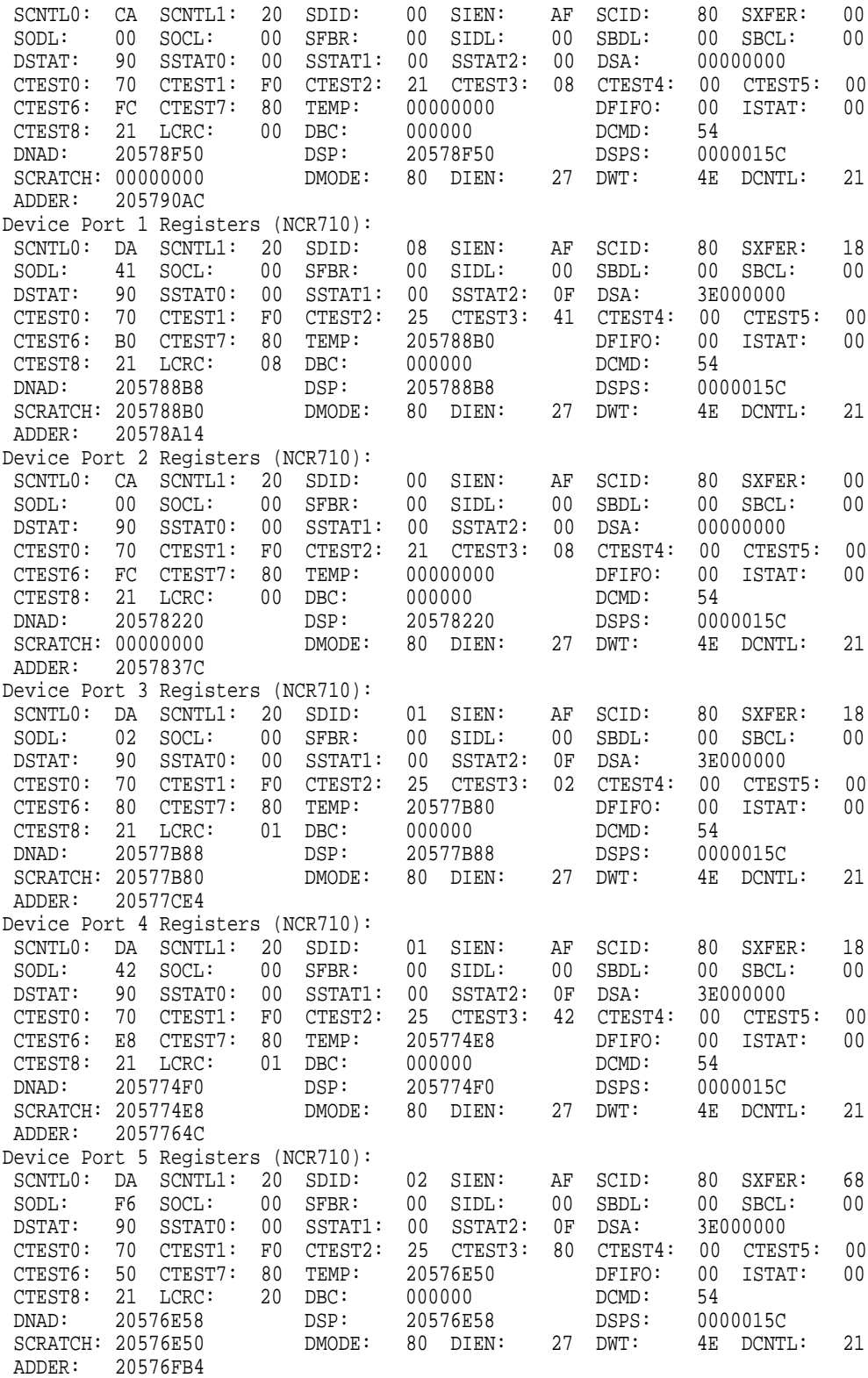

! Information presented after this callout is extended information available with the FULL option. The output shows register contents for various hardware as well as other data. You should print a copy of this display so that Digital Multivendor Customer Services has more information with which to troubleshoot the controller.

# **7.12 The CLONE Utility**

CLONE is a utility that partially automates the process of mirroring units to create a snapshot copy of host unit data.

Using the mirroring facility to create a snapshot copy of host unit data is a multistep process described in the *StorageWorks Array Controllers HS Family of Array Controllers User's Guide*. If your data snapshot needs are straightforward, you can use CLONE to relieve you of much of the chore of performing this common operation. CLONE does nothing that cannot be achieved by issuing the appropriate CLI commands yourself; in fact, CLONE operates by issuing CLI commands for you. These commands are printed on the terminal as part of the program output so that you can see what it has done. This is useful both as a learning tool, and in the event that you need to recover an incomplete CLONE operation manually.

Any unit created by CLONE has a mirrorset level in the configuration hierarchy, even if the original unit did not have mirroring. The CLONE utility uses mirrorsets during copying, and must maintain that structure when it adds the cloned disk as a newly-created unit. The following steps illustrate this concept:

- 1. CLONE is run on a single-disk unit.
- 2. CLONE creates a mirrorset from the single disk and adds the target disk to the mirrorset. The target disk is initialized *as a member of a mirrorset* when it is added.
- 3. The data on the first member of the mirrorset is copied to the new (target) member.
- 4. When the copy is complete, CLONE removes the target drive from the mirrorset, and then sets the original disk so that it is no longer a mirrorset.
- 5. Because the target disk was initialized as a mirrorset member, CLONE makes it into a single-member mirrorset to preserve the metadata before adding it as a unit.

The new mirrorset level only affects clones of single-disk units and stripesets. Mirrorsets and striped mirrorsets already use mirroring, and any clones from such units have the same structure as the original units.

Although the operations involved in most CLONE processes are commonplace, the reaction in response to failures during the operation is heavily influenced by each installation's operational needs. For this reason, CLONE does not attempt to automate the error recovery process. If you encounter an error during a CLONE operation, you will need to resolve the situation by manually issuing the appropriate CLI commands.

The following circumstance causes CLONE to cease operation:

- 1. If the controller is reset or there is a power loss.
- 2. If the host moves the unit being copied from one controller to the other.
- 3. If you change the configuration of the unit while CLONE is running.
- 4. If a disk device being used by CLONE fails.
- 5. If the CLONE utility is aborted via Ctrl/Y or Ctrl/C.
- 6. If the controller fails.
In most cases, CLONE can automate the operation entirely and completes successfully without intervention. In those cases when it cannot complete, it stops at the point the error occurred. The CLI commands performed up to that point remain on the screen.

Recovering partially completed CLONE operations requires you to be familiar with the data snapshot process as described in the *StorageWorks Array Controllers HS Family of Array Controllers User's Guide*. The recovery strategy is to decide what follow-on operations will best meet your operational needs. You can continue the data snapshot operation to completion by manually issuing the remaining commands in the sequence, or you can undo the actions CLONE has taken so far by issuing appropriate CLI commands to reverse them.

**Note**

CLONE does not operate on stripesets that have different types of members. All stripeset members must be single disks, or all must be mirrorsets.

Each of the four CLONE examples that follow contain a detailed discussion of the typical sequence of operations that CLONE performs for each of the legal target configurations. If a CLONE operation does not complete, use these template sequences and your knowledge of data snapshot operations in general to guide a manual recovery session.

## **7.12.1 Cloning a Single Device Unit**

```
CLI> RUN CLONE
Clone Local Program Invoked
Units available for cloning:
110
799
Enter unit to clone ? 110
Clone will create a new unit which is a copy of unit 110.
Enter the unit number which you want assigned to the new unit ? 797
The new unit may be added using one of the following methods:
  1. Clone will pause after all members have been copied. The user must
     then press RETURN to cause the new unit to be added.
  2. After all members have been copied, the unit will be added automatically.
Under which above method should the new unit be added [] ? 1
Devices available for clone targets:
 DISK300 (size=2050353)
 DISK330 (size=2050353)
Use available device DISK300(size=2050353) for
member DISK110(size=2050353) (y,n) [y] ? y
      mirror DISK110 C_M
      set C_M nopolicy
      set C_M members=2
      set C_M replace=DISK300
Copy in progress for each new member. Please be patient...
 copy from DISK110 to DISK300 is 6% complete
 copy from DISK110 to DISK300 is 12% complete
 copy from DISK110 to DISK300 is 19% complete
   .
   .
   .
  copy from DISK110 to DISK300 is 98% complete
 copy from DISK110 to DISK300 is 100% complete
Press RETURN when you want the new unit to be created
      reduce DISK300
      unmirror DISK110
      add mirrorset C_M DISK300
       init C_M nodestroy
      add unit D797 C_M
D797 has been created. It is a clone of D110.
Clone - Normal Termination
HS1CP1>
```
The following is the list of commands (in sequential order) you would use if you need to manually clone the single device unit from the example above:

- 1. SHOW DEVICES
- 2. SHOW STORAGESETS
- 3. MIRROR *disk-device-name1 container-name*
- 4. SET *mirrorset-container-name* POLICY= *policy-type*
- 5. SET *mirrorset-container-name* MEMBERSHIP= *number-of- members*
- 6. SET *mirrorset-container-name* REPLACE= *disk-device-name* Wait for member NORMALIZATION
- 7. REDUCE *disk-device-name*
- 8. UNMIRROR *disk-device-name*
- 9. ADD MIRRORSET *mirrorset-container-name disk-device-name*
- 10. INITIALIZE *container-name* NODESTROY
- 11. ADD UNIT *unit-number container-name*

The following is an example of the specific manual commands used to clone the single device unit from the example above:

HS1CP1> **SHOW DEVICES** ! HS1CP1> SHOW STORAGESETS HS1CP1> **MIRROR DISK110 C\_M** # HS1CP1> SET C\_M NOPOLICY  $\bullet$ HS1CP1> SET C M MEMBERSHIP=2  $\bullet$ HS1CP1> **SET C\_M REPLACE=DISK300** & HS1CP1> **REDUCE DISK300** ' HS1CP1> **UNMIRROR DISK110** ( HS1CP1> ADD MIRRORSET C\_M DISK300 HS1CP1> **INITIALIZE C\_M NODESTROY** HS1CP1> ADD UNIT D797 C M  $\bullet$ 

! Displays the units available for cloning.

 $\bullet$  Displays the storagesets that are currently configured.

- Converts the physical device DISK110 into a one-member mirrorset and names the mirrorset C\_M.
- $\bullet$  Sets the replacement policy for mirrorset C\_M to NOPOLICY so that spareset members are not automatically added to the mirrorset
- $\bullet$  Sets the nominal membership of mirrorset C\_M to two members.
- Places disk DISK300 into mirrorset C\_M. The controller automatically starts copying data from the original member to the new member.
- ' Removes DISK300 from mirrorset C\_M, after a copy from the existing mirrorset member to DISK300 has completed.
- ( Converts the one-member mirrorset DISK110 back to a physical device.
- ) Creates a one-member mirrorset from DISK300 and names the mirrorset C\_M.
- $\bullet$  Initializes mirrorset C\_M, but does not destroy any of the forced error metadata on the disk.
- Creates a logical unit to the controller from the initialized mirrorset C\_M and names the unit D797.

## **7.12.2 Cloning a Stripeset**

HS1CP1> **SHOW STORAGESETS**

```
Name Storageset Storageset Uses Uses Used by
------------------------------------------------------------------------------
ST1 stripeset DISK130 D799
                                           DISK200
HS1CP1> run clone
Clone Local Program Invoked
Units available for cloning:
110
799
Enter unit to clone ? 799
Clone will create a new unit which is a copy of unit 799.
Enter the unit number which you want assigned to the new unit ? 798
The new unit may be added using one of the following methods:
 1. Clone will pause after all members have been copied. The user must
     then press RETURN to cause the new unit to be added.
  2. After all members have been copied, the unit will be added automatically.
Under which above method should the new unit be added [] ? 1
Devices available for clone targets:
 DISK220 (size=832317)
 DISK240 (size=832317)
 DISK310 (size=832317)
Use available device DISK220(size=832317) for
member DISK130(size=832317) (y,n) [y] ? y
       mirror DISK130 C_MA
       set C_MA nopolicy
       set C MA members=2
       set C_MA replace=DISK220
Devices available for clone targets:
 DISK240 (size=832317)
 DISK310 (size=832317)
Use available device DISK240(size=832317) for
member DISK200(size=832317) (y,n) [y] ? y
       mirror DISK200 C_MB
       set C_MB nopolicy
       set C_MB members=2
       set C_MB replace=DISK240
Copy in progress for each new member. Please be patient...
 copy from DISK130 to DISK220 is 15% complete
 copy from DISK200 to DISK240 is 11% complete
 copy from DISK130 to DISK220 is 27% complete
 copy from DISK200 to DISK240 is 23% complete
  .
   .
   .
 copy from DISK130 to DISK220 is 100% complete
 copy from DISK200 to DISK240 is 100% complete
Press RETURN when you want the new unit to be created
       reduce DISK220 DISK240
       unmirror DISK130
       unmirror DISK200
        add mirrorset C_MA DISK220
        add mirrorset C_MB DISK240
       add stripeset C_ST1 C_MA C_MB
       init C_ST1 nodestroy chunk=128
       add unit D798 C_ST1
D798 has been created. It is a clone of D799.
Clone - Normal Termination
```
#### HS1CP1> **SHOW DEVICES**

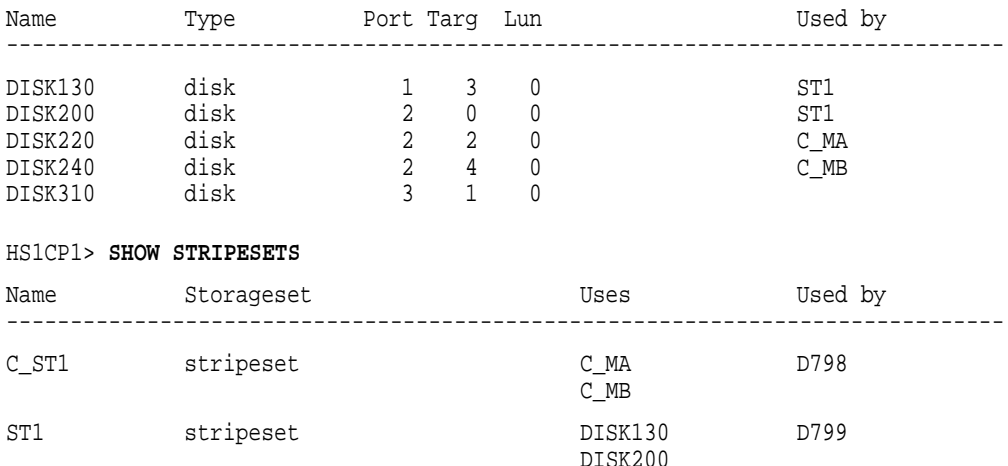

#### HS1CP1>

To manually clone a stripeset, use the following commands in sequential order:

- 1. SHOW DEVICES
- 2. SHOW UNITS
- 3. MIRROR *disk-device-name1 container-name1*
- 4. SET *mirrorset-container-name1* NOPOLICY
- 5. SET *mirrorset-container-name1* MEMBERSHIP=
- 6. SET *mirrorset-container-name1* REPLACE=
- 7. MIRROR *disk-device-name2 mirrorset-container-name2*
- 8. SET *mirrorset-container-name2* NOPOLICY
- 9. SET *mirrorset-container-name2* MEMBERSHIP=
- 10. SET *mirrorset-container-name2* REPLACE= Wait for NORMALIZATION of *all* new mirrorset members.
- 11. REDUCE *disk-device-name disk-device-name[N]*
- 12. UNMIRROR *disk-device-name*
- 13. UNMIRROR *disk-device-name*
- 14. ADD MIRRORSET *mirrorset-container-name1 disk-device-name*
- 15. ADD MIRRORSET *mirrorset-container-name2 disk-device-name*
- 16. ADD STRIPESET *stripeset-container-name mirrorset-container-name1 mirrorset-container-name2*
- 17. INITIALIZE *stripeset-container-name* NODESTROY CHUNK=
- 18. ADD UNIT *unit-name stripeset-container-name*

The following is an example of the manual commands for cloning a stripeset:

```
HS1CP1> SHOW DEVICES !
HS1CP1> SHOW STORAGESETS "
HS1CP1> MIRROR DISK130 C_MA #
HS1CP1> SET C_MA NOPOLICY \bulletHS1CP1> SET C_MA MEMBERSHIP=2 %
HS1CP1> SET C_MA REPLACE=DISK220 &
HS1CP1> MIRROR DISK200 C_MB '
HS1CP1> SET C_MB NOPOLICY (
HS1CP1> SET C_MB MEMBERSHIP=2
HS1CP1> SET C MB REPLACE=DISK240 \bullet...wait for NORMALIZATION OF DISK220 and DISK240...
HS1CP1> REDUCE DISK220 DISK240
HS1CP1> UNMIRROR DISK130
HS1CP1> UNMIRROR DISK200
HS1CP1> ADD MIRRORSET C_MA DISK220
HS1CP1> ADD MIRRORSET C MB DISK240 \bulletHS1CP1> ADD STRIPESET C_ST1 C_MA C_MB \bulletHS1CP1> INITIALIZE C ST1 NODESTROY CHUNK=128 \bulletHS1CP1> ADD UNIT D798 C ST1
HS1CP1> SHOW DEVICES
HS1CP1> SHOW STRIPESETS
```
**• Displays the units available for cloning.** 

 $\bullet$  Displays the storagesets that are currently configured.

- **Converts the physical device DISK130 into a one-member mirrorset and** names the mirrorset C\_MA.
- Sets the replacement policy for mirrorset C\_MA to NOPOLICY so that spareset members are not automatically added to the mirrorset
- Sets the nominal membership of mirrorset C\_MA to two members.
- & Places disk DISK220 into mirrorset C\_MA. The controller automatically starts copying data from the original member to the new member.
- ' Converts the physical device DISK200 into a one-member mirrorset and names the mirrorset C\_MB.
- Sets the replacement policy for mirrorset C\_MB to NOPOLICY so that spareset members are not automatically added to the mirrorset
- ) Sets the nominal membership of mirrorset C\_MB to two members.
- Places disk DISK240 into mirrorset C\_MB. The controller automatically starts copying data from the original member to the new member.
- ◆ Removes DISK220 and DISK240 from their respective mirrorsets, after the copy operations from the existing mirrorset members has completed.
- ◆ Converts the one-member mirrorset DISK130 back to a physical device.
- ◆ Converts the one-member mirrorset DISK200 back to a physical device.
- ◆ Creates a one-member mirrorset from DISK220 and names the mirrorset C\_MA.
- Creates a one-member mirrorset from DISK240 and names the mirrorset C\_MB.
- Creates a stripeset called C\_ST1 from the two newly-created mirrorsets C\_MA and C\_MB.
- ◆ Initializes stripeset C\_ST1 with a chunksize of 128 blocks, but does not write new metadata onto the members.
- Creates a logical unit for the host from the initialized stripeset C\_ST1 and names the unit D798.
- $\bullet$  Shows the device configuration after the clone is complete.
- ,> Shows the stripesets after the clone is complete.

# **7.12.3 Cloning a Mirrorset**

HS1CP1> **SHOW DEVICES**

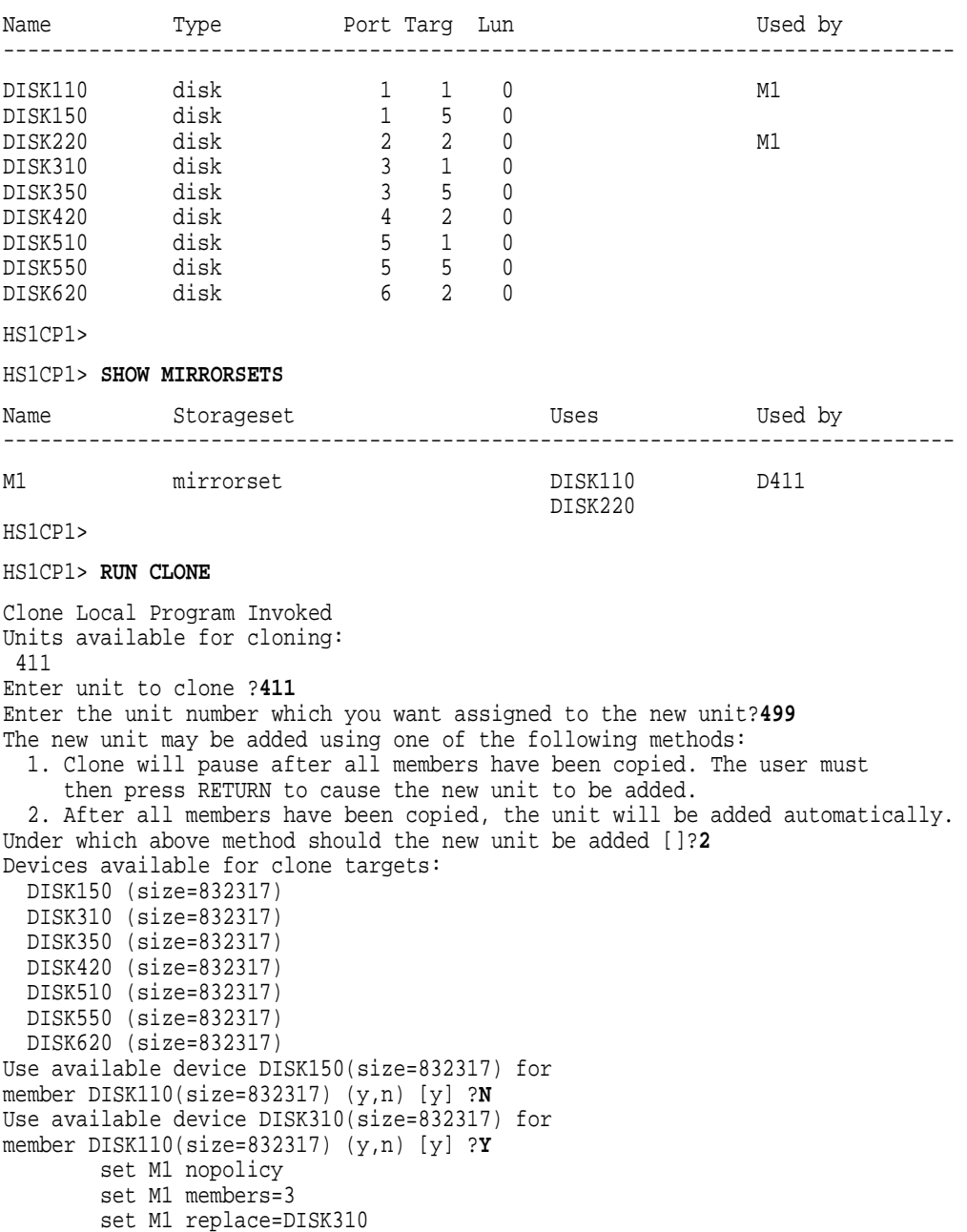

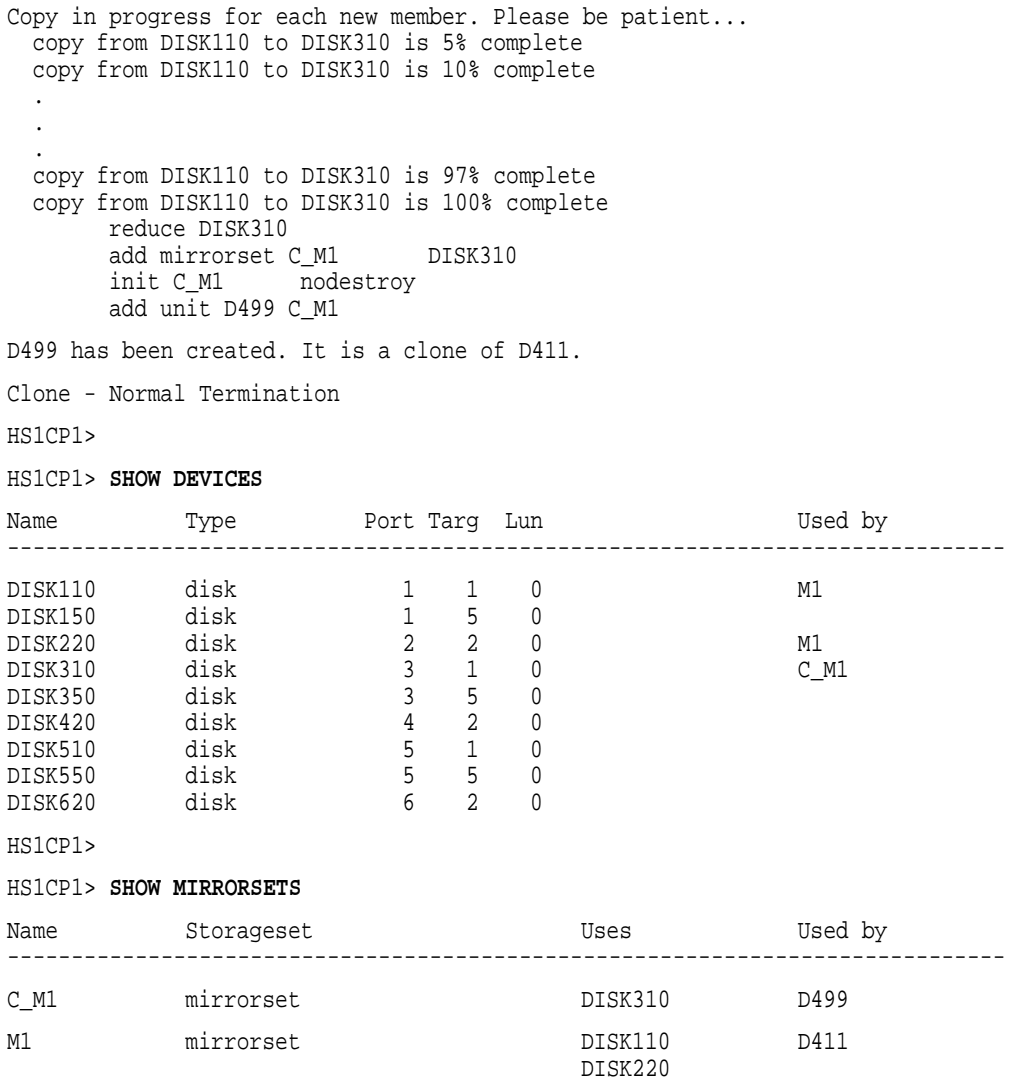

#### HS1CP1>

To manually clone a mirrorset, use the following commands in sequential order:

- 1. SHOW DEVICES
- 2. SHOW MIRRORSETS
- 3. SET *mirrorset-container-name* NOPOLICY
- 4. SET *mirrorset-container-name* MEMBERSHIP=3
- 5. SET *mirrorset-container-name* REPLACE= *disk-device-name* Wait for NORMALIZATION.
- 6. REDUCE *disk-device-name*
- 7. ADD MIRRORSET *mirrorset-container-name disk-device-name*
- 8. INITIALIZE *mirrorset-container-name* NODESTROY CHUNK=
- 9. ADD UNIT *unit-name mirrorset-container-name*
- 10. SHOW DEVICES

#### 11. SHOW MIRRORSETS

The following is an example of the commands for cloning a mirrorset:

HS1CP1> **SHOW DEVICES** ! HS1CP1> **SHOW MIRRORSETS** " HS1CP1> SET M1 NOPOLICY HS1CP1> SET M1 MEMBERSHIP=3 HS1CP1> **SET M1 REPLACE=DISK310** % ...wait for NORMALIZATION of M1... HS1CP1> **REDUCE DISK310** & HS1CP1> ADD MIRRORSET C\_M1 DISK310 HS1CP1> **INITIALIZE C\_M1 NODESTROY CHUNK=128** ( HS1CP1> ADD UNIT D499 C M1 HS1CP1> SHOW DEVICES HS1CP1> SHOW MIRRORSETS

! Displays the units available for cloning.

- $\bullet$  Displays the mirrorsets that are currently configured.
- Sets the replacement policy for mirrorset M1 to NOPOLICY so that spareset members are not automatically added to the mirrorset
- $\bullet$  Sets the nominal membership of mirrorset M1 to three members.
- Places disk DISK310 into mirrorset M1. The controller automatically starts copying data to the new member to make it identical to the existing NORMAL members.
- & Removes DISK310 from mirrorset M1 after the copy operation has completed.
- ' Creates a mirrorset called C\_M1 from DISK310.
- ( Initializes mirrorset C\_M1 with a chunksize of 128 blocks, but does not write new metadata onto the members.
- ) Creates a logical unit for the host from mirrorset C\_M1 and names the unit D499.
- Shows the device configuration after the clone is complete.
- Shows the mirrorsets after the clone is complete.

# **7.12.4 Cloning a Striped Mirrorset**

#### HS1CP1> **SHOW DEVICES**

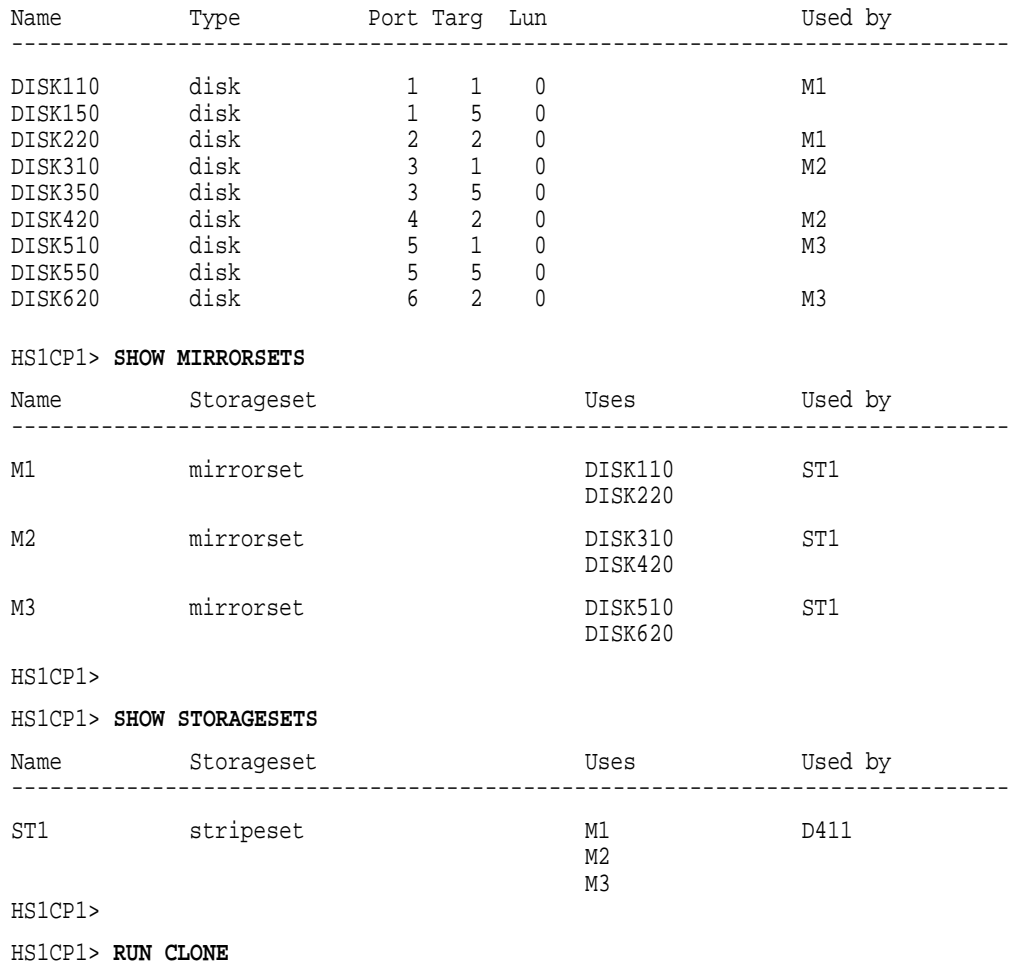

```
Clone Local Program Invoked
Units available for cloning:
 411
Enter unit to clone ?411
Clone will create a new unit which is a copy of unit 411.
Enter the unit number which you want assigned to the new unit?499
The new unit may be added using one of the following methods:
  1. Clone will pause after all members have been copied. The user must
     then press RETURN to cause the new unit to be added.
  2. After all members have been copied, the unit will be added automatically.
Under which above method should the new unit be added []?1
Devices available for clone targets:
  DISK150 (size=832317)
 DISK350 (size=832317)
 DISK550 (size=832317)
Use available device DISK150(size=832317) for
member DISK110(size=832317) (y,n) [y] ?N
Use available device DISK350(size=832317) for
member DISK110(size=832317) (y,n) [y] ?Y
        set M1 nopolicy
        set M1 members=3
       set M1 replace=DISK350
Devices available for clone targets:
 DISK150 (size=832317)
 DISK550 (size=832317)
Use available device DISK150(size=832317) for
member DISK310(size=832317) (y,n) [y] ?Y
        set M2 nopolicy
        set M2 members=3
       set M2 replace=DISK150
Devices available for clone targets:
 DISK550 (size=832317)
Use available device DISK550(size=832317) for
member DISK510(size=832317) (y,n) [y] ?Y
       set M3 nopolicy
        set M3 members=3
        set M3 replace=DISK550
Copy in progress for each new member. Please be patient...
  copy from DISK110 to DISK350 is 7% complete
  copy from DISK310 to DISK150 is 6% complete
  copy from DISK510 to DISK550 is 5% complete
  .
  .
  .
  copy from DISK110 to DISK350 is 100% complete
  copy from DISK310 to DISK150 is 100% complete
  copy from DISK510 to DISK550 is 100% complete
Press RETURN when you want the new unit to be created
        reduce DISK350 DISK150 DISK550<br>add mirrorset C_M1 DISK350<br>add mirrorset C_M2 DISK150
        add mirrorset C_M1
        add mirrorset C_M^2add mirrorset C_M3 DISK550<br>add stripeset C ST1 C M1 C M2 C M3
        add stripeset C_ST1
        init C_ST1 nodestroy chunk=128
        add unit D499 C_ST1
D499 has been created. It is a clone of D411.
Clone - Normal Termination
HS1CP1>
HS1CP1> SHOW DEVICES
Name Type Port Targ Lun Used by
------------------------------------------------------------------------------
```
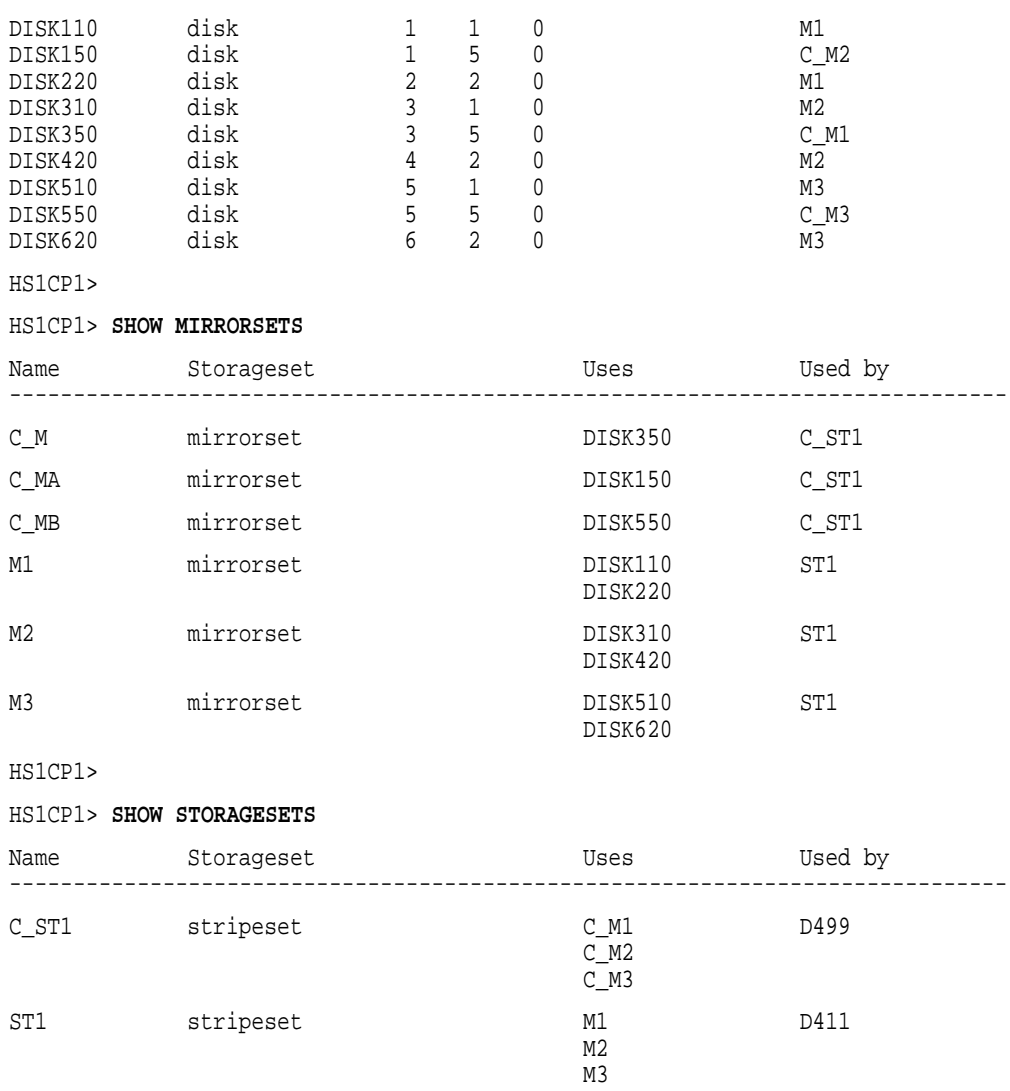

HS1CP1>

To manually clone a striped mirrorset, use the following commands in sequential order:

- 1. SHOW DEVICES
- 2. SHOW MIRRORSETS
- 3. SHOW STORAGESETS
- 4. SET *mirrorset-container-name1* NOPOLICY
- 5. SET *mirrorset-container-name1* MEMBERSHIP=
- 6. SET *mirrorset-container-name1* REPLACE=
- 7. SET *mirrorset-container-name2* NOPOLICY
- 8. SET *mirrorset-container-name2* MEMBERSHIP=
- 9. SET *mirrorset-container-name2* REPLACE=
- 10. SET *mirrorset-container-name3* NOPOLICY
- 11. SET *mirrorset-container-name3* MEMBERSHIP=
- 12. SET *mirrorset-container-name3* REPLACE= Wait for NORMALIZATION of *all* new mirrorset members.
- 13. REDUCE *disk-device-name disk-device-name[N] disk-device-name [N]*
- 14. ADD MIRRORSET *mirrorset-container-name disk-device-name*
- 15. ADD MIRRORSET *mirrorset-container-name disk-device-name*
- 16. ADD MIRRORSET *mirrorset-container-name disk-device-name*
- 17. ADD STRIPESET *stripeset-name mirrorset-container-name1 mirrorsetcontainer- name2 mirrorset-container-name3*
- 18. INITIALIZE *stripeset-name* NODESTROY CHUNK=
- 19. ADD UNIT *unit-name stripeset-name*
- 20. SHOW DEVICES
- 21. SHOW MIRRORSETS
- 22. SHOW STORAGESETS

The following is an example of the commands for cloning striped mirrorsets:

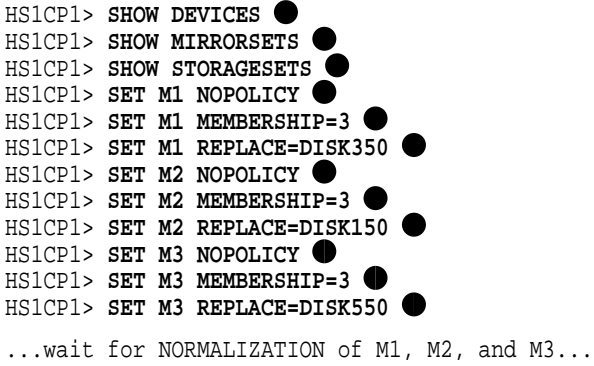

```
HS1CP1> REDUCE DISK350 DISK150 DISK550
HS1CP1> ADD MIRRORSET C_M1 DISK350
HS1CP1> ADD MIRRORSET C_M2 DISK150
HS1CP1> ADD MIRRORSET C M3 DISK550 +
HS1CP1> ADD STRIPESET C ST1 C M1 C M2 C M3
HS1CP1> INITIALIZE C ST1 NODESTROY
HS1CP1> ADD UNIT D499 C ST1
HS1CP1> SHOW DEVICES \bulletHS1CP1> SHOW MIRRORSETS
HS1CP1> SHOW STORAGESETS
```
**• Displays the devices available for cloning.** 

- $\bullet$  Displays the configured mirrorsets.
- $\bullet$  Displays the configured storagesets.
- Sets the replacement policy for mirrorset M1 to NOPOLICY so that spareset members are not automatically added to the mirrorset
- Sets the nominal membership of mirrorset M1 to three members.
- & Places disk DISK350 into mirrorset M1. The controller automatically starts copying data from existing NORMAL members to the new member.
- ' Sets the replacement policy for mirrorset M2 to NOPOLICY so that spareset members are not automatically added to the mirrorset
- **Sets the nominal membership of mirrorset M2 to three members.**
- ) Places disk DISK150 into mirrorset M2. The controller automatically starts copying data from existing NORMAL members to the new member.
- Sets the replacement policy for mirrorset M3 to NOPOLICY so that spareset members are not automatically added to the mirrorset
- ◆ Sets the nominal membership of mirrorset M3 to three members.
- Places disk DISK550 into mirrorset M3. The controller automatically starts copying data from existing NORMAL members to the new member.
- $\bullet$  Removes DISK350, DISK150, and DISK550 from their respective mirrorsets, after the copy operations from the existing NORMAL mirrorset members has completed.
- $\bullet$  Creates new one-member mirrorset C\_M1 that contains DISK350.
- Creates new one-member mirrorset C\_M2 that contains DISK150.
- Creates new one-member mirrorset C\_M3 that contains DISK550.
- $\bullet$  Creates a stripeset called C\_ST1 from the three new mirrorsets C\_M1, C\_M2, and C\_M3.
- $\bullet$  Initializes stripeset C\_ST1 with a chunksize of 128 blocks, but does not write new metadata onto the members.
- $\bullet$  Creates a logical unit for the host from stripeset C\_ST1 and names the unit D<sub>499</sub>.
- Shows the device configuration after the clone is complete.

 $\blacklozenge$  . Shows the mirrorsets after the clone is complete.

 $\bullet\;$  Shows the storage<br>sets after the clone is complete.

**8**

# **Removing and Replacing Field Replaceable Units**

This chapter describes how to remove and replace/install field replaceable units (FRUs) in both dual-redundant and nonredundant configurations. This chapter provides information on the following:

- Electrostatic discharge protection
- Accessing network array components
- Connecting a terminal to the server processor
- Replacing a server processor in a dual server processor network array
- Preparing to replace server processor components
- Replacing internal server processor components accessible from the rear
- Replacing internal server processor components accessible from the front
- Reassembling the server processor
- Reinstalling the server processor
- Replacing the cable distribution unit
- Replacing network array shelf components
- Removing and replacing the HS1CP and HS1CP components
- Removing and replacing fans
- Replacing cabinet cables and cords

This chapter also discusses how to warm swap some of the network array components.

#### **CAUTION**

Warm swapping internal server processor components is not recommended at any time.

Appendix B provides a list of FRUs, expendable parts, and required tools.

# **8.1 Electrostatic Discharge Protection**

Electrostatic discharge (ESD) can damage subsystem components. This section describes the necessary procedures for protecting the subsystem components against ESD.

Use the following strategies to minimize electrostatic discharge problems:

- Maintain more than 40 percent humidity in the room where your subsystem resides.
- Place the subsystem cabinet away from heavy traffic paths.
- If possible, do not work in a carpeted area. If carpeting is required, choose an antistatic carpet. If any type of carpeting is installed, place antistatic mats around the system to decrease electrostatic discharge.

#### **ESD Grounding Procedure**

Prior to removing or replacing any module, do the following:

- 1. Obtain and attach an ESD wrist strap to your wrist. Ensure that the strap fits snugly around your wrist.
- 2. Plug or clip the other end of the ESD wrist strap to a ESD bolt or ground stud usually located on the cabinet's vertical rail that is common for both the HS1CP shelves and the storage shelves.
- 3. Obtain and use an approved antistatic bag and/or a grounded antistatic mat.

**CAUTION**

Attempting to replace or repair components within FRUs can cause equipment damage. Use the controller fault indications and error logs to isolate FRU-level failures.

# **8.2 Accessing Network Array Components**

It is not always necessary to remove the top and sides of the SW800 cabinet to perform maintenance activities on network array components. Use the appropriate steps of the following procedure to remove power and gain access to the cabinet interior for equipment removal and replacement.

Digital recommends full and unrestricted access to the cabinet interior if you are replacing and routing cables during maintenance activities.

#### **WARNING**

While working in the cabinet interior, you must remove ac power from cabinet components. Failure to do so can result in personal injury as a result of electric shock.

If you need to power down the full cabinet, first spin down all disk drives and halt all tape operation in the cabinet. Switch the circuit breakers on the server processor, HS1CP, and the CDUs to the OFF  $\circ$  position.

- 1. Remove power from the failed server processor, HS1CP, or CDU. Use the shutdown procedure described for each component in the appropriate section of this manual.
- 2. If required, remove power cords from the wall receptacles.

3. Move the cabinet away from any adjacent cabinets to allow 360 degree access.

**Note**

You must remove the sides and top of the cabinet to access the cables or cords.

4. Using Figure 8–1 for reference, remove the side panels as follows:

**Note**

There are three side panel hanger clips on each side of the cabinet. A matching set of hanger clips are attached to each side panel.

a. Loosen the top cover by pushing up on its front and rear edges until it snaps free of its fasteners.

**WARNING**

The top cover is heavy and awkward to lift. Removing it requires two people. Failure to use sufficient personnel can result in injury to personnel or equipment damage.

- b. Using two people, lift the top cover from the cabinet and set it aside.
- c. Remove the bolts attaching the side panels to the top side rails of the cabinet.
- d. Grasp a panel along its front and rear edges and lift up until the hanger clips disengage. Lift the panel away from the cabinet.
- e. Repeat the previous step to remove the opposite panel.
- 5. Release the door locks mounted on the smooth vertical panel of each door by turning the locks counterclockwise with a 5/32-inch Allen wrench.
- 6. Open the cabinet doors.

Replace the cabinet doors, side panels, and top cover by reversing the previous procedures.

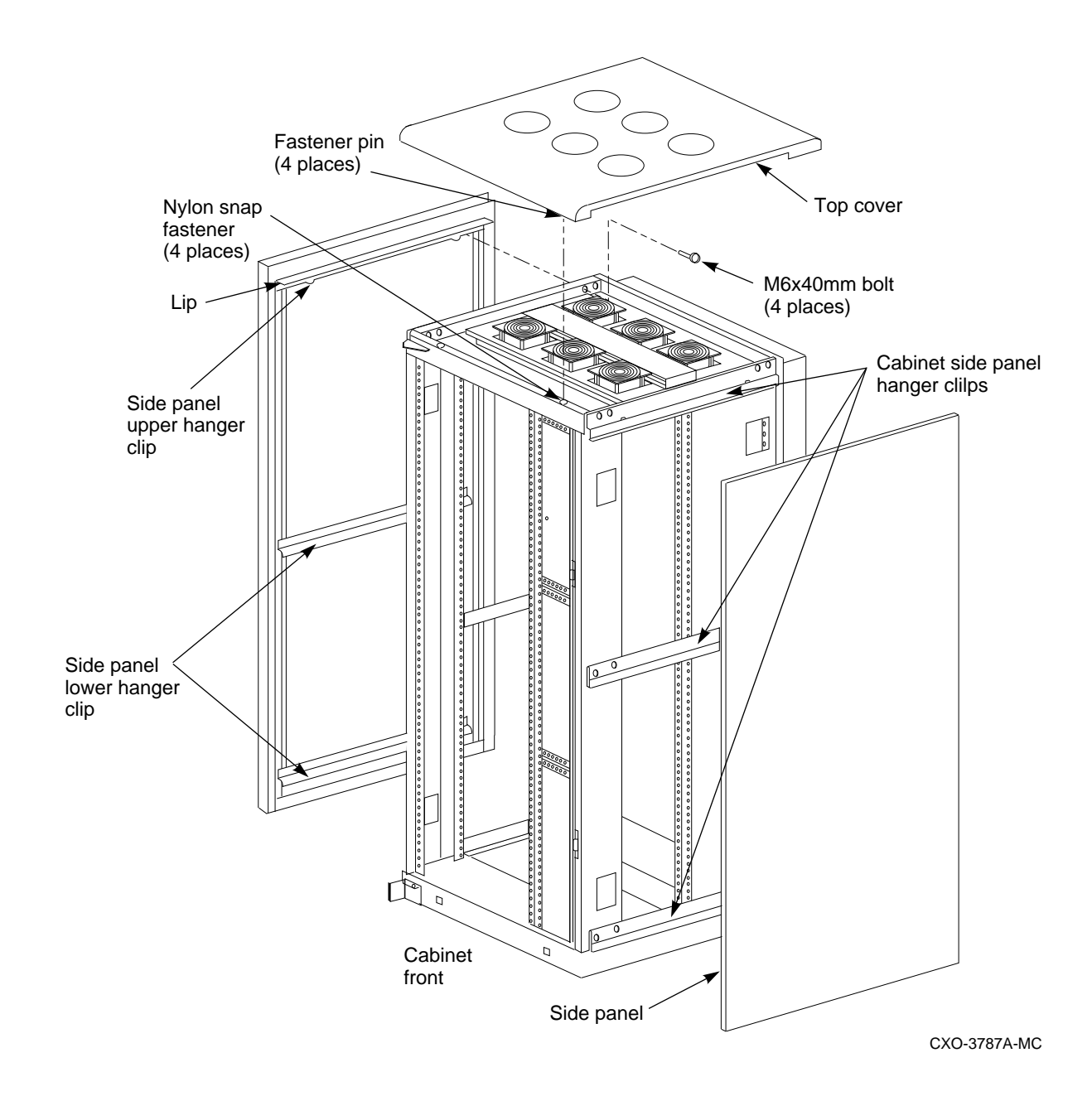

### **Figure 8–1 Exterior Cabinet Panel Removal and Installation**

# **8.3 Connecting a Terminal to the Server Processor**

**Note**

You must have a console terminal connected to the server processor to complete the procedures described in this chapter. If you already have a terminal connected, proceed to the first step of the replacement process. If you do not have a terminal connected, use the following procedure. Any terminal that supports ANSI control sequences can be used, including

graphics displays that provide emulation of an ANSI-compatible video terminal.

- 1. Make sure the power switch on the back of the terminal is OFF  $\circlearrowright$ ).
- 2. Connect one end of the terminal cable to the back of the terminal.
- 3. Using a 5/32-inch hex wrench, open the rear door of the network array cabinet.
- 4. Connect the other end of the terminal cable to the EIA terminal port on the rear of the server processor using the female MMJ adapter (part number H8571–J) as shown in Figure 8–2.
- 5. Turn the terminal power switch to ON (j).
- 6. Set the terminal's communication setup to 9600 baud, with 8 data bits, 1 stop bit, and no parity. Refer to your terminal documentation for terminal setup instructions.

**Figure 8–2 Back View of the Server Processor**

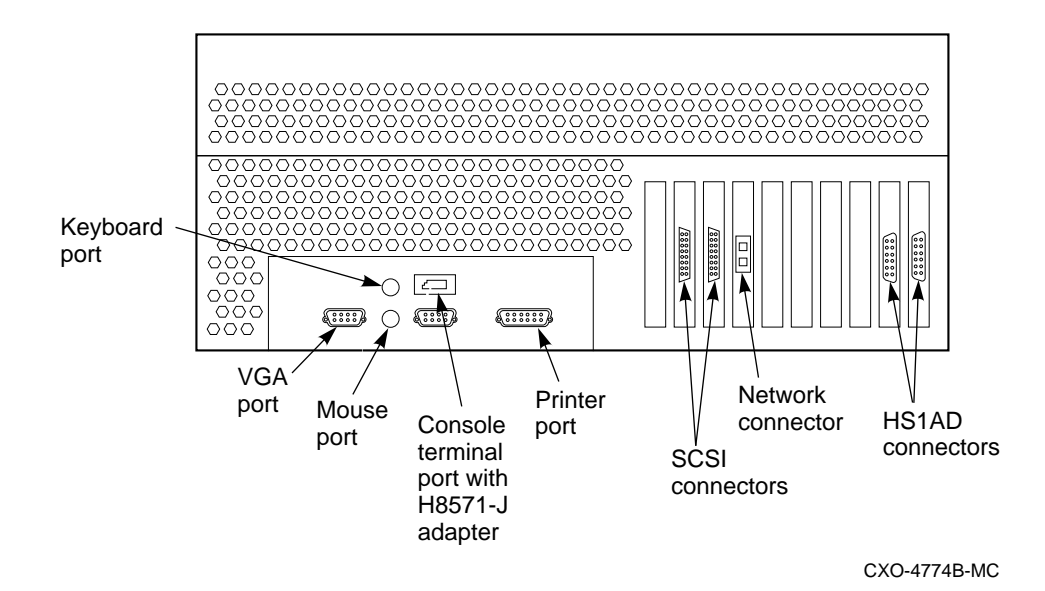

**8.4 Replacing a Server Processor in a Dual Server Processor Network Array**

> Digital recommends that you power everything off prior to servicing equipment such as a server processor CPU. However, if the Network Array must remain running while servicing one of the server processors, then the following procedure provides a means to hot swap a server processor.

> There are slight variations to this procedure depending on whether terminated or non-terminated DSSI cables are installed in the Network Array. These variations are highlighted during the procedure.

**Note**

The Digital Part # for the non-terminated DSSI cable is 17–03855–*xx*.

The Digital Part # for the terminated DSSI cable is 17–04288–*xx*. In addition, the terminated cable has a ferrite bead approximately six inches from the straight connector end of the cable.

## **8.4.1 Removing the DSSI Cables**

Use the following procedure to remove the DSSI cable connecting the HS1CP device channel processors to the failed server processor and install terminators, if necessary, on the HS1CPs while the server processor is out-of-service.

- 1. Minimize Server traffic as much as possible by stopping all unnecessary jobs.
- 2. Run the VMS shutdown procedure on the failing server processor by entering the following command:

\$ **@SYS\$SYSTEM:SHUTDOWN**

at the DCL **\$** prompt. When shutdown completes and the **>>>** prompt is displayed, then power off the failed server processor. Disconnect all ac power cords from the failed server processor.

3. From the Server console terminal at the DCL prompt enter the following command:

```
$ SET HOST/DUP/SERVER=MSCP$DUP/TASK=CLI node-name
```
Where:

*node-name* is the name assigned to the device channel processor (for example, HS1CP1). HS1CP1 and HS1CP2 will be used throughout this procedures to reference the two device channel processors in a dual-redundant pair.

- 4. You will now be at the CLI of HS1CP1 and the prompt **HS1CP1>** will appear on your screen.
- 5. Failover HS1CP2 by entering the following command:

HS1CP1> **SHUTDOWN OTHER OVERRIDE\_ONLINE**

Wait for the following message **BEFORE** proceeding to the next step:

%PAA0, Software is Closing Virtual Circuit - REMOTE NODE HS1CP2

6. It may take some time based on work load for HS1CP2 to failover to HS1CP1. You can monitor this failover process by entering

HS1CP1> **SHOW THIS**

When the display shows the following message, failover is complete:

Configured for dual-redundancy with ZG43100034 All devices failed over to this controller

7. Disconnect the DSSI cable (see appropriate steps below):

## **Nonterminated DSSI Cable (Digital Part Number 17–03855–xx) WARNING**

The following steps are very CRITICAL when working with a poweredon HS1CP. With the nonterminated DSSI cable (Digital Part Number 17–03855–*xx*), there is a RISK of damaging the device bus adapter in the server processor if you are not careful.

During the removal/installation of DSSI cables and terminators while power is asserted, you must make sure that the two mating pieces between the cable and trilink connector are perfectly aligned horizontally and vertically. If these connecting pieces are skewed in any manner upon attachment, there is a very strong possibility of shorting two adjacent pins together and blowing one or more fuses. Removing the trilink connector assembly (with DSSI cables still attached) from the HS1CP will help minimize this risk.

Digital does not recommend working on the DSSI bus with power on.

- At the trilink connector of HS1CP2, disconnect the DSSI cable that attaches this failed over HS1CP to the powered off server processor. Detach the other end of the DSSI cable from the server processor.
- On the trilink of HS1CP2, install the DSSI terminator in the connector from which you just removed the DSSI cable.

#### **Terminated DSSI Cable (Digital Part Number 17–04288–xx)**

• Detach the DSSI cable from the server processor **ONLY**. Do **NOT** detach the DSSI cable from the HS1CP.

\_ Note \_

The HS1CP is terminated since the terminated DSSI cable has a terminator incorporated in the straight-angle connector that attaches to the server processor.

8. At the **HS1CP1>** prompt on the console terminal enter the following command:

HS1CP1> **RESTART OTHER**

9. Now depress the green Restart button on HS1CP2.

**Important**

Wait for the LED on the Restart button to start blinking **BEFORE** proceeding to the next step. The blinking LED indicates a successful hardware restart has occurred.

10. At the **HS1CP1>** prompt on the console terminal enter the following command:

HS1CP1> **SHOW OTHER**

#### If the message:

```
Configured for dual-redundancy with ZG43100039
In dual-redundant configuration .
   .
   . Other controller restarted
```
is **NOT** displayed, then HS1CP2 has not completed its restart.

Continue to enter SHOW OTHER until this message appears.

11. At the **HS1CP1>** prompt on the console terminal enter the following command:

HS1CP1> **EXIT**

- 12. Perform Steps 3-11 for the second HS1CP in this dual-redundant pair.
- 13. Unless you are working on a model HS241 network array, you are now finished with this procedure until you are ready to reinstall a replacement server processor or you are have replaced the failed device bus adapter. At that time you should proceed to Section 8.4.3. If you are working on a model HS241 network array, you must repeat the steps in this section to disconnect the DSSI cables from the second HS1CP dual-redundant pair to the failed server processor.

**Note**

You can proceed with normal workload processing through your Server. You might notice degraded performance until the second server processor is replaced.

## **8.4.2 Exchanging the Server Processor**

Use the following procedure to remove the failed server processor from the cabinet:

**CAUTION** 

The server processor can weigh nearly 80 pounds when fully configured. Unless proper safety precautions are used when removing or installing the server processor, injury can result. The server processor requires two people to assure safe handling during removal or replacement.

**CAUTION**

Do not replace the server processor or its internal components while the power is applied or the system remains on-line.

- 1. Disconnect the FDDI connections from the rear of the server processor. Make sure that the FDDI cable is secured to prevent damage during the maintenance activity.
- 2. Disconnect the terminal data connection from the EIA terminal port.
- 3. Remove the red shipping brackets that hold the server processor in place.
- 4. With all the cables disconnected, slide the server processor toward the rear until it is stopped by the slide insert locks.
- 5. To remove the server processor from the cabinet, press in on each of the slide insert locks to move the server processor to the end of its slide, and remove it from the cabinet.

After performing maintenance on the server processor or receiving a replacement server processor, reverse the above steps to reinstall the server processor in the cabinet. For more detailed server processor installation procedures, see Sections 8.8 and 8.9.

## **8.4.3 Reinstalling the DSSI Cables**

After reinstalling the server processor in the cabinet perform the following procedure to reinstall the DSSI cables between the HS1CPs and the serviced server processor:

- 1. Minimize Server traffic as much as possible by stopping all unnecessary jobs.
- 2. From the Server console terminal at the DCL prompt enter the following:

\$ set host/dup/server=mscp\$dup/task=cli node-name

Where:

*node-name* is the name assigned to the device channel processor (for example, HS1CP1). HS1CP1 and HS1CP2 will be used throughout this procedures to reference the two device channel processors in a dual-redundant pair.

- 3. You will now be at the Command Line Interpreter of HS1CP1 and the prompt **HS1CP1>** will appear on your screen.
- 4. Failover HS1CP2 by entering:

HS1CP1> **SHUTDOWN OTHER OVERRIDE\_ONLINE**

Wait for the following message **BEFORE** proceeding to the next step:

%PAA0, Software is Closing Virtual Circuit - REMOTE NODE HS1CP2

5. It may take some time based on work load for HS1CP2 to failover to HS1CP1. You can monitor this failover process by entering

HS1CP1> **SHOW THIS**

When the display shows the following message, failover is complete:

Configured for dual-redundancy with ZG43100034 All devices failed over to this controller

6. Reconnect the DSSI cable (see appropriate steps below):

## **Nonterminated DSSI Cable (Digital Part Number 17–03855–xx) WARNING**

The following steps are very CRITICAL when working with a poweredon HS1CP. With the nonterminated DSSI cable (Digital Part Number 17–03855–*xx*), there is a RISK of damaging the device bus adapter in the server processor if you are not careful.

During the removal/installation of DSSI cables and terminators while power is asserted, you must make sure that the two mating pieces between the cable and trilink connector are perfectly aligned horizontally and vertically. If these connecting pieces are skewed in any manner upon attachment, there is a very strong possibility of shorting two adjacent pins together and blowing one or more fuses. Removing the trilink connector assembly (with DSSI cables still attached) from the HS1CP will help minimize this risk.

Digital does not recommend working on the DSSI bus with power on.

- To remove the trilink connector from HS1CP2, insert a thin flathead screwdriver between the DSSI cable and the terminator and loosen the top and bottom screws on the trilink connector.
- Remove the trilink assembly from the HS1CP.
- Disconnect the DSSI terminator from the trilink assembly.
- Connect the right-angle end of the DSSI cable to the trilink connector previously removed from the HS1CP and connect the other end of the cable to the serviced server processor.
- Install the trilink connector assembly back onto the HS1CP.

#### **Terminated DSSI Cable (Digital Part Number 17–04288–xx)**

Reattach the DSSI cable to the server processor.

**Note**

The right-angle end of the DSSI cable should still be attached to the trilink connector on the HS1CP.

7. At the **HS1CP1>** prompt on the console terminal enter:

HS1CP1> **RESTART OTHER**

8. Depress the green Restart button on HS1CP2.

**Important**

Wait for the LED on the Restart button to start blinking **BEFORE** proceeding to the next step. The blinking LED indicates a successful hardware restart has occurred.

9. At the **HS1CP1>** prompt on the console terminal enter:

HS1CP1> **SHOW OTHER**

If the message:

. .

```
Configured for dual-redundancy with ZG43100039
In dual-redundant configuration .
```
Other controller restarted

is **NOT** displayed, then HS1CP2 has not completed its restart. Continue to enter SHOW OTHER until this message appears.

10. At the **HS1CP1>** prompt on the console terminal enter:

HS1CP1> **EXIT**

- 11. Perform Steps 2-10 to reinstall the DSSI cables on the second HS1CP in this dual-redundant pair.
- 12. For reinstallation of the DSSI cables for a model HS241 network array, repeat the steps in this section for the second HS1CP dual-redundant pair.
- 13. Power on the serviced server processor. The console terminal should be connected to this server processor so you can monitor activity.
- 14. On the console terminal at the **>>>** prompt enter:

>>> **BOOT**

- 15. After the second server processor has booted, depress the reset button on both HS1CPs so that load balancing can be achieved between the two HS1CP controllers.
- 16. Use the following procedure to verify that the HS221 network array is correctly integrated into the VMScluster environment:
	- 1. Enter the SHOW CLUSTER command on the terminal that is connected to one of the server processors.
	- 2. Enter the SHOW CLUSTER command from one or more client nodes to ensure that the client nodes can see both nodes of this dual server processor Network Array.
	- 3. Enter the SHOW DEVICE command to ensure the network array is serving storage to the clients. All storage units, stripesets, and RAIDsets should appear in the resultant display.
- 17. Maintenance is complete and you have full use of the network array once again.

## **8.5 Preparing to Replace Server Processor Components**

Before removing and replacing components, you need to assemble the required equipment, familiarize yourself with antistatic precautions (refer to Section 8.1), and access the individual cables or network array components (see Section 8.2).

## **8.5.1 Required Equipment**

You need the following equipment to perform the installation and removal procedures described in the following sections:

- Flathead screwdriver
- Phillips screwdriver, large—#2
- Phillips screwdriver, small—#0
- Antistatic wrist strap
- Replacement option board or component

## **8.5.2 Shutting Down the System**

Use the following procedure to shut down the system:

- 1. Stop all work on the server processor in which a component is to be replaced.
- 2. Perform an orderly shutdown of the operating system in the server processor by entering the following command at the DCL \$ prompt:
	- \$ **@SYS\$SYSTEM:SHUTDOWN**
- 3. When shutdown is complete, open the front door on the network array cabinet and depress the power button on the server processor OCP to turn off power.
- 4. Set the On/Off switches on all external connections to the system to the Off position.
- 5. Set the On/Off switch on the system unit to the Off position.
- 6. If required, remove the FDDI and EISA data cables from the rear of the server processor.

## **8.5.3 Accessing the Server Processor**

You may need to remove the server processor from the cabinet to access components. The server processor can be removed either from the front or the back of the cabinet, but the power cord must be accessed through the back door. If you need to remove the server processor, use the following procedure:

### **CAUTION**

The server processor can weigh nearly 80 pounds when fully configured. Unless proper safety precautions are used when removing or installing the server processor, injury can result. The server processor requires two people to assure safe handling during removal or replacement.

#### **CAUTION**

Do not replace the server processor or its internal components while the power is applied or the system remains on-line.

- 1. Stop all work on the network array in which a component is to be replaced.
- 2. Perform an orderly shutdown of the operating system in the server processor using the procedure in Section 8.5.2.
- 3. Disconnect the power cable from the front of the server processor.
- 4. Disconnect the FDDI connections from the rear of the server processor (see Figure 8–2). Make sure that the FDDI cable is secured to prevent damage during the maintenance activity.
- 5. Disconnect the bus cable connectors from the device bus adapter connections on rear of the server processor and stow the cables out of the way.
- 6. Disconnect the terminal data connection from the EIA terminal port.
- 7. Remove the red shipping brackets that hold the server processor in place.
- 8. With all the cables disconnected, slide the server processor toward the rear until it is stopped by the slide insert locks.
- 9. To remove the server processor from the cabinet (if necessary), press in on each of the slide insert locks to move the server processor to the end of its slide, and remove it from the cabinet.

At this point, you can either access the internal components of the server processor or exchange it for a replacement unit. See Section 8.5.4 for procedures on removing the covers from the server processor to access components. Refer to 8–1 for a list of components accessible from the front or back compartment of the server processor.

To close the server processor and replace it in the cabinet, reverse the previous procedure.

| <b>Front</b>          | Rear                   |
|-----------------------|------------------------|
| Power supply          | <b>HS1AD</b>           |
| Media tray            | CPU daughterboard      |
| Floppy drive          | FDDI adapter           |
| CD-ROM drive          | Memory modules         |
| OCP tray              | Motherboard            |
| Fan tray assembly     | <b>SCSI</b> hard drive |
| (Fan) Baffle assembly |                        |

**Table 8–1 Server Processor Components**

## **8.5.4 Server Processor Cover Panels**

The following sections discuss how to remove the cover panels of the server processor.

## **Removing the Rear Top Cover**

To remove the rear top cover panel, refer to Figure 8–3 and follow these steps:

- 1. Loosen the six Phillips screws with a quarter turn counter clockwise.
- 2. Lift the cover slightly and pull forward.

#### **CAUTION**

Damage to the equipment can result if any of the metallic edges of the finger stock (EMF shield) around the inside of the top cover break off and fall into the internal server processor circuits.

- 3. Inspect the finger stock for missing edges.
- 4. Inspect the interior of the server processor for finger stock edges. Remove broken edges before applying power.

Reverse the steps in this procedure to replace the top cover.

#### **Removing the Front Cover**

To remove the front cover panel, refer to Figure 8–3 and follow these steps:

- 1. If you have not done so already, remove the power cable from the server processor.
- 2. Remove the screws that attach the power supply to the front cover.
- 3. Remove the screws attaching the front cover to the chassis using a Phillips screwdriver.
- 4. Remove the cover by pulling forward slightly and lifting off.

Reverse the steps in this procedure to replace the front cover.

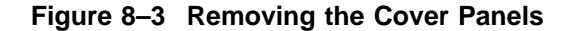

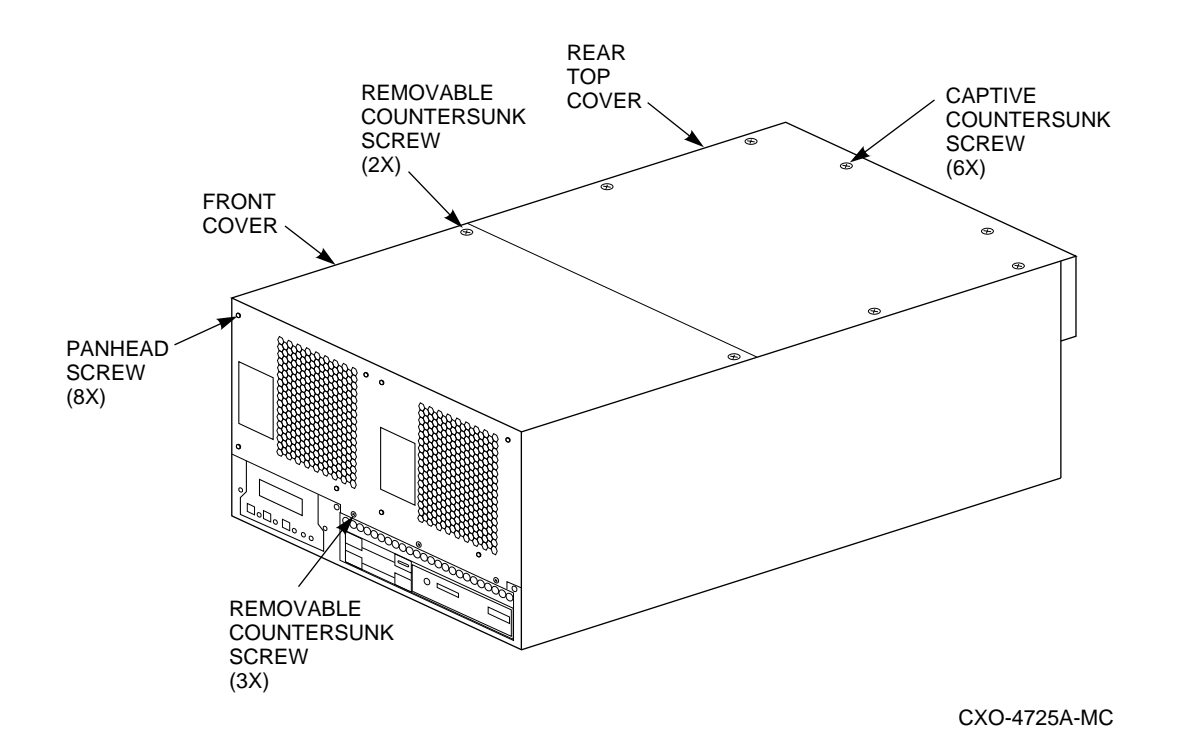

# **8.6 Replacing Internal Server Processor Components Accessible from the Rear**

The following sections describe the procedures for removing and replacing internal server processor FRUs. Before removing and replacing any FRUs, ensure that the following have occurred:

- Data input to the server processor has been stopped.
- Power has been removed. (Refer to Section 8.5.2 for the system shutdown procedures.)

See Figure 8–4 for the layout of the server processor components accessible from the rear of the server processor.

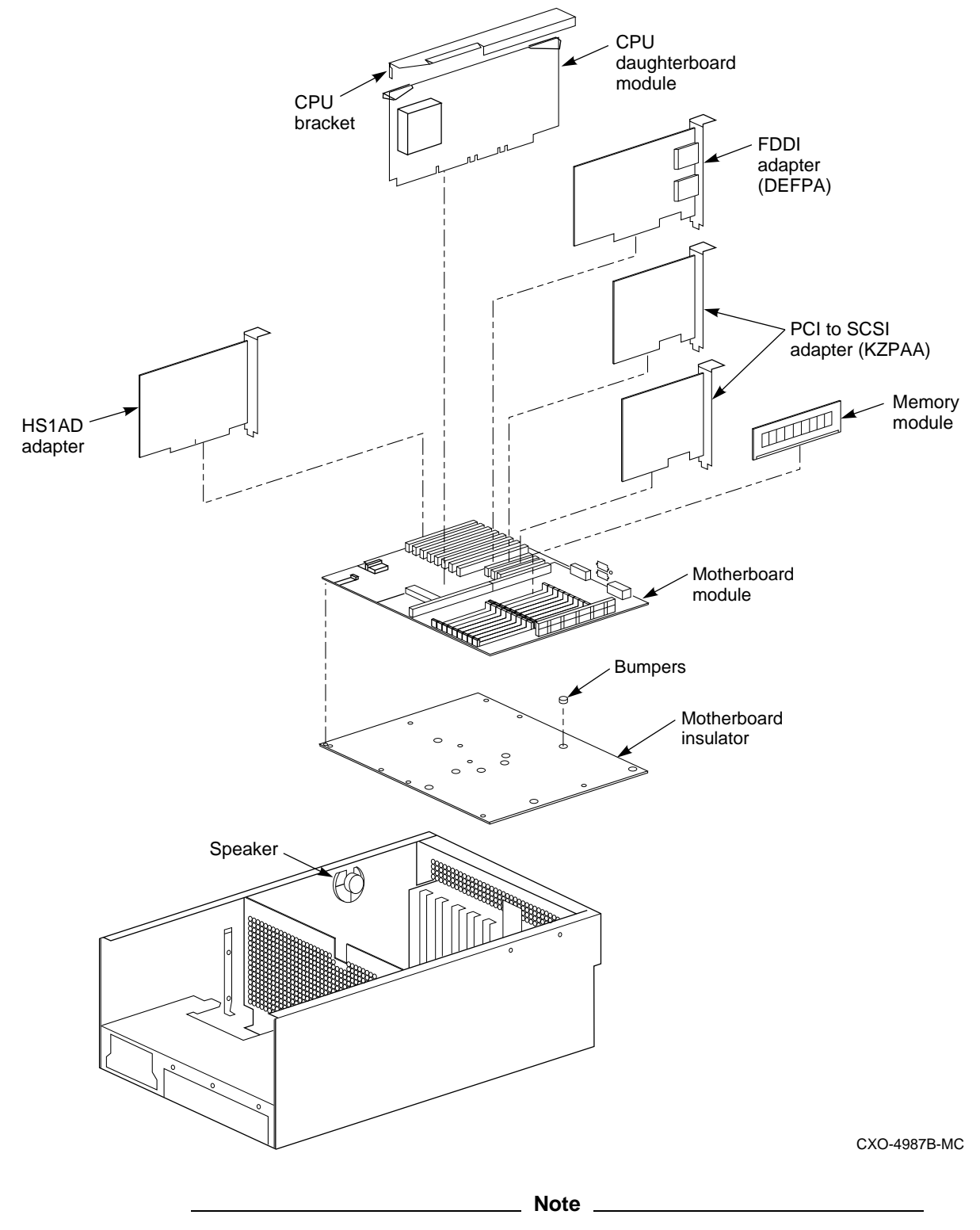

**Figure 8–4 Server Processor Components Accessible from the Rear**

Note that the motherboard insulator and bumpers shown in Figure 8–4 are bonded to the surface of the server processor chassis and usually are not replaceable items.

**Note**

Figure 8–4 shows both a DEFEA FDDI adapter (for HS1*xx* network arrays) and a DEFPA FDDI adapter (for HS2*xx* network arrays). Your server processor has one or the other, but not both.

## **8.6.1 Removing and Installing SIMMs**

Removing and replacing Single In-line Memory Modules (SIMMs) includes the following tasks:

- Removing SIMMs
- Replacing SIMMs
- Verifying memory configuration
- Booting the system

The following sections describe these tasks.

#### **8.6.1.1 Removing SIMMs**

**Note**

If SIMMs are installed in Bank 3, you may need to disconnect and remove the hard drive to have enough space to remove or replace a full complement of SIMMs. Refer to Figure 8–5.

#### **WARNING**

Memory and CPU modules have parts that operate at high temperatures. Wait 2 minutes after power is removed before handling these modules.

To prevent damage to SIMMs adjacent to the ones you want to remove, it is recommended that SIMMs be removed and installed only in successive order. For example, if you have SIMMs already installed in Banks 1, 2, and 3, and you want to remove a SIMM from Bank 0, follow this process:

- Remove SIMMs in Bank 3.
- Remove SIMMs in Bank 2.
- Remove SIMMs in Bank 1.
- Remove the SIMM you need to remove in Bank 0.
- Replace the SIMMs using the reverse order.

Refer to Figure 8–5 for clarification of the SIMM layout on the motherboard. Figure 8–6 illustrates how a SIMM is held and removed from the motherboard.

Use the following procedure to remove SIMMs:

1. Remove a SIMM by pressing the metal clips on both sides of the SIMM connector to the side. (See callout 1 in Figure 8–6.)

**Note**

If you use a screwdriver to press back on the metal clips, take care not to damage the motherboard.

- 2. Note the position of each of the SIMMs you remove.
- 3. Tilt the memory module and lift it out of its connector. (See callout 2 in Figure 8–6.)

**Figure 8–5 Server Processor Motherboard (for HS1xx)**

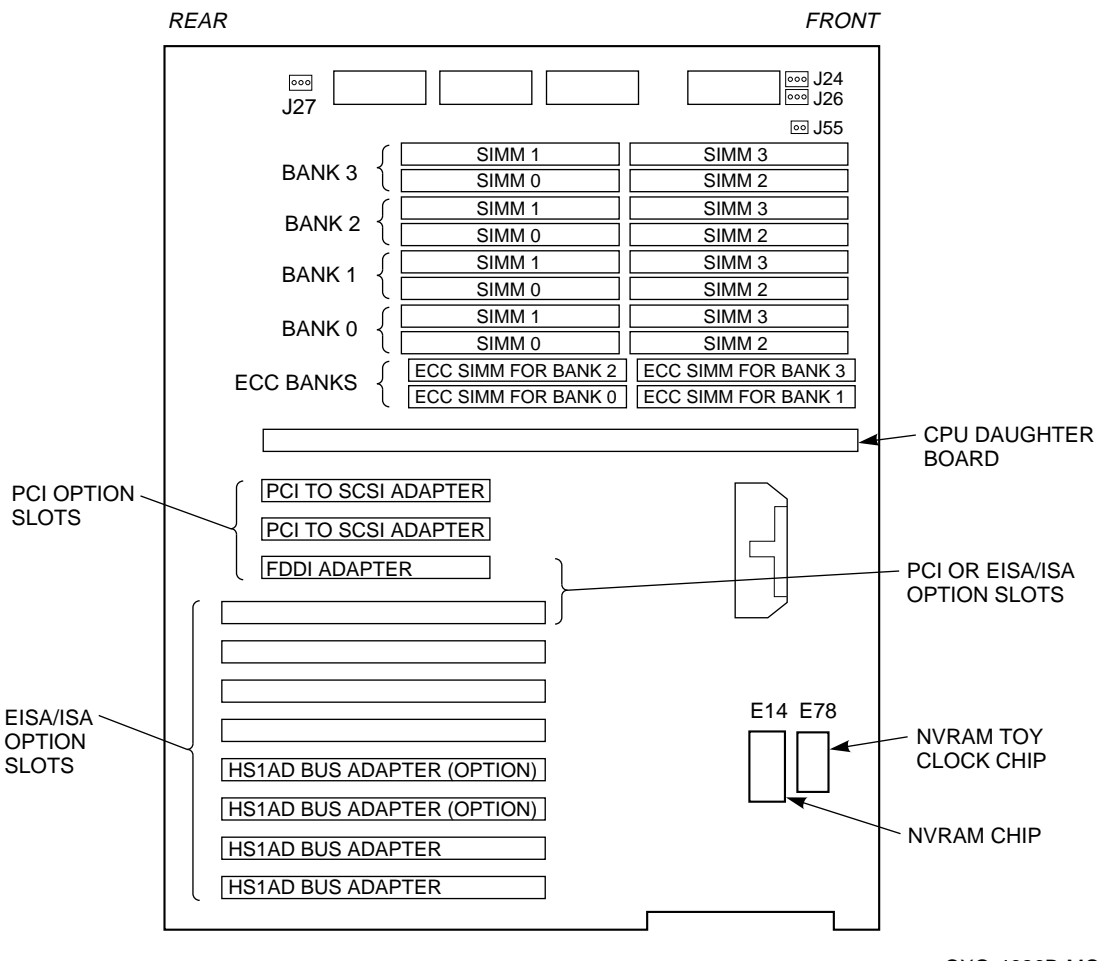

CXO-4626B-MC

### **Figure 8–6 Removing SIMMs from the Motherboard**

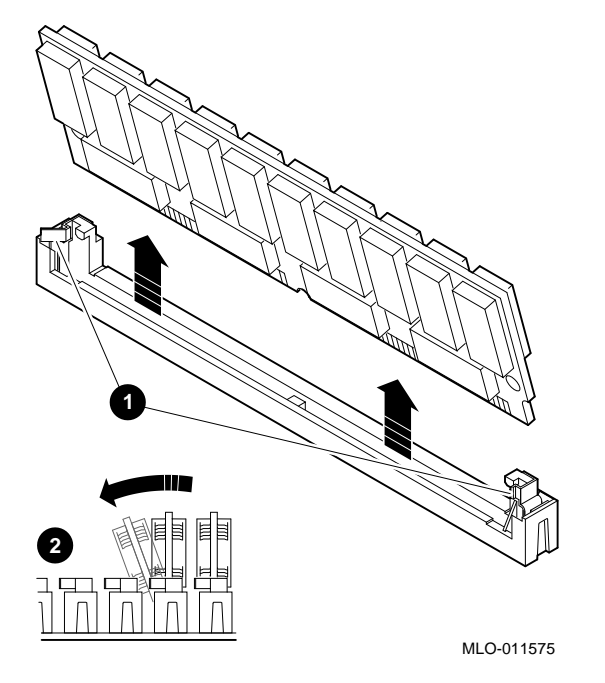

#### **8.6.1.2 Preparing to Install SIMMs**

Observe the following rules when replacing SIMMs:

- Bank 0 must contain a memory option. A memory option consists of 5 SIMMs: 0, 1, 2, and 3, and 1 error correction code (ECC) SIMM.
- When you install memory in a memory bank, you must have a SIMM installed in all of the connectors in that bank.
- All SIMMs within a bank must be of the same memory capacity.
- Observe the rules and recommendations regarding the procedure for removing and installing SIMMs (see Section 8.6.1.1).

#### **8.6.1.3 Replacing SIMMs**

Use the following procedure for replacing SIMMs:

- 1. Tilt the connecting end of the module and press gently on the module so it slips over the two posts located at each end of the slot (see Figure 8–7).
- 2. Snap the SIMM into place in the correct upright position, as shown in Figure 8–7. Make sure that the SIMM is fully seated. The two latches on the ends of each SIMM connector should lock around the edges of the SIMM.
- 3. Install all SIMMs using this same procedure, including any you removed for SIMM access.
- 4. Visually inspect all SIMMs to insure that the spring clips are locked over the edge of each SIMM connector.

## **Figure 8–7 Installing a SIMM**

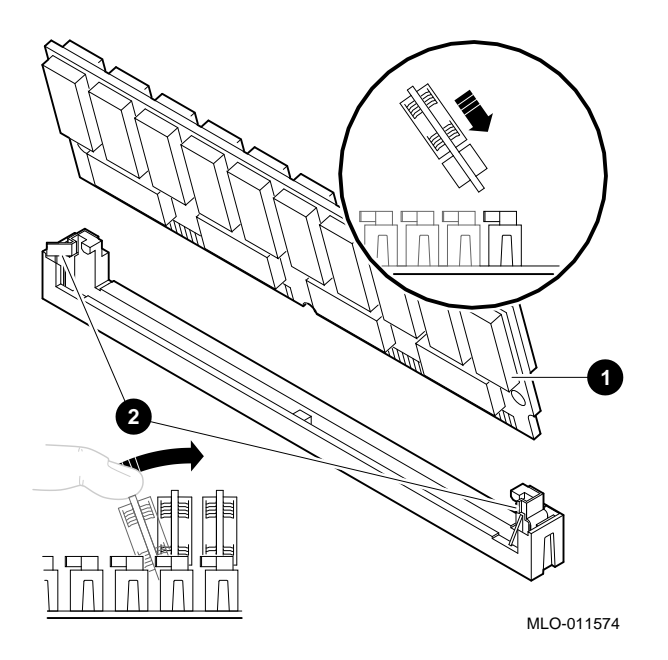

#### **8.6.1.4 Verifying Memory Configuration**

Before booting your system, you should verify the memory configuration using the SHOW MEMORY command, as follows:

>>> **SHO MEM**

The SHOW MEMORY command displays information for each memory module in the system. The command and a sample display are shown in Example 8–1.

#### **Example 8–1 SHOW MEMORY Command**

>>> **SHO MEM** 128 Meg of System Memory Bank 0 = 64 Mbytes(16 MB Per SIMM) Starting at 0x00000000 Bank 1 = 64 Mbytes(16 MB Per SIMM) Starting at 0x04000000 Bank 2 = No Memory Detected Bank 3 = No Memory Detected

>>> **CONT**

## **8.6.1.5 Booting Your System**

After replacing the SIMMs and verifying your memory, boot your system by entering the BOOT command at the >>> prompt.

# **8.6.2 Removing and Replacing the EISA or PCI Option Cards**

Removing and replacing EISA and PCI option cards includes the following tasks:

- Removing an option card
- Replacing an option card
- Testing the option card installation
- Configuring the option card

## **8.6.2.1 Preparing to Remove an EISA Device Bus Adapter Card**

Digital recommends that you should power everything off prior to servicing equipment such as a server processor device bus adapter card. However, if the network array must remain running while servicing one of the server processors in a dual server processor network array, then the following procedure provides a means to hot swap components in one of the server processors.

- 1. Detach the DSSI cable from the device bus adapter to be replaced as described in Steps 1-7 of Section 8.4.1.
- 2. Remove and replace the device bus adapter as described in Sections 8.6.2.2 and 8.6.2.3.
- 3. Reattach the DSSI cable to the replaced device bus adapter as described in Steps 6-10 and 13-17 of Section 8.4.3.
- 4. Test the new device bus adapter as described in Section 8.6.2.4.

## **8.6.2.2 Removing an EISA or PCI Option Card**

**CAUTION**

Electrostatic discharge damages components. Always use proper ESD grounding procedures when handling components. Refer to Section 8.1 for proper grounding procedures.

To remove an EISA or PCI option card, refer to Figure 8–5 and perform the following steps:

- 1. Disconnect any cables connected to the external or internal ports on the option card you want to remove.
- 2. Remove the slot cover screw securing the option card to the chassis.

If the option card to be replaced is in HS1AD slot 0 (between the side of the server processor and the option card in slot 1), you may need to remove the card in slot 1 first.

3. Carefully disconnect the option card from the slot connectors on the system board and remove it from the system.

**Note**

If you leave an option slot vacant, install a slot cover and secure it to the chassis using the screw that you removed from the option card.
#### **8.6.2.3 Replacing an EISA or PCI Option Card**

To replace an option card, refer to Figure 8–5 and perform the following steps:

- 1. Remove the new option card from its ESD Antistatic bag and carefully install it into the appropriate slot connectors on the system board. Press it firmly into place.
- 2. Secure the option card to the chassis using the screw you removed from the original card.

**Note** \_\_\_\_\_\_\_

If the top EISA option slot is used, the bottom PCI slot cannot be used. If the bottom PCI slot is used, the top EISA slot cannot be used.

#### **8.6.2.4 Testing an EISA or PCI Option Card Installation**

To test an option card, you must have a terminal connected to the server processor, all data cables must be connected, and power must be restored to the system. Refer to Section 8.3 for information on connecting a terminal to the system.

Use the following procedure to test the option card installation:

- 1. Enter the SHOW CONFIG command to display the system configuration. The system responds with a display similar to that shown in Example 8–2.
- 2. Examine the EISA or PCI bus information in the display to make sure that the new option is listed. If the option is not listed, see Chapter 4 for help.
- 3. Determine the device name of the new option. You must know the device name to run diagnostic tests on the option. Enter the SHOW DEVICE command to see the device name.
- 4. Run a self-test on the option by entering the TEST command followed by its device name. If the self-test passes, the system displays the word OK before displaying the console prompt >>>.

If the system displays a failure message, see Chapter 4 for help.

The following example shows the information displayed when you enter the SHOW CONFIG command:

### **Example 8–2 The SHOW CONFIG Command**

Digital Equipment Corporation Alpha AXP (tm) Server SRM Console x3.7-239 VMS PALcode x5.48-49 MEMORY 128 MB of System Memory Bank 0 = 64 MB (16 MB per SIMM) starting at 0x00000000 Bank 1 = 64 MB (16 MB per SIMM) starting at 0x20000000 Bank 2 = No Memory Detected Bank 3 = No Memory Detected AlphaServer 1000 Serial ROM version: x0.6 EISA BUS<br>Slot 3 DEC4220 era0.0.0.3.1 08-00-2B-35-F5- 24 Slot 6 CPQ30110

### **8.6.2.5 Configuring an EISA or PCI Option Card**

Depending on the type of option card you install, you may not need to configure it. When installing an EISA or PCI option card, refer to the system startup display screen to see if configuration of the card is required. After you turn on the system, the system startup sequence examines the EISA or PCI option slots and reports whether you need to run the EISA or PCI Configuration Utility.

## **8.6.3 Removing and Replacing the Speaker**

Use the following procedure to remove and replace the speaker:

- 1. Remove the rear top cover .
- 2. Locate the speaker on the side wall of the rear compartment.
- 3. Cut the tie wrap on the speaker wires.
- 4. Cut the tie wrap holding the speaker to the speaker bracket.
- 5. Remove the speaker.

Reverse the procedure to install the speaker.

### **8.6.4 Removing and Replacing the CPU Daughterboard**

Use the following procedure to remove and replace the CPU daughterboard:

#### **WARNING**

CPU and memory modules have parts that operate at high temperatures. Wait 2 minutes after power is removed before handling these modules.

#### **CAUTION**

Electrostatic discharge damages components. Always use proper ESD grounding procedures when handling components. Refer to Section 8.1 for proper grounding procedures.

- 1. Remove the screw holding the CPU shipping bracket from the outside rear face.
- 2. Lift the CPU shipping bracket off by pushing forward towards the fans to clear the lip, lifting and turning to the side.
- 3. Remove the CPU daughterboard using the pry handles on each end of the board.
- 4. Install the new CPU daughterboard in the vacant slot, pressing firmly to make sure the board is properly seated.
- 5. Install the CPU shipping bracket using the screw that was previously removed.

Refer to Figure 8–4 for the relative location of motherboard components.

## **8.6.5 Removing and Replacing the FDDI Adapter**

Refer to Figure 8–4 for a view of the components mounted on the motherboard.

Use the following procedure to remove and replace the FDDI adapter:

- 1. Remove the slot cover screw securing the FDDI adapter to the chassis.
- 2. Remove the FDDI adapter from the motherboard.
- 3. Install the new FDDI adapter, pressing firmly to make sure the board is properly seated.
- 4. Install slot cover screw that was previously removed.

#### **8.6.6 Removing and Replacing the Motherboard**

Use the following procedure to remove and replace the motherboard:

- 1. Remove data cables from EISA option and FDDI adapter.
- 2. Record the position of the EISA option.
- 3. Remove the EISA option (see Section 8.6.2).
- 4. Remove the CPU daughterboard (see Section 8.6.4).
- 5. Remove the FDDI adapter (see Section 8.6.5).
- 6. Remove the SIMMs (see Section 8.6.1).
- 7. Disconnect the speaker wire.
- 8. Disconnect each of the cable bundles from the motherboard.

**Note** 1997

You may need to remove the cable ties holding various cables before removing the motherboard.

- 9. Remove the 14 Phillips screws holding the motherboard to the server processor.
- 10. Tilt and lift the motherboard out of the enclosure.

Prior to reinstalling the motherboard, visually inspect the server processor case to insure that all foreign objects have been removed from the interior of the case.

11. Check that all jumpers on the new motherboard are configured the same as the old motherboard. See Table 8–2 for a description of the jumpers on the motherboard. See Figure 8–8 for the location of the jumpers on the motherboard.

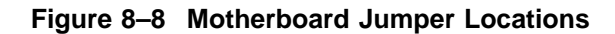

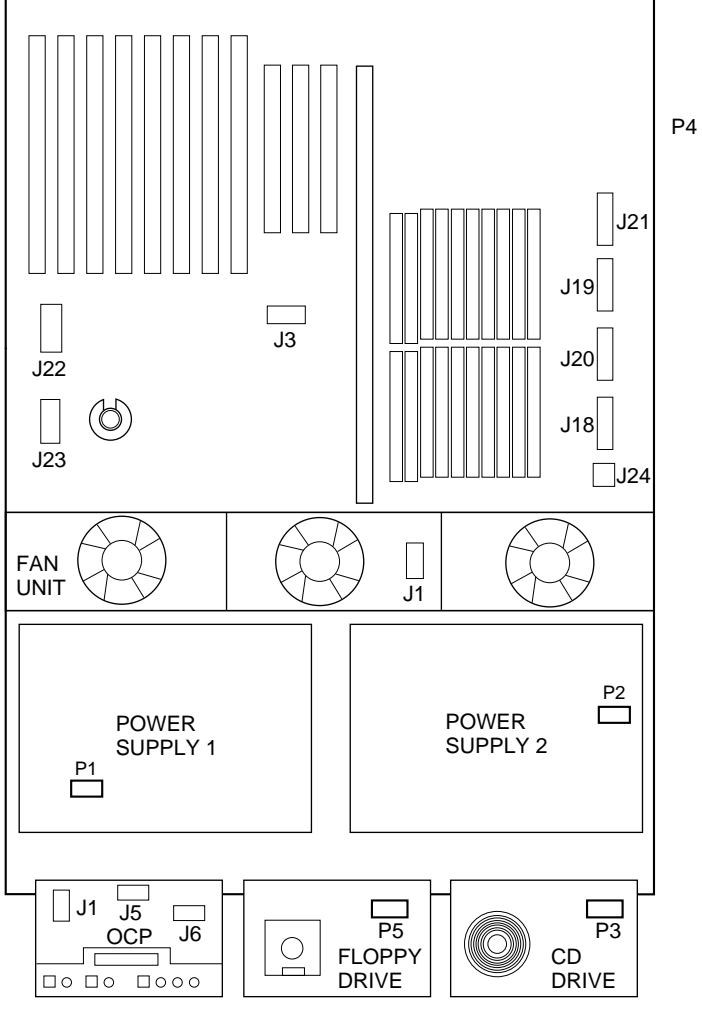

CXO-4867B-MC

| Jumper     | <b>Name</b>                       | <b>Description</b>                                                                                                    | <b>Default Setting</b>                                                                        |
|------------|-----------------------------------|----------------------------------------------------------------------------------------------------|-----------------------------------------------------------------------------------------------|
| <b>J27</b> | VGA Enable                        | When enabled (as shown in<br>Figure 8-8), the on-board VGA<br>logic is activated.                                                                                                    | Enabled for on-board<br>VGA; Disabled if an<br>EISA- or PCI-based VGA<br>option is installed. |
| J49        | <b>SCSI</b><br><b>Termination</b> | Allows the internal SCSI<br>terminator to be disabled.                                                                                                    | Enabled (as shown in<br>Figure $8-8$ ).                                                       |
| <b>J50</b> | Flash ROM VPP<br>Enable           | Permits the 12V voltage needed<br>to update the Flash ROMs.                                                                                                    | Jumper installed.                                                                             |
| J52        | Temperature<br>Shutdown           | Allows the temperature sensor to<br>shut down the system in an over<br>temperature condition.                                                                                                    | Currently ships enabled<br>(as shown in Figure 8–8).                                          |
| J53        | Fan Shutdown                      | Allows the software to shut down<br>the system if a fan fails.                                                                                                    | Enabled (as shown in<br>Figure $8-8$ ).                                                       |
| J55        | <b>Small Fan</b>                  | Allows the small fan to be<br>disabled to accommodate the<br>rackmount enclosure.                                                                                                    | This jumper is installed<br>on server processor<br>systems.                                   |
| J56        | <b>Fan Fault</b>                  | When enabled, the hardware<br>forces the system to shut down if<br>a fan fails. When disabled, the<br>firmware generates a machine<br>check; the system crashes and<br>shuts down if a fan fails. | Enabled (as shown in<br>Figure $8-8$ ).                                                       |

**Table 8–2 Jumpers on the Motherboard**

To install the new motherboard, reverse the step in the previous procedure.

# **8.7 Replacing Internal Server Processor Components Accessible from the Front**

The following sections describe the procedures for removing and replacing internal server processor FRUs. Before removing and replacing any FRUs, ensure that the following have occurred:

- Data input to the server processor has been stopped.
- Power has been removed. (Refer to Section 8.5.2 for the system shutdown procedures.)

See Figure 8–9 for the layout of the server processor components accessible from the front of the server processor.

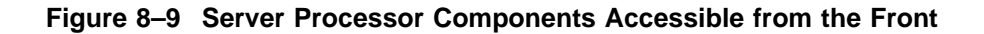

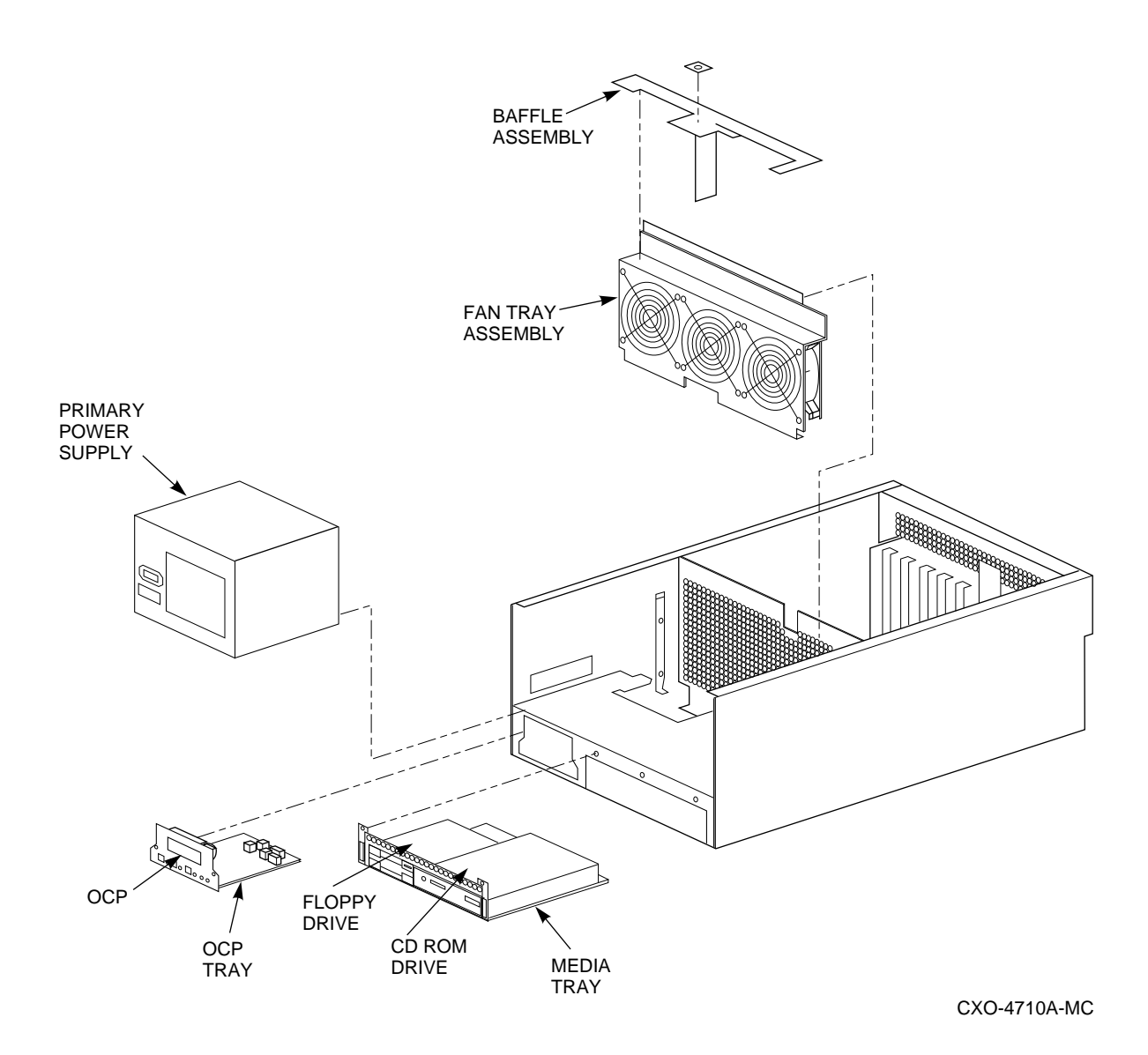

**8–26** Removing and Replacing Field Replaceable Units

## **8.7.1 Removing and Replacing the Fan**

Use the following procedure to remove and replace the fans:

- 1. Remove the top front and rear top covers (see Section 8.5.4).
- 2. Disconnect all cables from the power supplies.
- 3. Remove the power supplies for clearance.
- 4. Move all cables out of the way by clipping the cable clamps on the fan assembly air baffle.
- 5. Disconnect the fan harness from the fan assembly.
- 6. Remove the two screws holding the air baffle to the fan assembly and remove the baffle.
- 7. Remove the three screws holding the fan assembly.
- 8. Pull the fan assembly straight up and out to clear the unit.

Reinstall the fan assembly by reversing the proceeding procedures.

## **8.7.2 Accessing the Media Tray**

The media tray houses the CD–ROM drive and the floppy drive. You must remove the media tray before you can remove either the CD–ROM drive or the floppy drive. To remove the media tray, remove the two screws on the front of the media tray using a Phillips screwdriver and slide the media tray forward to access the floppy and CD–ROM drives.

### **8.7.2.1 Replacing a CD–ROM Drive**

To replace a CD–ROM drive, follow these steps:

- 1. Disconnect the SCSI connector and power connector from the back of the CD–ROM drive (see Figure 8–10).
- 2. Remove the four screws holding the drive.
- 3. Replace the old drive with the new drive.
- 4. Make sure that the RRD43 terminators are installed and the jumpers on the new drive are set the same as on the drive being replaced.

## **Figure 8–10 Replacing a CD–ROM Drive**

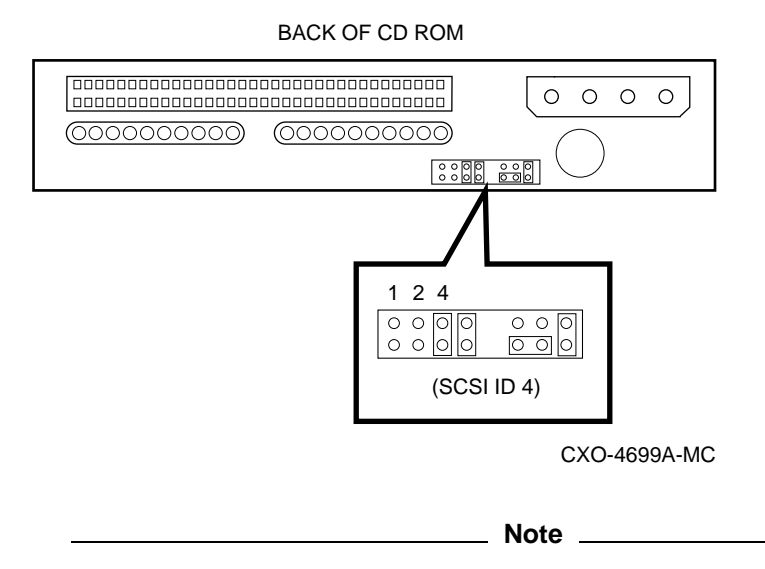

The default SCSI ID for the CD–ROM is ID 5. For the HS121 configuration, a second network array CD–ROM needs to be set for SCSI ID 4. (Remove jumper ID 1.)

- 5. Slide the drive into the front of the media tray until its screw holes are aligned with the drive bracket holes and install the four mounting screws.
- 6. Connect the power cable and the data cable to the back of the drive.
- 7. Reinstall the media tray.

#### **8.7.2.2 Removing and Replacing a Floppy Drive**

Follow these steps to replace the 3.5-inch floppy drive:

- 1. With the media tray removed (see Section 8.7.2), disconnect the IDE and power cables from the back of the floppy drive.
- 2. Remove the screws attaching the floppy drive to the media tray.
- 3. Remove the two screws holding the floppy drive to its mounting bracket.
- 4. Slide the floppy drive into the front of the media tray until the screw holes line up with the holes on the bracket.
- 5. Attach the mounting bracket to the replacement floppy drive using the two screws that you removed from the original floppy drive.

**Note**

Make sure the key on the IDE cable connector faces up toward the top of the disk drive.

- 6. Connect the power cable and the data cable to the floppy drive.
- 7. Replace and secure the media tray into the server processor.

## **8.7.3 Removing and Replacing the OCP Module**

Use the following procedure to remove and replace the OCP:

- 1. Remove the two screws on the front.
- 2. Remove the cables.

\_\_ Note \_

Perform the next step only if you want to remove the LCD panel.

- 3. Remove the four screws, nuts, and spacers for the LCD panel.
- 4. Remove the OCP module.

Reverse the procedure to install the new OCP.

## **8.7.4 Removing and Replacing the Power Supply**

The following procedures describe how to remove and replace either the primary or redundant power supplies. The primary power supply resides in the left-most position; the redundant or secondary power supply resides in the right-most position (see Figure 8–11). The procedures for installing and removing both power supplies are similar, unless otherwise noted.

## **Figure 8–11 Power Supply Locations**

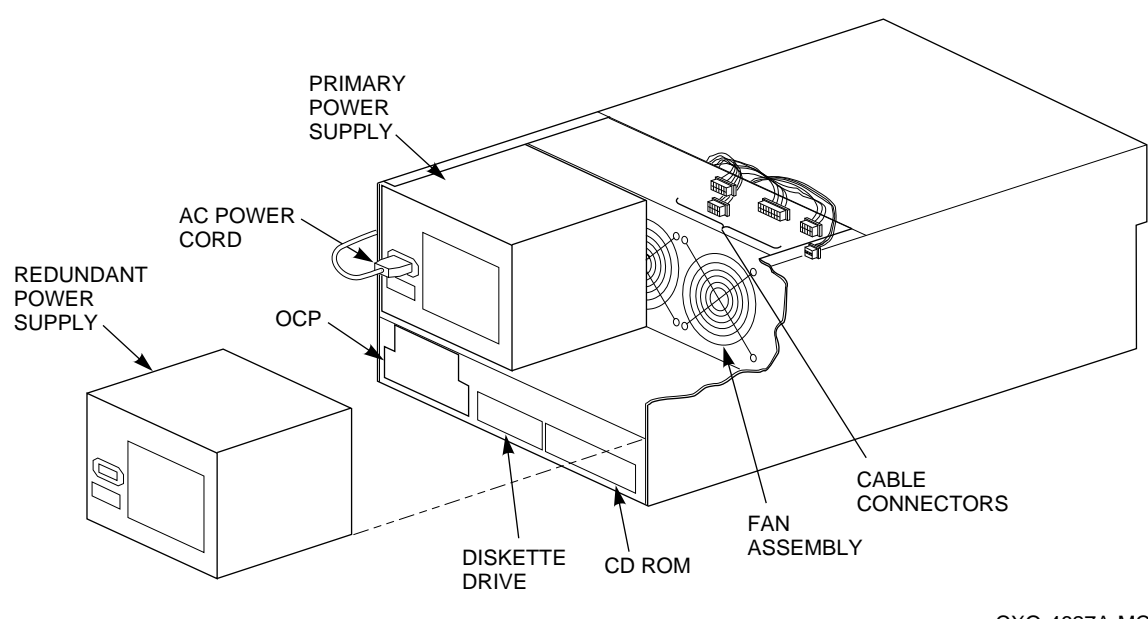

CXO-4627A-MC

#### **Removing the Power Supply**

To remove a power supply, follow these steps:

1. Remove the front cover from the server processor using the procedure described in Section 8.5.4.

You may need to remove the rear top cover to access the power supply cables.

- 2. Disconnect all external power supply cables from one or both power supplies.
- 3. Slide the (right-most) power supply toward the front and lift out.
- 4. Repeat steps 1 through 3 on the primary power supply if a redundant power supply was removed to provide access to the primary power supply.

**Figure 8–12 Power Supply Cable Connections**

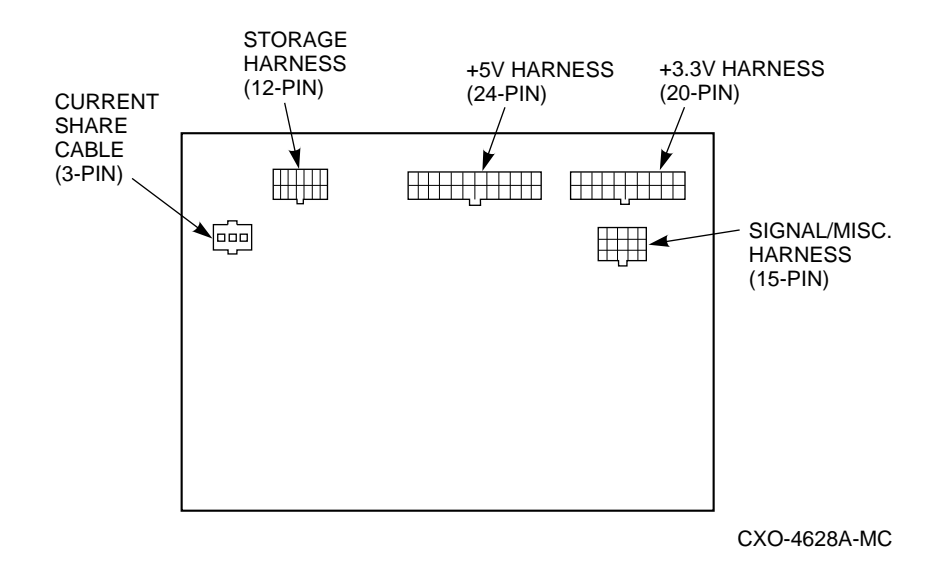

#### **Replacing the Power Supply**

To replace or install a power supply, follow these steps:

- 1. Slide the replacement power supply into the chassis of the server processor (see Figure 8–11).
- 2. Connect all external cables to the connectors on the back of the power supply. Connectors are shown in Figure 8–12.
- 3. Replace the front cover.
- 4. Replace the screws that secure the power supply to the server processor.
- 5. Reattach the front cover to the chassis and to the installed power supplies using the screws previously removed.

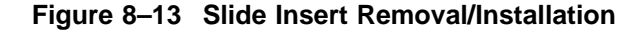

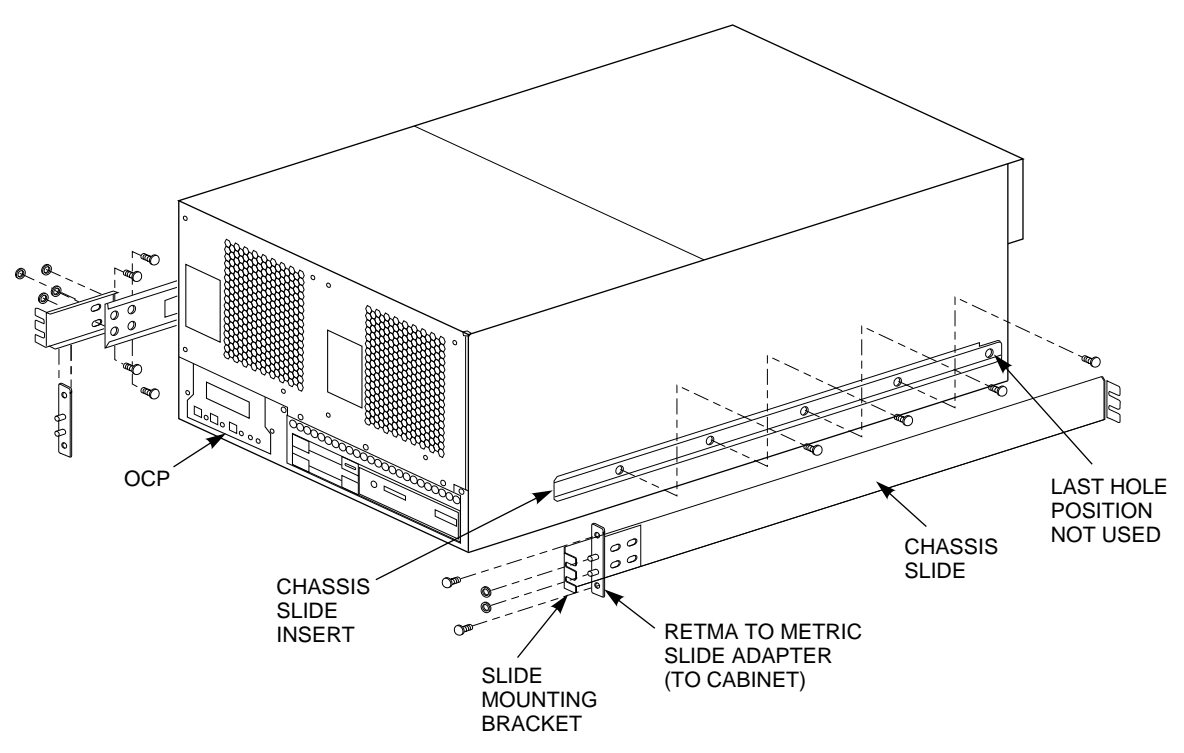

CXO-4618A-MC

# **8.8 Reassembling the Server Processor**

If the server processor needs to be replaced, the chassis slide inserts need to be removed from the old server processor and be installed on the new server processor. Use the following procedure to change over the slide inserts:

- 1. Remove the slide inserts from the old server processor by loosening and removing the four screws holding each insert.
- 2. Install one slide insert on each side of the new server processor as shown in Figure 8–13.
- 3. Position the slide insert so that the metal locking tab is outside and the *notch* on each slide insert is toward the rear of the server processor (see Figure 8–13). Align the screw holes on the server processor with the holes to the slide insert.

**Note**

The last hole in the slide insert is not used.

4. Secure the slide insert to the server processor using 10–32 screws. To insure proper alignment, tighten the chassis slide holding screws after the server processor is reinstalled into the SW800 cabinet.

# **8.9 Reinstalling the Server Processor**

Use the following procedure to reinstall the server processor into the SW800 cabinet:

## **Figure 8–14 Server Processor Installation**

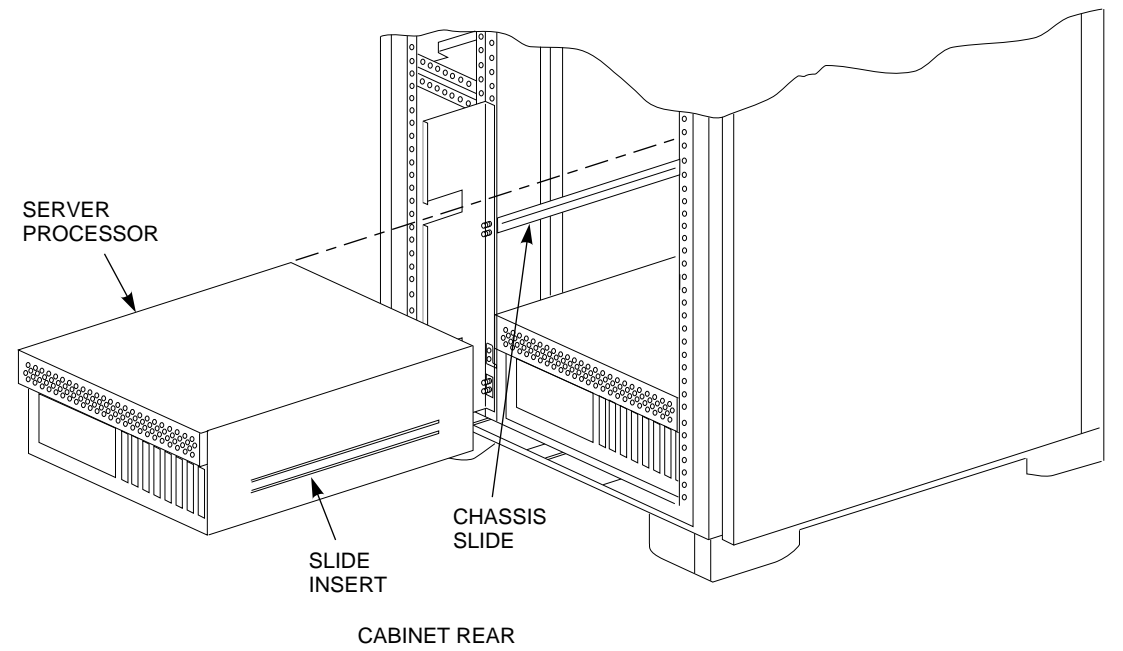

CXO-4697A-MC

- 1. Reinstall front and top rear cover panels on the server processor.
- 2. Tighten all screws and quarter-turn fasteners on each cover panel.
- 3. With the help of a second person, install the server processor into the chassis slide from the *rear* end of the cabinet. Align the slide insert on the server processor to the chassis slides in the cabinet and slide the server processor into the cabinet until the insert locks on to the chassis slides (see Figure 8–14).
- 4. Slide the server processor back into the cabinet.
- 5. Reinstall the left and right shipping brackets for the upper (hole positions 42 and 43) or lower (hole positions 53 and 54) on both *rear* vertical rails (see Figure 8–15).

**Note**

The flat side of each shipping bracket must face out when installed. These shipping brackets are used to keep the server processor from sliding during shipping or when the cabinet is moved.

## **Figure 8–15 Shipping Brackets**

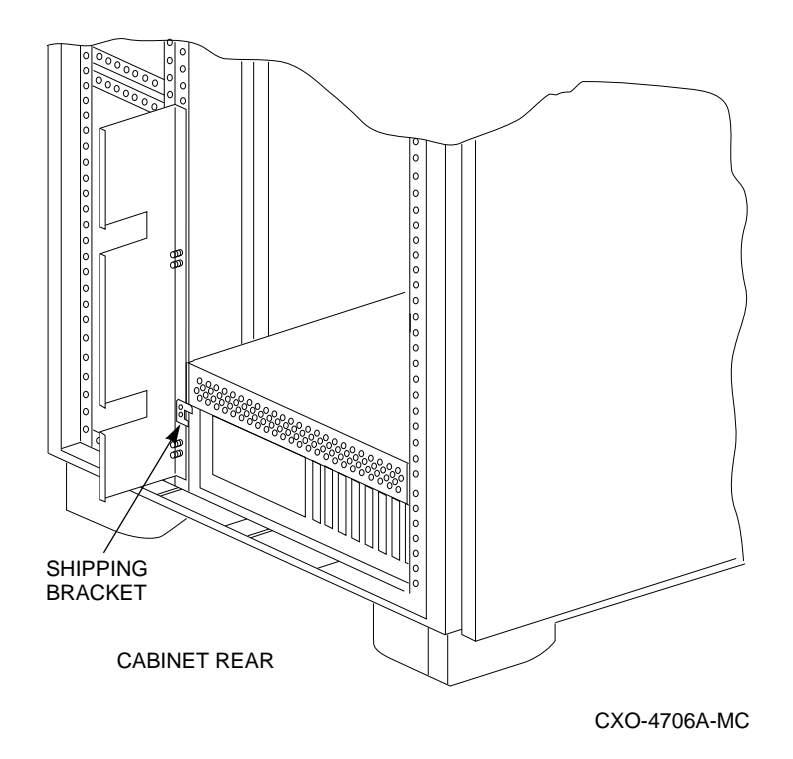

6. Tighten all screws.

**Note**

When installed, the server processor should be able to slide easily in both directions.

7. Connect the power cord to the front of the server processor and route it neatly back to the CDU.

Use the cable clips to hold the power cord over the server processor and hold the cord. Make a service loop to ensure the power cords do not rub against the rails when the server processor is slid in and out of the cabinet. Secure the power cords to the vertical rail near the CDU with tie wraps.

## **8.10 Replacing the Cable Distribution Unit**

The following procedure describes how to remove and replace the CDU.

**Note**

The first step may not be necessary if the cabinet is configured with the dual power option. The system can be left turned on while the defective CDU is replaced.

1. If the CDU to be replaced is installed in a single power system, spin down all disk drives and halt all tape drives in the cabinet. Refer to 8.5.2 for more detailed information on shutting down the system.

#### **WARNING**

Hazardous voltage is present within the cabinet. Use extreme caution when working around components to which power is applied.

- 2. Open the cabinet door to expose the CDU to be replaced.
- 3. Switch the circuit breaker on the front panel of the CDU to the  $\bigcirc$  (OFF) position.
- 4. Disconnect the CDU's primary power cable from the power source.
- 5. While supporting the CDU, remove and retain the screws holding the CDU to the cabinet chassis rails.

**WARNING**

Cabinet rail edges may be sharp and can slice or abrade skin and cable insulation.

- 6. Gently pull the CDU from the cabinet while carefully guiding the cables attached to it through the cabinet openings.
- 7. Support the CDU while disconnecting the ac power cables from its rear panel.
- 8. Remove the CDU completely from the cabinet while guiding the power cable through its cabinet openings.
- 9. Guide the power cable of the replacement CDU back through the same cabinet openings and position the CDU near the previously removed power cables.
- 10. Connect the power cables to the connectors on the rear panel of the CDU, starting at the top-most connector and working downward.
- 11. Slide the CDU into its mounting position while guiding the cables through the openings in the cabinet.
- 12. Mount the CDU using the screws retained in step 5.
- 13. Connect the CDU's power cable to the appropriate power source.
- 14. Switch the front-panel circuit breaker on the CDU to the  $| (ON)$  position.
- 15. Close and secure the cabinet door.
- 16. Restart all disk and tape drives and check them for proper function.

# **8.11 Replacing Network Array Shelf Components**

This section provides information on how to change Netework Array shelves and shelf components. The following topics are covered:

- Warm swap procedure for storage devices
- BA350–M shelf replacement
- BA350–S shelf replacement
- Shelf blower replacement
- Shelf power supply replacement

### **8.11.1 Warm Swap Procedure**

Warm swap is used to remove, replace, or add devices while the system remains on line.

The operator must quiesce SCSI bus operations during a device warm swap. Quiesce means to make a bus inactive or dormant. All activity on the bus where the device is being swapped must be halted for the duration of the removal or replacement.

**CAUTION**

Warm swap includes removal *and* replacement of *one device at a time*. Should another disk need to be removed, the entire warm swap procedure must be repeated. The warm swap procedure must be followed to protect data integrity for other shelf devices. Only one port can be quiesced at any time.

You also use the warm swap procedure to add a device to an empty shelf slot.

Warm swap is not applicable to service on unpowered StorageWorks shelves. Do not attempt to execute warm swap on an unpowered shelf.

The following sections identify the steps necessary for device removal and replacement.

## **8.11.1.1 Disk Drive SBB Warm Swap Removal**

 $\equiv$  CAUTION  $\equiv$ 

You must dismount the devices using your operating system's DISMOUNT command *before* beginning this procedure. Perform this warm swap procedure *exactly* as stated, or the HS1CP can perform unpredictably.

Refer to your operating system documentation for procedures necessary for dismounting a device.

Use the following procedure to remove disk drive SBBs safely:

1. Unlock and open the cabinet doors using a 5/32-inch Allen wrench.

2. Press and hold the port button for the disk SBB you wish to remove. Continue holding the button in until all amber channel device processor LEDs light.

**Note**

Only one port can be quiesced at at time.

If the button is not held in long enough, or multiple buttons are pushed in quick succession, *all* button pushes are ignored and the port is not quiesced. You must press the button again to quiesce the port.

3. Wait until the chosen port LED flashes alternately with the other port LEDs (this indicates I/O has stopped). This alternating pattern flashes for approximately 30 seconds, during which time you can remove the SBB.

If the pattern does not appear after a minute or two, another shelf is asserting a fault signal that prevents any quiesce function of this HS1CP. For tips to correct the problem, refer to Section 8.11.1.4.

4. Remove the disk SBB from its device shelf by squeezing both plastic tabs at the top and bottom of the SBB towards the center of the SBB. Slide the SBB out of the shelf using both hands, as shown in Figure 8–16.

## **Figure 8–16 SBB Warm Swap**

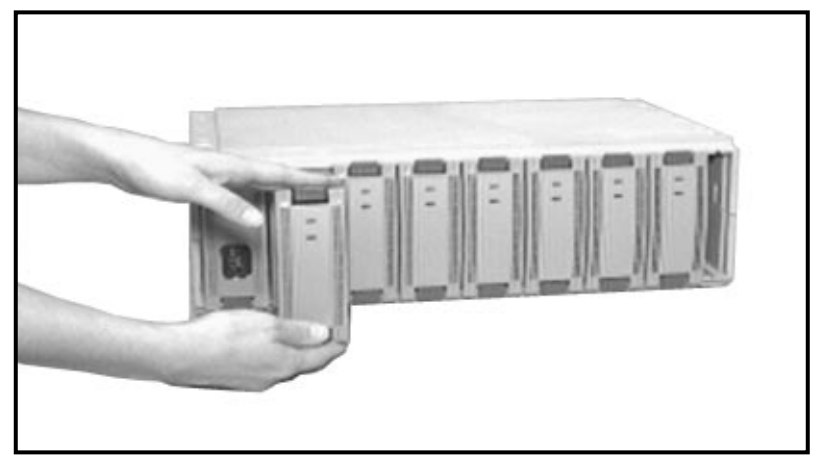

CXO-3611B-PH

While the HS1CP LEDs are flashing their alternating pattern, the shelf SBB LEDs for all disk SBBs on that port also flash. (Although tape drives do not always have LEDs, remove them at this time if you are using warm swap to remove a tape drive.)

All SBB LEDs flash three times per second.

**Note**

The time to stop the I/O can vary from zero seconds to several minutes, depending on the load, device type, and cache status.

Once the disk SBB is removed, the flashing pattern on the HS1CP LED stops and normal operation on the ports resumes.

#### **8.11.1.2 Disk Drive SBB Warm Swap Replacement**

Use a replacement device of the same type as the removed device. Otherwise, subsystem failures such as the establishment of storage sets can occur. Disk drive SBBs can be replaced (inserted) safely using the following procedure:

1. Quiesce the SBB's port by pressing and holding the port button for the disk drive you wish to replace. Continue holding the button in until all amber HS1CP LEDs light.

**Note**

If the amber LEDs do not light to indicate the bus is quiesced, there could be a problem with a power supply in one of the shelves in the cabinet. Refer to Section 8.11.1.4 for tips on resolving this problem. If more information is needed, refer to the *StorageWorks Array Controllers HS Family of Array Controllers Service Manual* for troubleshooting procedures if this problem should occur.

2. Wait until the chosen port LED flashes alternately with the other port LEDs (this indicates I/O has stopped). This alternating pattern flashes for approximately 30 seconds, during which time you can insert the new SBB. While the OCP LEDs are flashing, any SBBs on the quiesced port that have status LEDs also flash.

**Note** 1997

The time to stop the I/O can vary from zero seconds to several minutes, depending on the load and the type or device.

3. Replace (insert) the disk drive SBB using both hands to push it into the shelf until you hear the mounting tabs snap into place.

After the SBB insertion is completed, the flashing pattern on the HS1CP LEDs stops and normal operation of the ports resumes. At this time, the port LEDs turn off.

4. If a *new* device is added in a previously *unused* slot, that port's LED remains on until the device is added by entering the following command:

CLI> **ADD DEVICE**

- 5. If a tape drive SBB is placed in a slot where a disk drive SBB was installed previously, the port LED remains on until the tape device is added using the CLI ADD TAPE command. Delete the previously installed disk drive SBB from the list of CLI known devices using the CLI DELETE *device-name* command before you use the ADD TAPE command.
- 6. If the new disk drive SBB is to be part of a storageset, you must delete the storageset from the configuration and create (ADD) it again.
- 7. Initialize the inserted device by entering the following CLI command:

CLI> **INITIALIZE** container-name

where *container* is either the disk drive SBB or group of disks linked as a storageset.

This initializes the metadata on each disk in the container, including the one that was just swapped.

#### **CAUTION**

If you failed to perform the warm swap exactly as stated, you must restart the HS1CP. Otherwise, the HS1CP can perform unpredictably.

8. Close and lock the cabinet doors.

#### **8.11.1.3 Tape Drive SBB Warm Swap Removal and Replacement**

The same procedure used to warm swap disk drive SBBs also is used for tape drive SBBs. Refer to Section 8.11.1.1 and Section 8.11.1.2.

#### **8.11.1.4 When the Quiesce Bus State Is Not Displayed**

When a power supply fails in a shelf with only one power supply, the shelf becomes inactive. A shelf with a failed power supply asserts a status signal, SWAP\_L, to the device channel processor. This signal tells the HS1CP that the physical configuration of the shelf has changed during a normal warm swap operation.

The interrupt level coming into the HS1CP is the same as that of the HS1CP buttons. The shelf constantly asserts this interrupt to the HS1CP. Usually, the interrupt goes away rapidly during the warm swap operation. Having an interrupt remain active degrades the operation of the HS1CP. As a result, the HS1CP disables this interrupt. Disabling the interrupt means that the HS1CP does not respond to HS1CP button pushes, so the port cannot be quiesced.

If the bus quiesce LED pattern is not displayed after pushing the appropriate port button (as described in the warm swap procedure) within a minute or two, a failed power supply on another shelf within the cabinet could be causing the problem. This problem must be corrected before restarting the warm swap procedure.

To correct this problem, do one of the following:

- Replace the power supply in the failed shelves.
- Remove all devices in the failed shelves.
- Unplug the SCSI cable within the failed shelves.

After correcting the problem, wait 2 to 3 minutes for the HS1CP to detect the removal of the SWAP\_L signal and reenable the interrupt. You then can begin using the warm swap procedure as documented in Sections 8.11.1.1 and 8.11.1.2.

**Note**

The bus quiesce procedure for warm swap is NOT necessary when removing or adding devices to an unpowered shelf.

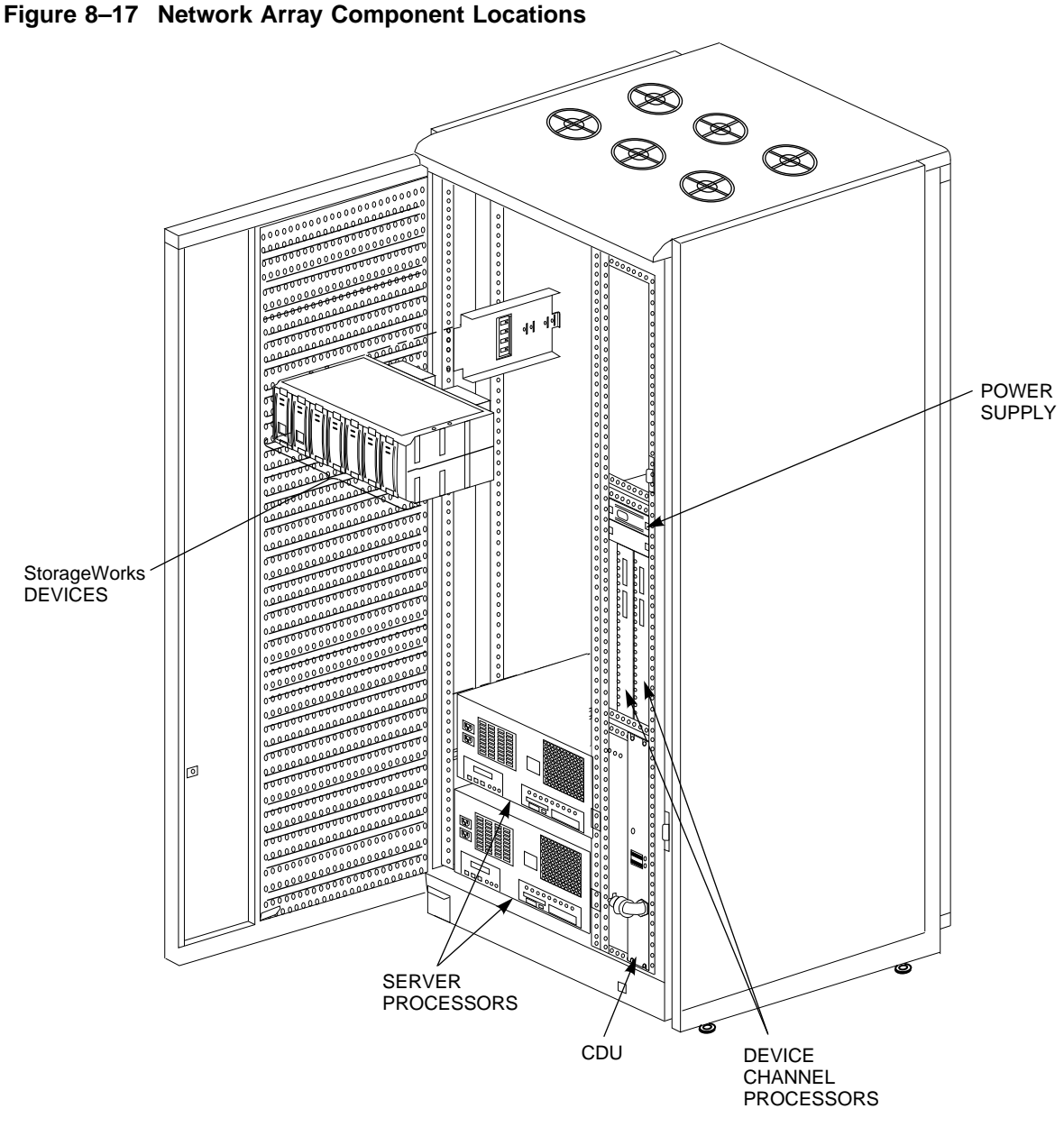

CXO-4616A-MC

## **8.11.2 Removing and Replacing the BA350–M Shelf**

All BA350–M shelves are inserted into a set of mounting brackets and secured in place with a front locking bracket. Use the following procedure to remove a shelf:

- 1. Turn off the power to the shelf and disconnect the power cords.
- 2. Record the location of each controller, power supply, and cache module in the shelf.
- 3. Record the location of each controller interface cable.
- 4. Record the location of each cable.

5. Remove the 5/16 nuts holding both of the front locking brackets.

#### **CAUTION**

Be sure to fully support the weight of the shelf with both hands at all times.

6. Note the shelf orientation and carefully slide it out of the mounting brackets.

To replace a BA350–M shelf, reverse the previous procedure.

#### **8.11.3 Removing and Replacing a BA350–S Shelf**

All BA350–S shelves are inserted into a set of mounting brackets and secured in place with a front locking bracket. Use the following procedures to remove and replace a BA350–S shelf:

### **Removing a BA350–S Shelf**

Do the following to remove a BA350–S shelf:

- 1. Turn off the power to the shelf and disconnect the power cords.
- 2. Record the location of each storage device, controller, power supply, and cache module in the shelf.
- 3. Record the location of each controller interface cable.
- 4. Remove storage devices for access to the SCSI cable connectors.
- 5. Record the location of each SCSI cable.
- 6. Remove the nuts holding both of the front locking brackets.

#### $\_$  CAUTION  $\_$

Be sure to fully support the weight of the shelf with both hands at all times. Removing all the SBBs significantly reduce the shelf weight.

- 7. Note the shelf orientation and carefully slide it out of the mounting brackets.
- 8. Remove the two blowers from the back of the shelf (see Section 8.11.4).
- 9. Record the position of the jumper and terminator on the back of the BA350–S shelf.

#### **Replacing a BA350–S Shelf**

Do the following to replace a BA350–S shelf:

- 1. Check and reposition the jumper and terminator on the back of the new shelf to match the positions on the removed shelf.
- 2. Orient the replacement shelf and carefully slide it into the mounting brackets.
- 3. When the shelf is fully seated, install and secure the front locking brackets and secure the retaining nuts.
- 4. Connect each SCSI cable to the same connector from which it was removed.
- 5. Install each SBB, controller, and cache module in the same location from which it was removed.
- 6. Connect each controller interface cable to the same connector from which it was removed.
- 7. Insert the power SBB and connect the power cord.
- 8. Turn on power to the shelf and ensure that the shelf, the power supplies, and all devices are functioning properly.

## **8.11.4 Replacing a Shelf Blower**

**WARNING**

To reduce the risk of electrical energy hazard, disconnect the power cables from the shelf power supplies before removing shelf blower assemblies or performing service in the backplane area, such as modifying the SCSI bus.

Use the following procedure to replace a shelf blower (see Figure 8–18).

- 1. If you cannot access the rear of the shelf, remove the shelf as described in Section 8.11.3.
- 2. Disconnect the power cables to the shelf power SBBs.
- 3. Use a Phillips screwdriver to remove the safety screw in the corner of the defective blower.
- 4. Press the upper and lower blower mounting tabs together to release the blower.
- 5. Pull the blower straight out to disconnect it from the shelf power connector.
- 6. Align the replacement blower connector and push the blower straight in, making sure that both mounting tabs lock in place.
- 7. Replace the safety screw.
- 8. Replace the shelf as described in Section 8.11.3.
- 9. Connect the shelf power cables and verify that the shelf and all SBBs are operating properly.
- 10. Check shelf blower for proper operation.

#### **Note**

If the upper power supply LED (shelf status) does not come on and all the shelf power supplies are operating, the second blower may have failed or the wrong blower was replaced.

## **Figure 8–18 Replacing Shelf Blowers**

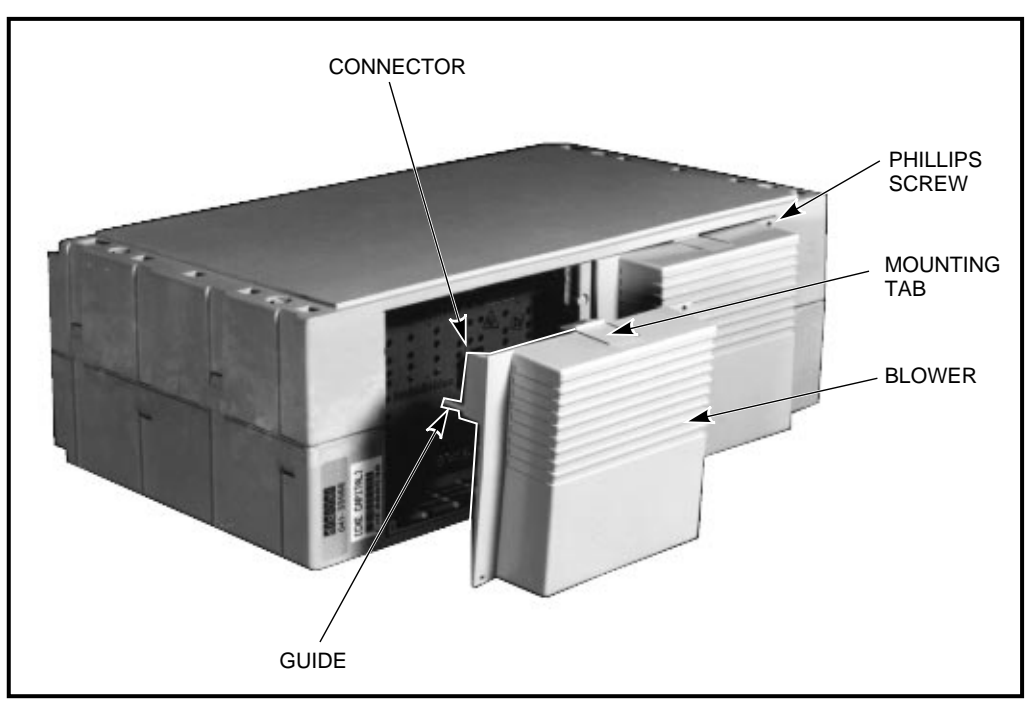

CXO-3659A-PH

## **8.11.5 Replacing a Shelf Power Supply**

There are two methods for replacing a power supply: the **warm swap** method and the **cold swap** method.

• Use the warm swap method to replace power supplies *only* when there are two power supplies in a shelf. This method allows you to remove the defective power supply while the other supply furnishes the power.

**Note**

The warm swap method of power supply removal does not disable the controller shelf or the associated SCSI buses.

• The cold swap method normally is used during initial installation or when there is no operational shelf power supply. Should this occur, the controller shelf, the controller, the cache module, and all associated SCSI buses are disabled. None of the devices is operational until the power is restored.

**Note**

The procedures for removing power supplies and SBBs are basically the same.

Use the following procedure to remove or replace a power unit.

#### **CAUTION**

The power supply is relatively heavy and can be damaged if dropped. Therefore, always use both hands to fully support the power supply during removal or installation.

- 1. As shown in Figure 8–19, press the two mounting tabs together to release the power supply from the shelf.
- 2. Use both hands and pull the power supply out of the shelf.
- 3. Insert the replacement power supply into the guide slots and push it in until it is fully seated and the mounting tabs engage the shelf.
- 4. After input power is applied, observe the power supply status LEDs to make sure the power supply is functioning properly. Both status LEDs should be on.

**Figure 8–19 Removing a Power Supply**

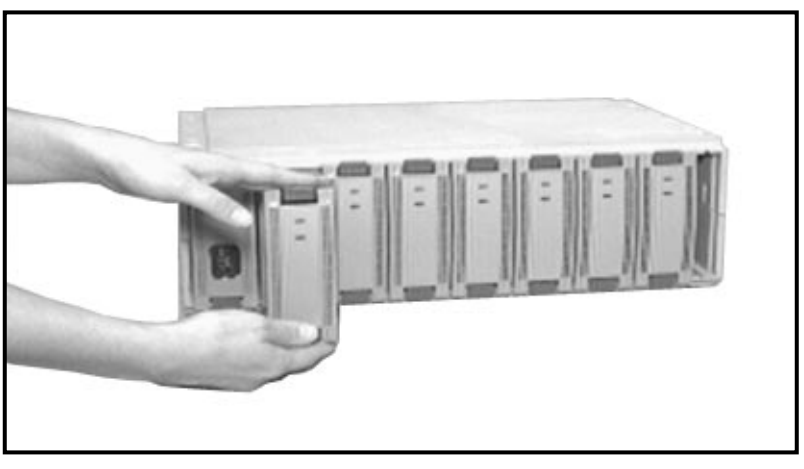

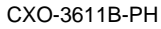

# **8.12 Removing and Replacing the HS1CP and HS1CP Components**

The following sections describe the procedures for removing and replacing the HS1CP and its components.

**Note**

Depending on the situation, the HS1CP can be changed either while the system is operating (warm swap) or with power and data inputs removed. The decision as to which procedure to use depends on network array cabinet configuration and operational circumstances at each user site.

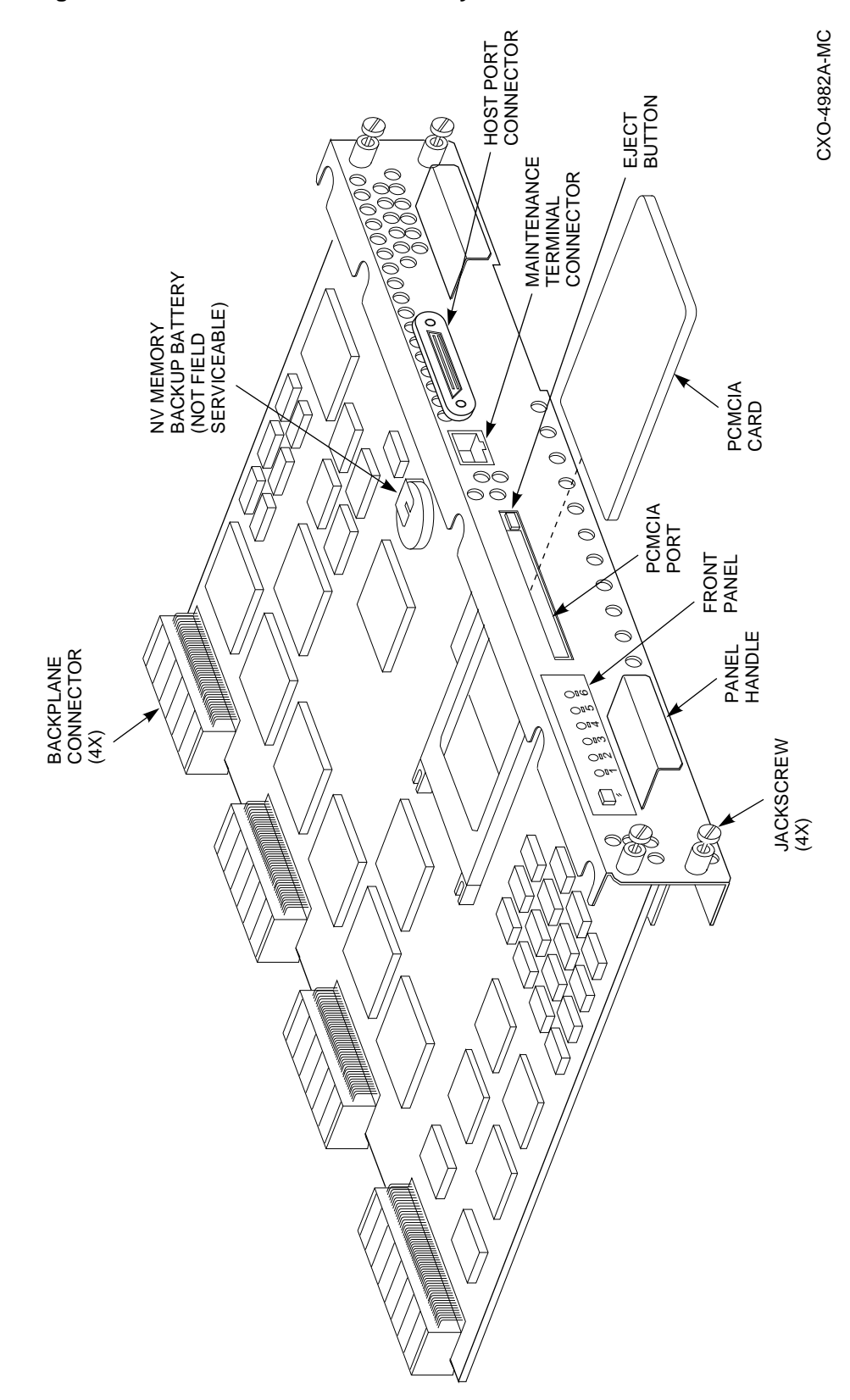

**Figure 8–20 HS1CP and Cache Memory Boards**

## **8.12.1 Reconciling Firmware in Different Version HS1CPs**

This section provides information to ensure that HS1CPs in a dual-redundant configuration are appropriately compatible to work together.

#### **8.12.1.1 Product ID Compatibility**

When you add a REV C01 HS1CP device channel processor to an existing HS110/111/121 network array which has an older revision (REV A01) HS1CP installed, the SET FAILOVER COPY command used to copy the storage configuration from one HS1CP to another in the same dual-redundant pair will fail because of a difference in Product IDs between the two HS1CP revisions. The HS1CPs function without problem individually but will not work together as a dual-redundant pair.

HS1CPs at REV A01 were shipped with product ID "HSD40." With the introduction of Version 2.5 firmware for the HS1CP, the HS1CP had its Product ID modified to ''HS1CP.'' This change started with REV C01.

Customers with REV A01 HS1CP device channel processors with Version 2.5 firmware should update the Product ID of the REV A01 HS1CPs to reflect ''HS1CP''. Follow the procedure below:

**Note**

This process can only be run on HS1CPs upgraded to Version 2.5 firmware. Version 2.0 firmware does not support the changing of Product IDs. To upgrade the firmware, obtain and install a PCMCIA card with the correct firmware version.

- 1. Contact the Customer Support Center for the specific steps for this update procedure. You will need the HS1CP serial number and security code which can be found by entering the SHOW CONFIG command when a terminal is attached to the HS1CP.
- 2. With this information, the Customer Support Center will run an encryption program to generate an update code. You will use this code to modify the Product ID of the HS1CP to reflect "HS1CP."

**Note**

Changes in NVRAM will cause a change in the security code. Even a drive failing out of a raidset will cause a NVRAM change. Therefore, between the time you note the security code and modify the product ID, DO NOT make any configuration changes that would cause changes in NVRAM.

### **8.12.1.2 Hardware and Firmware Version Compatibility**

In a dual-redundant configuration, both HS1CPs must be running the same version of firmware. Depending on the hardware version of the replacement HS1CP (HS1CP-AF or HS1CP-CF), you must upgrade the firmware by installing the program card of the failed HS1CP into the replacement HS1CP or you must purchase a new program card to install in the replacement HS1CP.

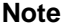

To determine which version of HS1CP you have, check the label on the front of the module: an HS1CP-AF is marked HS1CP; an HS1CP-CF is marked HS1CP-C.

Table 8–3 provides the information you need to ensure that when you replace an HS1CP in a dual-redundant configuration, both HS1CPs are running compatible firmware versions.

| <b>Existing HS1CP</b> | <b>Replacement HS1CP</b> | <b>Minimum HSOF Version</b> |  |
|-----------------------|--------------------------|-----------------------------|--|
| AF                    | AF                       | 2.5 or 2.7                  |  |
| AF                    | CF                       | 2.7                         |  |
| CF                    | AF                       | 2.7                         |  |
| СF                    | CF                       | 2.7                         |  |
|                       |                          |                             |  |

**Table 8–3 Replacing HS1CPs in a Dual-Redundant Configuration**

## **8.12.2 Using the Warm Swap Utility to Replace an HS1CP and HS1CP Components**

The warm swap utility, referred to as C\_SWAP, is used to replace controller and cache modules in dual-redundant controller configurations with power applied to the controller shelf. C\_SWAP also is used for adding new controller and cache modules to preexisting nonredundant controller configurations to form dual-redundant configurations.

#### **CAUTION**

Ensure that your HS1CP's host port connector has mating guides installed before using the C\_SWAP utility. Failing to do so risks shorting circuits that could blow fuses on all the devices on the bus.

C\_SWAP fails over all I/O operations to the HS1CP running C\_SWAP to allow the bus settling time in preparation for the remove/replace operation. When warm swapping an HS1CP, you are removing/replacing an HS1CP in the most transparent method available to the HS1CP subsystem.

Warm swap differs from executing the CLI SHUTDOWN command in that devices are not off line until a replacement is found, and you do not need to remove power from the HS1CP.

#### **CAUTION**

Warm swap only one HS1CP at a time. Never attempt to remove both HS1CPs at the same time in a dual-redundant configuration. The other (good) HS1CP must remain operational to support not only its own devices, but also those devices that failed over from the failed HS1CP.

#### **8.12.2.1 When to Use C\_SWAP**

Use C\_SWAP when you want to remove and replace a single failed HS1CP or cache module that is part of a redundant pair. You can either replace the module immediately while in C\_SWAP, or exit C\_SWAP and leave the failed-over HS1CP running until you replace the module at a later time.

Because C\_SWAP performs a quiesce operation on all ports of the HS1CP, you should use C\_SWAP even if failover has already occurred due to a fatal error of one HS1CP in the pair.

The operator must quiesce SCSI bus operations during a device warm swap. Quiesce means to make a bus inactive or dormant. All activity on the bus where the device is being swapped must be halted for the duration of the removal, replacement, or addition.

#### **8.12.2.2 Functions of C\_SWAP**

C\_SWAP performs the following functions during module removal or replacement procedures:

- Prompts you to identify the module to be removed
- Fails over I/O to the HS1CP that is running C\_SWAP
- Performs a quiesce procedure for all HS1CP ports on the bus
- Prompts you to remove and replace the failed HS1CP or cache module
- Restarts the subsystem in either failed-over configuration or full redundant operation

You can abort the C\_SWAP utility by entering either Ctrl/C or Ctrl/Y (followed by pressing the Return key) anytime during the utility's operation.

#### **8.12.2.3 Required Tools**

You must have the tools listed in Section 8.12.2.3 to replace a device channel processor or a cache module.

**Table 8–4 Required Tools for Device Channel Processor/Cache Replacement**

| <b>Tools Required</b>          | <b>Purpose</b>                                                                  |
|--------------------------------|---------------------------------------------------------------------------------|
| Maintenance terminal and cable | To shutdown and restart device channel processors, and invoke C_<br><b>SWAP</b> |
| ESD wrist strap and ESD mat    | To protect all equipment against electrostatic discharge                        |
| 3/32-inch Allen wrench         | To loosen the mounting screws; to reinstall the device channel processor        |
| 5/32-inch Allen wrench         | To unlock the SW800-series cabinet                                              |
| Small flat-head screwdriver    | To connect the trilink cable to the device channel processor                    |

**CAUTION** 

Before invoking the C\_SWAP utility, terminate all other running utilities and disable all other terminals.

## **8.12.3 Removing an HS1CP or Cache Module During a C\_SWAP Operation**

Use the following procedure as an example for warm swapping an HS1CP:

- 1. Wear an ESD grounding strap and ground yourself to the cabinet grounding stud before servicing the HS1CP or cache module.
- 2. Connect the maintenance terminal to the HS1CP you are **not** removing.
- 3. If the HS1CP you are removing has totally failed, proceed to step 7. If the HS1CP you are removing has any I/O outstanding or devices online, shut down that HS1CP using the procedure in Section 8.5.2.
- 4. Disable the DSSI path by issuing the following CLI command:

HS1CP> SET OTHER\_CONTROLLER NOPATH

5. If the device channel processor to be replaced is still functioning, use the SHUTDOWN command to take it offline. When using this command, do not specifiy any command qualifiers.

HS1CP>SHUTDOWN OTHER\_CONTROLLER

When the device channel processor halts, the green Reset (//) LED stops flashing and stays lit.

6. Take the operating device channel processor out of dual-redundant (failover) mode by using the following command:

HS1CP> SET NOFAILOVER

7. Enter the following command:

HS1CP> **RUN C\_SWAP**

#### The system responds with:

Controller Warm Swap, Software Version -V2.0 \*\*\* Sequence to REMOVE other HS1CP has begun. \*\*\* Do you wish to REMOVE the other HS1CP Y/N [N]? **YES**

8. Enter "Y" to continue the procedure.

Will its cache module also be removed Y/N [N]? **YES**

9. Enter ''Y'' only if you are removing the HS1CP's cache module as well.

After you answer the HS1CP/cache module identity prompts, C\_SWAP fails over the I/O for the failed HS1CP to the HS1CP running C\_SWAP. The failover operation is complete when the green indicator (reset LED) on the HS1CP to be replaced stays lit. C\_SWAP then performs a bus quiesce operation and prompts you to remove the specified modules, as shown in the following example:

Killing other controller. Attempting to quiesce all ports. Port 1 quiesced. Port 2 quiesced. Port 3 quiesced. Port 4 quiesced. Port 5 quiesced. Port 6 quiesced. All ports quiesced.

10. Remove the other HS1CP (the one *without* a blinking green LED) within 5 minutes.

**CAUTION**

Do not remove the HS1CP with the blinking green LED Reset button.

You have 5 minutes to perform the remove operation for a HS1CP/cache module, and 2 minutes for an HS1CP only, following the steps described in Sections 8.12.5 and 8.12.6.

11. If you do not complete the removal in this time, the configuration that was running when you started is restored, all ports are restarted, and C\_SWAP exits. All ports remain quiesced during this interval. If you have not inserted a replacement HS1CP or cache module, you are prompted as follows:

```
Do you have a replacement HS1CP readily available [N]?
Return, No OTHER HS1CP immediately available, program
exiting.
```
If you enter NO or press Return in response to this prompt, C\_SWAP exits with the HS1CP in the failed-over configuration. If you enter YES, you are given an additional time interval to perform the remove/replace operation.

The replacement configuration must contain both a cache module and an HS1CP. The replacement HS1CP must have its program card removed for C\_SWAP to restart the configuration properly. Once the second HS1CP is detected, C\_SWAP displays a restart procedure and exits. You must enter the RESTART OTHER\_CONTROLLER command to restart the configuration properly.

## **8.12.4 Replacing an HS1CP and/or Cache Module During a C\_SWAP Operation**

The following is an example of a C\_SWAP session for an HS1CP/cache module swap in which the replacement HS1CP is *not* immediately available. After you enter the RUN C\_SWAP command, C\_SWAP prompts you as follows:

```
Do you have a replacement HS1CP readily available [N]?
NO
```
Try to have a replacement available. If you do not have one, you have to enter NO. Then, the warm swap sequence terminates, and you have to restart the routine later when you have a replacement module.

When you find a replacement, you can restart the sequence by entering the RUN C\_SWAP command again. The system responds with the following:

```
Do you have a replacement HS1CP readily available [N]?
YES
```
1. Enter ''Y'' if you have the replacement module.

\*\*\* Sequence to INSERT other HS1CP has begun. \*\*\* Do you wish to INSERT the other HS1CP [N]? **YES**

2. Enter Y to insert the replacement module. (A message about the cache module appears only if you removed the cache module in the first place.)

Remember to reinsert the cache module, if necessary.

Attempting to quiesce all ports.

Port 1 quiesced. Port 2 quiesced. Port 3 quiesced. Port 4 quiesced. Port 5 quiesced. Port 6 quiesced.

All ports quiesced.

Insert the cache module, then insert the other HS1CP, WITHOUT its program card, and press Return.

3. Insert the HS1CP and cache module (if applicable) now. Follow the steps outlined in Section 8.12.7 to physically replace your HS1CP, or Section 8.12.8 to replace your cache module.

Restarting ALL ports.

Port 1 restarted. Port 2 restarted. Port 3 restarted. Port 4 restarted. Port 5 restarted. Port 6 restarted.

The configuration has two HS1CPs.

The Warm Swap program has terminated.

- 4. To restart the other HS1CP, do the following:
	- a. Enter the RESTART OTHER\_CONTROLLER command.
	- b. Press and hold the Reset button while inserting the program card.
	- c. Release the Reset button. The HS1CP initializes.
	- d. Configure the new HS1CP by using the HS1CP Configure Storage procedure.

### **Configure Storage for the Second HS1CP**

When you add a second HS1CP and/or StorageWorks storage devices to the network array, you must configure the storage system to meet your particular storage needs.

Appendix B in the *StorageWorks Network Storage Array Installation Guide* provides a detailed description of stripesets and RAIDsets you can configure for the network array. It also provides rules for configuring the storage devices.

When you are configuring the storage devices connected to a second HS1CP for redundancy, both HS1CPs must have the same storage configuration. Follow the procedure below to copy the storage configuration from the original HS1CP1 to the newly installed HS1CP2.

- 1. Make sure you have a terminal connected to the newly installed HS1CP2 as described in Section 8.3.
- 2. Copy the configuration from HS1CP1 to the newly installed HS1CP2 with the following command:

HS1CP2> **SET FAILOVER COPY = OTHER**

3. Restart the newly installed HS1CP2 by entering the following command on the terminal connected to the HS1CP2:

HS1CP2> **RESTART THIS**

These messages appear on the screen:

%PAx0, Software is Closing Virtual Circuit -- REMOTE NODE HS1CPx

%HSCPAD-F-NOLOCEXE, Local program not executing -SYSTEM-F-VCBROKEN, virtual circuit broken %HSCPAD-S-END, Control returned to node

4. Enable the path from the HS1CP to the server processor by entering the following command:

HS1CP2> **SET THIS\_CONTROLLER PATH**

You have completed the configuration procedure and are ready to save the storage configuration.

## **8.12.5 Removing an HS1CP**

When running C\_SWAP, you are prompted to remove the HS1CP and cache modules. Use the procedure in Table 8–5 to remove the HS1CP.

**Note**

Use proper ESD procedures when handling HS1CPs or cache modules, as described in Section 8.1.

### **Figure 8–21 Removing and Installing the PCMCI Card**

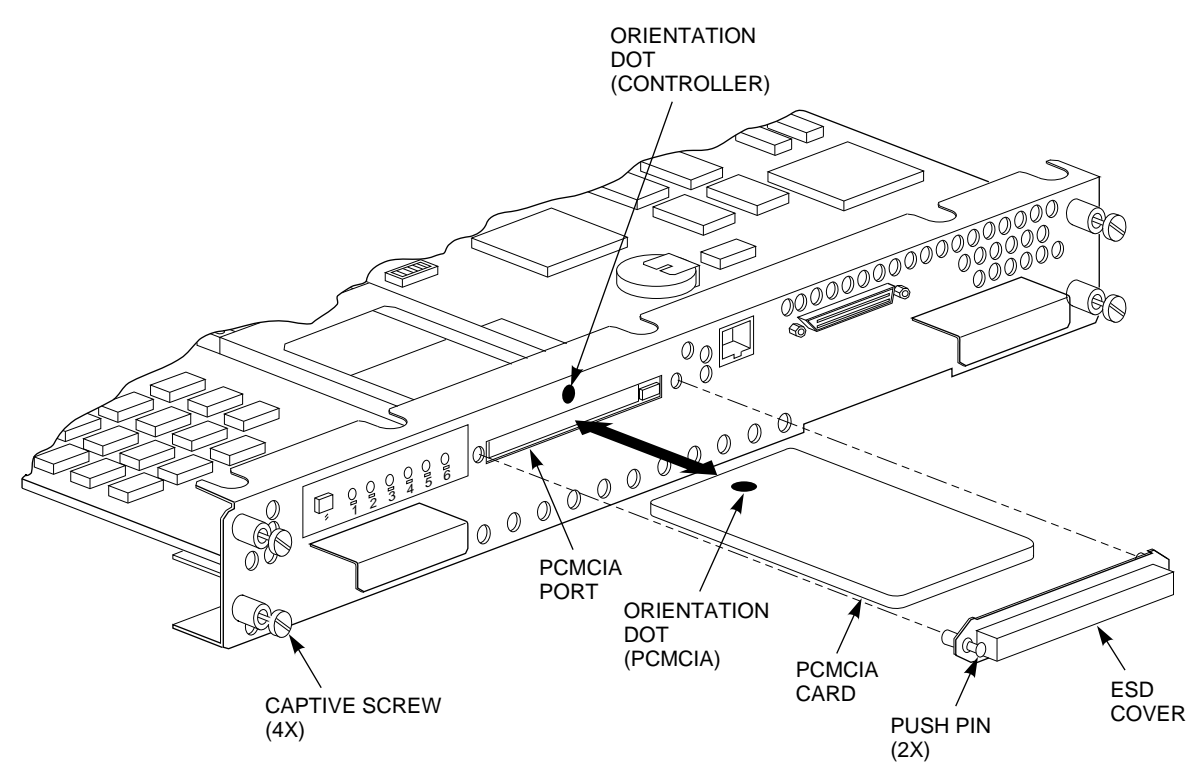

CXO-5002A-MC

**Table 8–5 HS1CP Removal**

|                | <b>Step Description</b>                                                                                                    |
|----------------|----------------------------------------------------------------------------------------------------|
| 1              | Unlock and open the cabinet doors (SW800-series) using a 5/32-inch Allen wrench.                                                                                                    |
| 2              | Ground yourself to the cabinet grounding stud.                                                                                                    |
| 3              | Unsnap and remove the program card ESD shield that covers the program card.                                                                                                    |
| 4              | Remove the program card by pushing the eject button next to the card. Pull the card<br>out and save it for use in the replacement HS1CP. Refer to Figure 8-21.                                                                                                    |
| $\overline{5}$ | With a small flathead screwdriver, loosen the captive screws on the trilink connector<br>and remove the trilink from the front of the HS1CP. You need to work around<br>any DSSI cable or terminator connections when removing the trilink. Do not<br>remove the cables or terminators from the trilink or you interrupt the host bus.<br>See Figure 8-22. |
| 6              | Loosen the four screws (refer to Figure 8–23) on each side of the front bezel.                                                                                                    |
| 7              | Use a gentle up-and-down rocking motion to loosen the module from the shelf<br>backplane.                                                                                                    |
| 8              | Slide the module out of the shelf (noting in which rails the module was seated)<br>and place it on an approved ESD work surface or mat until it can be packaged for<br>shipment to the Digital repair depot. Refer to Figure 8-23.                                                                                                    |

9 If necessary, you now can remove the cache module as described in Section 8.12.6.

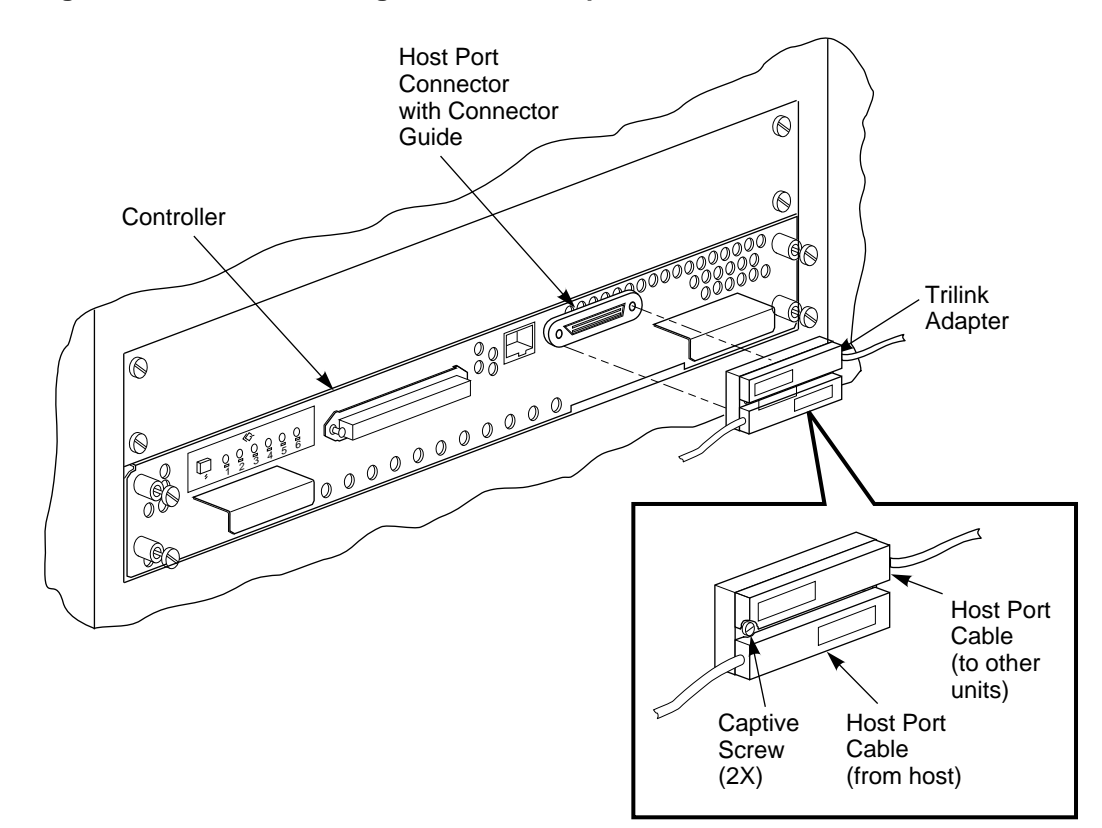

**Figure 8–22 Disconnecting the Trilink Adapter**

CXO-5198A-MC

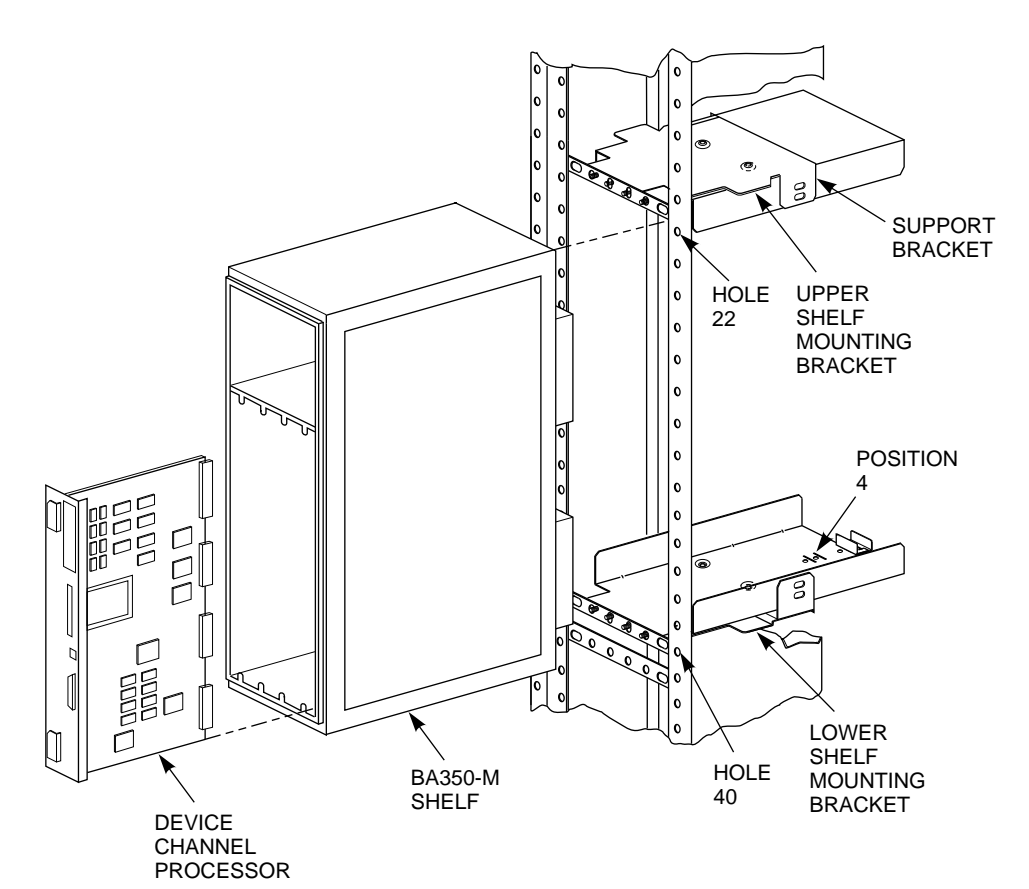

### **Figure 8–23 HS1CP Installation - Showing Position in the Cabinet**

CXO-4636A-MC

## **8.12.6 Removing a Cache Memory Module**

Most HS1CPs have either a read or write-back cache memory module installed behind them in the BA350–M shelf.

Use the following procedure to remove the cache memory module:

#### **WARNING**

The write-back cache is a high-energy module. Do not allow the writeback cache to contact any conductive surface, or injury and/or equipment damage could result.

#### **CAUTION**

The write-back cache batteries add weight to the module. Grasp the module firmly by the side where the batteries are seated anytime you handle the module. If you need to change the batteries on your write-back cache module, refer to the *StorageWorks Array Controllers HS Family of Array Controllers Service Manual*.

**Table 8–6 Cache Module Removal**

|                | <b>Step Description</b>                                                                                                    |  |
|----------------|----------------------------------------------------------------------------------------------------|--|
| 1              | Ground yourself to the cabinet grounding stud.                                                                                                    |  |
| $\overline{2}$ | The HS1CP is seated in front of the cache module. Anytime you service a cache<br>module, you must remove the HS1CP based on considerations of configuration, down<br>time, and so on. |  |
| 3              | To access the cache module, remove its HS1CP. To remove the HS1CP, refer to<br><b>Section 8.12.5.</b>                                                                                 |  |
| $\overline{4}$ | Use a gentle up-and-down rocking motion to loosen the cache module from the shelf<br>backplane.                                                                                       |  |
| 5              | Slide the cache module out of the shelf and place it on an approved ESD mat.                                                                                                    |  |

## **8.12.7 Replacing an HS1CP**

**Note**

Use proper ESD procedures when handling HS1CPa or cache modules, as described in Section 8.1.

Use the procedure in Table 8–7 to replace your HS1CP during the warm swap replacement.

**Table 8–7 HS1CP Replacement**

|    | <b>Step Description</b>                                                                                                    |  |
|----|----------------------------------------------------------------------------------------------------|--|
| 1  | Ground yourself to the cabinet grounding stud.                                                                                                    |  |
| 2  | If the cache memory module was removed, replace it at this time. (Refer to<br>Section 8.12.8).                                                               |  |
| 4  | Slide the HS1CP into the shelf using its slot's rightmost rails as guides (refer to<br>Figure $8-24$ ).                                                      |  |
| 5  | Use a gentle up-and-down rocking motion to help seat the module into the<br>backplane. Press firmly on the module until it is seated.                        |  |
| 6  | Tighten the four hex screws on the front bezel using a 3/32-inch Allen wrench.                                                                               |  |
| 7  | Connect the host interface cable (CI), and tighten its captive screws using a flathead<br>screwdriver.                                                       |  |
| 8  | Replace the program card by inserting the card into the program card slot and<br>pressing the card until the eject button is even with the edge of the card. |  |
| 9  | Snap the program card ESD shield into place by pressing the two plastic push pins<br>on each side of the shield.                                             |  |
| 10 | Remove the ESD grounding strap from the cabinet and your wrist.                                                                                              |  |
| 11 | Close and lock the cabinet door.                                                                                                    |  |
| 12 | Connect a maintenance terminal to the MMJ of the other HS1CP (the one you did<br>not replace) if one is not connected already.                               |  |
|    |                                                                                                    |  |

## **Figure 8–24 HS1CP Shelf Rails**

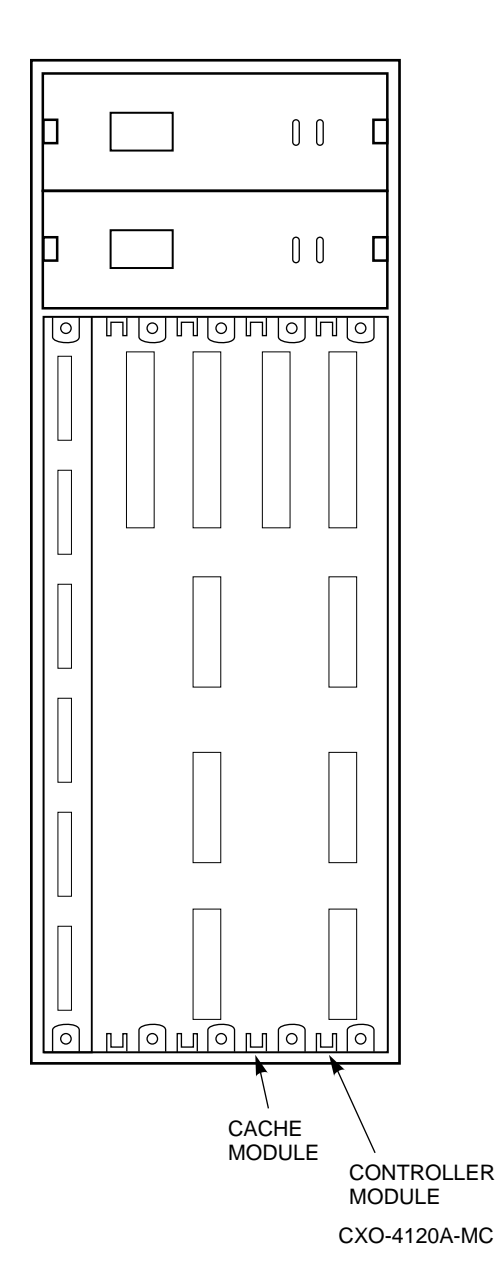

# **8.12.8 Replacing a Cache Module**

Use the procedure in Table 8–8 to replace a cache module.
| <b>Step</b> | <b>Description</b>                                                                                                    |
|-------------|----------------------------------------------------------------------------------------------------|
|             | The HS1CP is seated in front of the cache module. To service a cache module,<br>you must remove the HS1CP.                               |
|             | To replace the cache module, slide it into the shelf using the cache module's<br>slot's leftmost rails as guides (refer to Figure 8–24). |
|             | Press firmly and use gentle pressure and a rocking motion on the module until<br>it is firmly seated.                                    |
|             | Replace the HS1CP (refer to Table 8-7).                                                                                                  |

**Table 8–8 Cache Module Replacement**

#### **8.12.9 Removing, Disposing of, and Replacing a Write-Back Cache Battery**

The following sections discuss how to remove, dispose of, and replace a write-back cache battery.

**WARNING**

The write-back cache batteries are high energy devices. Do not allow the battery contacts to touch any conductive surface, or injury and/or equipment damage could result.

**Note**

Although service described in this manual is limited to removing and replacing batteries, it is mandatory that Digital Multivendor Customer Services *never* repair the write-back cache module while the batteries are installed.

#### **8.12.9.1 Removing a Write-Back Cache Battery**

Use the following procedure to remove the write-back cache battery:

- 1. Locate the two write-back cache batteries seated under the plastic bracket at one end of the module.
- 2. Disengage and gently lift the extended snaps on the plastic bracket, and pull the batteries straight out of the module (see Figure 8–25). Place the batteries on an approved *nonconductive* ESD mat.

#### **8.12.9.2 Disposing of a Write-Back Cache Battery**

Dispose of batteries that are no longer capable of being recharged. Be aware that the write-back cache batteries contain lead. Therefore, follow disposal regulations applicable to their composition and marking in accordance with your local recycling laws.

Consult your service policies regarding hazardous materials handling for details. Do not simply discard spent batteries in the trash unless permitted by local regulations.

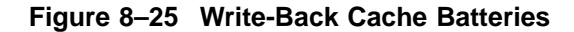

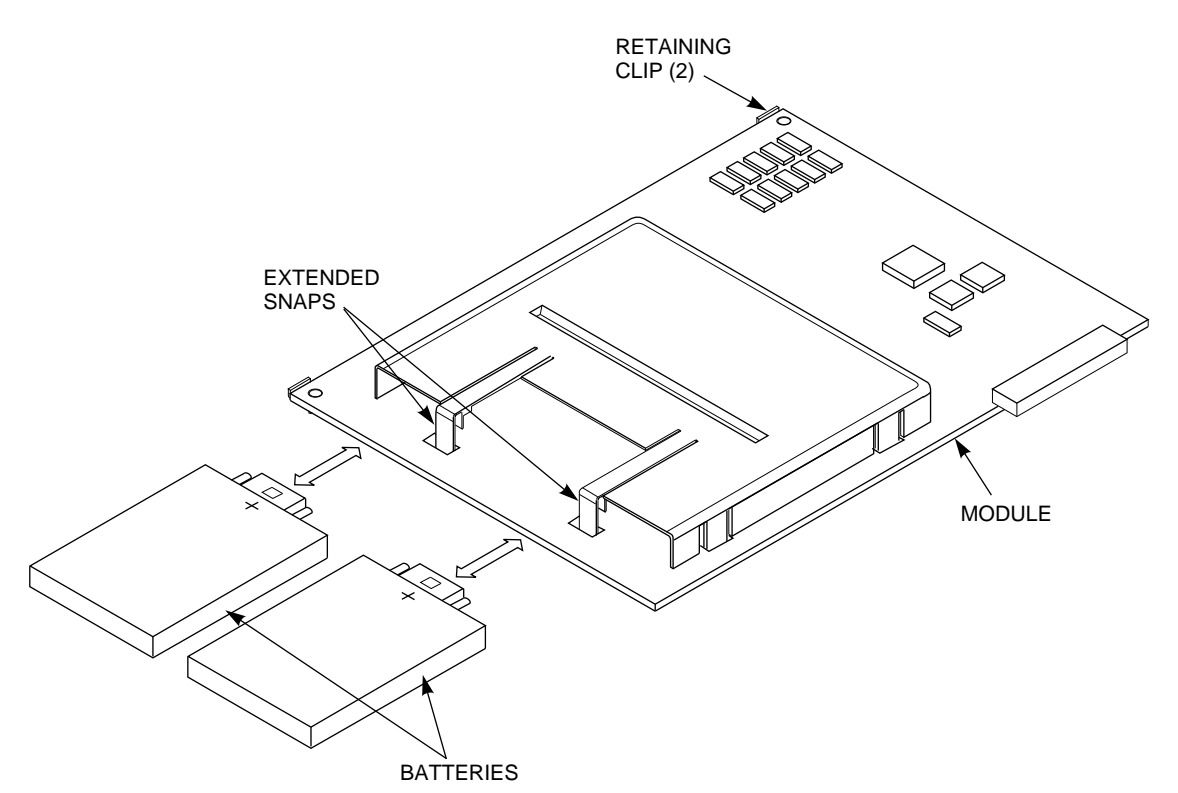

CXO-4122A-MC

#### **8.12.9.3 Replacing a Write-Back Cache Battery**

- 1. Disengage and gently lift the extended snaps on the plastic bracket and slide the batteries, positive (+) side up, straight into the module (refer to Figure 8–25).
- 2. Press the batteries firmly into the module so they are seated and the extended snaps close easily around the batteries.

If you install a battery upside down accidentally, the battery does not seat firmly and the retaining clip does not close.

## **8.12.10 Verifying Firmware Versions and Write-Back Cache Size**

**CAUTION**

In a redundant configuration, the following must apply:

- The firmware version and patch level must be the same for both HS1CPs in a dual-redundant pair for proper operation of the server.
- Both write-back cache modules must be the same cache size.

When the firmware versions are mismatched, the HS1CPs detect the mismatch and do not allow access to any devices.

1. Enter the following command at the HS1CP prompt:

HS1CP2> **SHOW THIS**

A display similar to the example below displays on your screen:

```
HS1CP2> SHOW THIS
Controller:
        HS1CP (C) DEC ZG43100021 Firmware V25F-0, Hardware AX01
        Configured for dual-redundancy with ZG43100011
           In dual-redundant configuration
        SCSI address 7
       Time: 24-APR-1995 09:56:50
Host port:
       Node name: HS1CP2, valid DSSI node 2
       Host path is ON
       MSCP allocation class 13
       TMSCP allocation class 13
Cache:
        32 megabyte write cache, version 2
       Cache is GOOD
        Battery is GOOD
       No unflushed data in cache
        CACHE_FLUSH_TIMER = DEFAULT (10 seconds)
```
2. The firmware version and patch level of the HS1CP displays on the first line of the text of the "Controller:" field. "V25F" in this case.

The cache information displays in the "Cache:" field.

```
Note
```
The write-back cache module installed in your StorageWorks Network Array contains batteries that were completely charged at the factory. It is normal for these batteries to discharge slightly in shipment. The server's write-back cache and RAID features require fully-charged batteries to maintain absolute data integrity. After installation, these advanced features may not be available until the batteries have had an opportunity to completely recharge. The charging process may take up to 4 hours to complete.

- 3. Record the firmware version and cache information for later use.
- 4. Enter the following command at the HS1CP prompt:

```
HS1CP2> SHOW OTHER
```
A display similar to the following example displays on your terminal screen:

```
HS1CP2> SHOW OTHER
```

```
Controller:
       HS1CP (C) DEC ZG43100021 Firmware V25F-0, Hardware AX01
       Configured for dual-redundancy with ZG43100011
          In dual-redundant configuration
       SCSI address 6
       Time: 24-APR-1995 09:56:50
Host port:
       Node name: HS1CP1, valid DSSI node 1
       Host path is ON
       MSCP allocation class 13
       TMSCP allocation class 13
```
Cache:

```
32 megabyte write cache, version 2
Cache is GOOD
Battery is GOOD
No unflushed data in cache
CACHE_FLUSH_TIMER = DEFAULT (10 seconds)
```
- 5. Compare the displayed values of the two HS1CPs and follow these instructions:
	- If the firmware version, patch level, and cache sizes match, you have completed the verification procedure.
	- If the firmware versions are different, you must disable the HS1CP that has the lower version of code by removing its PCMCIA card.
	- As soon as possible, obtain and install a PCMCIA card with the correct firmware version.
- 6. Compare the cache size on the two write-back cache modules and follow these instructions:
	- If the cache size of the two write-back cache modules matches, you have completed the verification procedure.
	- If the cache size of the two write-back cache modules does not match, obtain and install the correct cache module as soon as possible. Meanwhile, do not enable the write-back cache function on the module with the wrong memory size with the Firmware Licensing System (FLS) utility.
- 7. When you have the correct firmware version and write-back cache modules installed, repeat this verification procedure.

## **8.12.11 Saving the Storage Configuration**

After defining the storage configuration, make sure it is printed and kept available to assist in servicing the subsystem in the future. Make a new printout each time you change your configuration.

To capture your storage configuration, perform the following steps:

- 1. Unplug the terminal cable from the newly installed HS1CP and insert the cable into the back of your server processor.
- 2. Connect the network array terminal logically to the HS1CP and record the results of the session in a file called CONFIG.LOG in the SYS\$MANAGER directory on the server's system disk.

Enter the following command at the DCL prompt to logically connect the network array to the HS1CP:

\$ **SET HOST/DUP/SERVER=mscp\$dup/TASK=CLI/LOG=SYS\$MANAGER:CONFIG.LOG** node-name

where:

*node-name* is the name assigned to the HS1CP (for example, HS1CP2).

The HS1CP responds with a brief display and its prompt, as follows:

```
Copyright (C) Digital Equipment Corporation 1994 HS1CP Firmware
version E35D-0, Hardware version AX01
Last fail code: 018000A0
Press " ?" at any time for help.
HS1CP2>
```
3. At the HS1CP prompt, enter the following commands to capture a complete record of the storage configuration:

HS1CP2> **SHOW THIS\_CONTROLLER** HS1CP2> **SHOW OTHER\_CONTROLLER** HS1CP2> **SHOW DEVICE FULL** HS1CP2> **SHOW UNIT FULL**

If you have created stripesets, raidsets, sparesets, mirrorsets, or passthrough containers, capture these configurations using the following command:

HS1CP2> **SHOW STORAGESETS FULL**

The information displayed on the terminal screen for each command is captured automatically in the CONFIG.LOG file in the SYS\$MANAGER directory on the server's system disk, providing a record of the storage configuration.

4. Exit the display by entering the following command at the prompt:

HS1CP2> **EXIT**

### **8.12.12 Verifying Installation Procedures: Creating Redundant Data Paths**

You must verify all the previous installation procedures, including:

- HS1AD installation
- HS1CP installation
- DSSI cable installation

Use the following procedure to verify your installation:

#### **Step1: Check for server processors and HS1CPs**

• With the terminal connected to the server processor, enter the following command at the DCL prompt:

\$ **SHOW CLUSTER**

• The names of all server processors and HS1CPs installed in your network array are displayed on your terminal screen in a table similar to the following example.

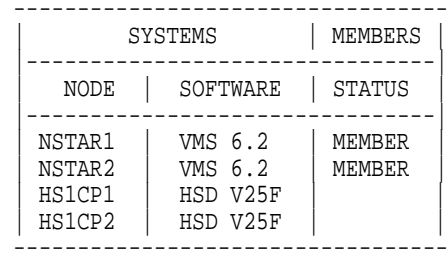

**Note**

The previous table is representative of an HS121 network array with two server processors named NSTAR1 and NSTAR2. Your system displays the actual server processor names you selected during the Software Customization Procedure and the HS1CP number with operating firmware revision level.

- If you do not see the names of both server processors displayed for your system, one of the processors did not complete the booting process. Check the console terminal for messages and refer to Chapter 4 and Chapter 6 to correct the problem that is identified.
- If you do not see all HS1CPs displayed that are installed on your system, there is a problem with the equipment or configuration. Refer to Chapter 4 for the procedures to correct the problem that is identified.

#### **Step 2: Check for attached storage devices**

Enter the following command at the DCL prompt:

\$ **SHOW DEVICE**

• All attached storage devices, the HS1CPs to which the storage devices have been assigned, and the allocation class you chose during the Software Customization Procedure display at this time. An example of this display follows:

\$ **SHOW DEVICE**

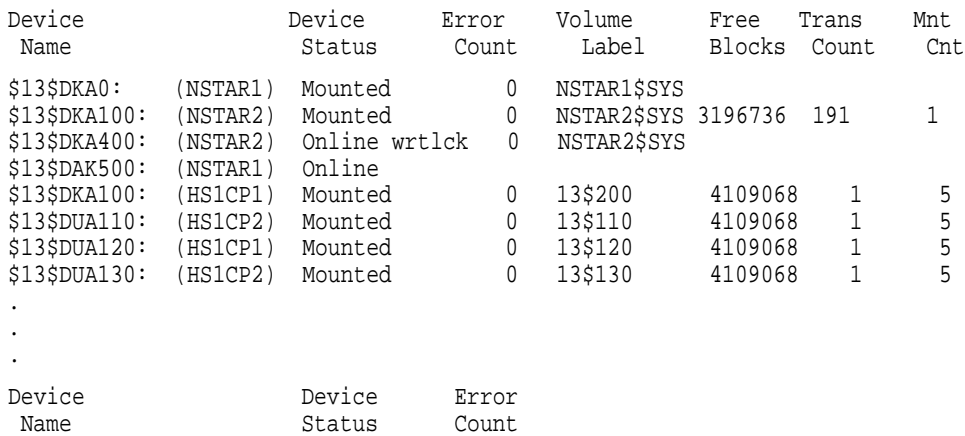

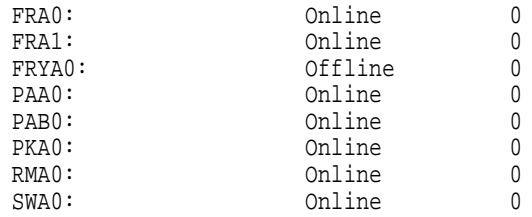

- If all the storage devices in the network array do not appear in your display, there is a problem. Refer to Chapters 4 and 6 to correct the problem that is identified.
- If all your storage devices and HS1CPs are displayed on your screen, close all the doors on the network array.

You have completed successful verification of your installation procedures.

Follow the steps on the display message to restart the other HS1CP. If the HS1CP initializes correctly, its green reset LED begins to flash at 1 Hz. If an error occurs during initialization, the front panel displays an error code. After the new HS1CP has initialized, perform the following steps:

- 1. Plug a maintenance terminal into the EIA–423 terminal port in the front bezel of the new HS1CP.
- 2. Snap the ESD shield into place over the program card.
- 3. Set the new HS1CP's initial parameters as follows. Be sure to use the same parameters from the removed HS1CP when installing a replacement.

Use the following procedure to set the initial parameters of the HS1CP:

a. Set the HS1CP node name:

CLI> **SET THIS\_CONTROLLER SCS\_NODENAME="HS1CP2"**

b. Set the HS1CP path:

CLI> **SET THIS\_CONTROLLER PATH**

c. Set the HS1CP identification:

CLI> **SET THIS\_CONTROLLER ID=2**

d. Set the prompt:

CLI> **SET THIS\_CONTROLLER PROMPT="HS1CP2"**

4. Unplug the maintenance terminal from the new HS1CP.

# **8.13 Removing and Replacing Fans**

There are three types of cooling fans in the SW800 Storage Array cabinet:

- Cabinet cover fan assembly
- BA350 shelf fans
- The internal server processor cooling fan

This section deals with removing and replacing the fans in the top cover assembly only.

```
CAUTION
```
Electrostatic discharge damages components. Always use proper ESD grounding procedures when handling conponents. Refer to Section 8.1 for proper grounding procedures.

**WARNING**

Cabinet rail edges may be sharp and can slice or abrade skin and cable insulation.

## **8.13.1 Removing the Cabinet Cover Fan Assembly**

Use the following procedure to remove the cabinet cover fan assembly:

1. Remove the top cover of the SW800 cabinet.

**WARNING**

The top cover is heavy and awkward to lift. Removing it requires two people. Failure to use sufficient personnel can result in personnel injury or equipment damage.

- 2. Loosen the top cover by pushing up on its front and rear edges until it snaps free of its fasteners.
- 3. Using two people, lift the top cover from the cabinet and set it aside.
- 4. Disconnect and remove any of the following components from the front of the cabinet (if needed) to access the cover fan assembly power cords:
	- Filler panel on the top right of the network array cabinet
	- BA350–S shelf
	- Both CDUs (see Figure 8–26)

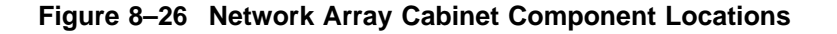

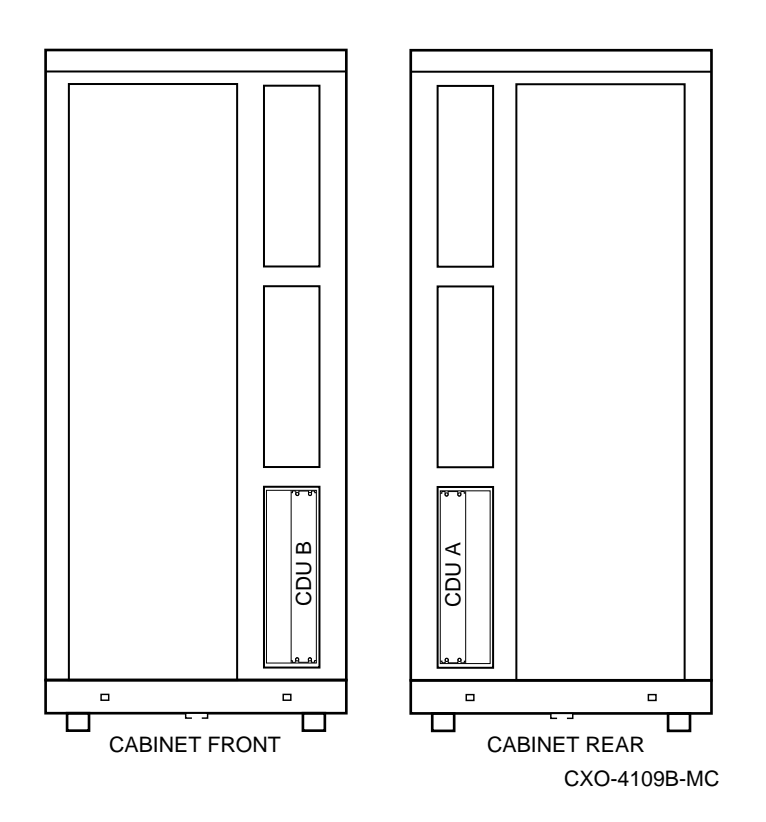

- 5. Trace the path of the black power cable and white power cable from the inside top of the power cabinet down to their respective CDU connections. Cut and discard the two cable ties holding the power cables.
- 6. Loosen the top and bottom bracket locking screw on the CDU safety bracket and swing the CDU safety bracket to the side (see Figure 8–27).

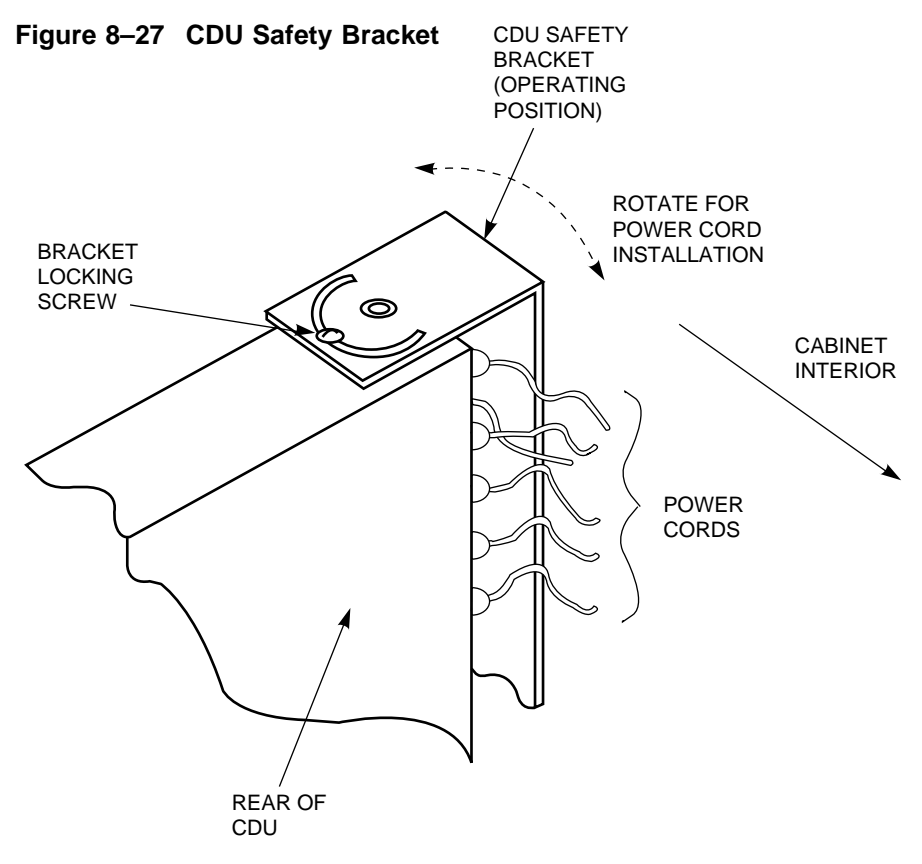

CXO-4108A-MC

- 7. Unplug the fan assembly power cable from the back of the CDU.
- 8. Repeat the previous two steps if two CDUs are installed.
- 9. Use a ladder or proper step stool to access the top of the network array cabinet.
- 10. Remove the twelve Phillips screws holding the fan assembly on the top cover of the network array.
- 11. Move the fan assembly to one side and pull up both power cables. Note that the power cables are routed through the larger hole at the top of the fan plenum.
- 12. Remove the defective fan assembly and replace with the new fan assembly.

**CAUTION**

Check the new fan assembly to make sure that it is configured for the proper voltage and frequency, which is 60Hz versus 50Hz.

- 13. Check each of the new cabinet fans to make sure that the blades turn freely and are not obstructed.
- 14. Visually inspect the cabinet to make sure that there are no obstructions to the airflow from the shelf blowers. (The side panels may need to be removed to check the shelf blowers.)

# **8.13.2 Installing/Replacing the Cover Fan**

1. Reverse the previous procedure to install the new cabinet fan assembly.

**Note**

The black power cord should be connected to CDU A. If a single CDU is being used, plug both power cords into the one CDU. If a second CDU has been installed, plug the white power cord into it.

- 2. Install new cable ties to hold the power cords in their proper position.
- 3. Reconnect the network array power cords and data cables before applying system power.
- 4. Switch the circuit breakers on both CDUs to the  $\vert$  (ON) position.
- 5. Close and secure the cabinet doors.
- 6. Verify that all cabinet fans and shelf blowers are operating and that both status indicators on each shelf power supply SBB are illuminated. Refer to the *StorageWorks Solutions Shelf and SBB User's Guide* for further information on shelf status indicators.
- 7. Restart all disk and tape drives and check them for proper function.

# **8.14 Replacing Cabinet Cables and Cords**

The following sections discuss SCSI cable, DSSI cable, and power cord replacement.

## **8.14.1 Replacing a SCSI Cable**

Use the following procedure to replace the SCSI cabling in the BA350–M shelf:

#### **CAUTION**

SCSI pins are bent easily. Make sure the SCSI connector pins are not bent or damaged when connecting SCSI cables.

1. Remove the metal divider plate inside the BA350–M shelf that separates the module area from the SCSI–2 port cable area in the shelf. Figure 8–28 shows the location of the metal divider plate. Removing the divider plate gives you the necessary space to access the SCSI–2 cable connectors.

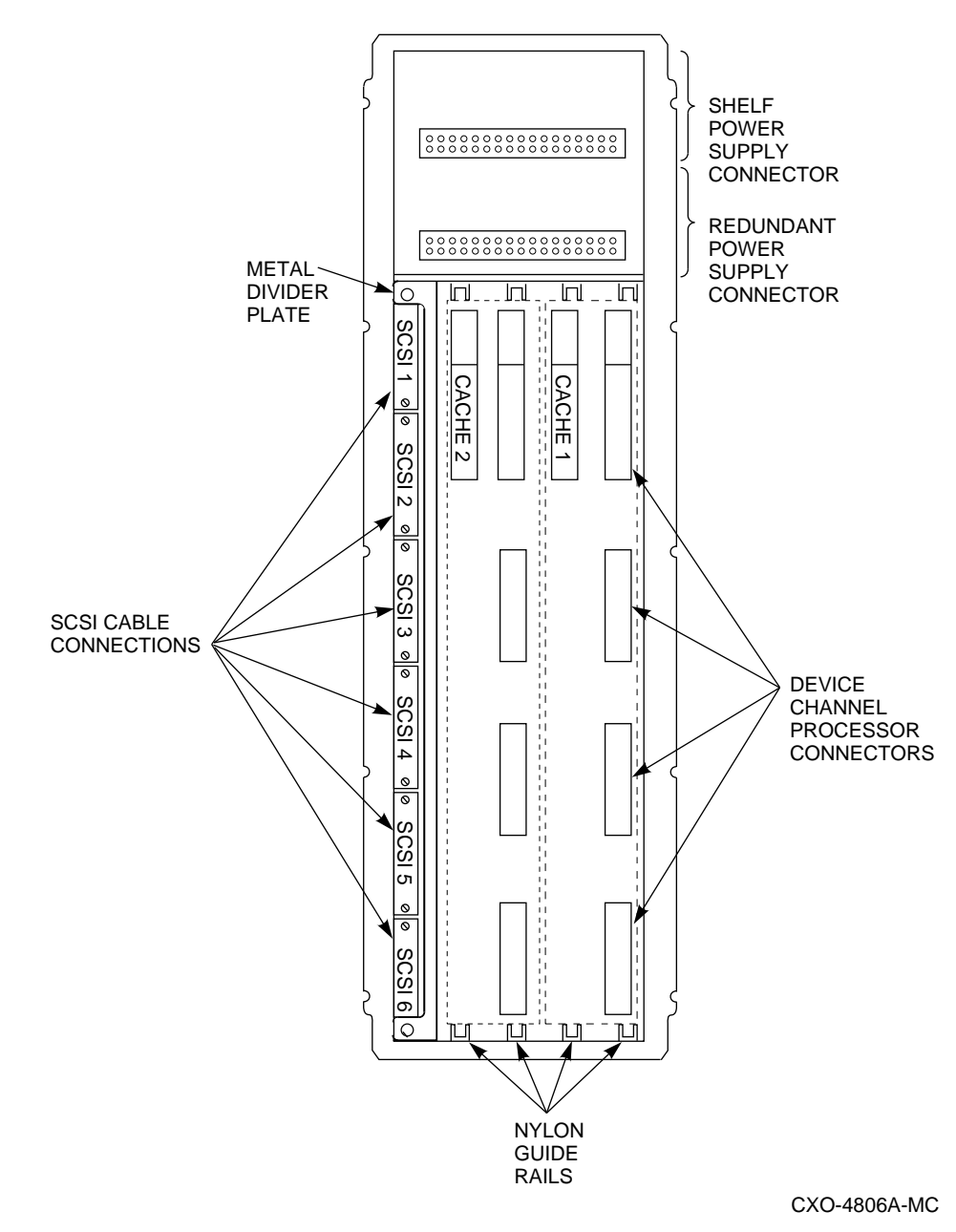

- 2. Disconnect and remove the defective SCSI–2 cables from the backplane of the BA350–M shelf and clip the cable ties leading the cable to the BA350–S shelf.
- 3. Connect the SCSI–2 device cables to the BA350–M shelf backplane and route them out the front of the shelf and into the front of the storage shelves. Figure 8–28 shows the location of the SCSI connectors on the BA350–M backplane.
- 4. Plug the replacement SCSI–2 port cable into the storage shelve.
- 5. Replace the metal divider plate that separates the SCSI–2 port cable area from the module area in the BA350–M shelf, then tighten the two screws to hold it in place.

# **8.14.2 Replacing a DSSI Cable**

This section describes two procedures for replacing the DSSI cable between an HS1CP device channel processor and a server processor:

- Hot swap procedure for a dual server processor network array
- Standard procedure

#### **8.14.2.1 Disabling the DSSI Path**

You must disable the DSSI paths and restart the device channel processor before removing the DSSI cables, or the device channel processor will bugcheck and restart.

1. Disable the DSSI paths, by using the following command:

HS1CP> SET THIS CONTROLLER\_NOPATH

- 2. Press the reset button on the device channel processor.
- 3. If the device channel processor has a plastic mating guide installed on the DSSI connector, remove the DSSI cables. If the device channel processor does not have a plastic mating guide on the DSSI connector, you must remove power from all devices on the bus before removing the cable.

#### **8.14.2.2 Hot Swap Procedure for a Dual Server Processor Network Array**

Digital recommends that you power everything off prior to servicing equipment such as replacing a DSSI cable. However, if the Network Storage Array must remain running while servicing one of the server processors in a dual server processor Network Storage Array, then the following procedure provides a means to hot swap a failed DSSI cable.

- 1. Detach the DSSI cable from the HS1CP and the device bus adapter in the server processor as described in Steps 1-7 of Section 8.4.1.
- 2. Reattach the new DSSI cable to the HS1CP and the device bus adapter in the server processor as described in Steps 6-10 and 13-17 of Section 8.4.3.

#### **8.14.2.3 Standard Procedure**

Use the following procedure to replace a DSSI cable from the HS1CP to the server processor:

- 1. Remove power from all units on the bus connected to the defective DSSI cable.
- 2. Remove straight-angle end of the DSSI cable from the back of the HS1AD device bus adapter in the server processor and the right-angle end from the trilink connector on the HS1CP. (See Figure 8–29 for a schematic of the DSSI cable connectors).

**Figure 8–29 DSSI Cable Connectors**

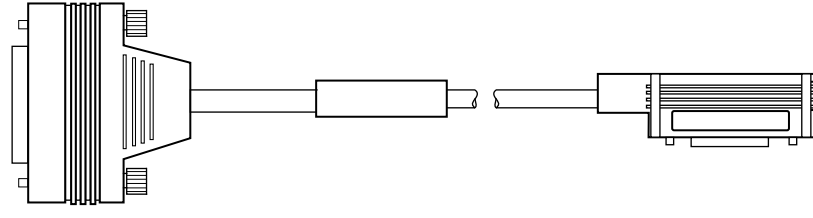

CXO-5044A-MC

- 3. Clip the cable ties holding the cable between the two units and remove the defective cable.
- 4. Reroute the new cable between the two units and fasten with new cable ties.

**CAUTION**

Currently, component damage can result if DSSI cables are connected or disconnected with power applied, *unless* the mating guide (Digital part number 74–49066–01) is installed around the outside edge of your HS1CP port connector. HS1CPs are shipped from the factory with the mating guide and the trilink connector block premounted on the HS1CP port connector.

#### **Figure 8–30 Trilink Connector**

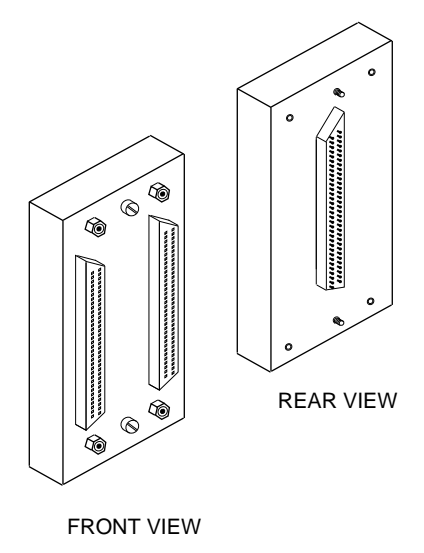

CXO-3851A-MC

Be aware that the trilink connector block (see Figure 8–30) is the interface between the HS1CP and other DSSI cable connections. It is the *trilink* that you can disconnect and connect safely when you have a mating guide installed. In a power-on situation, you must work around any DSSI cable or terminator connections to the trilink *without* disconnecting them.

Some DSSI cable and terminator connectors do not provide enough access to the trilink screws for you to disconnect the trilink (without first disconnecting the cable and/or terminator). In these cases, you

must disconnect power from all bus members and disconnect cables and terminators before disconnecting the trilink connector block.

5. Connect the right-angle end of the DSSI cable to the trilink connector (see Figures 8–29 and 8–31) and connect the straight-angle end to the HS1AD connector on the rear of the server processor.

**Figure 8–31 Trilink Connector with Cable and Terminator**

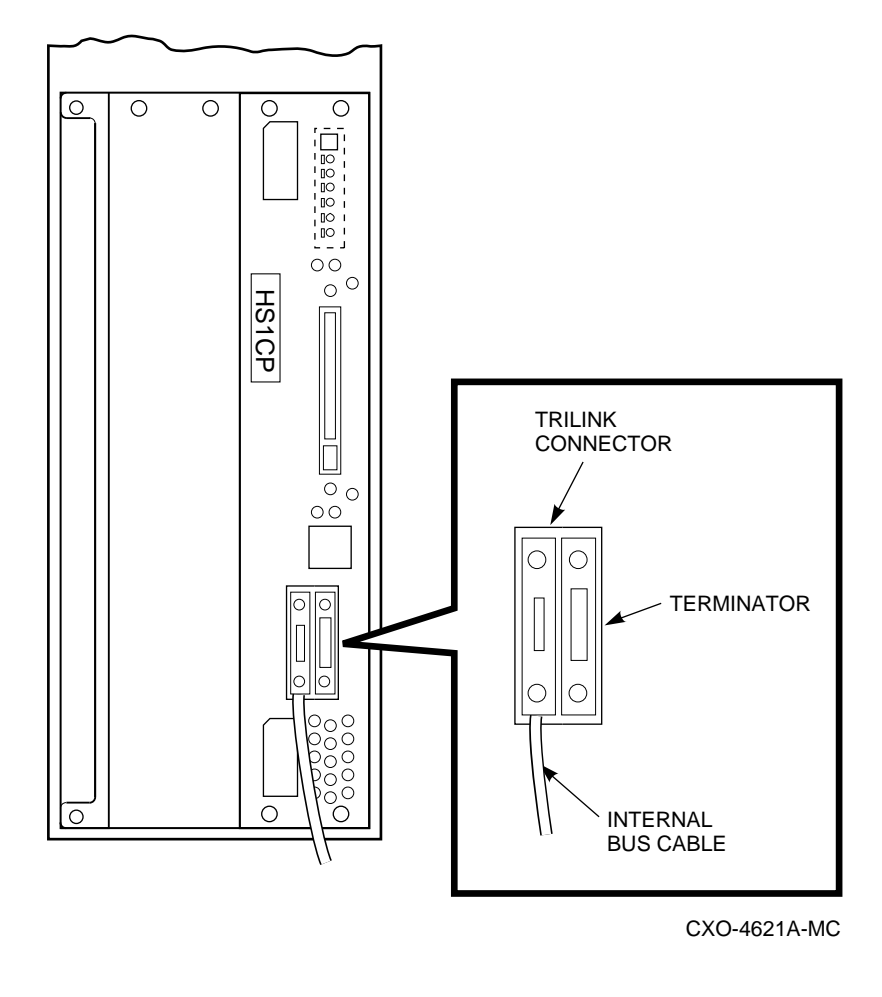

**Note**

If you are replacing a nonterminated DSSI cable (Digital Part Number 17–03855–*xx*) with a terminated DSSI cable (Digital Part Number 17–04288–*xx*), you must remove the three SIP terminators from the device bus adapter (inside the server processor).

- 6. Switch the circuit breakers on the front panels of the CDUs to the ON (j) position.
- 7. Depress the power button on the front of the server processor.

# **8.14.3 Replacing the Power Cord**

The procedure used to replace a power cord varies greatly from case to case, depending on which power cord is defective and its routing from the component to the back of the CDU.

**CAUTION**

Electrostatic discharge damages components. Always use proper ESD grounding procedures when handling components. Refer to Section 8.1 for proper grounding procedures.

**WARNING**

Cabinet rail edges may be sharp and can slice or abrade skin and cable insulation.

Use the following procedure to replace a defective power cord:

- 1. Disconnect the defective power cord from the affected component.
- 2. Remove the components blocking access to the power cord cable routing from the affected component and the back of the CDU (refer to Figure 8–26).
- 3. Remove one or both CDUs (refer to Section 8.10).
- 4. Trace the path of the power cable to its respective CDU connection. Cut and discard the cable ties holding the power cable.
- 5. Loosen the top and bottom bracket locking screws on the CDU safety bracket and swing the CDU safety bracket to the side.
- 6. Remove the defective power cable.

Reverse this procedure to reinstall the new power cable.

# **A Functional Description**

This appendix provides a detailed functional description of the hardware and firmware of the Storageworks Network Storage Array and provides information on the following major components:

- Cable distribution unit (CDU)
- Storage devices
- Server processor components accessible from the front
- Server processor components accessible from the rear
- The HS1CP

See Figure A–1 for a view of the major components of the network array.

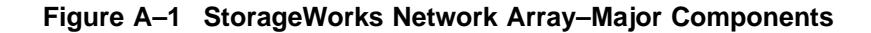

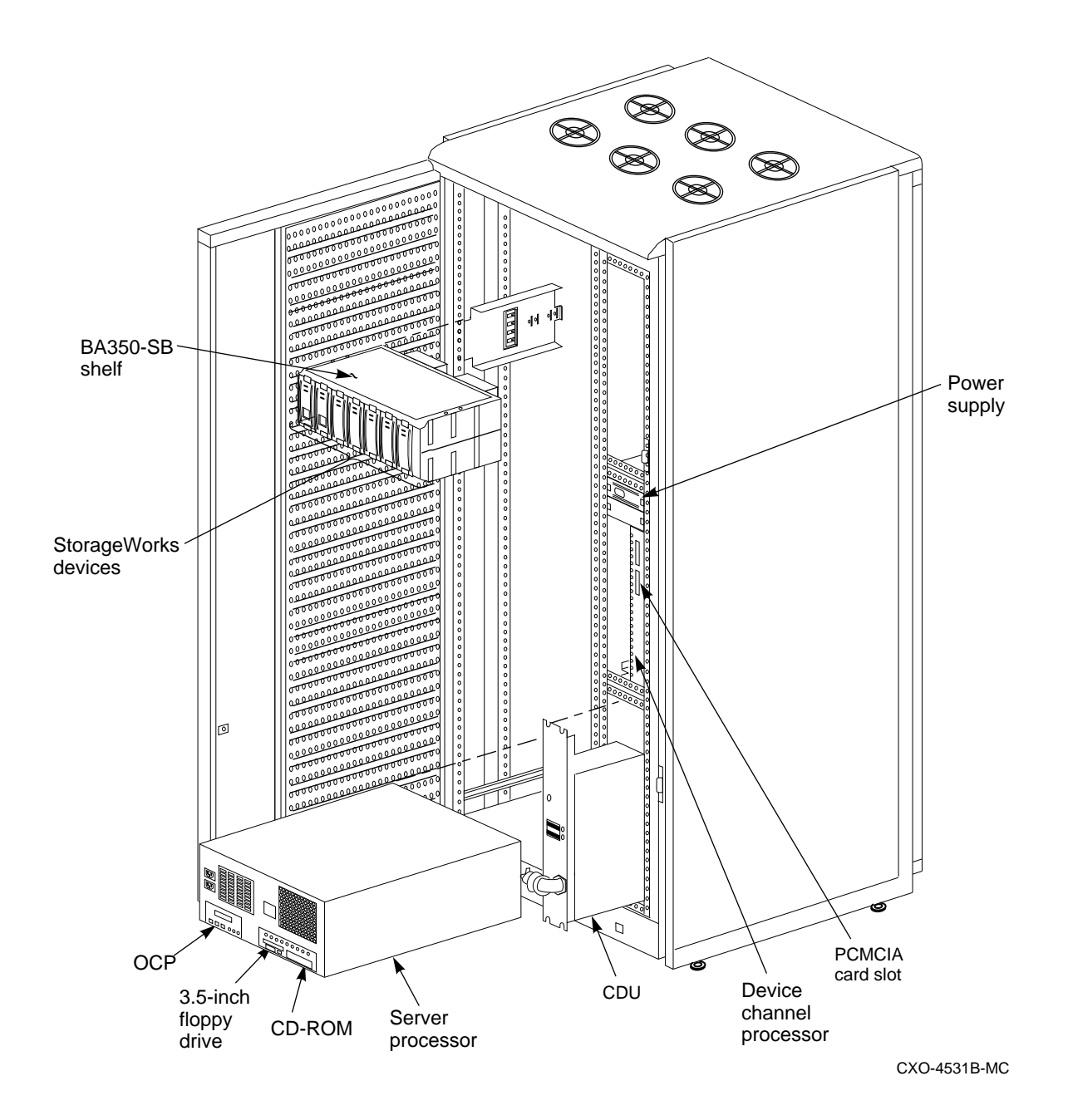

# **A.1 Cable Distribution Unit (CDU)**

The cable distribution unit (CDU) is the ac power entry device for StorageWorks cabinets. The unit provides the connections necessary to distribute ac power to cabinets. Figure A–2 shows the power cord connectors on the CDU. Figure A–1 shows the position of the CDU in the network array.

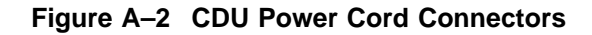

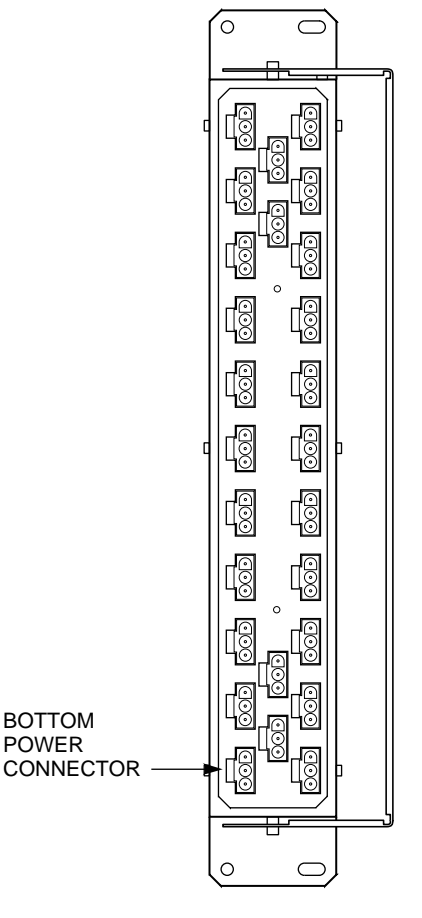

CXO-4671A-MC

# **A.2 Storage Devices**

The StorageWorks Network Array supports a wide range of StorageWorks solid state disks, magnetic disks, tape, optical, and loader devices. The storage devices fit into the BA350–SB shelf, shown in Figure A–1.

# **A.3 Server Processor Components Accessible from the Front**

The following components can be accessed from the front of the server processor. Figure A–3 is an exploded front view of server processor components.

- OCP
- 3.5-inch floppy drive
- CD–ROM
- Power supplies
- Fan assembly

**Figure A–3 Server Processor Front View—Exploded**

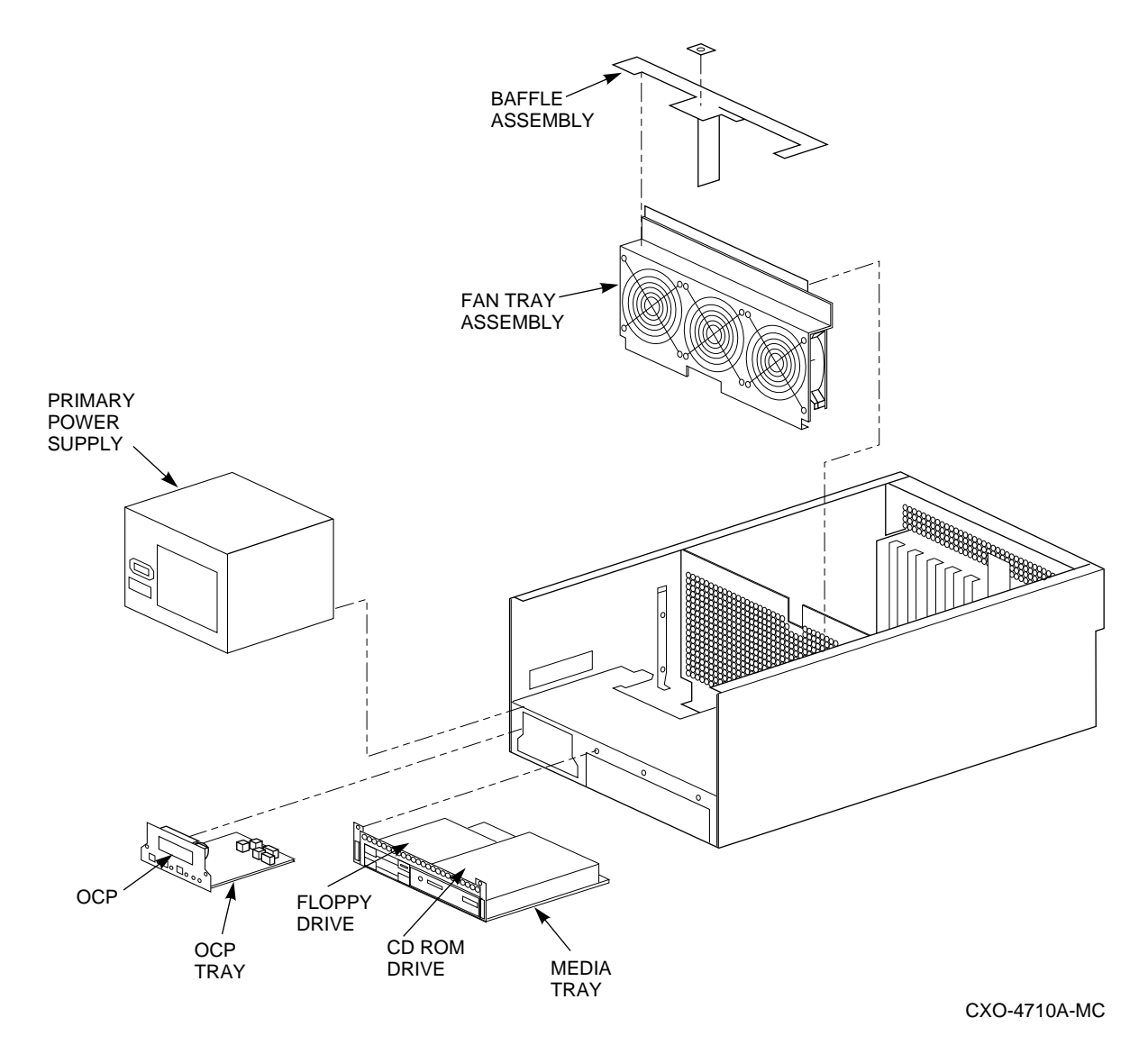

# **A.3.1 Operator Control Panel Controls and Indicators**

The OCP module consists of a 16-character liquid crystal display (LCD), DC power-enable switch, momentary Halt switch, momentary Reset switch, and two light-emitting diodes (LEDs), indicating DC POWER ON and SYSTEM HALT. The controls and indicators on the OCP are shown in Figure A–4 and described in Table A–1.

#### **Figure A–4 Operator Control Panel**

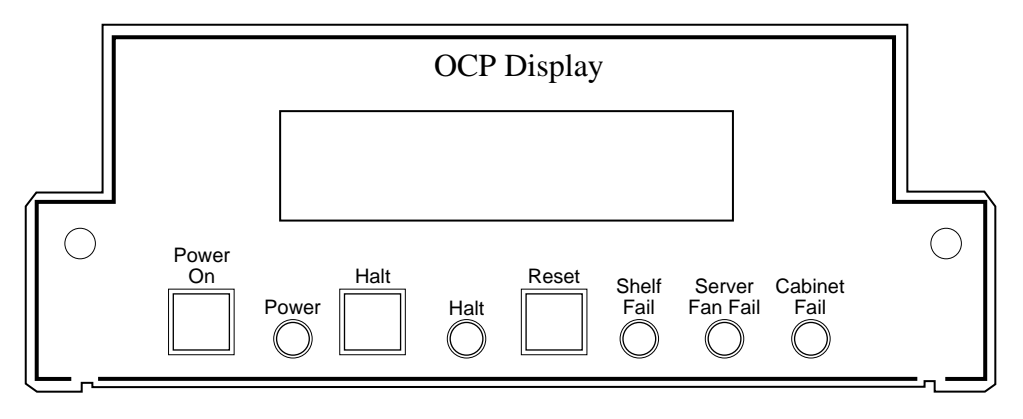

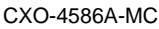

| <b>Control or Indicator</b>    | <b>Function</b>                                                                                                    |
|--------------------------------|----------------------------------------------------------------------------------------------------|
| Power On                       | Switches the system unit on and off.                                                                                           |
| Power indicator                | Lights when the system unit is turned on. In a<br>redundant system, the light displays amber if one<br>power supply is failed. |
| Halt switch                    | Halts an OpenVMS system, returning it to console<br>mode control.                                                              |
| Halt indicator                 | Lights when the system is halted.                                                                                              |
| Reset switch                   | Reinitializes the system and performs startup tests.                                                                           |
| Shelf fail indicator           | Not used.                                                                                                    |
| Server fan fail indicator      | Lights when any system fan is not working.                                                                                     |
| Cabinet fail indicator         | Not used.                                                                                                    |
| Operator control panel display | Displays diagnostic and error messages.                                                                                        |

**Table A–1 OCP Controls and Indicators Description**

# **A.3.2 Media Tray**

The media tray is a subassembly that houses both the floppy drive and CD–ROM. It is located on the front of the server processor directly underneath the redundant power supply (see Figure A–3).

#### **3.5-Inch Floppy Drive**

The 3.5-inch floppy drive is used to run the EISA Configuration Utility (ECU) whenever configuration changes are made to the server processor's DSSI bus, such as during a hardware upgrade, firmware update, or loading console code.

#### **CD–ROM Drive**

The CD–ROM drive is used for system disk rebuild operations if there is no system disk backup, or for updating the server operating system to a new version of the OpenVMS Alpha operating system.

# **A.3.3 Power Supplies**

The server processor power supplies support the following two modes of operation:

• Single power supply

This mode of operation provides all the power your system needs.

• Dual (redundant) power supply

To increase reliability, you can add a redundant power supply. In redundant mode, the failure of one power supply does not cause the system to shut down. The current share cable connects the two power supplies so that failover occurs immediately when power to the primary power supply is lost. Figure A–3 shows the position of the primary power supply. A redundant power supply resides in the space to the right of the primary power supply in the server processor.

Voltage selection is not required. The system is intended for use at all rate ac-input voltages. Table A–2 lists the power supply ratings for systems using one or two power supplies.

**Table A–2 Power Supply Ratings**

| <b>Specification</b> | Range                             |  |
|----------------------|-----------------------------------|--|
| Voltage              | 100-120/220-240 volts ac          |  |
| Frequency            | 50-60 Hz                          |  |
| <b>Current</b>       | 3.3/1.8 amperes (one power cord)  |  |
|                      | 1.8/1.0 amperes (two power cords) |  |

# **A.3.4 Fan Assembly**

The fan assembly separates the front and rear compartments of the server processor. It provides air flow and cooling for the entire enclosure. See Figure A–3 for the position of the fan assembly.

# **A.4 Server Processor Components Accessible from the Rear**

The following components and options can be accessed from the rear of the server processor. Figure A–5 is an exploded rear view of server processor components.

- Rear panel ports and slots
- **Motherboard**
- CPU daughterboard
- Memory modules
- HS1AD device bus adapter
- FDDI adapter (DEFEA or DEFPA module)

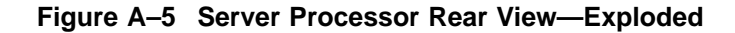

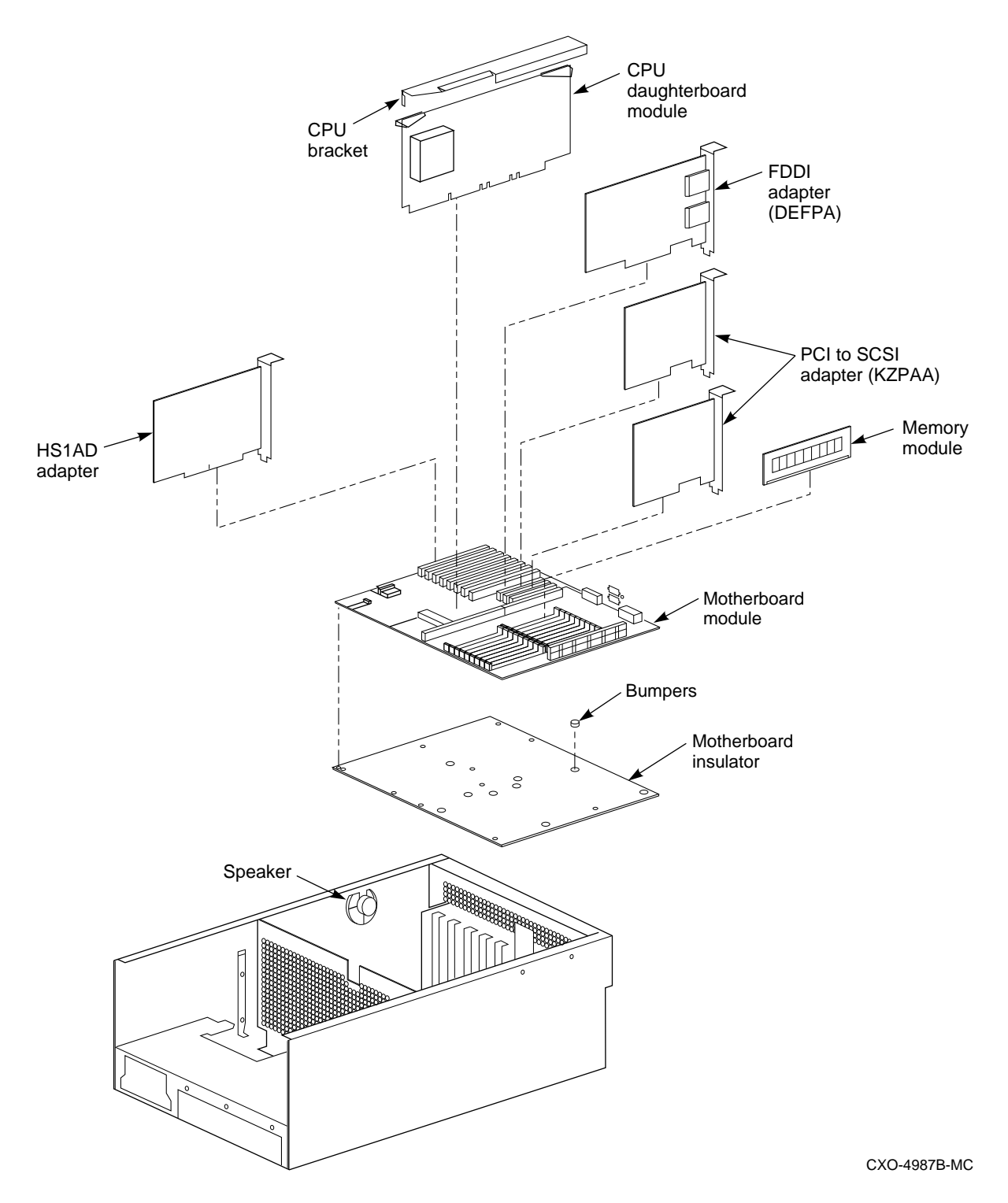

# **A.4.1 Rear Panel Ports and Slots**

The ports and slots on the rear of the system unit are described in Table A–3.

| Port or Slot                     | Connects                                                       |
|----------------------------------|----------------------------------------------------------------|
| Up to eight EISA slots           | Option cards for network or disk controllers                   |
| Parallel port                    | Parallel devices such as a printer                             |
| Serial port/terminal port (COM1) | Console terminal or serial-line peripherals such as a<br>modem |
| Mouse port                       | PS/2-compatible mouse                                          |
| VGA port                         | VGA monitor                                                    |
| Keyboard port                    | PS/2-compatible keyboard                                       |
| Serial port (COM2)               | Serial-line peripherals such as a modem                        |

**Table A–3 Rear Panel Ports and Slots**

## **A.4.2 Motherboard**

The motherboard contains the following components:

- Floppy disk controller (FDC)
- FAST SCSI–2 controller
- Integral SVGA graphics interface
- Serial ports (2)
- Parallel port
- PS/2 compatible keyboard/mouse controller
- Memory subsystem that supports up to 20 single in-line memory modules (SIMMs)
- Connection for the CPU module (daughterboard)
- Interconnects for up to eight EISA option modules
- Connection for the operator control panel (OCP)
- Interconnects to a speaker

## **A.4.3 Daughterboard**

The daughterboard contains the DECchip 21064 Alpha processor chip, cache, data and control ASICSs, serial ROM and interface, and configuration jumpers. The daughterboard is installed into two edge connectors  $(J1 \& J2)$  on the motherboard.

## **A.4.4 Memory Modules**

Each system can support from 64 MB to 512 MB of memory. Memory options consist of five SIMMs and are available in the following variations:

• HS1MM 64 MB memory option consists of five 16 MB SIMMs. An HS1*xx* server processor fully populated with 16 MB SIMMS contains 256 MB of memory capacity.

**Figure A–6 Motherboard Layout**

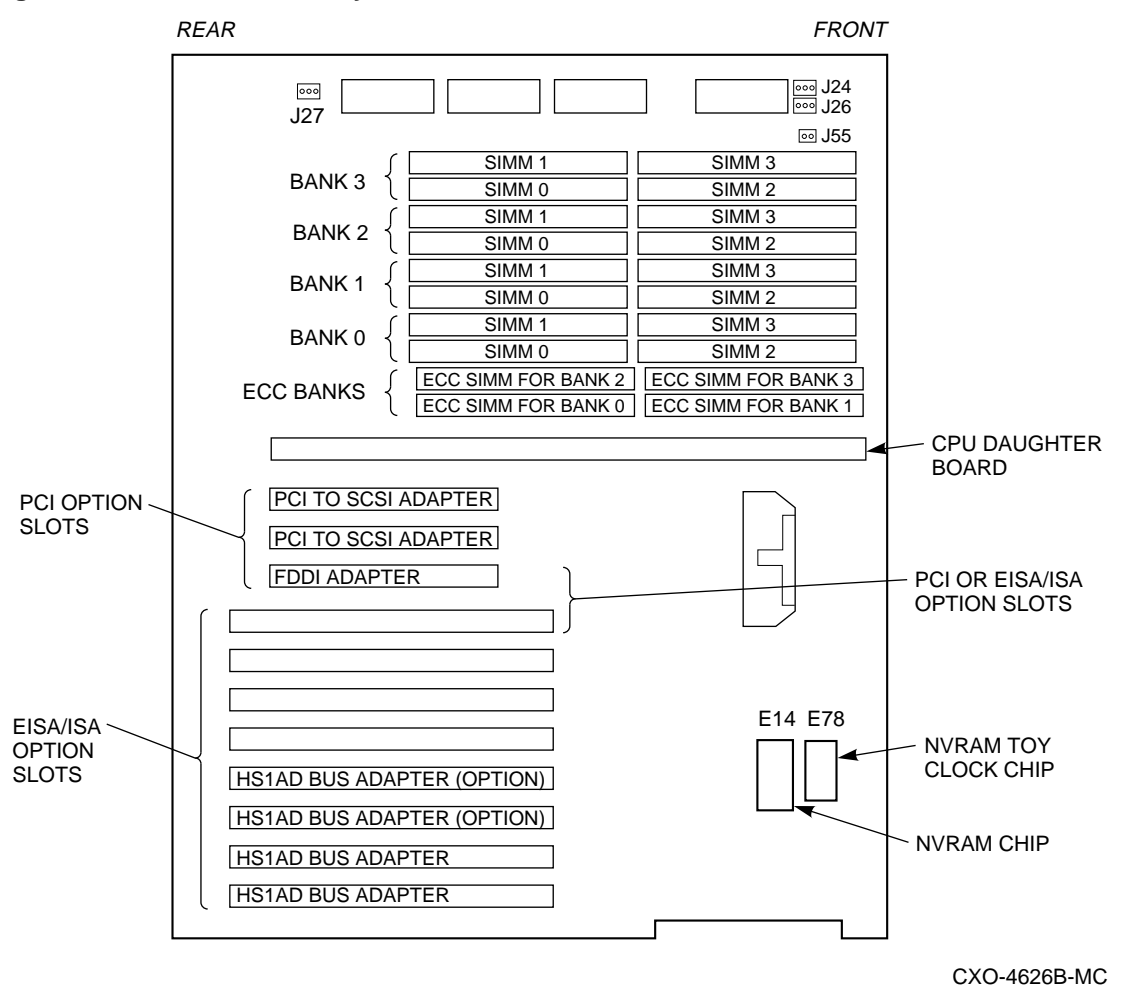

• HS2MM 128 MB memory option consists of five 32 MB SIMMs. An HS1CP server processor fully populated with 32 MB SIMMS contains 512 MB of memory capacity.

**Note**

When upgrading to the HS121 server processor, you must upgrade the memory of each server processor equally.

The motherboard has 20 SIMM connectors. The SIMM connectors are grouped in four memory banks (0, 1, 2, and 3) and one bank (for each bank of memory) for ECC (Error Correction Code) memory. Memory layout is show in Figure A–6.

# **A.4.5 Shadowed System Disk**

Two SCSI hard drives used in combination become the shadowed system disk for both server processors. Each disk receives the same data from two KZPAA PCI-to-SCSI adapters in each server processor. With the software configured as a shadowset, the shadowed system disk has both hardware and software dual redundancy. The shadowed system disk contains the OpenVMS Alpha operating system, the Software Customization Procedure (SCP), various relevant documents, and required layered software components.

Personality module **Shadowed** system disk Quorum disk  $\Box$ CXO-5285A-MC

The system disks are mounted in a BA356S shelf as shown in Figure A–7. The hardware is configured as a split-bus, with DKB0 disk connected to DKB Bus and the DKC100 connected to DKC Bus (see Figure 6–7 for terminator and jumper locations). For additional BA356S shelf information, refer to the StorageWorks Solutions, 7 Device, 16-Bit SBB Shelf (BA356S Series) User's Guide.

**Figure A–7 Shadowed System Disk**

# **A.4.6 HS1AD Device Bus Adapter**

The HS1AD provides a DSSI bus for EISA-based systems, and connects a server processor with an HS1CP. Up to four HS1ADs can be installed in a single server processor, with each HS1AD configured as an end-node with a single host on a bus. Figure A–6 shows the position of the HS1AD.

# **A.4.7 FDDI (DEFPA-DA Module) and CDDI (DEFPA-MA Module) Adapters**

The FDDI or CDDI adapters connect the server processor to the FDDI or CDDI ring as a dual attachment station (DAS) which allows the server processor to appear as another node in the VMS cluster. See Figure A–6 for the position of the DEFPA adapter on the motherboard.

#### **Physical Description**

The FDDI/CDDI adapter is a full-length IBM AT® form-factor card that plugs into the PCI bus. It is a one-card, DAS adapter with multimode optics and ANSI SC connectors.

The major components on the DEFPA–DA and DEFPA–MA adapters are as follows:

- 1 MB of packet memory
- 68000 onboard processor
- DMA control gate array
- PCI bus interface control logic
- FDDI interface chipset (DEFPA–DA)
- CDDI interface chipset (DEFPA–MA)
- FDDI optical or TP–PMD interface
- IEEE address ROM
- Onboard, nonvolatile memory for firmware storage
- Multimode physical layer medium dependent

#### **FDDI/CDDI Adapter Onboard Diagnostics**

The adapter contains onboard diagnostics that execute when power is applied. A two-color (green or red) LED on the adapter mounting bracket indicates the operating status of the adapter and its PHY port.

The adapter LEDs indicate the status of the adapter and the FDDI or CDDI port. Table A–4 lists and describes possible LED states.

| Color     | <b>Normal</b> | <b>Description</b>                                                                                       |
|-----------|---------------|----------------------------------------------------------------------------------------------------|
| Green     | On            | On-PHY connection complete.                                                                              |
| Green     | Flashing      | Flashing—PHY connection in progress (or no cable<br>attached).                                           |
| Red       |               | On—If on after system boots, indicates broken port<br>or Link Confidence Test (LCT) failure; retry loop. |
|           |               | If on before system boots, indicates self-test failure.                                                  |
| Green/Red |               | Off–Port disabled via management, or LED or<br>adapter broken.                                           |

**Table A–4 FDDI/CDDI Adapter LED States**

# **A.5 The HS1CP**

The HS1CP provides a connection between a host computer and an array of SCSI–2 compatible storage devices. The HS1CP can provide nonredundant connections between a server processor and up to 42 StorageWorks devices. The HS1CP supports StorageWorks magnetic, solid state, and optical disks, tapes, and media loader devices. Each HS1CP is capable of processing up to 1000 I/O requests per second, and includes a 32 MB nonvolatile write-back cache.

The HS1CP firmware resides on a PCMCIA card that ships with the StorageWorks Network Storage Array. The PCMCIA card plugs into a slot located on the front of the HS1CP.

The following sections describe the subcomponents of the HS1CP and the functions of each subcomponent.

## **A.5.1 Maintenance Terminal Port**

The HS1CP has a modified modular jack (MMJ) that can support an EIA–423 compatible maintenance terminal.

You must connect a maintenance terminal during controller installation to set initial controller parameters. During normal operation, you can use a maintenance terminal to add devices and storagesets, or to perform other storage configuration tasks.

**Note**

If you connect a maintenance terminal to one server processor in a dualredundant configuration, and both server processors are functioning, you can change the configuration of both server processors.

# **A.5.2 Program Card**

The program card is a PCMCIA standard program card device containing the firmware for operating the controller. The firmware is loaded from the program card into shared memory each time the controller initializes. Special error correction code corrects program card errors when possible.

# **A.5.3 Policy Processor**

The policy processor consists of microprocessor hardware necessary for running the HS1CP. The heart of the policy processor is an Intel 80960CA (i960) processor chip. This processor chip runs the firmware from the program card and provides a consistent instruction execution rate of 25 MIPs. The i960 chip controls all but low-level device and host port operations.

# **A.5.4 Diagnostic Registers**

The HS1CP has two write and two read diagnostic registers. Diagnostic and functional firmware use the write diagnostic registers to manipulate controller and device operations. Certain bits in the registers activate test modes for forcing errors in the HS1CP. Other bits control the front panel LEDs. The policy processor examines the read diagnostic registers to determine the cause of an interrupt when an interrupt occurs, and at other times.

# **A.5.5 Front Panel**

The front panel for the HS1CP consists of one Reset button with an embedded green LED and six amber port LEDs located directly next to the Reset button. The Reset button restarts (initializes) the controller. The six amber LEDs report fault and normal conditions. Figure A–8 shows the front panel on the HS1CP.

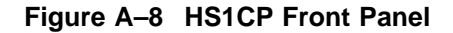

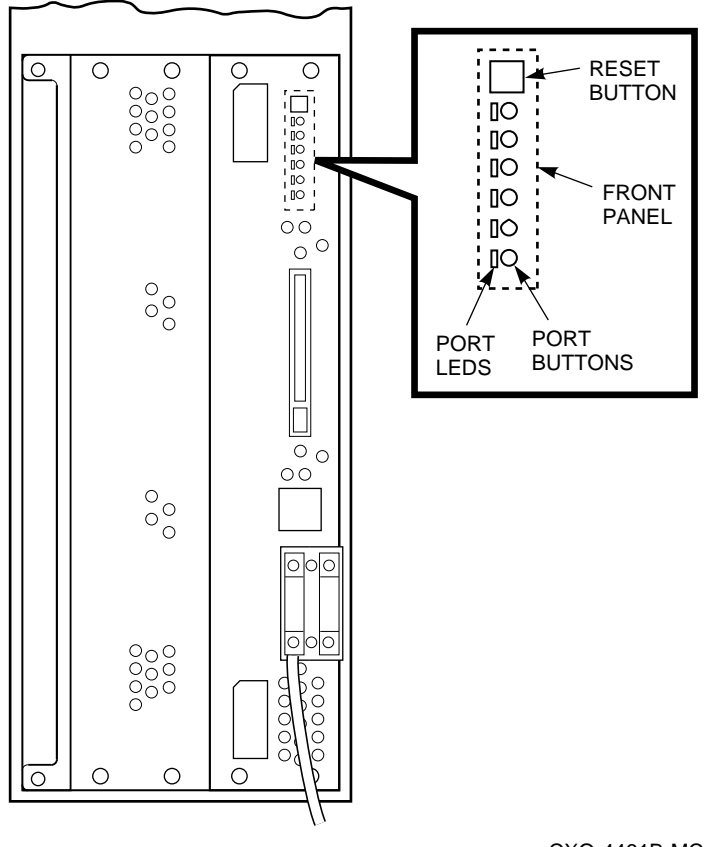

CXO-4461B-MC

See Chapter 6 for further information on using the HS1CP LEDs.

#### **Reset Button**

The HS1CP front panel includes a Reset button with an embedded green LED. The green reset LED indicates normal operation and fault conditions. Pressing the Reset button halts all activity on the controller and causes it to reboot. Figure A–9 shows the location of the Reset button on the HS1CP. See Chapter 6 for further information on using the Reset button.

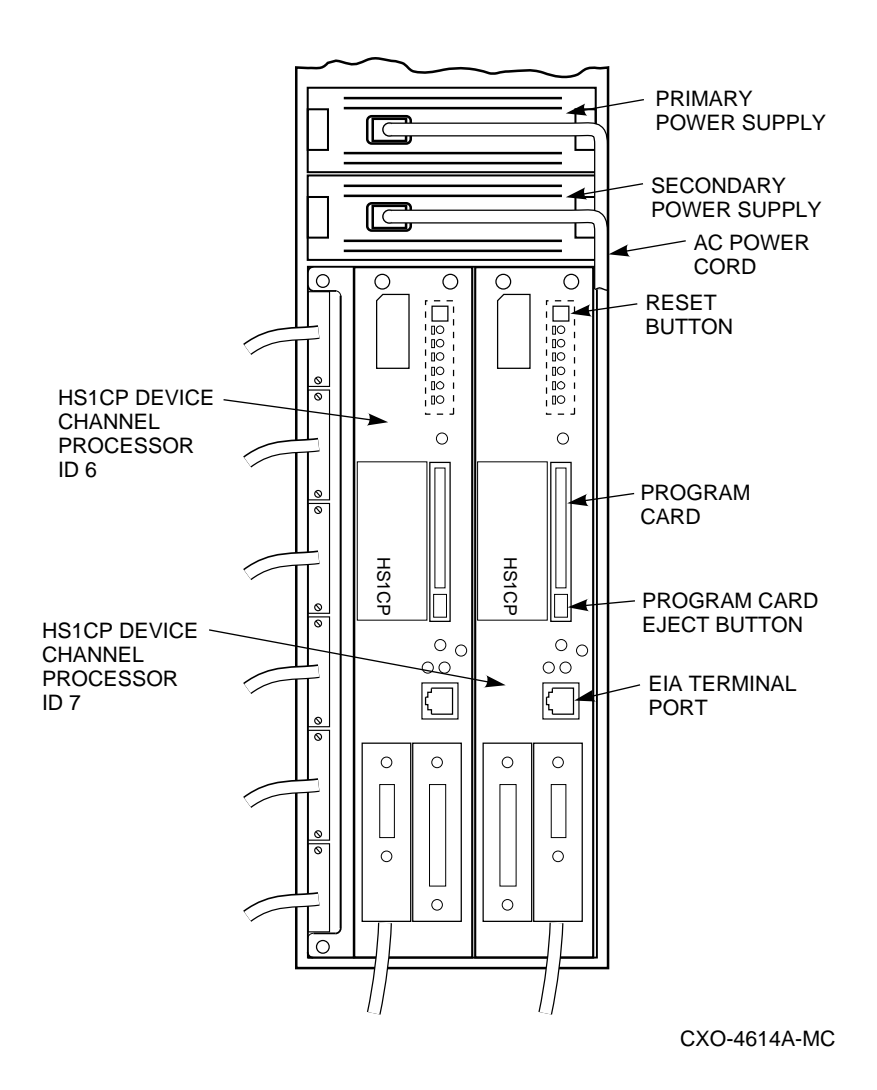

**Figure A–9 HS1CP Device Channel Processor Reset Button and LEDs**

# **A.5.6 Dual Controller Port**

The HS1CP has an internal serial port for communication with a second controller of the same model. The second controller must be mounted in the same controller shelf, with communication passing through the shelf backplane. A dual-redundant configuration allows one controller to take over for another (failed) controller. The takeover process is called *failover*. During failover, the surviving controller supports the SCSI–2 devices linked to the failed controller. See Chapter 5 for more information on failover.

# **A.5.7 Nonvolatile Memory (NVMEM)**

The HS1CP has 32 KB of nonvolatile memory (NVMEM). NVMEM is implemented using battery backed up SRAM. This memory serves two purposes:

- NVMEM stores parameter and configuration information such as device and unit number assignments entered by the user and by the controller firmware.
- NVMEM stores cache module metadata, which allows the controller to check for the correct cache module.

## **A.5.8 Bus Exchangers**

Bus exchange devices allow high-speed communication between bus devices and shared memory. One bus exchanger handles address lines while the other bus exchanger handles data lines. The bus exchangers are classified as four-way cross-point switches, which means the bus exchangers allow connections between any two ports on the switch.

## **A.5.9 Shared Memory**

Shared memory consists of a dynamic RAM controller and arbitration engine (DRAB) gate array controller and 8 MB of associated dynamic RAM (DRAM). Shared memory uses parity-protected 9-bit error correction code (ECC) and error detection code (EDC) for improved error detection and data recovery. The shared memory also stores the controller firmware and is shared between bus devices for data structures as well as data buffers.

One portion of shared memory contains instructions for the i960 chip, firmware variables, and data structures, including the look-up table for the i960 chip. In the absence of the cache module, another portion of shared memory acts as a cache. Otherwise, this portion contains cache module context for cache look-ups when a cache module is in place.

# **A.5.10 Value-Added Functions**

This circuit acts as the accelerator for RAID XOR operations as well as disk and tape compare operations. To support recovery of a lost member of a RAID5 storageset, the controller performs an XOR of parity data with the surviving RAIDset members' data to reconstruct the lost member.

**Note**

You must have the write-back cache option to execute any RAID functions.

# **A.5.11 Device Ports**

The HS1CP SCSI–2 device ports are a combination of NCR® 53C710 SCSI port processors and SCSI transceivers. The 53C710 processors perform operations in 8-bit, single-ended normal or fast mode. The 53C710 processors execute scripts read from shared memory and under control of the policy processor.

Each SCSI–2 port can have up to six or seven attached devices depending on controller configuration (dual-redundant or nonredundant, respectively). In a dual-redundant configuration, device availability improves, because each controller has access to the other controller's devices.

## **A.5.12 Write-Back Cache Module**

The HS1CP works with a write-back cache module on a companion board in the BA350–M shelf. The write-back cache module increases subsystem performance as well as preserves data integrity under power failure situations.

In write-back caching, data is not always written to storage and cache simultaneously (as in write-through caching). Instead, data intended for storage can remain in the cache until the optimum time to write to a device occurs. When data is suspended in this way it is referred to as unwritten cache data. A power failure when there is unwritten cache data causes the loss of the data. In RAIDset configurations, the impact of power failure is worsened by the possibility of write hole data loss as well.

For this reason, the write-back cache differs from the read cache by using onboard rechargeable batteries. The batteries power the memory to retain data when shelf backplane power is interrupted. The battery circuit automatically detects loss of shelf backplane power and switches to battery power.

#### **Battery Discharging**

During a power failure, the write-back cache batteries discharge very slowly, providing standby power to retain cache data. Digital guarantees that fully charged batteries maintain cache data during a power outage for a minimum of 100 hours.

Studies performed by utility companies note that over 99 percent of all power outages last less than 1 minute. However, once power fails for more than 3 minutes (32 MB write-back cache) or 5 minutes (16 MB write-back cache) the controller marks the cache batteries as ''not fully charged'' and modifies its operation upon restart to maximize data preservation as follows:

- Stripesets and disk-based units with write-back caching enabled are accessed in write-through (read cache) mode until the cache batteries are fully recharged. Once the batteries are recharged, write-back caching resumes.
- RAIDsets and mirrorsets are available either in write-through mode, or unavailable until the batteries are fully recharged from a long power failure, depending on the cache policy set for the controller. See Chapter 6 for a full explanation of write-back cache battery policy.

A battery failure in one cache module causes RAIDsets to fail over to the companion cache in a dual-redundant configuration, provided the other cache's batteries are fully charged. Although this feature does not help during power outages (because both controllers are down), it keeps your mirrorsets and RAIDsets on line if one battery becomes faulty.

#### **Battery Charging**

Under normal conditions (power restored), a battery charge circuit senses the battery voltage and automatically activates a charger to achieve and maintain full battery charge. The relationship of power down time versus battery recharge time is given by the following two ratios:

16 MB write-back cache—24:1 (power down time versus time to fully charge) 32 MB write-back cache—12:1

For example, a two hour power outage results in approximately 10 minutes of recharge time for a 32 MB write-back cache. The recharge time is a safety precaution, taken to preserve the integrity of the controller subsystem for any and all power outages that can occur thereafter.

**Note**

Digital recommends replacing the write-back cache batteries at 5 year intervals.

Figure A–10 shows a block diagram of the HS1CP hardware.

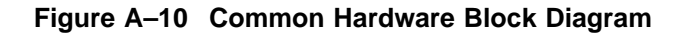

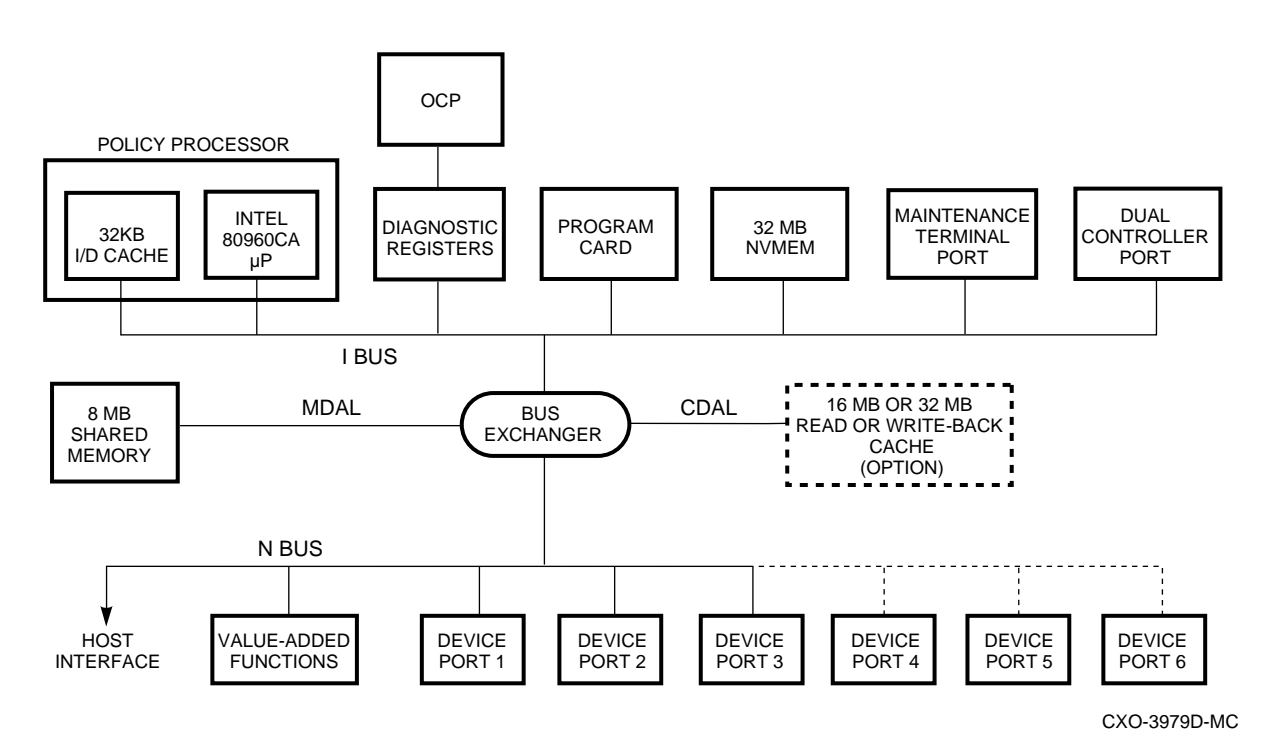

# **A.5.13 Host Interface**

The following sections describe the host interface hardware for the HS1CP:

### **DSSI Interface**

Figure A–11 shows a block diagram of the DSSI host interface hardware.

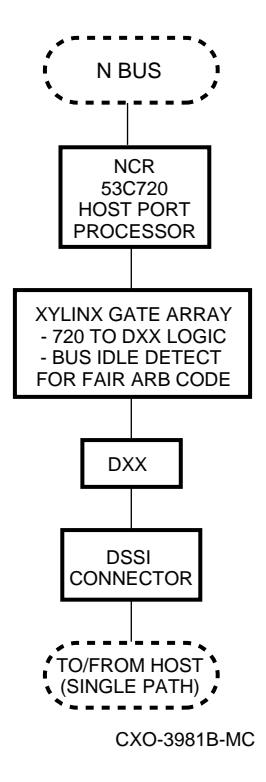

**Figure A–11 DSSI Host Interface Hardware Block Diagram**

The DSSI interface consists of an NCR 53C720 chip plus specific DSSI logic and transceivers. The NCR 53C720 chip reads and runs scripts from controller shared memory to perform command and DMA operations on the DSSI interface. The policy processor sets up and maintains the operation of the NCR 53C720 chip.

#### **SCSI–2 Interface**

Figure A–12 shows a block diagram of the SCSI–2 host interface hardware.

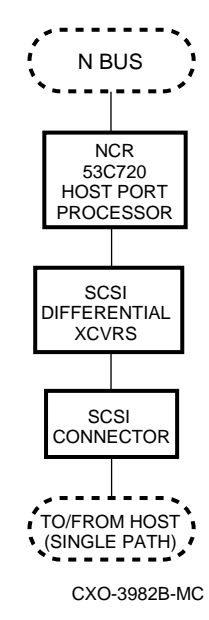

#### **Figure A–12 SCSI–2 Host Interface Hardware Block Diagram**

The controller interfaces with two types of host SCSI buses:

- A fast, wide, differential 16-bit SCSI bus (FWD SCSI)
- A fast, differential 8-bit SCSI bus (FD SCSI)

The hardware consists of the NCR 53C720 chip and transceivers, and functions in much the same way as the DSSI interface (refer to Section A.5.13).

#### **CAUTION**

Do not connect the HS1CP host trilink connector accidentally to a SCSI bus. Connecting to the wrong bus causes equipment damage.

#### **A.5.14 Firmware**

The controller firmware consists of functional code, diagnostics, utilities, and exercisers.

The following sections describe each function and service of the firmware.

## **A.5.14.1 Core Functions**

HS1CP operating firmware provides the following core functions, in the order they are executed after turning on the controller:

#### **Tests and Diagnostics**

Controller tests and diagnostics are integrated in a controller self-test procedure performed when the controller is switched on. The output of the self-test procedure is a simple go/nogo status of the controller subsystem. The self-test procedure includes a test of the cache module.

#### **Init Functions**

After successful completion of the tests and diagnostics, the controller data structures are initialized and memory is allocated for controller functions.
#### **Executive Functions**

Firmware executive (EXEC) functions act as the operating system kernel for the HS1CP. EXEC functions control firmware execution with respect to interrupts, thread control, queuing support, timers, and so forth. The EXEC functions establish the controller environment as a nonpreemptive interrupt-driven process.

#### **A.5.14.2 Host Interconnect Functions**

HS1CP operating firmware supports two different host interconnections: DSSI and SCSI. The following list identifies the protocols used for host access of controller storage:

- **DSSI**—SCS; MSCP and/or TMSCP and DUP
- **SCSI**—SCSI–2 protocol with SCSI passthrough software to the CLI, tagged command queuing on the host and device side, and mode select/sense support for SCSI

#### **A.5.14.3 Operator Interface and Subsystem Management Functions**

The operator interface and subsystem management functions support the user interface, subsystem management, subsystem verification, and error logging/fault management. These functions are presented in the following sections.

#### **Command Line Interpreter**

The command line interpreter (CLI) is the primary user interface for the HS1CP. You can access the CLI through the maintenance terminal on the front bulkhead of the HS1CP. The CLI contains firmware for responding to most management functions plus local program execution. Briefly, the CLI provides the following two types of commands:

SET/SHOW commands for the controller itself.

This command includes setting and showing the controller ID, name, path controls, and other vital information.

• Configuration commands to add/delete devices, storagesets, and logical units.

See Appendix E for a complete list of CLI commands.

#### **Diagnostic Utility Protocol**

Diagnostics and Utilities Protocol (DUP) from the host is supported over the DSSI bus. DUP allows you to access the CLI and local programs through a remote host ''virtual'' terminal in much the same way as using a maintenance terminal. See Chapter 5 for more information on DUP.

#### **Local Programs**

There are several local exercisers and utilities available for controller subsystem management/verification, as follows:

- **DILX** and **TILX** are disk and tape exercisers that enable you to test and verify operation of the controller with attached SCSI–2 storage under a high or low I/O load. These utilities place the load on the controller, bypassing the host port. Chapter 7 provides a full description of DILX and TILX.
- The **VTDPY** utility enables you to display current controller state and performance data, including processor utilization, host port activity and status, device state, logical unit state, and cache and I/O performance. See Chapter 7 for detailed information on this utility.

• The **controller warm swap** procedure (C\_SWAP) enables you to remove and replace one controller safely in a dual-redundant configuration. When you perform a controller warm swap, you are replacing a controller in the most transparent method available to the controller subsystem. There is minimal system and device impact, as explained in Chapter 8.

You also can use the warm swap procedure to upgrade from a single controller to a dual-redundant configuration, and to add or upgrade a cache module.

- The **Firmware Licensing System** (FLS) allows you to activate licensed features within HS operating firmware. Any feature turned on without entering a valid license code (key) causes a message to be sent to the host event log and to a connected terminal every hour. These notifications stop when a valid license key is entered. See Chapter 7 for more information on FLS.
- The **Configuration menu** (CFMENU) allows you to configure quickly the storage devices attached to the controller. CFMENU presents configuration commands normally entered at the CLI in a menu-driven format. See Chapter 7 for more information on CFMENU.
- The **Code Patch** utility (CLCP) allows you to install new firmware or repair small firmware areas without installing a new program card. Updated firmware and patches become active once you restart the controller. See Chapter 7 for more information on CLCP.
- The **Fault Management Utility** (FMU) allows you to control display of some spontaneous event, controller last failure, and memory system failure information. You also can use FMU to view recent last failure and event messages. See Chapter 7 for more information on FMU.
- The **Configure** utility (CONFIG) checks the SCSI device ports for any device not previously added. You can use this utility to add and name these devices. See Chapter 7 for more information on the CONFIG utility.
- The **Clone** utility (CLONE) creates a duplicate of any stripeset, mirrorset, or single-disk unit. You can use this utility to perform a backup of a unit (for example, a stripeset) without significantly impacting performance for users by first cloning the unit and then performing the backup from the clone. See Chapter 7 for more information on the CLONE utility.

#### **Event Reporting and Fault Management**

Event Reporting and Fault Management are integrated functions that control reporting of significant events detected during controller operation. Fault Management firmware recommends repair actions when faults are detected. See Chapter 7 for more information on these subjects.

#### **A.5.14.4 Device Services Functions**

SCSI–2 device service firmware includes device port drivers, support for disks, tapes, tape loaders, CD–ROMs, and other devices on one controller, and physical device addressing and access. Device service consists of normal functions such as read and write operations, plus error recovery code. It also contains firmware for controlling and observing the BA350–S shelf and StorageWorks building blocks (SBBs), such as LED, power, and blower monitoring. Specific features include:

- Normal SCSI–2, 8-bit, single-ended support.
- FAST, synchronous, 8-bit, single-ended device support.
- Tagged queuing for SCSI–2 devices.
- Support of specified devices per HS1CP operating firmware release. Refer to your HS1CP operating firmware release notes for a list of supported devices.
- Mixed disk and tape support. You can mix disk and tape storage on one controller. Furthermore, you can place disks and tapes together on any of the controller's SCSI–2 ports.
- Device warm swap. You can remove and replace most devices without taking the subsystem offline (see Chapter 8). See your firmware release notes for any restrictions on devices that cannot be warm swapped.
- Device shelf and SBB observation and control. This service monitors SHELF\_OK signals and alerts you of blower and power supply failures. This firmware also controls the fault LEDs on the SBBs for use in warm swap procedures and identifying device failures or configuration mismatches.
- Device error recovery. This service performs error recovery and read and write retries directly, making several attempts to serve data to and from the host before declaring an unrecoverable error or marking a device as failed.
- Command disks. Command disks allow jukeboxes and other generic SCSI devices to be attached to MSCP-based hosts. See Chapter 5 for more information on command disks.

#### **A.5.14.5 Value-Added Functions**

HS1CP operating firmware contains value-added functions to enhance availability, performance, subsystem management and maintenance, and connectivity features of the controller subsystem. The failover function is presented in the following section.

#### **Failover**

The two controllers in a dual-redundant configuration are linked together. The controllers exchange status signals and configuration information. When one controller fails, the surviving controller takes over service to the failed controller's devices and units. See Chapter 5 for more information on failover.

#### **A.5.14.6 Addressing Storage Within the Subsystem**

This section provides an overview of how storage is addressed in a controller subsystem. Storage is seen in two different ways, depending on your perspective:

- At the physical device level from the HS1CP SCSI device interface
- At the virtual device level from the host interface

The following sections describe both levels of storage addressing.

#### **Controller Storage Addressing**

Figure A–13 shows a typical physical storage device interface for an HS1CP. Each of the HS1CP's six device ports supports a SCSI bus connected with up to six devices. The devices typically reside in a StorageWorks BA350–S storage shelf.

HS1CPs support both single-LUN and multi-LUN devices. Most devices, including disks drives, are single-LUN devices and use the default address of LUN 0. Certain devices, such as some tape loaders, require multiple LUNs so that the host operating system can address both the loader mechanism and the drive as separate entities.

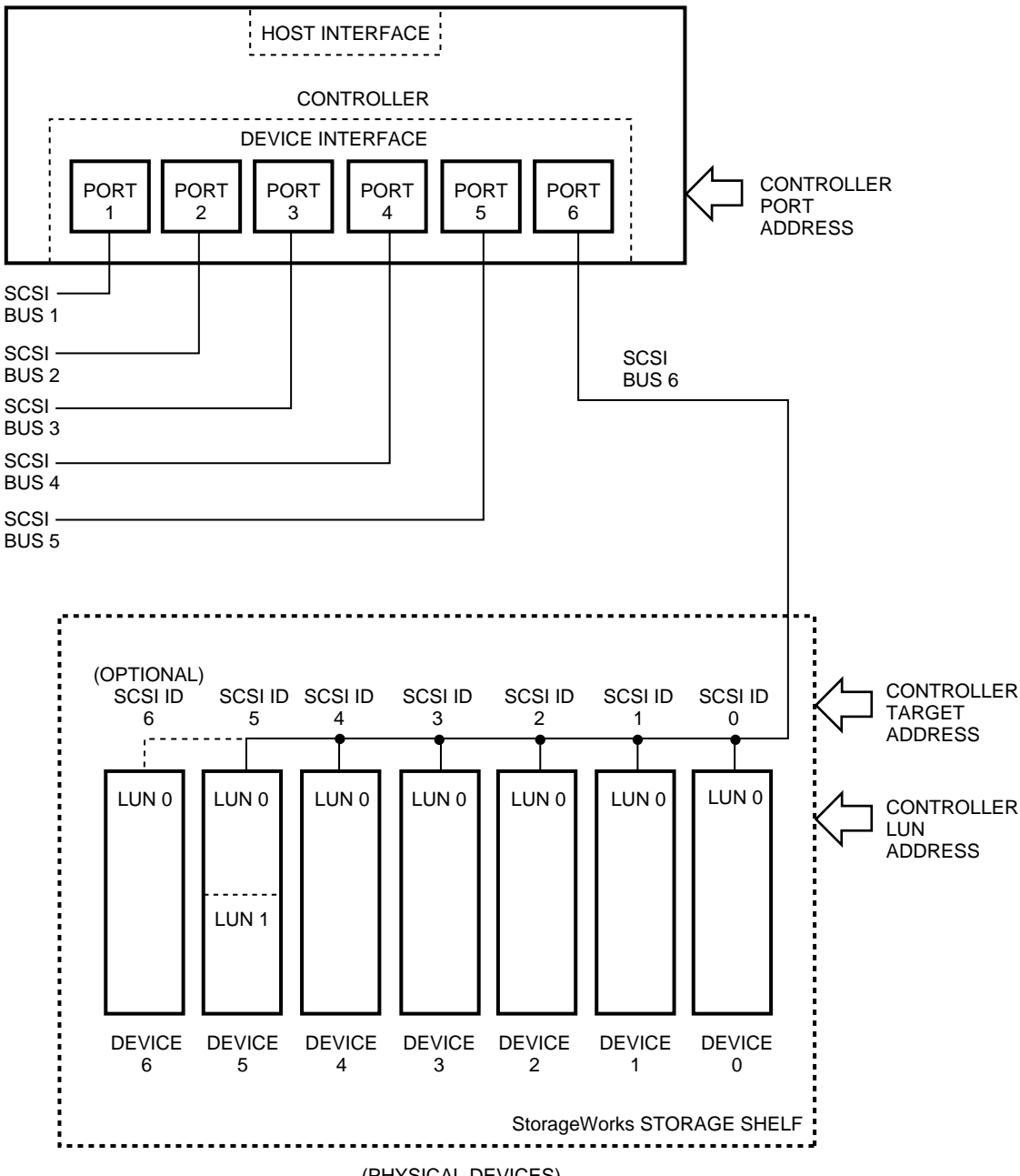

**Figure A–13 Controller Storage Addressing**

(PHYSICAL DEVICES)

CXO-4596A-MC

**Controller Port/Target/LUN Addressing** Controller port/target/LUN (PTL) addressing is the process by which the controller selects storage space within a specific, physical storage device. The process takes place in three steps:

- 1. The port selection—The controller selects the SCSI bus port connected to a particular device.
- 2. The target selection—The controller selects the device's SCSI ID (that is, the target) on that port.

3. The LUN selection—The controller selects the desired LUN within that physical device, usually LUN 0.

Note that controller PTL addressing always is tied to a physical storage device.

#### **Host Storage Addressing**

A typical host device interface consists of a number of host ports, each connected to a bus containing devices. From the host perspective, the HS1CP is one of these devices.

To support certain high-level storage subsystem functions such as RAID, the HS1CP presents the devices (from Figure A–13) to the host as *host logical units*. A host logical unit can consist of a single device or a storageset comprised of more than one physical device. For this reason, a host logical unit is often called a virtual device. You configure host logical units using the CLI.

**B**

## **Field Replaceable Unit Part Numbers**

This appendix lists the field replaceable units (FRUs), required tools and equipment, and related FRUs.

## **B.1 Required Tools**

The following tools may be required to perform maintenance activities on the Network Storage Array:

- Portable antistatic kit
- ESD mat
- Antistatic bag
- Allen wrench (3/8-inch)
- Allen wrench (5/32-inch)
- Flathead screwdriver, 3/8-inch
- Flathead screwdriver, 1/8-inch
- Phillips screwdriver, #2
- Phillips screwdriver, #0
- Nut driver, 5/16-inch
- Wire cutters, diagonal
- MMJ adapter
- Maintenance terminal

## **B.2 Field Replaceable Units**

The following component parts may needed to be replaced during the course of normal maintenance activities.

| Item         | <b>Description</b>                                                        | <b>Part Number</b> |
|--------------|---------------------------------------------------------------------------|--------------------|
| $\mathbf{1}$ | Device Bus Adapter (HS1AD)                                                | 54-23236-01        |
| 2            | <b>DSSI</b> Cable                                                         | <b>BC29S-09</b>    |
| 3            | Cable Distribution Unit (CDU)                                             | SW8XP              |
| 4            | Shelf, controller (BA350-M)                                               | <b>BA350-MB</b>    |
| 5            | Cable, DSSI bus, 9 foot                                                   | BC295-09           |
| 6            | HS1CP device channel processor with 32 MB Cache Module                    | HS1CP-AF           |
| 7            | Adapter, 9-pin, MMJ (H8571-J)                                             | $12 - 23599 - 08$  |
| 8            | Terminator, DSSI bus                                                      | $12 - 31281 - 01$  |
| 9            | Slide, chassis, solid bearing, 2-way                                      | 12-43233-04        |
| 10           | Harness wiring, 10A, (Gray), 7 foot                                       | 17-03718-05        |
| 11           | Harness wiring, 10A, (Black), 7 foot                                      | 17-03718-06        |
| 12           | Adapter, EISA to FDDI                                                     | DEFEA-AA           |
| 12           | Adapter, PCI to FDDI                                                      | DEFPA-AA           |
| 13           | Bracket, slide mounting                                                   | 74-48875-01        |
| 14           | Baffle, horizontal air                                                    | 74-49860-01        |
| 15           | Baffle, vertical air                                                      | 74-49861-01        |
| 16           | Bracket, shipping, right hand                                             | 74-49862-01        |
| 17           | Bracket, shipping, left hand                                              | 74-49862-02        |
| 18           | StorageWorks Network Storage Array Vx.x<br>$CD$ -ROM (AG-QGPMx-BE)        | AG-QGPMA-BB        |
| 20           | EISA Configuration Utility (ECU) Vx.x<br>Diskette, 3.5-inch (AK-Q2CRG-CA) | AK-Q2CRG-CA        |

**Table B–1 Network Storage Array Replaceable Parts**

#### **Table B–2 CDU Parts List**

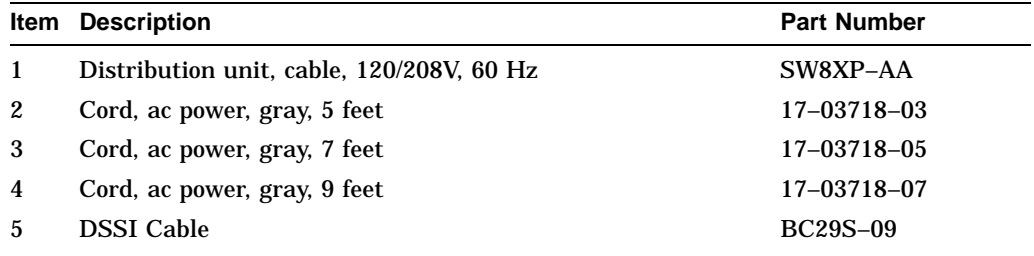

| <b>Item</b>  | <b>Description</b>                               | <b>Part Number</b> |
|--------------|--------------------------------------------------|--------------------|
| 1            | BA350-S shelf assembly                           | 70-29760-01        |
| $\mathbf{2}$ | BA350 modular storage shelf subsys (Users Guide) | $EK-BA350-UG$      |
| 3            | StorageWorks, power supply (150 watt)            | 70-29764-05        |
| 4            | BA350 modular storage shelf SBB (Users Guide)    | EK-SBB35-UG        |
| 5            | Label, bar, code, thermal paper                  | $36 - 27585 - 01$  |
| 6            | Bag, poly reclose 2 mil thk clear                | 99-06557-30        |
| 7            | Envelope, polyethylene, front load               | 99-07034-02        |
| 8            | Rack mounting kit for BA350 in met               | BA35X-RD           |
| 9            | Bracket, shelf mounting                          | 74-47506-01        |
| 10           | Kit, shelf mounting - univ. assemb               | 70-30092-01        |
| 11           | Bracket, locking rear                            | 74-46439-01        |
| 12           | Bracket, locking front                           | 74-46441-01        |
| 13           | Bracket, stop                                    | 74-46440-01        |
| 14           | 350 SBB PS (A/C)                                 | 70-29764-02        |

**Table B–3 BA350–S Shelf Assembly**

### **Table B–4 BA350–M Shelf Assembly**

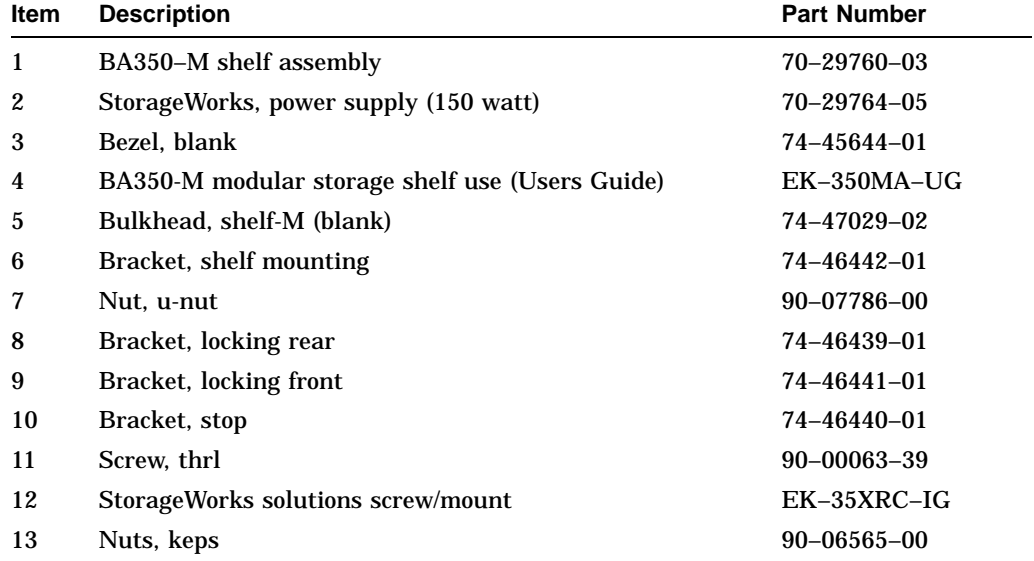

| Item             | <b>Description</b>                     | <b>Part Number</b> |
|------------------|----------------------------------------|--------------------|
| 1                | <b>OCP Tray Assembly</b>               | 70-31767-01        |
| $\boldsymbol{2}$ | <b>Fan Tray Assembly</b>               | 70-31769-01        |
| 3                | 3.5" Diskette Drive                    | RX26-AA 2.8        |
| 4                | Half Height Dual Speed 600MB Drive     | RDD43-AA           |
| $\mathbf 5$      | 2GB Formatted Capacity SCSI Fixed Disk | $RZ28-EA$          |
| 6                | 400 Watt Fanless Power Supply          | 30-41976-02        |
| 7                | Mikasa Alpha Processor Daughterboard   | 54-23297-01        |
| 8                | Mikasa System Board                    | 54-23308-01        |
| 9                | 2.5" Speaker, 80 OHM Round             | $12 - 15050 - 00$  |
| 10               | Harness Assembly-2 wire                | 17-03655-03        |
| 11               | Wire Harness Assy-3 wire               | 17-03964-01        |
| 12               | Wire Harness Assy-24 wire              | 17-03966-01        |
| 13               | Wire Harness Assy-20 wire              | 17-03968-01        |
| 14               | Cable Assy, Flat-34 wire               | 17-03970-01        |
| 15               | Cable Assy, Flat-10 wire               | $17 - 03971 - 01$  |
| 16               | Wire Harness Assy-12 wire              | 17-04069-01        |
| 17               | Wire Harness Assy-21 wire              | 17-04070-01        |
| 18               | Cable Assy, 50 Flat SCSI-50 wire       | 17-04094-01        |

**Table B–5 Server Processor Replaceable Parts**

## **B.3 Server Processor Cabling Interconnection**

Figure B–1 shows a cable connection diagram for the server processor. Figure B–2 shows a cable routing diagram for the server processor.

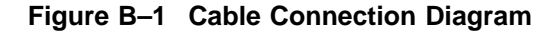

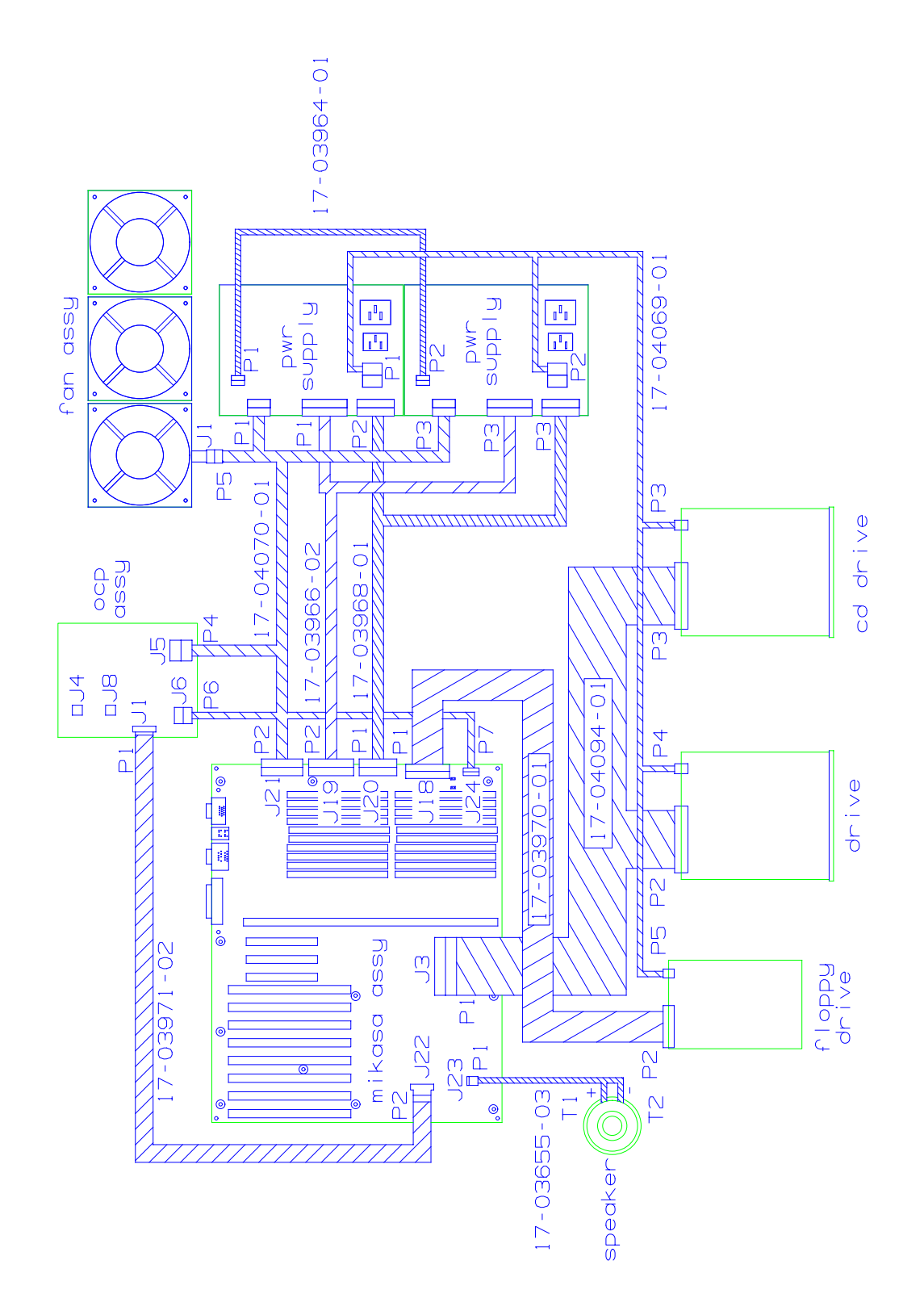

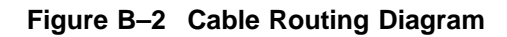

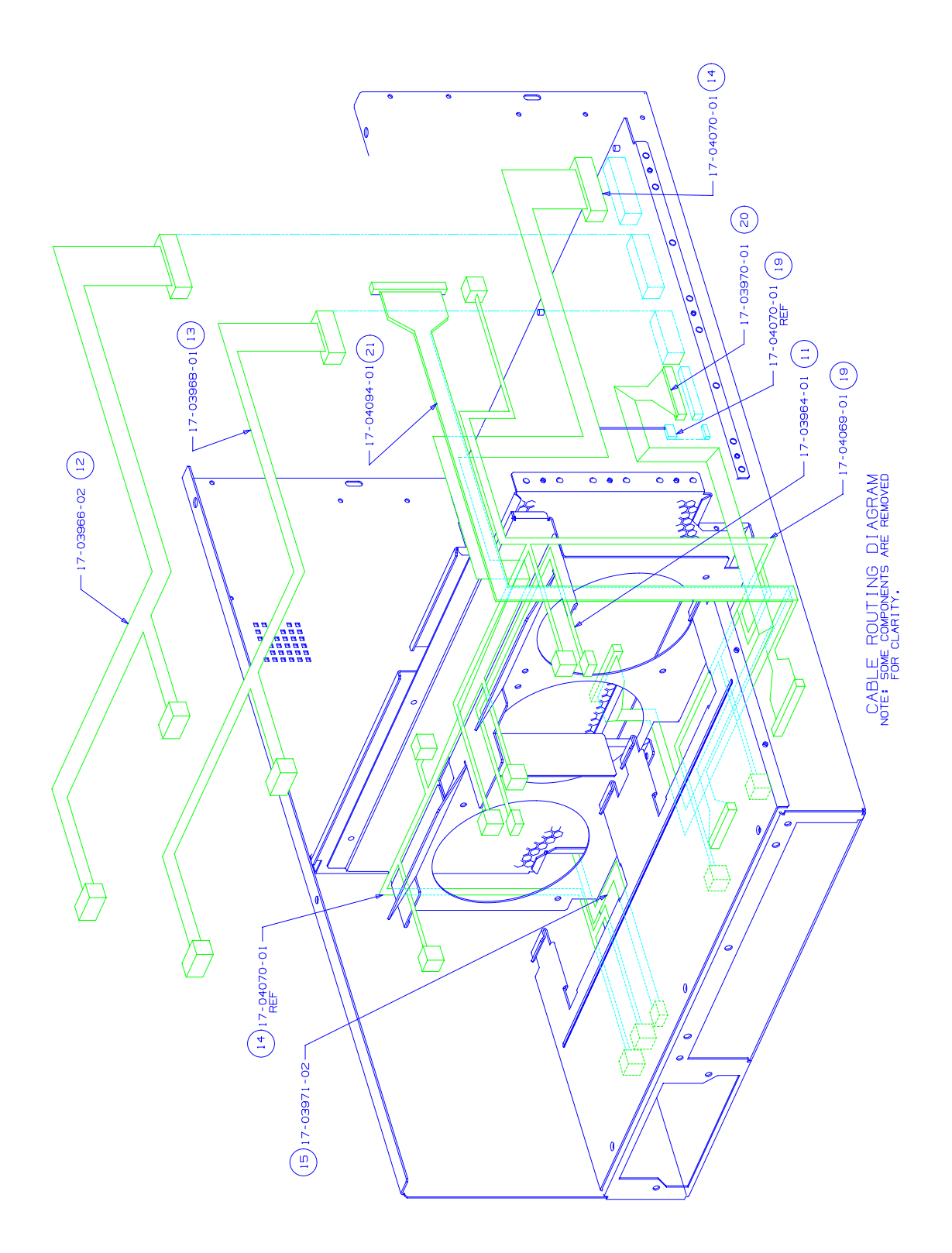

# **C HS1CP Error Logging**

This appendix details errors the HS1CP reports in its host error logs under the OpenVMS operating system, as well as how to extract the information from the logs.

**Note**

Host error log translations are correct as of the date of publication of this manual. However, log information may change with firmware updates. Refer to your firmware release notes for error log information updates.

## **C.1 Reading an HS1CP Error Log (ERF)**

To understand the error logs, use the following guidelines:

• Each error log contains an ''MSLG\$B\_FORMAT'' field (in the upper portion of the log), plus a ''CONTROLLER DEPENDENT INFORMATION'' area (in the lower portion of the log). ''CONTROLLER DEPENDENT INFORMATION'' will vary according to the "MSLG\$B\_FORMAT" field.

Example C–1 shows an example of an ERF translated host error log (a Disk Transfer Event log). See Example C–1 to find ''MSLG\$B\_FORMAT'' and ''CONTROLLER DEPENDENT INFORMATION.''

- The key to interpreting error logs is a 32 bit instance code located in the ''CONTROLLER DEPENDENT INFORMATION'' area. The instance code uniquely identifies the following:
	- The error or condition
	- The component reporting the condition
	- The recommended repair action
	- The threshold when the repair action should be taken

**Note**

The instance code is the single, most important part of interpreting the error log.

#### **Example C–1 Disk Transfer Error Event Log**

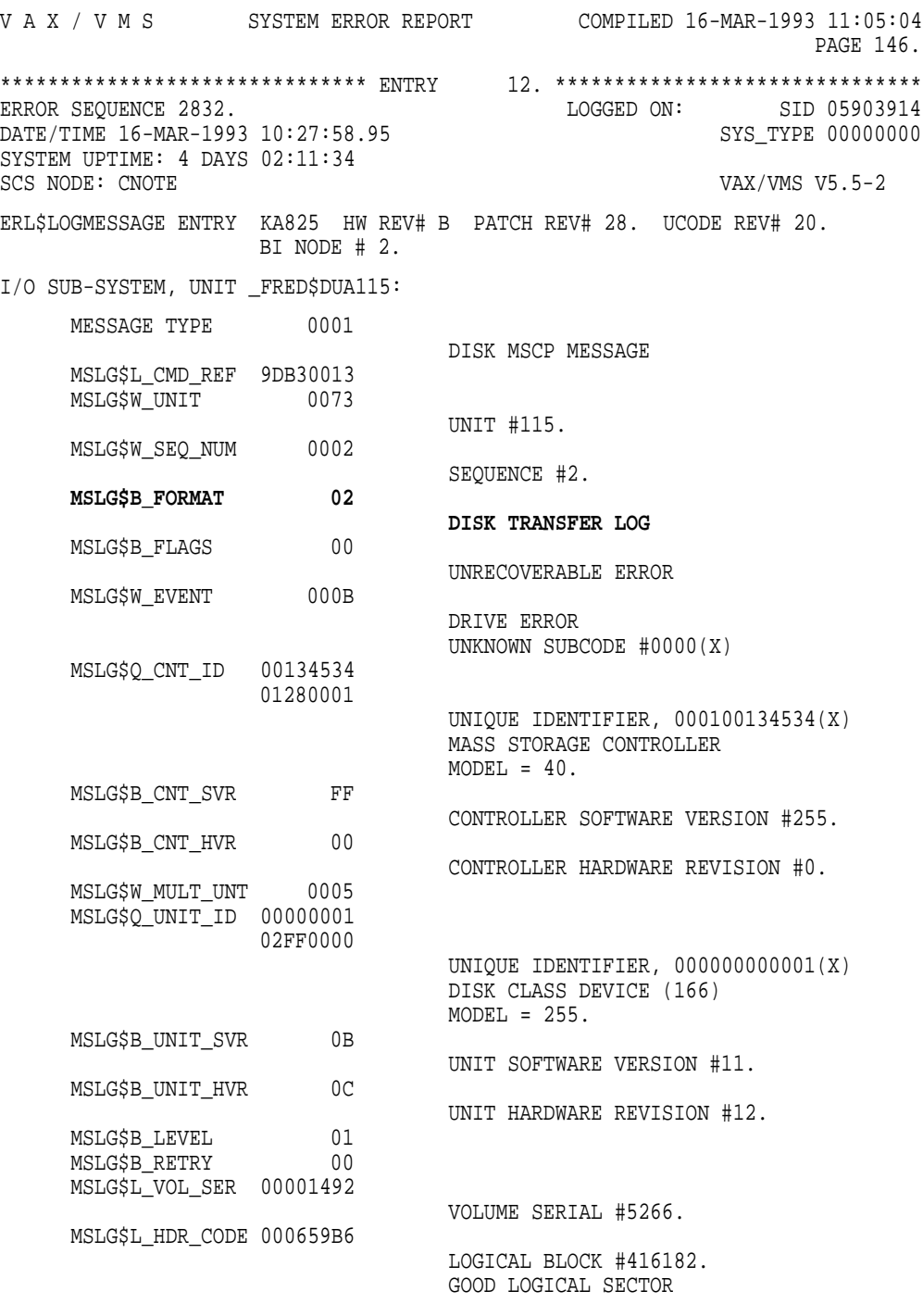

(continued on next page)

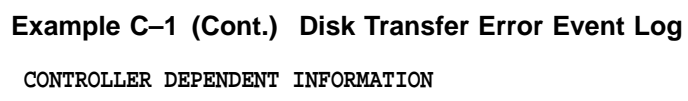

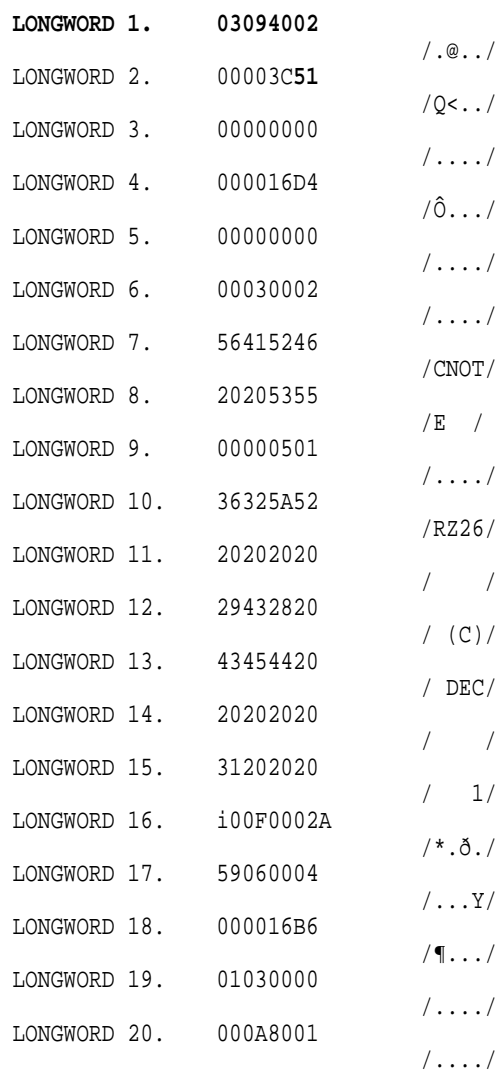

The 32-bit instance code always appears in "LONGWORD 1" of ''CONTROLLER DEPENDENT INFORMATION,'' with the following exceptions:

- When MSLG\$B\_FORMAT reads ''09 BAD BLOCK REPLACEMENT ATTEMPT,'' the instance code does not appear, because ERF does not provide ''CONTROLLER DEPENDENT INFORMATION.''
- When MSLG\$B\_FORMAT reads ''0A MEDIA LOADER LOG,'' the instance code appears in ''LONGWORD 2.''
- When MSLG\$B\_FORMAT reads ''00 CONTROLLER LOG,'' the instance code appears in part of both ''LONGWORD 1'' and ''LONGWORD 2.'' For this "MSLG\$B\_FORMAT," the code is skewed and not directly readable as a longword. (The code's low-order bytes appear in the two high-order bytes of "LONGWORD 1," and the code's high-order bytes appear in the two low-order bytes of ''LONGWORD 2.'') For example:

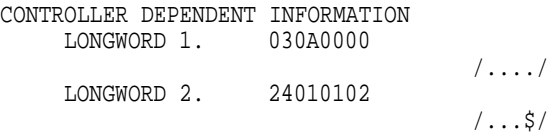

In this case, the instance code is 0102030A.

An OpenVMS DCL command procedure is provided at the end of this appendix (see Section C.7) for deskewing this particular instance code. Running the command procedure will make the error log directly readable when used in conjunction with the other information supplied in this appendix.

- Once you locate and identify the instance code, see the following sections for further information:
	- Section C.4 contains the Event Log Code tables, Tables C–2 through C–51. These tables list specific code descriptions.
	- Section C.3 contains detailed error packet descriptions, based on template type.
	- Section C.5 contains error threshold values.
	- Section C.6 contains recommended repair actions.
- When you look up a specific instance code, you will notice that each error belongs to one of fifteen template types. Each template type has a one byte value identifying it, which also is located in the ''CONTROLLER DEPENDENT INFORMATION'' area longwords, as shown in Table C–1.

You may be able to use Table C–1 to quickly identify the template type, after examining the longwords in the ''CONTROLLER DEPENDENT INFORMATION'' area. However, because the location of the value identifying the template varies, the safest way to determine the template is to use the instance code. The template type is always the very next byte after the instance code.

#### **Table C–1 Template Types**

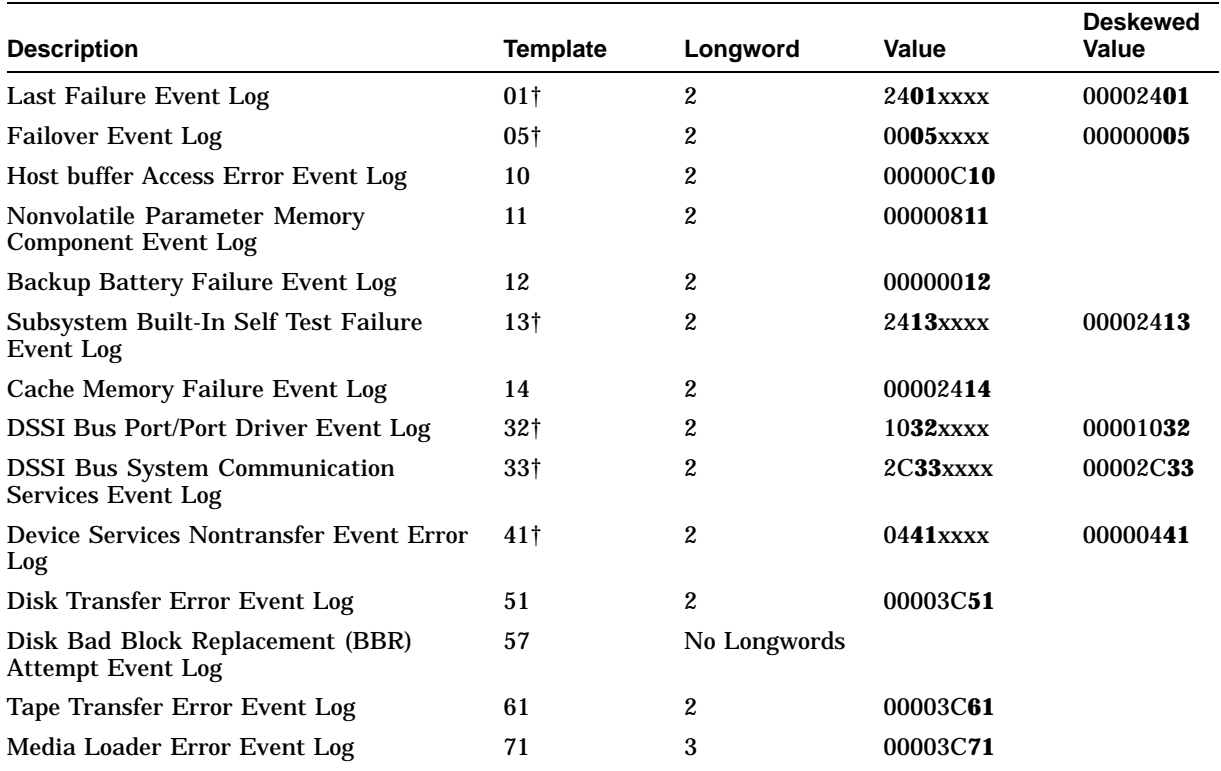

†The MSLG\$B\_FORMAT field for these templates will read ''00 CONTROLLER LOG,'' so you may want to run the OpenVMS DCL command procedure provided at the end of this appendix (Section C.7) for deskewing the longwords.

- You should use the template type to learn even more from the error log. Information available in longwords, other than the instance code, includes the following:
	- Template type
	- Template information size
	- Event time
	- Drive sense data
	- Other information specific to the template

Knowing the template type allows you to better use Section C.3 to obtain a complete description of each template and determine where information is located within the associated ''CONTROLLER DEPENDENT INFORMATION.''

## **C.2 Reading an HS1CP Error Log (DECevent)**

DECevent-generated error reports, while containing basically the same information as ERF-generated reports, are far easier to interpret. This is true because more of the binary log is translated. Some of the information directly available from the ASCII report output includes the following:

- Instance code
- Recommended repair action
- Recovery threshold
- PTL of the faulty device
- ASC/ASCQ code values
- Template type
- MSCP event code
- Controller model

The following two examples illustrate the difference between event logs generated by ERF and DECevent. Example C–2 shows an ERF-generated disk transfer error log. Example C–2 shows the same error event translated by DECevent.

When using DECevent to translate event information, you should not need to refer as frequently to the information and tables included in the remaining sections of this appendix. However, familiarity with the ERF error log format, template types, and other elements of the event logs will help you understand the wide variety of events that might be reported, regardless of the translation utility you are using.

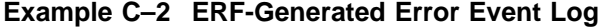

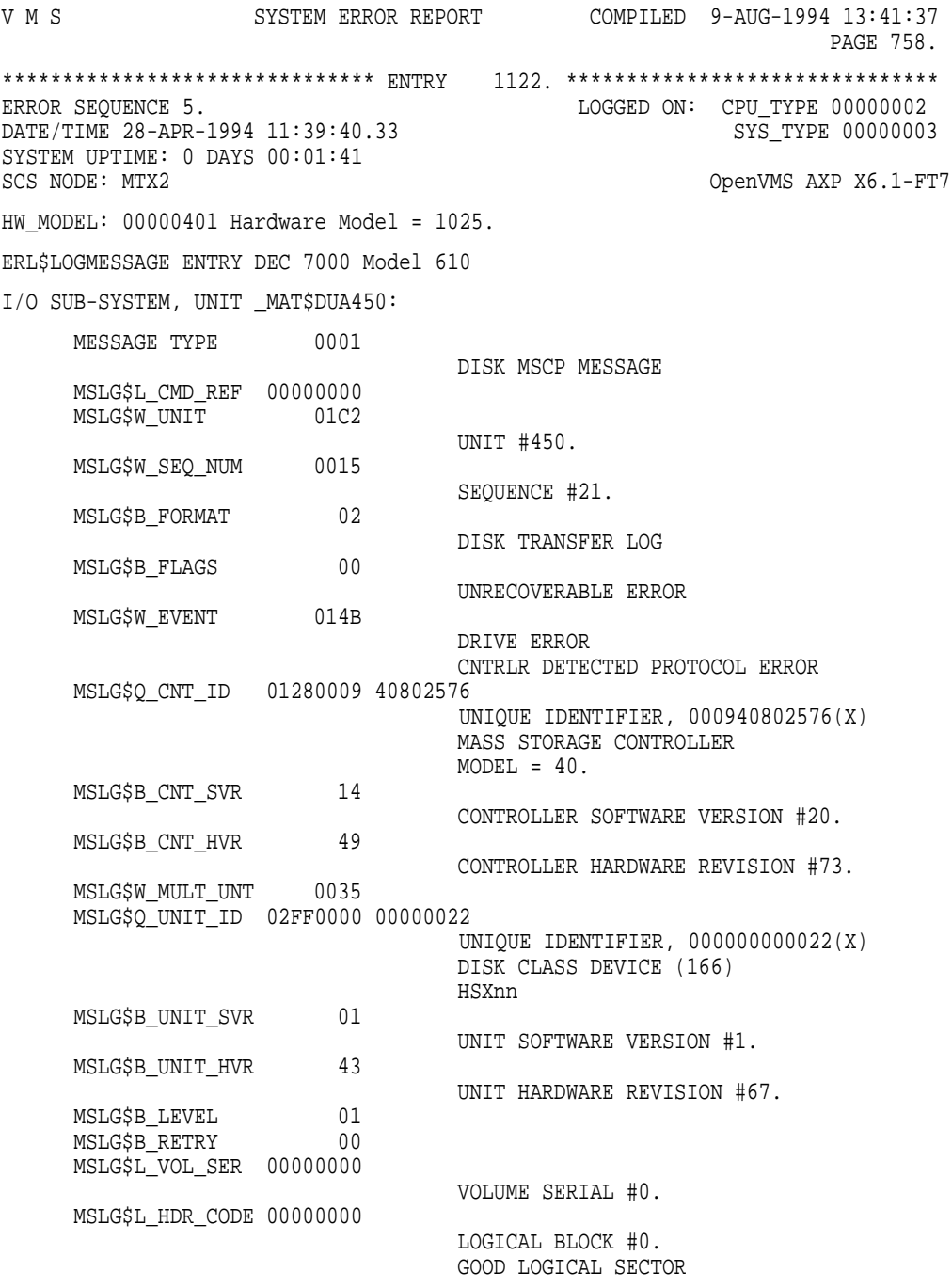

CONTROLLER DEPENDENT INFORMATION

(continued on next page)

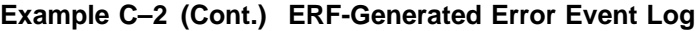

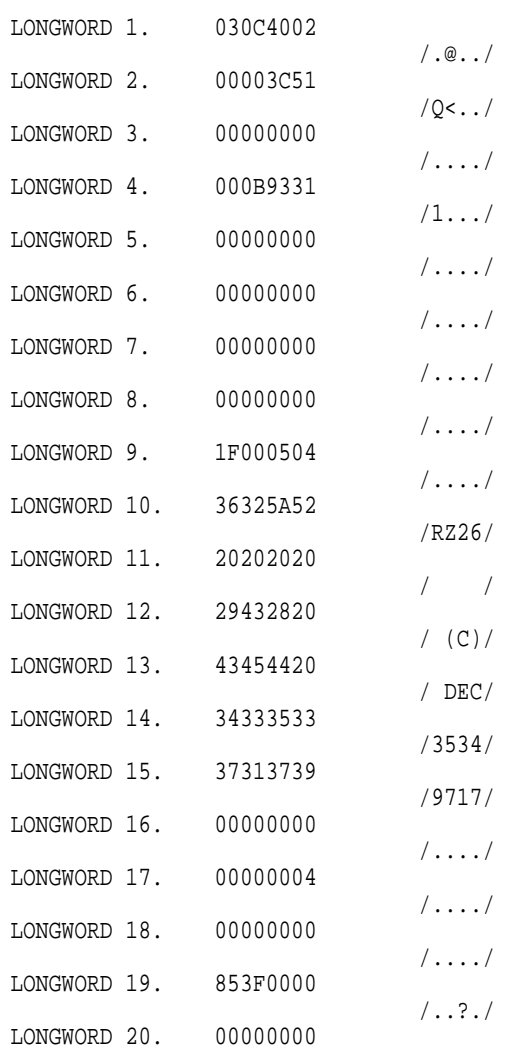

#### **Example C–3 DECevent-Generated Error Event Log**

\*\*\*\*\*\*\*\*\*\*\*\*\*\*\*\*\*\*\*\*\*\*\*\*\*\*\*\*\*\*\*\* ENTRY 1122 \*\*\*\*\*\*\*\*\*\*\*\*\*\*\*\*\*\*\*\*\*\*\*\*\*\*\*\*\*\*\*\* Logging OS 3. OpenVMS AXP OS version  $X6.1-FT7$ Event sequence number 5. Timestamp of occurrence 28-APR-1994 11:39:40 System uptime in seconds 101. VMS error mask x00000000<br>VMS flags x0001 x0001 Dynamic Device Recognition present Host name MTX2 AXP HW model DEC 7000 Model 610 System type register x00000003 DEC 7000 Unique CPU ID x00000002 mpnum x000000FF mperr x000000FF Event validity -1. Unknown validity code Event severity -1. Unknown severity code Event validity  $-1$ .<br>
Event severity  $-1$ .<br>
Entry type 100. Major Event class 3. IO Subsystem<br>AXP Device Type 3. 0. AXP Device Type IO Minor Class 1. MSCP IO Minor Sub Class 5. Logged Message ---- Device Profile ---- Vendor Product Name HSX00 MSCP basic disk Unit Name and the MAT\$DUA Unit Number<br>Device Class x0001 Disk ---- IO SW Profile ---- VMS DC\$\_CLASS 1. VMS DT\$\_TYPE 141. ---- MSCP Logged Msg ---- Command Reference number x00000000 Unit Number 450. MSCP Sequence number 21. MSCP Sequence number 21.<br>
Logged Message Format 2. Disk Transfer Error MSCP Flags x00 No MSCP Flags indicated MSCP Unique Controller-ID x0000000940802576 **MSCP Controller Model 40. HS1CP HS Array Controller** MSCP Controller Class 1. Mass Storage Controller class Controller SW version 20. Controller HW version 73. MSCP Unique Unit-ID x0000000000000022 MSCP Unit Model -1. HSX0n MSCP basic/virtual disk<br>MSCP Unit Class - 2. Disk class - DEC Std 166 disk 2. Disk class - DEC Std 166 disk Unit SW version 1.<br>
Unit HW version 67. Unit HW version **MSCP Event Code x014B Major Event = Drive Error** Sub-event = Controller Detected Protocol Error

(continued on next page)

#### **Example C–3 (Cont.) DECevent-Generated Error Event Log**

Multiunit code x0035 Error recovery Level 1.<br>Retry count 0. Retry count Volume Serial Number 0. Header code x00000000 Flags= Good LBN  $LBN = 0.$ ------- HSAC Data ------- **Instance Code x030C4002 A Drive failed because a Test Unit Ready command or a Read Capacity command failed.** Component ID = Device Services. Event Number = x0000000C **Repair Action = x00000040 NR Threshold = x00000002 Template Type 3251 Disk Transfer Error.**<br>
Power On Time Value 300000000000089331 Power On Time Value Completed Byte Count 0. Starting LBN 0.<br>Device Locator x00000504 **Device Locator x00000504 Port = 4. Target = 5. LUN = 0.** SCSI Device Type  $x1F$  Device Type not decoded. Drive Product Name  $RZ26$  (C) DEC<br>Drive Serial Number 35349717 Drive Serial Number<br>Command Opcode x00 Test Unit Ready Sense Data Qualifier x00 Buf Mode = The target shall not report GOOD status on write commands until the data blocks are actually written on the medium. UWEUO = zero, not defined MSBD = zero, not defined FBW = zero, not defined DSSD = Sense Data fields were generated by the HSAC controller on behalf of the target devices because the Sense Data could not be obtained from that device. --- HSAC Sense Data --- Error Code  $x00$  Error Code no decoded Segment #  $x00$ Information Bytes x00000000 CMD Specific Info x00000000 Sense Key x04 Hardware Error **ASC & ASCQ x3F85 ASC = x003F ASCQ = x0085 Test Unit Ready or Read Capacity Command failed** FRU Code  $x00$ Sense Key Specific Data x00000000 Sense Key Data NOT Valid Byte 1 = x00000000 Byte 2 = x00000000 Byte 3 = x00000000

## **C.3 Event Log Formats**

**Note**

The numeric code values discussed in the figures and tables of this appendix are hexadecimal, unless otherwise stated.

The HS1CP controller reports significant events that occur during normal controller operation using the following standard MSCP and TMSCP error log message formats:

- Controller errors
- Memory errors
- Disk transfer errors
- Bad block replacement attempts
- Tape errors
- Media loader errors
- Disk copy data correlation

To more fully use the remainder of this appendix, you should become familiar with MSCP and TMSCP protocols, especially in the area of error log message formats.

#### **Implementation Dependent Information Area**

With the exception of the disk copy data correlation error log message format, each of the error log message formats listed in Section C.3 provides an ''implementation dependent information'' area located at the end of the message. For HS1CP controller specific event logs that area is formatted as shown in Figure C–1.

Note that the fields shown in Figure C–1 always begin on a longword boundary within HS1CP controller specific event logs. If the ''implementation dependent information'' area of a particular MSCP error log message format does not begin on a longword boundary, a ''reserved'' field containing the appropriate number of bytes is appended to the format to provide the necessary alignment (such as see offset 16 in Figure C–15).

Implementation Dependent Information Fields:

instance code

A number that uniquely identifies the event being reported. The format of this field is shown in Figure C–2.

#### **Figure C–1 Implementation Dependent Information Format**

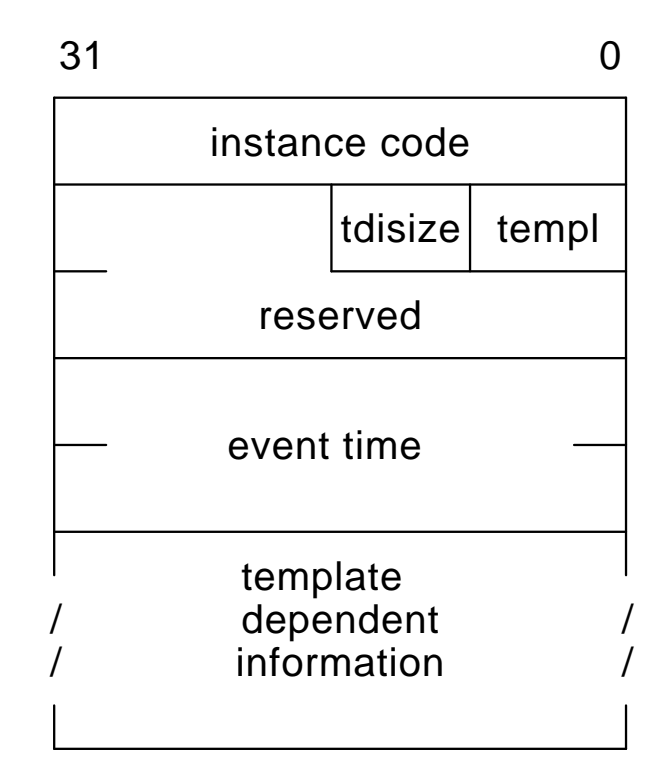

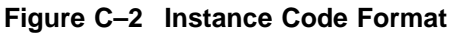

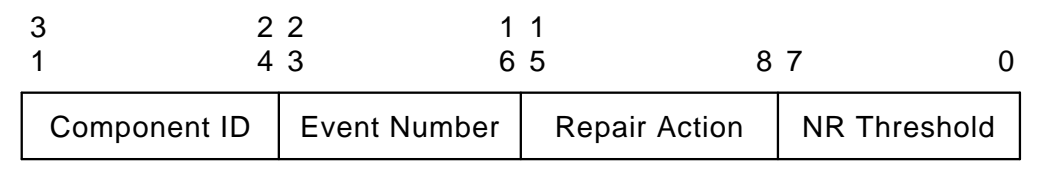

Instance Code Specific Subfields:

NR Threshold

The notification/recovery threshold assigned to the event. This value is used during Symptom Directed Diagnosis procedures to determine when notification/recovery action should be taken. See Section C.5 for more detail.

#### Repair Action

The recommended repair action code assigned to the event. This value is used during Symptom Directed Diagnosis procedures to determine what notification/recovery action should be taken when the NR Threshold is reached. See Section C.6 for more detail.

#### Event Number

A number, when combined with the value contained in the Component ID subfield, uniquely identifies the event.

#### Component ID

A number that uniquely identifies the firmware component that detected the event as shown in Table C–2.

#### templ

A number that uniquely describes the format of the ''template dependent information'' field.

#### tdisize

The number of bytes contained in the ''template dependent information'' field.

#### reserved

Reserved for future use.

#### event time

The time the event occurred according to the power on time value maintained by the HS1CP controller operational firmware.

The power on time value is a 64-bit unsigned integer that represents the total number of seconds HS1CP controller operational firmware has executed on the HS1CP controller board. Note that the time expended during controller restarts, power-on diagnostics, and system initialization is not accounted for by this value.

#### template dependent information

A variable length field containing information specific to the event being reported.

This field is divided into separate fields specific to the template identified in the "templ" field. The template specific fields common to multiple event logs are described in separate subsections of Section C.3.1 to avoid duplication of the field descriptions in Section C.3.2.

#### **C.3.1 Common Event Log Fields**

Common fields are generated across certain event logs. These common fields are described in Sections C.3.1.1 through C.3.1.5.

#### **C.3.1.1 CI Host Interconnect Services Common Event Log Fields**

The fields common to certain event logs generated by the CI Host Interconnect Services firmware component are shown in Figure C–3.

#### **Figure C–3 CI Host Interconnect Services Common Event Log Fields**

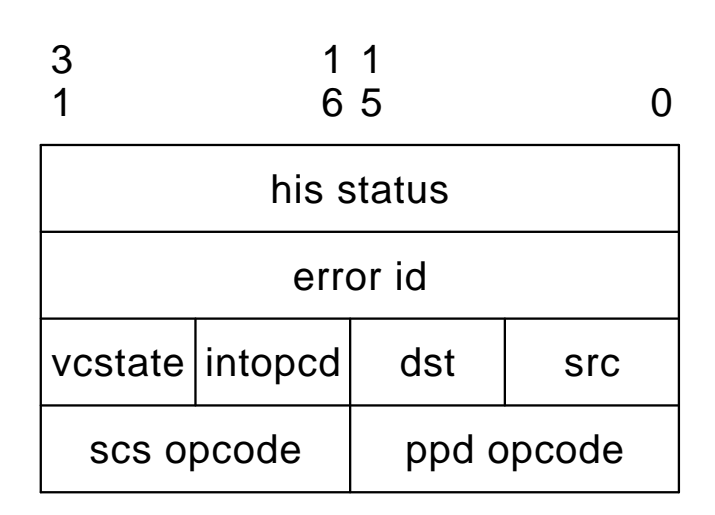

CI Host Interconnect Services Common Fields:

his status

The Host Interconnect Services status code as shown in Table C–3.

error id

The address of the Host Interconnect Services routine that detected the event.

src

The CI source node address.

dst

The CI destination node address.

intopcd

The CI message opcode as shown in Table C–4.

vcstate

The virtual circuit state code as shown in Table C–5.

**NOTE**

The setting of the high order bit (Bit 7) in this field indicates the state of ID polling for the virtual circuit.

If Bit 7 is set, ID polling is complete. Otherwise, ID polling is incomplete.

ppd opcode

The Port/Port Driver layer opcode as shown in Table C–6.

scs opcode

The System Communication Services layer opcode as shown in Table C–7.

#### **C.3.1.2 Host/Server Connection Common Fields**

The fields common to certain event logs generated by the Disk and Tape MSCP Server, CI Host Interconnect Services, Device Services, and Value Added firmware components are shown in Figure C–4.

#### **Figure C–4 Host/Server Connection Common Fields**

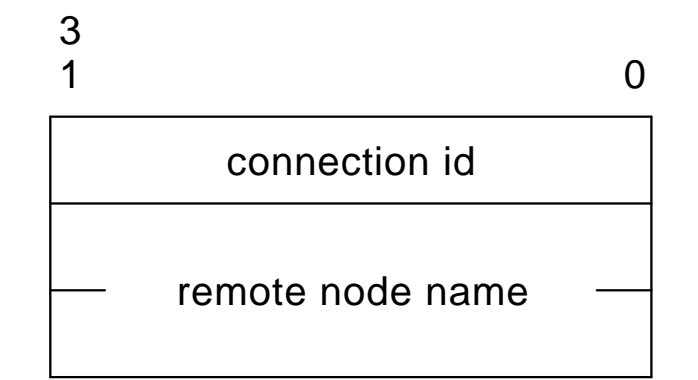

Host/Server Connection Common Fields:

#### connection id

Identifies the host/server connection associated with the event being reported. If this value is zero, the host/server connection information was invalidated before the event could be reported.

#### remote node name

An 8-byte ASCII string that represents the node name associated with the host/server connection identified in the ''connection id'' field. If the ''connection id'' field is zero, the content of this field is undefined.

#### **C.3.1.3 Byte Count/Logical Block Number Common Fields**

The fields common to certain event logs generated by the Device Services and Value Added firmware components are shown in Figure C–5.

#### **Figure C–5 Byte Count/Logical Block Number Common Fields**

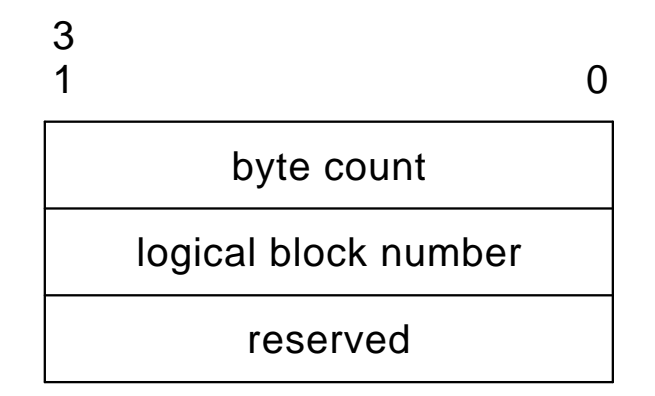

Byte Count/Logical Block Number Common Fields:

byte count

Number of bytes of the HS1CP controller firmware component initiated transfer successfully transferred.

logical block number

Starting logical block number of the HS1CP controller firmware component initiated transfer.

reserved

Reserved for future use, currently contains the value 0.

#### **C.3.1.4 Device Location/Identification Common Fields**

The fields common to certain event logs generated by the Device Services and Value Added firmware components are shown in Figure C–6.

#### **Figure C–6 Device Location/Identification Common Fields**

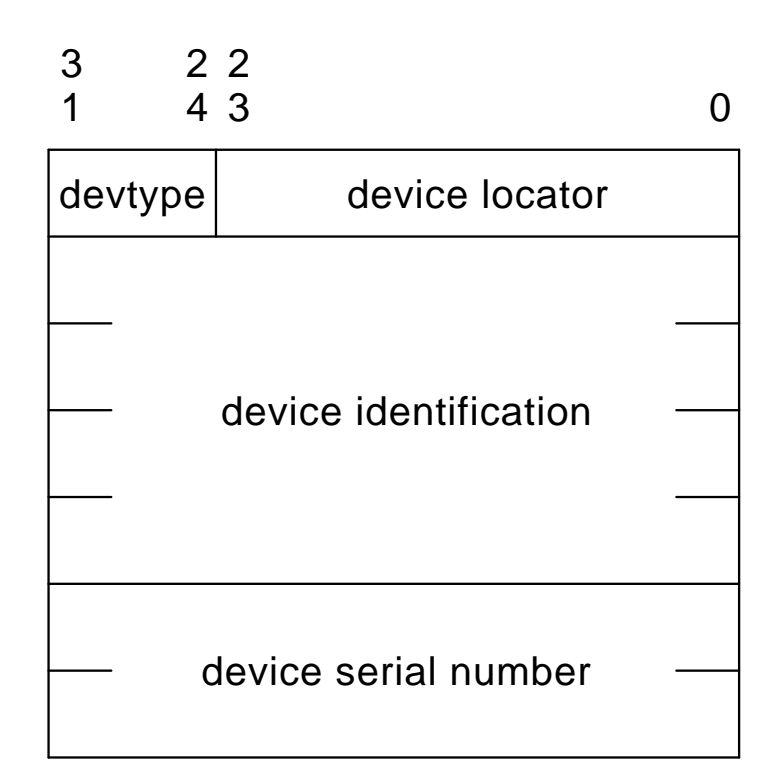

Device Location/Identification Common Fields:

device locator

The location within the HS1CP controller's subsystem of the target device involved in the event being reported. This field is formatted as shown in Figure C–7.

**Figure C–7 Device Locator Field Format**

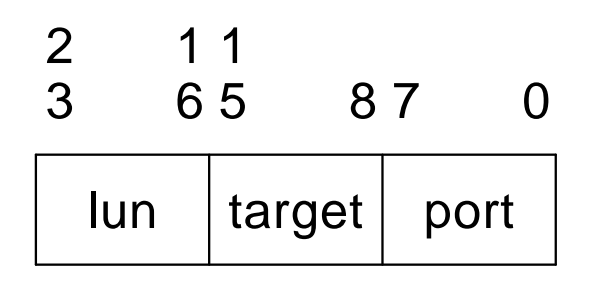

Device Locator Specific Subfields:

#### port

The SCSI bus number to which the target device is connected.

#### target

The SCSI ID of the device connected to the port.

#### lun

The logical unit number on the "target" by which the target device is logically addressed.

#### devtype

The SCSI device type of the device. The various SCSI device types supported by the HS1CP controller are shown in Table C–9.

#### device identification

Sixteen bytes of ASCII data as defined by the device vendor in the Product Identification field of the SCSI INQUIRY command data.

The most significant character of the product identification data will appear in the low order byte of the first longword of this field while the least significant character appears in the high order byte of the last long word.

device serial number

Eight bytes of ASCII data as defined by the device vendor in the Product Serial Number field of the SCSI Unit Serial Number Page data.

The most significant character of the serial number data will appear in the low order byte of the first longword of this field while the least significant character appears in the high order byte of the last longword.

Note that the number of characters of serial number data supplied may vary from vendor to vendor as well as from device to device. If the serial number data supplied is less than eight characters, this field is ASCII space filled from the lowest order byte (relative to the low order byte of the first longword) containing a serial number character through the high order byte of the last longword. If the serial number data supplied is greater than eight characters, the serial number data is truncated at eight bytes (that is, the least significant characters of the serial number data is lost). If the serial number data is not available at all, this field is ASCII space filled.

#### **C.3.1.5 SCSI Device Sense Data Common Fields**

The fields common to certain event logs generated by the Device Services and Value Added firmware components are shown in Figure C–8.

The first two fields shown in Figure C–8, the ''cmdopcd'' and ''sdqual'' fields, are supplied by the HS1CP controller to provide qualifying information required to interpret the other SCSI Sense Data Common fields. The other fields, ''ercdval'' through ''keyspec,'' contain standard Sense Data, returned in the response of a SCSI REQUEST SENSE command issued to the target device or generated by the HS1CP controller on the target device's behalf.

#### **Figure C–8 SCSI Device Sense Data Common Fields**

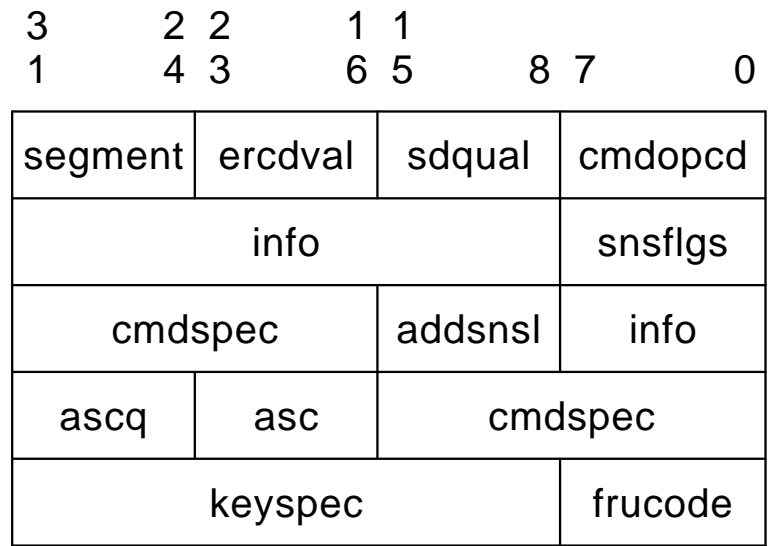

SCSI Device Sense Data Common Fields:

cmdopcd

The operation code of the SCSI command issued to the target device. SCSI command operation codes vary according to device type (see Table C–10) so the content of this field depends on the content of the "devtype" field.

See the description of the "ercdval" field for information regarding the validity of this field.

sdqual

This field contains information necessary to determine whether the Sense Data contained in the "ercdval" through "keyspec" fields is supplied by an attached device or generated by the HS1CP controller

itself and to qualify the content of the ''info'' field. This field is formatted as shown in Figure C–9.

#### **Figure C–9 Sense Data Qualifier Field Format**

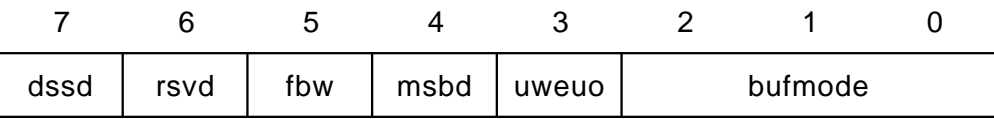

Sense Data Qualifier Specific Subfields:

#### bufmode

The SCSI buffered mode selected on the device. The various SCSI Buffered Modes are shown in Table C–11.

#### uweuo

This bit is set to one if and only if an unrecoverable write error was detected while unwritten objects (that is, data blocks, filemarks, or setmarks) remain in the buffer.

#### msbd

This bit is set to one if and only if the MODE SENSE block descriptor is nonzero.

#### fbw

This bit is set to one if and only if the Fixed bit of the WRITE command is set to one.

#### rsvd

Reserved for future use.

#### dssd

This bit is set to one if and only if the Sense Data contained in the "ercdval" through "keyspec" fields is supplied by the target device.

If this bit is zero, the Sense Data contained in the "ercdval" through "keyspec" fields is generated by the HS1CP controller on behalf of the target device because the Sense Data could not be obtained from that device.

#### ercdval

This field contains byte 0 of the Sense Data returned in the response of a SCSI REQUEST SENSE command. This field is formatted as shown in Figure C–10.

#### **Figure C–10 SCSI Sense Data Byte Zero (''ercdval'') Field Format**

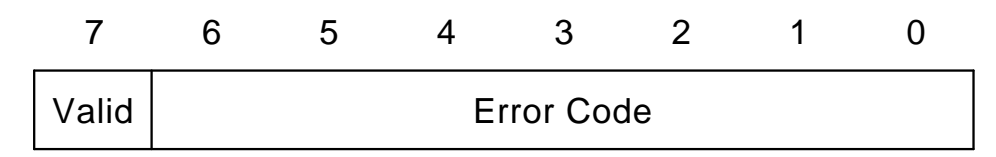

SCSI Sense Data Byte Zero (''ercdval'') Specific Subfields:

#### Error Code

An error code of 70 indicates that the event being reported occurred during the execution of the current command, identified in the "cmdopcd" field.

An error code of 71 indicates that the event being reported occurred during execution of a previous command for which GOOD status has already been returned. The ''cmdopcd'' field is undefined in this case.

For error codes 70 and 71 the remaining fields of the event log (such as segment, snsflgs, info, and so forth) will contain the standard SCSI Sense Data fields (bytes 1 through 17) returned in the response of a SCSI REQUEST SENSE command.

An error code of 7F indicates that the Sense Data fields are in a vendor-specific format so the content of the remaining event log fields can only be determined from documentation provided by the vendor of the target device.

The SCSI specification states that error code values 72 through 7E are currently reserved for future use and that error codes 00 through 6F are not defined. Should this field contain any of those codes the remaining event log fields are undefined.

Valid

If this bit is set to one, the content of the Sense Data Information field (bytes 3 through 6) is valid and its content is as defined by the SCSI specification (see the description of the ''info'' field for the SCSI definition of the Sense Data Information field). Otherwise, the Sense Data Information field is not as defined by the SCSI specification (refer to documentation provided by the device vendor for their definition of the field).

#### segment

This field contains byte 1 (Segment field) of the Sense Data returned in the response of a SCSI REQUEST SENSE command. If the "cmdopcd" is an 18 (COPY), 39 (COMPARE), or 3A (COPY AND VERIFY), this field contains the number of the current segment descriptor.

snsflgs

This field contains byte 2 of the Sense Data returned in the response of a SCSI REQUEST SENSE command. This field is formatted as shown in Figure C–11.

#### **Figure C–11 SCSI Sense Data Byte Two (''snsflgs'') Field Format**

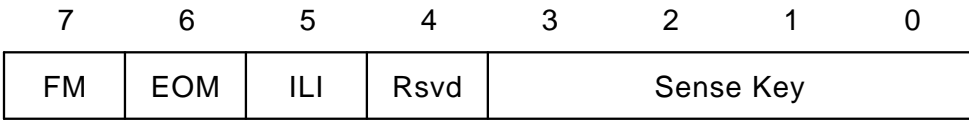

SCSI Sense Data Byte Two (''snsflgs'') Specific Subfields:

#### Sense Key

The sense key provides generic categories in which events can be reported. The sense keys are described in Table C–12.

#### ILI

An incorrect length indicator (ILI) bit of one usually indicates that the requested logical block length did not match the logical block length of the data on the medium.

#### EOM

For sequential-access devices (that is, "devtype" is 1) an end-of-medium (EOM) bit set to one indicates that the unit is at or past the early-warning if the direction was forward or that the command could not be completed because beginning-of-partition was encountered if the direction was reverse.

#### FM

A filemark (FM) bit set to one indicates that the current command has read a filemark or setmark. The Additional Sense Code field (see "asc" field description) may be used to indicate whether a filemark or setmark was read. Note that the reporting of setmarks is optional.

#### info

This field contains bytes 3 through 6 (Information field) of the Sense Data returned in the response of a SCSI REQUEST SENSE command. The content of this field varies depending on the values contained in

the ''devtype'' and ''cmdopcd'' fields and the ''bufmode,'' ''uweuo,'' "msbd," and "fbw" subfields of the "sdqual" field as follows:

- 1. Regardless of the value of the ''devtype'' field and the ''sdqual'' subfields, if the "cmdopcd" is an 18 (COPY), 39 (COMPARE), or 3A (COPY AND VERIFY), this field contains the difference (residue) of the requested number of blocks minus the actual number of blocks copied or compared for the current segment descriptor.
- 2. Regardless of the value of the ''sdqual'' subfields, if ''devtype'' is 0 (Direct-Access Devices—such as magnetic disk) or 5 (CD-ROM Devices) and ''cmdopcd'' is not an 18 (COPY), 39 (COMPARE), or 3A (COPY AND VERIFY), this field contains the unsigned logical block address associated with the value contained in the Sense Key subfield of the ''snsflgs'' field (see Figure C–11).
- 3. Regardless of the value of ''cmdopcd,'' if ''devtype'' is 1 (Sequential-Access Devices—such as magnetic tape) and ''uweuo'' is 1 and ''bufmode'' is either 1 or 2, this field contains:
	- a. the total number of objects in the buffer if ''msbd'' and ''fbw'' are both 1.
	- b. the number of bytes in the buffer, including filemarks and setmarks, if ''msbd'' is 1 and ''fbw'' is 0.

#### addsnsl

This field contains byte 7 (Additional Sense Length field) of the Sense Data returned in the response of a SCSI REQUEST SENSE command. This field contains the number of additional Sense Data bytes to follow.

If this value is less than 10, the content of some or all of the remaining event log fields (that is, cmdspec, asc, ascq, frucode, and keyspec) may be undefined. The "cmdspec" field is undefined unless this value is 4 or greater. The ''asc'' and ''ascq'' fields are undefined unless this value is 6 or greater. The "frucode" field is undefined unless this value is 7 or greater. The ''keyspec'' field is undefined unless this value is 10 or greater.

If this value is greater than 10, the device supplied the Additional Sense Bytes field, which begins at byte 12 of the Sense Data. The content of the Additional Sense Bytes field is not included in the event log.

#### cmdspec

If the value contained in the ''addsnsl'' field is 4 or greater, this field contains bytes 8 through 0B (Command-Specific Information field) of the Sense Data returned in the response of a SCSI REQUEST SENSE command. The content of this field varies depending on the value contained in the "cmdopcd" field as follows:

1. If the "cmdopcd" is an 18 (COPY), 39 (COMPARE), or 3A (COPY) AND VERIFY), the low order byte of this field contains the starting byte number of an area relative to Sense Data byte 0 that contains (unchanged) the source logical unit's status byte and sense data and the next higher order byte contains the starting
byte number of an area relative to Sense Byte 0 that contains (unchanged) the destination logical unit's status byte and sense data. If the low order or next higher order byte of this field contains the value zero, no status byte or sense data was supplied for the corresponding (source or destination) logical unit. The content of the highest order two bytes of this field is undefined.

- 2. If the "cmdopcd" is a 7 (REASSIGN BLOCKS), this field contains the logical block address of the first defect descriptor not reassigned. If information about the first defect descriptor not reassigned is not available, or if all the defects have been reassigned, this field will contain the value FFFFFFFF.
- 3. If the ''cmdopcd'' is a 31 (SEARCH DATA EQUAL), 30 (SEARCH DATA HIGH), or 32 (SEARCH DATA LOW) and the Sense Key subfield of the "snsflgs" field (see Figure C-11) value is EQUAL, this field contains the record offset of the matching record.

# asc

## ascq

If the value contained in the "addsnsl" field is 6 or greater and the "dssd" subfield of the "sdqual" field is equal to 1, the "asc" and "ascq" fields contain the values supplied in the byte OC (Additional Sense Code) and byte 0D (Additional Sense Code Qualifier) fields, respectively, of the Sense Data returned in the response of a SCSI REQUEST SENSE command issued to the target device. The Additional Sense Code (ASC) field and the Additional Sense Code Qualifier (ASCQ) field together describe the event being reported. The standard SCSI ASC/ASCQ codes are ''devtype'' dependent as shown in Table C–13 through Table C–16. Note that the SCSI specification defines ASCs within the range 80 through FF in combination with ASCQs within the range 00 through FF and ASCQs within the range 80 through FF regardless of ASC value as being vendor specific. Refer to documentation provided by the vendor of the target device for a description of an ASC/ASCQ value that falls within the defined vendor specific ranges.

If the value contained in the "addsnsl" field is 6 or greater and the "dssd" subfield of the "sdqual" field is equal to 0, the "asc" and "ascq" fields contain HS1CP controller vendor specific SCSI ASC/ASCQ codes generated by the HS1CP on behalf of the target device. See Table C–17 for the descriptions of the HS1CP controller vendor specific SCSI ASC/ASCQ codes.

## frucode

If the value contained in the "addsnsl" field is 7 or greater, this field contains byte 0E (Field Replaceable Unit field) of the Sense Data returned in the response of a SCSI REQUEST SENSE command. If this field is nonzero, the target device is identifying the ''field replaceable unit'' that has failed. See the service manual for the target device for complete details of the meaning of this value.

# keyspec

If the value contained in the "addsnsl" field is 10 or greater, this field contains bytes 0F through 11 (Sense-Key Specific field) of the Sense Data returned in the response of a SCSI REQUEST SENSE command. The definition of this field is determined by the value of the Sense Key subfield of the ''snsflgs'' field. This field is reserved for Sense Key values other than ILLEGAL REQUEST, RECOVERED ERROR, HARDWARE ERROR, MEDIUM ERROR and NOT READY.

If the Sense Key value is ILLEGAL REQUEST, the format of this field is as shown in Figure C–12.

# **Figure C–12 SCSI Sense Data Byte 0F through 11 (''keyspec'') Field—Field Pointer Bytes Format**

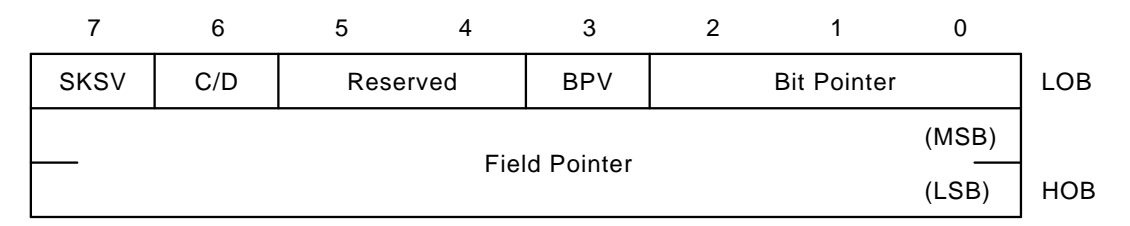

SCSI Sense Data Byte 0F through 11 (''keyspec'')—Field Pointer Bytes Specific Subfields:

### Bit Pointer and BPV

A bit pointer valid (BPV) bit of zero indicates that the value in the Bit Pointer subfield is not valid. A BPV bit of one indicates that the Bit Pointer subfield specifies which bit of the byte designated by the Field Pointer field is in error. When a multiple-bit field is in error, the Bit Pointer subfield points to the most-significant (left-most) bit of the field.

# C/D

A command data (C/D) bit of one indicates that the illegal parameter is in the command descriptor block. A C/D bit of zero indicates that the illegal parameter is in the data parameters sent by the initiator during the DATA OUT phase.

#### **SKSV**

The content of the "keyspec" field is valid if and only if this bit is set to one.

### Field Pointer

The Field Pointer subfield indicates which byte of the command descriptor block or of the parameter data was in error. When a multiple-byte field is in error, the pointer points to the most-significant (left-most) byte of the field.

If the Sense Key value is RECOVERED ERROR or HARDWARE ERROR or MEDIUM ERROR, the format of this field is as shown in Figure C–13.

# **Figure C–13 SCSI Sense Data Byte 0F through 11 (''keyspec'') Field—Actual Retry Count Bytes Format**

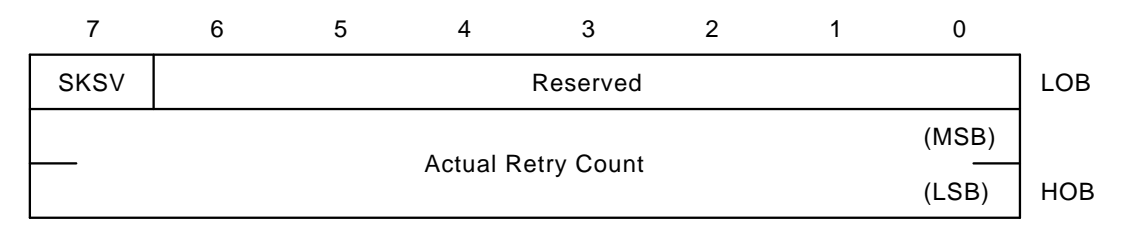

SCSI Sense Data Byte 0F through 11 (''keyspec'')—Actual Retry Count Bytes Specific Subfields:

### **SKSV**

The content of the "keyspec" field is valid if and only if this bit is set to one.

### Actual Retry Count

The actual retry count subfield contains the implementation-specific information on the actual number of retries of the recovery algorithm used in attempting to recover an error or exception condition.

If the Sense Key value is NOT READY and the last command issued to the device was a FORMAT UNIT, the format of this field is as shown in Figure C–14.

# **Figure C–14 SCSI Sense Data Byte 0F through 11 (''keyspec'') Field—Progress Indication Bytes Format**

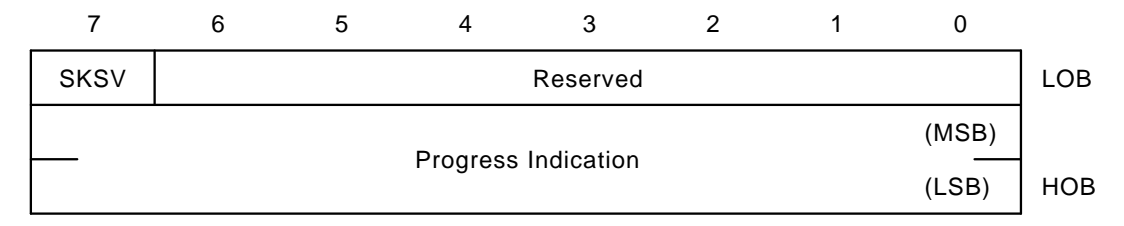

SCSI Sense Data Byte 0F through 11 (''keyspec'')—Progress Indication Bytes Specific Subfields:

**SKSV** 

The content of the "keyspec" field is valid if and only if this bit is set to one.

Progress Indication

This subfield is a percent complete indication in which the returned value is the numerator that has 10000 as its denominator. The progress indication is based upon the total format operation including any certification or initialization operations.

# **C.3.2 Specific Event Log Formats**

In addition to the common fields generated across certain event logs, there is specific information for each log, based on template type. The specific information is described in Sections C.3.2.1 through C.3.2.14.

# **C.3.2.1 Last Failure Event Log (Template 01)**

Unrecoverable conditions detected by either firmware or hardware and certain operator initiated conditions result in the termination of HS1CP controller operation.

In most cases, following such a termination the controller will attempt to restart (that is, restart) with hardware components and firmware data structures initialized to the states necessary to perform normal operations.

If the restart is successful and communications are re-established with the host systems and ''Miscellaneous'' error logging is enabled by one or more host systems, the HS1CP controller will send a Last Failure Event Log, which describes the condition that caused controller operation to terminate, to all host systems that have enabled ''Miscellaneous'' error logging on a connection or connections established with the HS1CP controller's Disk and/or Tape MSCP Server.

The Last Failure Event Log is reported via the T/MSCP Controller Errors error log message format. The format of this event log, including the HS1CP controller specific fields, is shown in Figure C–15.

# **Figure C–15 Last Failure Event Log (Template 01) Format**

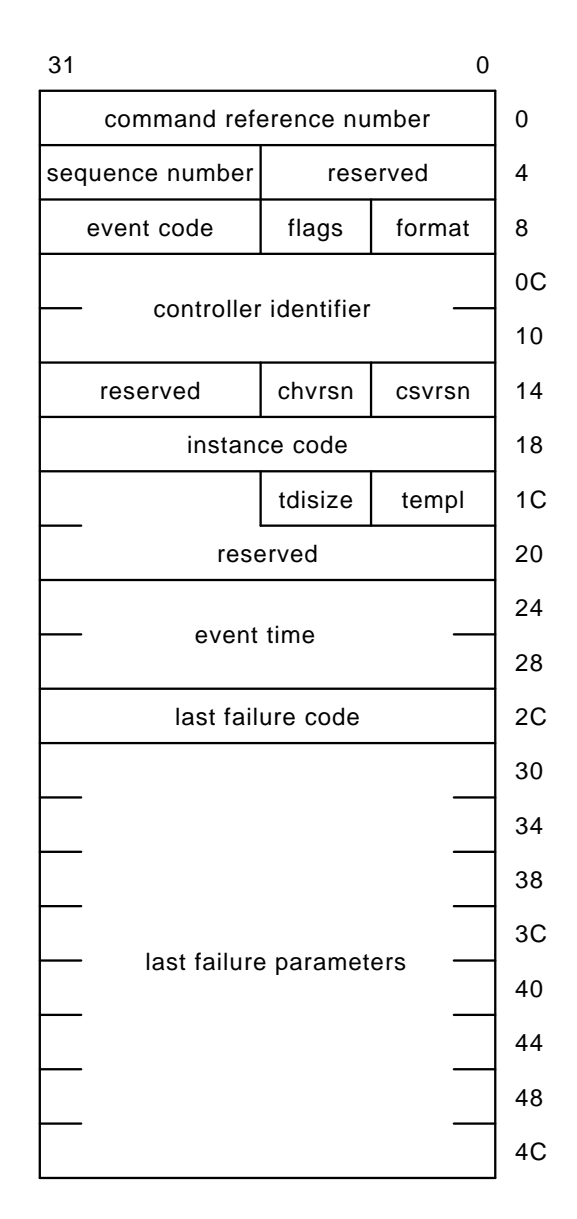

Last Failure Event Log Format Specific Fields:

# format

This field contains the value 00 (that is, T/MSCP Controller Errors error log format code).

# event code

The values that can be reported in this field for this event log are shown in Table C–18.

## reserved (offset 16)

This field contains the value 0.

## instance code

See Implementation Dependent Information Area for the description of this field.

The values that can be reported in this field for this event log are shown in Table C–18.

# templ

See Implementation Dependent Information Area for the description of this field.

This field contains the value 01 for this event log.

# tdisize

See Implementation Dependent Information Area for the description of this field.

This field contains the value 24 for this event log.

#### reserved (offset 1E)

This field contains the value 0.

# event time

See Implementation Dependent Information Area for the description of this field.

# last failure code

A number that uniquely describes the unrecoverable condition being reported as shown in Table C–33 through Table C–49. The format of this field is shown in Figure C–16.

#### **Note**

Do not confuse this field with the ''instance code'' field. They are similar in format but convey different information.

### **Figure C–16 Last Failure Code Format**

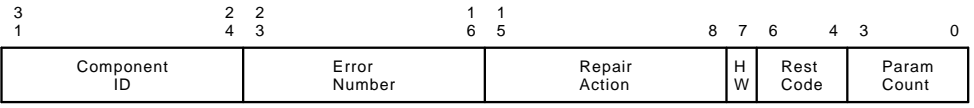

Last Failure Code Specific Subfields:

#### Parameter Count

The number of longwords of supplemental information provided in the ''last failure parameters'' field.

#### Restart Code

A number that describes the actions taken to restart the controller after the unrecoverable condition was detected as shown in Table C–51.

### HW

Hardware/firmware flag. If this flag is equal to 1, the unrecoverable condition is due to a hardware detected fault. If this flag is equal to 0, the unrecoverable condition is due to a firmware detected inconsistency.

## Repair Action

The recommended repair action code assigned to the condition. This value is used during Symptom Directed Diagnosis procedures to determine what notification/recovery action should be taken. See Section C.6 for more detail.

### Error Number

A number, when combined with the value contained in the Component ID subfield, uniquely identifies the condition detected.

### Component ID

A number that uniquely identifies the firmware component that reported the condition as shown in Table C–2.

#### last failure parameters

This field contains supplemental information specific to the failure being reported.

The content of the parameters supplied (if any) are described in the individual ''last failure code'' descriptions contained in Table C–33 through Table C–49.

# **C.3.2.2 Failover Event Log (Template 05)**

The HS1CP controller Failover Control firmware component reports errors and other conditions encountered during redundant controller communications and failover operation via the Failover Event Log.

The Failover Event Log will be sent to all host systems that have enabled ''Miscellaneous'' error logging on a connection or connections established with the HS1CP controller's Disk and/or Tape MSCP Server.

The Failover Event Log is reported via the T/MSCP Controller Errors error log message format. The format of this event log, including the HS1CP controller specific fields, is shown in Figure C–17.

Failover Event Log Format Specific Fields:

# format

This field contains the value 00 (that is, T/MSCP Controller Errors error log format code).

event code

The values that can be reported in this field for this event log are shown in Table C–19.

# reserved (offset 16)

This field contains the value 0.

#### instance code

See Implementation Dependent Information Area for the description of this field.

The values that can be reported in this field for this event log are shown in Table C–19.

#### templ

See Implementation Dependent Information Area for the description of this field.

This field contains the value 05 for this event log.

### tdisize

See Implementation Dependent Information Area for the description of this field.

This field contains the value 24 for this event log.

# **Figure C–17 Failover Event Log (Template 05) Format**

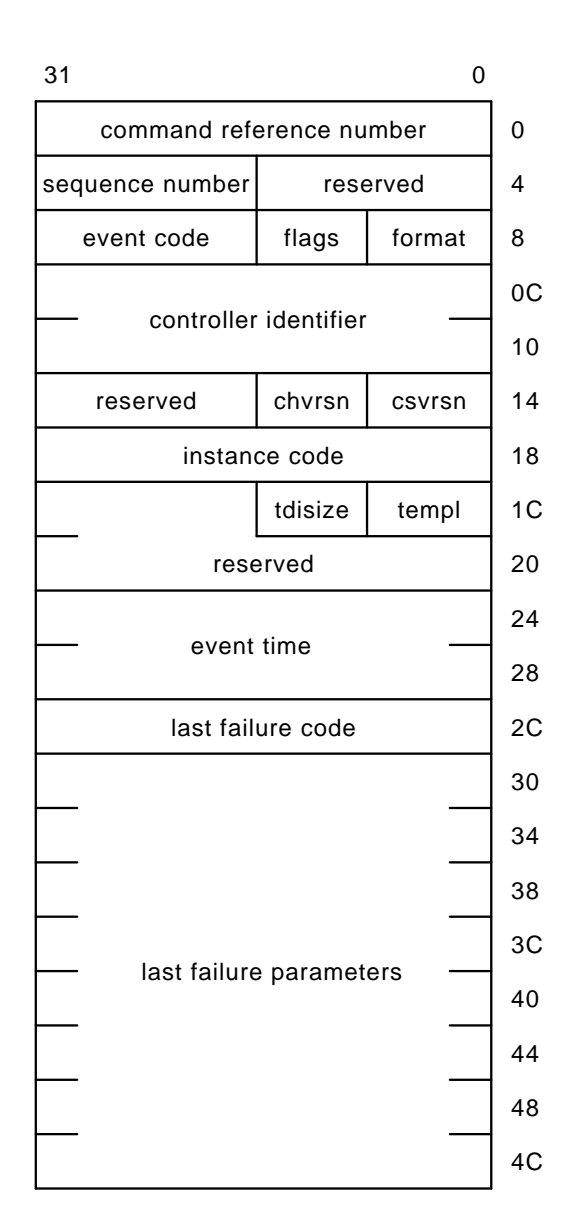

reserved (offset 1E)

This field contains the value 0.

#### event time

See Implementation Dependent Information Area for the description of this field.

#### last failure code

last failure parameters

These fields contain the last failure information supplied in the last gasp message sent by the other HS1CP controller in a dual-redundant configuration as a normal part of terminating controller operation.

See Section C.3.2.1 for the description of the format of these fields.

Note that the content of certain of the fields described above may be undefined depending on the value supplied in the ''instance code'' field. See Table C–19 for more detail.

# **C.3.2.3 Firmware License Violation Event Log (Template 06)**

The HS1CP controller Value Added firmware component reports firmware license violations via the Firmware License Violation Event Log.

The Firmware License Violation Event Log will be sent to all host systems that have enabled ''Miscellaneous'' error logging on a connection or connections established with the HS1CP controller's Disk and/or Tape MSCP Server.

The Firmware License Violation Event Log is reported via the T/MSCP Controller Errors error log message format. The format of this event log, including the HS1CP controller specific fields, is shown in Figure C–18.

Firmware License Violation Event Log Format Specific Fields:

format

This field contains the value 00 (that is, T/MSCP Controller Errors error log format code).

event code

The values that can be reported in this field for this event log are shown in Table C–20.

reserved (offset 16)

This field contains the value 0.

instance code

See Implementation Dependent Information Area for the description of this field.

The values that can be reported in this field for this event log are shown in Table C–20.

templ

See Implementation Dependent Information Area for the description of this field.

This field contains the value 06 for this event log.

**Figure C–18 Firmware License Violation Event Log (Template 06) Format**

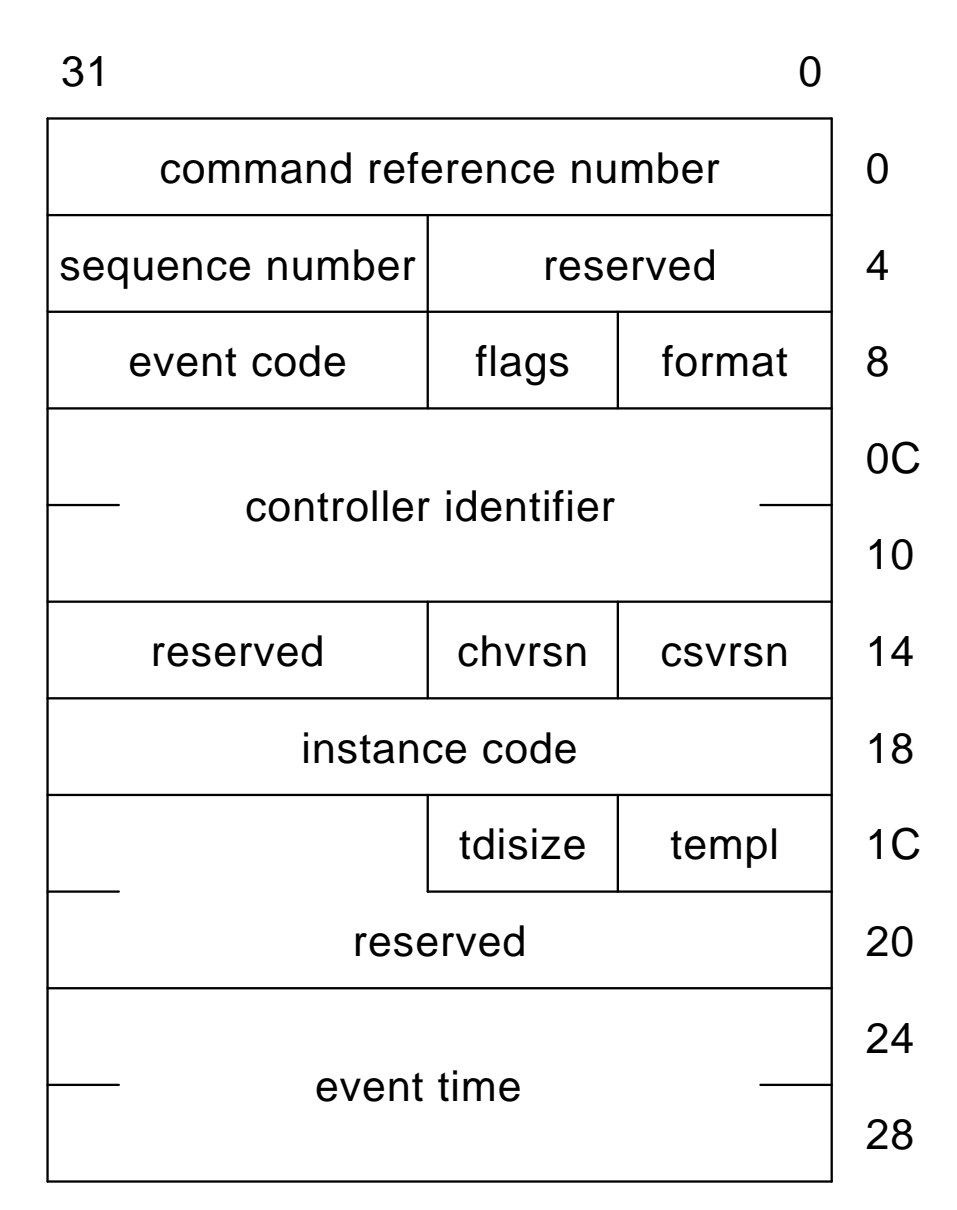

tdisize

See Implementation Dependent Information Area for the description of this field.

This field contains the value 00 for this event log.

reserved (offset 1E)

This field contains the value 0.

event time

### **C.3.2.4 Nonvolatile Parameter Memory Component Event Log (Template 11)**

The HS1CP controller Executive firmware component reports errors detected while accessing a Nonvolatile Parameter Memory Component via the Nonvolatile Parameter Memory Component Event Log.

The Nonvolatile Parameter Memory Component Event Log will be sent to all host systems that have enabled ''Miscellaneous'' error logging on a connection or connections established with the HS1CP controller's Disk and/or Tape MSCP Server.

The Nonvolatile Parameter Memory Component Event Log is reported via the T/MSCP Memory Errors error log message format. The format of this event log, including the HS1CP controller specific fields, is shown in Figure C–19.

Nonvolatile Parameter Memory Component Event Log Format Specific Fields:

#### format

This field contains the value 01 (that is, T/MSCP Memory Errors error log format code).

## event code

The values that can be reported in this field for this event log are shown in Table C–21.

#### memory address

The physical address of the beginning of the affected Nonvolatile Parameter Memory component area.

# instance code

See Implementation Dependent Information Area for the description of this field.

The values that can be reported in this field for this event log are shown in Table C–21.

### templ

See Implementation Dependent Information Area for the description of this field.

This field contains the value 11 for this event log.

#### tdisize

**Figure C–19 Nonvolatile Parameter Memory Component Event Log (Template 11) Format**

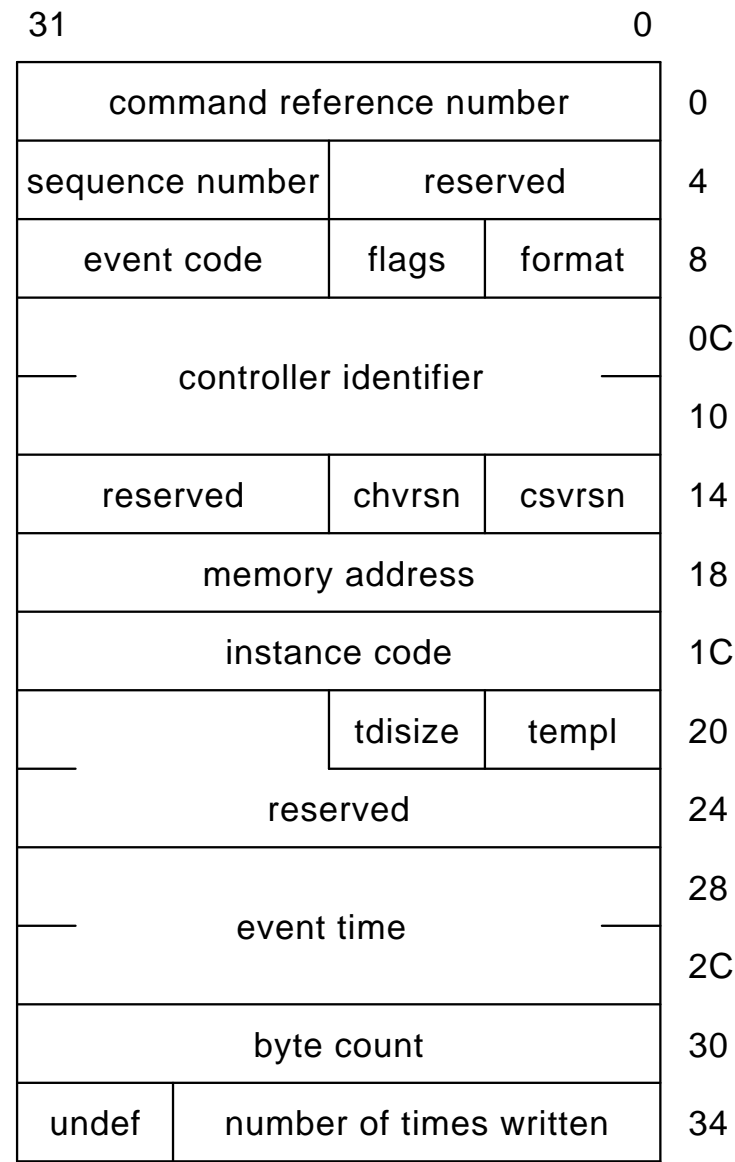

This field contains the value 08 for this event log.

reserved (offset 22)

This field contains the value 0.

event time

byte count

The number of bytes contained in the affected Nonvolatile Parameter Memory component area (that is, the area bounded by: ''memory address'' through ''memory address'' + ''byte count'' - 1).

number of times written

The number of times the affected Nonvolatile Parameter Memory component area has been written.

undef

This field is only present to provide longword alignment, its content is undefined.

# **C.3.2.5 Backup Battery Failure Event Log (Template 12)**

The HS1CP controller Value Added Services firmware component reports backup battery failure conditions for the various hardware components that use a battery to maintain state during power-failures via the Backup Battery Failure Event Log.

The Backup Battery Failure Event Log will be sent to all host systems that have enabled ''Miscellaneous'' error logging on a connection or connections established with the HS1CP controller's Disk and/or Tape MSCP Server.

The Backup Battery Failure Event Log is reported via the T/MSCP Memory Errors error log message format. The format of this event log, including the HS1CP controller specific fields, is shown in Figure C–20.

Backup Battery Failure Event Log Format Specific Fields:

format

This field contains the value 01 (that is, T/MSCP Memory Errors error log format code).

event code

The values that can be reported in this field for this event log are shown in Table C–22.

memory address

The content of this field depends on the value supplied in the ''instance code'' field. See Table C–22 for more detail.

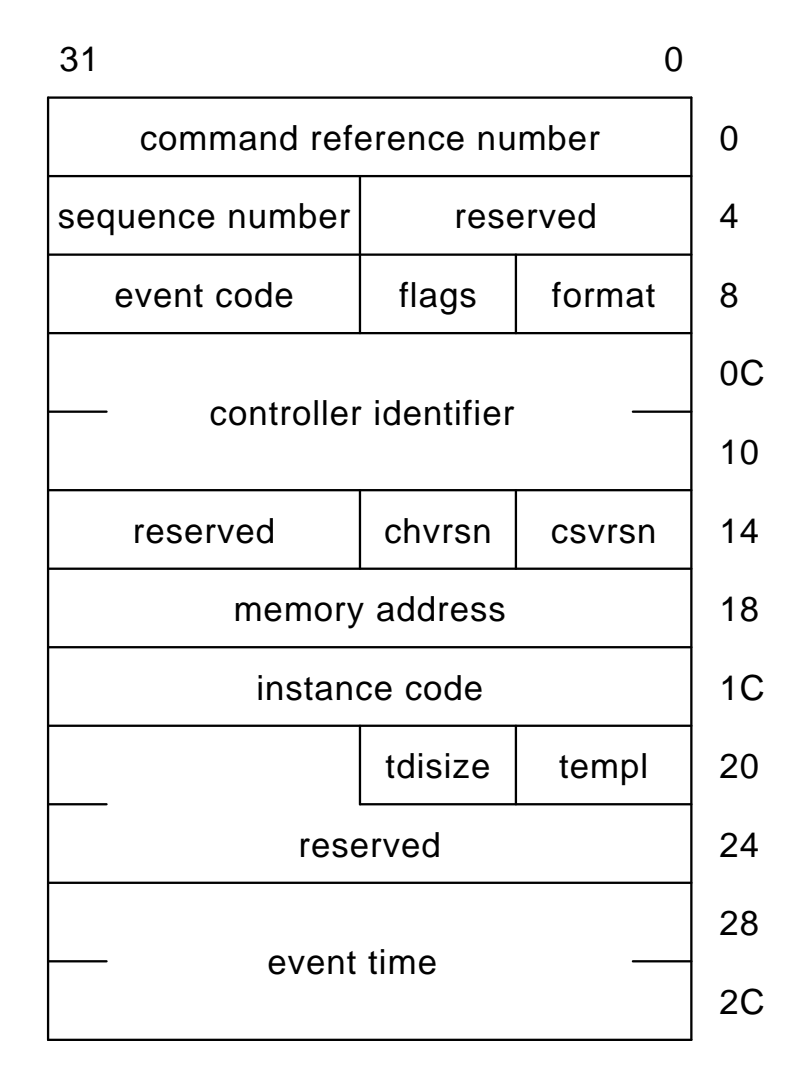

instance code

See Implementation Dependent Information Area for the description of this field.

The values that can be reported in this field for this event log are shown in Table C–22.

templ

See Implementation Dependent Information Area for the description of this field.

This field contains the value 12 for this event log.

# tdisize

This field contains the value 00 for this event log.

reserved (offset 22)

This field contains the value 0.

event time

See Implementation Dependent Information Area for the description of this field.

### **C.3.2.6 Subsystem Built-In Self Test Failure Event Log (Template 13)**

The HS1CP controller Subsystem Built-In Self Tests firmware component reports errors detected during test execution via the Subsystem Built-In Self Test Failure Event Log.

The Subsystem Built-In Self Test Failure Event Log will be sent to all host systems that have enabled ''Miscellaneous'' error logging on a connection or connections established with the HS1CP controller's Disk and/or Tape MSCP Server.

The Subsystem Built-In Self Test Failure Event Log is reported via the T/MSCP Controller Errors error log message format. The format of this event log, including the HS1CP controller specific fields, is shown in Figure C–21.

Subsystem Built-In Self Test Failure Event Log Format Specific Fields:

# format

This field contains the value 00 (that is, T/MSCP Controller Errors error log format code).

## event code

The values that can be reported in this field for this event log are shown in Table C–23.

#### reserved (offset 16)

This field contains the value 0.

### instance code

See Implementation Dependent Information Area for the description of this field.

The values that can be reported in this field for this event log are shown in Table C–23.

# **Figure C–21 Subsystem Built-In Self Test Failure Event Log (Template 13) Format**

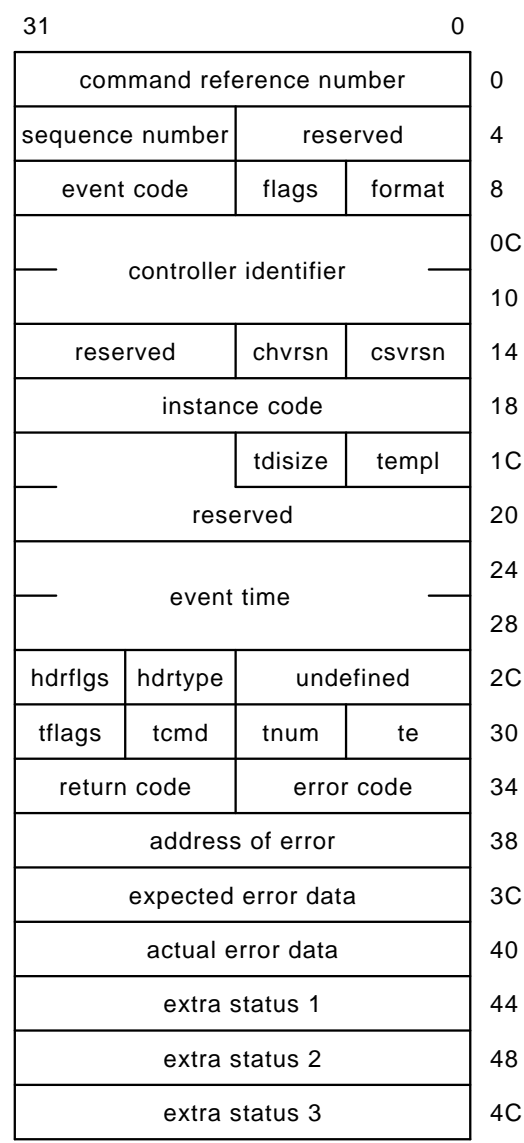

templ

See Implementation Dependent Information Area for the description of this field.

This field contains the value 13 for this event log.

# tdisize

See Implementation Dependent Information Area for the description of this field.

This field contains the value 24 for this event log.

# reserved (offset 1E)

This field contains the value 0.

event time

See Implementation Dependent Information Area for the description of this field.

undefined

This field is only present to provide longword alignment, its content is undefined.

hdrtype hdrflgs te tnum tcmd tflags error code return code address of error expected error data actual error data extra status 1 extra status 2 extra status 3

> The content of these fields varies depending on the HS1CP controller Subsystem Built-in Self Test that detected the error condition and the error condition that was detected.

# **C.3.2.7 Memory System Failure Event Log (Template 14)**

The HS1CP controller Executive firmware component and the Cache Manager, part of the Value Added firmware component, report the occurrence of memory errors via the Memory System Failure Event Log.

The Memory System Failure Event Log will be sent to all host systems that have enabled ''Miscellaneous'' error logging on a connection or connections established with the HS1CP controller's Disk and/or Tape MSCP Server.

The Memory System Failure Event Log is reported via the T/MSCP Memory Errors error log message format. The format of this event log, including the HS1CP controller specific fields, is shown in Figure C–22.

Memory System Failure Event Log Format Specific Fields:

# **Figure C–22 Memory System Failure Event Log (Template 14) Format**

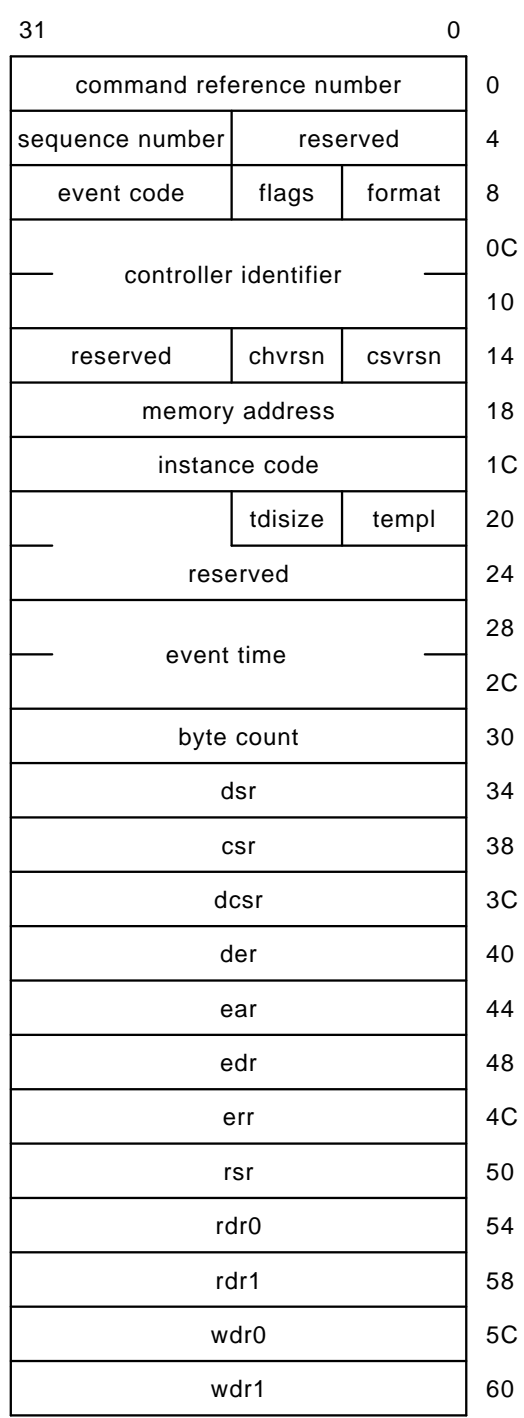

# format

This field contains the value 01 (that is, T/MSCP Memory Errors error log format code).

event code

The values that can be reported in this field for this event log are shown in Table C–24.

# memory address

The content of this field depends on the value supplied in the ''instance code'' field. See Table C–24 for more detail.

# instance code

See Implementation Dependent Information Area for the description of this field.

The values that can be reported in this field for this event log are shown in Table C–24.

#### templ

See Implementation Dependent Information Area for the description of this field.

This field contains the value 14 for this event log.

## tdisize

See Implementation Dependent Information Area for the description of this field.

This field contains the value 34 for this event log.

#### reserved (offset 22)

This field contains the value 0.

#### event time

See Implementation Dependent Information Area for the description of this field.

### byte count

The number of bytes contained in the bad memory area (that is, the area bounded by: ''memory address'' through ''memory address'' + "byte count" - 1).

dsr csr dcsr der ear edr err rsr

> These fields contain the values contained in the registers of the DRAB that detected the memory failure.

rdr0 rdr1 wdr0 wdr1

> These fields contain the values contained in the HS1CP controller's Read and Write Diagnostic registers.

Note that the content of certain of the fields described above may be undefined depending on the value supplied in the ''instance code'' field. See Table C–24 for more detail.

## **C.3.2.8 DSSI Bus Port/Port Driver Event Log (Template 32)**

The HS1CP controller Host Interconnect Services firmware component reports errors detected while performing work related to the DSSI Bus Port/Port Driver (PPD) communication layer via the DSSI Bus Port/Port Driver Event Log.

The DSSI Bus Port/Port Driver Event Log is be sent to all host systems that have enabled ''Miscellaneous'' error logging on a connection or connections established with the HS1CP controller's Disk and/or Tape MSCP Server.

The DSSI Bus Port/Port Driver Event Log is reported via the T/MSCP Controller Errors error log message format. The format of this event log, including the HS1CP controller specific fields, is shown in Figure C–23.

DSSI Bus Port/Port Driver Event Log Format Specific Fields:

format

This field contains the value 00 (that is, T/MSCP Controller Errors error log format code).

event code

The values that can be reported in this field for this event log are shown in Table C–25.

reserved (offset 16)

This field contains the value 0.

instance code

See Implementation Dependent Information Area for the description of this field.

The values that can be reported in this field for this event log are shown in Table C–25.

# **Figure C–23 DSSI Bus Port/Port Driver Event Log (Template 32) Format**

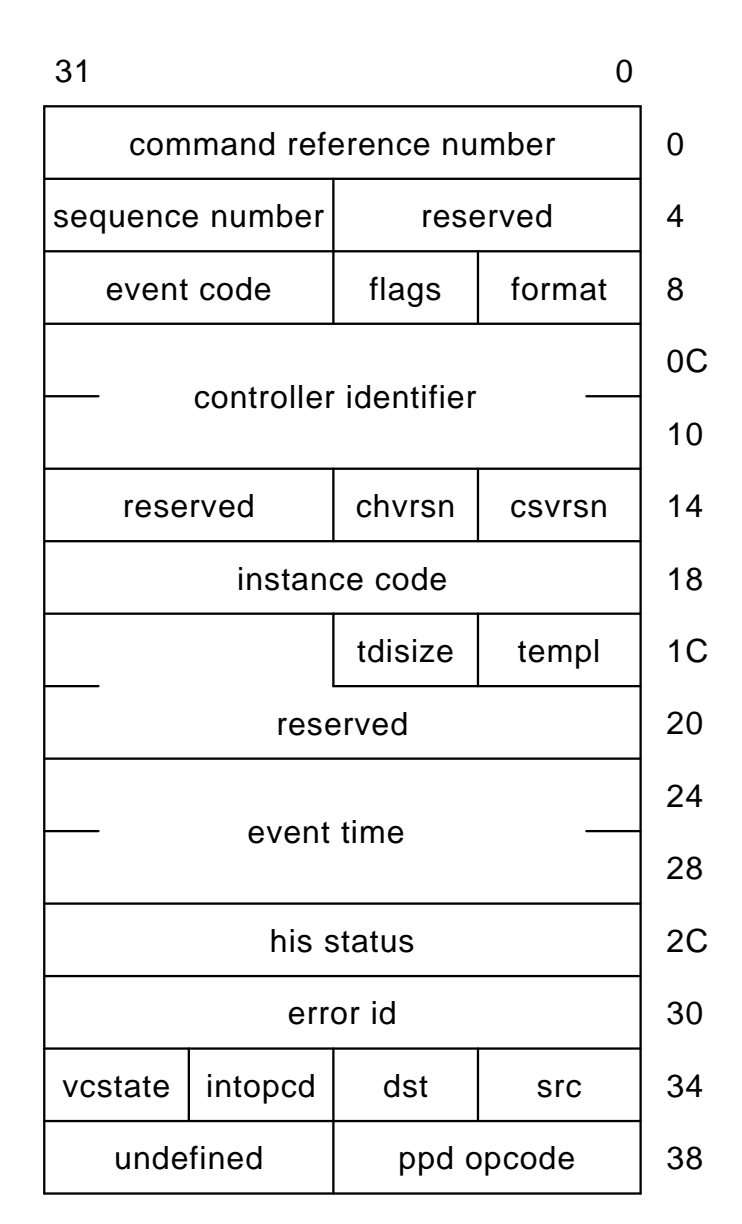

templ

See Implementation Dependent Information Area for the description of this field.

This field contains the value 32 for this event log.

tdisize

See Implementation Dependent Information Area for the description of this field.

This field contains the value 10 for this event log.

reserved (offset 1E)

This field contains the value 0.

event time

See Implementation Dependent Information Area for the description of this field.

his status error id src dst intopcd vcstate ppd opcode

See Section C.3.1.1 for the description of these fields.

undefined

This field is only present to provide longword alignment, its content is undefined.

Note that the content of certain of the fields described above may be undefined depending on the value supplied in the ''instance code'' field. See Table C–25 for more detail.

## **C.3.2.9 DSSI Bus System Communication Services Event Log (Template 33)**

The HS1CP controller Host Interconnect Services firmware component reports errors detected while performing work related to the DSSI Bus System Communication Services (SCS) communication layer via the DSSI Bus System Communication Services Event Log.

The DSSI Bus Communication Services Event Log will be sent to all host systems that have enabled ''Miscellaneous'' error logging on a connection or connections established with the HS1CP controller's Disk and/or Tape MSCP Server.

The DSSI Bus System Communication Services Event Log is reported via the T/MSCP Controller Errors error log message format. The format of this event log, including the HS1CP controller specific fields, is shown in Figure C–24.

DSSI Bus System Communication Services Event Log Format Specific Fields:

format

This field contains the value 00 (that is, T/MSCP Controller Errors error log format code).

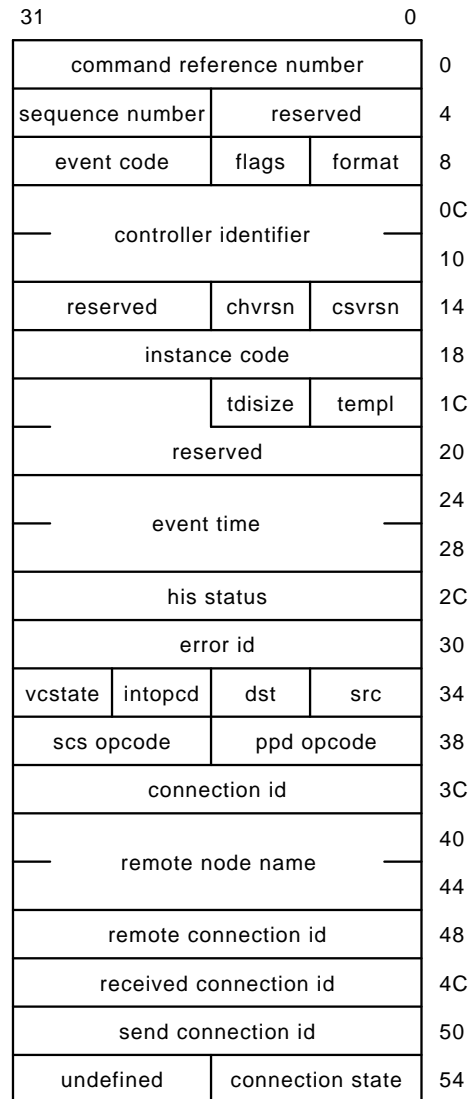

event code

The values that can be reported in this field for this event log are shown in Table C–26.

reserved (offset 16)

This field contains the value 0.

instance code

The values that can be reported in this field for this event log are shown in Table C–26.

# templ

See Implementation Dependent Information Area for the description of this field.

This field contains the value 33 for this event log.

# tdisize

See Implementation Dependent Information Area for the description of this field.

This field contains the value 2C for this event log.

### reserved (offset 1E)

This field contains the value 0.

#### event time

See Implementation Dependent Information Area for the description of this field.

his status error id src dst intopcd vcstate ppd opcode scs opcode

See Section C.3.1.1 for the description of these fields.

## connection id remote node name

See Section C.3.1.2 for the description of these fields.

### remote connection id

The remote connection identifier supplied by the host node.

### received connection id

The connection identifier of the System Application (SYSAP) that is receiving the message contained in the Host Transaction Block.

#### send connection id

The connection identifier of the System Application (SYSAP) that is sending the message contained in the Host Transaction Block.

connection state

The connection state code as shown in Table C–8.

undefined

This field is present only to provide longword alignment; its content is undefined.

Note that the content of certain of the fields described above may be undefined depending on the value supplied in the ''instance code'' field. See Table C–26 for more detail.

#### **C.3.2.10 Device Services Nontransfer Error Event Log (Template 41)**

The HS1CP controller Device Services firmware component reports errors detected while performing nontransfer work related to disk, tape, or media loader device operations via the Device Services Nontransfer Event Log.

If the error is associated with a command issued by a host system, the Device Services Nontransfer Error Event Log will be sent to the host system that issued the command on the same connection upon which the command was received if ''This Host'' error logging is enabled on that connection, and to all host systems that have enabled ''Other Host'' error logging on a connection or connections established with the HS1CP controller's Disk and/or Tape MSCP Server.

If the error is associated with a command issued by an HS1CP controller firmware component, the Device Services Nontransfer Error Event Log will be sent to all host systems that have enabled ''Miscellaneous'' error logging on a connection established with the HS1CP controller's Disk and/or Tape MSCP Server.

The Device Services Nontransfer Error Event Log is reported via the T/MSCP Controller Errors error log message format. The format of this event log, including the HS1CP controller specific fields, is shown in Figure C–25.

Device Services Nontransfer Error Event Log Format Specific Fields:

format

This field contains the value 00 (that is, T/MSCP Controller Errors error log format code).

event code

The values that can be reported in this field for this event log are shown in Table C–27.

reserved (offset 16)

This field contains the value 0.

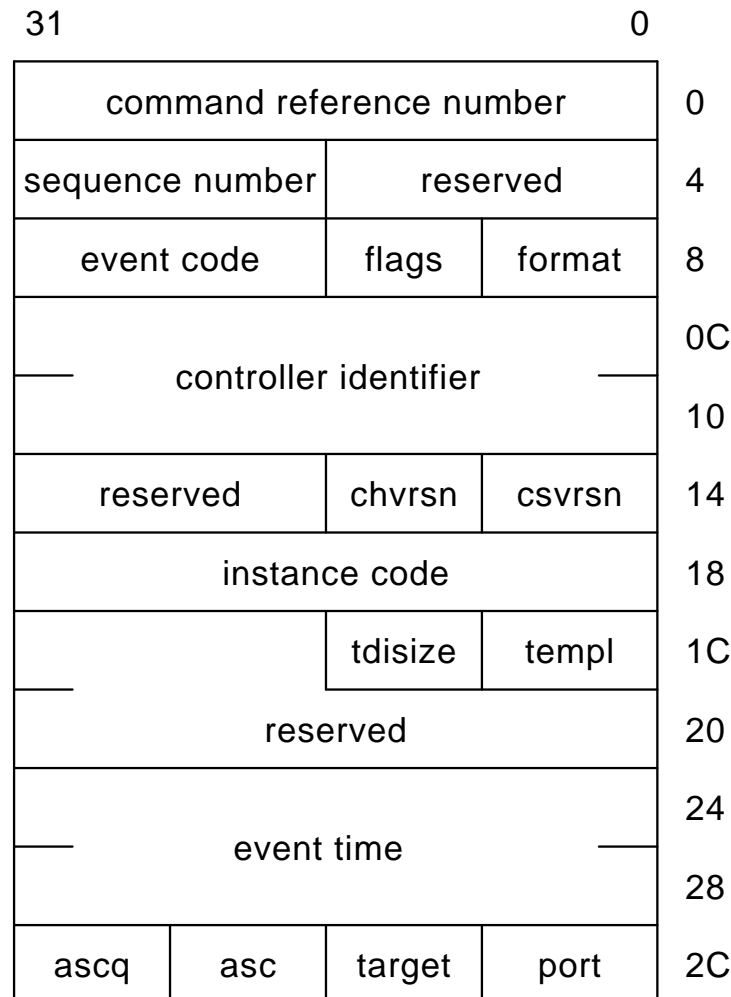

instance code

See Implementation Dependent Information Area for the description of this field.

The values that can be reported in this field for this event log are shown in Table C–27.

templ

See Implementation Dependent Information Area for the description of this field.

This field contains the value 41 for this event log.

tdisize

See Implementation Dependent Information Area for the description of this field.

This field contains the value 04 for this event log.

## reserved (offset 1E)

This field contains the value 0.

#### event time

See Implementation Dependent Information Area for the description of this field.

## port

The SCSI bus number affected by the error being reported.

#### target

The SCSI target number on the "port" affected by the error being reported.

#### asc

# ascq

The "asc" and "ascq" fields contain the values supplied in byte OC (Additional Sense Code) and byte 0D (Additional Sense Code Qualifier) fields, respectively, of the Sense Data returned in the response of a SCSI REQUEST SENSE command issued to the target device. The description of the value supplied in the ''instance code'' field (see Table C–27) describes the Sense Key value supplied in the Sense Data returned.

Note that the content of certain of the fields described above may be undefined depending on the value supplied in the ''instance code'' field. See Table C–27 for more detail.

# **C.3.2.11 Disk Transfer Error Event Log (Template 51)**

The HS1CP controller Device Services and Value Added Services firmware components report errors detected while performing work related to disk unit transfer operations via the Disk Transfer Error Event Log.

If the error is associated with a command issued by a host system, the Disk Transfer Error Event Log will be sent to the host system that issued the command on the same connection upon which the command was received if ''This Host'' error logging is enabled on that connection and to all host systems that have enabled ''Other Host'' error logging on a connection or connections established with the HS1CP controller's Disk and/or Tape MSCP Server.

If the error is associated with a command issued by an HS1CP controller firmware component, the Disk Transfer Error Event Log will be sent to all host systems that have enabled ''Miscellaneous'' error logging on a connection established with the HS1CP controller's Disk MSCP Server.

The Disk Transfer Error Event Log is reported via the MSCP Disk Transfer Errors error log message format. The format of this event log, including the HS1CP controller specific fields, is shown in Figure C–26.

# **Figure C–26 Disk Transfer Error Event Log (Template 51) Format**

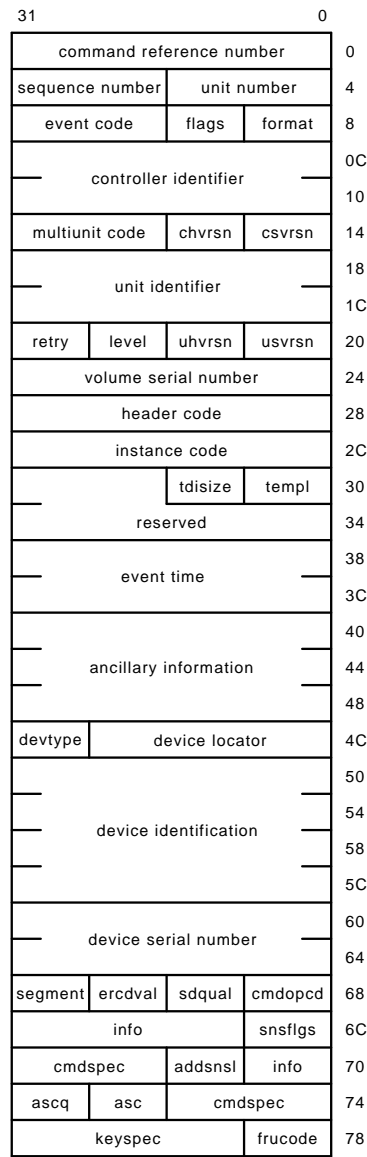

Disk Transfer Error Event Log Format Specific Fields:

### format

This field contains the value 02 (that is, MSCP Disk Transfer Errors error log format code).

#### event code

The values that can be reported in this field for this event log are shown in Table C–28.

## instance code

See Implementation Dependent Information Area for the description of this field.

The values that can be reported in this field for this event log are shown in Table C–28.

### templ

See Implementation Dependent Information Area for the description of this field.

This field contains the value 51 for this event log.

# tdisize

See Implementation Dependent Information Area for the description of this field.

This field contains the value 3C for this event log.

## reserved (offset 32)

This field contains the value 0.

# event time

See Implementation Dependent Information Area for the description of this field.

# ancillary information

The format of this field varies depending on whether the event being reported is associated with a command issued by a host system or one issued by an HS1CP controller firmware component.

If the event is associated with a command issued by a host system, this field is formatted as described in Section C.3.1.2.

If the event is associated with a command issued by an HS1CP controller firmware component, this field is formatted as described in Section C.3.1.3.

device locator

devtype device identification device serial number

See Section C.3.1.4 for the description of these fields.

cmdopcd infoq ercdval segment snsflgs info addsnsl cmdspec asc ascq frucode keyspec

See Section C.3.1.5 for the description of these fields.

Note that the content of certain of the fields described above may be undefined depending on the value supplied in the ''instance code'' field. See Table C–28 for more detail.

# **C.3.2.12 Disk Bad Block Replacement Attempt Event Log (Template 57)**

The HS1CP controller Value Added firmware component reports disk unit bad block replacement attempt results via the Disk Bad Block Replacement Attempt Event Log.

If the replacement is associated with a command issued by a host system, the Disk Bad Block Replacement Attempt Event Log will be sent to the host system that issued the command on the same connection upon which the command was received if ''This Host'' error logging is enabled on that connection, and to all host systems that have enabled ''Other Host'' error logging on a connection or connections established with the HS1CP controller's Disk and/or Tape MSCP Server.

If the replacement is associated with a command issued by an HS1CP controller firmware component, the Disk Bad Block Replacement Attempt Error Event Log will be sent to all host systems that have enabled ''Miscellaneous'' error logging on a connection established with the HS1CP controller's Disk MSCP Server.

The Disk Bad Block Replacement Attempt Event Log is reported via the MSCP Bad Block Replacement Attempt error log message format. The format of this event log, including the HS1CP controller specific fields, is shown in Figure C–27.

Disk Bad Block Replacement Attempt Event Log Format Specific Fields:

# **Figure C–27 Disk Bad Block Replacement Attempt Event Log (Template 57) Format**

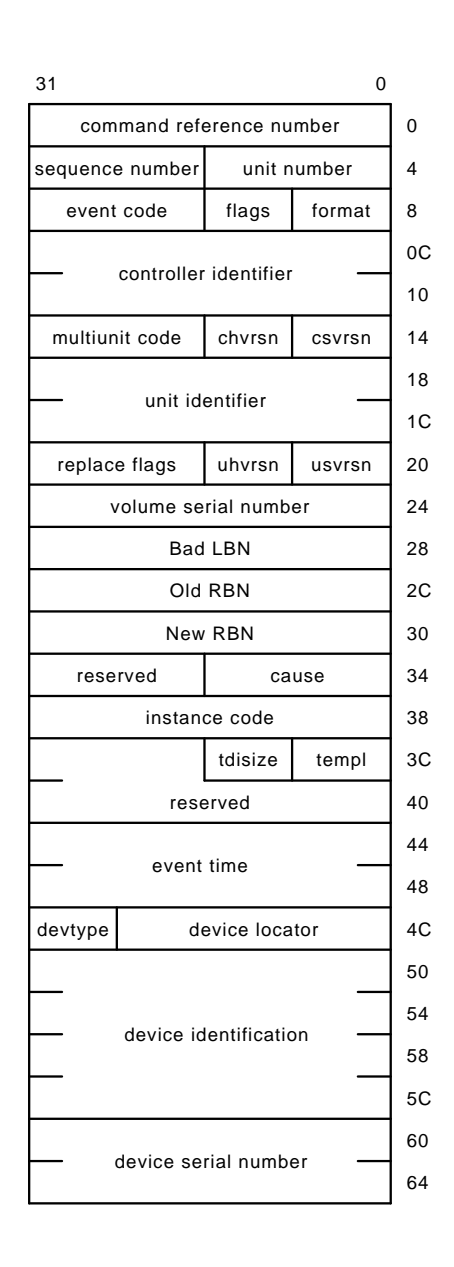

format

This field contains the value 09 (that is, MSCP Bad Block Replacement Attempt error log format code).

### event code

The values that can be reported in this field for this event log are shown in Table C–29.

reserved (offset 36)

This field contains the value 0.

### instance code

See Implementation Dependent Information Area for the description of this field.

The values that can be reported in this field for this event log are shown in Table C–29.

## templ

See Implementation Dependent Information Area for the description of this field.

This field contains the value 57 for this event log.

#### tdisize

See Implementation Dependent Information Area for the description of this field.

This field contains the value 1C for this event log.

## reserved (offset 3E)

This field contains the value 0.

#### event time

See Implementation Dependent Information Area for the description of this field.

device locator devtype device identification device serial number

See Section C.3.1.4 for the description of these fields.

Note that the content of certain of the fields described above may be undefined depending on the value supplied in the ''instance code'' field. See Table C–29 for more detail.

# **C.3.2.13 Tape Transfer Error Event Log (Template 61)**

The HS1CP controller Device Services and Value Added Services firmware components report errors detected while performing work related to tape unit transfer operations via the Tape Transfer Error Event Log.

If the error is associated with a command issued by a host system, the Tape Transfer Error Event Log will be sent to the host system that issued the command on the same connection upon which the command was received if ''This Host'' error logging is enabled on that connection, and to all host systems that have enabled ''Other Host'' error logging on a connection or connections established with the HS1CP controller's Disk and/or Tape MSCP Server.

If the error is associated with a command issued by an HS1CP controller firmware component, the Tape Transfer Error Event Log will be sent to all host systems that have enabled ''Miscellaneous'' error logging on a connection established with the HS1CP controller's Tape MSCP Server.

The Tape Transfer Error Event Log is reported via the TMSCP Tape Errors error log message format. The format of this event log, including the HS1CP controller specific fields, is shown in Figure C–28.

# **Figure C–28 Tape Transfer Error Event Log (Template 61) Format**

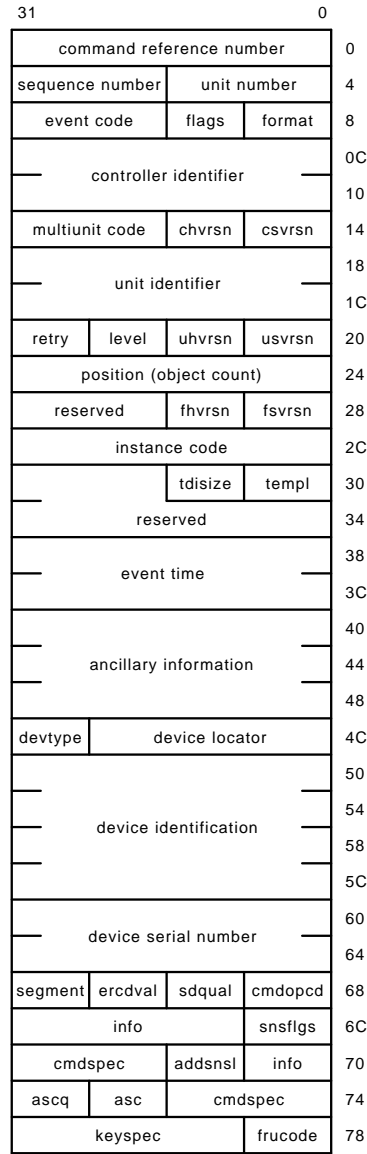

Tape Transfer Error Event Log Format Specific Fields:

#### format

This field contains the value 05 (that is, TMSCP Tape Errors error log format code).

#### event code

The values that can be reported in this field for this event log are shown in Table C–30.

## instance code

See Implementation Dependent Information Area for the description of this field.

The values that can be reported in this field for this event log are shown in Table C–30.

### templ

See Implementation Dependent Information Area for the description of this field.

This field contains the value 61 for this event log.

# tdisize

See Implementation Dependent Information Area for the description of this field.

This field contains the value 3C for this event log.

# reserved (offset 32)

This field contains the value 0.

# event time

See Implementation Dependent Information Area for the description of this field.

# ancillary information

The format of this field varies depending on whether the event being reported is associated with a command issued by a host system or one issued by an HS1CP controller firmware component.

If the event is associated with a command issued by a host system, this field is formatted as described in Section C.3.1.2.

If the event is associated with a command issued by an HS1CP controller firmware component, this field is considered ''reserved'' and contains the value 0.

device locator

devtype device identification device serial number

See Section C.3.1.4 for the description of these fields.

cmdopcd infoq ercdval segment snsflgs info addsnsl cmdspec asc ascq frucode keyspec

See Section C.3.1.5 for the description of these fields.

Note that the content of certain of the fields described above may be undefined depending on the value supplied in the ''instance code'' field. See Table C–30 for more detail.

# **C.3.2.14 Media Loader Error Event Log (Template 71)**

The HS1CP controller Device Services firmware component reports errors detected while performing work related to media loader operations via the Media Loader Error Event Log.

If the error is associated with a command issued by a host system, the Media Loader Error Event Log will be sent to the host system that issued the command on the same connection upon which the command was received if ''This Host'' error logging is enabled on that connection, and to all host systems that have enabled ''Other Host'' error logging on a connection or connections established with the HS1CP controller's Disk and/or Tape MSCP Server.

If the error is associated with a command issued by an HS1CP controller firmware component, the Media Loader Error Event Log will be sent to all host systems that have enabled ''Miscellaneous'' error logging on a connection established with the HS1CP controller's Tape MSCP Server.

The Media Loader Error Event Log is reported via the T/MSCP Media Loader Errors error log message format. The format of this event log, including the HS1CP controller specific fields, is shown in Figure C–29.

Media Loader Error Event Log Format Specific Fields:
# **Figure C–29 Media Loader Error Event Log (Template 71) Format**

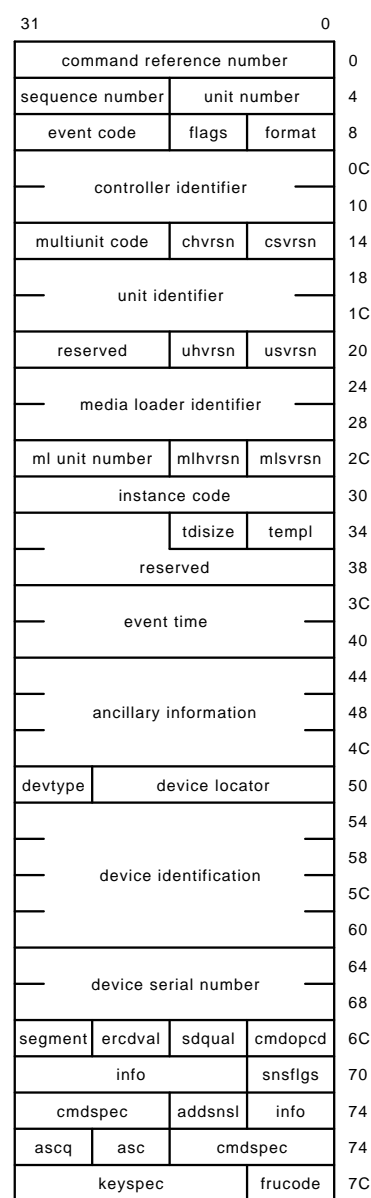

# format

This field contains the value 0A (that is, T/MSCP Media Loader Errors error log format code).

### event code

The values that can be reported in this field for this event log are shown in Table C–31.

#### instance code

See Implementation Dependent Information Area for the description of this field.

The values that can be reported in this field for this event log are shown in Table C–31.

#### templ

See Implementation Dependent Information Area for the description of this field.

This field contains the value 71 for this event log.

#### tdisize

See Implementation Dependent Information Area for the description of this field.

This field contains the value 3C for this event log.

#### reserved (offset 36)

This field contains the value 0.

#### event time

See Implementation Dependent Information Area for the description of this field.

#### ancillary information

The format of this field varies depending on whether the event being reported is associated with a command issued by a host system or one issued by an HS1CP controller firmware component.

If the event is associated with a command issued by a host system, this field is formatted as described in Section C.3.1.2.

If the event is associated with a command issued by an HS1CP controller firmware component, this field is considered ''reserved'' and contains the value 0.

device locator devtype device identification device serial number

See Section C.3.1.4 for the description of these fields.

cmdopcd infoq ercdval segment snsflgs info addsnsl cmdspec

asc ascq frucode keyspec

See Section C.3.1.5 for the description of these fields.

#### **C.3.2.15 Disk Copy Data Correlation Event Log**

The HS1CP controller disk MSCP server firmware component reports errors detected while performing disk copy data commands via the disk copy data correlation event log.

The format of the Disk Copy Data Correlation Event Log is identical to the format of the MSCP Disk Copy Data Correlation error log message.

If a Controller Error (subcode ''Local Connection Request Failed, Insufficient Resources to Request Local Connection'') or a Controller Error (subcode ''Remote Connection Request Failed, Insufficient Resources to Request Remote Connection'') condition is detected, the HS1CP controller will store one of values shown in Table C–32 in the first longword of the event dependent information field of the MSCP Disk Copy Data Correlation error log message to identify the resource that is lacking.

# **C.4 Event Log Codes**

Tables C–2 through C–51 list specific codes contained within the event log information.

| Code | <b>Description</b>                                        |
|------|-----------------------------------------------------------|
| 01   | <b>Executive Services</b>                                 |
| 02   | Value Added Services                                      |
| 03   | <b>Device Services</b>                                    |
| 04   | <b>Fault Manager</b>                                      |
| 05   | <b>Common Library Routines</b>                            |
| 06   | Dual Universal Asynchronous Receiver/Transmitter Services |
| 07   | <b>Failover Control</b>                                   |
| 08   | Nonvolatile Parameter Memory Failover Control             |
| 20   | <b>Command Line Interpreter</b>                           |
| 40   | <b>Host Interconnect Services</b>                         |
| 42   | <b>Host Interconnect Port Services</b>                    |
| 60   | Disk and Tape MSCP Server                                 |
| 61   | Diagnostics and Utilities Protocol Server                 |
| 62   | <b>System Communication Services Directory Service</b>    |

**Table C–2 Firmware Component Identifier Codes**

| Code | <b>Description</b>                             |
|------|------------------------------------------------|
| 80   | Disk Inline Exerciser (DILX)                   |
| 81   | Tape Inline Exerciser (TILX)                   |
| 82   | Subsystem Built-In Self Tests (BIST)           |
| 83   | Device Configuration Utilities (CONFIG/CFMENU) |
| 84   | Clone Utility(CLONE)                           |

**Table C–2 (Cont.) Firmware Component Identifier Codes**

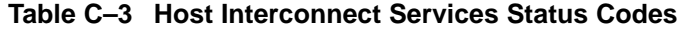

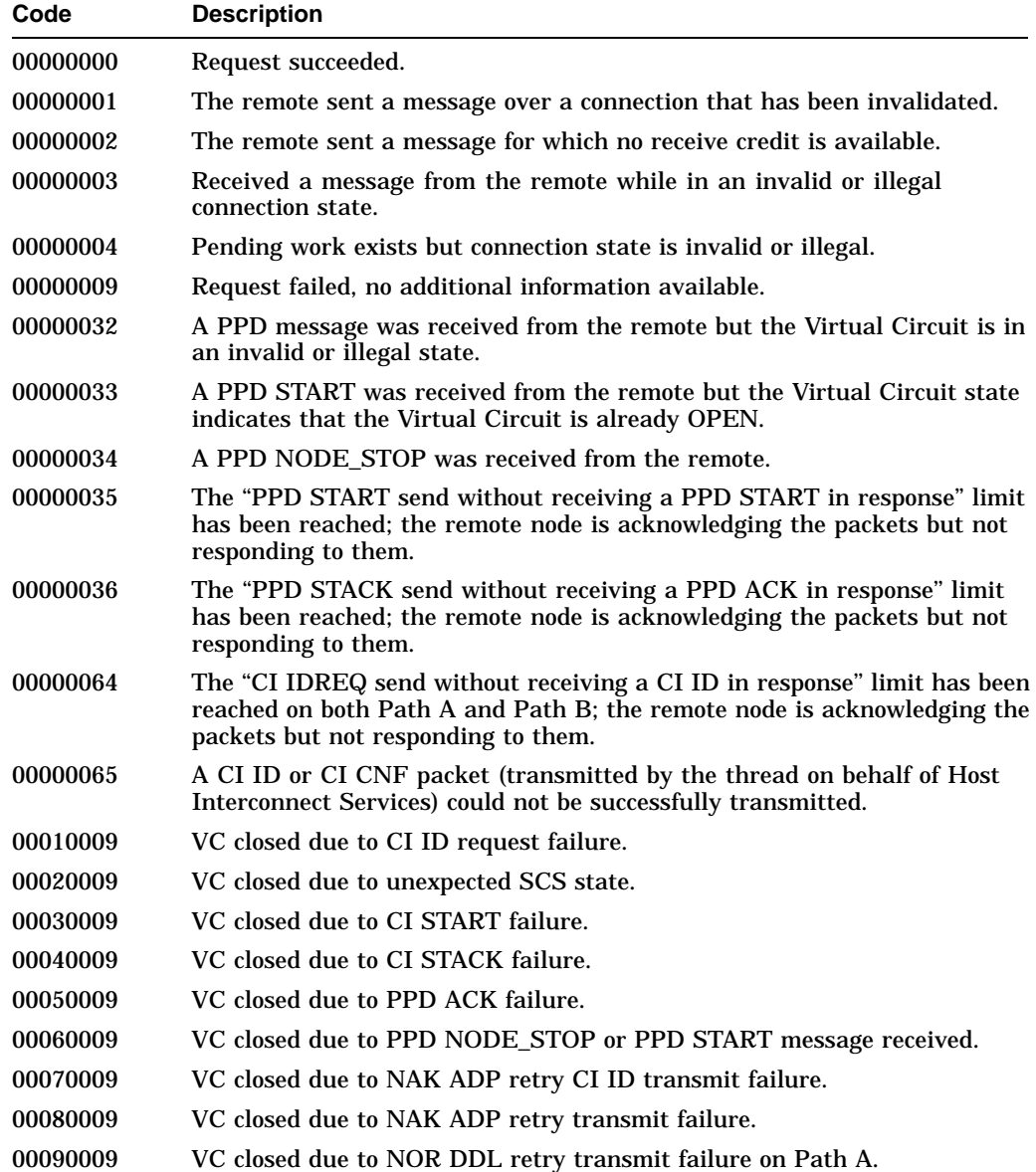

| Code     | <b>Description</b>                                         |
|----------|------------------------------------------------------------|
| 000A0009 | VC closed due to NOR DDL retry transmit failure on Path B. |
| 000B0009 | VC closed due to NOR ADP retry CI ID transmit failure.     |
| 000C0009 | VC closed due to NOR ADP retry transmit failure.           |
| 000D0009 | VC closed due to NAK DDL retry transmit failure on Path A. |
| 000E0009 | VC closed due to NAK DDL retry transmit failure on Path B. |
| 000F0009 | VC closed due to arbitration timeout on Path A.            |
| 00100009 | VC closed due to arbitration timeout on Path B.            |
| 00110009 | VC closed due to Path A off.                               |
| 00120009 | VC closed due to Path B off.                               |
| 00130009 | VC closed due to dual receive.                             |
| 00140009 | VC closed due to invalid receive data structure state.     |
| 00150009 | VC closed due to no path.                                  |
| 00160009 | VC closed due to message transmit closed.                  |
| 00170009 | VC closed due to data transmit closed.                     |
| 00180009 | VC closed due to message scan.                             |
| 00190009 | VC closed due to data scan.                                |
| 001A0009 | VC closed due to data timeout.                             |
| 001B0009 | VC closed due to unrecognized packet.                      |
| 001C0009 | VC closed due to data transmit failure.                    |
| 001D0009 | VC closed due to CI ID complete failure.                   |
| 001E0009 | VC closed due to lost command.                             |
| 001F0009 | Not implemented in CI environment.                         |
| 00200009 | VC closed due to sequence number mismatch.                 |

**Table C–3 (Cont.) Host Interconnect Services Status Codes**

**Table C–4 CI Message Operation Codes**

| Code   | <b>Description</b> |  |
|--------|--------------------|--|
| $00\,$ | Reserved           |  |
| 01     | DG                 |  |
| 02     | <b>MSG</b>         |  |
| 03     | CNF                |  |
| 04     | <b>MCNF</b>        |  |
| 05     | <b>IDREQ</b>       |  |
| 06     | <b>RST</b>         |  |
| 07     | <b>STRT</b>        |  |
| 08     | DATREQ0            |  |
| 09     | DATREQ1            |  |
| 0A     | DATREQ2            |  |
|        |                    |  |

| Code           | <b>Description</b> |  |  |  |
|----------------|--------------------|--|--|--|
| 0 <sub>B</sub> | ID                 |  |  |  |
| 0 <sup>C</sup> | <b>PSREQ</b>       |  |  |  |
| 0 <sub>D</sub> | LB                 |  |  |  |
| 0E             | <b>MDATREQ</b>     |  |  |  |
| 0 <sub>F</sub> | <b>RETPS</b>       |  |  |  |
| 10             | <b>SNTDAT</b>      |  |  |  |
| 11             | <b>RETDAT</b>      |  |  |  |
| 12             | <b>SNTMDAT</b>     |  |  |  |
| 13             | <b>RETMDAT</b>     |  |  |  |
|                |                    |  |  |  |

**Table C–4 (Cont.) CI Message Operation Codes**

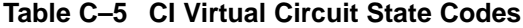

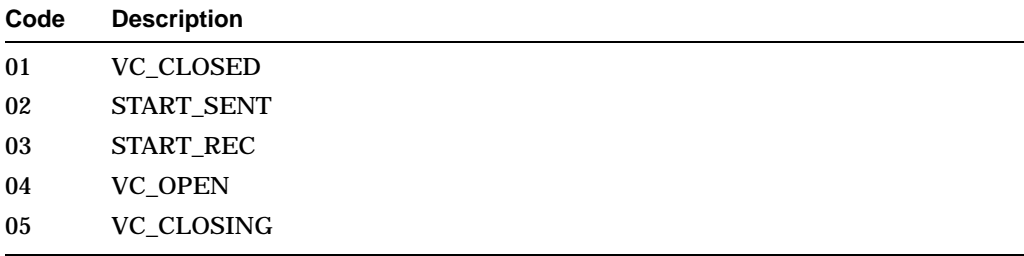

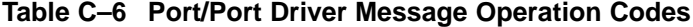

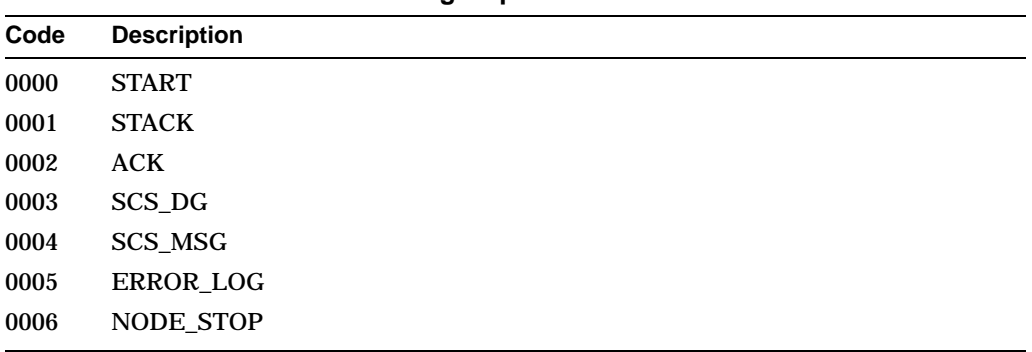

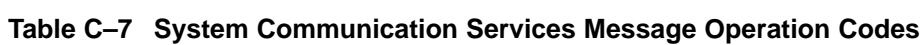

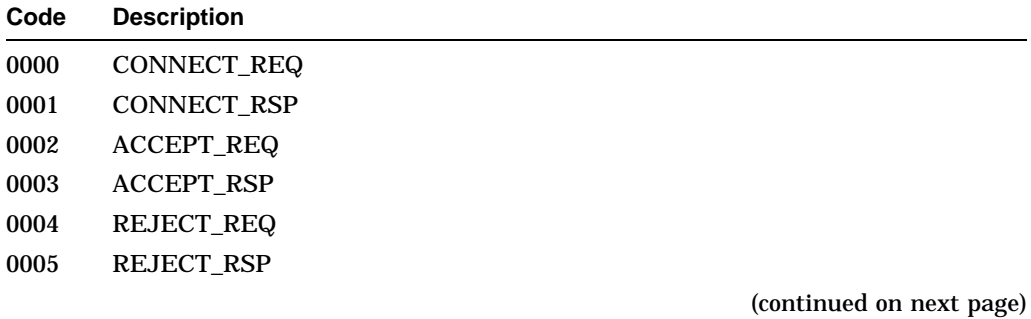

| Code | <b>Description</b>    |  |
|------|-----------------------|--|
| 0006 | DISCONNECT_REQ        |  |
| 0007 | <b>DISCONNECT RSP</b> |  |
| 0008 | CREDIT_REQ            |  |
| 0009 | CREDIT_RSP            |  |
| 000A | <b>APPL MSG</b>       |  |
| 000B | APPL DG               |  |

**Table C–7 (Cont.) System Communication Services Message Operation Codes**

**Table C–8 CI Connection State Codes**

| Code | <b>Description</b>  |
|------|---------------------|
| 0000 | <b>CLOSED</b>       |
| 0001 | <b>LISTENING</b>    |
| 0002 | <b>CONNECT SENT</b> |
| 0003 | <b>CONNECT ACK</b>  |
| 0004 | <b>CONNECT REC</b>  |
| 0005 | <b>ACCEPT SENT</b>  |
| 0006 | <b>REJECT SENT</b>  |
| 0007 | <b>OPEN</b>         |
| 0008 | DISCONNECT SENT     |
| 0009 | DISCONNECT_REC      |
| 000A | DISCONNECT ACK      |
| 000B | DISCONNECT_MATCH    |
|      |                     |

# **Table C–9 Supported SCSI Device Type Codes**

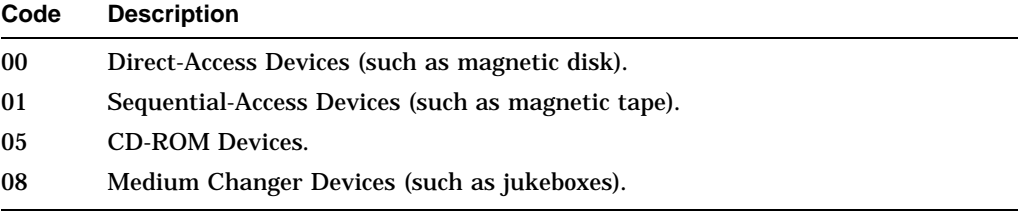

# **Table C–10 SCSI Command Operation Codes**

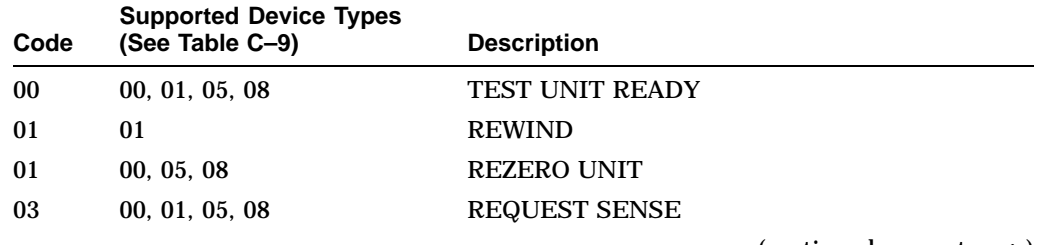

| Code | <b>Supported Device Types</b><br>(See Table C-9) | <b>Description</b>               |
|------|--------------------------------------------------|----------------------------------|
| 04   | 00                                               | <b>FORMAT UNIT</b>               |
| 05   | 01                                               | <b>READ BLOCK LIMITS</b>         |
| 07   | 08                                               | <b>INITIALIZE ELEMENT STATUS</b> |
| 07   | 00                                               | <b>REASSIGN BLOCKS</b>           |
| 08   | 00, 01, 05                                       | READ (6 byte)                    |
| 0A   | 00, 01                                           | WRITE (6 byte)                   |
| 0B   | 00, 05                                           | SEEK (6 byte)                    |
| 0F   | 01                                               | <b>READ REVERSE</b>              |
| 10   | 01                                               | <b>WRITE FILEMARKS</b>           |
| 11   | 01                                               | <b>SPACE</b>                     |
| 12   | 00, 01, 05, 08                                   | <b>INQUIRY</b>                   |
| 13   | 01                                               | <b>TAPE VERIFY</b>               |
| 14   | 01                                               | <b>RECOVER BUFFERED DATA</b>     |
| 15   | 00, 01, 05, 08                                   | MODE SELECT (6 byte)             |
| 16   | 00, 01, 05, 08                                   | <b>RESERVE UNIT</b>              |
| 17   | 00, 01, 05, 08                                   | <b>RELEASE UNIT</b>              |
| 18   | 00, 01, 05                                       | <b>COPY</b>                      |
| 19   | 01                                               | <b>ERASE</b>                     |
| 1A   | 00, 01, 05, 08                                   | MODE SENSE (6 byte)              |
| 1B   | 00, 05                                           | <b>START STOP UNIT</b>           |
| 1B   | 01                                               | <b>LOAD UNLOAD</b>               |
| 1C   | 00, 01, 05, 08                                   | RECEIVE DIAGNOSTIC RESULTS       |
| 1D   | 00, 01, 05, 08                                   | <b>SEND DIAGNOSTIC</b>           |
| 1E   | 00, 01, 05, 08                                   | PREVENT-ALLOW MEDIUM REMOVAL     |
| 25   | 00, 05                                           | <b>READ CAPACITY</b>             |
| 28   | 00, 05                                           | READ (10 byte)                   |
| 2A   | 00                                               | WRITE (10 byte)                  |
| 2B   | 08                                               | POSITION TO ELEMENT              |
| 2B   | 01                                               | <b>LOCATE</b>                    |
| 2B   | 00, 05                                           | SEEK (10 byte)                   |
| 2E   | $00\,$                                           | WRITE AND VERIFY (10 byte)       |
| 2F   | 00, 05                                           | VERIFY (10 byte)                 |
| 30   | 00, 05                                           | SEARCH DATA HIGH (10 byte)       |
| 31   | 00, 05                                           | SEARCH DATA EQUAL (10 byte)      |
| 32   | 00, 05                                           | <b>SEARCH DATA LOW (10 byte)</b> |
| 33   | 00, 05                                           | SET LIMITS (10 byte)             |
| 34   | 01                                               | <b>READ POSITION</b>             |
|      |                                                  |                                  |

**Table C–10 (Cont.) SCSI Command Operation Codes**

| Code           | <b>Supported Device Types</b><br>(See Table C-9) | <b>Description</b>               |
|----------------|--------------------------------------------------|----------------------------------|
| 34             | 00, 05                                           | PRE-FETCH                        |
| 35             | 00, 05                                           | <b>SYNCHRONIZE CACHE</b>         |
| 36             | 00, 05                                           | <b>LOCK-UNLOCK CACHE</b>         |
| 37             | 00                                               | READ DEFECT DATA (10 byte)       |
| 39             | 00, 01, 05                                       | <b>COMPARE</b>                   |
| 3A             | 00, 01, 05                                       | <b>COPY AND VERIFY</b>           |
| 3В             | 00, 01, 05, 08                                   | <b>WRITE BUFFER</b>              |
| 3C             | 00, 01, 05, 08                                   | <b>READ BUFFER</b>               |
| 3Е             | 00, 05                                           | READ LONG                        |
| 3F             | 00                                               | <b>WRITE LONG</b>                |
| 40             | 00, 01, 05, 08                                   | <b>CHANGE DEFINITION</b>         |
| 41             | 00                                               | <b>WRITE SAME</b>                |
| 42             | 05                                               | <b>READ SUB-CHANNEL</b>          |
| 43             | 05                                               | READ TOC (table of contents)     |
| 44             | 05                                               | <b>READ HEADER</b>               |
| 45             | 05                                               | PLAY AUDIO (10 byte)             |
| 47             | 05                                               | <b>PLAY AUDIO MSF</b>            |
| 48             | 05                                               | PLAY AUDIO TRACK/INDEX           |
| 49             | 05                                               | PLAY TRACK RELATIVE (10 byte)    |
| 4B             | 05                                               | <b>PAUSE/RESUME</b>              |
| 4C             | 00, 01, 05, 08                                   | <b>LOG SELECT</b>                |
| 4D             | 00, 01, 05, 08                                   | <b>LOG SENSE</b>                 |
| 55             | 00, 01, 05, 08                                   | MODE SELECT (10 byte)            |
| 5Α             | 00, 01, 05, 08                                   | MODE SENSE (10 byte)             |
| A5             | 05                                               | PLAY AUDIO (12 byte)             |
| A5             | 08                                               | <b>MOVE MEDIUM</b>               |
| A6             | 08                                               | <b>EXCHANGE MEDIUM</b>           |
| A8             | 05                                               | READ (12 byte)                   |
| A9             | 05                                               | PLAY TRACK RELATIVE (12 byte)    |
| AF             | 05                                               | VERIFY (12 byte)                 |
| B <sub>0</sub> | 05                                               | SEARCH DATA HIGH (12 byte)       |
| B1             | 05                                               | SEARCH DATA EQUAL (12 byte)      |
| B <sub>2</sub> | 05                                               | <b>SEARCH DATA LOW (12 byte)</b> |
| B <sub>3</sub> | 05                                               | SET LIMITS (12 byte)             |
| B5             | 08                                               | REQUEST VOLUME ELEMENT ADDRESS   |
| B <sub>6</sub> | 08                                               | SEND VOLUME TAG                  |
| B8             | 08                                               | READ ELEMENT STATUS              |

**Table C–10 (Cont.) SCSI Command Operation Codes**

**Table C–11 SCSI Buffered Modes Codes**

| Code     | <b>Description</b>                                                                                                    |
|----------|----------------------------------------------------------------------------------------------------|
| $\Omega$ | The target shall not report GOOD status on write commands until the data<br>blocks are actually written on the medium.                                                                                                    |
|          | The target may report GOOD status on write commands as soon as as all the<br>data specified in the write command has been transferred to the target's buffer.<br>One or more blocks may be buffered prior to writing the blocks to the medium.                                      |
| 2        | The target may report GOOD status on write commands as soon as: (1) All<br>the data specified in the write command has been successfully transferred to<br>the target's buffer, and (2) All buffered data from different initiators has been<br>successfully written to the medium. |
| 3        | Reserved for future use.                                                                                                    |
| 4        | Reserved for future use.                                                                                                    |
| 5        | Reserved for future use.                                                                                                    |
| 6        | Reserved for future use.                                                                                                    |
|          | Reserved for future use.                                                                                                    |

# **Table C–12 SCSI Sense Key Codes**

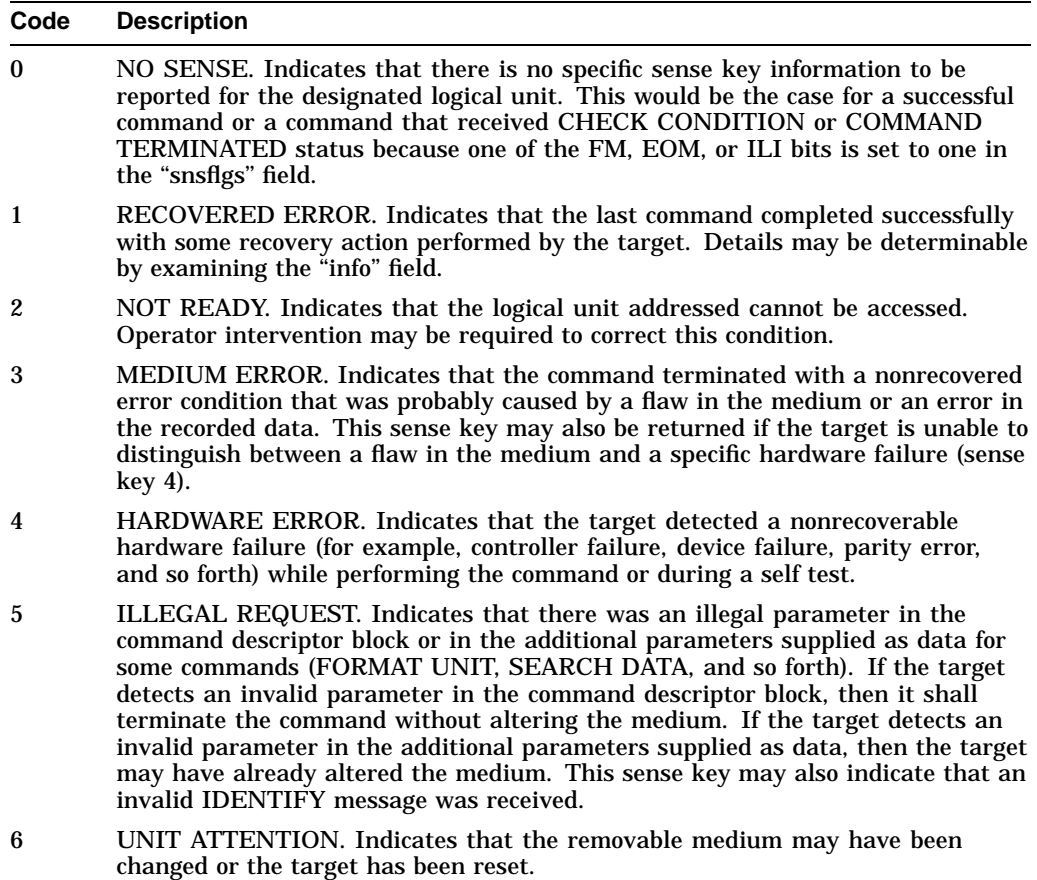

**Table C–12 (Cont.) SCSI Sense Key Codes**

| Code         | <b>Description</b>                                                                                                    |
|--------------|----------------------------------------------------------------------------------------------------|
| 7            | DATA PROTECT. Indicates that a command that reads or writes the medium<br>was attempted on a block that is protected from this operation. The read or write<br>operation is not performed.                                                                                   |
| 8            | BLANK CHECK. Indicates that a write-once device or a sequential-access<br>device encountered blank medium or format-defined end-of-data indication while<br>reading or a write-once device encountered a nonblank medium while writing.                                      |
| 9            | Vendor Specific. This sense key is available for reporting vendor specific<br>conditions.                                                                                                    |
| $\mathsf{A}$ | COPY ABORTED. Indicates a COPY, COMPARE, or COPY AND VERIFY<br>command was aborted due to an error condition on the source device, the<br>destination device, or both.                                                                                                    |
| B            | ABORTED COMMAND. Indicates that the target aborted the command. The<br>initiator may be able to recover by trying the command again.                                                                                                    |
| C            | EQUAL. Indicates a SEARCH DATA command has satisfied an equal comparison.                                                                                                    |
| D            | VOLUME OVERFLOW. Indicates that a buffered peripheral device has reached<br>the end-of-partition and data may remain in the buffer that has not been written<br>to the medium. A RECOVER BUFFERED DATA commands may be issued to<br>read the unwritten data from the buffer. |
| E            | MISCOMPARE. Indicates that the source data did not match the data read from<br>the medium.                                                                                                    |

F RESERVED.

## **Table C–13 SCSI ASC/ASCQ Codes for Direct-Access Devices (Such as Magnetic Disk)**

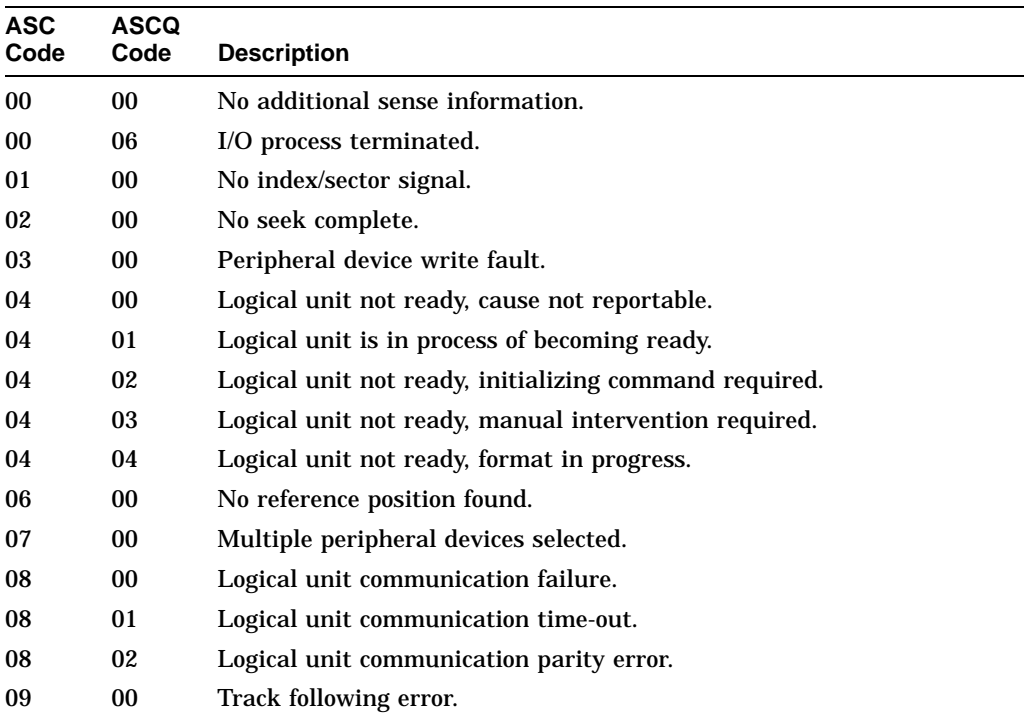

| <b>ASC</b><br>Code | <b>ASCQ</b><br>Code | <b>Description</b>                                      |
|--------------------|---------------------|---------------------------------------------------------|
| 0A                 | 00                  | Error log overflow.                                     |
| 0 <sup>C</sup>     | 01                  | Write error recovered with auto reallocation.           |
| 0C                 | 02                  | Write error - auto reallocation failed.                 |
| 10                 | 00                  | Id crc or ecc error.                                    |
| 11                 | 00 <sup>°</sup>     | Unrecovered read error.                                 |
| 11                 | 01                  | Read retries exhausted.                                 |
| 11                 | 02                  | Error too long to correct.                              |
| 11                 | 03                  | Multiple read errors.                                   |
| 11                 | 04                  | Unrecovered read error - auto reallocate failed.        |
| 11                 | 0A                  | Miscorrected error.                                     |
| 11                 | 0B                  | Unrecovered read error - recommend reassignment.        |
| 11                 | 0C                  | Unrecovered read error - recommend rewrite the data.    |
| 12                 | 00 <sup>°</sup>     | Address mark not found for id field.                    |
| 13                 | 00                  | Address mark not found for data field.                  |
| 14                 | 00 <sup>°</sup>     | Recorded entity not found.                              |
| 14                 | 01                  | Record not found.                                       |
| 15                 | 00                  | Random positioning error.                               |
| 15                 | 01                  | Mechanical positioning error.                           |
| 15                 | 02                  | Positioning error detected by read of medium.           |
| 16                 | 00                  | Data synchronization mark error.                        |
| 17                 | 00                  | Recovered data with no error correction applied.        |
| 17                 | 01                  | Recovered data with retries.                            |
| 17                 | 02                  | Recovered data with positive head offset.               |
| 17                 | 03                  | Recovered data with negative head offset.               |
| 17                 | 05                  | Recovered data using previous sector id.                |
| 17                 | 06                  | Recovered data without ecc - data auto-reallocated.     |
| 17                 | 07                  | Recovered data without ecc - recommend reassignment.    |
| 17                 | 08                  | Recovered data without ecc - recommend rewrite.         |
| 18                 | 00                  | Recovered data with error correction applied.           |
| 18                 | 01                  | Recovered data with error correction & retries applied. |
| 18                 | 02                  | Recovered data - data auto-reallocated.                 |
| 18                 | 05                  | Recovered data - recommend reassignment.                |
| 18                 | 06                  | Recovered data - recommend rewrite.                     |
| 19                 | $00\,$              | Defect list error.                                      |
| 19                 | 01                  | Defect list not available.                              |
| 19                 | 02                  | Defect list error in primary list.                      |

**Table C–13 (Cont.) SCSI ASC/ASCQ Codes for Direct-Access Devices (Such as Magnetic Disk)**

| <b>ASC</b><br>Code | <b>ASCQ</b><br>Code | <b>Description</b>                                      |
|--------------------|---------------------|---------------------------------------------------------|
| 19                 | 03                  | Defect list error in grown list.                        |
| 1 A                | 00                  | Parameter list length error.                            |
| 1B                 | 00                  | Synchronous data transfer error.                        |
| 1C                 | 00                  | Defect list not found.                                  |
| 1C                 | 01                  | Primary defect list not found.                          |
| 1C                 | 02                  | Grown defect list not found.                            |
| 1D                 | 00                  | Miscompare during verify operation.                     |
| 1Е                 | 00                  | Recovered id with ecc correction.                       |
| 20                 | 00                  | Invalid command operation code.                         |
| 21                 | 00                  | Logical block address out of range.                     |
| 22                 | 00                  | Illegal function (should use 20 00, 24 00, or 26 00).   |
| 24                 | 00                  | Invalid field in cdb.                                   |
| 25                 | 00                  | Logical unit not supported.                             |
| 26                 | 00                  | Invalid field in parameter list.                        |
| 26                 | 01                  | Parameter not supported.                                |
| 26                 | 02                  | Parameter value invalid.                                |
| 26                 | 03                  | Threshold parameters not supported.                     |
| 27                 | 00                  | Write protected.                                        |
| 28                 | 00 <sup>°</sup>     | Not ready to ready transition, medium may have changed. |
| 29                 | 00                  | Power on, reset, or bus device reset occurred.          |
| 29                 | 01                  | Power on occurred.                                      |
| 29                 | 02                  | SCSI bus reset occurred.                                |
| 29                 | 03                  | Bus device reset occurred.                              |
| 2Α                 | 00                  | Parameters changed.                                     |
| 2A                 | 01                  | Mode parameters changed.                                |
| 2Α                 | 02                  | Log parameters changed.                                 |
| 2Β                 | 00                  | Copy cannot execute since host cannot disconnect.       |
| 2C                 | 00                  | Command sequence error.                                 |
| 2F                 | $00\,$              | Commands cleared by another initiator.                  |
| 30                 | $00\,$              | Incompatible medium installed.                          |
| 30                 | 01                  | Cannot read medium - unknown format.                    |
| 30                 | 02                  | Cannot read medium - incompatible format.               |
| 30                 | 03                  | Cleaning cartridge installed.                           |
| 31                 | 00                  | Medium format corrupted.                                |
| 31                 | 01                  | Format command failed.                                  |
| 32                 | $00\,$              | No defect spare location available.                     |

**Table C–13 (Cont.) SCSI ASC/ASCQ Codes for Direct-Access Devices (Such as Magnetic Disk)**

| <b>ASC</b><br>Code | <b>ASCQ</b><br>Code | <b>Description</b>                                                                                                    |
|--------------------|---------------------|----------------------------------------------------------------------------------------------------|
| 32                 | 01                  | Defect list update failure.                                                                                                    |
| 37                 | 00                  | Rounded parameter.                                                                                                    |
| 39                 | 00                  | Saving parameters not supported.                                                                                                    |
| 3A                 | 00                  | Medium not present.                                                                                                    |
| 3D                 | 00                  | Invalid bits in identify message.                                                                                                    |
| 3Е                 | 00                  | Logical unit has not self-configured yet.                                                                                                    |
| 3F                 | 00                  | Target operating conditions have changed.                                                                                                    |
| 3F                 | 01                  | Microcode has been changed.                                                                                                    |
| 3F                 | 02                  | Changed operating definition.                                                                                                    |
| 3F                 | 03                  | Inquiry data has changed.                                                                                                    |
| 40                 | nn                  | Diagnostic failure detected on component nn; where nn identifies a<br>specific target device component (nn range 80 through FF). Refer<br>to documentation provided by the vendor of the target device for a<br>description of the component identified by nn. |
| 40                 | 00                  | Ram failure (should use 40 80 through 40 FF).                                                                                                    |
| 41                 | 00                  | Data path failure (should use 40 80 through 40 FF).                                                                                                    |
| 42                 | 00                  | Power-on or self-test failure (should use 40 80 through 40 FF).                                                                                                    |
| 43                 | 00                  | Message error.                                                                                                    |
| 44                 | 00                  | Internal target failure.                                                                                                    |
| 45                 | 00                  | Select or reselect failure.                                                                                                    |
| 46                 | 00                  | Unsuccessful soft reset.                                                                                                    |
| 47                 | 00                  | SCSI parity error.                                                                                                    |
| 48                 | 00                  | Initiator detected error message received.                                                                                                    |
| 49                 | 00                  | Invalid message error.                                                                                                    |
| 4Α                 | 00                  | Command phase error.                                                                                                    |
| 4B                 | 00                  | Data phase error.                                                                                                    |
| 4C                 | 00                  | Logical unit failed self-configuration.                                                                                                    |
| 4Ε                 | 00                  | Overlapped commands attempted.                                                                                                    |
| 53                 | 00                  | Media load or eject failed.                                                                                                    |
| 53                 | 02                  | Medium removal prevented.                                                                                                    |
| 5A                 | $00\,$              | Operator request or state change input (unspecified).                                                                                                    |
| 5A                 | 01                  | Operator medium removal request.                                                                                                    |
| 5A                 | 02                  | Operator selected write protect.                                                                                                    |
| 5A                 | 03                  | Operator selected write permit.                                                                                                    |
| 5В                 | $00\,$              | Log exception.                                                                                                    |
| 5B                 | 01                  | Threshold condition met.                                                                                                    |
| 5В                 | 02                  | Log counter at maximum.                                                                                                    |

**Table C–13 (Cont.) SCSI ASC/ASCQ Codes for Direct-Access Devices (Such as Magnetic Disk)**

**Table C–13 (Cont.) SCSI ASC/ASCQ Codes for Direct-Access Devices (Such as Magnetic Disk)**

| <b>ASC</b> | <b>ASCQ</b> |                            |
|------------|-------------|----------------------------|
| Code       | Code        | <b>Description</b>         |
| 5B         | 03          | Log list codes exhausted.  |
| 5C         | 00          | Rpl status change.         |
| 5C         | 01          | Spindles synchronized.     |
| 5C         | 02          | Spindles not synchronized. |

# **Table C–14 SCSI ASC/ASCQ Codes for Sequential-Access Devices (Such as Magnetic Tape)**

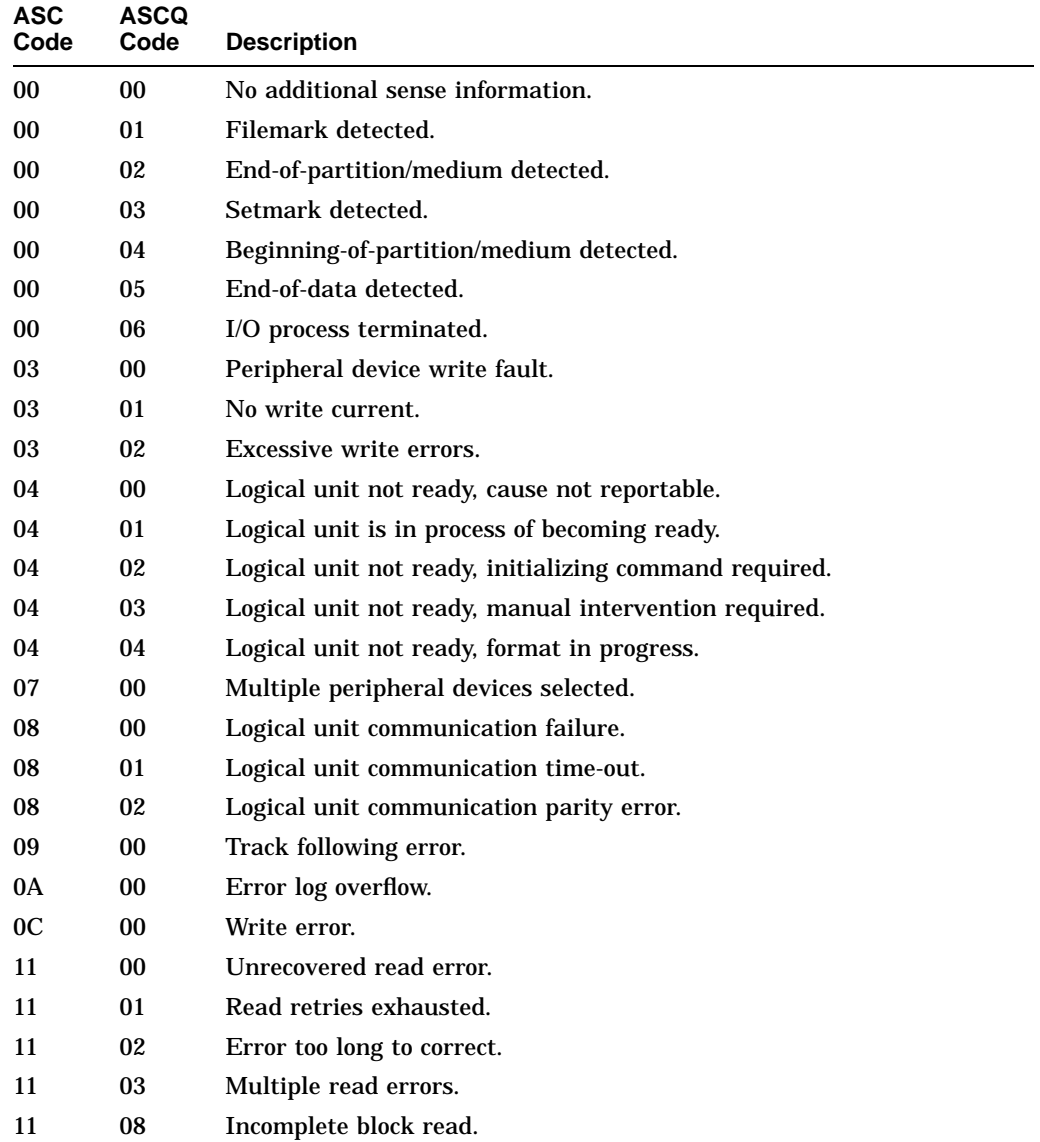

| <b>ASC</b><br>Code | <b>ASCQ</b><br>Code | <b>Description</b>                                      |
|--------------------|---------------------|---------------------------------------------------------|
| 11                 | 09                  | No gap found.                                           |
| 11                 | 0A                  | Miscorrected error.                                     |
| 14                 | 00 <sup>°</sup>     | Recorded entity not found.                              |
| 14                 | 01                  | Record not found.                                       |
| 14                 | 02                  | Filemark or setmark not found.                          |
| 14                 | 03                  | End-of-data not found.                                  |
| 14                 | 04                  | Block sequence error.                                   |
| 15                 | 00                  | Random positioning error.                               |
| 15                 | 01                  | Mechanical positioning error.                           |
| 15                 | 02                  | Positioning error detected by read of medium.           |
| 17                 | 00                  | Recovered data with no error correction applied.        |
| 17                 | 01                  | Recovered data with retries.                            |
| 17                 | 02                  | Recovered data with positive head offset.               |
| 17                 | 03                  | Recovered data with negative head offset.               |
| 18                 | 00                  | Recovered data with error correction applied.           |
| 1 A                | 00                  | Parameter list length error.                            |
| 1B                 | 00                  | Synchronous data transfer error.                        |
| 20                 | 00                  | Invalid command operation code.                         |
| 21                 | 00                  | Logical block address out of range.                     |
| 24                 | 00                  | Invalid field in cdb.                                   |
| 25                 | 00                  | Logical unit not supported.                             |
| 26                 | 00                  | Invalid field in parameter list.                        |
| 26                 | 01                  | Parameter not supported.                                |
| 26                 | 02                  | Parameter value invalid.                                |
| 26                 | 03                  | Threshold parameters not supported.                     |
| 27                 | 00                  | Write protected.                                        |
| 28                 | 00                  | Not ready to ready transition, medium may have changed. |
| 29                 | 00                  | Power on, reset, or bus device reset occurred.          |
| 29                 | 01                  | Power on occurred.                                      |
| 29                 | 02                  | SCSI bus reset occurred.                                |
| 29                 | 03                  | Bus device reset occurred.                              |
| 2A                 | $00\,$              | Parameters changed.                                     |
| 2A                 | 01                  | Mode parameters changed.                                |
| 2Α                 | 02                  | Log parameters changed.                                 |
| 2B                 | $00\,$              | Copy cannot execute since host cannot disconnect.       |
| 2C                 | $00\,$              | Command sequence error.                                 |

**Table C–14 (Cont.) SCSI ASC/ASCQ Codes for Sequential-Access Devices (Such as Magnetic Tape)**

| <b>ASC</b><br>Code | <b>ASCQ</b><br>Code | <b>Description</b>                                                                                                    |
|--------------------|---------------------|----------------------------------------------------------------------------------------------------|
| 2D                 | 00                  | Overwrite error on update in place.                                                                                                    |
| 2F                 | 00                  | Commands cleared by another initiator.                                                                                                    |
| 30                 | 00                  | Incompatible medium installed.                                                                                                    |
| 30                 | 01                  | Cannot read medium - unknown format.                                                                                                    |
| 30                 | 02                  | Cannot read medium - incompatible format.                                                                                                    |
| 30                 | 03                  | Cleaning cartridge installed.                                                                                                    |
| 31                 | 00                  | Medium format corrupted.                                                                                                    |
| 33                 | 00                  | Tape length error.                                                                                                    |
| 37                 | 00                  | Rounded parameter.                                                                                                    |
| 39                 | 00                  | Saving parameters not supported.                                                                                                    |
| 3A                 | 00                  | Medium not present.                                                                                                    |
| 3В                 | 00                  | Sequential positioning error.                                                                                                    |
| 3В                 | 01                  | Tape position error at beginning-of-medium.                                                                                                    |
| 3В                 | 02                  | Tape position error at end-of-medium.                                                                                                    |
| 3В                 | 08                  | Reposition error.                                                                                                    |
| 3D                 | 00                  | Invalid bits in identify message.                                                                                                    |
| 3Е                 | 00                  | Logical unit has not self-configured yet.                                                                                                    |
| 3F                 | 00                  | Target operating conditions have changed.                                                                                                    |
| 3F                 | 01                  | Microcode has been changed.                                                                                                    |
| 3F                 | 02                  | Changed operating definition.                                                                                                    |
| 3F                 | 03                  | Inquiry data has changed.                                                                                                    |
| 40                 | nn                  | Diagnostic failure detected on component nn; where nn identifies a<br>specific target device component (nn range 80 through FF). Refer<br>to documentation provided by the vendor of the target device for a<br>description of the component identified by nn. |
| 43                 | 00                  | Message error.                                                                                                    |
| 44                 | 00                  | Internal target failure.                                                                                                    |
| 45                 | 00                  | Select or reselect failure.                                                                                                    |
| 46                 | 00                  | Unsuccessful soft reset.                                                                                                    |
| 47                 | $00\,$              | SCSI parity error.                                                                                                    |
| 48                 | $00\,$              | Initiator detected error message received.                                                                                                    |
| 49                 | $00\,$              | Invalid message error.                                                                                                    |
| 4A                 | $00\,$              | Command phase error.                                                                                                    |
| 4B                 | $00\,$              | Data phase error.                                                                                                    |
| 4C                 | $00\,$              | Logical unit failed self-configuration.                                                                                                    |
| 4E                 | $00\,$              | Overlapped commands attempted.                                                                                                    |
| 50                 | $00\,$              | Write append error.                                                                                                    |

**Table C–14 (Cont.) SCSI ASC/ASCQ Codes for Sequential-Access Devices (Such as Magnetic Tape)**

| <b>ASC</b><br>Code | <b>ASCQ</b><br>Code | <b>Description</b>                                    |
|--------------------|---------------------|-------------------------------------------------------|
| 50                 | 01                  | Write append position error.                          |
| 50                 | 02                  | Position error related to timing.                     |
| 51                 | 00                  | Erase failure.                                        |
| 52                 | 00                  | Cartridge fault.                                      |
| 53                 | 00                  | Media load or eject failed.                           |
| 53                 | 01                  | Unload tape failure.                                  |
| 53                 | 02                  | Medium removal prevented.                             |
| 5A                 | 00                  | Operator request or state change input (unspecified). |
| 5A                 | 01                  | Operator medium removal request.                      |
| 5A                 | 02                  | Operator selected write protect.                      |
| 5A                 | 03                  | Operator selected write permit.                       |
| 5B                 | 00                  | Log exception.                                        |
| 5B                 | 01                  | Threshold condition met.                              |
| 5В                 | 02                  | Log counter at maximum.                               |
| 5B                 | 03                  | Log list codes exhausted.                             |

**Table C–14 (Cont.) SCSI ASC/ASCQ Codes for Sequential-Access Devices (Such as Magnetic Tape)**

# **Table C–15 SCSI ASC/ASCQ Codes for CD-ROM Devices**

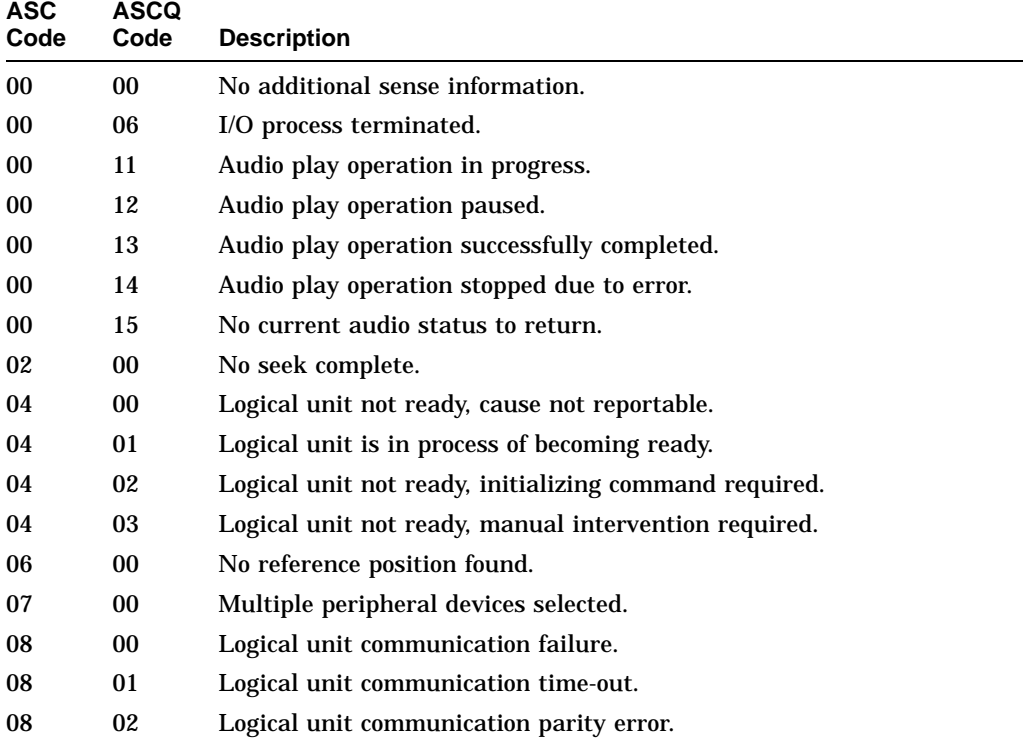

| <b>ASC</b><br>Code | <b>ASCQ</b><br>Code | <b>Description</b>                                      |
|--------------------|---------------------|---------------------------------------------------------|
| 09                 | 00                  | Track following error.                                  |
| 09                 | 01                  | Tracking servo failure.                                 |
| 09                 | 02                  | Focus servo failure.                                    |
| 09                 | 03                  | Spindle servo failure.                                  |
| 0A                 | 00                  | Error log overflow.                                     |
| 11                 | 00                  | Unrecovered read error.                                 |
| 11                 | 05                  | L-ec uncorrectable error.                               |
| 11                 | 06                  | Circ unrecovered error.                                 |
| 14                 | 00                  | Recorded entity not found.                              |
| 14                 | 01                  | Record not found.                                       |
| 15                 | 00                  | Random positioning error.                               |
| 15                 | 01                  | Mechanical positioning error.                           |
| 15                 | 02                  | Positioning error detected by read of medium.           |
| 17                 | $00\,$              | Recovered data with no error correction applied.        |
| 17                 | 01                  | Recovered data with retries.                            |
| 17                 | 02                  | Recovered data with positive head offset.               |
| 17                 | 03                  | Recovered data with negative head offset.               |
| 17                 | 04                  | Recovered data with retries and/or circ applied.        |
| 17                 | 05                  | Recovered data using previous sector id.                |
| 18                 | 00                  | Recovered data with error correction applied.           |
| 18                 | 01                  | Recovered data with error correction & retries applied. |
| 18                 | 02                  | Recovered data - data auto-reallocated.                 |
| 18                 | 03                  | Recovered data with circ.                               |
| 18                 | 04                  | Recovered data with lec.                                |
| 18                 | 05                  | Recovered data - recommend reassignment.                |
| 18                 | 06                  | Recovered data - recommend rewrite.                     |
| 1 A                | 00                  | Parameter list length error.                            |
| 1B                 | 00                  | Synchronous data transfer error.                        |
| 20                 | 00                  | Invalid command operation code.                         |
| 21                 | $00\,$              | Logical block address out of range.                     |
| 24                 | $00\,$              | Invalid field in cdb.                                   |
| 25                 | $00\,$              | Logical unit not supported.                             |
| 26                 | $00\,$              | Invalid field in parameter list.                        |
| 26                 | 01                  | Parameter not supported.                                |
| 26                 | 02                  | Parameter value invalid.                                |
| 26                 | 03                  | Threshold parameters not supported.                     |
| 28                 | $00\,$              | Not ready to ready transition, medium may have changed. |

**Table C–15 (Cont.) SCSI ASC/ASCQ Codes for CD-ROM Devices**

| <b>ASC</b><br>Code | ASCQ<br>Code | <b>Description</b>                                                                                                    |
|--------------------|--------------|----------------------------------------------------------------------------------------------------|
| 29                 | 00           | Power on, reset, or bus device reset occurred.                                                                                                    |
| 29                 | 01           | Power on occurred.                                                                                                    |
| 29                 | 02           | SCSI bus reset occurred.                                                                                                    |
| 29                 | 03           | Bus device reset occurred.                                                                                                    |
| 2Α                 | 00           | Parameters changed.                                                                                                    |
| 2Α                 | 01           | Mode parameters changed.                                                                                                    |
| 2Α                 | 02           | Log parameters changed.                                                                                                    |
| 2В                 | 00           | Copy cannot execute since host cannot disconnect.                                                                                                    |
| 2C                 | 00           | Command sequence error.                                                                                                    |
| 2F                 | 00           | Commands cleared by another initiator.                                                                                                    |
| 30                 | 00           | Incompatible medium installed.                                                                                                    |
| 30                 | 01           | Cannot read medium - unknown format.                                                                                                    |
| 30                 | 02           | Cannot read medium - incompatible format.                                                                                                    |
| 37                 | 00           | Rounded parameter.                                                                                                    |
| 39                 | 00           | Saving parameters not supported.                                                                                                    |
| 3A                 | 00           | Medium not present.                                                                                                    |
| 3D                 | 00           | Invalid bits in identify message.                                                                                                    |
| 3Е                 | 00           | Logical unit has not self-configured yet.                                                                                                    |
| 3F                 | 00           | Target operating conditions have changed.                                                                                                    |
| 3F                 | 01           | Microcode has been changed.                                                                                                    |
| 3F                 | 02           | Changed operating definition.                                                                                                    |
| 3F                 | 03           | Inquiry data has changed.                                                                                                    |
| 40                 | nn           | Diagnostic failure detected on component nn; where nn identifies a<br>specific target device component (nn range 80 through FF). Refer<br>to documentation provided by the vendor of the target device for a<br>description of the component identified by nn. |
| 43                 | 00           | Message error.                                                                                                    |
| 44                 | 00           | Internal target failure.                                                                                                    |
| 45                 | 00           | Select or reselect failure.                                                                                                    |
| 46                 | 00           | Unsuccessful soft reset.                                                                                                    |
| 47                 | 00           | SCSI parity error.                                                                                                    |
| 48                 | 00           | Initiator detected error message received.                                                                                                    |
| 49                 | 00           | Invalid message error.                                                                                                    |
| 4A                 | 00           | Command phase error.                                                                                                    |
| 4B                 | 00           | Data phase error.                                                                                                    |
| 4C                 | 00           | Logical unit failed self-configuration.                                                                                                    |
| 4E                 | 00           | Overlapped commands attempted.                                                                                                    |
| 53                 | 00           | Media load or eject failed.                                                                                                    |

**Table C–15 (Cont.) SCSI ASC/ASCQ Codes for CD-ROM Devices**

| <b>ASC</b><br>Code | <b>ASCQ</b><br>Code | <b>Description</b>                                    |
|--------------------|---------------------|-------------------------------------------------------|
| 53                 | 02                  | Medium removal prevented.                             |
| 57                 | 00                  | Unable to recover table-of-contents.                  |
| 5A                 | 00                  | Operator request or state change input (unspecified). |
| 5A                 | 01                  | Operator medium removal request.                      |
| 5Β                 | 00                  | Log exception.                                        |
| 5B                 | 01                  | Threshold condition met.                              |
| 5Β                 | 02                  | Log counter at maximum.                               |
| 5B                 | 03                  | Log list codes exhausted.                             |
| 63                 | 00                  | End of user area encountered on this track.           |
| 64                 | 00                  | Illegal mode for this track.                          |

**Table C–15 (Cont.) SCSI ASC/ASCQ Codes for CD-ROM Devices**

**Table C–16 SCSI ASC/ASCQ Codes for Medium Changer Devices (Such as Jukeboxes)**

| <b>ASC</b><br>Code | <b>ASCQ</b><br>Code | <b>Description</b>                                     |
|--------------------|---------------------|--------------------------------------------------------|
| $00\,$             | 00                  | No additional sense information.                       |
| 0 <sub>0</sub>     | 06                  | I/O process terminated.                                |
| 02                 | 00                  | No seek complete.                                      |
| 04                 | 00                  | Logical unit not ready, cause not reportable.          |
| 04                 | 01                  | Logical unit is in process of becoming ready.          |
| 04                 | 02                  | Logical unit not ready, initializing command required. |
| 04                 | 03                  | Logical unit not ready, manual intervention required.  |
| 06                 | 00                  | No reference position found.                           |
| 07                 | $00\,$              | Multiple peripheral devices selected.                  |
| 08                 | 00 <sup>1</sup>     | Logical unit communication failure.                    |
| 08                 | 01                  | Logical unit communication time-out.                   |
| 08                 | 02                  | Logical unit communication parity error.               |
| 0A                 | 00                  | Error log overflow.                                    |
| 15                 | 00                  | Random positioning error.                              |
| 15                 | 01                  | Mechanical positioning error.                          |
| 1A                 | 00                  | Parameter list length error.                           |
| 1B                 | 00                  | Synchronous data transfer error.                       |
| 20                 | 00 <sup>1</sup>     | Invalid command operation code.                        |
| 21                 | 00                  | Logical block address out of range.                    |
| 21                 | 01                  | Invalid element address.                               |
| 24                 | 00                  | Invalid field in cdb.                                  |
| 25                 | 00                  | Logical unit not supported.                            |

| <b>ASC</b><br>Code | <b>ASCQ</b><br>Code | <b>Description</b>                                                                                                    |
|--------------------|---------------------|----------------------------------------------------------------------------------------------------|
| 26                 | 00                  | Invalid field in parameter list.                                                                                                    |
| 26                 | 01                  | Parameter not supported.                                                                                                    |
| 26                 | 02                  | Parameter value invalid.                                                                                                    |
| 26                 | 03                  | Threshold parameters not supported.                                                                                                    |
| 28                 | 00                  | Not ready to ready transition, medium may have changed.                                                                                                    |
| 28                 | 01                  | Import or export element accessed.                                                                                                    |
| 29                 | 00                  | Power on, reset, or bus device reset occurred.                                                                                                    |
| 29                 | 01                  | Power on occurred.                                                                                                    |
| 29                 | 02                  | SCSI bus reset occurred.                                                                                                    |
| 29                 | 03                  | Bus device reset occurred.                                                                                                    |
| 2Α                 | 00                  | Parameters changed.                                                                                                    |
| 2Α                 | 01                  | Mode parameters changed.                                                                                                    |
| 2Α                 | 02                  | Log parameters changed.                                                                                                    |
| 2C                 | 00                  | Command sequence error.                                                                                                    |
| 2F                 | 00                  | Commands cleared by another initiator.                                                                                                    |
| 30                 | 00                  | Incompatible medium installed.                                                                                                    |
| 37                 | 00                  | Rounded parameter.                                                                                                    |
| 39                 | 00                  | Saving parameters not supported.                                                                                                    |
| 3A                 | 00                  | Medium not present.                                                                                                    |
| 3В                 | 0 <sub>D</sub>      | Medium destination element full.                                                                                                    |
| 3B                 | 0E                  | Medium source element empty.                                                                                                    |
| 3D                 | 00                  | Invalid bits in identify message.                                                                                                    |
| 3Ε                 | 00                  | Logical unit has not self-configured yet.                                                                                                    |
| 3F                 | 00                  | Target operating conditions have changed.                                                                                                    |
| 3F                 | 01                  | Microcode has been changed.                                                                                                    |
| 3F                 | 02                  | Changed operating definition.                                                                                                    |
| 3F                 | 03                  | Inquiry data has changed.                                                                                                    |
| 40                 | nn                  | Diagnostic failure detected on component nn; where nn identifies a<br>specific target device component (nn range 80 through FF). Refer<br>to documentation provided by the vendor of the target device for a<br>description of the component identified by nn. |
| 43                 | $00\,$              | Message error.                                                                                                    |
| 44                 | 00                  | Internal target failure.                                                                                                    |
| 45                 | 00                  | Select or reselect failure.                                                                                                    |
| 46                 | 00                  | Unsuccessful soft reset.                                                                                                    |
| 47                 | 00                  | SCSI parity error.                                                                                                    |
| 48                 | $00\,$              | Initiator detected error message received.                                                                                                    |

**Table C–16 (Cont.) SCSI ASC/ASCQ Codes for Medium Changer Devices (Such as Jukeboxes)**

| <b>ASC</b><br>Code | <b>ASCQ</b><br>Code | <b>Description</b>                                    |
|--------------------|---------------------|-------------------------------------------------------|
| 49                 | 00                  | Invalid message error.                                |
| 4A                 | 00                  | Command phase error.                                  |
| 4B                 | 00                  | Data phase error.                                     |
| 4C                 | 00                  | Logical unit failed self-configuration.               |
| 4E                 | 00                  | Overlapped commands attempted.                        |
| 53                 | 00                  | Media load or eject failed.                           |
| 53                 | 02                  | Medium removal prevented.                             |
| 5A                 | 00                  | Operator request or state change input (unspecified). |
| 5Α                 | 01                  | Operator medium removal request.                      |
| 5В                 | 00                  | Log exception.                                        |
| 5В                 | 01                  | Threshold condition met.                              |
| 5В                 | 02                  | Log counter at maximum.                               |
| 5В                 | 03                  | Log list codes exhausted.                             |

**Table C–16 (Cont.) SCSI ASC/ASCQ Codes for Medium Changer Devices (Such as Jukeboxes)**

# **Table C–17 HS1CP Controller Vendor Specific SCSI ASC/ASCQ Codes**

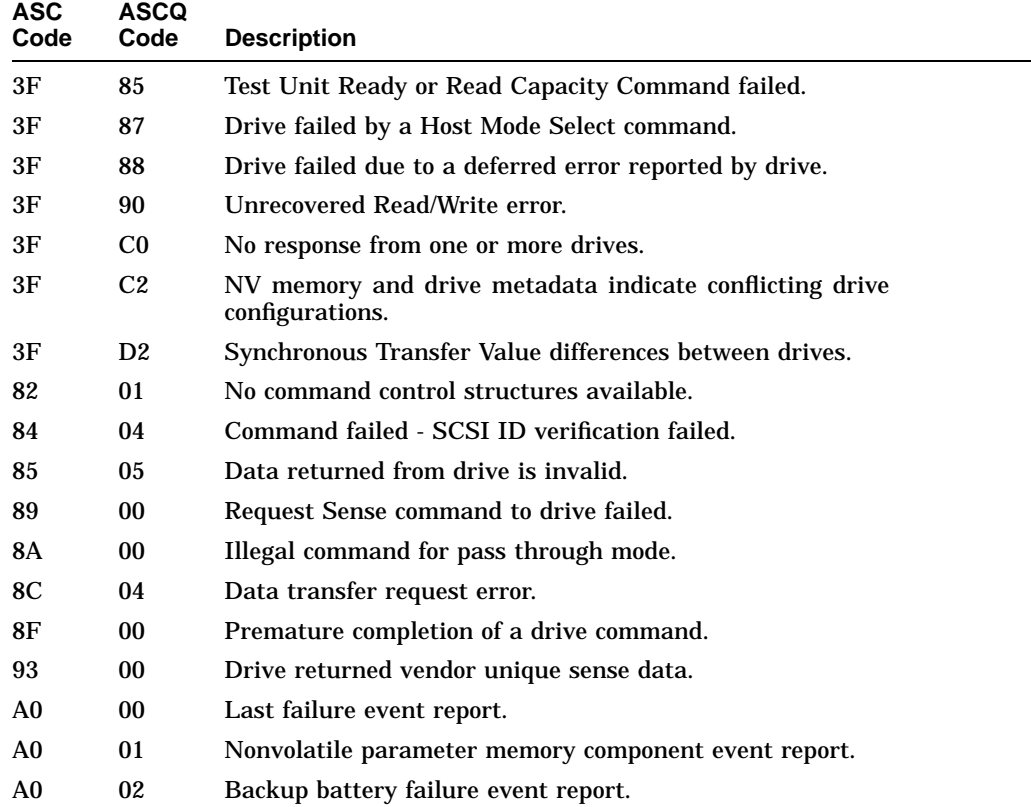

| <b>ASC</b><br>Code | <b>ASCQ</b><br>Code | <b>Description</b>                                            |
|--------------------|---------------------|---------------------------------------------------------------|
| A <sub>0</sub>     | 03                  | Subsystem built-in self test failure event report.            |
| A0                 | 04                  | Memory system failure event report.                           |
| A0                 | 05                  | Failover event report.                                        |
| A0                 | 06                  | Firmware license violation event report.                      |
| A0                 | 07                  | RAID membership event report.                                 |
| A1                 | 00                  | Shelf OK is not properly asserted.                            |
| A1                 | 01                  | Unable to clear SWAP interrupt, interrupt disabled.           |
| A1                 | 02                  | Swap interrupt re-enabled.                                    |
| A1                 | 03                  | Asynchronous SWAP detected.                                   |
| A1                 | 04                  | Controller shelf OK is not properly asserted.                 |
| B <sub>0</sub>     | 00                  | Command timeout.                                              |
| B <sub>0</sub>     | 01                  | Watchdog timer timeout.                                       |
| D <sub>0</sub>     | 01                  | Disconnect timeout.                                           |
| D <sub>0</sub>     | 02                  | Chip command timeout.                                         |
| D <sub>0</sub>     | 03                  | Byte transfer timeout.                                        |
| D1                 | 00                  | Bus errors.                                                   |
| D1                 | 02                  | Unexpected bus phase.                                         |
| D1                 | 03                  | Disconnect expected.                                          |
| D1                 | 04                  | ID Message not sent.                                          |
| D1                 | 05                  | Synchronous negotiation error.                                |
| D1                 | 07                  | Unexpected disconnect.                                        |
| D1                 | 08                  | Unexpected message.                                           |
| D1                 | 09                  | Unexpected Tag message.                                       |
| D1                 | 0A                  | Channel busy.                                                 |
| D1                 | 0В                  | Device initialization failure, device sense data available.   |
| D <sub>2</sub>     | 00                  | Miscellaneous SCSI driver error.                              |
| D2                 | 03                  | Device services had to reset the bus.                         |
| D <sub>3</sub>     | 00                  | Drive SCSI chip reported gross error.                         |
| D4                 | 00                  | Non-SCSI bus parity error.                                    |
| D <sub>5</sub>     | 02                  | Message Reject received on a valid message.                   |
| D7                 | 00                  | Source driver programming error.                              |
| E0                 | 03                  | Fault Manager detected an unknown error code.                 |
| E <sub>0</sub>     | 06                  | Maximum number of errors for this I/O exceeded.               |
| E0                 | 07                  | Drive reported recovered error without transferring all data. |

**Table C–17 (Cont.) HS1CP Controller Vendor Specific SCSI ASC/ASCQ Codes**

**Table C–18 Last Failure Event Log (Template 01) Instance/MSCP Event Codes**

| <b>Instance</b><br>Code | <b>MSCP</b><br>Event<br>Code | <b>Description</b>                                    |
|-------------------------|------------------------------|-------------------------------------------------------|
| 01010302                | 03EA                         | An unrecoverable hardware detected fault occurred.    |
| 0102030A                | 040A                         | An unrecoverable firmware inconsistency was detected. |

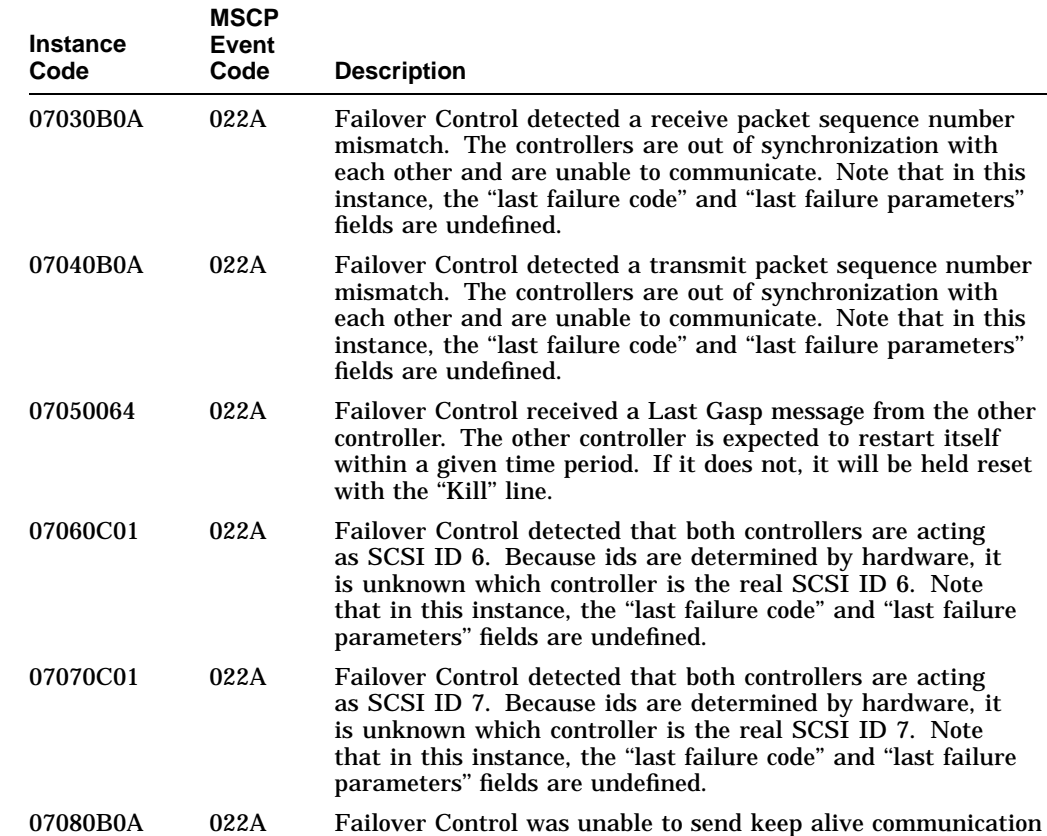

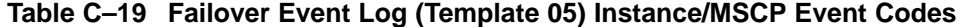

to the other controller. It is assumed that the other controller is hung or not started. Note that in this instance, the ''last failure code'' and ''last failure parameters'' fields are undefined.

## **Table C–20 Firmware License Violation Event Log (Template 06) Instance/MSCP Event Codes**

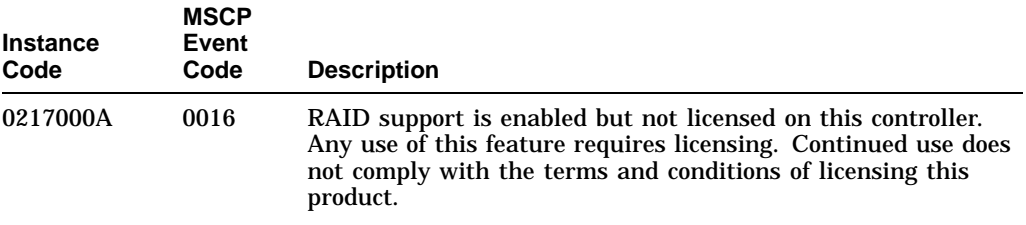

# **Table C–20 (Cont.) Firmware License Violation Event Log (Template 06) Instance/MSCP Event Codes**

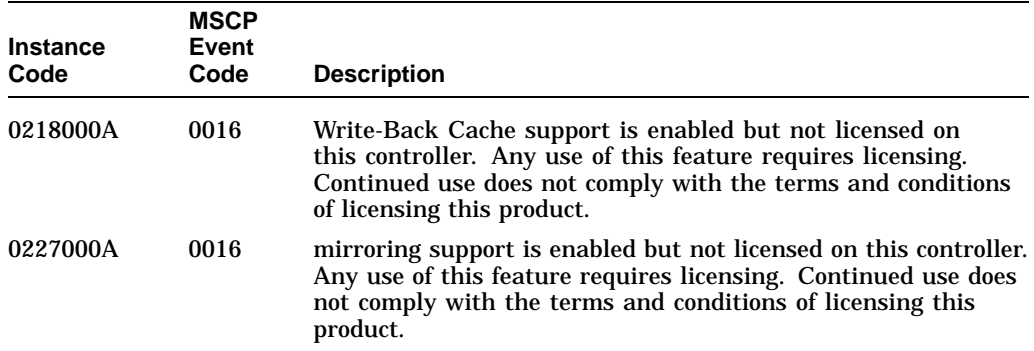

### **Table C–21 Nonvolatile Parameter Memory Component Event Log (Template 11) Instance/MSCP Event Codes**

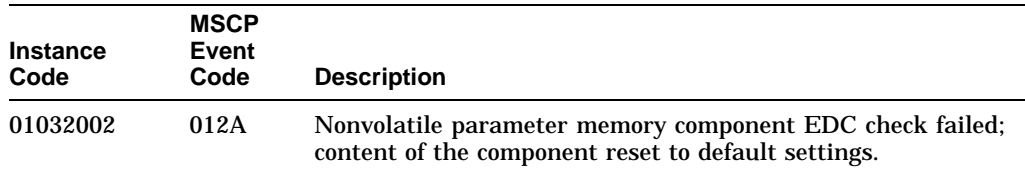

# **Table C–22 Backup Battery Failure Event Log (Template 12) Instance/MSCP Event Codes**

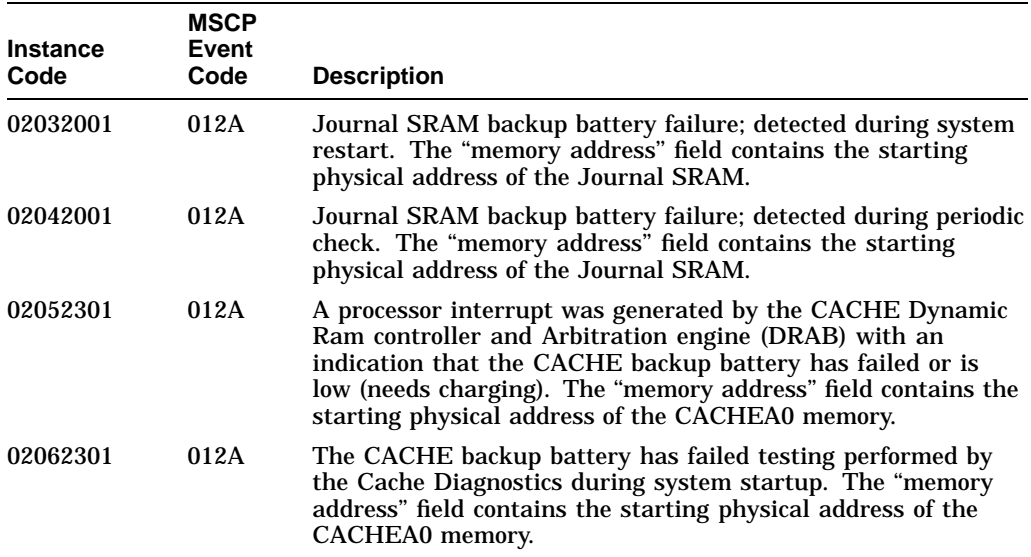

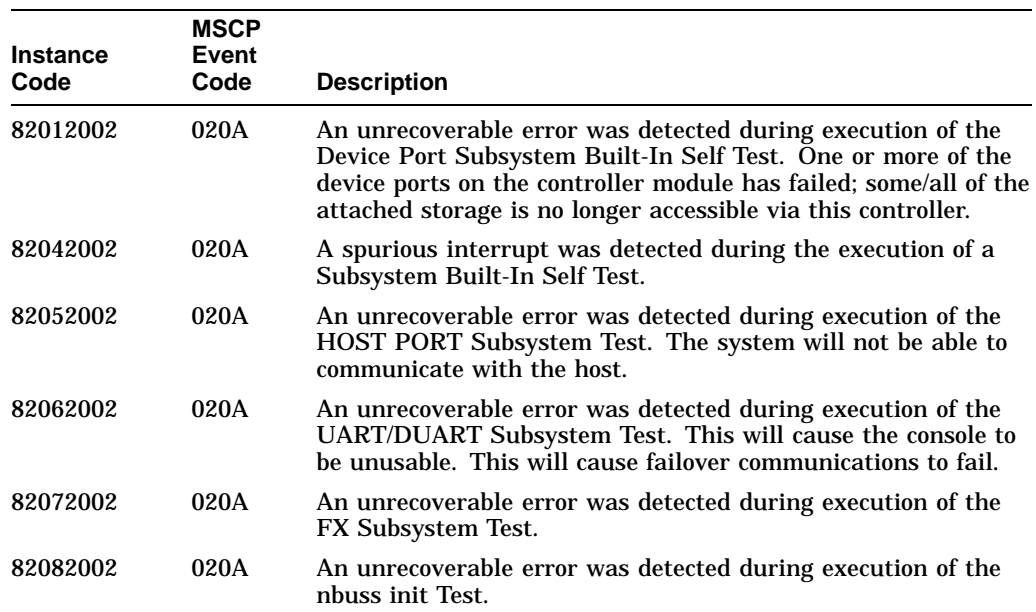

### **Table C–23 Subsystem Built-In Self Test Failure Event Log (Template 13) Instance/MSCP Event Codes**

#### **Table C–24 Memory System Failure Event Log (Template 14) Instance/MSCP Event Codes**

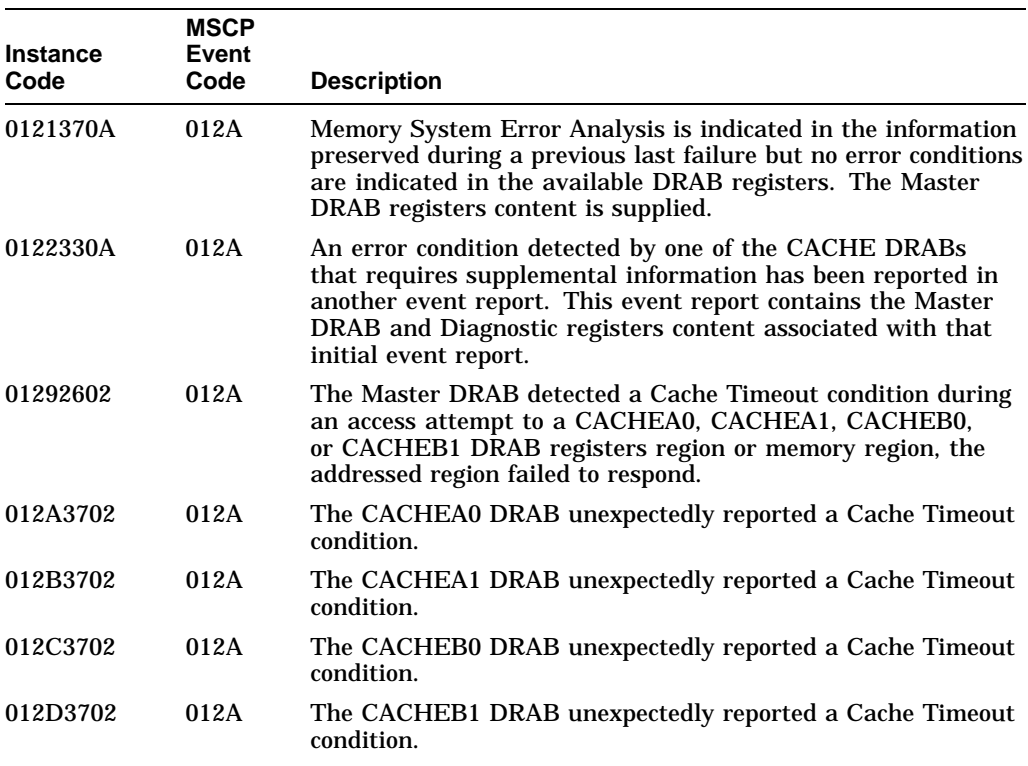

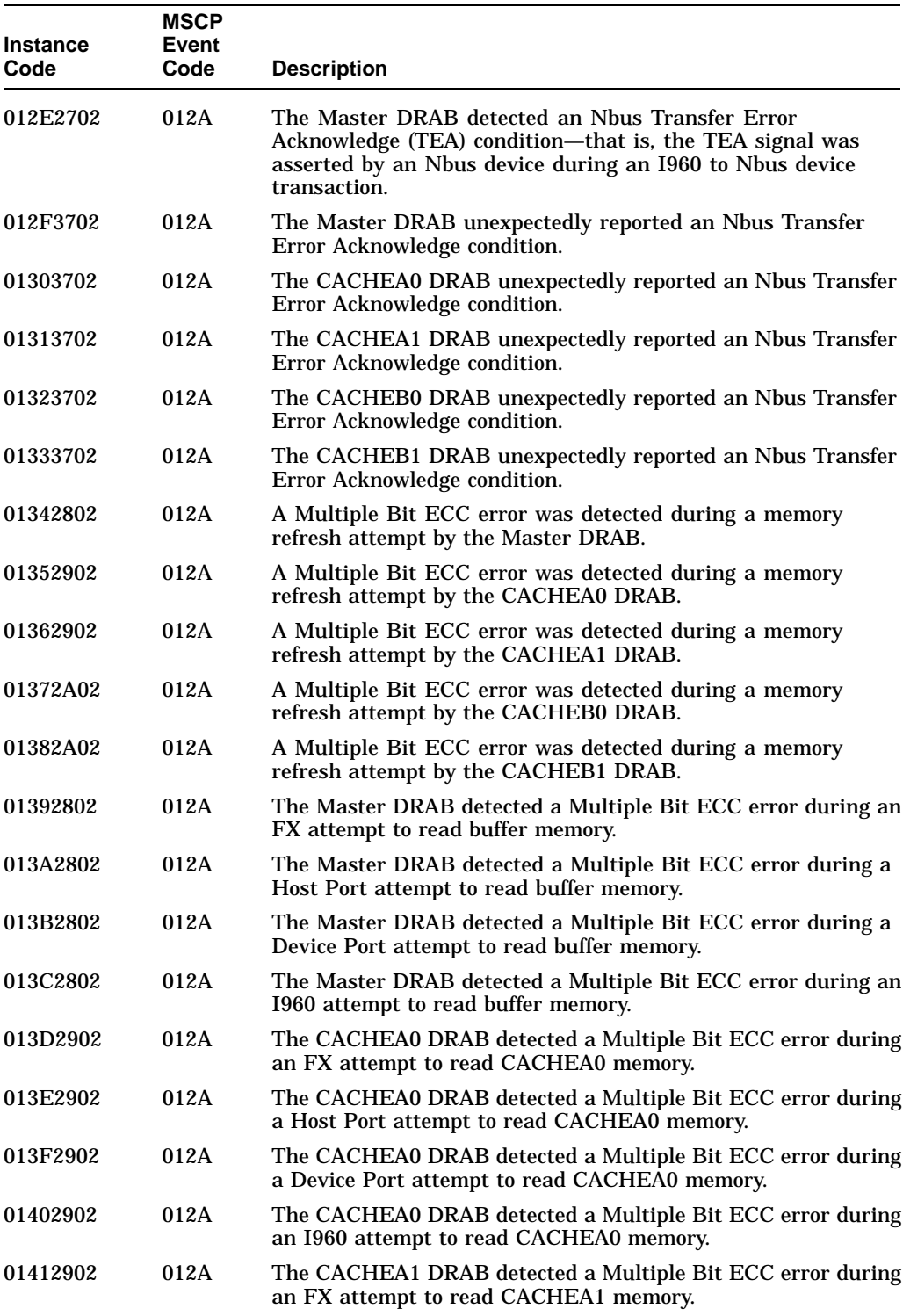

#### **Table C–24 (Cont.) Memory System Failure Event Log (Template 14) Instance/MSCP Event Codes**

**Table C–24 (Cont.) Memory System Failure Event Log (Template 14) Instance/MSCP Event Codes**

| <b>Instance</b><br>Code | <b>MSCP</b><br>Event<br>Code | <b>Description</b>                                                                                                    |
|-------------------------|------------------------------|----------------------------------------------------------------------------------------------------|
| 01422902                | 012A                         | The CACHEA1 DRAB detected a Multiple Bit ECC error during<br>a Host Port attempt to read CACHEA1 memory.                                       |
| 01432902                | 012A                         | The CACHEA1 DRAB detected a Multiple Bit ECC error during<br>a Device Port attempt to read CACHEA1 memory.                                     |
| 01442902                | 012A                         | The CACHEA1 DRAB detected a Multiple Bit ECC error during<br>an I960 attempt to read CACHEA1 memory.                                           |
| 01452A02                | 012A                         | The CACHEB0 DRAB detected a Multiple Bit ECC error during<br>an FX attempt to read CACHEB0 memory.                                             |
| 01462A02                | 012A                         | The CACHEB0 DRAB detected a Multiple Bit ECC error during<br>a Host Port attempt to read CACHEB0 memory.                                       |
| 01472A02                | 012A                         | The CACHEB0 DRAB detected a Multiple Bit ECC error during<br>a Device Port attempt to read CACHEB0 memory.                                     |
| 01482A02                | 012A                         | The CACHEB0 DRAB detected a Multiple Bit ECC error during<br>an I960 attempt to read CACHEB0 memory.                                           |
| 01492A02                | 012A                         | The CACHEB1 DRAB detected a Multiple Bit ECC error during<br>an FX attempt to read CACHEB1 memory.                                             |
| 014A2A02                | 012A                         | The CACHEB1 DRAB detected a Multiple Bit ECC error during<br>a Host Port attempt to read CACHEB1 memory.                                       |
| 014B2A02                | 012A                         | The CACHEB1 DRAB detected a Multiple Bit ECC error during<br>a Device Port attempt to read CACHEB1 memory.                                     |
| 014C2A02                | 012A                         | The CACHEB1 DRAB detected a Multiple Bit ECC error during<br>an I960 attempt to read CACHEB1 memory.                                           |
| 014D3702                | 012A                         | The Master DRAB unexpectedly reported a Multiple Bit ECC<br>error.                                                                             |
| 014E3702                | 012A                         | The CACHEA0 DRAB unexpectedly reported a Multiple Bit<br>ECC error.                                                                            |
| 014F3702                | 012A                         | The CACHEA1 DRAB unexpectedly reported a Multiple Bit<br>ECC error.                                                                            |
| 01503702                | 012A                         | The CACHEB0 DRAB unexpectedly reported a Multiple Bit<br>ECC error.                                                                            |
| 01513702                | 012A                         | The CACHEB1 DRAB unexpectedly reported a Multiple Bit<br>ECC error.                                                                            |
| 01522B02                | 012A                         | The Master DRAB detected an Ibus to Nbus Timeout condition<br>during an I960 to Nbus device transaction, the Nbus device<br>failed to respond. |
| 01533702                | 012A                         | The CACHEA0 DRAB unexpectedly reported an Ibus to Nbus<br>Timeout condition.                                                                   |
| 01543702                | 012A                         | The CACHEA1 DRAB unexpectedly reported an Ibus to Nbus<br>Timeout condition.                                                                   |
| 01553702                | 012A                         | The CACHEB0 DRAB unexpectedly reported an Ibus to Nbus<br>Timeout condition.                                                                   |
| 01563702                | 012A                         | The CACHEB1 DRAB unexpectedly reported an Ibus to Nbus<br>Timeout condition.                                                                   |

**Instance Code MSCP Event Code Description** 01572C02 012A The Master DRAB detected a Nonexistent Memory Error condition during an FX attempt to write buffer memory. 01582C02 012A The Master DRAB detected a Nonexistent Memory Error condition during an FX attempt to write a byte to buffer memory. 01592C02 012A The Master DRAB detected a Nonexistent Memory Error condition during an FX attempt to read buffer memory. 015A2C02 012A The Master DRAB detected a Nonexistent Memory Error condition during a Host Port attempt to write buffer memory. 015B2C02 012A The Master DRAB detected a Nonexistent Memory Error condition during a Host Port attempt to write a byte to buffer memory. 015C2C02 012A The Master DRAB detected a Nonexistent Memory Error condition during a Host Port attempt to read buffer memory. 015D2C02 012A The Master DRAB detected a Nonexistent Memory Error condition during a Device Port attempt to write buffer memory. 015E2C02 012A The Master DRAB detected a Nonexistent Memory Error condition during a Device Port attempt to write a byte to buffer memory. 015F2C02 012A The Master DRAB detected a Nonexistent Memory Error condition during a Device Port attempt to read buffer memory. 01602C02 012A The Master DRAB detected a Nonexistent Memory Error condition during an I960 attempt to write buffer memory. 01612C02 012A The Master DRAB detected a Nonexistent Memory Error condition during an I960 attempt to write a byte to buffer memory. 01622C02 012A The Master DRAB detected a Nonexistent Memory Error condition during an I960 attempt to read buffer memory. 01632D02 012A The CACHEA0 DRAB detected a Nonexistent Memory Error condition during an FX attempt to write CACHEA0 memory. 01642D02 012A The CACHEA0 DRAB detected a Nonexistent Memory Error condition during an FX attempt to write a byte to CACHEA0 memory. 01652D02 012A The CACHEA0 DRAB detected a Nonexistent Memory Error condition during an FX attempt to read CACHEA0 memory. 01662D02 012A The CACHEA0 DRAB detected a Nonexistent Memory Error condition during a Host Port attempt to write CACHEA0 memory. 01672D02 012A The CACHEA0 DRAB detected a Nonexistent Memory Error condition during a Host Port attempt to write a byte to CACHEA0 memory. 01682D02 012A The CACHEA0 DRAB detected a Nonexistent Memory Error condition during a Host Port attempt to read CACHEA0 memory.

#### **Table C–24 (Cont.) Memory System Failure Event Log (Template 14) Instance/MSCP Event Codes**

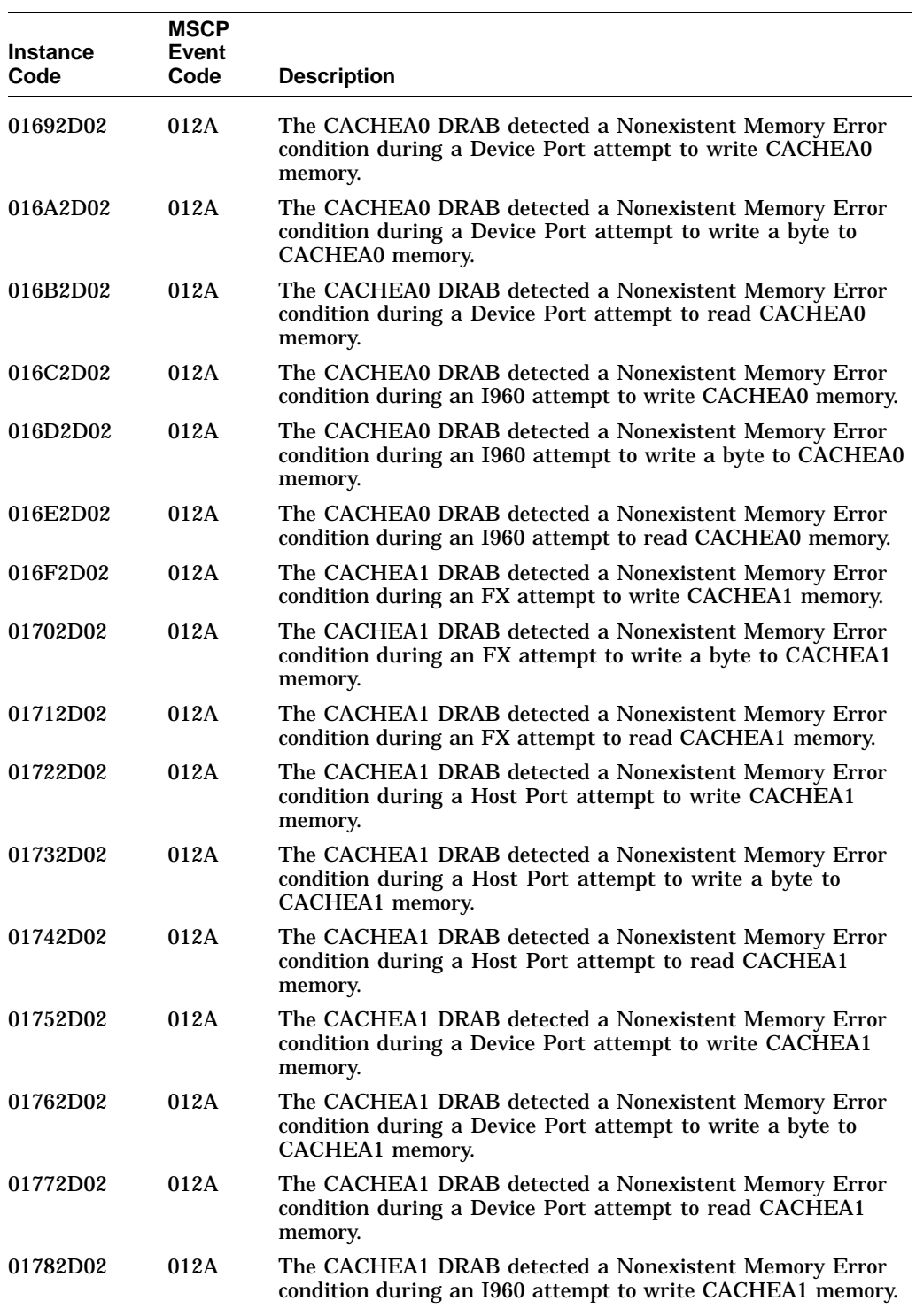

#### **Table C–24 (Cont.) Memory System Failure Event Log (Template 14) Instance/MSCP Event Codes**

| <b>Instance</b> | <b>MSCP</b><br>Event |                                                                                                    |
|-----------------|----------------------|----------------------------------------------------------------------------------------------------|
| Code            | Code                 | <b>Description</b>                                                                                                    |
| 01792D02        | 012A                 | The CACHEA1 DRAB detected a Nonexistent Memory Error<br>condition during an I960 attempt to write a byte to CACHEA1<br>memory.       |
| 017A2D02        | 012A                 | The CACHEA1 DRAB detected a Nonexistent Memory Error<br>condition during an I960 attempt to read CACHEA1 memory.                     |
| 017B2E02        | 012A                 | The CACHEB0 DRAB detected a Nonexistent Memory Error<br>condition during an FX attempt to write CACHEB0 memory.                      |
| 017C2E02        | 012A                 | The CACHEB0 DRAB detected a Nonexistent Memory Error<br>condition during an FX attempt to write a byte to CACHEB0<br>memory.         |
| 017D2E02        | 012A                 | The CACHEB0 DRAB detected a Nonexistent Memory Error<br>condition during an FX attempt to read CACHEB0 memory.                       |
| 017E2E02        | 012A                 | The CACHEB0 DRAB detected a Nonexistent Memory Error<br>condition during a Host Port attempt to write CACHEB0<br>memory.             |
| 017F2E02        | 012A                 | The CACHEB0 DRAB detected a Nonexistent Memory Error<br>condition during a Host Port attempt to write a byte to<br>CACHEB0 memory.   |
| 01802E02        | 012A                 | The CACHEB0 DRAB detected a Nonexistent Memory Error<br>condition during a Host Port attempt to read CACHEB0<br>memory.              |
| 01812E02        | 012A                 | The CACHEB0 DRAB detected a Nonexistent Memory Error<br>condition during a Device Port attempt to write CACHEB0<br>memory.           |
| 01822E02        | 012A                 | The CACHEB0 DRAB detected a Nonexistent Memory Error<br>condition during a Device Port attempt to write a byte to<br>CACHEB0 memory. |
| 01832E02        | 012A                 | The CACHEB0 DRAB detected a Nonexistent Memory Error<br>condition during a Device Port attempt to read CACHEB0<br>memory.            |
| 01842E02        | 012A                 | The CACHEB0 DRAB detected a Nonexistent Memory Error<br>condition during an I960 attempt to write CACHEB0 memory.                    |
| 01852E02        | 012A                 | The CACHEB0 DRAB detected a Nonexistent Memory Error<br>condition during an I960 attempt to write a byte to CACHEB0<br>memory.       |
| 01862E02        | 012A                 | The CACHEB0 DRAB detected a Nonexistent Memory Error<br>condition during an I960 attempt to read CACHEB0 memory.                     |
| 01872E02        | 012A                 | The CACHEB1 DRAB detected a Nonexistent Memory Error<br>condition during an FX attempt to write CACHEB1 memory.                      |
| 01882E02        | 012A                 | The CACHEB1 DRAB detected a Nonexistent Memory Error<br>condition during an FX attempt to write a byte to CACHEB1<br>memory.         |
| 01892E02        | 012A                 | The CACHEB1 DRAB detected a Nonexistent Memory Error<br>condition during an FX attempt to read CACHEB1 memory.                       |

**Table C–24 (Cont.) Memory System Failure Event Log (Template 14) Instance/MSCP Event Codes**

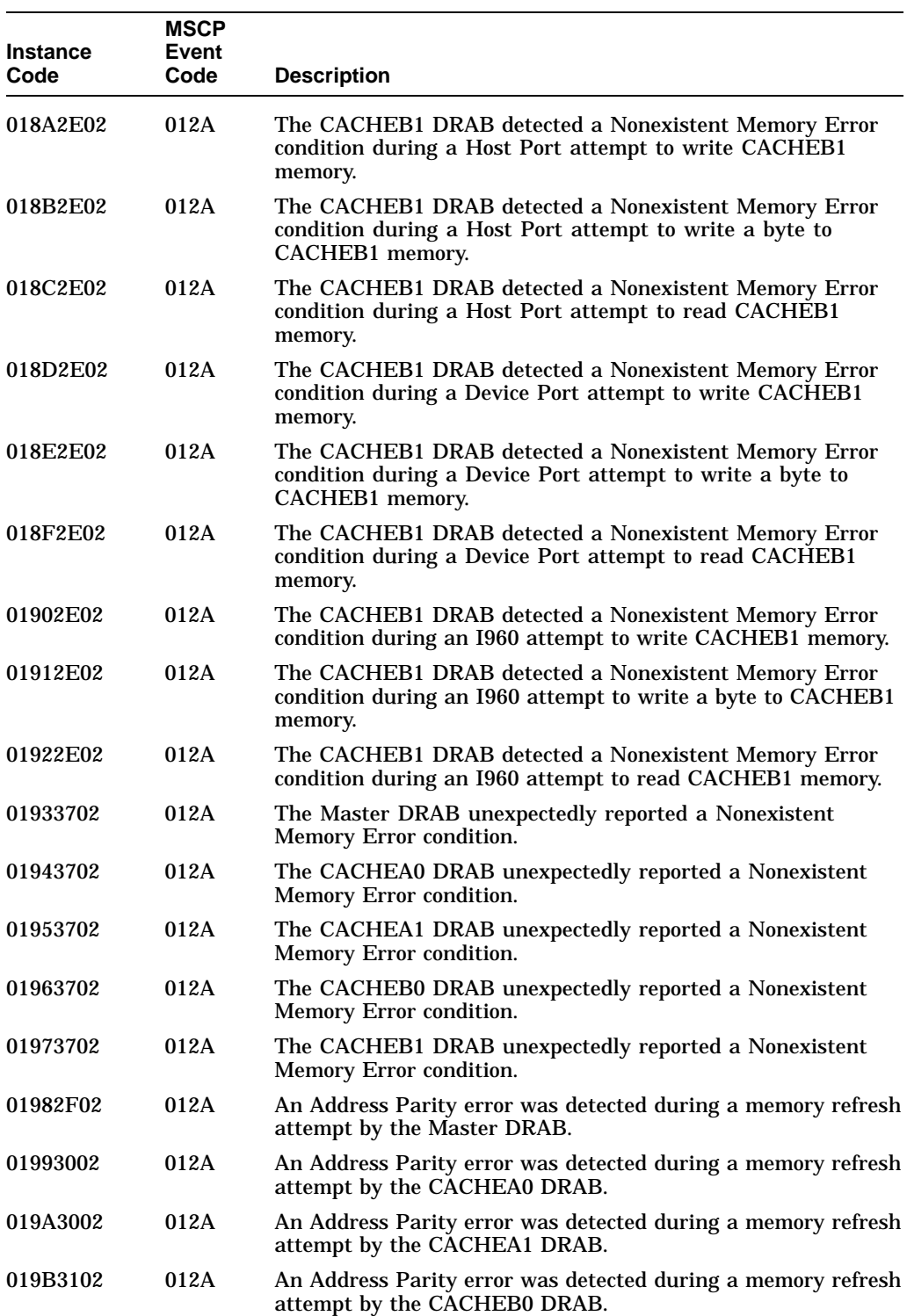

#### **Table C–24 (Cont.) Memory System Failure Event Log (Template 14) Instance/MSCP Event Codes**

**Table C–24 (Cont.) Memory System Failure Event Log (Template 14) Instance/MSCP Event Codes**

| <b>Instance</b><br>Code | <b>MSCP</b><br><b>Event</b><br>Code | <b>Description</b>                                                                                        |
|-------------------------|-------------------------------------|----------------------------------------------------------------------------------------------------|
| 019C3102                | 012A                                | An Address Parity error was detected during a memory refresh<br>attempt by the CACHEB1 DRAB.              |
| 019D2F02                | 012A                                | The Master DRAB detected an Address Parity error during an<br>FX attempt to read buffer memory.           |
| 019E2F02                | 012A                                | The Master DRAB detected an Address Parity error during a<br>Host Port attempt to read buffer memory.     |
| 019F2F02                | 012A                                | The Master DRAB detected an Address Parity error during a<br>Device Port attempt to read buffer memory.   |
| 01A02F02                | 012A                                | The Master DRAB detected an Address Parity error during an<br>1960 attempt to read buffer memory.         |
| 01A13002                | 012A                                | The CACHEA0 DRAB detected an Address Parity error during<br>an FX attempt to read CACHEA0 memory.         |
| 01A23002                | 012A                                | The CACHEA0 DRAB detected an Address Parity error during<br>a Host Port attempt to read CACHEA0 memory.   |
| 01A33002                | 012A                                | The CACHEA0 DRAB detected an Address Parity error during<br>a Device Port attempt to read CACHEA0 memory. |
| 01A43002                | 012A                                | The CACHEA0 DRAB detected an Address Parity error during<br>an I960 attempt to read CACHEA0 memory.       |
| 01A53002                | 012A                                | The CACHEA1 DRAB detected an Address Parity error during<br>an FX attempt to read CACHEA1 memory.         |
| 01A63002                | 012A                                | The CACHEA1 DRAB detected an Address Parity error during<br>a Host Port attempt to read CACHEA1 memory.   |
| 01A73002                | 012A                                | The CACHEA1 DRAB detected an Address Parity error during<br>a Device Port attempt to read CACHEA1 memory. |
| 01A83002                | 012A                                | The CACHEA1 DRAB detected an Address Parity error during<br>an I960 attempt to read CACHEA1 memory.       |
| 01A93102                | 012A                                | The CACHEB0 DRAB detected an Address Parity error during<br>an FX attempt to read CACHEB0 memory.         |
| 01AA3102                | 012A                                | The CACHEB0 DRAB detected an Address Parity error during<br>a Host Port attempt to read CACHEB0 memory.   |
| 01AB3102                | 012A                                | The CACHEB0 DRAB detected an Address Parity error during<br>a Device Port attempt to read CACHEB0 memory. |
| 01AC3102                | 012A                                | The CACHEB0 DRAB detected an Address Parity error during<br>an I960 attempt to read CACHEB0 memory.       |
| 01AD3102                | 012A                                | The CACHEB1 DRAB detected an Address Parity error during<br>an FX attempt to read CACHEB1 memory.         |
| 01AE3102                | 012A                                | The CACHEB1 DRAB detected an Address Parity error during<br>a Host Port attempt to read CACHEB1 memory.   |
| 01AF3102                | 012A                                | The CACHEB1 DRAB detected an Address Parity error during<br>a Device Port attempt to read CACHEB1 memory. |
| 01B03102                | 012A                                | The CACHEB1 DRAB detected an Address Parity error during<br>an I960 attempt to read CACHEB1 memory.       |

| <b>Instance</b><br>Code | <b>MSCP</b><br>Event<br>Code | <b>Description</b>                                                                                                    |
|-------------------------|------------------------------|----------------------------------------------------------------------------------------------------|
| 01B13702                | 012A                         | The Master DRAB unexpectedly reported an Address Parity<br>error.                                                                                                    |
| 01B23702                | 012A                         | The CACHEA0 DRAB unexpectedly reported an Address Parity<br>error.                                                                                                   |
| 01B33702                | 012A                         | The CACHEA1 DRAB unexpectedly reported an Address Parity<br>error.                                                                                                   |
| 01B43702                | 012A                         | The CACHEB0 DRAB unexpectedly reported an Address Parity<br>error.                                                                                                   |
| 01B53702                | 012A                         | The CACHEB1 DRAB unexpectedly reported an Address Parity<br>error.                                                                                                   |
| 01B63202                | 012A                         | The Master DRAB detected an Ibus Parity Error during an<br>1960 ID/Cache access attempt.                                                                             |
| 01B73202                | 012A                         | The Master DRAB detected an Ibus Parity Error during an<br>1960 buffer memory access attempt.                                                                        |
| 01B83202                | 012A                         | The Master DRAB detected an Ibus Parity Error during an<br>1960 buffer memory access attempt with a simultaneous but<br>unrelated CACHExn memory access.             |
| 01B93202                | 012A                         | The Master DRAB detected an Ibus Parity Error during<br>an I960 CACHEA memory access with a simultaneous but<br>unrelated buffer memory access.                      |
| 01BA3202                | 012A                         | The Master DRAB detected an Ibus Parity Error during<br>an I960 CACHEB memory access with a simultaneous but<br>unrelated buffer memory access.                      |
| 01BB3202                | 012A                         | The Master DRAB detected an Ibus Parity Error during an<br>1960 CACHEA Control and Status Register access with a<br>simultaneous but unrelated buffer memory access. |
| 01BC3202                | 012A                         | The Master DRAB detected an Ibus Parity Error during an<br>1960 CACHEB Control and Status Register access with a<br>simultaneous but unrelated buffer memory access. |
| 01BD3702                | 012A                         | The Master DRAB unexpectedly reported an Ibus Parity error.                                                                                                    |
| 01BE3702                | 012A                         | The CACHEA0 DRAB unexpectedly reported an Ibus Parity<br>error.                                                                                                    |
| 01BF3702                | 012A                         | The CACHEA1 DRAB unexpectedly reported an Ibus Parity<br>error.                                                                                                    |
| 01C03702                | 012A                         | The CACHEB0 DRAB unexpectedly reported an Ibus Parity<br>error.                                                                                                    |
| 01C13702                | 012A                         | The CACHEB1 DRAB unexpectedly reported an Ibus Parity<br>error.                                                                                                    |
| 01C22F02                | 012A                         | The Master DRAB detected a Write Data Parity error during<br>an FX attempt to write buffer memory.                                                                   |
| 01C32F02                | 012A                         | The Master DRAB detected a Write Data Parity error during<br>an FX attempt to write a byte to buffer memory.                                                         |
| 01C42F02                | 012A                         | The Master DRAB detected a Write Data Parity error during a<br>Host Port attempt to write buffer memory.                                                             |

**Table C–24 (Cont.) Memory System Failure Event Log (Template 14) Instance/MSCP Event Codes**

**Table C–24 (Cont.) Memory System Failure Event Log (Template 14) Instance/MSCP Event Codes**

| <b>Instance</b><br>Code | <b>MSCP</b><br>Event<br>Code | <b>Description</b>                                                                                                    |
|-------------------------|------------------------------|----------------------------------------------------------------------------------------------------|
| 01C52F02                | 012A                         | The Master DRAB detected a Write Data Parity error during a<br>Host Port attempt to write a byte to buffer memory.        |
| 01C62F02                | 012A                         | The Master DRAB detected a Write Data Parity error during a<br>Device Port attempt to write buffer memory.                |
| 01C72F02                | 012A                         | The Master DRAB detected a Write Data Parity error during a<br>Device Port attempt to write a byte to buffer memory.      |
| 01C82F02                | 012A                         | The Master DRAB detected a Write Data Parity error during<br>an I960 attempt to write buffer memory.                      |
| 01C92F02                | 012A                         | The Master DRAB detected a Write Data Parity error during<br>an I960 attempt to write a byte to buffer memory.            |
| 01CA3002                | 012A                         | The CACHEA0 DRAB detected a Write Data Parity error<br>during an FX attempt to write CACHEA0 memory.                      |
| 01CB3002                | 012A                         | The CACHEA0 DRAB detected a Write Data Parity error<br>during an FX attempt to write a byte to CACHEA0 memory.            |
| 01CC3002                | 012A                         | The CACHEA0 DRAB detected a Write Data Parity error<br>during a Host Port attempt to write CACHEA0 memory.                |
| 01CD3002                | 012A                         | The CACHEA0 DRAB detected a Write Data Parity error<br>during a Host Port attempt to write a byte to CACHEA0<br>memory.   |
| 01CE3002                | 012A                         | The CACHEA0 DRAB detected a Write Data Parity error<br>during a Device Port attempt to write CACHEA0 memory.              |
| 01CF3002                | 012A                         | The CACHEA0 DRAB detected a Write Data Parity error<br>during a Device Port attempt to write a byte to CACHEA0<br>memory. |
| 01D03002                | 012A                         | The CACHEA0 DRAB detected a Write Data Parity error<br>during an I960 attempt to write CACHEA0 memory.                    |
| 01D13002                | 012A                         | The CACHEA0 DRAB detected a Write Data Parity error<br>during an I960 attempt to write a byte to CACHEA0 memory.          |
| 01D23002                | 012A                         | The CACHEA1 DRAB detected a Write Data Parity error<br>during an FX attempt to write CACHEA1 memory.                      |
| 01D33002                | 012A                         | The CACHEA1 DRAB detected a Write Data Parity error<br>during an FX attempt to write a byte to CACHEA1 memory.            |
| 01D43002                | 012A                         | The CACHEA1 DRAB detected a Write Data Parity error<br>during a Host Port attempt to write CACHEA1 memory.                |
| 01D53002                | 012A                         | The CACHEA1 DRAB detected a Write Data Parity error<br>during a Host Port attempt to write a byte to CACHEA1<br>memory.   |
| 01D63002                | 012A                         | The CACHEA1 DRAB detected a Write Data Parity error<br>during a Device Port attempt to write CACHEA1 memory.              |
| 01D73002                | 012A                         | The CACHEA1 DRAB detected a Write Data Parity error<br>during a Device Port attempt to write a byte to CACHEA1<br>memory. |
| 01D83002                | 012A                         | The CACHEA1 DRAB detected a Write Data Parity error<br>during an I960 attempt to write CACHEA1 memory.                    |
**Instance Code MSCP Event Code Description** 01D93002 012A The CACHEA1 DRAB detected a Write Data Parity error during an I960 attempt to write a byte to CACHEA1 memory. 01DA3102 012A The CACHEB0 DRAB detected a Write Data Parity error during an FX attempt to write CACHEB0 memory. 01DB3102 012A The CACHEB0 DRAB detected a Write Data Parity error during an FX attempt to write a byte to CACHEB0 memory. 01DC3102 012A The CACHEB0 DRAB detected a Write Data Parity error during a Host Port attempt to write CACHEB0 memory. 01DD3102 012A The CACHEB0 DRAB detected a Write Data Parity error during a Host Port attempt to write a byte to CACHEB0 memory. 01DE3102 012A The CACHEB0 DRAB detected a Write Data Parity error during a Device Port attempt to write CACHEB0 memory. 01DF3102 012A The CACHEB0 DRAB detected a Write Data Parity error during a Device Port attempt to write a byte to CACHEB0 memory. 01E03102 012A The CACHEB0 DRAB detected a Write Data Parity error during an I960 attempt to write CACHEB0 memory. 01E13102 012A The CACHEB0 DRAB detected a Write Data Parity error during an I960 attempt to write a byte to CACHEB0 memory. 01E23102 012A The CACHEB1 DRAB detected a Write Data Parity error during an FX attempt to write CACHEB1 memory. 01E33102 012A The CACHEB1 DRAB detected a Write Data Parity error during an FX attempt to write a byte to CACHEB1 memory. 01E43102 012A The CACHEB1 DRAB detected a Write Data Parity error during a Host Port attempt to write CACHEB1 memory. 01E53102 012A The CACHEB1 DRAB detected a Write Data Parity error during a Host Port attempt to write a byte to CACHEB1 memory. 01E63102 012A The CACHEB1 DRAB detected a Write Data Parity error during a Device Port attempt to write CACHEB1 memory. 01E73102 012A The CACHEB1 DRAB detected a Write Data Parity error during a Device Port attempt to write a byte to CACHEB1 memory. 01E83102 012A The CACHEB1 DRAB detected a Write Data Parity error during an I960 attempt to write CACHEB1 memory. 01E93102 012A The CACHEB1 DRAB detected a Write Data Parity error during an I960 attempt to write a byte to CACHEB1 memory. 01EA3702 012A The Master DRAB unexpectedly reported a Write Data Parity error. 01EB3702 012A The CACHEA0 DRAB unexpectedly reported a Write Data Parity error. 01EC3702 012A The CACHEA1 DRAB unexpectedly reported a Write Data Parity error.

### **Table C–24 (Cont.) Memory System Failure Event Log (Template 14) Instance/MSCP Event Codes**

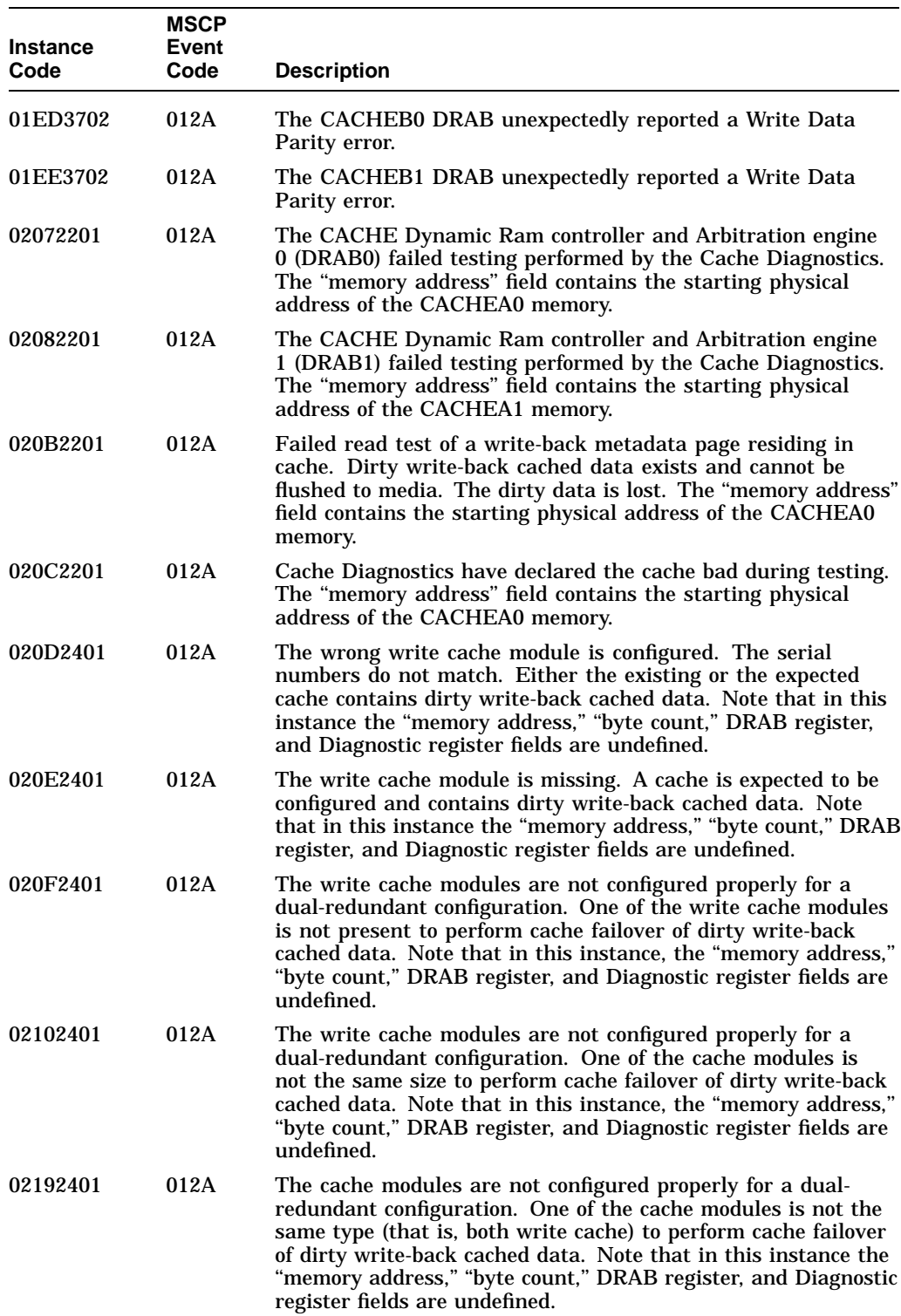

## **Table C–24 (Cont.) Memory System Failure Event Log (Template 14) Instance/MSCP Event Codes**

| <b>Instance</b><br>Code | <b>MSCP</b><br>Event<br>Code | <b>Description</b>                                                                                                    |
|-------------------------|------------------------------|----------------------------------------------------------------------------------------------------|
| 021D0064                | 012A                         | Unable to lock the other controller's cache in a write-cache<br>failover attempt. Either a latent error could not be cleared<br>on the cache or the other controller did not release its cache.<br>Note that in this instance, the "memory address," "byte count,"<br>DRAB register, and Diagnostic register fields are undefined. |

**Table C–24 (Cont.) Memory System Failure Event Log (Template 14) Instance/MSCP Event Codes**

## **Table C–25 DSSI Bus Port/Port Driver Event Log (Template 32) Instance/MSCP Event Codes**

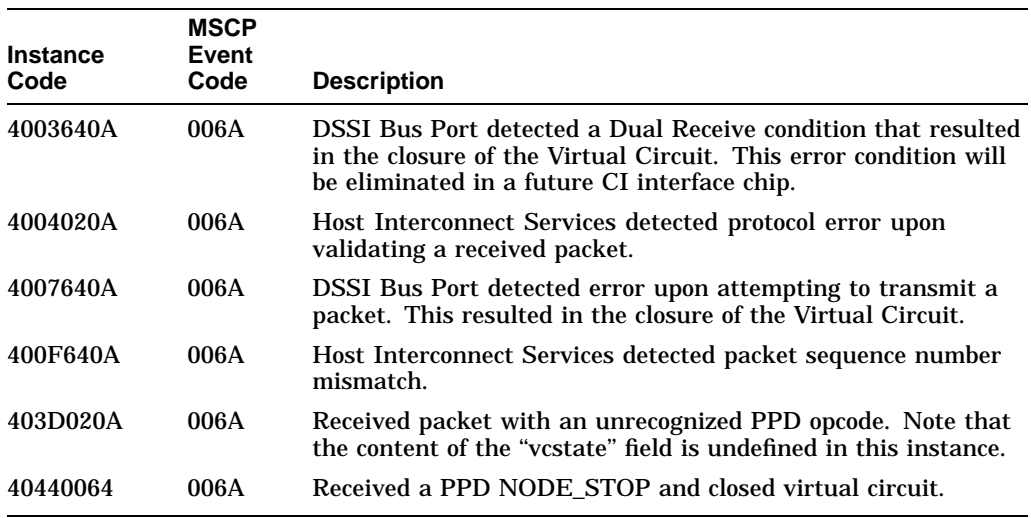

## **Table C–26 DSSI Bus System Communication Services Event Log (Template 33) Instance/MSCP Event Codes**

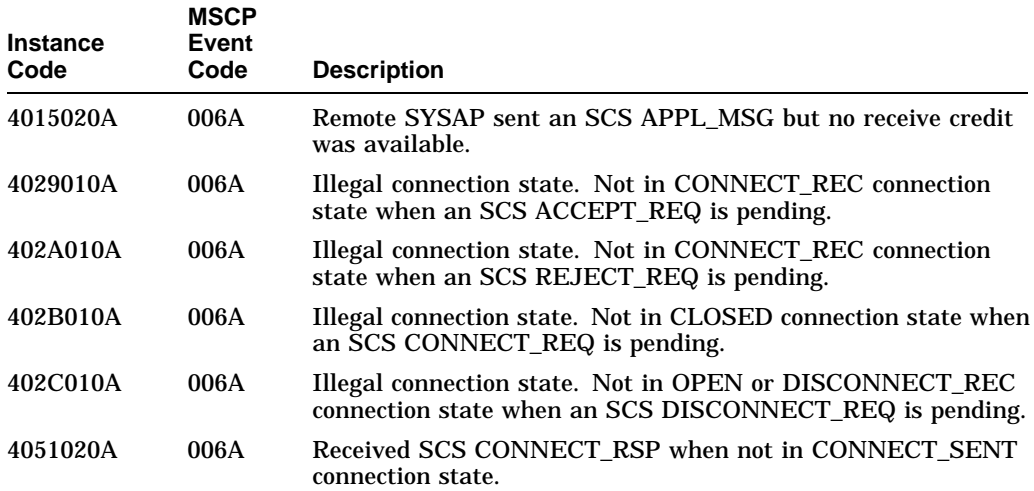

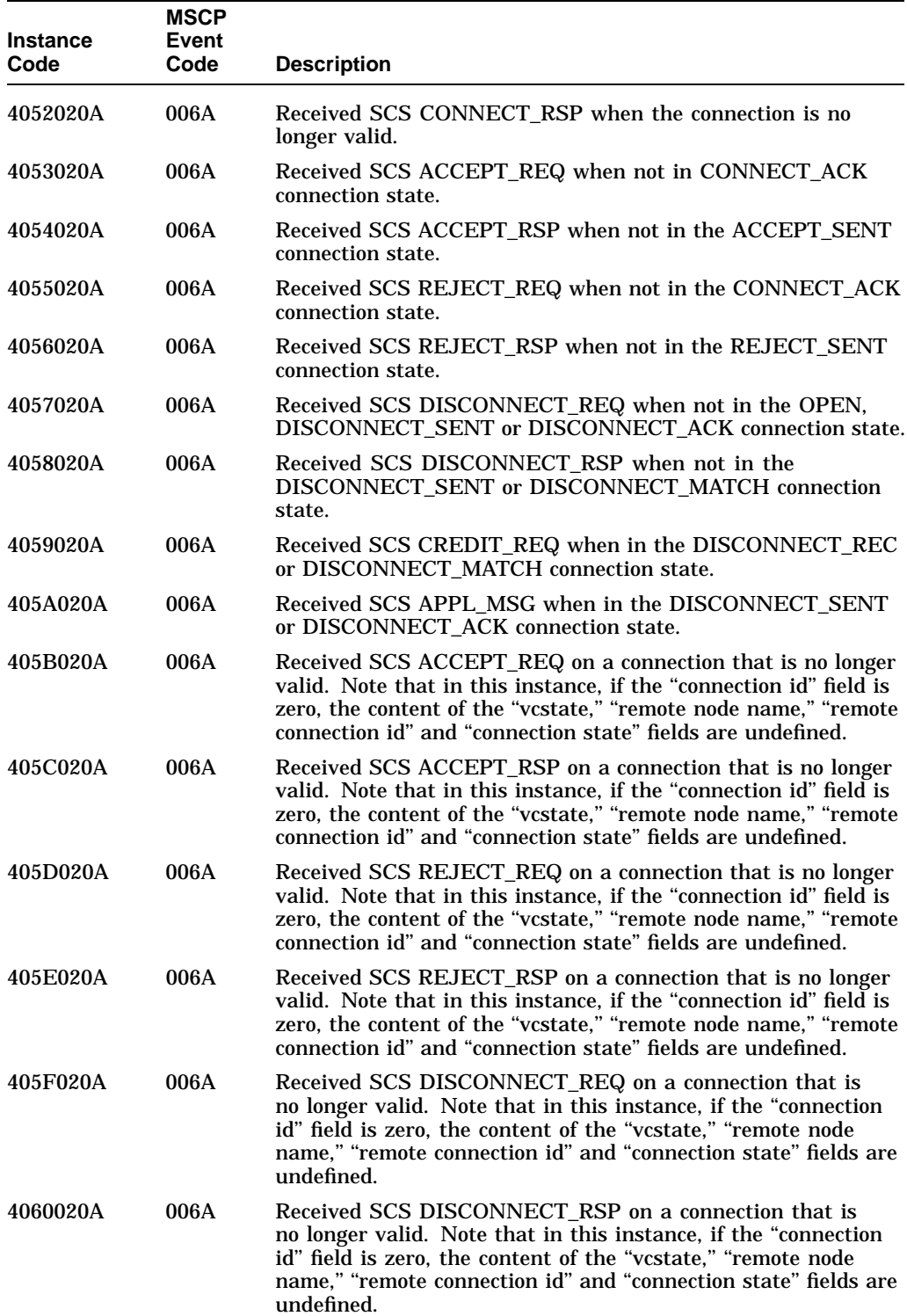

## **Table C–26 (Cont.) DSSI Bus System Communication Services Event Log (Template 33) Instance/MSCP Event Codes**

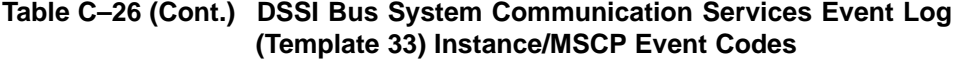

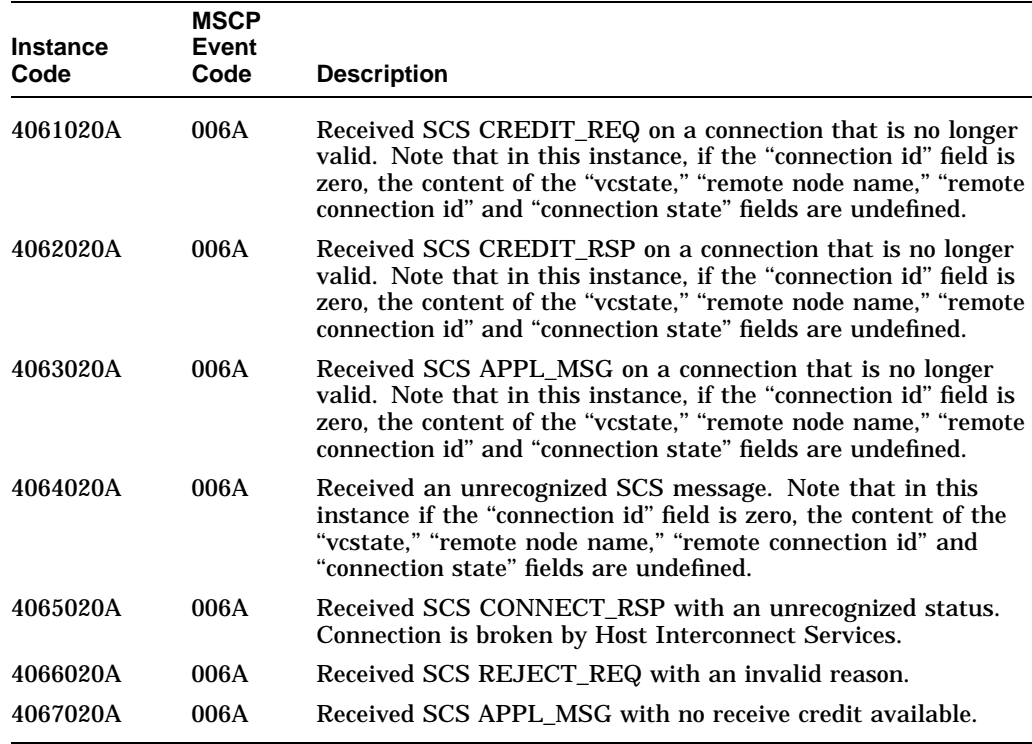

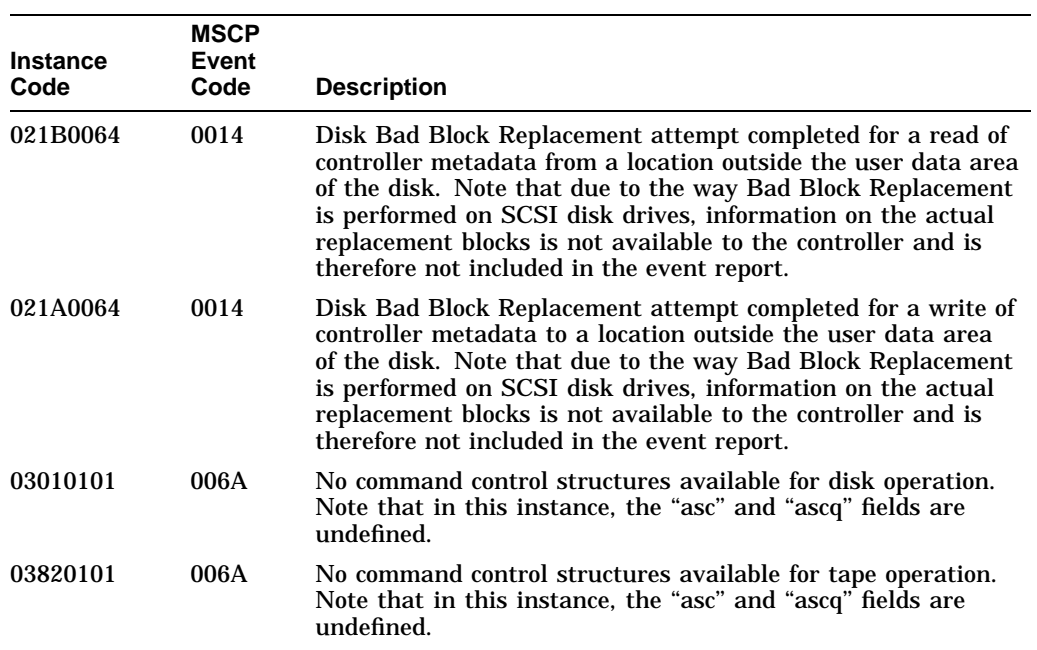

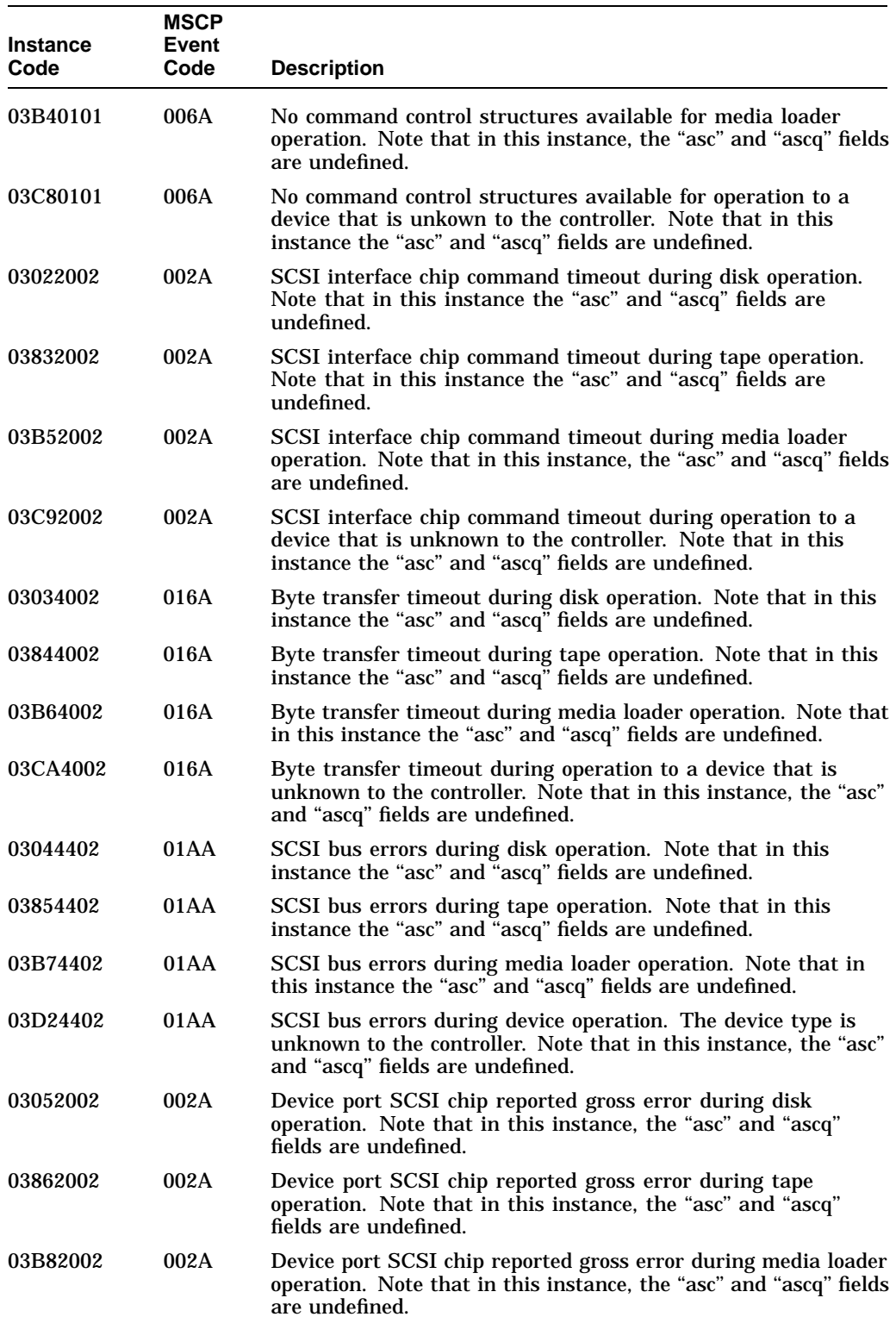

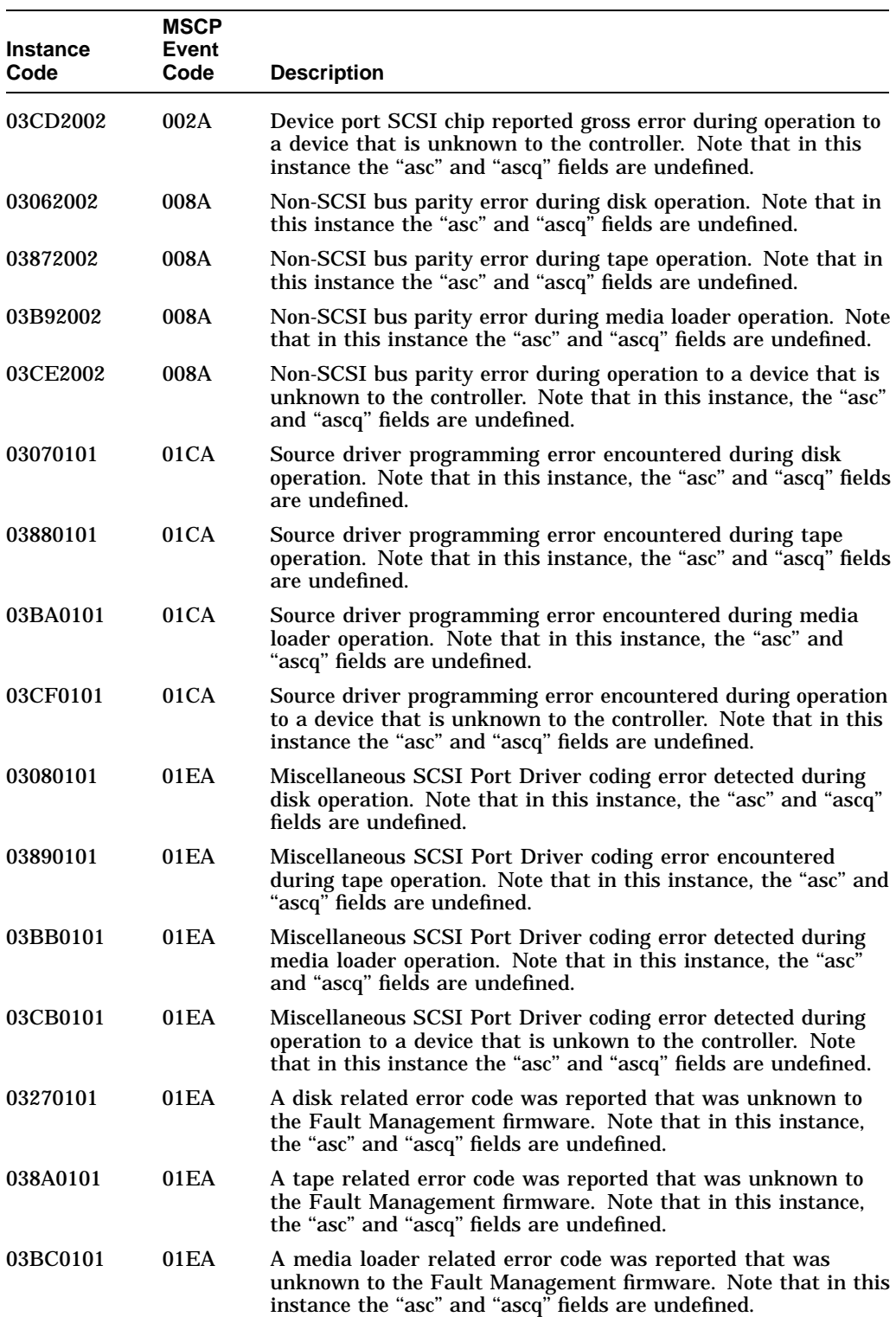

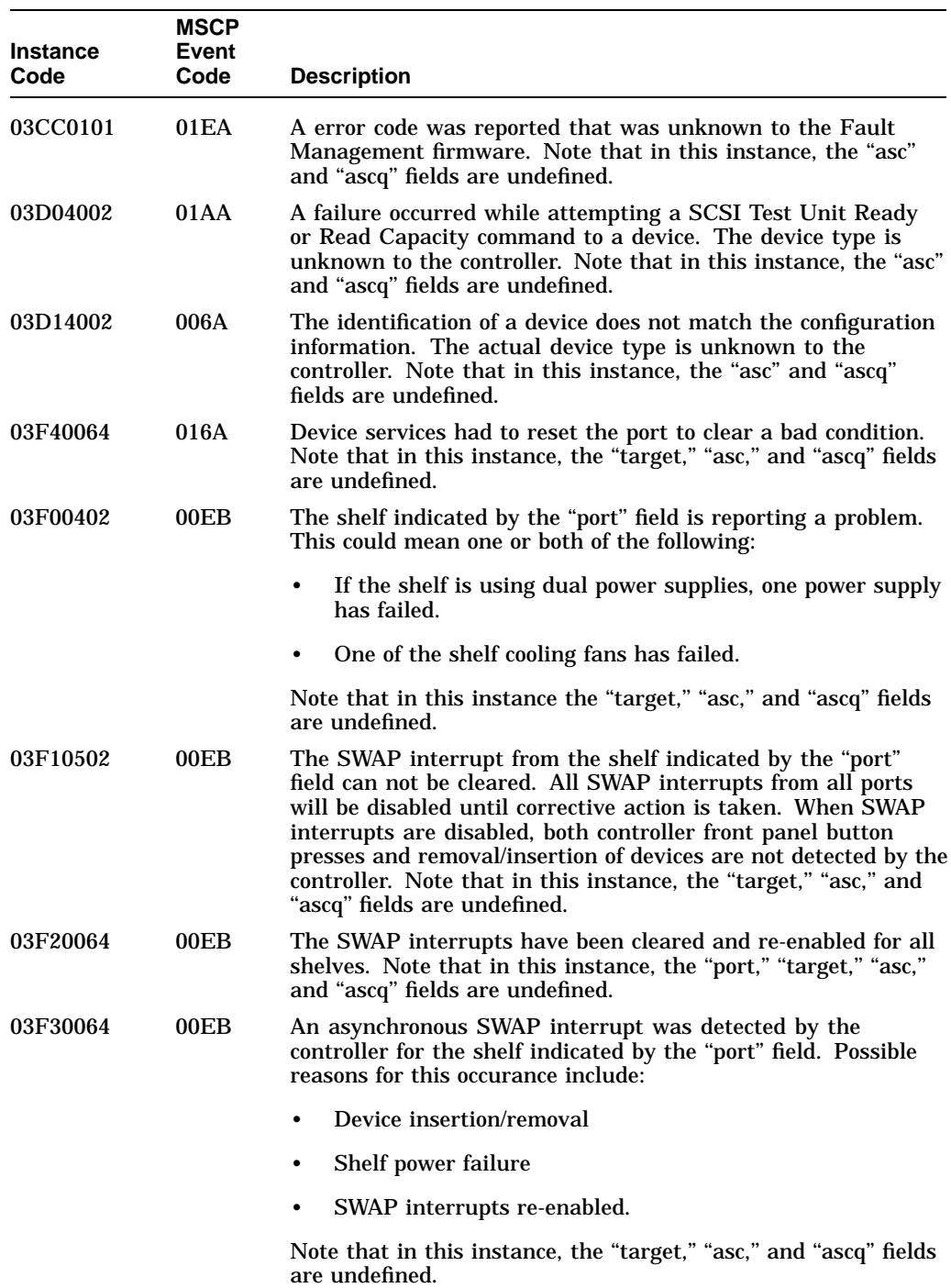

#### **Instance Code MSCP Event Code Description** 03D3450A 00EB During device initialization, the device reported the SCSI Sense Key NO SENSE. This indicates that there is no specific sense key information to be reported for the designated logical unit. This would be the case for a successful command or a command that received CHECK CONDITION or COMMAND TERMINATED status because one of the FM, EOM, or ILI bits is set to one in the sense data flags field. 03D4450A 00EB During device initialization, the device reported the SCSI Sense Key RECOVERED ERROR. This indicates the last command completed successfully with some recovery action performed by the target. 03D5450A 00EB During device initialization, the device reported the SCSI Sense Key NOT READY. This indicates that the logical unit addressed cannot be accessed. Operator intervention may be required to correct this condition. 03D6450A 00EB During device initialization, the device reported the SCSI Sense Key MEDIUM ERROR. This indicates that the command terminated with a nonrecovered error condition that was probably caused by a flaw in the medium or an error in the recorded data. This sense key may also be returned if the target is unable to distinguish between a flaw in the medium and a specific hardware failure (HARDWARE ERROR sense key). 03D7450A 00EB During device initialization, the device reported the SCSI Sense Key HARDWARE ERROR. This indicates that the target detected a nonrecoverable hardware failure (for example, controller failure, device failure, parity error, and so forth) while performing the command or during a self test. 03D8450A 00EB During device initialization, the device reported the SCSI Sense Key ILLEGAL REQUEST. Indicates that there was an illegal parameter in the command descriptor block or in the additional parameters supplied as data for some commands (FORMAT UNIT, SEARCH DATA, and so forth). If the target detects an invalid parameter in the command descriptor block, then it shall terminate the command without altering the medium. If the target detects an invalid parameter in the additional parameters supplied as data, then the target may have already altered the medium. This sense key may also indicate that an invalid IDENTIFY message was received. 03D9450A 00EB During device initialization, the device reported the SCSI Sense Key UNIT ATTENTION. This indicates that the removable medium may have been changed or the target has been reset. 03DA450A 00EB During device initialization, the device reported the SCSI Sense Key DATA PROTECT. This indicates that a command that reads or writes the medium was attempted on a block that is protected from this operation. The read or write operation is not performed.

## **Table C–27 (Cont.) Device Services Nontransfer Error Event Log (Template 41) Instance/MSCP Event Codes**

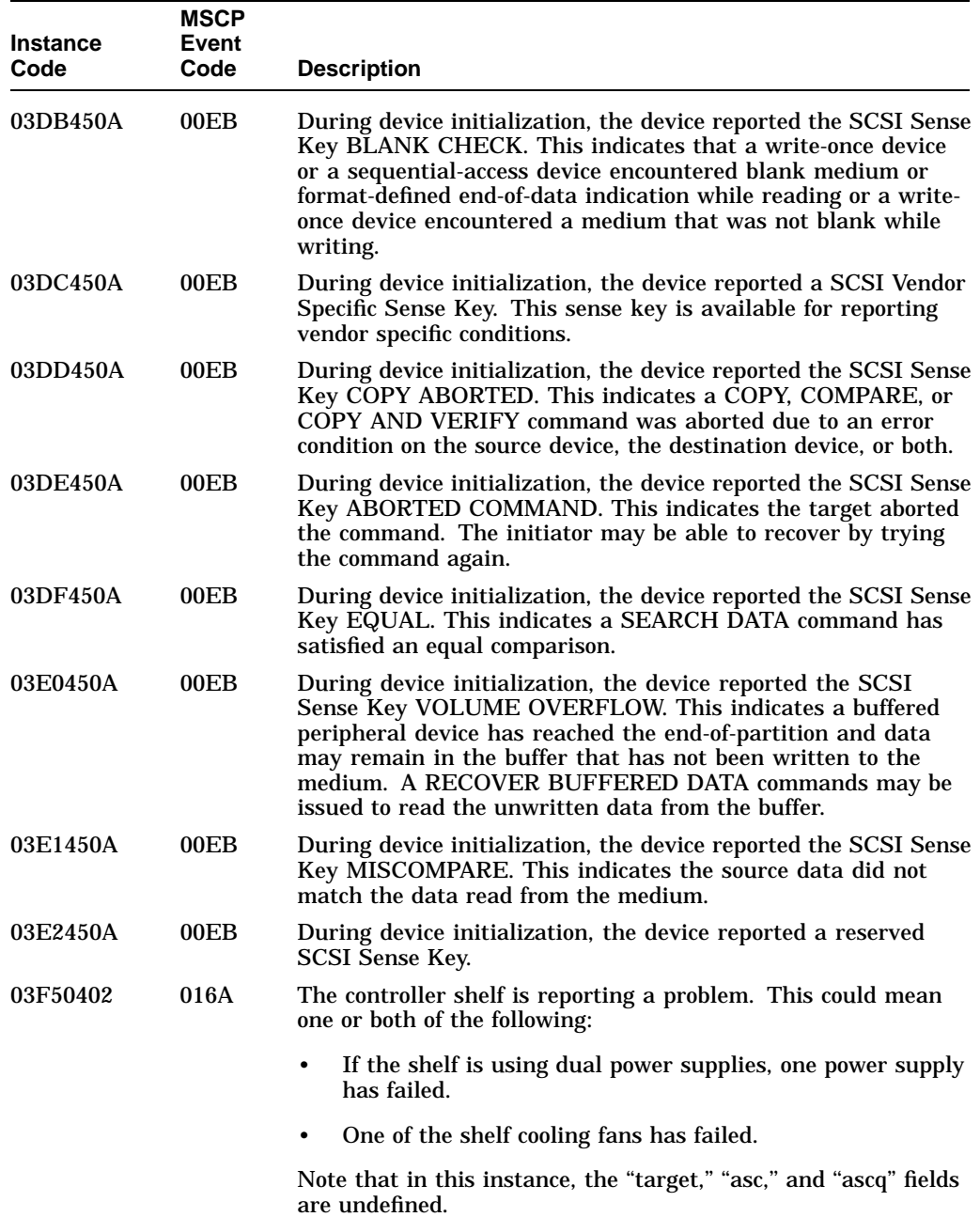

### **Table C–28 Disk Transfer Error Event Log (Template 51) Instance/MSCP Event Codes**

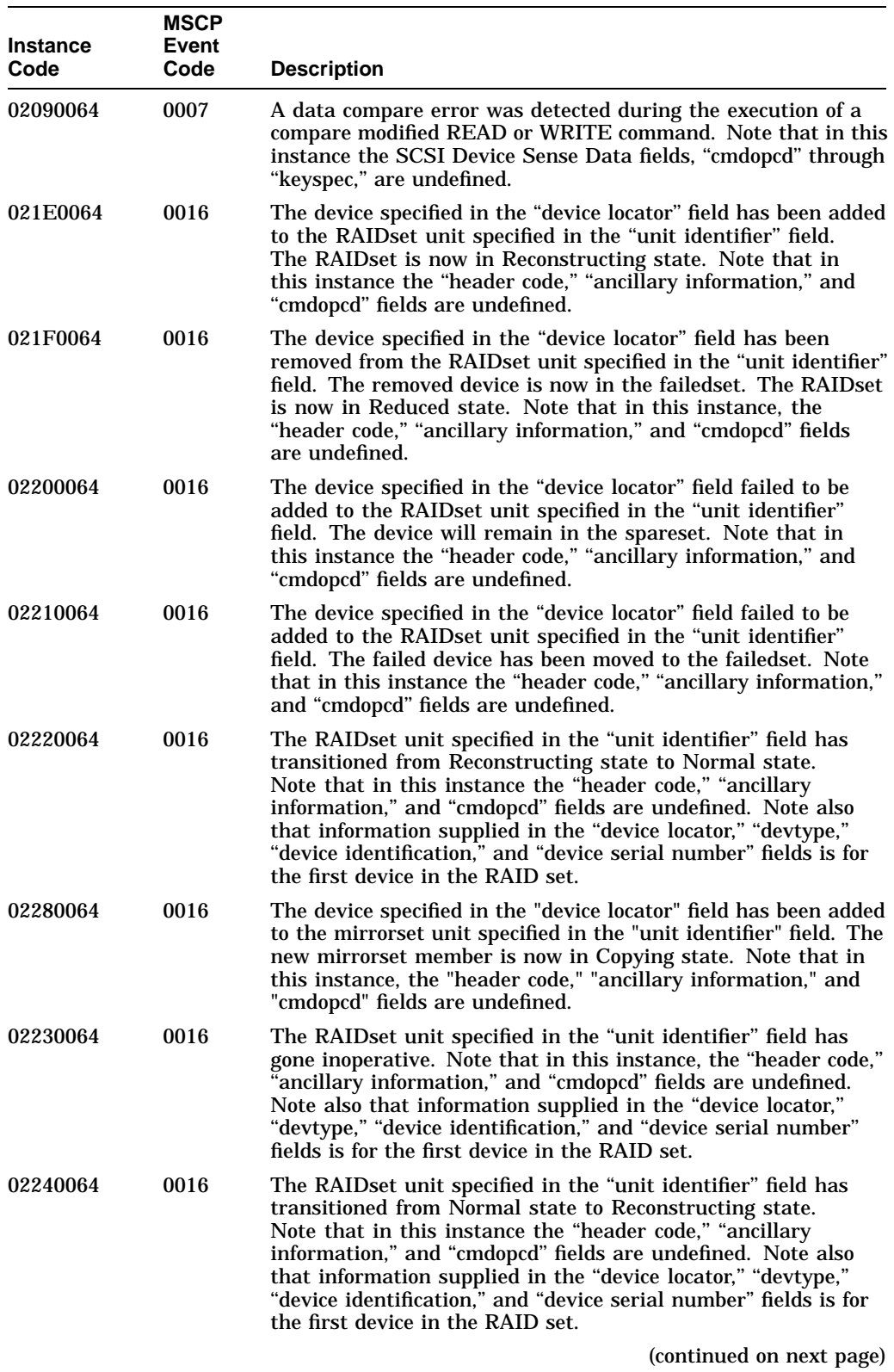

## **Table C–28 (Cont.) Disk Transfer Error Event Log (Template 51) Instance/MSCP Event Codes**

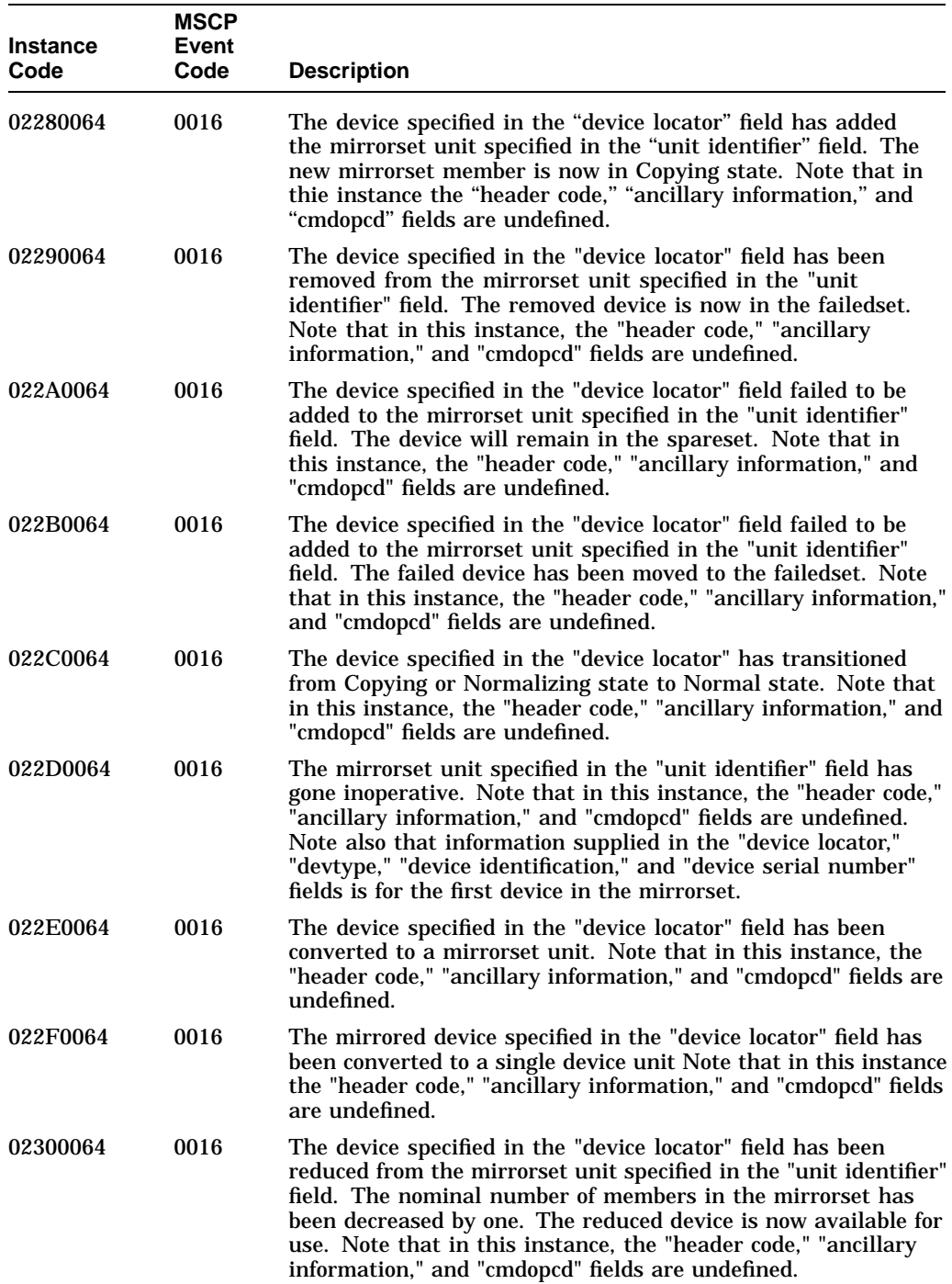

### **Table C–28 (Cont.) Disk Transfer Error Event Log (Template 51) Instance/MSCP Event Codes**

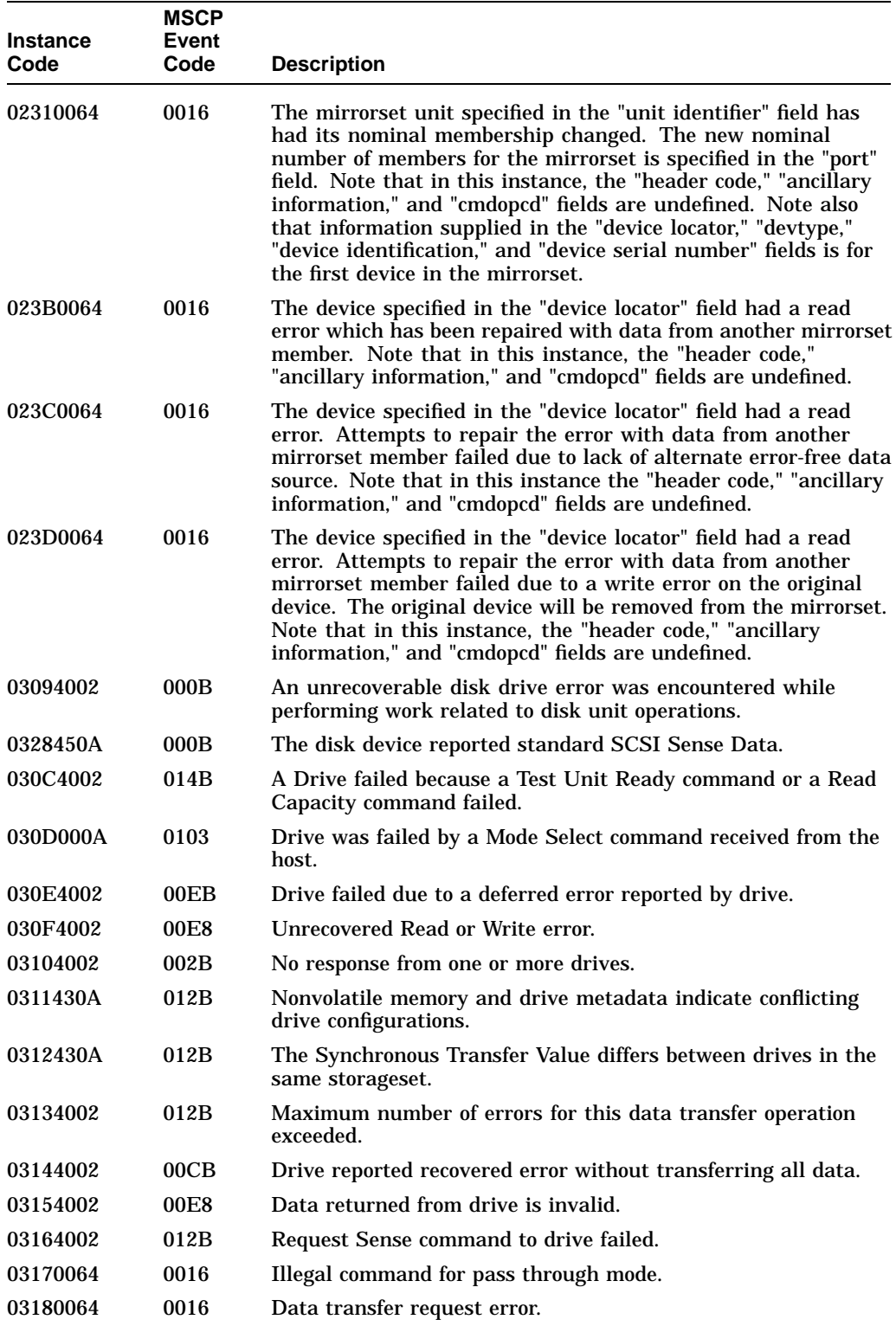

| <b>Instance</b> | <b>MSCP</b><br>Event |                                                         |
|-----------------|----------------------|---------------------------------------------------------|
| Code            | Code                 | <b>Description</b>                                      |
| 03194002        | 012B                 | Premature completion of a drive command.                |
| 031A4002        | 002B                 | Command timeout.                                        |
| 031B0101        | 002B                 | Watchdog timer timeout.                                 |
| 031C4002        | 002B                 | Disconnect timeout.                                     |
| 031D4002        | 012B                 | Unexpected bus phase.                                   |
| 031E4002        | 012B                 | Disconnect expected.                                    |
| 031F4002        | 012B                 | ID Message not sent by drive.                           |
| 03204002        | 012B                 | Synchronous negotiation error.                          |
| 03214002        | 012B                 | The drive unexpectedly disconnected from the SCSI bus.  |
| 03224002        | 012B                 | Unexpected message.                                     |
| 03234002        | 012B                 | Unexpected Tag message.                                 |
| 03244002        | 012B                 | Channel busy.                                           |
| 03254002        | 012B                 | Message Reject received on a valid message.             |
| 0326450A        | 00EB                 | The disk device reported Vendor Unique SCSI Sense Data. |

**Table C–28 (Cont.) Disk Transfer Error Event Log (Template 51) Instance/MSCP Event Codes**

## **Table C–29 Disk Bad Block Replacement Attempt Event Log (Template 57) Instance/MSCP Event Codes**

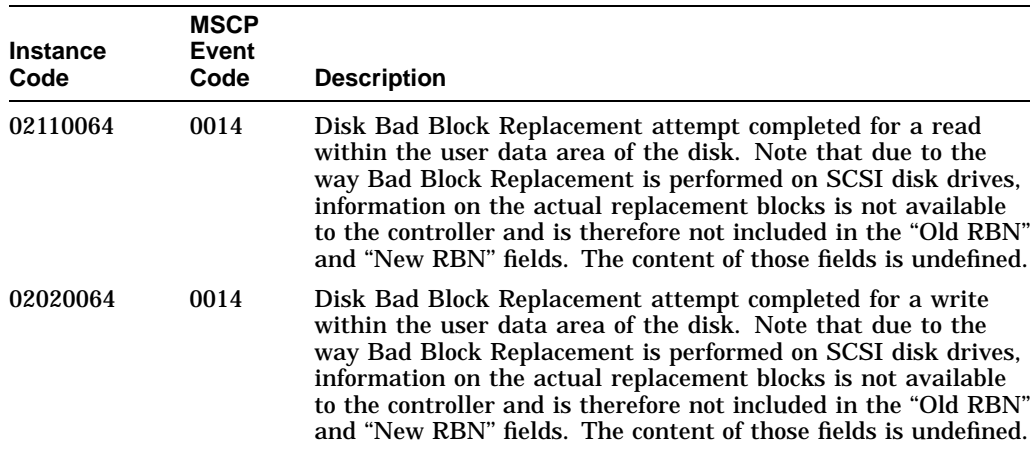

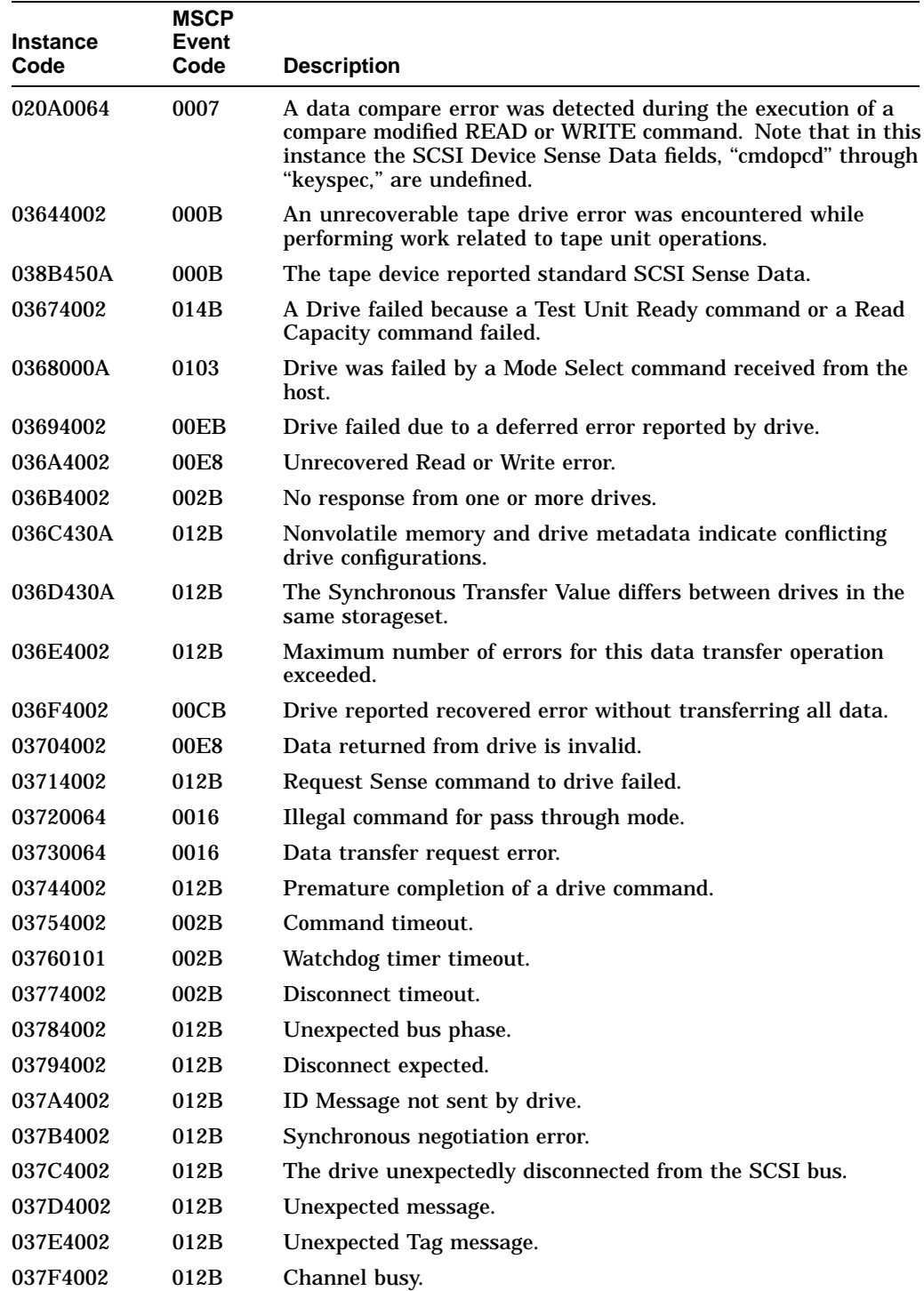

## **Table C–30 Tape Transfer Error Event Log (Template 61) Instance/MSCP Event Codes**

03804002 012B Message Reject received on a valid message.

| <b>Instance</b><br>Code | <b>MSCP</b><br>Event<br>Code | <b>Description</b>                                                                                               |
|-------------------------|------------------------------|----------------------------------------------------------------------------------------------------|
| 03964002                | 0097                         | An unrecoverable media loader error was encountered while<br>performing work related to media loader operations. |
| 03BD450A                | 0097                         | The media changer device reported standard SCSI Sense Data.                                                      |
| 03994002                | 0097                         | A Drive failed because a Test Unit Ready command or a Read<br>Capacity command failed.                           |
| 039A000A                | 0077                         | Drive was failed by a Mode Select command received from the<br>host.                                             |
| 039B4002                | 0097                         | Drive failed due to a deferred error reported by drive.                                                          |
| 039C4002                | 0097                         | Unrecovered Read or Write error.                                                                                 |
| 039D4002                | 0037                         | No response from one or more drives.                                                                             |
| 039E430A                | 0097                         | Nonvolatile memory and drive metadata indicate conflicting<br>drive configurations.                              |
| 039F430A                | 0097                         | The Synchronous Transfer Value differs between drives in the<br>same storageset.                                 |
| 03A04002                | 0097                         | Maximum number of errors for this data transfer operation<br>exceeded.                                           |
| 03A14002                | 0097                         | Drive reported recovered error without transferring all data.                                                    |
| 03A24002                | 0097                         | Data returned from drive is invalid.                                                                             |
| 03A34002                | 0097                         | Request Sense command to drive failed.                                                                           |
| 03A40064                | 0016                         | Illegal command for pass through mode.                                                                           |
| 03A50064                | 0016                         | Data transfer request error.                                                                                     |
| 03A64002                | 0097                         | Premature completion of a drive command.                                                                         |
| 03A74002                | 0037                         | Command timeout.                                                                                                 |
| 03A80101                | 0037                         | Watchdog timer timeout.                                                                                          |
| 03A94002                | 0037                         | Disconnect timeout.                                                                                              |
| 03AA4002                | 0097                         | Unexpected bus phase.                                                                                            |
| 03AB4002                | 0097                         | Disconnect expected.                                                                                             |
| 03AC4002                | 0097                         | ID Message not sent by drive.                                                                                    |
| 03AD4002                | 0097                         | Synchronous negotiation error.                                                                                   |
| 03AE4002                | 0097                         | The drive unexpectedly disconnected from the SCSI bus.                                                           |
| 03AF4002                | 0097                         | Unexpected message.                                                                                              |
| 03B04002                | 0097                         | Unexpected Tag message.                                                                                          |
| 03B14002                | 0097                         | Channel busy.                                                                                                    |
| 03B24002                | 0097                         | Message Reject received on a valid message.                                                                      |
| 03B3450A                | 0097                         | The media changer device reported Vendor Unique SCSI Sense<br>Data.                                              |

**Table C–31 Media Loader Error Event Log (Template 71) Instance/MSCP Event Codes**

**Table C–32 Disk Copy Data Correlation Event Log ''Event Dependent Information'' Values**

| Value    | <b>Description</b>                                                                    |
|----------|---------------------------------------------------------------------------------------|
| 00000001 | Unable to allocate a sufficient number of DCD Context Blocks to support<br>this host. |
| 00000002 | Unable to find an inactive Unit Path Block.                                           |
| 00000003 | Unable to find an inactive Source Unit Block.                                         |
| 00000004 | Insufficient resources returned by HIS\$CONNECT.                                      |

**Table C–33 Executive Services Last Failure Codes**

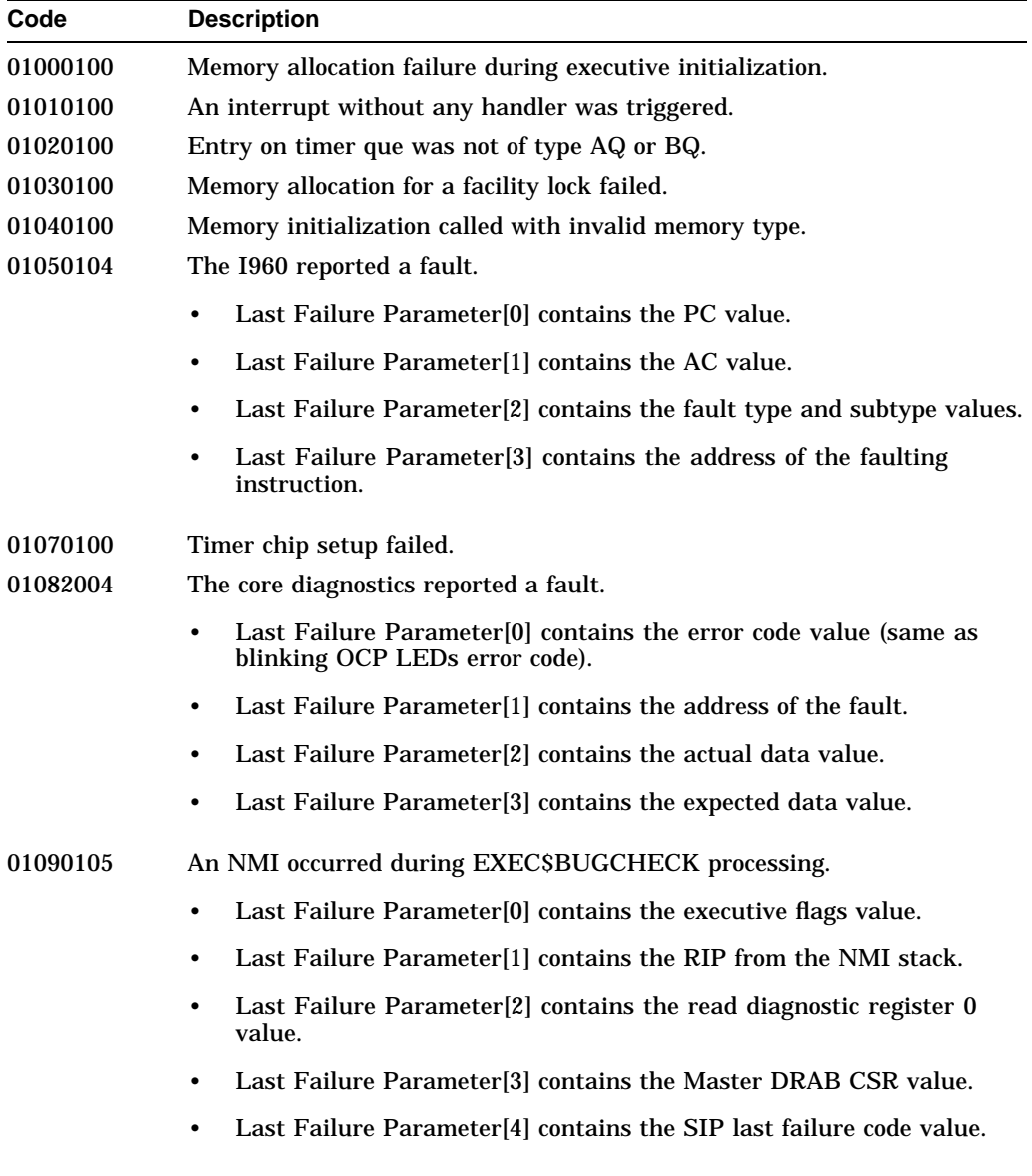

**Table C–33 (Cont.) Executive Services Last Failure Codes**

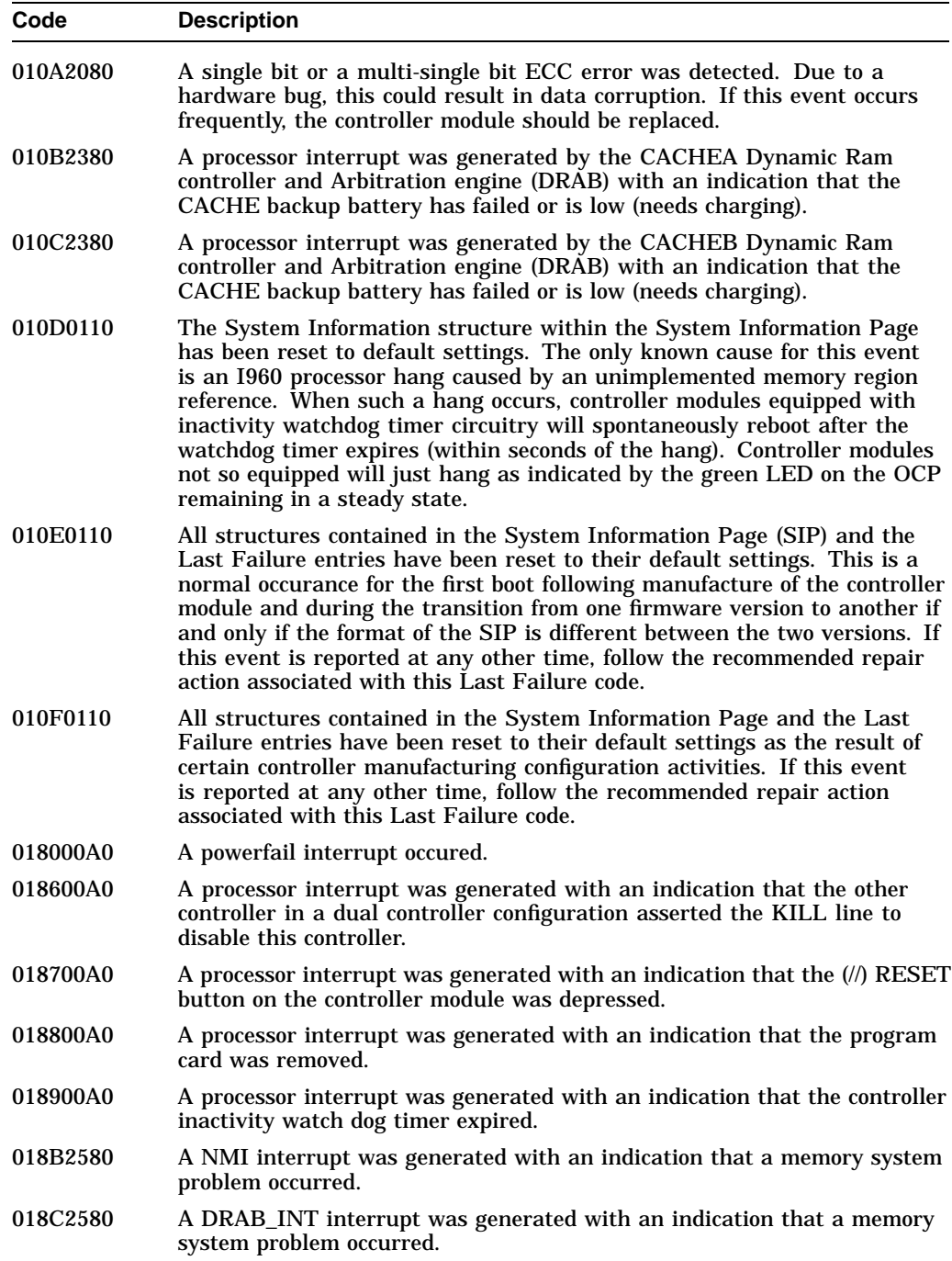

**Table C–34 Value-Added Services Last Failure Codes**

| Code     | <b>Description</b>                                                                                                    |  |
|----------|----------------------------------------------------------------------------------------------------|--|
| 02000100 | Initialization code was unable to allocate enough memory to set up the<br>receive data descriptors.                                                 |  |
| 02010100 | Initialization code was unable to allocate enough memory to set up the<br>send data descriptors.                                                    |  |
| 02040100 | Unable to allocate memory necessary for data buffers.                                                                                               |  |
| 02050100 | Unable to allocate memory for the Free Buffer Array.                                                                                                |  |
| 02080100 | A call to EXEC\$ALLOCATE_MEM_ZEROED failed to return memory<br>when populating the disk read DWD stack.                                             |  |
| 02090100 | A call to EXEC\$ALLOCATE_MEM_ZEROED failed to return memory<br>when populating the disk write DWD stack.                                            |  |
| 020A0100 | A call to EXEC\$ALLOCATE_MEM_ZEROED failed to return memory<br>when populating the tape read DWD stack.                                             |  |
| 020B0100 | A call to EXECSALLOCATE_MEM_ZEROED failed to return memory<br>when populating the tape write DWD stack.                                             |  |
| 020C0100 | A call to EXEC\$ALLOCATE_MEM_ZEROED failed to return memory<br>when populating the miscellaneous DWD stack.                                         |  |
| 02100100 | A call to EXEC\$ALLOCATE_MEM_ZEROED failed to return memory<br>when creating the device services state table.                                       |  |
| 02170100 | Unable to allocate memory for the Free Node Array.                                                                                                  |  |
| 02180100 | Unable to allocate memory for the Free Buffer Descriptor Array.                                                                                     |  |
| 021D0100 | Unable to allocate memory for the Free Buffer Array.                                                                                                |  |
| 021E0100 | Unable to allocate memory for the Free Strip Node Array.                                                                                            |  |
| 021F0100 | Unable to allocate memory for WARPs and RMDs.                                                                                                    |  |
| 02210100 | Invalid parameters in CACHE\$OFFER_META call.                                                                                                    |  |
| 02220100 | No buffer found for CACHE\$MARK_META_DIRTY call.                                                                                                    |  |
| 02270104 | A callback from DS on a transfer request has returned a bad or illegal<br>DWD status.                                                               |  |
|          | Last Failure Parameter[0] contains the DWD Status.<br>٠                                                                                             |  |
|          | Last Failure Parameter[1] contains the DWD address.<br>٠                                                                                            |  |
|          | Last Failure Parameter[2] contains the PUB Address.                                                                                                 |  |
|          | Last Failure Parameter[3] contains the Device Port.                                                                                                 |  |
| 022E0102 | An invalid mapping type was specified for a logical unit.                                                                                           |  |
|          | Last Failure Parameter[0] contains the USB address.                                                                                                 |  |
|          | Last Failure Parameter[1] contains the Unit Mapping Type.<br>٠                                                                                      |  |
| 02360101 | Unrecognized state supplied to FOCSSEND callback routine va_dap_<br>snd_cmd_complete. Last Failure Parameter[0] contains the unrecognized<br>value. |  |
|          | (continued on next page)                                                                                                    |  |

| Code            | <b>Description</b>                                                                                                    |  |  |
|-----------------|----------------------------------------------------------------------------------------------------|--|--|
| 02370102        | Unsupported return from HIS\$GET_CONN_INFO routine                                                                                              |  |  |
|                 | Last Failure Parameter[0] contains the DD address.<br>٠                                                                                         |  |  |
|                 | Last Failure Parameter[1] contains the invalid status.                                                                                          |  |  |
| <b>02392084</b> | A processor interrupt was generated by the controller's XOR engine (FX),<br>with no bits set in the CSR to indicate a reason for the interrupt. |  |  |
|                 | Last Failure Parameter[0] contains the FX Control and Status<br>Register (CSR).                                                                 |  |  |
|                 | Last Failure Parameter[1] contains the FX DMA Indirect List Pointer<br>٠<br>register (DILP).                                                    |  |  |
|                 | Last Failure Parameter[2] contains the FX DMA Page Address<br>٠<br>register (DADDR).                                                            |  |  |
|                 | Last Failure Parameter[3] contains the FX DMA Command and<br>٠<br>control register (DCMD).                                                      |  |  |
| 023A2084        | A processor interrupt was generated by the controller's XOR engine (FX),<br>indicating an unrecoverable error condition.                        |  |  |
|                 | Last Failure Parameter[0] contains the FX Control and Status<br>Register (CSR).                                                                 |  |  |
|                 | Last Failure Parameter[1] contains the FX DMA Indirect List Pointer<br>$\bullet$<br>register (DILP).                                            |  |  |
|                 | Last Failure Parameter[2] contains the FX DMA Page Address<br>٠<br>register (DADDR).                                                            |  |  |
|                 | Last Failure Parameter[3] contains the FX DMA Command and<br>٠<br>control register (DCMD).                                                      |  |  |
| <b>02440100</b> | The logical unit mapping type was detected invalid in va_set_disk_<br>geometry()                                                                |  |  |
| <b>02530102</b> | An invalid status was returned from CACHE\$LOOKUP_LOCK().                                                                                       |  |  |
|                 | Last Failure Parameter[0] contains the DD address.<br>٠                                                                                         |  |  |
|                 | Last Failure Parameter[1] contains the invalid status.<br>٠                                                                                     |  |  |
| 02560102        | An invalid status was returned from CACHE\$LOOKUP_LOCK().                                                                                       |  |  |
|                 | Last Failure Parameter[0] contains the DD address.<br>٠                                                                                         |  |  |
|                 | Last Failure Parameter[1] contains the invalid status.<br>٠                                                                                     |  |  |
| 02570102        | An invalid status was returned from VA\$XFER() during a operation.                                                                              |  |  |
|                 | Last Failure Parameter[0] contains the DD address.<br>$\bullet$                                                                                 |  |  |
|                 | Last Failure Parameter[1] contains the invalid status.<br>$\bullet$                                                                             |  |  |

**Table C–34 (Cont.) Value-Added Services Last Failure Codes**

| Code     | <b>Description</b>                                                                 |  |
|----------|------------------------------------------------------------------------------------|--|
| 025A0102 | An invalid status was returned from CACHESLOOKUP_LOCK().                           |  |
|          | Last Failure Parameter[0] contains the DD address.<br>٠                            |  |
|          | Last Failure Parameter[1] contains the invalid status.<br>٠                        |  |
| 025B0102 | An invalid mapping type was specified for a logical unit.                          |  |
|          | Last Failure Parameter[0] contains the USB address.                                |  |
|          | Last Failure Parameter[1] contains the Unit Mapping Type.                          |  |
| 025C0102 | An invalid mapping type was specified for a logical unit.                          |  |
|          | Last Failure Parameter[0] contains the USB address.<br>٠                           |  |
|          | Last Failure Parameter[1] contains the Unit Mapping Type.<br>٠                     |  |
| 02620102 | An invalid status was returned from CACHESLOOKUP_LOCK().                           |  |
|          | Last Failure Parameter[0] contains the DD address.<br>$\bullet$                    |  |
|          | Last Failure Parameter[1] contains the invalid status.<br>٠                        |  |
| 02690102 | An invalid status was returned from CACHESOFFER_WRITE_DATA().                      |  |
|          | Last Failure Parameter[0] contains the DD address.<br>٠                            |  |
|          | Last Failure Parameter[1] contains the invalid status.                             |  |
| 02730100 | A request was made to write a device metadata block with an invalid block<br>type. |  |
| 02790102 | An invalid status was returned from VA\$XFER() in a complex read<br>operation.     |  |
|          | Last Failure Parameter[0] contains the DD address.                                 |  |
|          | Last Failure Parameter[1] contains the invalid status.                             |  |
| 027B0102 | An invalid status was returned from VA\$XFER() in a complex ACCESS<br>operation.   |  |
|          | Last Failure Parameter[0] contains the DD address.                                 |  |
|          | Last Failure Parameter[1] contains the invalid status.                             |  |
| 027D0100 | Unable to allocate memory for a Failover Control Block.                            |  |
| 027E0100 | Unable to allocate memory for a Failover Control Block.                            |  |
| 027F0100 | Unable to allocate memory for a Failover Control Block.                            |  |
| 02800100 | Unable to allocate memory for a Failover Control Block.                            |  |
| 02820100 | Unable to allocate memory for the Dirty Count Array.                               |  |
| 02830100 | Unable to allocate memory for the Cache Buffer Index Array.                        |  |
| 02840100 | Unable to allocate memory for the XNode Array.                                     |  |

**Table C–34 (Cont.) Value-Added Services Last Failure Codes**

**Table C–34 (Cont.) Value-Added Services Last Failure Codes**

| Code     | <b>Description</b>                                                                                                    |
|----------|----------------------------------------------------------------------------------------------------|
| 02850100 | Cache was declared bad by the Cache Diagnostics after first Meg was<br>tested. Cannot recover and use local memory because cannot get those<br>initial buffers back.                                |
| 02860100 | Unable to allocate memory for the Fault Management Event Information<br>Packet used by the Cache Manager in generating error logs to the host.                                                      |
| 02880100 | Invalid FOC Message in cmfoc_snd_cmd.                                                                                                    |
| 02890100 | Invalid FOC Message in cmfoc_rcv_cmd.                                                                                                    |
| 028A0100 | Invalid return status from DIAGSCACHE_MEMORY_TEST.                                                                                                    |
| 028B0100 | Invalid return status from DIAGSCACHE_MEMORY_TEST.                                                                                                    |
| 028C0100 | Invalid error status given to cache_fail.                                                                                                    |
| 028E0100 | Invalid DCA state detected in init_crashover.                                                                                                    |
| 028F0100 | Invalid status returned from CACHE\$CHECK_METADATA.                                                                                                    |
| 02900100 | Unable to allocate memory for the First Cache Buffer Index Array.                                                                                                    |
| 02910100 | Invalid metadata combination detected in build_raid_node.                                                                                                    |
| 02920100 | Unable to handle that many bad dirty pages (exceeded MAX_BAD_<br>DIRTY). Cache memory is bad.                                                                                                    |
| 02930100 | There was no free or freeable buffer to convert bad metadata or to borrow<br>a buffer during failover of bad dirty.                                                                                 |
| 02940100 | A free Device Correlation Array entry could not be found during write-back<br>cache failover.                                                                                                    |
| 02950100 | Invalid DCA state detected in start crashover.                                                                                                    |
| 02960100 | Invalid DCA state detected in start failover.                                                                                                    |
| 02970100 | Invalid DCA state detected in init failover.                                                                                                    |
| 02990100 | A free RAID Correlation Array entry could not be found during write-back<br>cache failover.                                                                                                    |
| 029A0100 | Invalid cache buffer metadata detected while scanning the Buffer<br>Metadata Array. Found a page containing dirty data but the corresponding<br>Device Correlation Array entry does exist.          |
| 029D0100 | Invalid metadata combination detected in build bad raid node.                                                                                                    |
| 029F0100 | The Cache Manager software has insufficient resources to handle a buffer<br>request pending.                                                                                                    |
| 02A00100 | VA change state is trying to change device affinity and the cache has data<br>for this device.                                                                                                    |
| 02A10100 | Pubs not one when transportable                                                                                                    |
| 02A20100 | Pubs not one when transportable                                                                                                    |
| 02A30100 | No available data buffers. If the cache module exists then this is true after<br>testing the whole cache. Otherwise there were no buffers allocated from<br>BUFFER memory on the controller module. |
| 02A40100 | A call to EXEC\$ALLOCATE_MEM_ZEROED failed to return memory<br>when allocating VAXDs.                                                                                                    |
| 02A50100 | A call to EXEC\$ALLOCATE_MEM_ZEROED failed to return memory<br>when allocating DILPs.                                                                                                    |
|          |                                                                                                    |

**Table C–34 (Cont.) Value-Added Services Last Failure Codes**

| Code     | <b>Description</b>                                                                                                    |  |
|----------|----------------------------------------------------------------------------------------------------|--|
| 02A60100 | A call to EXECSALLOCATE_MEM_ZEROED failed to return memory<br>when allocating Change State Work Items.                                                                                          |  |
| 02A70100 | A call to EXECSALLOCATE_MEM_ZEROED failed to return memory<br>when allocating VA Request Items.                                                                                                 |  |
| 02A80000 | Controller is being rebooted as a result of a CLI CLEAR INVALID_CACHE<br>command being issued on the other controller.                                                                          |  |
| 02A90100 | Too many pending FOC\$SEND requests by the Cache Manager. Code is<br>not designed to handle more than one FOC\$SEND to be pending because<br>there's no reason to expect more than one pending. |  |
| 02AA0100 | An invalid call was made to CACHE\$DEALLOCATE_CLD. Either that<br>device had dirty data or it was bound to a RAIDset.                                                                           |  |
| 02AB0100 | An invalid call was made to CACHE\$DEALLOCATE_SLD. A RAIDset<br>member either had dirty data or write-back already turned on.                                                                   |  |
| 02AC0100 | An invalid call was made to CACHE\$DEALLOCATE_SLD. The RAIDset<br>still has data (strip nodes).                                                                                                 |  |
| 02AD0180 | The FX detected a compare error for data that was identical. This error<br>has always previously occurred due to a hardware problem.                                                            |  |
| 02AE0100 | The mirrorset member count and individual member states are<br>inconsistent. Discovered during a mirrorset write or erase.                                                                      |  |
| 02AF0102 | An invalid status was returned from VA\$XFER() in a write operation.                                                                                                    |  |
|          | Last Failure Parameter[0] contains the DD address.<br>$\bullet$                                                                                                    |  |
|          | Last Failure Parameter[1] contains the invalid status.                                                                                                    |  |
| 02B00102 | An invalid status was returned from VA\$XFER() in an erase operation.                                                                                                    |  |
|          | Last Failure Parameter[0] contains the DD address.<br>$\bullet$                                                                                                    |  |
|          | Last Failure Parameter[1] contains the invalid status.<br>٠                                                                                                    |  |
| 02B10100 | A mirrorset read operation was received and the round robin selection<br>algorithm found no normal members in the mirrorset. Internal<br>inconsistency.                                         |  |
| 02BC0100 | A mirrorset read operation was received and the preferred member<br>selection algorithm found no normal members in the mirrorset. Internal<br>inconsistency.                                    |  |
| 02BD0100 | A mirrorset metadata online operation found no normal members in the<br>mirrorset. Internal inconsistency.                                                                                      |  |

## **Table C–35 Device Services Last Failure Codes**

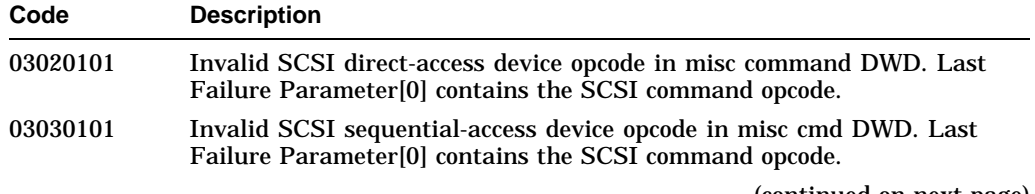

**Table C–35 (Cont.) Device Services Last Failure Codes**

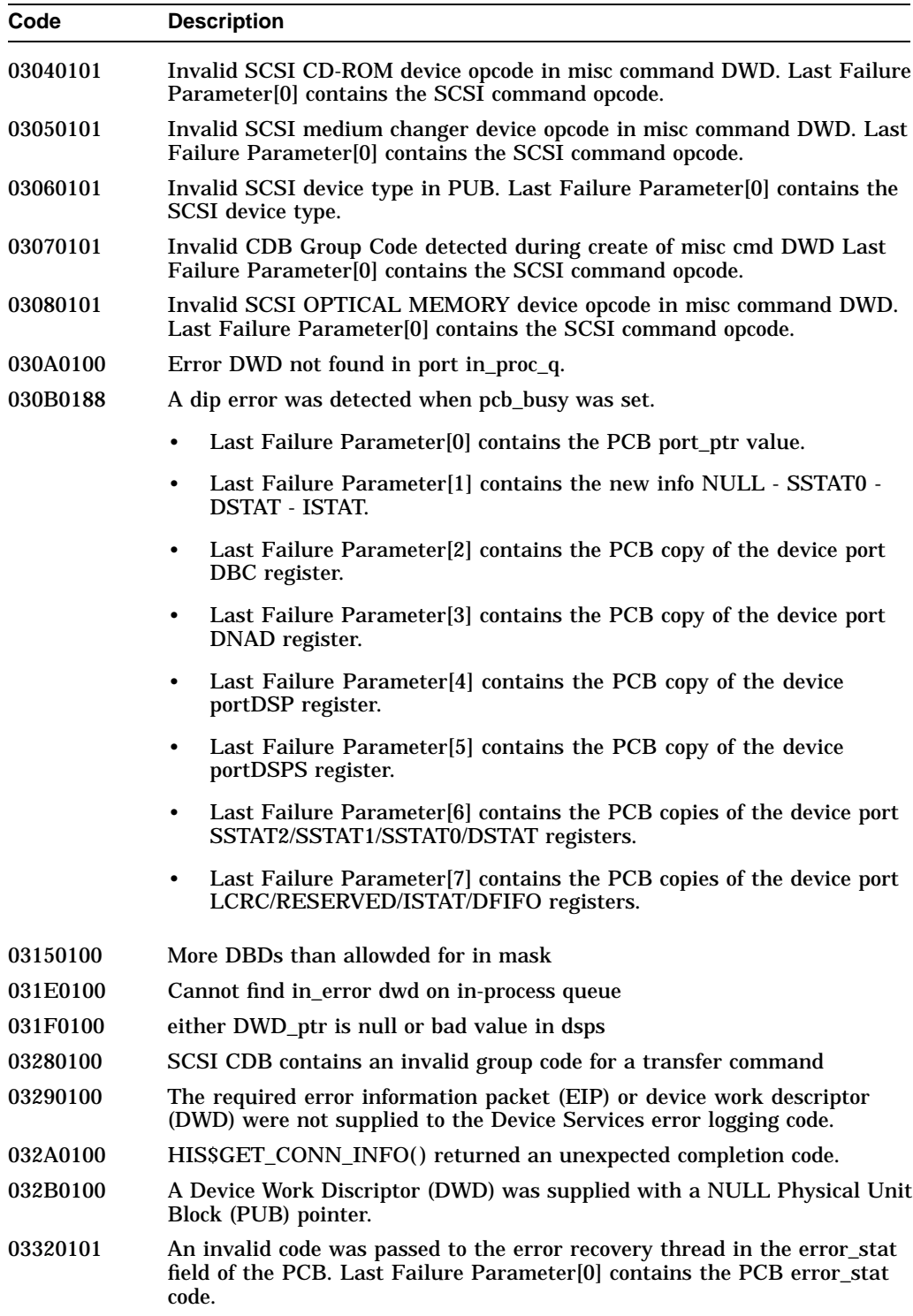

| Code     | <b>Description</b>                                                                                                 |  |  |
|----------|----------------------------------------------------------------------------------------------------|--|--|
| 03330188 | A parity error was detected by a 710 while sending data out onto the SCSI<br>hus.                                  |  |  |
|          | Last Failure Parameter[0] contains the PCB reg710_ptr value.<br>$\bullet$                                          |  |  |
|          | Last Failure Parameter[1] contains the PCB copy of the 710 TEMP<br>$\bullet$<br>register.                          |  |  |
|          | Last Failure Parameter[2] contains the PCB copy of the 710 DBC<br>register.                                        |  |  |
|          | Last Failure Parameter[3] contains the PCB copy of the 710 DNAD<br>register.                                       |  |  |
|          | Last Failure Parameter[4] contains the PCB copy of the 710 DSP<br>register.                                        |  |  |
|          | Last Failure Parameter[5] contains the PCB copy of the 710 DSPS<br>register.                                       |  |  |
|          | Last Failure Parameter[6] contains the PCB copies of the 710<br>$\bullet$<br>SSTAT2/SSTAT1/SSTAT0/DSTAT registers. |  |  |
|          | Last Failure Parameter[7] contains the PCB copies of the 710<br>٠<br>LCRC/RESERVED/ISTAT/DFIFO registers.          |  |  |
| 03350188 | The TEA (bus fault) signal was asserted into a 710.                                                                |  |  |
|          | Last Failure Parameter[0] contains the PCB reg710_ptr value.<br>$\bullet$                                          |  |  |
|          | Last Failure Parameter[1] contains the PCB copy of the 710 TEMP<br>٠<br>register.                                  |  |  |
|          | Last Failure Parameter[2] contains the PCB copy of the 710 DBC<br>register.                                        |  |  |
|          | Last Failure Parameter[3] contains the PCB copy of the 710 DNAD<br>register.                                       |  |  |
|          | Last Failure Parameter[4] contains the PCB copy of the 710 DSP<br>register.                                        |  |  |
|          | Last Failure Parameter[5] contains the PCB copy of the 710 DSPS<br>register.                                       |  |  |
|          | Last Failure Parameter[6] contains the PCB copies of the 710<br>SSTAT2/SSTAT1/SSTAT0/DSTAT registers.              |  |  |
|          | Last Failure Parameter[7] contains the PCB copies of the 710<br>٠<br>LCRC/RESERVED/ISTAT/DFIFO registers.          |  |  |
|          |                                                                                                    |  |  |

**Table C–35 (Cont.) Device Services Last Failure Codes**

| Code     | <b>Description</b>                                                                                                |
|----------|----------------------------------------------------------------------------------------------------|
| 03360188 | A 710's host bus watchdog timer expired.                                                                          |
|          | Last Failure Parameter[0] contains the PCB reg710_ptr value.<br>$\bullet$                                         |
|          | Last Failure Parameter[1] contains the PCB copy of the 710 TEMP<br>$\bullet$<br>register.                         |
|          | Last Failure Parameter[2] contains the PCB copy of the 710 DBC<br>$\bullet$<br>register.                          |
|          | Last Failure Parameter[3] contains the PCB copy of the 710 DNAD<br>register.                                      |
|          | Last Failure Parameter[4] contains the PCB copy of the 710 DSP<br>register.                                       |
|          | Last Failure Parameter[5] contains the PCB copy of the 710 DSPS<br>register.                                      |
|          | Last Failure Parameter[6] contains the PCB copies of the 710<br>SSTAT2/SSTAT1/SSTAT0/DSTAT registers.             |
|          | Last Failure Parameter[7] contains the PCB copies of the 710<br>$\bullet$<br>LCRC/RESERVED/ISTAT/DFIFO registers. |
| 03370108 | A 710 detected an illegal script instruction.                                                                     |
|          | Last Failure Parameter[0] contains the PCB reg710_ptr value.<br>$\bullet$                                         |
|          | Last Failure Parameter[1] contains the PCB copy of the 710 TEMP<br>$\bullet$<br>register.                         |
|          | Last Failure Parameter[2] contains the PCB copy of the 710 DBC<br>register.                                       |
|          | Last Failure Parameter[3] contains the PCB copy of the 710 DNAD<br>register.                                      |
|          | Last Failure Parameter[4] contains the PCB copy of the 710 DSP<br>register.                                       |
|          | Last Failure Parameter[5] contains the PCB copy of the 710 DSPS<br>$\bullet$<br>register.                         |
|          | Last Failure Parameter[6] contains the PCB copies of the 710<br>SSTAT2/SSTAT1/SSTAT0/DSTAT registers.             |
|          | Last Failure Parameter[7] contains the PCB copies of the 710<br>٠<br>LCRC/RESERVED/ISTAT/DFIFO registers.         |

**Table C–35 (Cont.) Device Services Last Failure Codes**

| Code     | <b>Description</b>                                                                                                    |
|----------|----------------------------------------------------------------------------------------------------|
| 03380188 | A 710's DSTAT register contains multiple asserted bits, or an invalidly<br>asserted bit, or both.                                                                  |
|          | Last Failure Parameter[0] contains the PCB reg710_ptr value.<br>$\bullet$                                                                                          |
|          | Last Failure Parameter[1] contains the PCB copy of the 710 TEMP<br>$\bullet$<br>register.                                                                          |
|          | Last Failure Parameter[2] contains the PCB copy of the 710 DBC<br>$\bullet$<br>register.                                                                           |
|          | Last Failure Parameter[3] contains the PCB copy of the 710 DNAD<br>$\bullet$<br>register.                                                                          |
|          | Last Failure Parameter[4] contains the PCB copy of the 710 DSP<br>$\bullet$<br>register.                                                                           |
|          | Last Failure Parameter[5] contains the PCB copy of the 710 DSPS<br>$\bullet$<br>register.                                                                          |
|          | Last Failure Parameter[6] contains the PCB copies of the 710<br>$\bullet$<br>SSTAT2/SSTAT1/SSTAT0/DSTAT registers.                                                 |
|          | Last Failure Parameter[7] contains the PCB copies of the 710<br>$\bullet$<br>LCRC/RESERVED/ISTAT/DFIFO registers.                                                  |
| 03390108 | An unknown interrupt code was found in a 710's DSPS register.                                                                                                    |
|          | Last Failure Parameter[0] contains the PCB reg710_ptr value.<br>$\bullet$                                                                                          |
|          | Last Failure Parameter[1] contains the PCB copy of the 710 TEMP<br>$\bullet$<br>register.                                                                          |
|          | Last Failure Parameter[2] contains the PCB copy of the 710 DBC<br>register.                                                                                        |
|          | Last Failure Parameter[3] contains the PCB copy of the 710 DNAD<br>$\bullet$<br>register.                                                                          |
|          | Last Failure Parameter[4] contains the PCB copy of the 710 DSP<br>$\bullet$<br>register.                                                                           |
|          | Last Failure Parameter[5] contains the PCB copy of the 710 DSPS<br>register.                                                                                       |
|          | Last Failure Parameter[6] contains the PCB copies of the 710<br>٠<br>SSTAT2/SSTAT1/SSTAT0/DSTAT registers.                                                         |
|          | Last Failure Parameter[7] contains the PCB copies of the 710<br>LCRC/RESERVED/ISTAT/DFIFO registers.                                                               |
| 033C0101 | An invalid code was seen by the error recovery thread in the er_funct_step<br>field of the PCB. Last Failure Parameter[0] contains the PCB er_funct_<br>step code. |

**Table C–35 (Cont.) Device Services Last Failure Codes**

| Code     | <b>Description</b>                                                                                                 |
|----------|----------------------------------------------------------------------------------------------------|
| 033E0108 | An attempt was made to restart a 710 at the SDP DBD.                                                               |
|          | Last Failure Parameter[0] contains the PCB reg710_ptr value.<br>$\bullet$                                          |
|          | Last Failure Parameter[1] contains the PCB copy of the 710 TEMP<br>$\bullet$<br>register.                          |
|          | Last Failure Parameter[2] contains the PCB copy of the 710 DBC<br>$\bullet$<br>register.                           |
|          | Last Failure Parameter[3] contains the PCB copy of the 710 DNAD<br>$\bullet$<br>register.                          |
|          | Last Failure Parameter[4] contains the PCB copy of the 710 DSP<br>$\bullet$<br>register.                           |
|          | Last Failure Parameter[5] contains the PCB copy of the 710 DSPS<br>$\bullet$<br>register.                          |
|          | Last Failure Parameter[6] contains the PCB copies of the 710<br>$\bullet$<br>SSTAT2/SSTAT1/SSTAT0/DSTAT registers. |
|          | Last Failure Parameter[7] contains the PCB copies of the 710<br>$\bullet$<br>LCRC/RESERVED/ISTAT/DFIFO registers.  |
| 033F0108 | An EDC error was detected on a read of a soft-sectored device - path not<br>yet implemented.                       |
|          | Last Failure Parameter[0] contains the PCB reg710_ptr value.<br>$\bullet$                                          |
|          | Last Failure Parameter[1] contains the PCB copy of the 710 TEMP<br>$\bullet$<br>register.                          |
|          | Last Failure Parameter[2] contains the PCB copy of the 710 DBC<br>$\bullet$<br>register.                           |
|          | Last Failure Parameter[3] contains the PCB copy of the 710 DNAD<br>$\bullet$<br>register.                          |
|          | Last Failure Parameter[4] contains the PCB copy of the 710 DSP<br>$\bullet$<br>register.                           |
|          | Last Failure Parameter[5] contains the PCB copy of the 710 DSPS<br>register.                                       |
|          | Last Failure Parameter[6] contains the PCB copies of the 710<br>SSTAT2/SSTAT1/SSTAT0/DSTAT registers.              |
|          | Last Failure Parameter[7] contains the PCB copies of the 710<br>$\bullet$<br>LCRC/RESERVED/ISTAT/DFIFO registers.  |
| 03410101 | Invalid SCSI device type in PUB. Last Failure Parameter[0] contains the<br>PUB SCSI device type.                   |

**Table C–35 (Cont.) Device Services Last Failure Codes**

| Code            | <b>Description</b>                                                                                                 |
|-----------------|----------------------------------------------------------------------------------------------------|
| 03420188        | A UDC interrupt could not be associated with either a DWD or the<br>noncallable scripts.                           |
|                 | Last Failure Parameter[0] contains the PCB reg710_ptr value.                                                       |
|                 | Last Failure Parameter[1] contains the PCB copy of the 710 TEMP<br>register.                                       |
|                 | Last Failure Parameter[2] contains the PCB copy of the 710 DBC<br>register.                                        |
|                 | Last Failure Parameter[3] contains the PCB copy of the 710 DNAD<br>$\bullet$<br>register.                          |
|                 | Last Failure Parameter[4] contains the PCB copy of the 710 DSP<br>register.                                        |
|                 | Last Failure Parameter[5] contains the PCB copy of the 710 DSPS<br>register.                                       |
|                 | Last Failure Parameter[6] contains the PCB copies of the 710<br>$\bullet$<br>SSTAT2/SSTAT1/SSTAT0/DSTAT registers. |
|                 | Last Failure Parameter[7] contains the PCB copies of the 710<br>٠<br>LCRC/RESERVED/ISTAT/DFIFO registers.          |
| 03470100        | Insufficient memory available for target block allocation.                                                         |
| <b>03480100</b> | Insufficient memory available for 710 info block allocation.                                                       |
| 03490100        | Insufficient memory available for autoconfig buffer allocation.                                                    |
| 034A0100        | Insufficient memory available for PUB allocation.                                                                  |
| 034B0100        | Insufficient memory available for DS init buffer allocation.                                                       |
| 034C0100        | Insufficient memory available for static structure allocation.                                                     |
| 034D0100        | DS init DWDs exhausted.                                                                                            |
| <b>034E2080</b> | Diagnostics report all NCR710s are broken.                                                                         |
| 03500100        | Insufficient memory available for command disk allocation.                                                         |
| 03510100        | Insufficient resourses available for command disk data region.                                                     |
| 03520100        | A failure resulted when an attempt was made to allocate a DWD for use<br>by DS CDI.                                |

**Table C–35 (Cont.) Device Services Last Failure Codes**

**Table C–36 Fault Manager Last Failure Codes**

| Code     | <b>Description</b>                                                                                                    |
|----------|----------------------------------------------------------------------------------------------------|
| 04010101 | The requestor id component of the instance code passed to FM\$REPORT_<br>EVENT is larger than the maximum allowed for this environment. Last<br>Failure Parameter[0] contains the instance code value. |
|          | (continued on next page)                                                                                                    |

| Code     | <b>Description</b>                                                                                                    |
|----------|----------------------------------------------------------------------------------------------------|
| 04020102 | The requestor's error table index passed to FM\$REPORT_EVENT is larger<br>than the maximum allowed for this requestor.                                                                         |
|          | Last Failure Parameter[0] contains the instance code value.<br>$\bullet$                                                                                                    |
|          | Last Failure Parameter[1] contains the requester error table index<br>$\bullet$<br>value.                                                                                                    |
| 04030102 | The USB index supplied in the EIP is larger than the maximum number<br>of USBs.                                                                                                    |
|          | Last Failure Parameter[0] contains the instance code value.                                                                                                    |
|          | Last Failure Parameter[1] contains the USB index value.                                                                                                    |
| 04040103 | The event log format found in V_fm_template_table is not supported by<br>the Fault Manager. The bad format was discovered while trying to fill in a<br>supplied eip.                           |
|          | Last Failure Parameter[0] contains the instance code value.                                                                                                    |
|          | Last Failure Parameter[1] contains the format code value.                                                                                                    |
|          | Last Failure Parameter <sup>[2]</sup> contains the requester error table index<br>value.                                                                                                    |
| 04050100 | The Fault Manager could not allocate memory for his Event Information<br>Packet (EIP) buffers.                                                                                                 |
| 04060100 | The Fault Manager could not allocate a Datagram HTB in his initialization<br>routine.                                                                                                    |
| 04070103 | There is more EIP information than will fit into a datagram. The<br>requestor specific size is probably too large.                                                                             |
|          | Last Failure Parameter[0] contains the instance code value.<br>$\bullet$                                                                                                    |
|          | Last Failure Parameter[1] contains the format code value.<br>٠                                                                                                    |
|          | Last Failure Parameter <sup>[2]</sup> contains the requester error table index<br>٠<br>value.                                                                                                  |
| 04080102 | The event log format found in the already built eip is not supported by the<br>Fault Manager. The bad format was discovered while trying to copy the<br>eip information into a datagram HTB.   |
|          | Last Failure Parameter[0] contains the format code value.                                                                                                    |
|          | Last Failure Parameter[1] contains the instance code value.                                                                                                    |
| 04090100 | The caller of FM\$CANCEL_EVENT_NOTIFICATION passed an address<br>of an event notification routine which does not match the address of any<br>routines for which event notification is enabled. |
| 040D0100 | FM\$ENABLE_EVENT_NOTIFICATION was called to enable eip<br>notification but the specified routine was already enabled to receive eip<br>notification.                                           |
|          |                                                                                                    |

**Table C–36 (Cont.) Fault Manager Last Failure Codes**

| Code     | <b>Description</b>                                                                                                    |
|----------|----------------------------------------------------------------------------------------------------|
| 040F0102 | The eip->generic.mscp1.flgs field of the EIP passed to FM\$REPORT<br>EVENT contains an invalid flag.                                          |
|          | Last Failure Parameter[0] contains the instance code value.<br>٠                                                                              |
|          | Last Failure Parameter[1] contains the value supplied in the<br>$\bullet$<br>eip->generic.mscp1.flgs field.                                   |
| 04100101 | Unexpected template type found during fmu display erriog processing.<br>Last Failure Parameter[0] contains the unexpected template value.     |
| 04110101 | Unexpected instance code found during fmu memerr report processing.<br>Last Failure Parameter[0] contains the unexpected instance code value. |
| 04120101 | CLIBSSDD FAO call failed. Last Failure Parameter[0] contains the failure<br>status code value.                                                |

**Table C–36 (Cont.) Fault Manager Last Failure Codes**

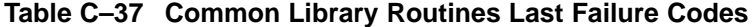

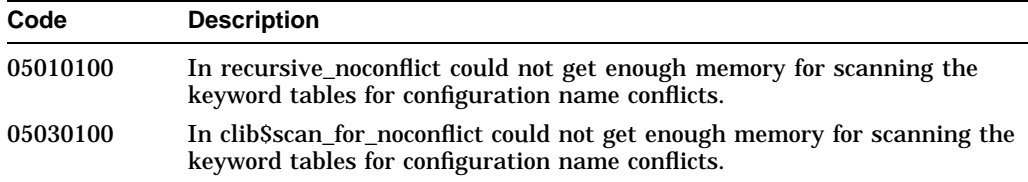

## **Table C–38 Dual Universal Asynchronous Receiver/Transmitter Services Last Failure Codes**

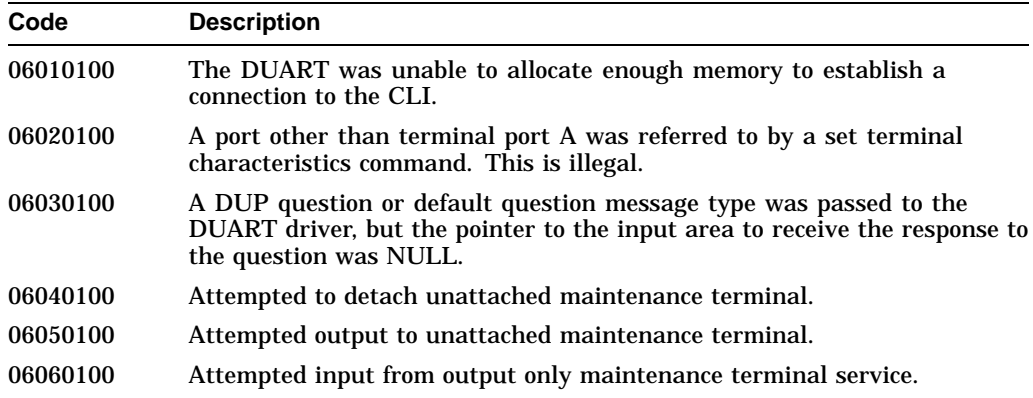

## **Table C–39 Failover Control Last Failure Codes**

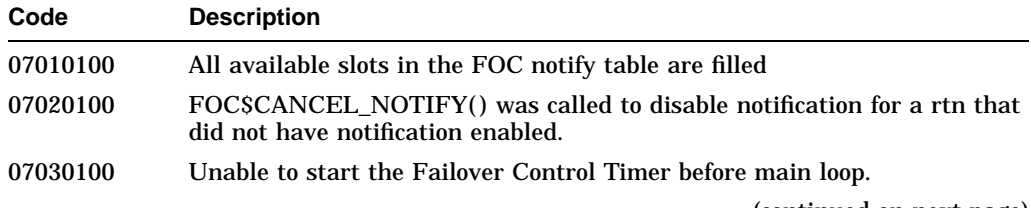

| Code     | <b>Description</b>                                                                                                    |
|----------|----------------------------------------------------------------------------------------------------|
| 07040100 | Unable to restart the Failover Control Timer.                                                                                |
| 07050100 | Unable to allocate flush buffer.                                                                                             |
| 07060100 | Unable to allocate active receive fcb.                                                                                       |
| 07070100 | The other controller killed this, but could not assert the kill line because<br>nindy on or in debug. So it killed this now. |

**Table C–39 (Cont.) Failover Control Last Failure Codes**

**Table C–40 Nonvolatile Parameter Memory Failover Control Last Failure Codes**

| Code     | <b>Description</b>                                                                                                    |
|----------|----------------------------------------------------------------------------------------------------|
| 08010101 | A remote state change was received from the FOC thread that NVFOC<br>does not recognize. Last Failure Parameter[0] contains the unrecognized<br>state value.            |
| 08020100 | No memory could be allocated for a NVFOC information packet.                                                                                                    |
| 08030101 | Work received on the S_nvfoc_bque did not have a NVFOC work id. Last<br>Failure Parameter[0] contains the id type value that was received on the<br>NVFOC work queue.   |
| 08040101 | Unknown work value received by the S_nvfoc_bque. Last Failure<br>Parameter <sup>[0]</sup> contains the unknown work value                                               |
| 08050100 | An unlock was received and the controller was not locked by the other<br>controller.                                                                                    |
| 08060100 | A really write command was received when the NV memory was not<br>locked.                                                                                               |
| 08070100 | A write to NV memory was received while not locked.                                                                                                    |
| 08080000 | The other controller requested this controller to restart.                                                                                                    |
| 08090010 | The other controller requested this controller to shutdown.                                                                                                    |
| 080A0000 | The other controller requested this controller to selftest.                                                                                                    |
| 080B0100 | Could not get enough memory to build a FCB to send to the remote<br>routines on the other controller.                                                                   |
| 080C0100 | Could not get enough memory for FCBs to receive information from the<br>other controller.                                                                               |
| 080D0100 | Could not get enough memory to build a FCB to reply to a request from<br>the other controller.                                                                          |
| 080E0101 | An out-of-range receiver ID was received by the NVFOC communication<br>utility (master send to slave send ACK). Last Failure Parameter[0]<br>contains the bad id value. |
| 080F0101 | An out-of-range receiver ID was received by the NVFOC communication<br>utility (received by master). Last Failure Parameter[0] contains the bad id<br>value.            |
| 08100101 | A call to NVFOCSTRANSACTION had a from field (id) that was out of<br>range for the NVFOC communication utility. Last Failure Parameter[0]<br>contains the bad id value. |
| 08110101 | NVFOC tried to defer more than one FOC send. Last Failure Parameter[0]<br>contains the master ID of the connection that had the multiple delays.                        |
|          | (continued on next page)                                                                                                    |

| Code     | <b>Description</b>                                                                                                    |
|----------|----------------------------------------------------------------------------------------------------|
| 08120100 | Unable to lock other controller's NVmemory despite the fact that the<br>running and handshake_complete flags are set.                                      |
| 08130100 | Could not allocate memory to build a callback context block on an unlock<br>NVmemory call.                                                                 |
| 08140100 | Could not allocate memory to build a workblock to queue to the NVFOC<br>thread.                                                                            |
| 08150100 | A lock was requested by the other controller but the memory is already<br>locked by the other controller.                                                  |
| 08160100 | A request to clear the remote configuration was received but the memory<br>was not locked.                                                                 |
| 08170100 | A request to read the next configuration was received but the memory was<br>not locked.                                                                    |
| 08180100 | Could not get enough memory for FLS FCBs to receive information from<br>the other controller.                                                              |
| 08190100 | An unlock command was received when the NV memory was not locked.                                                                                          |
| 081A0100 | Unable to allocate memory for remote work                                                                                                    |
| 081B0101 | Bad remote work received on remote work queue Last Failure<br>Parameter[0] contains the id type value that was received on the NVFOC<br>remote work queue. |
| 081C0101 | Bad member management work received Last Failure Parameter[0]<br>contains the bad member management value that was detected.                               |

**Table C–40 (Cont.) Nonvolatile Parameter Memory Failover Control Last Failure Codes**

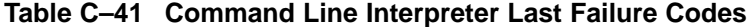

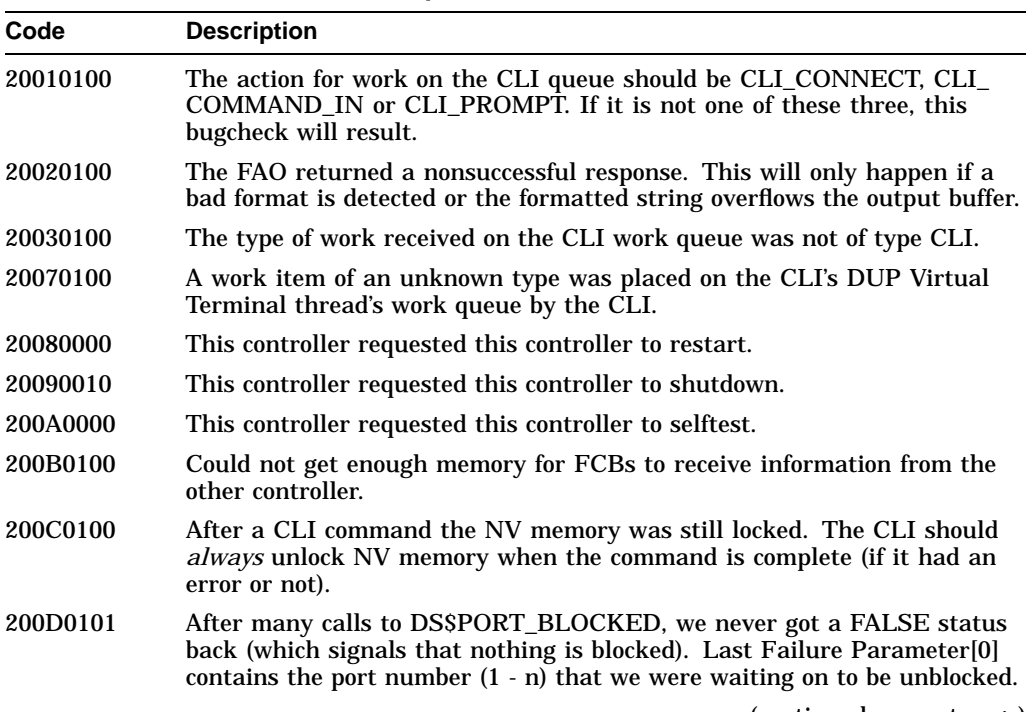

**Table C–41 (Cont.) Command Line Interpreter Last Failure Codes**

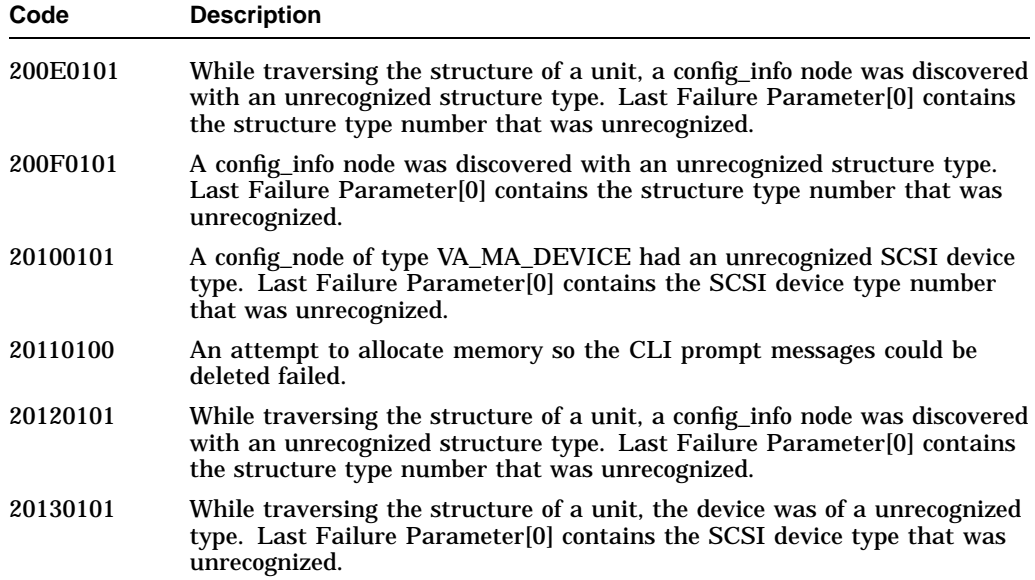

# **Table C–42 Host Interconnect Services Last Failure Codes**

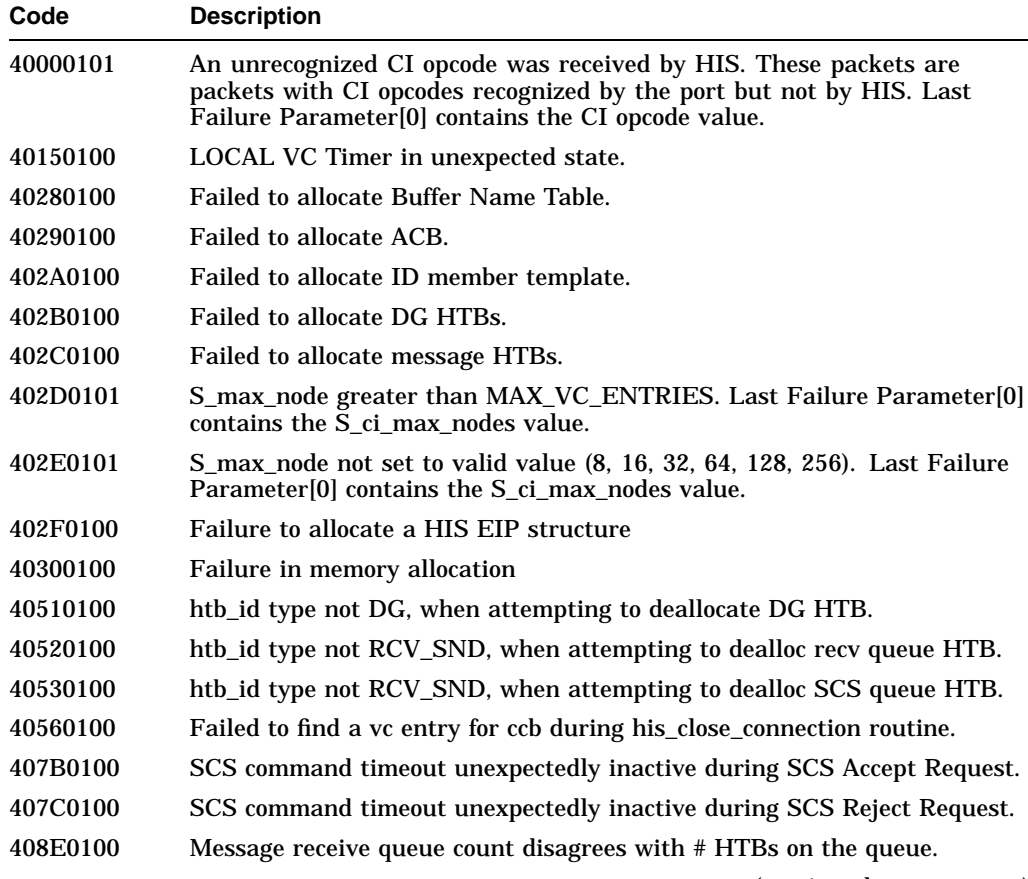

**Table C–42 (Cont.) Host Interconnect Services Last Failure Codes**

| Code     | <b>Description</b>                                                                                                    |
|----------|----------------------------------------------------------------------------------------------------|
| 408F0100 | Unrecognized HTB id type.                                                                                                    |
| 40900100 | htb_id type not DG, when attempting to xmit DG HTB.                                                                                   |
| 40930100 | Message receive queue count disagrees with # HTBs on the queue.                                                                       |
| 40950100 | Create xfer request with 0-byte count                                                                                                 |
| 40960100 | Create xfer request with 0-byte count                                                                                                 |
| 40970100 | Create xfer request with 0-byte count                                                                                                 |
| 40980100 | Create xfer request with 0-byte count                                                                                                 |
| 409D0100 | Illegal return value from HISSMAP.                                                                                                    |
| 40B40101 | Invalid value in max_nodes field of se_params structure. Last Failure<br>Parameter <sup>[0]</sup> contains the max nodes field value. |

**Table C–43 Host Interconnect Port Services Last Failure Codes**

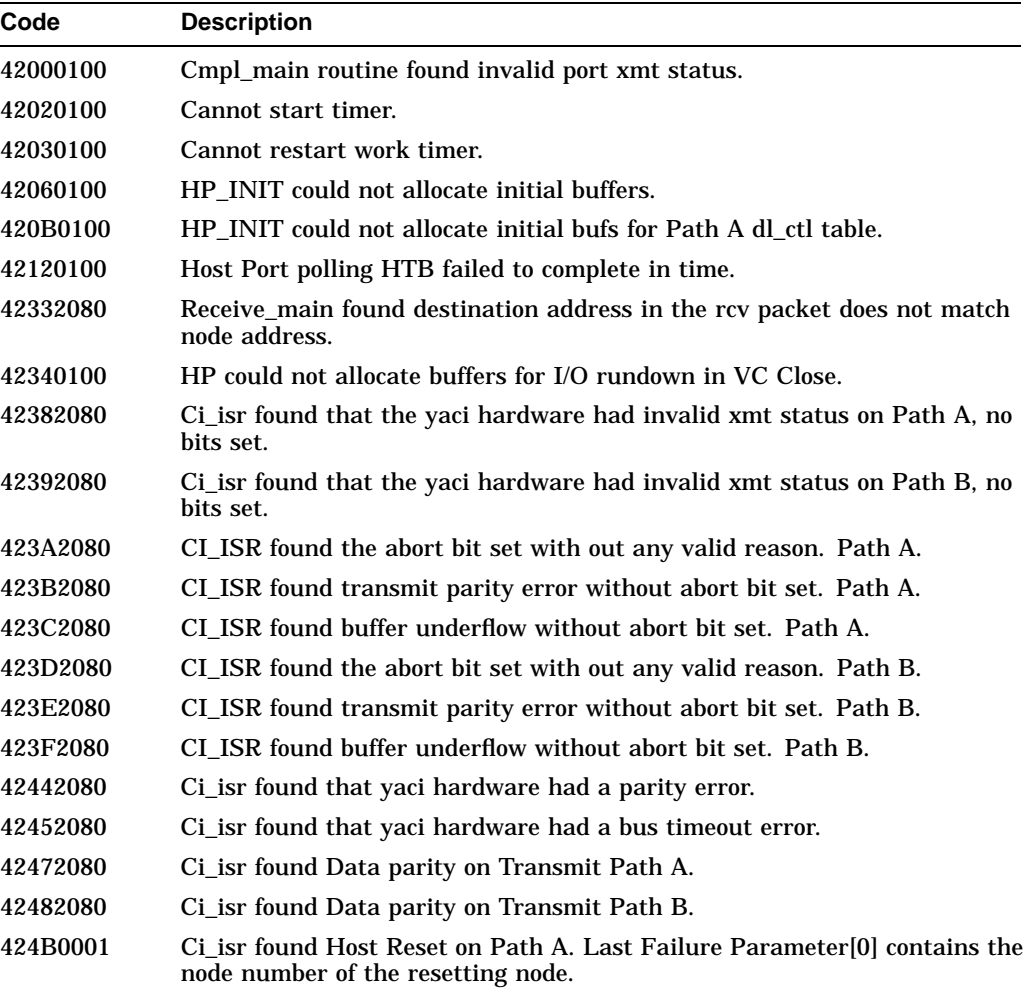

| Code     | <b>Description</b>                                                                                              |
|----------|----------------------------------------------------------------------------------------------------|
| 424C0001 | Ci_isr found Host Reset on Path B. Last Failure Parameter[0] contains the<br>node number of the resetting node. |
| 424D2080 | Ci_isr found Fetch parity on Transmit Path A.                                                                   |
| 424E2080 | Ci_isr found Fetch parity on Transmit Path B.                                                                   |
| 424F0100 | HP could not allocate buffers to repopulate dds when we close path.                                             |
| 42590001 | Ci_isr found Host Reset on Path A. Last Failure Parameter[0] contains the<br>node number of the resetting node. |
| 425A0001 | Ci_isr found Host Reset on Path B. Last Failure Parameter[0] contains the<br>node number of the resetting node. |
| 425B2080 | CI_ISR found the abort bit set with out any valid reason. Path A.                                               |
| 425C2080 | CI_ISR found transmit parity error without abort bit set. Path A.                                               |
| 425D2080 | CI ISR found buffer underflow without abort bit set. Path A.                                                    |
| 425E2080 | Ci_isr found that the yaci hardware had invalid xmt status on path a, no<br>bits set.                           |
| 425F2080 | CI_ISR found the abort bit set with out any valid reason. Path B.                                               |
| 42602080 | CI_ISR found transmit parity error without abort bit set. Path B.                                               |
| 42612080 | CI_ISR found buffer underflow without abort bit set. Path B.                                                    |
| 42622080 | Ci_isr found that the yaci hardware had invalid xmt status on Path B, no<br>bits set.                           |
| 42632080 | Receive_main found destination address in the rcv packet does not match<br>node address.                        |

**Table C–43 (Cont.) Host Interconnect Port Services Last Failure Codes**

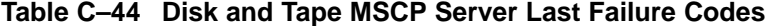

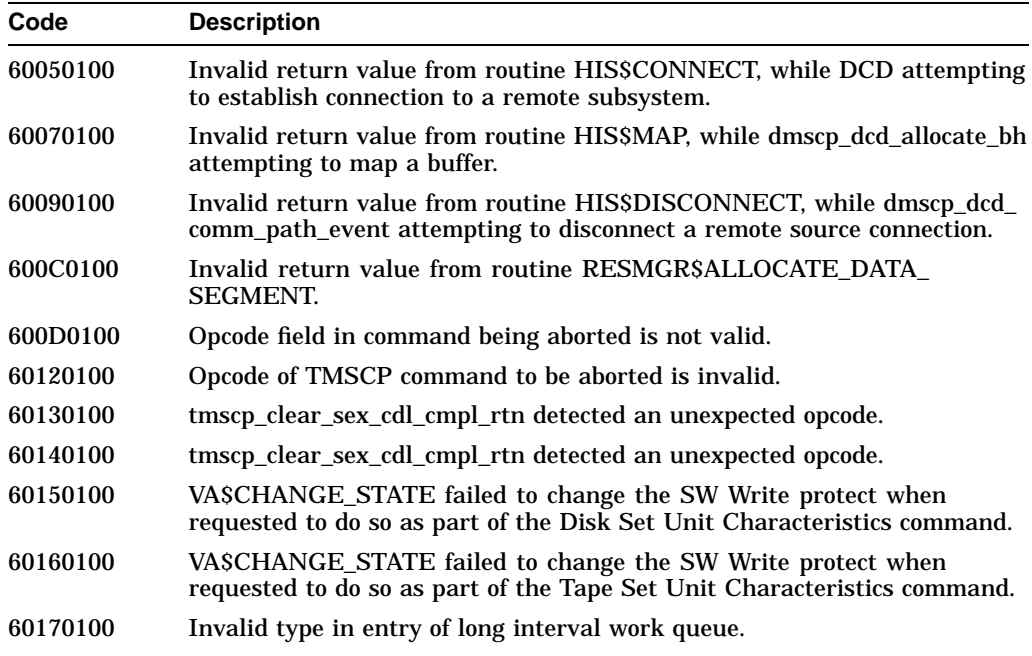
**Table C–44 (Cont.) Disk and Tape MSCP Server Last Failure Codes**

| Code     | <b>Description</b>                                                                                                    |
|----------|----------------------------------------------------------------------------------------------------|
| 60180100 | mscp_short_interval found an Invalid type in entry of long interval work<br>queue.                                                                                                    |
| 60190100 | dmscp_dcd_send_cmd found that the SIWI Work Item code supplied is<br>unrecognized or invalid in this context during DCD inhibited processing.                                                                                                  |
| 601B0100 | Invalid EVENT_CODE parameter in call to dmscp_connection_event.                                                                                                    |
| 601C0100 | Invalid EVENT_CODE parameter in call to tmscp_connection_event.                                                                                                    |
| 601D0100 | Invalid EVENT_CODE parameter in call to dmscp_dcd_comm_path_event.                                                                                                    |
| 601E0100 | Invalid EVENT_CODE parameter in call to dmscp_dcd_comm_path_event.                                                                                                    |
| 60250100 | An attempt was about to be made to return a progress indicator to the<br>host that was 0xFFFFFFFF, the only invalid value.                                                                                                    |
| 60260100 | An WH_DAF command was requested to be performed by the wrong<br>process.                                                                                                    |
| 60270100 | A nonimmediate WHM operation was passed to the dmscp_exec_whm_<br>immediate routine.                                                                                                    |
| 60280100 | This routine found an invalid xfer state so cannot continue.                                                                                                    |
| 60290100 | HIS did not allocate an HTB when there should have been one reserved<br>for this connection as determined by mscp_rcv_listen.                                                                                                    |
| 602A0100 | HIS did not allocate an HTB when there should have been one reserved<br>for this connection as determined by dmscp_dcd_src_gcs_send.                                                                                                    |
| 602B0100 | HIS did not allocate an HTB when there should have been one reserved<br>for this connection as determined by dmscp_dcd_comm_path_event.                                                                                                    |
| 602C0100 | When trying to put THE extra send-HTB on the connections send_htb_list<br>there was already one on the queue.                                                                                                    |
| 602D0100 | The VA\$CHANGE_STATE service did not set the Software write protect as<br>requested (for disk).                                                                                                    |
| 602E0100 | The VASCHANGE_STATE service did not set the Software write protect as<br>requested (for tape).                                                                                                    |
| 603B0100 | Initial HISSLISTEN call for MSCPSDISK was unsuccessful.                                                                                                    |
| 603C0100 | Initial HISSLISTEN call for MSCP\$TAPE was unsuccessful.                                                                                                    |
| 60400100 | Unrecognized or invalid in this context return value from routine<br>RESMGR\$ALLOCATE_DATA_SEGMENT, while dmscp_dcd_allocate_<br>dseg attempting to allocate a data segment.                                                                   |
| 60410100 | Unrecognized or invalid in this context return value from routine<br>RESMGR\$ALLOCATE_DATA_BUFFERS, while dmscp_dcd_allocate_<br>dbuf attempting to allocate a data buffer.                                                                    |
| 60420100 | dmscp_dcd_rmte_end_msg was unable to find a command message that<br>corresponds to end message it is currently processing.                                                                                                    |
| 60440100 | dmscp_dcd_src_gcs_cmpl found the command being GCSed is no longer at<br>the head of the remote connection's queue.                                                                                                    |
| 60450100 | dmscp_dcd_errlog_rvc found that an error log is not associated with<br>a command, internal miscellaneous error logs are assumed to not<br>be associated with a connection and remote miscellaneous error logs<br>generation was not requested. |
|          | (continued on next page)                                                                                                    |

HS1CP Error Logging **C–133**

**Table C–44 (Cont.) Disk and Tape MSCP Server Last Failure Codes**

| Code     | <b>Description</b>                                                                                                    |
|----------|----------------------------------------------------------------------------------------------------|
| 60460100 | dmscp_dcd_elrt_scc_send was entered to issue a remote source connection<br>SCC but was unable to find an available HTB on the connection's htb list.<br>With no active DCDs the connection should always have HTBs available. |
| 60480100 | tmscp_suc_avl_cmpl_rtn found the unit not in the available state.                                                                                                    |
| 60490100 | tmscp_clear_sex_cdl_cmpl_rtn found the state change failed.                                                                                                    |
| 604A0100 | tmscp_clear_sex_cdl_cmpl_rtn found the state change failed.                                                                                                    |
| 604B0100 | Subroutine process_event returned a value to dmscp_dcd_comm_path_<br>event that indicates that an internal disconnect request occurred while<br>processing an immediate communications event.                                 |
| 604D0100 | Subroutine process_event returned a value to dmscp_dcd_comm_path_<br>event that indicates that a connection established event occurred while no<br>DCD commands were active.                                                  |
| 604F0100 | tmscp_set_sex_cmpl_rtn found the state change failed.                                                                                                    |
| 60500100 | dmscp_dcd_op_cmpl found an unrecognized P_STS value in a DCD HTB<br>status field.                                                                                                    |
| 60550100 | mscp_initialize unable to get LOCAL STATIC memory from exec for use as<br>a local connection ITB.                                                                                                    |
| 60560100 | mscp_initialize unable to get LOCAL STATIC memory from exec for use as<br>an AVAILABLE ITB.                                                                                                    |
| 60570100 | mscp_initialize unable to get LOCAL STATIC memory from exec for use as<br>an AVAILABLE state change ITB.                                                                                                    |
| 60580100 | mscp_initialize unable to get LOCAL STATIC memory from exec for use as<br>a state change ITB.                                                                                                    |
| 605D0100 | tmscp_onl_cleanup_rtn detected a failure in enabling variable speed mode<br>suppression.                                                                                                    |
| 605E0100 | tmscp_suc_cmpl_rtn detected a failure in enabling variable speed mode<br>suppression.                                                                                                    |
| 605F0100 | tmscp_suc_cmpl_rtn detected a failure in enabling variable speed mode<br>suppression.                                                                                                    |
| 60610100 | mscp_initialize unable to get BUFFER STATIC memory from exec for use<br>as Write History Logs.                                                                                                    |
| 60620100 | mscp_initialize unable to get LOCAL STATIC memory from exec for use as<br>Write History Log Allocation Failure Lists.                                                                                                    |
| 60640100 | Invalid condition when there exists no unused Write History Log Entries.                                                                                                    |
| 60650100 | Attempting to block incoming requests for the tape/loader when it was<br>unnexpectedly found already blocked.                                                                                                    |
| 60660100 | Loader boundary block request to stall incoming requests to the<br>tape/loader unit was not setup as expected.                                                                                                    |
| 60680100 | VA\$ENABLE NOTIFICATION failed with insufficient resources at init<br>time.                                                                                                    |
| 606B0100 | mscp_foc_receive_cmd detected that the message sent from the other<br>controller had an illegal usb index.                                                                                                    |
| 606C0100 | mscp_foc_receive_cmd detected that the message sent from the other<br>controller had an illegal exclusive access state.                                                                                                    |
|          | (continued on novt nago)                                                                                                    |

| Code     | <b>Description</b>                                                                                                    |
|----------|----------------------------------------------------------------------------------------------------|
| 606D0100 | FOC provided mscp_foc_send_cmpl_rtn with an invalid status for the<br>FOCSSEND transmit command completion.            |
| 606E0100 | FOC provided mscp_foc_send_rsp_done with an invalid transmit status for<br>the FOC\$SEND transmit response completion. |

**Table C–44 (Cont.) Disk and Tape MSCP Server Last Failure Codes**

**Table C–45 Diagnostics and Utilities Protocol Server Last Failure Codes**

| Code     | <b>Description</b>                                                                                                    |
|----------|----------------------------------------------------------------------------------------------------|
| 61010000 | Controller crash was intentionally caused by the execution of the CRASH<br>program. This bugcheck does not indicate the occurance of a controller<br>failure. |
| 61020100 | HISSLISTEN call failed with INSUFFICIENT RESOURCES.                                                                                                    |
| 61090100 | LISTEN_CONNECTION_ESTABLISHED event from HIS specified a<br>connection ID for a connection we already know about.                                             |
| 610B0100 | Code Load or Code Patch utility in CLCP local program forced controller<br>restart to force new code or patch to take effect.                                 |
| 610C0100 | HIS has reported a connection event that should not be possible.                                                                                              |

#### **Table C–46 System Communication Services Directory Service Last Failure Codes**

| Code     | <b>Description</b>                                  |
|----------|-----------------------------------------------------|
| 62000100 | HISSLISTEN call failed with INSUFFICIENT RESOURCES. |
| 62020100 | Failure to allocate associated timer queue.         |
| 62030100 | Failure to allocate connection id timers.           |

**Table C–47 Disk Inline Exerciser (DILX) Last Failure Codes**

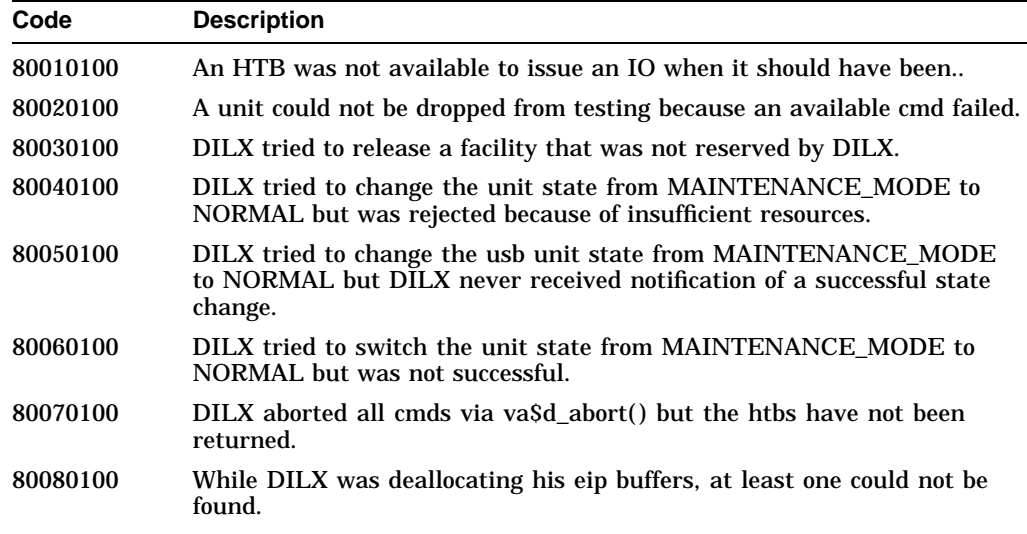

| Code     | <b>Description</b>                                                                                          |
|----------|----------------------------------------------------------------------------------------------------|
| 80090100 | DILX received an end msg which corresponds to an op code not supported<br>by DILX.                          |
| 800A0100 | DILX was was not able to restart his timer.                                                                 |
| 800B0100 | DILX tried to issue an IO for an opcode not supported.                                                      |
| 800C0100 | DILX tried to issue a oneshot IO for an opcode not supported.                                               |
| 800D0100 | A DILX device control block contains an unsupported unit_state.                                             |
| 800E0100 | While trying to print an Event Information Packet, DILX discovered an<br>unsupported MSCP error log format. |
| 80100100 | DILX could not compare buffers because no memory was available from<br>EXECSALLOCATE MEM ZEROED.            |
| 80120100 | DILX expected an eip to be on the receive eip q but no eips were there.                                     |
| 80130100 | DILX was asked to fill a data buffer with an unsupported data pattern.                                      |
| 80140100 | DILX could not process an unsupported answer in dx\$reuse_params().                                         |

**Table C–47 (Cont.) Disk Inline Exerciser (DILX) Last Failure Codes**

**Table C–48 Tape Inline Exerciser (TILX) Last Failure Codes**

| Code     | <b>Description</b>                                                                                                    |
|----------|----------------------------------------------------------------------------------------------------|
| 81010100 | An HTB was not available to issue an IO when it should have been                                                                             |
| 81020100 | A unit could not be dropped from testing because an available cmd failed                                                                     |
| 81030100 | TILX tried to release a facility that was not reserved by TILX                                                                               |
| 81040100 | TILX tried to change the unit state from MAINTENANCE_MODE to<br>NORMAL but was rejected because of insufficient resources                    |
| 81050100 | TILX tried to change the usb unit state from MAINTENANCE_MODE to<br>NORMAL but TILX never received notification of a successful state change |
| 81060100 | TILX tried to switch the unit state from MAINTENANCE_MODE to<br>NORMAL but was not successful                                                |
| 81070100 | TILX aborted all cmds via va\$d_abort() but the htbs have not been<br>returned                                                               |
| 81080100 | While TILX was deallocating his eip buffers, at least one could not be<br>found                                                              |
| 81090100 | TILX received an end msg which corresponds to an opcode not supported<br>by TILX                                                             |
| 810A0100 | TILX was was not able to restart his timer                                                                                                   |
| 810B0100 | TILX tried to issue an IO for an opcode not supported                                                                                        |
| 810C0100 | TILX tried to issue a oneshot IO for an opcode not supported                                                                                 |
| 810D0100 | A TILX device control block contains an unsupported unit_state                                                                               |
| 810E0100 | TILX received an unsupported Value Added status in a Value added<br>completion message                                                       |
| 810F0100 | TILX found an unsupported device control block substate while trying to<br>build a cmd for the Basic Function test                           |
| 81100100 | TILX found an unsupported device control block substate while trying to<br>build a cmd for the Read Only test                                |

**Table C–48 (Cont.) Tape Inline Exerciser (TILX) Last Failure Codes**

| Code     | <b>Description</b>                                                                                                    |
|----------|----------------------------------------------------------------------------------------------------|
| 81110100 | TILX found an unsupported device control block substate while trying to<br>build a cmd for the User Defined test                             |
| 81120100 | TILX received an EOT encountered while in a substate where EOT<br>encountered should not occur                                               |
| 81130100 | TILX calculated an illegal position type value while trying to generate a<br>cmd for the position intensive phase of the Basic Function test |
| 81140100 | While trying to print an Event Information Packet, TILX discovered an<br>unsupported MSCP error log format                                   |
| 811A0100 | TILX expected a deferred error to be on the receive deferred error q but no<br>deferred errors were there.                                   |
| 811B0100 | TILX was asked to fill a data buffer with an unsupported data pattern.                                                                       |
| 811C0100 | TILX could not process an unsupported answer in tx\$reuse_params().                                                                          |

**Table C–49 Device Configuration Utilities (CONFIG/CFMENU) Last Failure Codes**

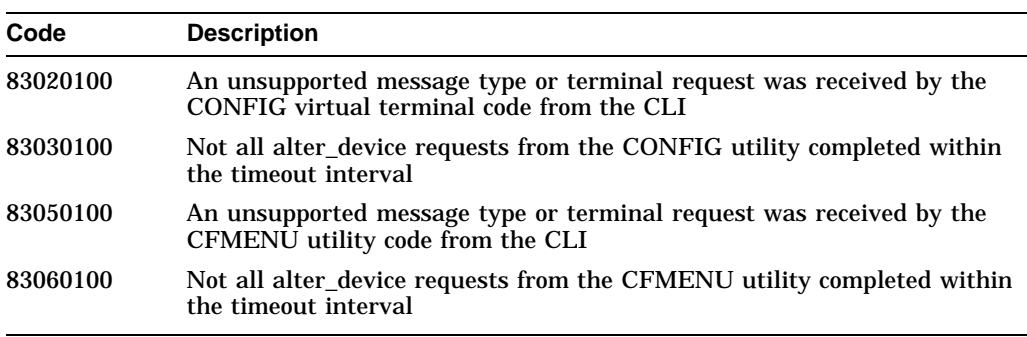

### **Table C–50 Clone Unit Utility (CLONE) Last Failure Codes**

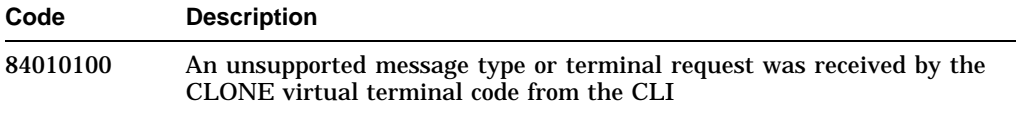

## **Table C–51 Controller Restart Codes**

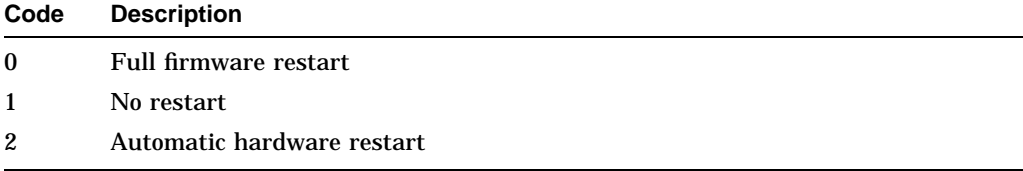

## **C.5 Event Notification/Recovery Threshold**

An Event Notification/Recovery Threshold value is assigned to each significant event that can be reported by an HS1CP controller. The Event Notification/Recovery Threshold values and their meanings are shown in Table C–52.

**Table C–52 Event Notification/Recovery Threshold Classifications**

| <b>Threshold Value</b> | <b>Classification</b> | <b>Description</b>                                                                                                    |
|------------------------|-----------------------|----------------------------------------------------------------------------------------------------|
| 01                     | <b>IMMEDIATE</b>      | Failure or potential failure of a component<br>critical to proper controller operation is<br>indicated; immediate attention is required.                                                       |
| 02                     | <b>HARD</b>           | Failure of a component that affects<br>controller performance or precludes access<br>to a device connected to the controller is<br>indicated.                                                  |
| 0A                     | <b>SOFT</b>           | An unexpected condition detected by a<br>controller firmware component (such as<br>protocol violations, host buffer access<br>errors, internal inconsistencies, and so<br>forth) is indicated. |
| 64                     | <b>INFORMATIONAL</b>  | An event having little or no effect on proper<br>controller or device operation is indicated.                                                                                                  |

With the exception of events reported via the Disk Copy Data Correlation Event Log, the Event Notification/Recovery Threshold value assigned to a particular event is supplied in the NR Threshold subfield of the ''instance code'' field of the event log used to report the event. See Section C.3 for ''instance code'' field details.

#### **Disk Copy Data Correlation Event Log Conditions**

The Event Notification/Recovery Threshold Classification assigned to the following conditions reported via a Disk Copy Data Correlation Event Log is SOFT (see Table C–52):

- Subcommand Error (subcode ''Destination—Command Timed Out'')
- Subcommand Error (subcode ''Source—Command Timed Out'')
- Subcommand Error (subcode ''Destination—Inconsistent State''), cases A, B, C, D, E, and F
- Controller Error (subcode ''Local Connection Request Failed, Insufficient Resources to Request Local Connection'')
- Controller Error (subcode ''Remote Connection Request Failed, Insufficient Resources to Request Local Connection'')

All other conditions that can be reported via the Disk Copy Data Correlation Event Log are not assigned a specific Event Notification/Recovery Threshold Classification because they can be correlated with the associated condition specific event log.

## **C.6 Recommended Repair Action**

A Recommended Repair Action code is assigned to each significant event that can be reported by an HS1CP controller. The Recommended Repair Action codes and their meanings are shown in Table C–53.

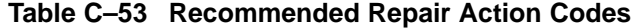

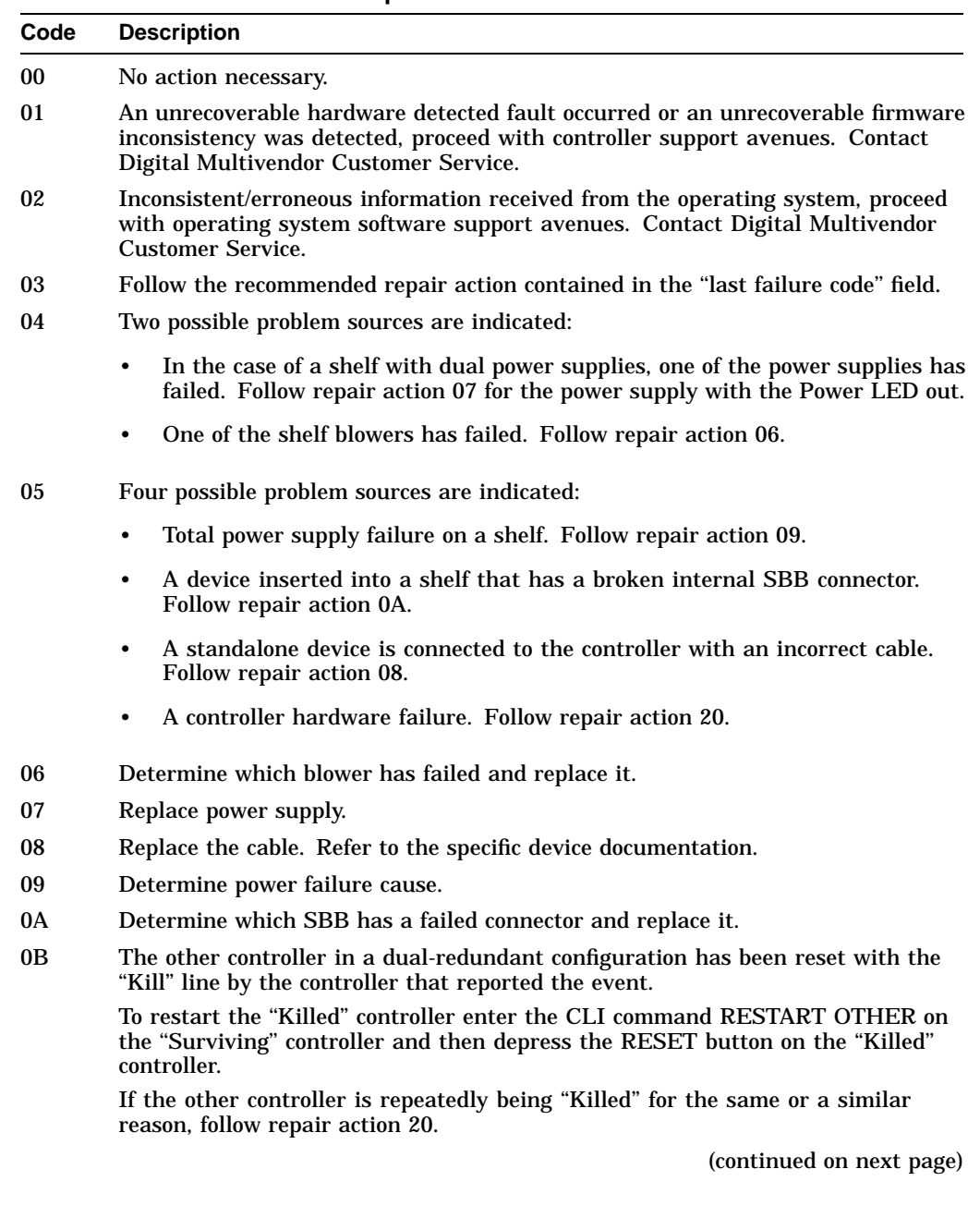

**Table C–53 (Cont.) Recommended Repair Action Codes**

| Code | <b>Description</b>                                                                                                    |
|------|----------------------------------------------------------------------------------------------------|
| 0C   | Both controllers in a dual-redundant configuration are attempting to use the<br>same SCSI ID (either 6 or 7 as indicated in the event report).                                                                                                    |
|      | Note that the other controller of the dual-redundant pair has been reset with the<br>"Kill" line by the controller that reported the event.                                                                                                    |
|      | Two possible problem sources are indicated:                                                                                                    |
|      | A controller hardware failure                                                                                                    |
|      | A controller backplane failure                                                                                                    |
|      | First, follow repair action 20 for the "Killed" controller. If the problem persists,<br>then follow repair action 20 for the "Surviving" controller. If the problem still<br>persists, then replace the controller backplane.                                                                                                    |
| 20   | Replace the controller module.                                                                                                    |
| 22   | Replace the indicated cache module.                                                                                                    |
| 23   | Replace the indicated write cache battery. CAUTION: BATTERY<br>REPLACEMENT MAY CAUSE INJURY.                                                                                                    |
| 24   | Check for the following invalid write cache configurations:                                                                                                    |
|      | If the wrong write cache module, replace with the matching module or clear<br>$\bullet$<br>the invalid cache error via the CLI (refer to Appendix E).                                                                                                    |
|      | If the write cache module is missing, re-seat cache if it is actually present,<br>$\bullet$<br>or add the missing cache module or clear the invalid cache error via the CLI<br>(refer to Appendix E).                                                                                                    |
|      | If in a dual-redundant configuration and one of the write cache modules is<br>missing, match write cache boards with both controllers.                                                                                                    |
|      | If in a dual-redundant configuration and both caches are not of the same type<br>$\bullet$<br>(i.e, both write cache), replace a cache module to assure both are compatible.                                                                                                    |
|      | If in a dual-redundant configuration and both write caches are not of the<br>$\bullet$<br>same size, replace a cache module to assure both are compatible.                                                                                                    |
| 25   | An unrecoverable Memory System failure occurred. Upon restart the controller<br>will generate one or more Memory System Failure Event Error Logs; follow the<br>repair actions contained therein.                                                                                                    |
| 26   | The Master DRAB detected a Cache Timeout condition. The cache regions in<br>effect are identified in the Master DRAB RSR register: bits 8 through 11 identify<br>the CACHEA memory region, bits 12 through 15 identify the CACHEB memory<br>region, bits 20 through 23 the CACHEA DRAB registers region, and bits 24<br>through 27 identify the CACHEB DRAB registers region. If Master DRAB DSR<br>register bit 14 is set, the failure was reported via the NMI. If Master DRAB DSR<br>register bit 14 is clear, the failure was reported via the DRAB_INT. Follow repair<br>action 36. |
| 27   | The Master DRAB detected an Nbus Transfer Error Acknowledge (TEA)<br>condition. If Master DRAB DSR register bit 14 is set, the failure was reported via<br>the NMI. If Master DRAB DSR register bit 14 is clear, the failure was reported<br>via the DRAB_INT. Follow repair action 36.                                                                                                    |

**Table C–53 (Cont.) Recommended Repair Action Codes**

- 28 A Multiple Bit ECC error was detected by the Master DRAB. The Master DRAB DER register bits 0 through 6 contain the syndrome value. The Master DRAB EAR register combined with Master DRAB ERR bits 0 through 3 (address region) yields the affected memory address. The Master DRAB EDR register contains the error data. If the failure involved a Device Port, the Master DRAB CSR register bits 10 through 12 identify that Device Port. If Master DRAB DSR register bit 14 is set, the failure was reported via the NMI. If Master DRAB DSR register bit 14 is clear, the failure was reported via the DRAB\_INT. Follow repair action 34.
- 29 A Multiple Bit ECC error was detected by the CACHEA0 or CACHEA1 DRAB. The CACHEAn DRAB DER register bits 0 through 6 contain the syndrome value. The CACHEAn DRAB EAR register combined with the Master DRAB RSR register bits 8 through 11 (CACHEA memory region) yields the affected memory address. The CACHEAn DRAB EDR register contains the error data. If the failure involved a Device Port, the Master DRAB CSR register bits 10 through 12 identify that Device Port. If Master DRAB DSR register bit 14 is set, the failure was reported via the NMI. If Master DRAB DSR register bit 14 is clear, the failure was reported via the DRAB\_INT. Follow repair action 34.
- 2A A Multiple Bit ECC error was detected by the CACHEB0 or CACHEB1 DRAB. The CACHEBn DRAB DER register bits 0 through 6 contain the syndrome value. The CACHEBn DRAB EAR register combined with the Master DRAB RSR register bits 12 through 15 (CACHEB memory region) yields the affected memory address. The CACHEBn DRAB EDR register contains the error data. If the failure involved a Device Port, the Master DRAB CSR register bits 10 through 12 identify that Device Port. If Master DRAB DSR register bit 14 is set, the failure was reported via the NMI. If Master DRAB DSR register bit 14 is clear, the failure was reported via the DRAB\_INT. Follow repair action 34.
- 2B The Master DRAB detected an Ibus to Nbus Timeout condition. If Master DRAB DSR register bit 14 is set, the failure was reported via the NMI. If Master DRAB DSR register bit 14 is clear, the failure was reported via the DRAB\_INT. If Master DRAB CSR register bits 10 through 12 contains the value 1 and ''wdr1'' register bit 26 is clear or Master DRAB CSR register bits 10 through 12 contains the value 2 and ''wdr1'' register bit 27 is clear or Master DRAB CSR register bits 10 through 12 contains the value 3 and ''wdr1'' register bit 28 is clear or Master DRAB CSR register bits 10 through 12 contains the value 4 and ''wdr1'' register bit 29 is clear or Master DRAB CSR register bits 10 through 12 contains the value 5 and ''wdr1'' register bit 30 is clear or Master DRAB CSR register bits 10 through 12 contains the value 6 and ''wdr1'' register bit 31 is clear, a firmware fault is indicated; follow repair action 01. Otherwise, follow repair action 36.
- 2C The Master DRAB detected a Nonexistent Memory Error condition. The Master DRAB EAR register combined with Master DRAB ERR bits 0 through 3 (address region) yields the affected memory address. The Master DRAB EDR register contains the error data. If the failure involved a Device Port, the Master DRAB CSR register bits 10 through 12 identify that Device Port. If Master DRAB DSR register bit 14 is set, the failure was reported via the NMI. If Master DRAB DSR register bit 14 is clear, the failure was reported via the DRAB\_INT. Follow repair action 36.

**Table C–53 (Cont.) Recommended Repair Action Codes**

| Code | <b>Description</b>                                                                                                    |
|------|----------------------------------------------------------------------------------------------------|
| 2D   | The CACHEA0 or CACHEA1 DRAB detected a Nonexistent Memory Error<br>condition. The CACHEAn DRAB EAR register combined with the Master DRAB<br>RSR register bits 8 through 11 (CACHEA memory region) yields the affected<br>memory address. The CACHEAn DRAB EDR register contains the error data.<br>If the failure involved a Device Port, the Master DRAB CSR register bits 10<br>through 12 identify that Device Port. If Master DRAB DSR register bit 14 is set,<br>the failure was reported via the NMI. If Master DRAB DSR register bit 14 is<br>clear, the failure was reported via the DRAB_INT. Follow repair action 36.                                                                                                    |
| 2Ε   | The CACHEB0 or CACHEB1 DRAB detected a Nonexistent Memory Error<br>condition. The CACHEBn DRAB EAR register combined with the Master DRAB<br>RSR register bits 12 through 15 (CACHEB memory region) yields the affected<br>memory address. The CACHEBn DRAB EDR register contains the error data.<br>If the failure involved a Device Port, the Master DRAB CSR register bits 10<br>through 12 identify that Device Port. If Master DRAB DSR register bit 14 is set,<br>the failure was reported via the NMI. If Master DRAB DSR register bit 14 is<br>clear, the failure was reported via the DRAB_INT. Follow repair action 36.                                                                                                    |
| 2F   | The Master DRAB detected an Address Parity Error or a Write Data Parity Error<br>condition. The Master DRAB EAR register combined with Master DRAB ERR<br>bits 0 through 3 (address region) yields the affected memory address. The Master<br>DRAB EDR register contains the error data. If the failure involved a Device<br>Port, the Master DRAB CSR register bits 10 through 12 identify that Device<br>Port. If Master DRAB DSR register bit 14 is set, the failure was reported via the<br>NMI. If Master DRAB DSR register bit 14 is clear, the failure was reported via<br>the DRAB_INT. For Write Data Parity Error conditions Bits 0 through 3 of the<br>Master DRAB CSR register identify the byte in error. For Address Parity Error<br>conditions follow repair action 34. For Write Data Parity Error conditions follow<br>repair action 35.                                                                                                  |
| 30   | The CACHEA0 or CACHEA1 DRAB detected an Address Parity Error or a Write<br>Data Parity Error condition. If the failure occurred during a memory refresh<br>attempt, the CACHEAn DRAB EAR register combined with the Master DRAB<br>RSR register bits 8 through 11 (CACHEA memory region) yields the affected<br>memory address. If the failure occurred during a memory access attempt, the<br>CACHEA0 DRAB EAR register combined with the Master DRAB RSR register<br>bits 8 through 11 (CACHEA memory region) or bits 20 through 23 (CACHEA<br>DRAB register region) yields the affected memory address. Unfortunately, no<br>other information is available to distinguish a memory region access from a<br>DRAB register region access. The CACHEAn DRAB EDR register contains the<br>error data. If the failure involved a Device Port, the Master DRAB CSR register<br>bits 10 through 12 identify that Device Port. If Master DRAB DSR register bit |

14 is set, the failure was reported via the NMI. If Master DRAB DSR register bit 14 is set, the failure was reported via the DRAB\_INT. For Write Data Parity Error conditions bits 0 through 3 of the CACHEAn DRAB CSR register identify the byte in error. For Address Parity Error conditions follow repair action 34. For Write Data Parity Error conditions follow repair action 35.

**Table C–53 (Cont.) Recommended Repair Action Codes**

**Code Description**

31 The CACHEB0 or CACHEB1 DRAB detected an Address Parity Error or a Write Data Parity Error condition. If the failure occurred during a memory refresh attempt, the CACHEBn DRAB EAR register combined with the Master DRAB RSR register bits 8 through 11 (CACHEB memory region) yields the affected memory address. If the failure occurred during a memory access attempt, the CACHEB0 DRAB EAR register combined with the Master DRAB RSR register bits 8 through 11 (CACHEB memory region) or bits 20 through 23 (CACHEB DRAB register region) yields the affected memory address. Unfortunately, no other information is available to distinguish a memory region access from a DRAB register region access. The CACHEBn DRAB EDR register contains the error data. If the failure involved a Device Port, the Master DRAB CSR register bits 10 through 12 identify that Device Port. If Master DRAB DSR register bit 14 is set, the failure was reported via the NMI. If Master DRAB DSR register bit 14 is clear, the failure was reported via the DRAB\_INT. For Write Data Parity Error conditions bits 0 through 3 of the CACHEBn DRAB CSR register identify the byte in error. For Address Parity Error conditions follow repair action 34. For Write Data Parity Error conditions follow repair action 35.

32 The Master DRAB detected an Ibus Parity Error condition. The Master DRAB EAR register combined with the Master DRAB ERR bits 4 through 7 (address region) yields the affected memory address. The Master DRAB EDR register contains the error data. If Master DRAB DSR register bit 14 is set, the failure was reported via the NMI. If Master DRAB DSR register bit 14 is clear, the failure was reported via the DRAB\_INT. If bits 20 through 23 of the Master DRAB DCSR register contain a nonzero value, a firmware fault is indicated; follow repair action 01. Otherwise, follow repair action 36.

33 This event report contains supplemental information related to a Memory System Failure event report delivered earlier. Use the instance code contained in the ''memory address'' field of this event report to correlate this event report with the other event report.

- 34 If Bit 31 of the DCSR register of the DRAB that detected the failure is set, a firmware fault is indicated; follow repair action 01. Otherwise, follow repair action 36.
- 35 If bits 20 through 23 of the ''wdr1'' register contain a nonzero value, a firmware fault is indicated; follow repair action 01. Otherwise, follow repair action 36.
- 36 Unfortunately, no other information is available to aid in diagnosing the cause of the failure. If the Master DRAB detected the failure, follow repair action 20. If the CACHEAn or CACHEBn DRAB detected the failure, follow repair action 22. If the problem persists, follow repair action 01.
- 37 The Memory System Failure translator could not determine the failure cause. Follow repair action 01.
- 40 If the Sense Data FRU field is non-zero, follow repair action 41. Otherwise, replace the appropriate FRU associated with the device's SCSI interface or the entire device.
- 41 Consult the device's maintenance manual for guidance on replacing the indicated device FRU.
- 43 Update the configuration data to correct the problem.
- 44 Replace the SCSI cable for the failing SCSI bus. If the problem persists, replace the controller backplane, drive backplane, or controller module.
- 45 Interpreting the device supplied Sense Data is beyond the scope of the controller's firmware. See the device's service manual to determine the appropriate repair action, if any.

| Code | <b>Description</b>                                                                                                    |  |
|------|----------------------------------------------------------------------------------------------------|--|
| 60   | Swap the transmit and receive cables for the indicated path.                                                                                    |  |
| 61   | Check indicated path cables for proper installation.                                                                                            |  |
| 63   | Check the CI adapter on the host system identified in the "remote node name"<br>field for proper operation.                                     |  |
| 64   | Excessive VC closures are occuring. Perform repair action 61 on both sets of path<br>cables. If the problem persists, perform repair action 63. |  |

**Table C–53 (Cont.) Recommended Repair Action Codes**

Recommended Repair Action codes apply to each reportable event (except those reported via the Disk Copy Data Correlation Event Log) as identified by the value contained in the Repair Action subfield of the ''instance code'' field of the event logs described in Section C.3.

For events reported via the Last Failure Event Log the Recommended Repair Action code is contained in the Repair Action subfield of the ''last failure code'' field of that event log.

#### **Disk Copy Data Correlation Event Log Conditions**

The Recommended Repair Action Code assigned to the following conditions reported via a Disk Copy Data Correlation Event Log is 01 (see Table C–53):

- Subcommand Error (subcode ''Destination—Command Timed Out'')
- Subcommand Error (subcode ''Source—Command Timed Out'')
- Subcommand Error (subcode ''Destination—Inconsistent State''), cases C, D, E, and F
- Controller Error (subcode ''Local Connection Request Failed, Insufficient Resources to Request Local Connection'')
- Controller Error (subcode ''Remote Connection Request Failed, Insufficient Resources to Request Local Connection'')

The Recommended Repair Action Code assigned to the following condition reported via a Disk Copy Data Correlation Event Log is 02 (see Table C–53):

• Subcommand Error (subcode ''Source—Inconsistent State''), cases A and B.

All other conditions that can be reported via the Disk Copy Data Correlation Event Log are not assigned a specific Recommended Repair Action Code because they can be correlated with the associated condition specific event log.

## **C.7 Deskew Command Procedure**

Example C–4 presents a command procedure to deskew the ''CONTROLLER DEPENDENT INFORMATION" for a "CONTROLLER LOG" type error log.

#### **Example C–4 Deskew Command Procedure Example**

\$! P1 = Input file name \$! P2 = Output file name \$ on warning then \$exit \$ inew\_entry = " \*\*\*\*\*\*\*\*\*\*\*\*\*\*\*\*\*\*\*\*\*\*\*\*\*\*\*\*\*\*\* ENTRY" \$ ctrl\_entry = " CONTROLLER LOG" \$ lw\_entry = " LONGWORD"  $$ \$  $$ \, lw\_string = ""$ \$ open/read inf 'p1' \$ open/write ouf 'p2' \$in\_loop: \$ read/end=in\_done inf inr \$ inrlen = f\$length(inr) \$ if f\$locate(new\_entry,inr) .ne. inrlen \$ then \$ write sys\$output inr \$ if ctrl\_inp \$ then \$ gosub convert\_longs \$ ctrl\_inp = "FALSE" \$ endif \$ else \$ if f\$locate(ctrl\_entry,inr) .ne. inrlen \$ then \$ write sys\$output inr  $$$  ctrl\_inp = "TRUE"<br> $$$  lw string = "" lw\_string = "" \$ endif \$ if f\$locate(lw\_entry,inr) .ne. inrlen .and. ctrl\_inp \$ then \$ lw = f\$element(2," ",f\$edit(inr,"TRIM,COMPRESS")) \$ if lw\_string .eqs. "" \$ then<br>\$ lw\_;  $\begin{array}{ll} \n\dot{\xi} & \text{lw\_string} = f \xi \text{extract}(0, 4, \text{lw}) \\ \n\dot{\xi} & \text{else} \n\end{array}$ \$ else  $lw$  string =  $lw$  +  $lw$  string \$ endif \$ endif \$ endif \$ write ouf inr  $$$  goto in loop \$in\_done: \$ close inf \$ if ctrl\_inp \$ then \$ gosub convert\_longs \$ endif \$ close ouf \$ exit \$convert\_longs:  $$ index = 1$ \$ write ouf "<FF>" \$ write ouf ""

### **Example C–4 (Cont.) Deskew Command Procedure Example**

```
$ write ouf ""
$ write ouf ""
$ write ouf "LONGWORD DESKEW:"
$ write ouf ""
$ write ouf ""
$convert_longs_loop:
\frac{1}{2} len = f\frac{1}{2}length(lw_string)
$ if len .le. 4 then goto convert_longs_done
$ lw = f$extract(len - 8, 8, lw_string)$ write ouf " LONGWORD[''index'] = ",lw
$ lw_string = f$extract(0,len - 8, lw_string)
$ index = index + 1$ goto convert_longs_loop
$convert_longs_done:
$ write ouf "<FF>"
$ return
```
#### Example C–5 shows an ERF error log before running the command procedure.

#### **Example C–5 ERF Error Log Before Command Procedure**

V A X / V M S SYSTEM ERROR REPORT COMPILED 16-MAR-1993 12:30:07 PAGE 144. \*\*\*\*\*\*\*\*\*\*\*\*\*\*\*\*\*\*\*\*\*\*\*\*\*\*\*\*\*\*\* ENTRY 11. \*\*\*\*\*\*\*\*\*\*\*\*\*\*\*\*\*\*\*\*\*\*\*\*\*\*\*\*\*\*\* ERROR SEQUENCE 2820. LOGGED ON: SID 05903914<br>DATE/TIME 16-MAR-1993 11:35:45.39 SYS\_TYPE 00000000 DATE/TIME 16-MAR-1993 11:35:45.39 SYSTEM UPTIME: 2 DAYS 22:48:03 SCS NODE: CNOTE VAX/VMS V5.5-2 ERL\$LOGMESSAGE ENTRY KA825 HW REV# B PATCH REV# 28. UCODE REV# 20. BI NODE # 2. I/O SUB-SYSTEM, UNIT \_HS1CP2\$DUA20: MESSAGE TYPE 0001 DISK MSCP MESSAGE MSLG\$L\_CMD\_REF 5B54001E MSLG\$W\_SEQ\_NUM 0039 SEQUENCE #57. MSLG\$B\_FORMAT 00 CONTROLLER LOG MSLG\$B\_FLAGS 00 UNRECOVERABLE ERROR MSLG\$W\_EVENT 01CA CONTROLLER ERROR POLICY PROCESS ERROR MSLG\$Q\_CNT\_ID 00000021 01280001 UNIQUE IDENTIFIER, 000100000021(X) MASS STORAGE CONTROLLER  $MODEL = 40$ . MSLG\$B\_CNT\_SVR FF CONTROLLER SOFTWARE VERSION #255. MSLG\$B CNT HVR 00 CONTROLLER HARDWARE REVISION #0. CONTROLLER DEPENDENT INFORMATION LONGWORD 1. 01010000 /..../ LONGWORD 2. 044103CF /Ï.A./ LONGWORD 3. 00000000 /..../ LONGWORD 4. 00470000 /..G./ LONGWORD 5. 00000000 /..../ LONGWORD 6. 00020000 /..../ LONGWORD 7. 00000000 /..../

Example C–6 shows the same ERF error log after running the command procedure (notice the deskewed longwords).

#### **Example C–6 ERF Error Log After Command Procedure**

V A X / V M S SYSTEM ERROR REPORT COMPILED 16-MAR-1993 12:30:07 PAGE 144. \*\*\*\*\*\*\*\*\*\*\*\*\*\*\*\*\*\*\*\*\*\*\*\*\*\*\*\*\*\*\* ENTRY 11. \*\*\*\*\*\*\*\*\*\*\*\*\*\*\*\*\*\*\*\*\*\*\*\*\*\*\*\*\*\*\* ERROR SEQUENCE 2820. THE CONSISTED ON: SID 05903914<br>DATE/TIME 16-MAR-1993 11:35:45.39 SYS\_TYPE 00000000 DATE/TIME 16-MAR-1993 11:35:45.39 SYSTEM UPTIME: 2 DAYS 22:48:03 SCS NODE: CNOTE VAX/VMS V5.5-2 ERL\$LOGMESSAGE ENTRY KA825 HW REV# B PATCH REV# 28. UCODE REV# 20. BI NODE # 2. I/O SUB-SYSTEM, UNIT \_HS1CP2\$DUA20: MESSAGE TYPE 0001 DISK MSCP MESSAGE MSLG\$L\_CMD\_REF 5B54001E MSLG\$W\_SEQ\_NUM 0039 SEQUENCE #57. MSLG\$B\_FORMAT 00 CONTROLLER LOG MSLG\$B\_FLAGS 00 UNRECOVERABLE ERROR MSLG\$W\_EVENT 01CA CONTROLLER ERROR POLICY PROCESS ERROR MSLG\$Q\_CNT\_ID 00000021 01280001 UNIQUE IDENTIFIER, 000100000021(X) MASS STORAGE CONTROLLER  $MODEL = 40$ . MSLG\$B\_CNT\_SVR FF CONTROLLER SOFTWARE VERSION #255. MSLG\$B\_CNT\_HVR 00 CONTROLLER HARDWARE REVISION #0. CONTROLLER DEPENDENT INFORMATION LONGWORD 1. 01010000 /..../ LONGWORD 2. 044103CF /Ï.A./ LONGWORD 3. 00000000 /..../ LONGWORD 4. 00470000 /..G./ LONGWORD 5. 00000000 /..../ LONGWORD 6. 00020000 /..../ LONGWORD 7. 00000000 /..../

LONGWORD DESKEW:

### **Example C–6 (Cont.) ERF Error Log After Command Procedure**

LONGWORD[1] = 03CF0101 LONGWORD[2] = 00000441 LONGWORD[3] = 00000000 LONGWORD[4] = 00000047 LONGWORD[5] = 00000000 LONGWORD[6] = 00000002

**D**

# **Configuration Rules and Restrictions**

This appendix describes rules and restrictions associated with the electronic and mechanical configuration of the SW800 cabinet and components when configured as a StorageWorks Network Storage Array. Its purpose is to provide a base-line reference for standard network array component placements and configurations.

Information about initial component installation or product upgrades can be found in the documentation that accompanies the upgrade installation kit. Access to cabinet component parts and component subassemblies is described in Chapter 8. Topics discussed in this chapter are:

- Standard Network Storage Array configurations
- Electrostatic discharge protection
- Connecting a maintenance terminal
- Configuring the SW800 cabinet
- Configuring cabinet power
- Configuring DSSI cables for the controller and the server processor
- Configuring the HS1CP
- Configuring the server processor
- Running the EISA Configuration utility
- Upgrading existing Network Storage Array

## **D.1 Standard Network Storage Array Configurations**

There are generally two standard Network Storage Array configurations hosted in the SW800 cabinet. The HS111 configuration is the minimal network array system. The basic HS111 system contains one HS1CP and a single cache memory module, one Cable Distribution Unit (CDU) and a single server processor. The HS121 configuration adds a second CDU, HS1CP and cache memory module, and a second server processor providing storage system redundancy. All configurations allow the customer to specify the number and type of storage devices installed in the network array.

Component parts of each of the HS111 or HS121 configurations are generally the same. Differences in specific component configurations and cable connections are provided when appropriate.

#### **WARNING**

Cabinet rail edges may be sharp and can slice or abrade skin and cable insulation.

## **D.2 Electrostatic Discharge Protection**

Electrostatic discharge can damage subsystem components. Before working inside the SW800 cabinet or on any individual component, protect the subsystem components against ESD by using the following strategies:

- Maintain more than 40 percent humidity in the room where your subsystem resides.
- Place the subsystem cabinet away from heavy traffic paths.
- If possible, do not work in a carpeted area. If carpeting is required, choose an antistatic carpet. If any type of carpeting is installed, place antistatic mats around the system to decrease electrostatic discharge.

#### **ESD Grounding Procedure**

Prior to removing or replacing any module:

- 1. Obtain and attach an ESD wrist strap to your wrist. Ensure that the strap fits snugly around your wrist.
- 2. Plug or clip the other end of the ESD wrist strap to a ESD bolt or ground stud usually located on the cabinet's vertical rail that is common for both the device channel processor shelves and the storage shelves.
- 3. Obtain and use an approved antistatic bag and/or a grounded antistatic mat.

**CAUTION**

Do not attempt to replace or repair components within FRUs while power is applied or equipment damage may result.

## **D.3 Connecting a Maintenance Terminal**

You do not need to have a locally connected maintenance terminal for normal operations, but a terminal is required during configuration and maintenance activities. Any terminal that supports ANSI control sequences can be used, including graphics displays that provide emulation of an ANSI compatible video terminal.

**Note**

Refer to your terminal documentation if you are unfamiliar with how to connect a terminal and set it up.

Use the following procedure to connect most EIA–423 compatible terminals:

- 1. Make sure the power switch on the back of the terminal is OFF  $(0)$ .
- 2. Plug the terminal's power cord into a proper wall socket.
- 3. Connect one end of the terminal cable to the back of the terminal.
- 4. Connect the other end of the terminal cable to the EIA terminal port on the rear of the original server processor using the female MMJ adapter as shown in Figure D–1.

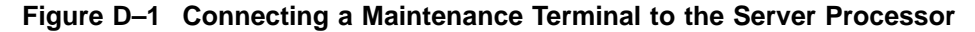

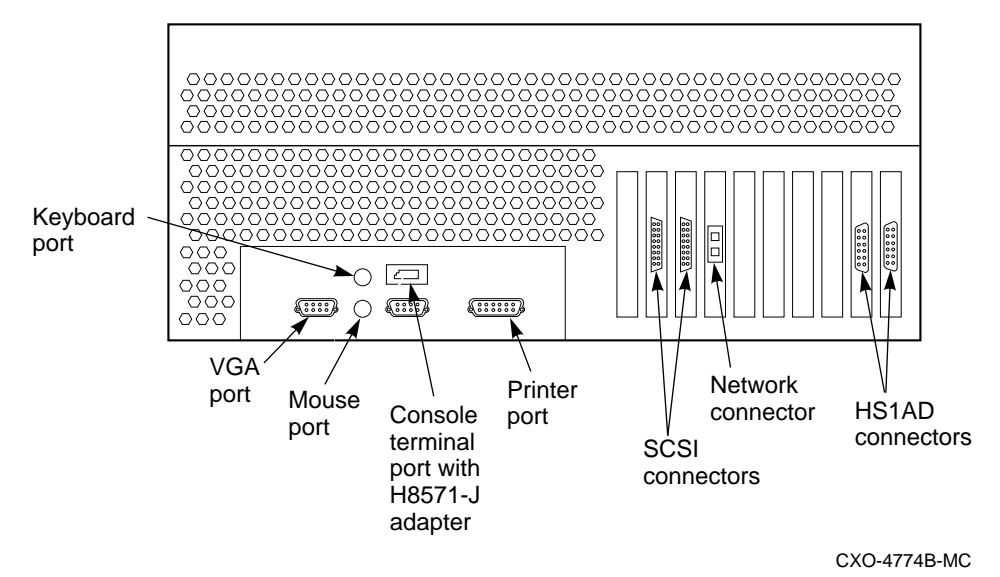

- 5. Turn the terminal power switch to the ON (j) position.
- 6. Set the terminal's communication setup to 9600 baud, with 8 data bits, 1 stop bit, and no parity. Refer to your terminal documentation for terminal setup instructions.
- 7. Your terminal screen displays the DCL prompt \$ when your server is up and running.
- 8. Press the Return key if no HS1CP> prompt is visible on the screen. This brings you to the HS1CP's command line interpreter (CLI) prompt.

## **D.4 Configuring the SW800 Cabinet**

The information in this section describes physical configurations with respect to both standard and nonstandard (customized) FDDI Systems and subsystems. You can find additional information in the specific StorageWorks Network Array installation and upgrade documentation and in the specific cabinet, shelf, and configuration documentation.

## **D.4.1 General Configuration Rules for Network Array Cabinets**

This section discusses the rules to apply to subsystem configurations in network arrays. Refer to the *StorageWorks Solutions Network Array Data Center Cabinet Installation and User's Guide* for more details.

Figure D–2 shows the position of storage, server processor, and controller shelves (without tape drives) in a network array or SW800-series data center cabinet.

**Note**

In the illustrations in this chapter, the designator ''S'' indicates a BA350–S storage shelf and the designator "C" indicates a BA350-M controller shelf.

The following rules apply to the configuration of the network array cabinet:

• Cabinet capacities are measured by the number of individual shelves that can be installed into the cabinet (for example, BA350–S storage shelves).

#### **CAUTION**

If the configuration of a cabinet is to be changed, abide by the cabinetspecific installation sequence to maintain cabinet stability. Failure to follow the sequence can result in tipping the cabinet.

- Shelf-specific configuration rules are in the *StorageWorks Solutions Shelf and SBB User's Guide*.
- Switch-controlled input power is required for each shelf.
- Bulkhead input/output (I/O) connections for the shelves, the host computer, and/or external controllers is available.
- A network array cabinet typically does not support dc power modules.
- Input power can be either 60 Hz or 50 Hz with the appropriate cabinet cable distribution unit.
- For the controller and storage shelves, a second cable distribution unit (CDU) is required to support more than a single power supply per shelf.

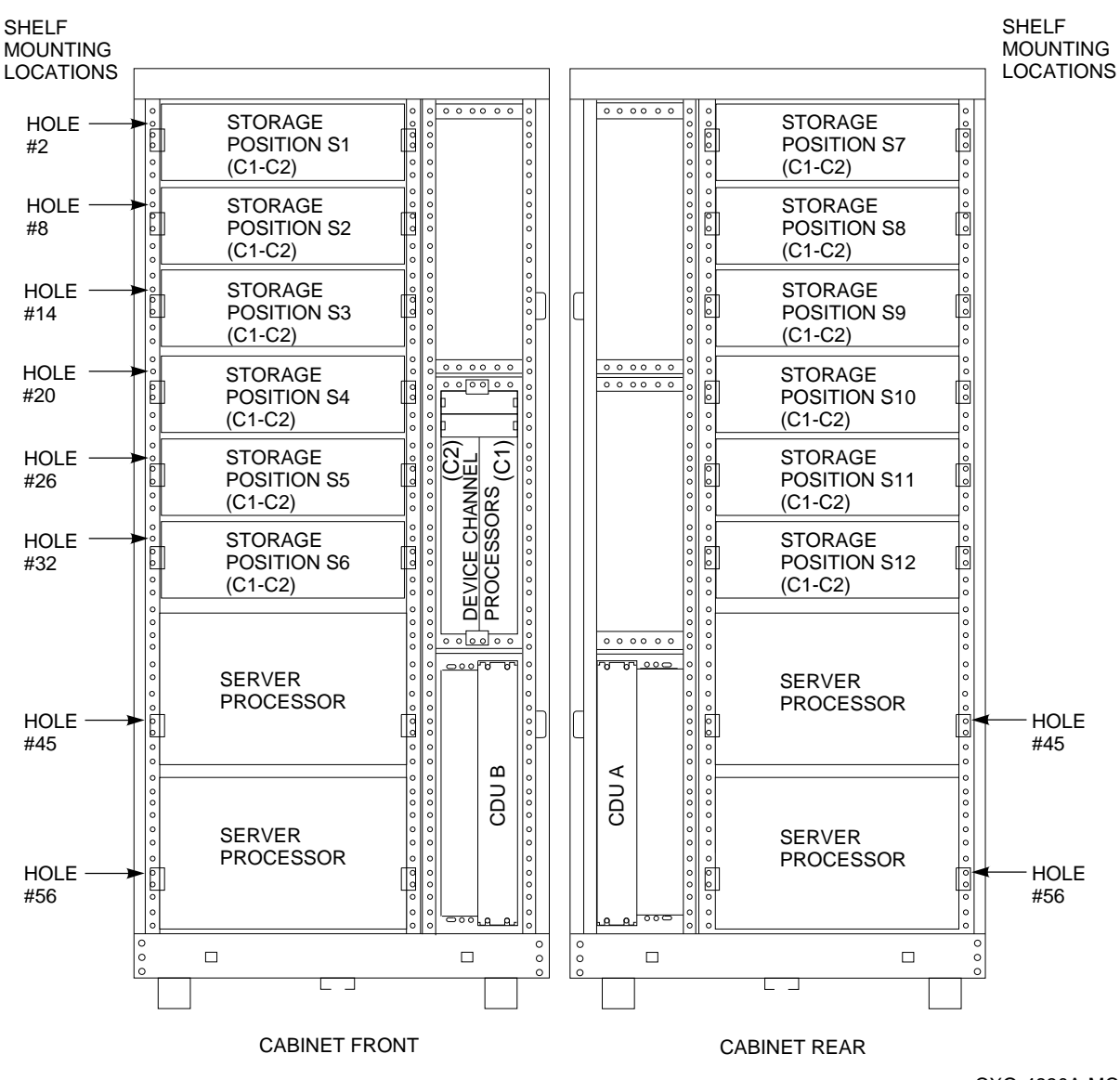

### **Figure D–2 HS121 Storage Configuration with Optimal Disk Storage and No TZ8xx–Series Tape Drives Installed**

CXO-4830A-MC

The following rules apply to subsystem configurations in the network array cabinet:

- A standard of one or two BA350–M shelves connected to 6 to 12 BA350–S shelves in a single network array cabinet is suggested.
- Two storage shelves per port (jumpered-pairs)—Two BA350–S shelves can be joined on the same controller port with the following restrictions:
	- The SCSI–2 cable to the first BA350–S storage shelf is 1.0 meter or less. The associated BA350–M controller shelf must be positioned close enough to satisfy this restriction.
- The SCSI–2 cable from the first BA350–S shelf to the second shelf is 0.5 meters or less. This requires the two shelves to be immediately adjacent to each other.
- The first BA350–S storage shelf is configured for unterminated single SCSI. Figure D–3 shows an example of device shelves in a single extension configuration.

**Figure D–3 Single Extension from Device Shelf to Device Shelf**

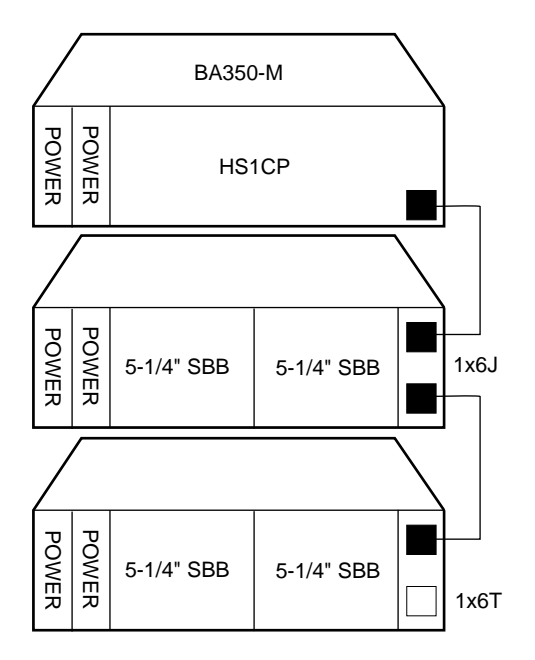

CXO-4606A-MC

• Any TZ8*x*7 half-rack tape loader device must be located at the top front (each tape loader occupies the full cabinet depth) positions, filling the two or four top BA350–S shelf positions (front and back). Up to four tape drive loader devices can be loaded into a network array cabinet, leaving 4 BA350–S shelves.

Figure D–4 and Figure D–5 show the position of the storage and controller shelves when two or four TZ8*xx*-series tape devices are installed in a network array cabinet.

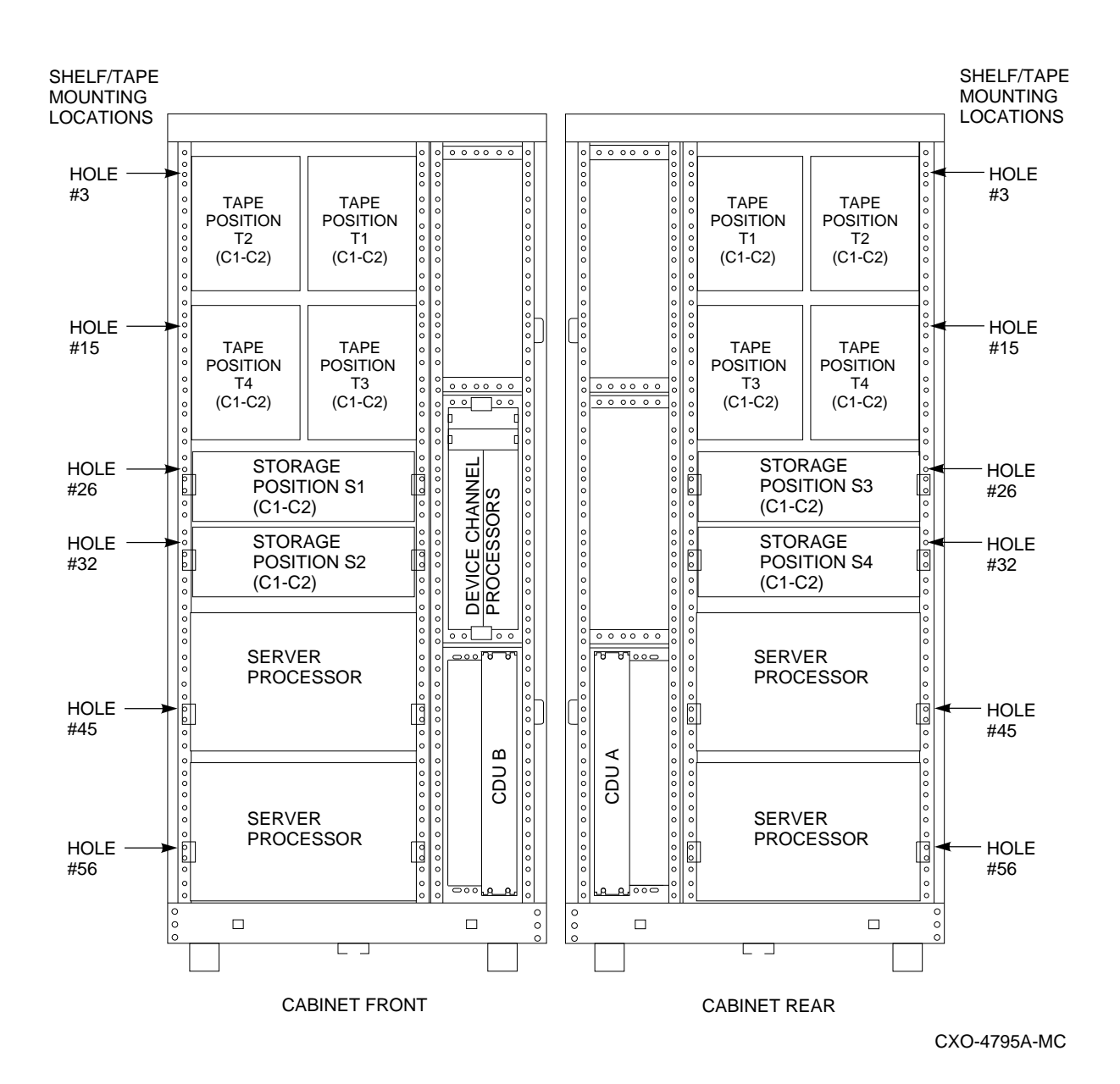

**Figure D–4 HS121 Storage Configuration with Four TZ8xx–Series Tape Drives Installed**

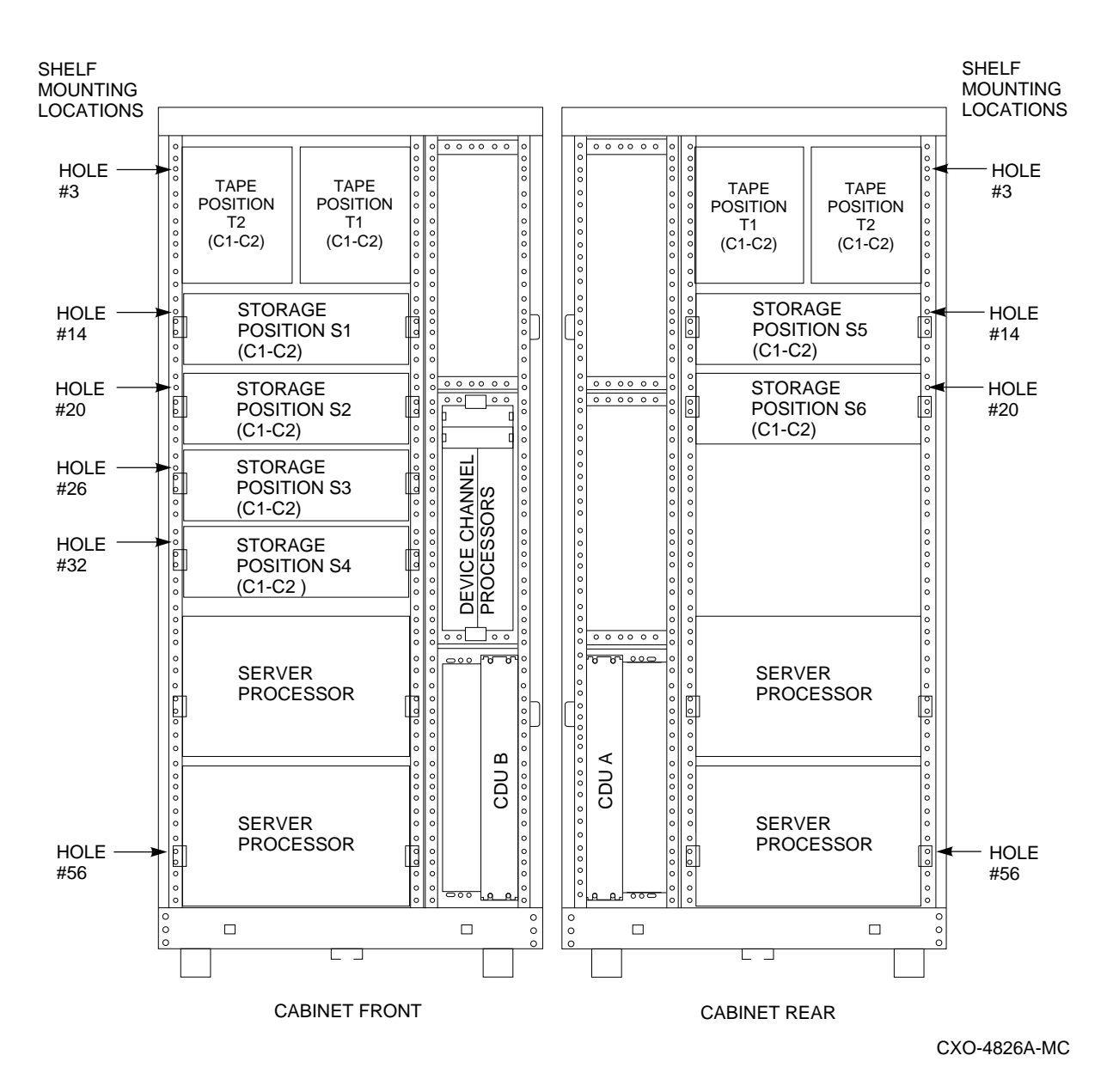

**Figure D–5 HS121 Storage Configuration with Two TZ8xx–Series Tape Drives Installed**

• Half-rack/full-depth devices, for example all TZ867 tapes, cannot share controller ports with devices that have a different form factor, and cannot be connected as an extension from a BA350–S shelf. A maximum of two such devices can be configured per controller port, and those devices must be physically adjacent to each other at the top of a cabinet.

Figure D–6 shows two adjacent tape drives attached to a single port of the controller shelf.

**Figure D–6 Adjacent Devices on a Single Port**

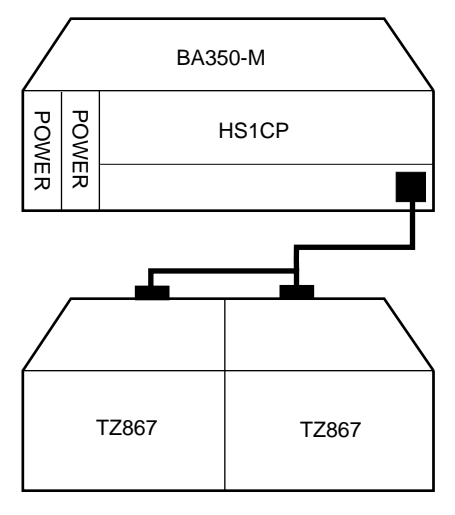

CXO-4607A-MC

• Two device shelves jumpered together must be connected to the first controller shelf with a 1.0 meter cable. Using a 2.0 meter cable does *not* permit shelf jumpering. (Required cable length varies depending on cabinet type, device shelf position, and controller shelf position.)

#### **D.4.2 Device Placement**

The following sections describe recommended device configurations for 3.5-inch and 5.25-inch SBBs.

• Disk and tape drives cannot be intermixed on the same controller port.

**Note**

You can intermix disk SBBs and tape SBBs on the same controller port, provided all other configuration rules are followed.

• Single (or paired) TZ8*x*7 devices must be connected with a 0.2 meter (8-inch) SCSI–1-to-StorageWorks transition cable, then to a 2.0 meter SCSI–2 cable that connects to one of the controller's SCSI–2 ports.

**Note**

Redundant power or a dual-redundant configuration is not supported when using 42 storage devices. This is not a Digital recommended configuration.

- Up to 42 storage devices can be attached, using seven 3.5-inch SBBs in each of six BA350–S shelves, attached to HS1CPs with six controller ports.
- Maximum number of storage shelves is four horizontal BA350–S storage shelves if four tape loaders are present (eight if only one or two TZ8*x*7 tape loaders are present).

• Vertical shelves are not used for storage shelves, because some devices require horizontal alignment. If desired, vertical shelf locations can be used for most disk drives. Refer to device-specific documentation for requirements.

### **D.4.3 Shelf Arrangement**

BA350-series controller and storage shelves can be arranged in any SCSI–2 legal configuration, subject to the following rules:

- No more than a single extension from one BA350–S storage shelf is permitted.
- Half-rack/full-depth devices, for example all TZ8*xx*–series tapes, must be on their own port and cannot be connected as an extension from a BA350–S shelf. Only two such devices (maximum) can be configured per controller port, and those devices must be physically adjacent to each other at the top of the cabinet.
- When using a 1.0 meter cable with an HS1CP in the lower controller shelf position (C1) in the front of the cabinet, all front-mounted shelves can be reached. The 2.0 meter cable reaches all shelves, but does not permit shelf jumpering. (Refer to Figure D–2.)

## **D.4.4 Typical and Recommended 3.5-Inch and 5.25-Inch SBB Configurations**

The following sections describe recommended device configurations for 3.5-inch and 5.25-inch SBBs.

**Note**

Intermixing disk SBBs and tape SBBs on the same controller port is permitted, provided all other configuration rules in the chapter also are obeyed.

#### **Table Conventions**

The following describes the designations used in the following sections. These designations help you to determine the possible devices in each shelf and the possible number of devices in similarly configured shelves.

(n)mxoT

or

(n)mxoJ

where:

*n* is the number (in parentheses) of storage shelves of this type. *m* is the number of SCSI–2 connections to a storage shelf. *x* is the symbol used for multiply *o* is the number of devices on each SCSI–2 connection. *T* indicates the storage shelf is terminated. *J* indicates the storage shelf is jumpered.

According to the formula:

*m\*o* is the number of possible devices in each shelf.

*n* \* *m* \* *o* is the possible number of devices in similarly configured shelves.

#### **D.4.4.1 3.5-Inch SBB Restrictions**

There are no restrictions for adding 3.5-inch SBBs to a configuration. Refer to your product-specific SPD and release notes for a list of specific supported device types.

Table D–1 lists some recommended configurations for 3.5-inch SBBs in 6-port configurations.

| <b>Number</b><br>of Devices | Number of<br><b>BA350-S</b><br>Shelves <sup>1</sup> | Configure<br>as $2$ | <b>Available</b><br>as 3.5-lnch<br>SBBs $3$ | <b>Ports Used</b> |
|-----------------------------|-----------------------------------------------------|---------------------|---------------------------------------------|-------------------|
| $1 - 2$                     | 1                                                   | (1)2x3T             | $5-4$                                       | $1 - 2$           |
| $3-4$                       | $\boldsymbol{2}$                                    | (2)2x3T             | $9 - 8$                                     | $3-4$             |
| $5 - 18$                    | 3                                                   | (3)2x3T             | $13-0$                                      | $5-6$             |
| 19-24                       | $\overline{4}$                                      | (2)2x3T             | $5-0$                                       | 6                 |
|                             |                                                     | (2)1x6T             |                                             |                   |
| 25-30                       | 5                                                   | (1)2x3T             | $5-0$                                       | 6                 |
|                             |                                                     | (4)1x6T             |                                             |                   |
| 31-36                       | 6                                                   | (6)1x6T             | $5-0$                                       | 6                 |
| $37-42^{3}$                 | 6                                                   | (6)1x7T             | $5-0$                                       | 6                 |

**Table D–1 3.5-Inch SBB Configurations, 6-Port Controllers**

1Consult *StorageWorks Solutions Shelf and SBB User's Guide* for BA350–S shelf information.

 ${}^{2}$ Each BA350–S shelf's upper SCSI–2 port connector is cabled to a controller port. The lower SCSI–2 port connector is attached to a controller port for 2x3T configurations and is unused for a 1x6T or 1x7T.

3Available for future expansion.

**Key for Table Conventions**

2x3T refers to two (split) SCSI–2 connections, separately terminated in the shelf. The devices appear as IDs 0, 2, 4, and 1, 3, 5.

1x6T refers to a single path SCSI–2 connection terminated in the shelf. The devices appear as IDs 0 through 5.

1x7T refers to a single path SCSI–2 connection terminated in the shelf. The devices appear as IDs 0 through 6.

Parentheses () around a number indicates the number of storage shelves.

T indicates that the shelf is terminated.

#### **D.4.4.2 5.25-Inch SBB Restrictions**

The following restrictions apply when using 5.25-inch SBBs in your configuration. Refer to your model-specific SPD and release notes for a list of specific supported device types.

• A maximum of two 5.25-inch SBBs are allowed per port (in a single shelf), or four 5.25-inch SBBs per port (in adjacent jumpered shelves).

No more than four 5.25-inch SBBs are allowed on a single port (that would take three shelves, which cannot be configured within SCSI–2 cable limits).

• Intermixing 5.25-inch and 3.5-inch SBBs is permitted using up to six devices per port (maximum of two shelves), with no more than three 5.25-inch SBBs.

You can use two 5.25-inch SBBs and four 3.5-inch SBBs in two BA350–S shelves, or one 5.25-inch SBB and four 3.5-inch SBBs in one BA350–S shelf.

• When using jumpered shelves, only five jumpered-pair shelves (for a total of 10 shelves) can be used within each network array cabinet. The sixth port is left unused. Alternately, four jumpered ports permit two single-shelf connections on the remaining two controller ports, which is preferable.

This is permitted only in the lower front of the cabinet from the C1 controller position. Five such ports can take up to a maximum of 10 front shelf locations, with no allowance for cable access to shelves or devices in the rear of the cabinet. (Refer to Figure D–2.)

A more balanced configuration consists of four 5.25-inch SBBs on each of four ports and two ports each with two 5.25-inch SBBs.

• When five ports have doubled shelves for 5.25-inch SBBs (4+2), TZ8*x*7 tapes cannot be connected or even mounted in the cabinet because all or most (front) shelf locations are needed for the 5.25-inch SBBs.

#### **D.4.4.3 5.25-Inch SBB Recommended Configurations**

Table D–2 lists some 5.25-inch SBB configurations.

| <b>Number</b>        | Number of<br><b>BA350-S</b> |                     | Available<br>for 5.25-Inch |                   |
|----------------------|-----------------------------|---------------------|----------------------------|-------------------|
| of Devices           | Shelves <sup>1</sup>        | <b>Configure as</b> | SBBs <sup>2</sup>          | <b>Ports Used</b> |
| $1-2$                | $\mathbf{1}$                | (1)2x3T             | $1-0$                      | $1 - 2$           |
| $3-4$                | $\boldsymbol{2}$            | (2)2x3T             | $1-0$                      | $3-4$             |
| $5-6$                | 3                           | (3)2x3T             | $1-0$                      | $5-6$             |
| $7 - 8$              | $\overline{\mathbf{4}}$     | (2)1x6T             | $1-0$                      | $\boldsymbol{6}$  |
|                      |                             | (2)2x3T             |                            |                   |
| $9 - 10$             | $\mathbf 5$                 | (4)1x6T             | $1-0$                      | $\boldsymbol{6}$  |
|                      |                             | (1)2x3T             |                            |                   |
| $11 - 12$            | 6                           | (6)1x6T             | $1-0$                      | 6                 |
| $13-14$ <sup>3</sup> | $\overline{7}$              | (6)1x6T             | $1-0$                      | 6                 |
|                      |                             | (1)1x6J             |                            |                   |
| $15-16^{3}$          | 8                           | (6)1x6T             | $1-0$                      | $\boldsymbol{6}$  |
|                      |                             | (2)1x6J             |                            |                   |
| $17-183$             | $\boldsymbol{9}$            | (6)1x6T             | $1-0$                      | 6                 |
|                      |                             | (3)1x6J             |                            |                   |
| $19-20$ <sup>3</sup> | 10                          | (6)1x6T             | $1-0$                      | $\boldsymbol{6}$  |
|                      |                             | (4)1x6J             |                            |                   |

**Table D–2 5.25-Inch SBB Configurations for the HS1CP**

1Consult the *StorageWorks Solutions Shelf and SBB User's Guide* to configure BA350–S storage shelves.

2Available for additional 5.25-inch device.

 $3$ When used with the HS1CP in the C1 position in a network array cabinet. (Refer to Figure D-2 for cabinet positions.)

#### **Key for Table Conventions**

Each BA350–S shelf has its upper connector cable attached to either the adjacent BA350–S shelf's lower connector (1x6J), or a controller port connector (2x3T or 1x6T).

The lower connector cable is attached to either an adjacent BA350–S shelf's upper connector (1x6J, as in the first list item), controller port connector (2x3T), or is unused (1x6T).

Parentheses () around a number indicate the number of storage shelves.

T indicates the shelf is terminated.

J indicates the shelf is not terminated and jumpered to the next shelf.

#### **D.4.4.4 Intermixing 5.25-Inch and 3.5-Inch SBBs**

Use these guidelines when 5.25-inch and 3.5-inch SBBs have been intermixed:

- Treat each 5.25-inch SBB as three 3.5-inch SBBs.
- Each 5.25-inch SBB must have its SCSI–2 ID set manually using the address switch on the rear of the SBB or by setting the switch to automatic and letting the slot connector dictate the device address. (Refer to the *StorageWorks Solutions Shelf and SBB User's Guide*.)
- A 5.25-inch SBB can be located in the same shelf with three or four 3.5-inch SBBs.

#### **D.4.4.5 Atypical Configurations**

By unbalancing the number of devices per controller port, configurations can be devised with a smaller shelf count. This results in lower performance and/or availability. Table D–3 lists the minimum shelf count for various numbers of 3.5-inch SBBs in the network array cabinet for 6-port controller configurations.

| Number of<br><b>Devices</b> | Number of<br><b>BA350-S</b><br>Shelves <sup>1</sup> | Configure as | <b>Ports Used</b> |
|-----------------------------|-----------------------------------------------------|--------------|-------------------|
| $1-6$                       |                                                     | $1x6T^2$     | 1                 |
| $7 - 12$                    | $\overline{2}$                                      | 1x6T         | $\boldsymbol{2}$  |
| $13 - 18$                   | 3                                                   | 1x6T         | 3                 |
| 19-24                       | 4                                                   | 1x6T         | 4                 |
| 25-30                       | 5                                                   | 1x6T         | 5                 |
| 31-36                       | 6                                                   | 1x6T         | 6                 |
| $37-42^{3}$                 | 6                                                   | 1x7T         | 6                 |

**Table D–3 Small Shelf Count Configurations, 6-Port Controllers**

1Consult the *StorageWorks Solutions Shelf and SBB User's Guide* for BA350–S shelf information.

 $^{2} \mathrm{T}$  indicates that the shelf is terminated.

3Nonredundant controller and power configurations (not recommended).

## **D.4.5 Wide Shelves and Device Installation Rules**

Device channel processors running Version 2.7 software support the BA356 wide device shelf using the 8-bit I/O module. The device channel processor supports both wide and narrow devices installed in a BA356 shelf, provided they conform to shelf loading rules. The following list is a brief summary of the 8-bit/16-bit device installation rules:

- All 16-bit devices must be used in 16-bit shelves. A 16-bit shelf that is connected to an 8-bit HS1CP device channel processor must have an 8-bit I/O module installed, and all devices on that shelf operate in 8-bit mode.
- All newer 8-bit devices can be used in 16-bit shelves, as long as the 8-bit I/O module is installed in the shelf. All 8-bit devices can be used in 8-bit shelves.
- Some "older" 8-bit devices cannot be mixed with 16-bit devices in 16-bit shelves. If you are unsure about some of your devices, see page 283 of the Digital Systems and Options Catalog - April 1995 supplement.

## **D.5 Configuring Cabinet Power**

The degree of power redundancy is determined as follows:

- No power redundancy—Single cabinet CDU with single power supply per shelf
- Partial power redundancy—Single cabinet CDU with two power supplies per shelf
- Full power redundancy—Two cabinet CDUs with two power supplies per shelf

### **D.5.1 Configuring for No Power Redundancy**

One CDU per cabinet and one power supply per StorageWorks shelf is all that is needed to supply power to all components of the network array if redundant power is not needed. This is the normal configuration for the cabinet. The disadvantage to this system is that a failure in any part of the power system results in a loss of all or part of the capabilities of your network array. See Figure D–2 for CDU locations.

Network array cabinets are shipped with a single CDU and are cabled for dual shelf power supplies. The cabinet is supplied with 24 preinstalled, black ac power cables. Two of these cables are routed to each front and rear shelf position. These cables are used to supply ac power to shelves as they are added to the cabinet. The cables need to be plugged into each shelf's power supply to complete the shelves' installation. No additional materials are necessary for this configuration.

Figure D–7 shows a nonredundant power configuration. If any component in the power system fails, the StorageWorks devices mounted in the shelf become unavailable until you repair the power system failure.

### **Figure D–7 Single-Cabinet Power Configuration**

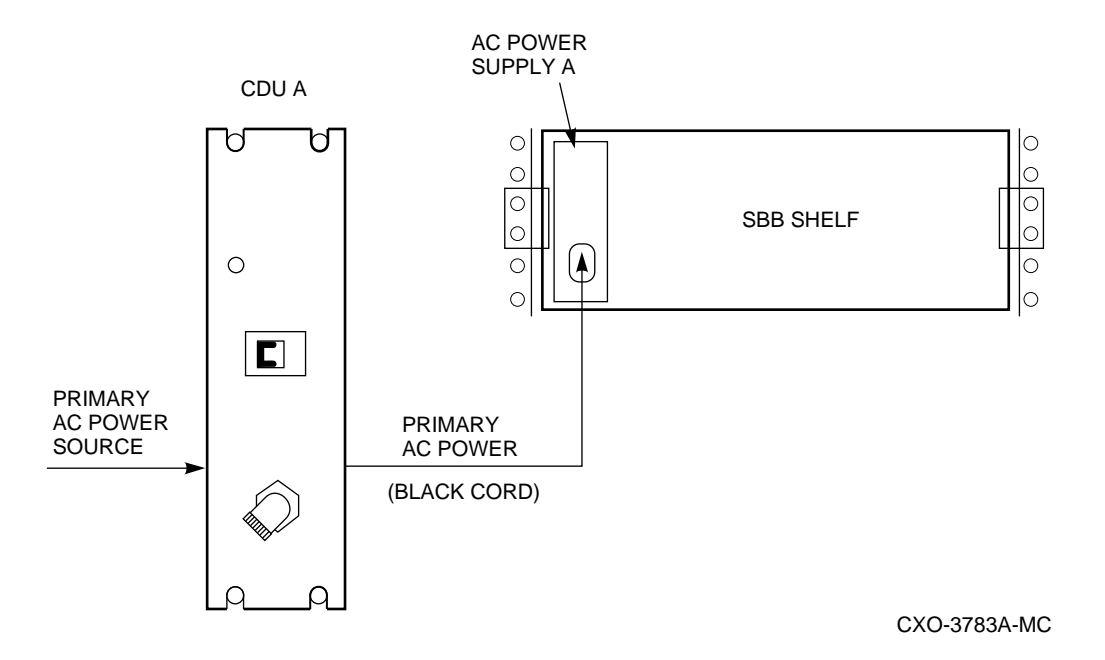

## **D.5.2 Partial Power Redundancy Configuration**

If protection against individual shelf ac power supply failure is required, the system should have been configured with a power system for partial power redundancy. Each ac power supply provides backup for the other in case of power supply failure. Figure D–8 shows the power system configured with shelf power redundancy. One primary power source and CDU (A) supply ac power to two ac power supplies (A and B) in each shelf. If either shelf power supply fails, the shelf remains powered by the other supply. This configuration provides shelf power supply redundancy to the shelves. The 12 shelves of a fully configured network array are protected against shelf power supply failure using this configuration. Note, however, that a failure in the CDU or the primary power system results in a loss of the network array capabilities.

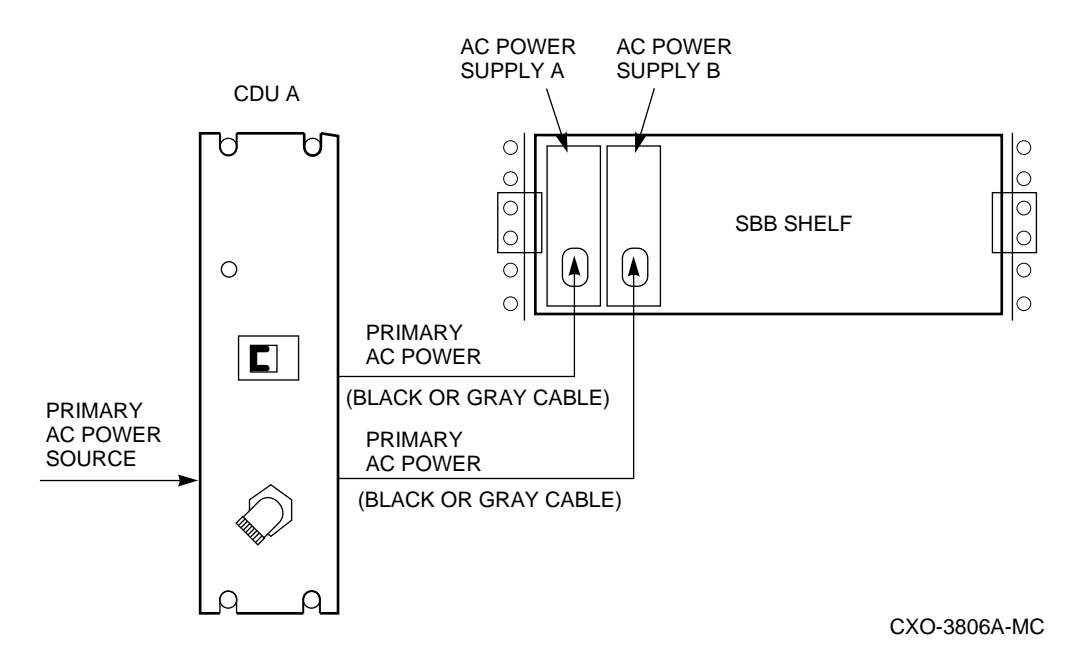

In the dual shelf power configuration, a second ac power cable and ac power supply is necessary for each shelf. (Refer to Figure D–8.) Shelves should be configured for dual ac power supplies as follows:

- The second ac power supply (B) should be plugged in next to the existing ac power supply (A) in each shelf.
- The appropriate end of each ac power cable should be plugged into a connector on the rear panel of the CDU.
- Make sure the safety bracket is properly secured by the bracket locking screws over the cable connectors (see Figure D–9).
- Each power cable should be secured by cable clamps or ties.

### **Figure D–9 Safety Bracket Rotation**

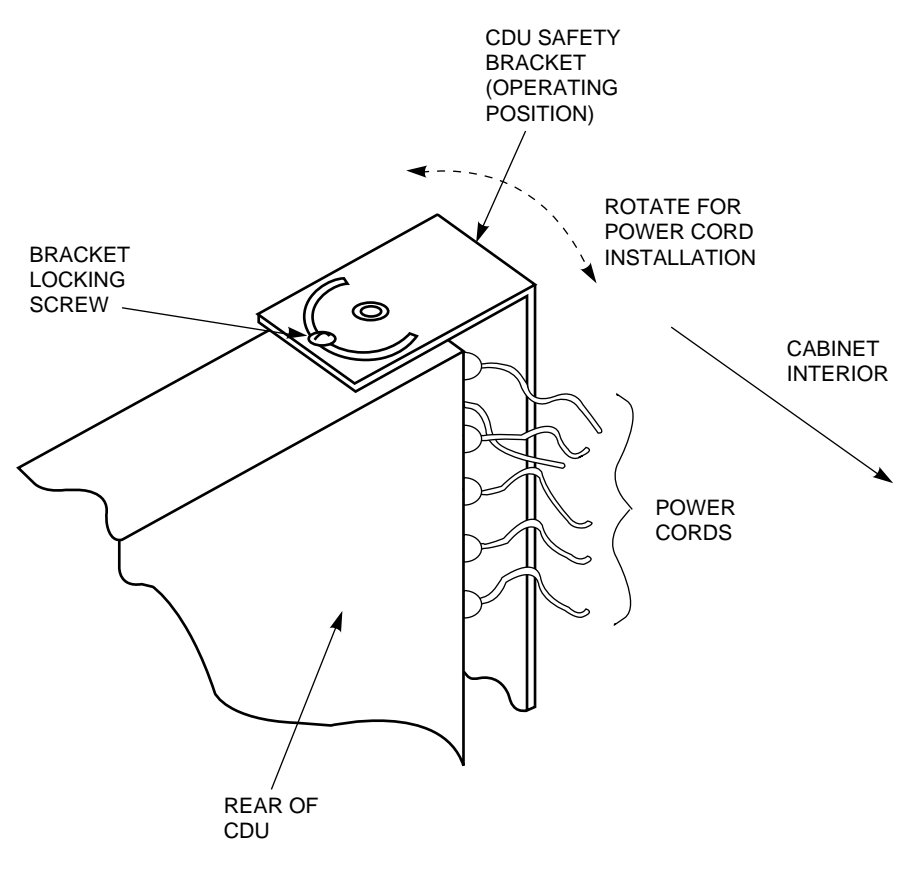

CXO-4108A-MC

## **D.5.3 Full Power Redundancy Configuration**

If your network array must continue to operate in all conditions except for a major loss of site power, it should be configured for full power redundancy.

The fully redundant configuration requires two ac power supplies per shelf, two CDUs per cabinet, and two primary power sources. Figure D–10 shows a full redundant power configuration. If the primary power source, CDU A, or ac power supply A fails, the shelf remains powered by ac power supply B. This configuration provides complete power redundancy to the shelves. The 12 shelves of a fully configured StorageWorks Network Storage Array are powered in this manner.
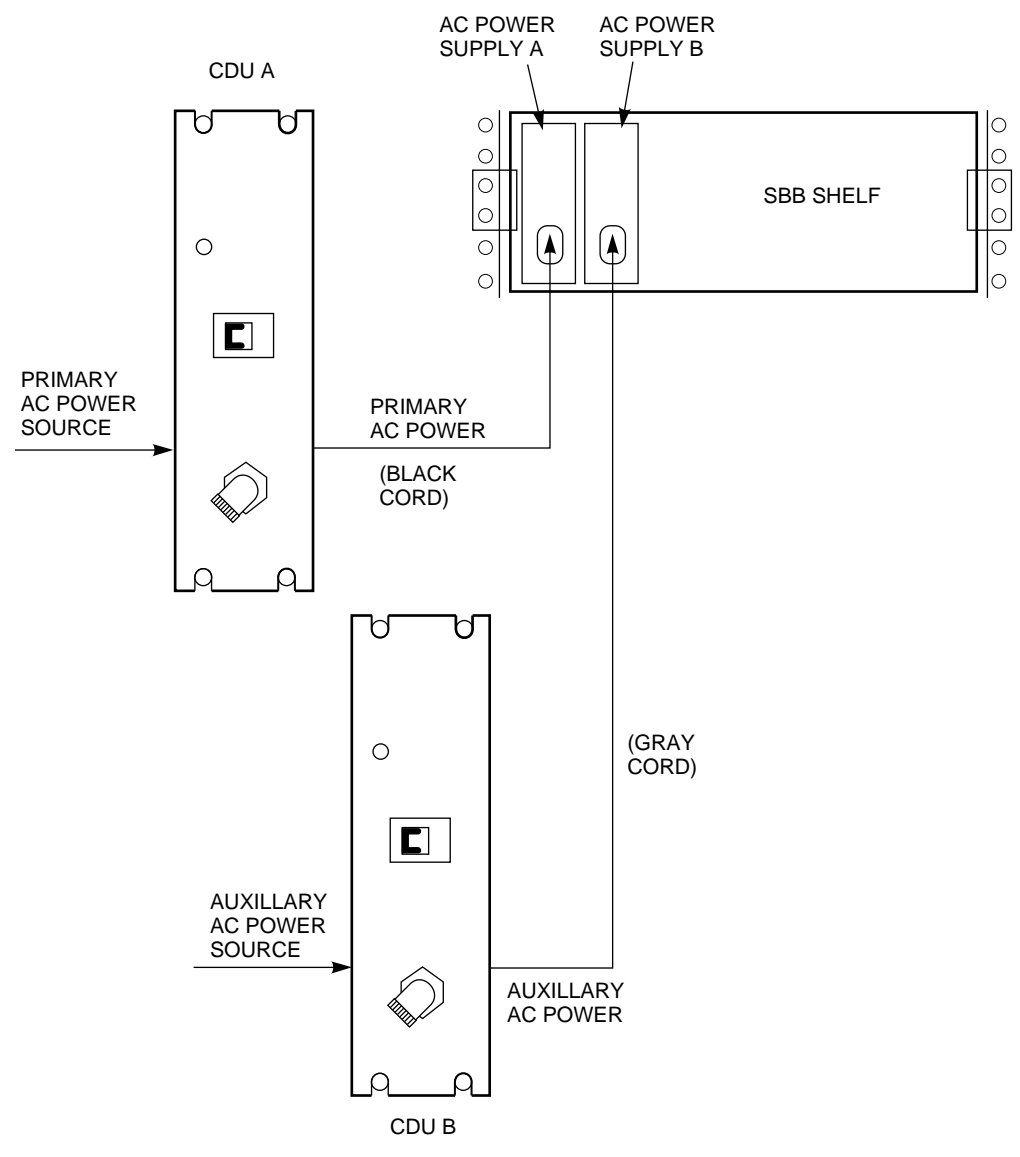

#### **Figure D–10 Dual Cabinet Power Configuration**

CXO-3782A-MC

The dual cabinet power configuration requires two CDUs for power distribution as shown in Figure D–2.

# **D.6 Configuring DSSI Cables for the HS1CP and Server Processor**

The following sections describe how the DSSI cables between the HS1CP and the server processor are configured in various network arrays.

Following are special guidelines for the DSSI cables going to and from the HS1CP:

- Cable length between nodes/members on the DSSI bus must be no greater than 16 feet (4.9 meters).
- Total cable length (end-to-end) on one DSSI bus must be no greater than 60 feet (18.3 meters).

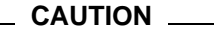

Currently, component damage can result if DSSI cables are connected or disconnected with power applied, *unless* the mating guide is installed around the outside edge of your HS1CP port connector. HS1CPs are shipped from the factory with the mating guide and the trilink connector block premounted on the HS1CP port connector.

Be aware that the trilink connector block (Figure  $D-11$ ) is the interface between the HS1CP and other DSSI cable connections. It is the *trilink* that you can disconnect and connect safely when you have a mating guide installed. In a power-on situation, you must work around any DSSI cable or terminator connections to the trilink *without* disconnecting them.

#### **Figure D–11 Trilink Connector**

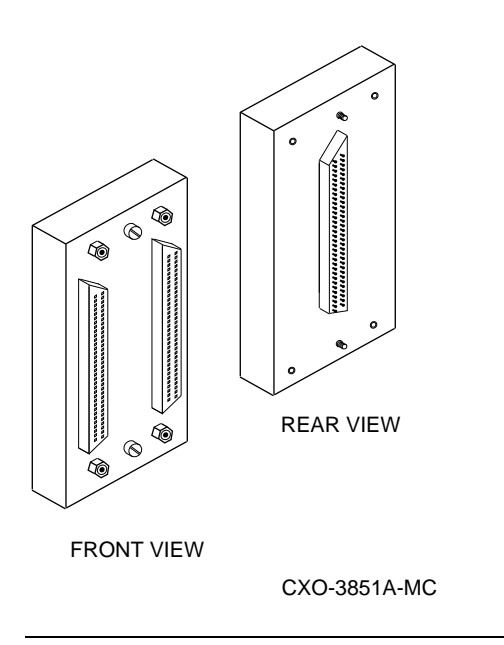

# **D.6.1 Configuring HS111/211 DSSI Cable and Terminator**

For model HS111/211 network arrays, the DSSI cable is connected between the left side of the trilink connector on the HS1CP device channel processor and the HS1AD device bus adapter in the server processor. See Cable D in Figure D–12. A terminator is installed in the right side of the trilink connector.

# **D.6.2 Configuring HS121/221 DSSI Cables**

Figure D–12 shows the DSSI cable connections on a model HS121/221 network array.

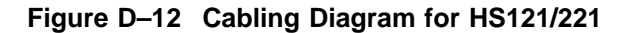

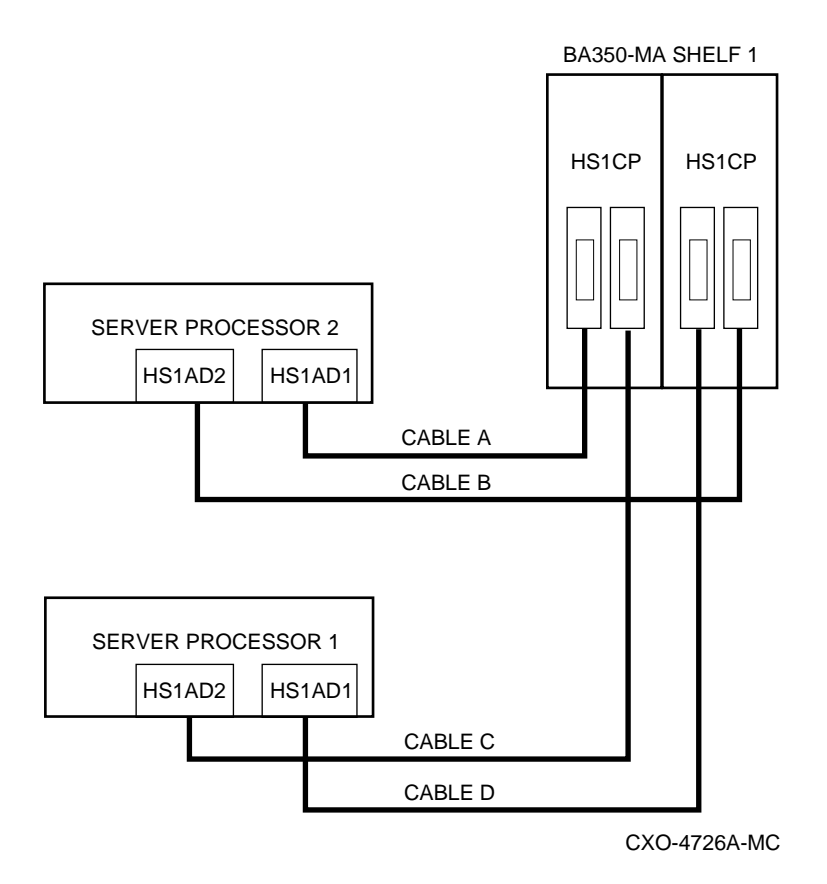

# **D.6.3 Configuring HS241 DSSI Cables**

Figure D–13 shows the DSSI cable connections on a model HS241 network array.

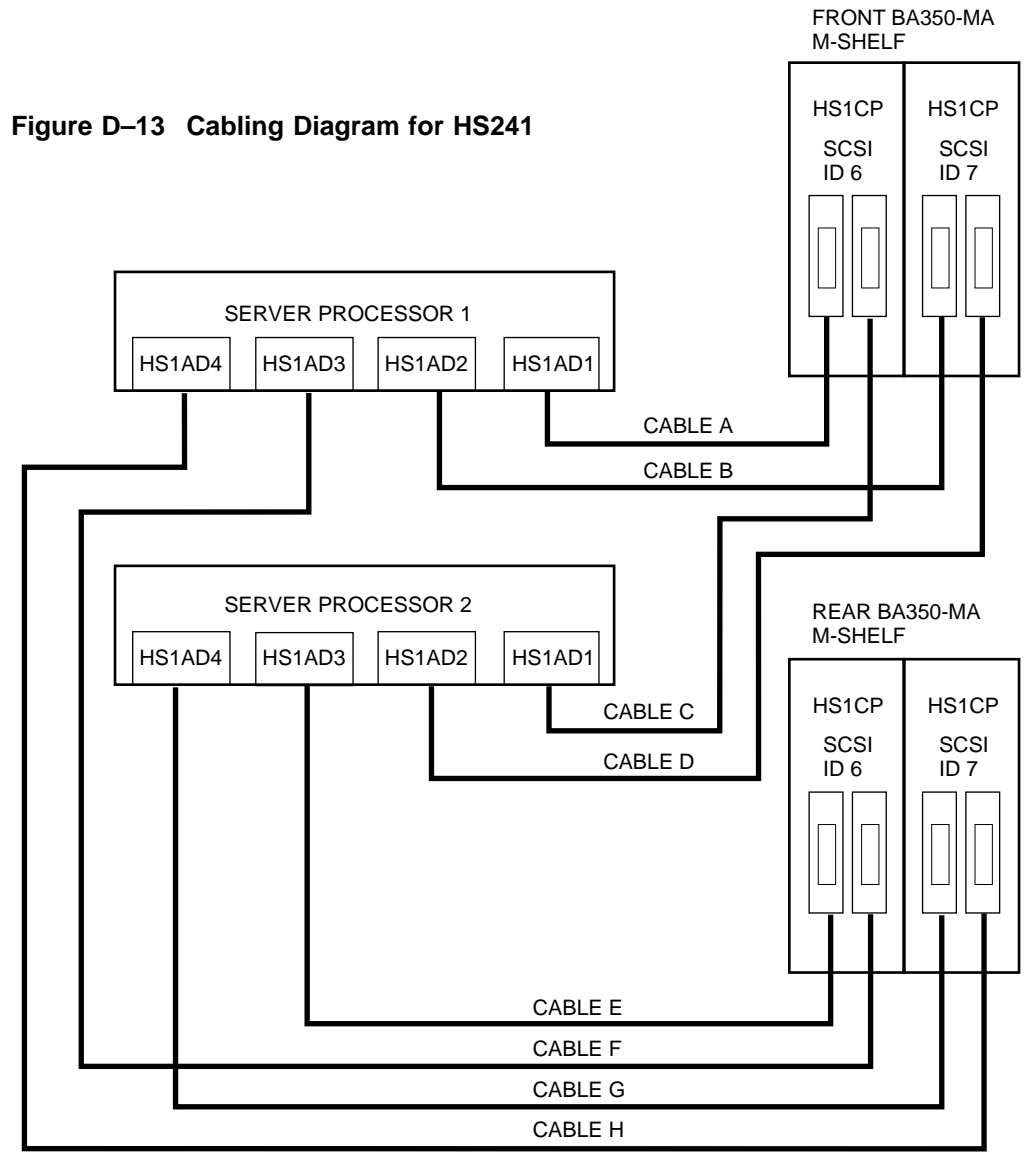

CXO-5042A-MC

# **D.6.4 Configuring HS241/280 DSSI Cables**

Figure D–14 shows the DSSI cable connections on a model HS241 network array with HS280 expansion cabinet.

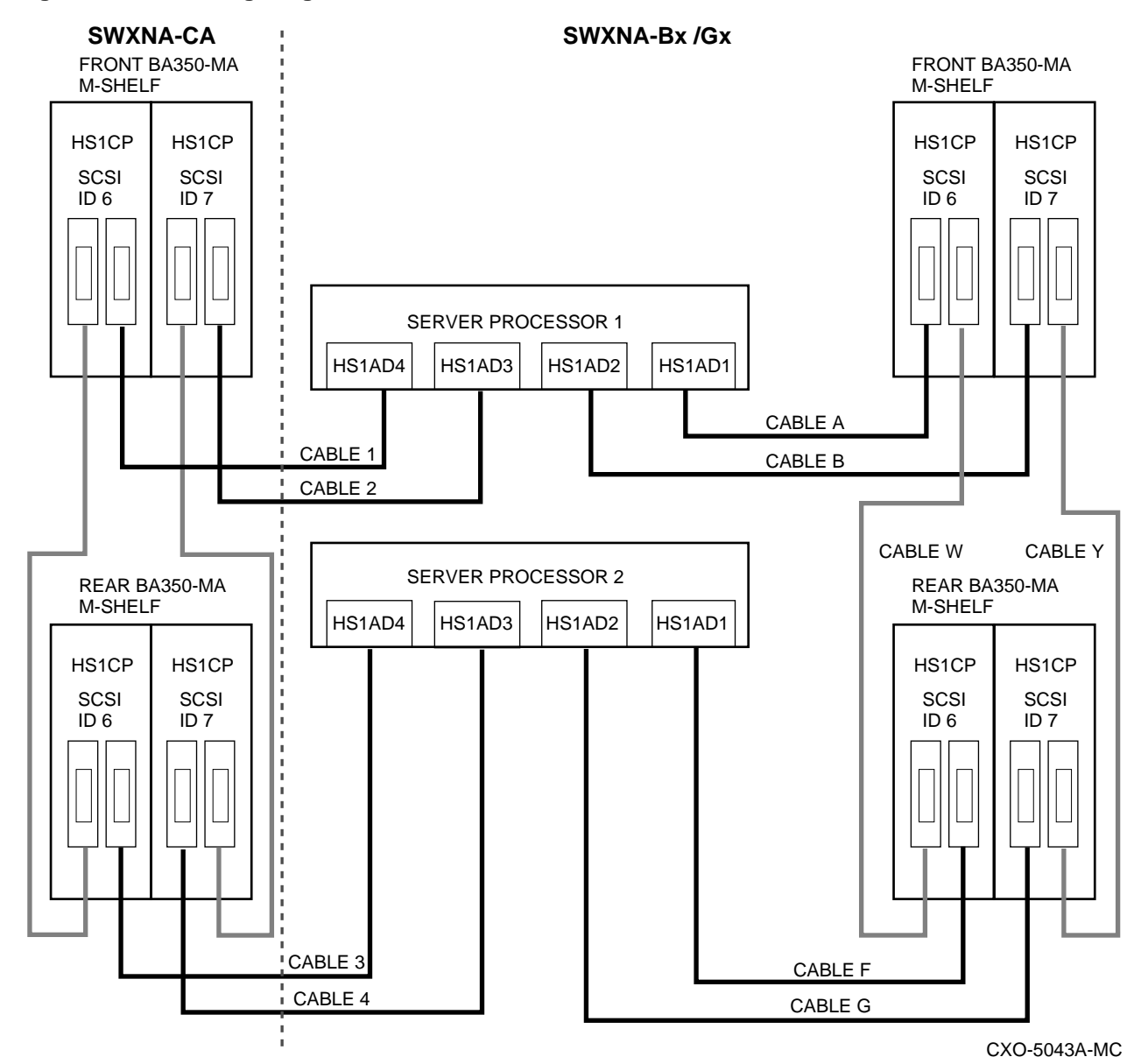

**Figure D–14 Cabling Diagram for HS241/280**

Configuration Rules and Restrictions **D–23**

# **D.7 Configuring the HS1CP**

The following support concerns apply to configuring HS1CPs:

#### **HS1CP Hardware Support**

HS1CP operating firmware supports the following revisions or higher for the HS1CP and associated hardware:

- HS1CP Device Channel Processor, hardware revision A05
- BA350–M shelf, hardware revision A
- BA350–S*x* shelf, hardware revision B
- BA35*x*–HA power unit, hardware revision H

#### **HS1CP Operating System Support**

The HS1CP should be installed only in a network array operating its embedded version of the OpenVMS Alpha™ Operating System.

### **HS1CP Device Support**

HS1CP operating firmware supports the devices listed in Table D–4 at the indicated hardware and microcode levels or higher.

The following device installation rules apply:

- In an HS111 configuration, the single HS1CP occupies slot 7 (*right* slot). This slot is assigned SCSI ID 7. The cache memory module associated with the HS1CP is in the slot to the left and adjacent to the HS1CP.
- In an HS121 configuration, the write-back cache module and HS1CP are installed into the right side of the of the BA350–M shelf.
- In an HS121 configuration, the second HS1CP occupies slot 6 (*left* slot). This slot is assigned SCSI ID 6. The cache memory module associated with the HS1CP is in the slot to the left and adjacent to the HS1CP.
- In an HS121 configuration, a second write-back cache module and HS1CP are installed into the left side of the of the BA350–M shelf.

| <b>Device</b>                          | <b>Type</b>          | Capacity<br>(gigabytes) | <b>Microcode</b><br><b>Version</b> | <b>Hardware</b><br><b>Revision</b> |
|----------------------------------------|----------------------|-------------------------|------------------------------------|------------------------------------|
| $RZ26-VA$                              | Disk drive           | 1.05                    | T392                               | D <sub>02</sub>                    |
| RZ26L-VA                               | Disk drive           | 1.05                    | 440C                               | A01                                |
| <b>RZ28-VA</b>                         | Disk drive           | 2.1                     | 435E                               | <b>B01</b>                         |
| RZ28B-VA                               | Disk drive           | 2.1                     | 0003                               | A01                                |
| RZ74-VA                                | Disk drive           | 3.57                    | T427B                              | <b>B07</b>                         |
| TKZ60-EC <sup>1</sup>                  | Tape drive           | 0.440                   | 111                                | <b>B01</b>                         |
| TL820 <sup>1,2</sup><br>(Revision A01) | <b>Tape library</b>  | $4,000^{3}$             | 1d3M                               | L1                                 |
| TLZ06-VA                               | Tape drive           | $4^{3}$                 | 0491                               | A <sub>04</sub>                    |
| TLZ6L-VA                               | Tape loader          | 16 <sup>3</sup>         | 0491                               | A01                                |
| $TSZ07-AA1$                            | Tape drive           | 0.140                   | 0309                               | A01                                |
| TZ86-VA                                | Tape drive           | 6                       | 430B                               | A02                                |
| <b>TZ87-VA</b>                         | Tape drive           | 20 <sup>3</sup>         | 930A                               | A01                                |
| TZ87N-VA <sup>4</sup>                  | Tape drive           | $20^{3}$                | 930A                               | A01                                |
| TZ87-TC $^{1,2}$                       | Tape drive           | $20^3\,$                | 9514                               | <b>B02</b>                         |
| $TZ867-AE/AF$ <sup>1</sup>             | Tape drive           | 42                      | 430B                               | A01                                |
| TZ875-NT $^{1,4}$                      | Tape drive           | $100^{3}$               | 930A                               | A01                                |
| $TZ875-TA$ <sup>1</sup>                | Tape drive           | $100^{3}$               | 930A                               | A01                                |
| $TZ877-AE/AF$ <sup>1</sup>             | Tape drive           | $140^{3}$               | 930A                               | A01                                |
| RRD42-VB/VU                            | CD-ROM reader        | 0.6                     | 1.1a                               | A01                                |
| RRD43-AA                               | CD-ROM reader        | 0.6                     | 0064                               | A02                                |
| RRD44-AA                               | CD-ROM reader        | 0.6                     | 3493                               | A02                                |
| $RW524-ZA$ <sup>1</sup>                | Optical disk library | 9.50/19.20              | 3404                               | A01                                |
| EZ51R-VA $5$                           | Solid state disk     | 0.1069                  | V096                               | <b>D01</b>                         |
| EZ54R-VA $^5$                          | Solid state disk     | 0.4277                  | V096                               | A01                                |
| EZ58R-VA <sup>5</sup>                  | Solid state disk     | 0.8553                  | V096                               | A01                                |
|                                        |                      |                         |                                    |                                    |

**Table D–4 HS Operating Firmware Supported Devices**

1Requires 0.2 meter SCSI–1-to-SCSI–2 transition cable (Digital internal part number 17–03831–01).  $^{2}$  Requires DWZZA–AA 8–bit-to-16–bit SCSI adapter (also supported).

3Values represent compressed data.

4Cannot read TK50™, TK70, or TZ30 format tapes.

5Do not warm swap this device. Use a cold swap method for device replacement.

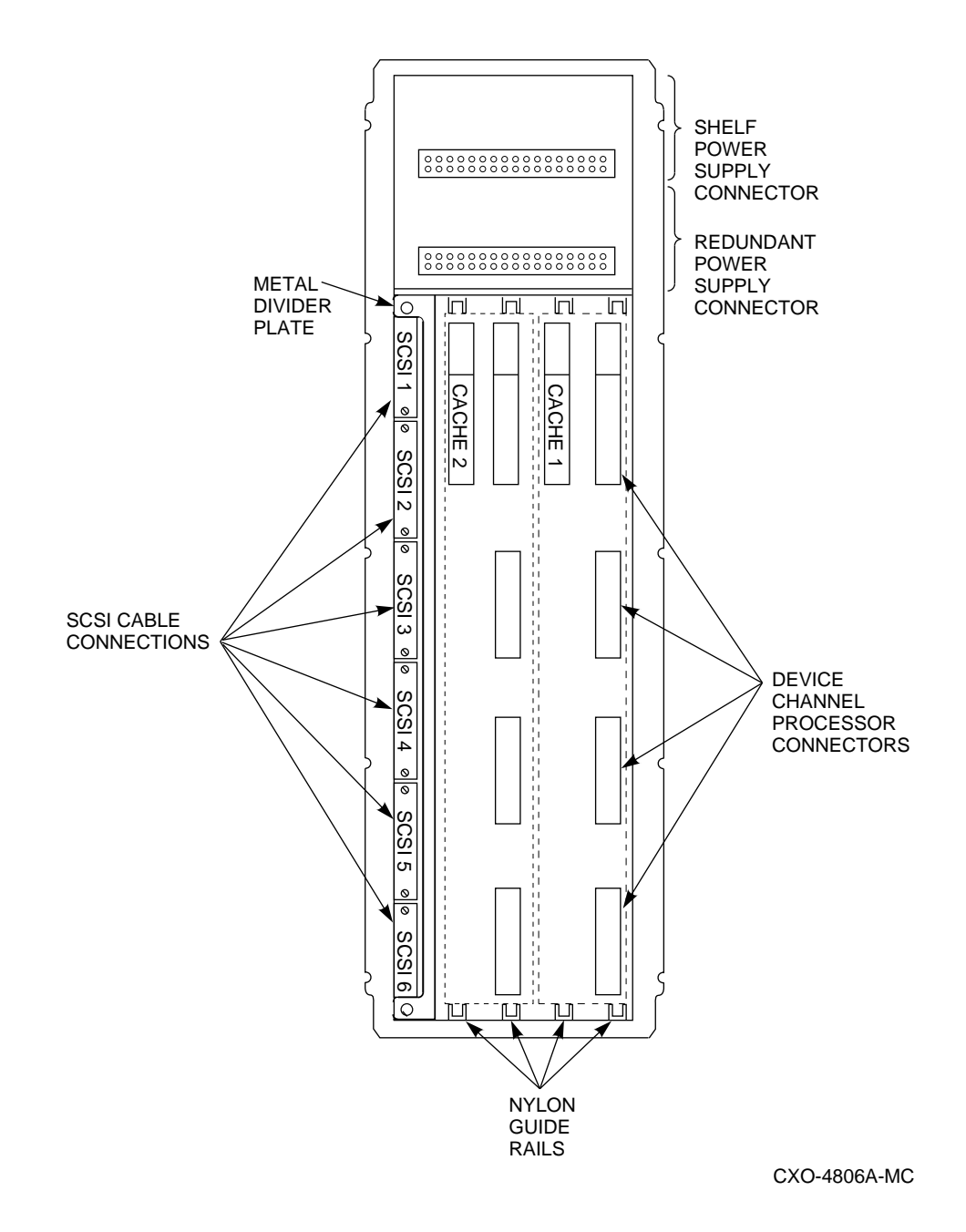

**D–26** Configuration Rules and Restrictions

# **D.7.1 HS1CP Configuration Guidelines and Considerations**

The following sections describe specifics for configuring the HS1CP:

#### **Nonredundant HS1CP Configurations**

The following considerations apply to nonredundant configurations:

- A nonredundant HS1CP must be installed in the controller slot furthest from the BA350–M controller shelf's SCSI connectors. This slot is SCSI ID 7. By using SCSI ID 7, SCSI ID 6 (the other controller slot) is available as an additional ID on the storage shelf.
- Only two HS1CPs per DSSI bus are allowed.
- The maximum recommended HS1CP subsystem configuration using the BA350-series storage shelves is six devices per port (36 devices). This allows for the addition of another HS1CP and additional power supplies in the storage shelves.

### **Dual-Redundant HS1CP Configurations**

The following considerations apply to dual-redundant HS1CP configurations:

- Dual-redundant controllers must be located in the same shelf and connected to each other through the shelf backplane. Both controllers have access to all the devices on each other's ports. This setup increases availability and provides for failover when one controller in the pair fails. (The surviving controller takes over service to all devices.)
- Dual-redundant configurations follow the same guidelines as nonredundant configurations.
- Both HS1CPs' firmware versions must be identical. If there is a mismatch, neither HS1CP can access any devices. Both controllers' cache modules must be the same type (read or write-back), have the same number of megabytes, and have the same firmware versions.
- Dual-redundant HS1CPs must be on the same DSSI bus.

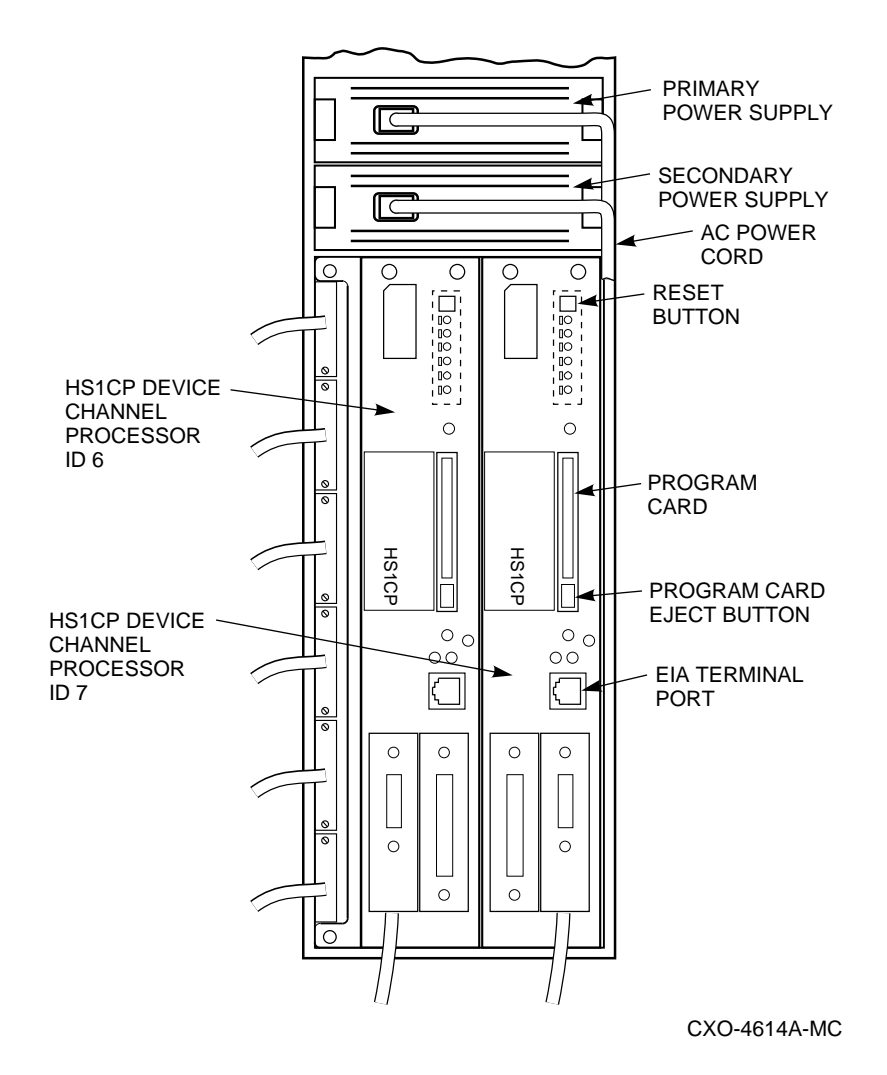

# **Figure D–16 HS1CP Installation**

#### **Optimal Performance Configurations**

For optimal performance, configure to the following guidelines:

- Balance the number of devices on each port of the HS1CP. This permits parallel activity on the HS1CP's available ports to the attached devices.
- Evenly distribute higher performance devices across separate ports so that higher and lower performance devices are intermixed on the same port. (For example, put multiple solid state disks on separate ports.) This intermixing of higher and lower performance devices on the same port benefits overall performance. Use the guidelines in Table D–5.
- Limit the number of devices per controller port to three in dual-redundant configurations. In doing so, both controllers access three devices per *each other's* port, maintaining six SCSI–2 devices combined total.
- Maximize the amount of cache memory per controller with the 32 MB cache module option.

Limit the number of devices per controller port to two in nonredundant configurations and four in dual-redundant configurations.

| <b>Number of Relatively</b><br><b>Higher Performance</b><br><b>Devices</b> | <b>Maximum Number of</b><br><b>Devices</b><br><b>Configured per Port</b> |  |  |  |
|----------------------------------------------------------------------------|--------------------------------------------------------------------------|--|--|--|
| $1 - 3$                                                                    |                                                                          |  |  |  |
| $4 - 6$                                                                    |                                                                          |  |  |  |
| $7 - 9$                                                                    | 2                                                                        |  |  |  |
| $10 - 12$                                                                  | 2                                                                        |  |  |  |
| $13 - 15$                                                                  | 3                                                                        |  |  |  |
| $16 - 18$                                                                  | 3                                                                        |  |  |  |

**Table D–5 High-Performance Devices per Port**

#### **Highest Performance**

To obtain the highest performance possible, use a dual-redundant configuration and balance the number of devices across the two HS1CPs. This is done through your operating system by setting the order of how the devices were mounted or sequenced, and by having set the path definitions.

The result is a requirement for approximately half of the number of devices normally accessed through each HS1CP. Should one HS1CP fail, its devices automatically fail over to the other HS1CP.

#### **Optimal Availability Configurations**

For optimal availability, the following configurations should be observed:

- Use dual-redundant controller and redundant power supplies in all shelves.
- Place storageset members on different controller ports and different storage shelves.
- Use predesignated spares on separate controller ports and storage shelves.
- Place storageset members on separate HS1CPs when using host-based RAID implementations (for example, shadowing).

#### **Highest Availability**

- For host-based RAID implementations, split the normal access path between HS1CPs.
- Use redundant power supplies in all shelves.

Figure D–17 shows examples of optimal configurations for RAIDset members and designated spares on separate controller ports.

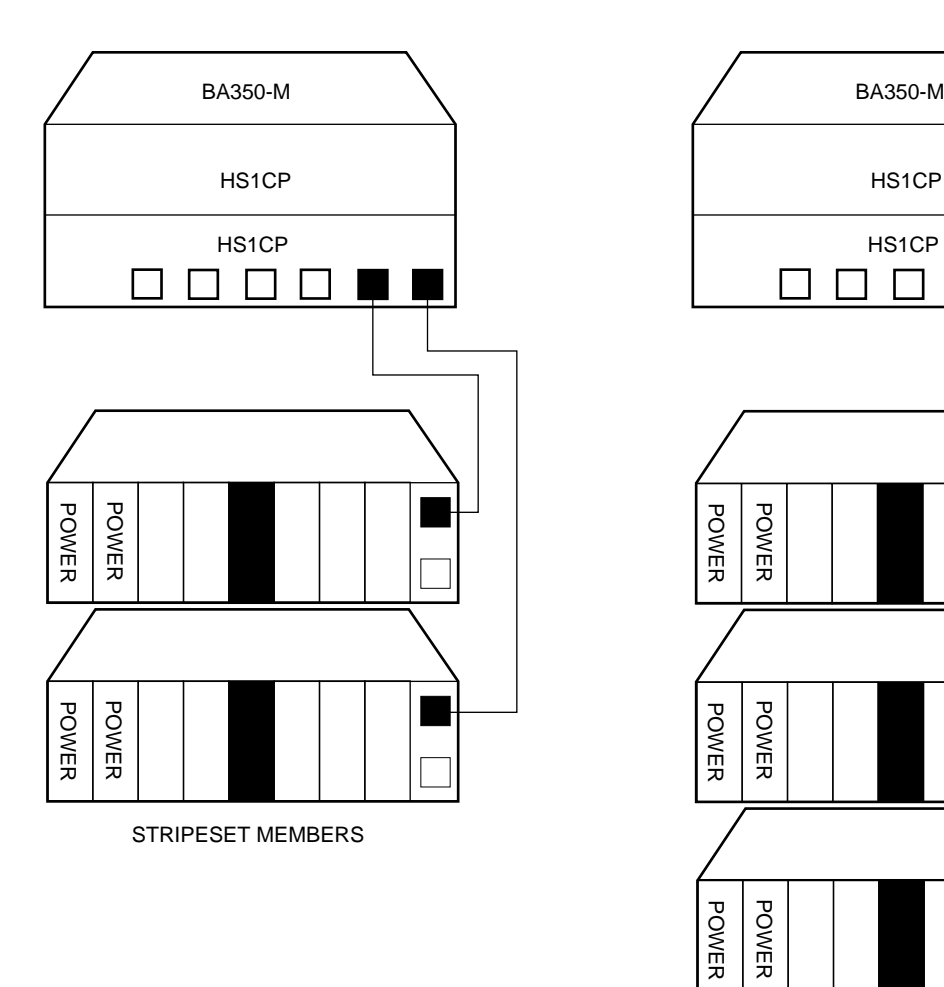

# **Figure D–17 Optimal Availability Configuration Example**

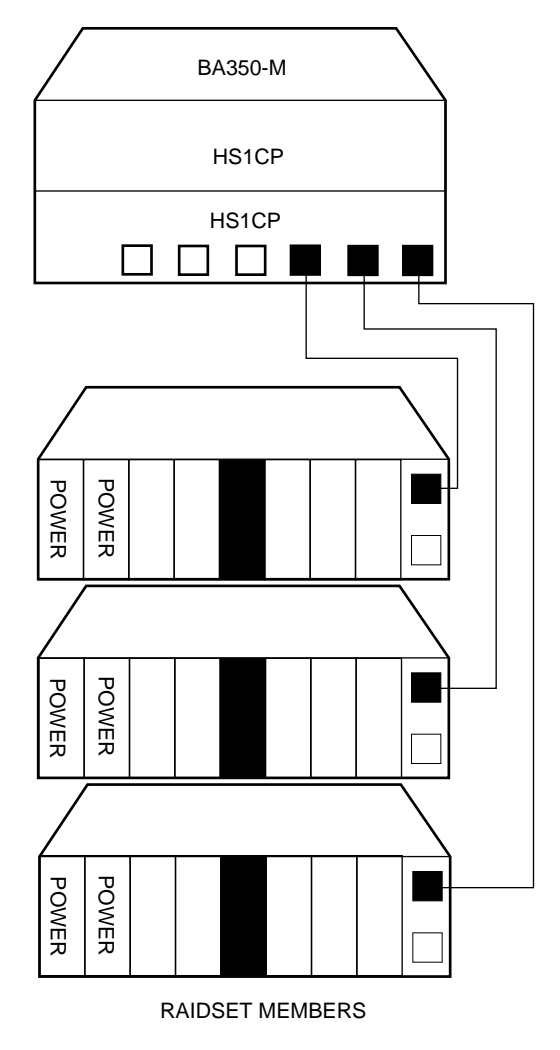

CXO-4608A-MC

# **D.7.2 Preconfigured and CTO Subsystems**

Preconfigured and configure to order (CTO) subsystems have all subsystem components preinstalled (HS1CPs, SCSI–2 device cables, storage shelves, devices, power supplies, and so forth).

Therefore, to check the configuration of the component, you need to do only the following:

- 1. Visually inspect all subsystem components to determine the following:
	- All cables are seated properly.
	- All SBBs are seated properly.
	- All modules are seated properly.
	- All shelf fans are seated properly.
	- All program cards are loaded properly.
- 2. Plug a maintenance terminal's EIA cable into the EIA–423 terminal port on the front bezel of your HS1CP (for defining your subsystems's initial configuration parameters). See Section D.3 for maintenance terminal setup information.
- 3. Turn on the power to your maintenance terminal.
- 4. Turn on the circuit breakers (CB1) on your subsystem cabinet's cable distribution units to the ON ( | ) position. The HS1CP and devices begin their normal initialization sequence.
- 5. From your maintenance terminal, check to see which configuration parameters have been preset by entering the SHOW THIS\_CONTROLLER command. A hardcopy printout of subsystem configuration parameter settings may also be available. Refer to Section D.7.3 for additional information.
- 6. Set the configuration parameters *before* connecting your host port cables. Set the parameters from a maintenance terminal connected to your HS1CP.
- 7. Connect the appropriate host port cables and/or terminators to the supplied trilink connector on the front bezel of your HS1CP.

**Note**

Do not connect the HS1CP end of any internal host port cables to your controller unless the HS1CP's initial parameters are set and the host ports are enabled.

### **D.7.3 Preset Configuration Parameters**

The HS1CP's minimum initial parameters are defined at the factory. Refer to the most recent configuration printout. You can verify the preset parameters by entering the following commands at the HS1CP> prompt:

HS1CP> **SHOW THIS\_CONTROLLER**

or

HS1CP> **SHOW OTHER\_CONTROLLER**

HS1CP> **SHOW DEVICES**

If initial parameters are not set, set parameters for your nonredundant or dualredundant configuration (such as setting the controller's ID, turning on host port paths, and so forth).

After setting your initial parameters and defining device configurations, make sure the current list is printed and kept available to assist in servicing the subsystem in the future. Make a new printout each time you change your configuration parameters or add or delete units or storagesets.

**Note**

Use the SHOW commands to display your device and storageset configurations (SHOW DEVICES, SHOW UNITS, SHOW STRIPESETS, SHOW RAIDSETS, and so forth).

# **D.8 Configuring the Server Processor**

**Note**

If you have an Alpha Server 1000A, please refer to the *Alpha Server 1000A Service Guide* for configuration information.

This section describes various configurations of the network array server processor in the SW800 cabinet. With two server processors installed in the HS121 configuration, the layout and function of the internal components is the same. When differences in configuration of the SCSI system disks and CD–ROM drives occur, the differences are noted.

The standard server processor contains a single power supply, one HS1AD device bus adapter, five SIMMs, a DEFEA module, and other modules and components required for operation. A fully configured server processor can contain two power supplies, up to four banks of memory each with 128 megabytes, and four KFESB modules. Only one Alpha processor daughterboard can be supported in each server processor. Figure D–18 shows the layout of the front section of the server processor. Figure D–19 shows the layout of the back section of the server processor.

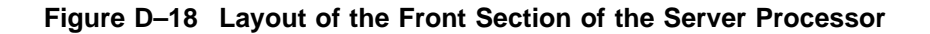

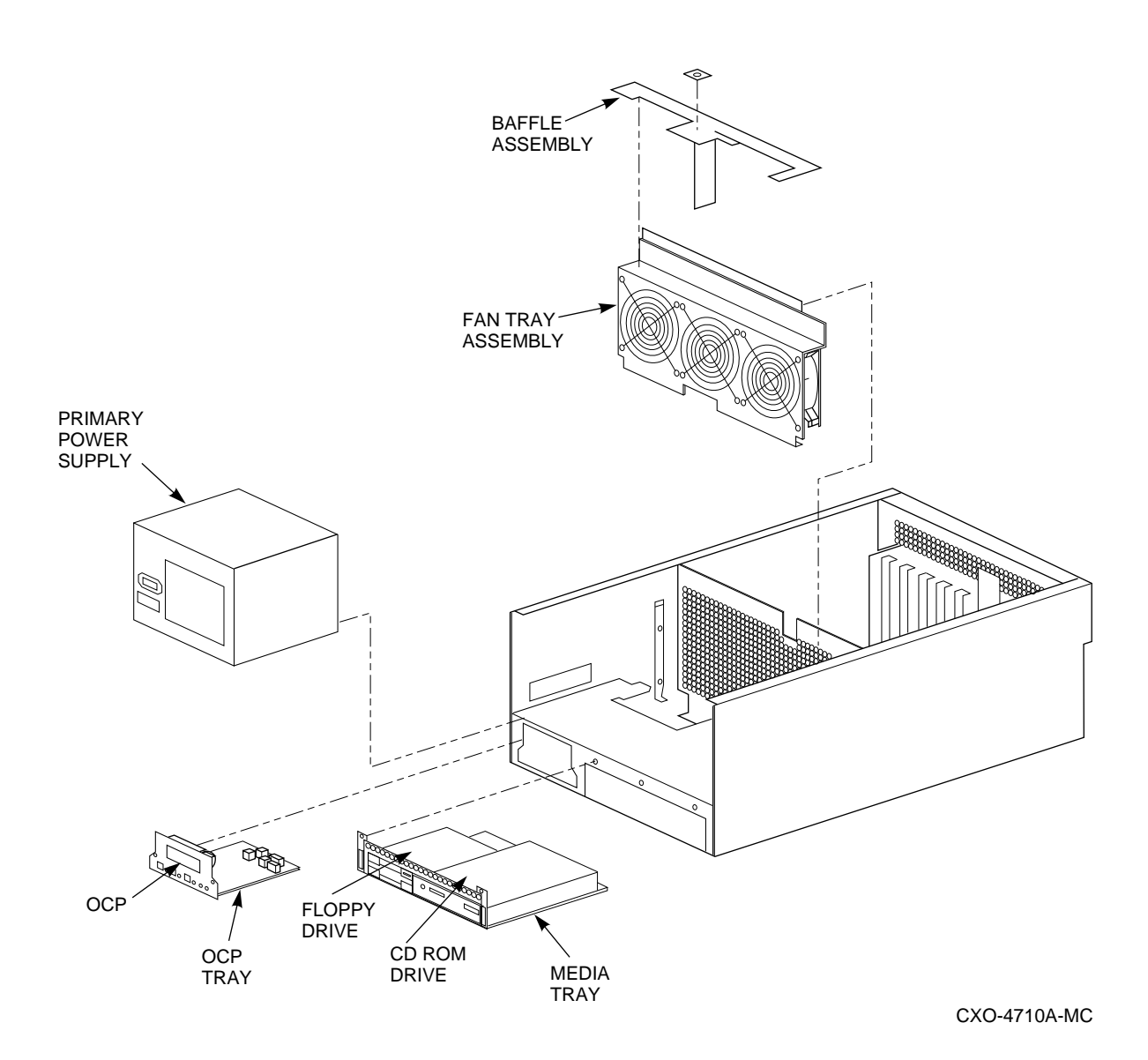

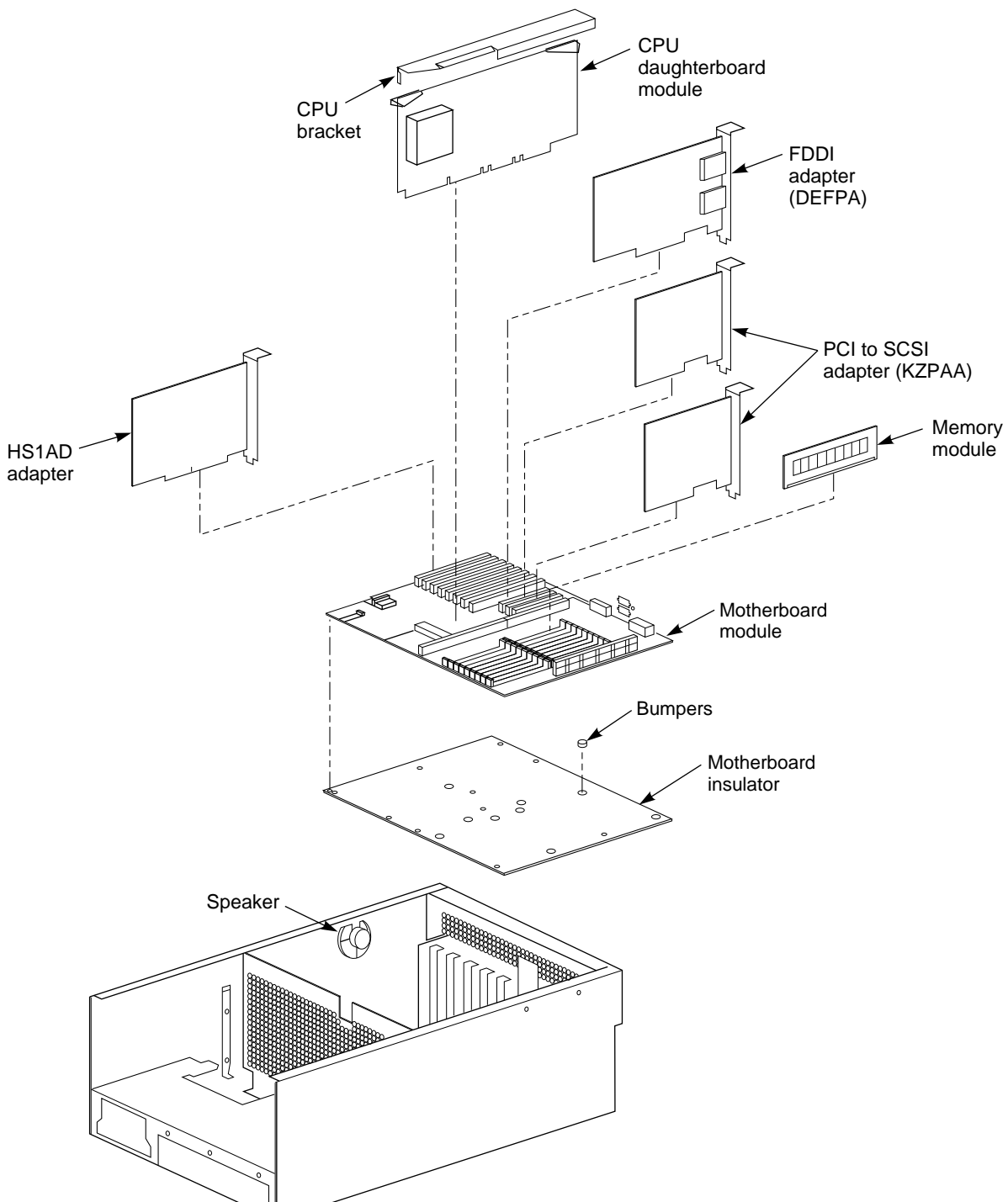

**Figure D–19 Layout of the Back Section of the Server Processor**

CXO-4987B-MC

### **D.8.1 The HS1AD Adapter**

If the system is configured as an HS111, the single server processor contains a single HS1AD adapter.

When the system is configured as an HS121, each server processor contains two HS1ADs. Refer to Chapter 8 for information on how to access the internal SW800 components. The number of HS1ADs in each server can be determined by looking at the back of the server processor. Figure D–20 illustrates two HS1ADs installed in the right-most EISA/ISA option slots.

**Figure D–20 Server Processor–Rear View**

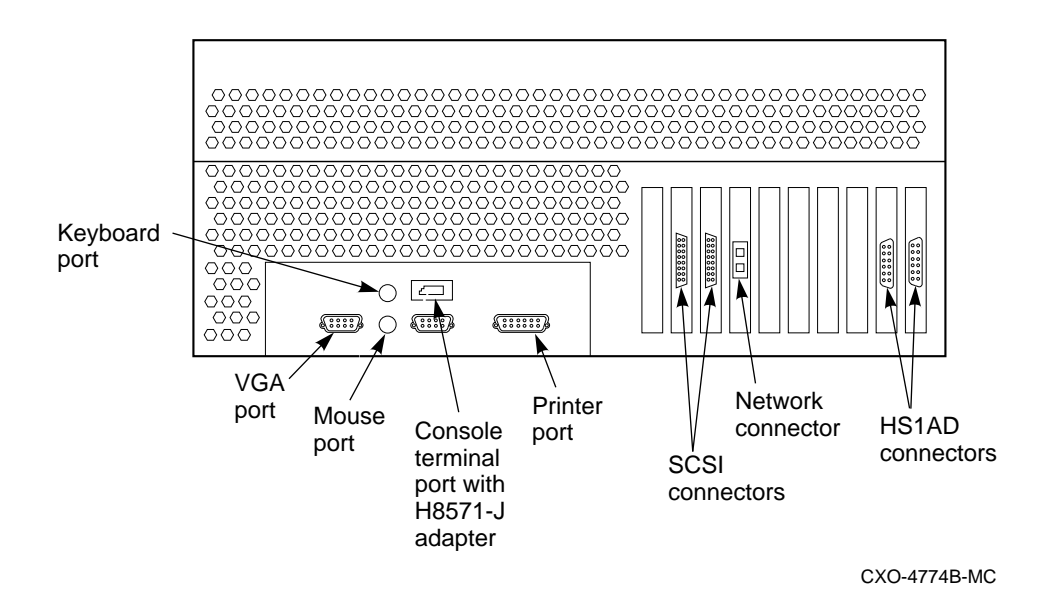

Figure D–21 shows the location for the device bus adapters in the server processor.

**Note**

It is possible to use any EISA slot from 2 through 4 when an additional HS1AD is installed. However, Digital recommends that the second and subsequent HS1AD be installed in numerical order (for example, the first HS1AD should be in slot 1; the second in slot 2, next to the first HS1AD, and so on). In Figure D–21, the slot position of the second HS1AD is ''HS1AD Bus Adapter (option).''

If access is required to either remove, replace, or install an additional device bus adapter, refer to Chapter 8 or your upgrade manual for detailed information.

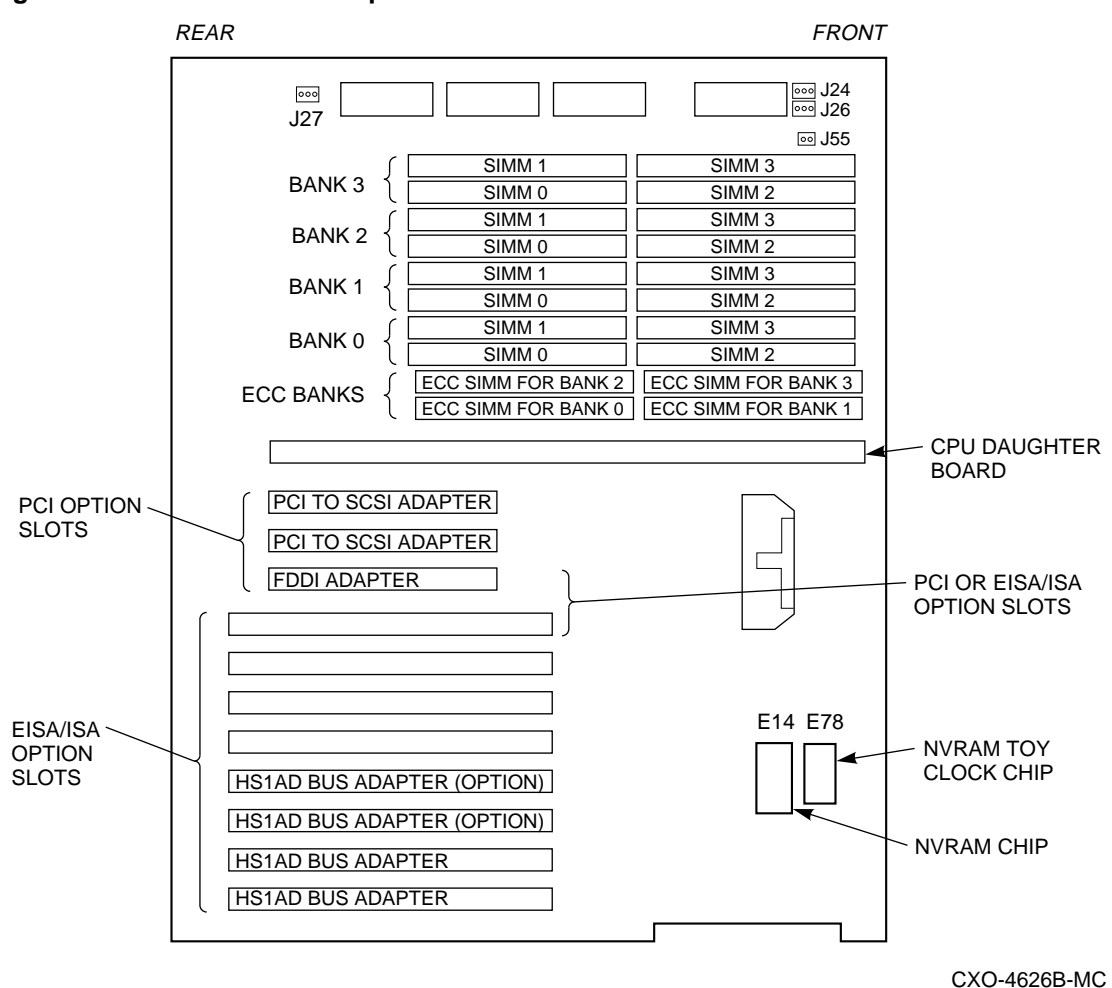

**Figure D–21 Device Bus Adapter Location**

# **D.8.2 CD–ROM Drive SCSI Identifiers**

The CD–ROM drive ID in Server Processor 2 should be set to an address different than Server Processor 1. Every server processor is shipped from the factory with its RRD43 CD–ROM drive ID set to SCSI ID 5. Normally, the CD–ROM SCSI ID in Server Processor 1, the lower server processor, is set to 5 and the CD–ROM SCSI ID of Server Processor 2 is set to 4.

If either SCSI ID needs to be changed, refer to the procedures found in Chapter 8 to access the desired CD–ROM drive and use the following procedure to change the SCSI ID.

1. Locate the option connector on the rear of the CD–ROM drive (see Figure D–22).

**CAUTION**

The first three pairs of pins on this option connector are used to set the drive SCSI ID. Do not change any other jumpers on the option connector.

- 2. If the SCSI ID is to be changed from 5 to 4, do the following:
	- Remove the black jumper from the pair of pins labeled SCSI ID 1 in Figure D–22. The CD–ROM drive SCSI ID now is set to SCSI ID 4.
	- Slide the unused jumper over the bottom two pins of ID 1 and ID 2 in case you want to set the CD–ROM drive to another ID at a later time. The RRD43 CD–ROM drive now appears as DKA400 when the SHOW DEVICE command is issued from the DCL prompt.
- 3. If the SCSI ID is to be changed from 4 to 5:
	- Install a black jumper onto the pair of pins labeled SCSI ID 1 in Figure D–22. The CD–ROM drive SCSI ID now is set to SCSI ID 4. The RRD43 CD–ROM drive now appears as DKA401 when the SHOW DEVICE command is issued from the DCL prompt.

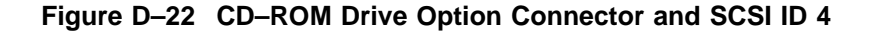

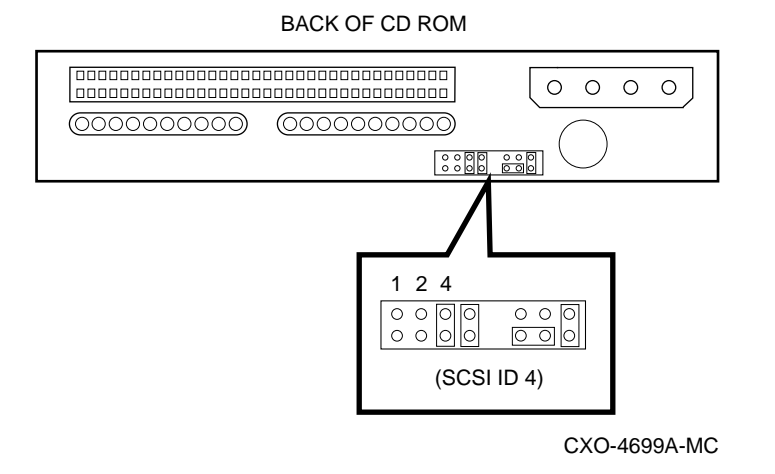

4. Reinstall the CD–ROM drive using the procedure found in Chapter 8.

# **D.9 Running the EISA Configuration Utility (ECU)**

Whenever you add, remove, or move an EISA option, you need to run the EISA Configuration Utility (ECU). The ECU and a configuration file (CFG) for the HS1AD are located on the diskette included with the network array's software kit. The ECU uses the CFG file to allocate system resources and create a conflictfree configuration. This configuration information is saved to your server's nonvolatile memory.

**Note** 2008 2016

If you cannot find the file, the ECU program prompts you to insert the CFG diskette (AK–Q767A–CA) shipped with the HS1AD.

The ECU allows you to set device bus adapter parameters, as described in Section D.9.1.

# **D.9.1 How to Run the ECU**

Refer to Section D.3 for information on attaching a maintenance terminal to your server processor.

Use the following procedure to run the ECU:

**Note**

If you do not set your terminal as described in the following procedure, the keyboard does not function correctly with the ECU. Your terminal mode setup must be set to 7-bit mode.

Check the communication setup and make sure it is set to 9600 baud, 8 bit, one stop bit, and no parity.

- 1. If the terminal is not displaying the >>> prompt, power cycle the server processor (depress the Power button on the server processor twice: once to turn it off and again to restart the system). When the >>> prompt appears on the terminal screen, the self test is complete.
- 2. Insert the ECU diskette into the floppy diskette drive.
- 3. Type ECU and press the Return key at the >>> prompt. The system loads the ECU software.

4. During loading, press Return to respond to system questions until the software displays the menu shown in the following example:

EISA Configuration Utility Steps in configuring your computer STEP 1: Important EISA configuration Information STEP 2: Add or remove boards STEP 3: View or edit details STEP 4: Examine required details STEP 5: Save and exit >Select=ENTER< <Cancel=ESC>

- 5. Use the down arrow key to select the ''STEP 3: View or edit details'' option (shown in the previous example) and press the Enter key.
- 6. Use the down arrow key to scroll through the file until you find the device bus adapter option and its slot number. The display lists the current settings, as shown in the following example:

Step 3: View or edit details Slot 7 -- Digital device bus adapter DSSI bus EISA Host Adapter Added Host Adapter Interface...................Trigger EDGE Host Adapter IRQ.........................IRQ 15 Host Adapter DSSI bus ID.............Device ID 7 Slot 8 -- Digital device bus adapter DSSI bus EISA Host Adapter Added Host Adapter Interface...................Trigger EDGE Host Adapter IRQ.........................IRQ 14 Host Adapter DSSI bus ID.............Device ID 7

**Note** 

The IRQ and device ID of the HS1AD are set automatically to the default values by the ECU. The previous display shows that the server processor contains one HS1AD with a device ID of 7 and an IRQ of 15, and another HS1AD with a device ID of 7 and an IRQ of 14.

- 7. To change the settings (Step 3, ''View or edit details''), use the down arrow key to select the options you want to change and press the Return key.
- 8. Set both HS1ADs to SCSI ID 7.
- 9. When you have finished with the option settings, enter Ctrl/[ (control left bracket). A main menu similar to the following displays:

EISA Configuration Utility Steps in configuring your computer STEP 1: Important EISA configuration Information STEP 2: Add or remove boards STEP 3: View or edit details STEP 4: Examine required details

STEP 5: Save and exit

>Select=ENTER< <Cancel=ESC>

- 10. Use the arrow key to select ''Step 5: Save and exit'' (see the previous example) and press the Enter key. The display shows the configuration is saved.
- 11. Press Enter again, and the >>> prompt displays.
- 12. Remove the ECU diskette from the floppy diskette drive.
- 13. Power cycle the server processor (depress the Power button on the server processor twice: once to turn it off and again to restart the system). After the system performs the self test, the >>> prompt displays.

### **D.9.2 Verifying Your Installation**

Use the following procedure to verify the installation of the HS1AD:

1. At the >>> prompt, enter SHOW CONFIG, and press Return. A screen display similar to the following appears:

```
Firmware
SRM Console: V3.0-1
ARC Console: 4.6
PALcode: VMS PALcode X5.48-49
Serial Rom: V1.1
Processor
DECchip (tm) 21064-2
MEMORY
   128 Meg of System Memory
    Bank 0 = 64 Mbytes (16 MB Per Simm) Starting at 0 \times 000000000Bank 1 = 64 Mbytes (16 MB Per Simm) Starting at 0x02000000
    Bank 2 = No Memory Detected
    Bank 3 = No Memory Detected
PCI Bus
    Bus 00 Slot 06: NCR 810 Scsi Controller
                               pka0.7.6.0 SCSI Bus ID 7
                               dka100.1.0.6.0 RZ28B
                               dka400.4.0.6.0 RRD43
    Bus 00 Slot 07: Intel 8275EB PCI to Eisa Bridge
EISA Bus Modules (installed)
    Slot 3 DEC3002 fra0.0.0.3.1 08-00-2B-A5-CC-93
    Slot 7 DEC2E00
    Slot 8 DEC2E00
```
2. If the second HS1AD appears in slot 07, the installation is correct.

If slot 07 does not display on your terminal screen, the second HS1AD is not being recognized by the server processor.

3. Leave the server processor at the >>> prompt.

# **D.10 Upgrading Existing Network Arrays**

The StorageWorks Network Storage Arrays have a number of applicable upgrades: some are StorageWorks Network Storage Array specific, others are applicable to the SW800 cabinet.

Table D–6 shows the recommended migration paths among the various StorageWorks Network Storage Arrays.

| From $\downarrow$ To $\rightarrow$ | <b>HS111</b>    | <b>HS121</b>                                                                                      | <b>HS211</b> | <b>HS221</b>                                                                                    | <b>HS241</b>                                                                                                    | HS280 <sup>2</sup> |
|------------------------------------|-----------------|---------------------------------------------------------------------------------------------------|--------------|-------------------------------------------------------------------------------------------------|----------------------------------------------------------------------------------------------------|--------------------|
| <b>SW800</b>                       | <b>HS110-AA</b> | $SW800 \rightarrow HSI11$<br>$(HS110-AA),$<br>then<br>$HS111 \rightarrow HS121$<br>$(HS110-AA)^1$ | $HS210 - AA$ | $SW800 \rightarrow HSI11$<br>(HS110–AA),<br>then<br>$HS211 \rightarrow HS221$<br>$(HS221-BX)$   | $SW800 \rightarrow HSI11$<br>$(HS110-AA),$<br>then<br>$HS211 \rightarrow HS221$<br>$(HS221-BX),$<br>then<br>$HS221 \rightarrow HS241$<br>$(HS241-BX)$ | NA.                |
| <b>HS111</b>                       | NA.             | $HS110-AA1$                                                                                       | $HS211 - AX$ | $HS111 \rightarrow HS211$<br>$(HS211-AX),$<br>then<br>$HS211 \rightarrow HS221$<br>$(HS221-BX)$ | $HS111 \rightarrow HS211$<br>$(HS211-AX),$<br>then<br>$HS211 \rightarrow HS221$<br>$(HS221-BX),$<br>then<br>$HS221 \rightarrow HS241$<br>$(HS241-BX)$ | NA.                |
| HS121                              | NA.             | NA.                                                                                               | NA.          | $HS221 - AX$                                                                                    | $HS241 - AX$                                                                                                    | <b>NA</b>          |
| HS211                              | NA.             | NA.                                                                                               | NA.          | <b>HS221-BX</b>                                                                                 | $HS211 \rightarrow HS221$<br>$(HS221-BX).$<br>then<br>$HS221 \rightarrow HS241$<br>$(HS241-BX)$                                                       | <b>NA</b>          |
| HS221                              | <b>NA</b>       | NA.                                                                                               | NA.          | NA                                                                                              | $HS241-BX$                                                                                                    | <b>NA</b>          |

**Table D–6 StorageWorks Network Array Migration Path Upgrade Matrix**

<sup>1</sup>The HS111-to-HS121 upgrade requires purchase of additional parts not included in the HS110–AA kit. These parts<br>include two (2) device bus adapters (HS1AD–AA), two DSSI cables (BC29S–09) and one (1) cable distribution un

<sup>2</sup>StorageWorks Network Storage Array expansion cabinet (HS280–AA) for expansion of model HS241 StorageWorks<br>Network Array capacity.

# **Command Line Interpreter**

This appendix provides the following information:

- A comprehensive list of all CLI commands
- CLI error messages the operator may encounter
- Examples of some common CLI-based procedures

An overview of how to use the CLI, as well as a description of how to access and exit the CLI, is provided in Chapter 5.

# **E.1 CLI Commands**

The following sections describe each of the valid commands in the CLI, along with their required parameters and qualifiers. Examples are given after the command format, parameters, description, and qualifiers.

Remember these two guidelines when using the CLI:

- You do not need to specify all configuration parameters on one line. You can enter them by using multiple SET commands.
- You need to enter only enough of each command to make the command unique (usually three characters). For example, SHO is equivalent to SHOW.

**Note**

Certain information related to the companion controller in a dualredundant configuration does not always appear. When device or parameter information does not appear after entering a command from one controller, enter the same command from the other controller.

# **ADD CDROM**

Adds a CD–ROM drive to the list of known CD-ROM drives.

# **Format**

ADD CDROM container-name SCSI-location

# **Parameters**

#### **container-name**

Specifies the name that is used to refer to this CD–ROM drive. This name is referred to when creating units. The name must start with a letter (A–Z) and can then consist of up to eight more characters made up of letters A–Z, numbers 0–9, periods (.), dashes (-), or underscores (\_), for a total of nine characters.

#### **SCSI-location**

The location of the CD–ROM drive to be added in the form PTL where **P** designates the port (1–6 or 1–3, depending on the controller model), **T** designates the target ID of the device, (0–6, in a nonfailover configuration, or 0–5 if the controller is in a failover configuration), and **L** designates the LUN of the device (must be 0).

When entering the PTL, at least one space must separate the port, target, and LUN numbers.

### **Description**

Adds a CD–ROM drive to the list of known CD–ROM drives and names the drive. This command must be used when a new SCSI–2 CD–ROM drive is to be added to the configuration.

# **Examples**

1. CLI> **ADD CDROM CD\_PLAYER 1 0 0**

Adds a CD–ROM drive to port 1, target 0, LUN 0, and named CD\_PLAYER.

# **ADD DISK**

Adds a disk drive to the list of known disk drives.

# **Format**

ADD DISK container-name SCSI-location

# **Parameters**

#### **container-name**

Specifies the name that is used to refer to this disk drive. This name is referred to when creating units and stripesets. The name must start with a letter (A–Z) and can then consist of up to eight more characters made up of letters A–Z, numbers 0–9, periods (.), dashes (-), or underscores (), for a total of nine characters.

#### **SCSI-location**

The location of the disk drive to be added in the form PTL where **P** designates the port (1–6 or 1–3, depending on the controller model), **T** designates the target ID of the device, (0–6, in a nonfailover configuration, or 0–5 if the controller is in a failover configuration), and **L** designates the LUN of the device (must be 0).

When entering the PTL, at least one space must separate the port, target, and LUN numbers.

### **Description**

Adds a disk drive to the list of known disk drives and names the drive. This command must be used when a new SCSI–2 disk drive is to be added to the configuration.

# **Qualifiers**

# **TRANSPORTABLE**

#### **NOTRANSPORTABLE (Default)**

In normal operations, the controller makes a small portion of the disk inaccessible to the host and uses this area to store metadata, which improves data reliability, error detection, and recovery. This vast improvement comes at the expense of transportability.

If NOTRANSPORTABLE is specified and there is no valid metadata on the unit, the unit must be initialized.

**Note** 2008

Digital recommends that you avoid specifying TRANSPORTABLE unless transportability of disk drive or media is imperative and there is no other way to accomplish moving the data.

# **Examples**

- 1. CLI> **ADD DISK RZ26\_100 1 0 0** Adds a non transportable disk to port 1, target 0, LUN 0 and names it RZ26\_ 100.
- 2. CLI> **ADD DISK DISK0 2 3 0 NOTRANSPORTABLE** Adds a non transportable disk to port 2, target 3, LUN 0 and names it DISK0.
	-
- 3. CLI> **ADD DISK TDISK0 3 2 0 TRANSPORTABLE** Adds a transportable disk to port 3, target 2, LUN 0 and names it TDISK0.

# **ADD LOADER**

Adds a loader to the list of known loaders.

### **Format**

ADD LOADER container-name SCSI-location

# **Parameters**

#### **container-name**

Specifies the name that is used to refer to this loader. The name must start with a letter (A–Z) and can then consist of up to eight more characters made up of letters A–Z, numbers  $0-9$ , periods  $(.)$ , dashes  $(.)$ , or underscores  $(.)$ , for a total of nine characters.

#### **SCSI-location**

The location of the loader to be added in the form PTL where **P** designates the port (1–6 or 1–3, depending on the controller model), **T** designates the target ID of the device, (0–6, in a nonfailover configuration, or 0–5 if the controller is in a failover configuration), and **L** designates the LUN of the device (must be 0).

When entering the PTL, at least one space must separate the port, target, and LUN numbers.

# **Description**

Adds a loader to the list of known loaders and names the loader. This command must be used when a new SCSI–2 loader is to be added to the configuration.

# **Examples**

1. CLI> **ADD LOADER LOAD0 2 0 0**

Adds a loader to port 2, target 0, LUN 0 and names it LOAD0.

# **ADD MIRRORSET**

Binds a set of physical devices to a mirrorset specified by a container name.

#### **Format**

ADD MIRRORSET container-name disk-device-name1 [disk-device-nameN]

#### **Parameters**

#### **container-name**

Specifies the name that is used to refer to this mirrorset container. This name is referred to when creating mirrorsets. The name must start with a letter (A–Z) and can then consist of up to eight more characters made up of letters A–Z, numbers 0–9, periods (.), dashes (-), or underscores (\_), for a total of nine characters.

#### **disk-device-name1 disk-device-nameN**

The disk drives that make up this mirrorset. A mirrorset is made up of from 1 to 6 disk drives.

### **Description**

Adds a mirrorset to the list of known mirrorsets and names the mirrorset. The number of members is set to the number of devices specified in the command. If the physical devices have never been initialized as a mirrorset, then a CLI INITIALIZE command must be issued for the mirrorset prior to binding the mirrorset to a higher level storage container.

# **Qualifiers**

#### **COPY=copy\_speed**

The COPY qualifier allows you to specify the speed at which mirrorset copies are performed. You may specify either NORMAL or FAST.

NORMAL uses relatively few controller resources to perform the copy, and has little impact on controller performance.

FAST uses more controller resources, which reduces the time it takes to complete the copy, but also reduces overall controller performance.

#### **POLICY=BEST\_FIT POLICY=BEST\_PERFORMANCE (Default) NOPOLICY**

The POLICY qualifier specifies the replacement policy to be used when a mirrorset member within the mirrorset fails.

BEST\_FIT gives highest priority to finding a replacement device within the spareset that most closely matches the sizes of the remaining members of the mirrorset. If more than one device in the spareset is the correct size, the device that gives the best performance is selected.

BEST\_PERFORMANCE (default) gives highest priority to finding a replacement device within the spareset that results in the best performance of the mirrorset (the device should be on a different port). If more than one device in the spareset has the best performance, the device that most closely matches the size of the remaining members of the mirrorset is selected.

NOPOLICY retries a failing device from the mirrorset without selecting a replacement. This causes the mirrorset to run with less than the nominal number of members until a BEST\_FIT or BEST\_PERFORMANCE policy is selected, or a member is manually replaced in the mirrorset.

#### **READ\_SOURCE=read-source**

The READ\_SOURCE qualifier allows you to control the read algorithm for the specified mirrorset. The following choices are allowed for read-source:

ROUND\_ROBIN—Each NORMAL mirrorset member is the target of a read in sequential membership order. No preference is given to any NORMAL member. This is the default read-source.

LEAST\_BUSY—The NORMAL mirrorset member with the least busy work queue is the target of the read.

*device-container-name*—All reads are done on *device-container-name*. If *devicecontainer-name* fails out of the mirrorset, the READ\_SOURCE algorithm reverts to LEAST\_BUSY.

# **Examples**

1. CLI> **ADD MIRRORSET MIRR1 DISK100 DISK210 DISK320**

Adds DISK100, DISK210, and DISK320 as a mirrorset with the name MIRR1.

# **ADD OPTICAL**

Adds an optical drive to the list of known optical drives.

### **Format**

ADD OPTICAL container-name SCSI-location

#### **Parameters**

#### **container-name**

Specifies the name that is used to refer to this optical drive. This name is referred to when creating units and stripesets. The name must start with a letter (A–Z) and can then consist of up to eight more characters made up of letters A–Z, numbers 0–9, periods (.), dashes (-), or underscores (), for a total of nine characters.

#### **SCSI-location**

The location of the optical drive to be added in the form PTL where **P** designates the port (1–6 or 1–3, depending on the controller model), **T** designates the target ID of the device, (0–6, in a nonfailover configuration, or 0–5 if the controller is in a failover configuration), and **L** designates the LUN of the device (must be 0).

When entering the PTL, at least one space must separate the port, target, and LUN numbers.

#### **Description**

Adds an optical drive to the list of known optical drives and names the drive. This command must be used when a new SCSI–2 optical drive is to be added to the configuration.

# **Qualifiers**

# **TRANSPORTABLE**

### **NOTRANSPORTABLE (Default)**

In normal operations, the controller makes a small portion of the optical disk inaccessible to the host and uses this area to store metadata, which improves data reliability, error detection, and recovery. This vast improvement comes at the expense of transportability.

If NOTRANSPORTABLE is specified and there is no valid metadata on the unit, the unit must be initialized.

**Note** 2008

Digital recommends that you avoid specifying TRANSPORTABLE unless transportability of optical drive or media is imperative and there is no other way to accomplish moving the data.

# **Examples**

1. CLI> **ADD OPTICAL OPT0 2 3 0 NOTRANSPORTABLE**

Adds a non transportable optical drive to port 2, target 3, LUN 0 and names it OPT0.

2. CLI> **ADD OPTICAL TOPT0 3 2 0 TRANSPORTABLE**

Adds a transportable optical drive to port 3, target 2, LUN 0 and names it TOPT0.

# **ADD PASSTHROUGH**

Creates a command disk (passthrough) container to allow direct access to a device.

### **Format**

ADD PASSTHROUGH container-name device-name

#### **Parameters**

#### **container-name**

Specifies the name that is used to refer to this passthrough container. The name must start with a letter (A–Z) and can then consist of up to eight more characters made up of letters A–Z, numbers 0–9, periods (.), dashes (-), or underscores (\_), for a total of nine characters.

#### **device-name**

The device that receives passthrough commands. Only one device may be specified.

### **Description**

Adds a passthrough container to the list of known passthrough containers and names the container. This command must be used when you want to communicate directly to a device using SCSI commands, such as a loader or a disk that is about to have new microcode downline loaded.

**Note**

A warning message (Warning 3010) may appear when you add a passthrough container. You can safely ignore the warning.

### **Examples**

1. CLI> **ADD PASSTHROUGH PASS0 LDR421**

Creates a passthrough container to loader LDR421 and names it PASS0.

# **ADD RAIDSET**

Creates a RAIDset from a number of containers.

### **Format**

ADD RAIDSET container-name container-name1 container-name2 [container-nameN]

# **Parameters**

#### **container-name**

Specifies the name that is used to refer to this RAIDset. The name must start with a letter (A–Z) and can then consist of up to eight more characters made up of letters A–Z, numbers 0–9, periods (.), dashes (-), or underscores (\_), for a total of nine characters.

#### **container-name1 container-name2 container-nameN**

The containers that make up this RAIDset. A RAIDset may be made up of from 3 to 14 containers.

# **Description**

Adds a RAIDset to the list of known RAIDsets and names the RAIDset. This command must be used when a new RAIDset is to be added to the configuration.

### **Qualifiers**

### **POLICY=BEST\_FIT POLICY=BEST\_PERFORMANCE (Default) NOPOLICY**

Specifies the replacement policy to use when a member within the RAIDset fails.

BEST\_FIT gives highest priority to finding a replacement device within the spareset that most closely matches the sizes of the remaining members of the RAIDset. After finding the most closely matching devices, the device that gives the best performance is selected.

BEST\_PERFORMANCE (default) gives highest priority to finding a replacement device within the spareset that results in the best performance of the RAIDset. After finding the best performing devices, the device that most closely matches the size of the remaining members of the RAIDset is selected.

NOPOLICY retires a failing device from the RAIDset without selecting a replacement. This causes the RAIDset to run in a reduced state until a BEST\_ FIT or BEST\_PERFORMANCE policy is selected, or a member is manually replaced in the RAIDset (see SET *raidset-container-name*).

### **RECONSTRUCT=NORMAL (Default) RECONSTRUCT=FAST NORECONSTRUCT**

Specifies the speed at which a RAIDset reconstructes when a new member is added to the RAIDset or immediately after the RAIDset is initialized.

RECONSTRUCT=NORMAL (default) balances overall performance of the controller against the demand of reconstructing the RAIDset.

RECONSTRUCT=FAST reconstructs the RAIDset at the fastest rate possible resulting in some loss of performance of the controller overall.

#### **REDUCED**

### **NOREDUCED (Default)**

REDUCED specifies that the RAIDset being added is already missing one member. Use the REDUCED keyword when moving an already reduced RAIDset from one controller to another. NOREDUCED (default) identifies that all RAIDset members that make up the RAIDset are being specified.

### **Examples**

1. CLI> **ADD RAIDSET RAID9 DISK0 DISK1 DISK2 DISK3**

Creates a RAIDset with four disks (DISK0, DISK1, DISK2, and DISK3). The replacement policy is BEST\_PERFORMANCE.

2. CLI> **ADD RAIDSET RAID9 DISK0 DISK1 DISK2 DISK3 POLICY=BEST\_FIT**

Creates a RAIDset with four disks (DISK0, DISK1, DISK2, and DISK3). The replacement policy is BEST\_FIT, as specified.

3. CLI> **ADD RAIDSET RAID9 DISK0 DISK1 DISK2 DISK3 NOPOLICY**

Creates a RAIDset with four disks (DISK0, DISK1, DISK2, and DISK3). If a member within the RAIDset fails, a replacement is *not* selected.

4. CLI> **ADD RAIDSET RAID9 DISK0 DISK1 DISK3 REDUCED**

Creates a four member RAIDset with a raidset that was already reduced.
# **ADD SPARESET**

Adds a disk drive to the spareset.

# **Format**

ADD SPARESET disk-container-name0 [disk-container-nameN]

# **Parameters**

## **disk-container-name0 disk-container-nameN**

The disk drive container names to add to the spareset. Any number of disks may be added to the spareset using only one command.

# **Description**

The **SPARESET** is a pool of drives available to the controller to replace failing members of RAIDsets and mirrorsets. The ADD SPARESET command adds disk drives to the spareset and initializes the metadata on the drives.

# **Examples**

1. CLI> **ADD SPARESET DISK220**

Adds one disk to the spareset.

2. CLI> **ADD SPARESET DISK110 DISK210 DISK320 DISK430 DISK540** Adds five disks to the spareset.

# **ADD STRIPESET**

Creates a stripeset from a number of containers.

# **Format**

ADD STRIPESET container-name container-name1 container-name2 [container-nameN]

## **Parameters**

### **container-name**

Specifies the name that is used to refer to this stripeset. The name must start with a letter (A–Z) and can then consist of up to eight more characters made up of letters A–Z, numbers 0–9, periods (.), dashes (-), or underscores (\_), for a total of nine characters.

#### **container-name1 container-name2 container-nameN**

The containers that make up this stripeset. A stripeset may be made up of from 2 to 14 containers.

# **Description**

Adds a stripeset to the list of known stripesets and names the stripeset. This command must be used when a new stripeset is added to the configuration.

## **Examples**

1. CLI> **ADD STRIPESET STRIPE0 DISK100 DISK110 DISK220 DISK340**

Creates a STRIPESET with four disks (DISK100, DISK110, DISK220, and DISK340).

2. CLI> **ADD STRIPESET STRIPE1 MR1 MR2 MR3**

Creates a STRIPESET with three members, each of which is a mirrorset.

# **ADD TAPE**

Adds a tape drive to the list of known tape drives.

# **Format**

ADD TAPE device-name SCSI-location

# **Parameters**

## **device-name**

Specifies the name that is used to refer to this tape drive. This name is referred to when creating units. The name must start with a letter  $(A-Z)$  and can then consist of up to eight more characters made up of letters A–Z, numbers 0–9, periods (.), dashes (-), or underscores (\_), for a total of nine characters.

## **SCSI-location**

The location of the tape drive to be added in the form PTL where **P** designates the port (1–6 or 1–3, depending on the controller model), **T** designates the target ID of the device, (0–6, in a nonfailover configuration, or 0–5 if the controller is in a failover configuration), and **L** designates the LUN of the device (must be 0).

When entering the PTL, at least one space must separate the port, target, and LUN numbers.

# **Description**

Adds a tape drive to the list of known tape drives and names the drive. This command must be used when a new SCSI–2 tape drive is to be added to the configuration.

# **Examples**

1. CLI> **ADD TAPE TAPE0 1 0 0**

Adds a tape drive to port 1, target 0, LUN 0 and names it TAPE0.

# **ADD UNIT**

Adds a logical unit to the controller.

## **Format**

ADD UNIT unit-number container-name

### **Parameters**

#### **unit-number**

The device type letter followed by the logical unit number (0–4094) that the host uses to access the unit. The device type letter is either "D" for disk devices (including CD–ROMs) or "T" for tape devices. Using this format, logical unit 3, which is made up of a disk or disks (such as a stripeset), would be specified as D3, and logical unit 7, which is made up of a tape device would be T7.

**Note**

The only target numbers specified in the unit number *must* have been previously specified in the SET THIS\_CONTROLLER ID=(*n*1, *n*2, ...) command. You cannot specify a target number that has not been specified previously by the SET THIS\_CONTROLLER ID=(*n*1, *n*2, ...) command.

#### **container-name**

The name of the container that is used to create the unit.

### **Description**

The ADD UNIT command adds a logical unit for the host to access. All requests by the host to the logical unit number are mapped as requests to the container specified in the ADD UNIT command.

For disk devices (and stripesets and RAIDsets built from disk devices), the metadata on the container must be initialized before a unit may be created from it. If the container's metadata cannot be found, or is incorrect, an error is displayed and the unit is not created.

## **Qualifiers for a Unit Created from a CD–ROM Drive**

#### **MAXIMUM\_CACHED\_TRANSFER=<sup>n</sup> MAXIMUM\_CACHED\_TRANSFER=32 (Default)**

Specifies the maximum size transfer in blocks to be cached by the controller. Any transfers over this size are not cached. Valid values are 1–1024.

## **PREFERRED\_PATH=THIS\_CONTROLLER PREFERRED\_PATH=OTHER\_CONTROLLER NOPREFERRED\_PATH (Default)**

Specifies the preferred controller that the unit should be accessed through (PREFERRED\_PATH=) or whether the unit may be accessed through either controller (NOPREFERRED\_PATH).

The PREFERRED\_PATH qualifier is used only if both controllers are running in a dual-redundant configuration. If one controller fails, then all the devices are made accessible through the remaining controller, ignoring the preferred path setting.

When the failed controller is restarted, the drives automatically return to the controller specified by the PREFERRED\_PATH qualifier.

**Note**

The PREFERRED\_PATH qualifier may be specified on a single controller, however, the qualifier does not take effect until a second controller is added and the two controllers are configured for dual-redundancy. The second controller inherits any PREFERRED\_PATH settings, and the two controllers operate using the preset PREFERRED\_PATH options.

#### **READ\_CACHE (Default) NOREAD\_CACHE**

Enables and disables the controller's read cache on this unit.

### **RUN (Default)**

**NORUN**

Enables and disables a unit's availability to the host. When RUN (default) is specified, the devices that make up the unit spin up and the unit is made available to the host. If NORUN is specified, the devices that make up the unit is still spun up, but the unit is not made available to the host.

## **Qualifiers for a Unit Created from a TRANSPORTABLE Disk Drive**

### **MAXIMUM\_CACHED\_TRANSFER=<sup>n</sup>**

**MAXIMUM\_CACHED\_TRANSFER=32 (Default)**

Specifies the maximum size transfer in blocks to be cached by the controller. Any transfers over this size are not cached. Valid values are 1–1024.

### **PREFERRED\_PATH=THIS\_CONTROLLER PREFERRED\_PATH=OTHER\_CONTROLLER NOPREFERRED\_PATH (Default)**

Specifies the preferred controller that the unit should be accessed through (PREFERRED\_PATH=) or whether the unit may be accessed through either controller (NOPREFERRED\_PATH).

The PREFERRED\_PATH qualifier is used only if both controllers are running in a dual-redundant configuration. If one controller fails, then all the devices are made accessible through the remaining controller, ignoring the preferred path setting.

When the failed controller is restarted, the drives automatically return to the controller specified by the PREFERRED\_PATH qualifier.

**Note**

The PREFERRED\_PATH qualifier may be specified on a single controller, however, the qualifier does not take effect until a second controller is added and the two controllers are configured for dual-redundancy. The

second controller inherits any PREFERRED\_PATH settings, and the two controllers operate using the preset PREFERRED\_PATH options.

# **READ\_CACHE (Default)**

**NOREAD\_CACHE**

Enables and disables the controller's read cache on this unit.

#### **RUN (Default) NORUN**

Enables and disables a unit's availability to the host. When RUN (default) is specified, the devices that make up the unit are spun up and the unit is made available to the host. If NORUN is specified, the devices that make up the unit are still spun up, but the unit is not made available to the host.

## **WRITE\_PROTECT**

#### **NOWRITE\_PROTECT (Default)**

Enables and disables write protection of the unit.

## **Qualifiers for a Unit Created from a NOTRANSPORTABLE Disk Drive**

## **MAXIMUM\_CACHED\_TRANSFER=<sup>n</sup>**

#### **MAXIMUM\_CACHED\_TRANSFER=32 (Default)**

Specifies the maximum size transfer in blocks to be cached by the controller. Any transfers over this size are not cached. Valid values are 1–1024.

### **PREFERRED\_PATH=THIS\_CONTROLLER PREFERRED\_PATH=OTHER\_CONTROLLER NOPREFERRED\_PATH (Default)**

Specifies the preferred controller that the unit should be accessed through (PREFERRED\_PATH=) or whether the unit may be accessed through either controller (NOPREFERRED\_PATH).

The PREFERRED\_PATH qualifier is used only if both controllers are running in a dual-redundant configuration. If one controller fails, then all the devices are made accessible through the remaining controller, ignoring the preferred path setting.

When the failed controller is restarted, the drives automatically return to the controller specified by the PREFERRED\_PATH qualifier.

**Note** \_

The PREFERRED\_PATH qualifier may be specified on a single controller, however, the qualifier does not take effect until a second controller is added and the two controllers are configured for dual-redundancy. The second controller inherits any PREFERRED\_PATH settings, and the two controllers operate using the preset PREFERRED\_PATH options.

## **READ\_CACHE (Default)**

#### **NOREAD\_CACHE**

Enables and disables the controller's read cache on this unit.

## **RUN (Default) NORUN**

Enables and disables a unit's availability to the host. When RUN (default) is specified, the devices that make up the unit are spun up and the unit is made available to the host. If NORUN is specified, the devices that make up the unit are still spun up, but the unit is not made available to the host.

#### **WRITE\_PROTECT NOWRITE\_PROTECT (Default)**

Enables and disables write protection of the unit.

# **WRITEBACK\_CACHE**

**NOWRITEBACK\_CACHE (Default)**

Enables and disables the controller's write-back cache on this unit.

**Note**

It may take up to 5 minutes to flush unwritten data from the write-back cache once you disable write-back caching.

**Note**

When initially added, NOWRITEBACK\_CACHE is the default.

# **Qualifiers for a Unit Created from a TRANSPORTABLE Optical Drive**

# **MAXIMUM\_CACHED\_TRANSFER=<sup>n</sup>**

## **MAXIMUM\_CACHED\_TRANSFER=32 (Default)**

Specifies the maximum size transfer in blocks to be cached by the controller. Any transfers over this size are not cached. Valid values are 1–1024.

### **PREFERRED\_PATH=THIS\_CONTROLLER PREFERRED\_PATH=OTHER\_CONTROLLER NOPREFERRED\_PATH (Default)**

Specifies the preferred controller that the unit should be accessed through (PREFERRED\_PATH=) or whether the unit may be accessed through either controller (NOPREFERRED\_PATH).

The PREFERRED\_PATH qualifier is used only if both controllers are running in a dual-redundant configuration. If one controller fails, then all the devices are made accessible through the remaining controller, ignoring the preferred path setting.

When the failed controller is restarted, the drives automatically return to the controller specified by the PREFERRED\_PATH qualifier.

**Note** 2008

The PREFERRED\_PATH qualifier may be specified on a single controller, however, the qualifier does not take effect until a second controller is added and the two controllers are configured for dual-redundancy. The

second controller inherits any PREFERRED\_PATH settings, and the two controllers operate using the preset PREFERRED\_PATH options.

# **READ\_CACHE (Default)**

**NOREAD\_CACHE**

Enables and disables the controller's read cache on this unit.

#### **RUN (Default) NORUN**

Enables and disables a unit's availability to the host. When RUN (default) is specified, the devices that make up the unit are spun up and the unit is made available to the host. If NORUN is specified, the devices that make up the unit are still spun up, but the unit is not made available to the host.

## **WRITE\_PROTECT**

#### **NOWRITE\_PROTECT (Default)**

Enables and disables write protection of the unit.

# **Qualifiers for a Unit Created from a NOTRANSPORTABLE Optical Drive**

## **MAXIMUM\_CACHED\_TRANSFER=<sup>n</sup>**

#### **MAXIMUM\_CACHED\_TRANSFER=32 (Default)**

Specifies the maximum size transfer in blocks to be cached by the controller. Any transfers over this size are not cached. Valid values are 1–1024.

### **PREFERRED\_PATH=THIS\_CONTROLLER PREFERRED\_PATH=OTHER\_CONTROLLER NOPREFERRED\_PATH (Default)**

Specifies the preferred controller that the unit should be accessed through (PREFERRED\_PATH=) or whether the unit may be accessed through either controller (NOPREFERRED\_PATH).

The PREFERRED\_PATH qualifier is used only if both controllers are running in a dual-redundant configuration. If one controller fails, then all the devices are made accessible through the remaining controller, ignoring the preferred path setting.

When the failed controller is restarted, the drives automatically return to the controller specified by the PREFERRED\_PATH qualifier.

**Note** \_

The PREFERRED\_PATH qualifier may be specified on a single controller, however, the qualifier does not take effect until a second controller is added and the two controllers are configured for dual-redundancy. The second controller inherits any PREFERRED\_PATH settings, and the two controllers operate using the preset PREFERRED\_PATH options.

## **READ\_CACHE (Default)**

## **NOREAD\_CACHE**

Enables and disables the controller's read cache on this unit.

### **RUN (Default) NORUN**

Enables and disables a unit's availability to the host. When RUN (default) is specified, the devices that make up the unit are spun up and the unit is made available to the host. If NORUN is specified, the devices that make up the unit are still spun up, but the unit is not made available to the host.

#### **WRITE\_PROTECT NOWRITE\_PROTECT (Default)**

Enables and disables write protection of the unit.

# **WRITEBACK\_CACHE**

**NOWRITEBACK\_CACHE (Default)**

Enables and disables the controller's write-back cache on this unit.

**Note**

It may take up to 5 minutes to flush unwritten data from the write-back cache once you disable write-back caching.

**Note**  $\_\_$ 

When initially added, NOWRITEBACK\_CACHE is the default.

# **Qualifiers for a Unit Created from a RAIDset**

#### **MAXIMUM\_CACHED\_TRANSFER=<sup>n</sup> MAXIMUM\_CACHED\_TRANSFER=32 (Default)**

Specifies the maximum size transfer in blocks to be cached by the controller. Any transfers over this size are not cached. Valid values are 1–1024.

### **PREFERRED\_PATH=THIS\_CONTROLLER PREFERRED\_PATH=OTHER\_CONTROLLER NOPREFERRED\_PATH (Default)**

Specifies the preferred controller that the unit should be accessed through (PREFERRED\_PATH=) or whether the unit may be accessed through either controller (NOPREFERRED\_PATH).

The PREFERRED\_PATH qualifier is used only if both controllers are running in a dual-redundant configuration. If one controller fails, then all the devices are made accessible through the remaining controller, ignoring the preferred path setting.

When the failed controller is restarted, the drives automatically return to the controller specified by the PREFERRED\_PATH qualifier.

**Note** 2008

The PREFERRED\_PATH qualifier may be specified on a single controller, however, the qualifier does not take effect until a second controller is added and the two controllers are configured for dual-redundancy. The

second controller inherits any PREFERRED\_PATH settings, and the two controllers operate using the preset PREFERRED\_PATH options.

### **RUN (Default) NORUN**

Enables and disables a unit's availability to the host. When RUN (default) is specified, the devices that make up the unit are spun up and the unit is made available to the host. If NORUN is specified, the devices that make up the unit are still spun up, but the unit is not made available to the host.

#### **WRITE\_PROTECT NOWRITE\_PROTECT (Default)** Enables and disables write protection of the unit.

**Note**

Writes may still be performed to a write-protected RAIDset to satisfy a reconstruct pass or to reconstruct a newly replaced member. However, write protect disables the writing of any new data.

#### **WRITEBACK\_CACHE NOWRITEBACK\_CACHE (Default)**

Enables and disables the controller's write-back cache on this unit.

**Note**

It may take up to 5 minutes to flush unwritten data from the write-back cache once you disable write-back caching.

# **Qualifiers for a Unit Created from a Stripeset**

### **MAXIMUM\_CACHED\_TRANSFER=<sup>n</sup>**

#### **MAXIMUM\_CACHED\_TRANSFER=32 (Default)**

Specifies the maximum size transfer in blocks to be cached by the controller. Any transfers over this size are not cached. Valid values are 1–1024.

## **PREFERRED\_PATH=THIS\_CONTROLLER PREFERRED\_PATH=OTHER\_CONTROLLER NOPREFERRED\_PATH (Default)**

Specifies the preferred controller that the unit should be accessed through (PREFERRED\_PATH=) or whether the unit may be accessed through either controller (NOPREFERRED\_PATH).

The PREFERRED\_PATH qualifier is used only if both controllers are running in a dual-redundant configuration. If one controller fails, then all the devices are made accessible through the remaining controller, ignoring the preferred path setting.

When the failed controller is restarted, the drives automatically return to the controller specified by the PREFERRED\_PATH qualifier.

**Note**

The PREFERRED\_PATH qualifier may be specified on a single controller, however, the qualifier does not take effect until a second controller is added and the two controllers are configured for dual-redundancy. The second controller inherits any PREFERRED\_PATH settings, and the two controllers operate using the preset PREFERRED\_PATH options.

# **READ\_CACHE (Default)**

**NOREAD\_CACHE**

Enables and disables the controller's read cache on this unit.

## **RUN (Default) NORUN**

Enables and disables a unit's availability to the host. When RUN (default) is specified, the devices that make up the unit are spun up and the unit is made available to the host. If NORUN is specified, the devices that make up the unit are still spun up, but the unit is not made available to the host.

# **WRITE\_PROTECT NOWRITE\_PROTECT (Default)**

Enables and disables write protection of the unit.

## **WRITEBACK\_CACHE**

## **NOWRITEBACK\_CACHE (Default)**

Enables and disables the controller's write-back cache on this unit.

**Note**

It may take up to 5 minutes to flush unwritten data from the write-back cache once you disable write-back caching.

# **Qualifiers for a Unit Created from a Tape Drive**

## **DEFAULT\_FORMAT=format**

### **DEFAULT\_FORMAT=DEVICE\_DEFAULT (Default)**

Specifies the tape format to be used unless overridden by the host. Note that not all devices support all formats. The easiest way to determine what formats are supported by a specific device is to enter the ''SHOW *tape unit number* DEFAULT\_FORMAT= ?'' command—the valid options are displayed.

Supported tape formats are as follows:

DEVICE DEFAULT (default)

The default tape format is the default that the device uses, or, in the case of devices that can be set via switches on the front panel, the settings of those switches.

- 800BPI\_9TRACK
- 1600BPI\_9TRACK
- 6250BPI\_9TRACK
- TZ85
- TZ86
- TZ87\_NOCOMPRESSION
- TZ87\_COMPRESSION
- DAT\_NOCOMPRESSION
- DAT\_COMPRESSION
- 3480\_NOCOMPRESSION
- 3480\_COMPRESSION

## **PREFERRED\_PATH=THIS\_CONTROLLER PREFERRED\_PATH=OTHER\_CONTROLLER NOPREFERRED\_PATH (Default)**

Specifies the preferred controller that the unit should be accessed through (PREFERRED\_PATH=) or whether the unit may be accessed through either controller (NOPREFERRED\_PATH).

The PREFERRED\_PATH qualifier is used only if both controllers are running in a dual-redundant configuration. If one controller fails, then all the devices are made accessible through the remaining controller, ignoring the preferred path setting.

When the failed controller is restarted, the drives automatically return to the controller specified by the PREFERRED\_PATH qualifier.

**Note**

The PREFERRED\_PATH qualifier may be specified on a single controller, however, the qualifier does not take effect until a second controller is added and the two controllers are configured for dual-redundancy. The second controller inherits any PREFERRED\_PATH settings, and the two controllers operate using the preset PREFERRED\_PATH options.

# **Examples**

1. CLI> **ADD UNIT D0 DISK0**

Creates disk unit number 0 from container DISK0.

2. CLI> **ADD UNIT T0 TAPE12**

Creates tape unit number 0 from container TAPE12.

3. CLI> **ADD UNIT D170 RAID9 WRITE\_PROTECT**

Creates disk unit number 170 from container RAID9 and write protects it.

# **CLEAR\_ERRORS CLI**

Stops displaying errors at the CLI prompt.

## **Format**

CLEAR\_ERRORS CLI

## **Description**

Errors detected by controller firmware are displayed before the CLI prompt. These errors are displayed even after the error condition is rectified, until the controller is restarted or the CLEAR\_ERRORS CLI command is issued.

**Note**

This command does not clear the error conditions, it only clears displaying the errors at the CLI prompt.

# **Examples**

 $1.$  CLI $>$ 

```
All NVPM components initialized to their default settings.
CLI> CLEAR_ERRORS CLI
CLI>
```
Clears the message ''All NVPM components initialized to their default settings.'' that was displayed at the CLI prompt.

# **CLEAR\_ERRORS INVALID\_CACHE**

Clears all data from the cache and makes it usable by the specified controller.

## **Format**

CLEAR\_ERRORS INVALID\_CACHE controller

## **Parameters**

**controller** Specifies which controller clears the INVALID\_CACHE condition. Either THIS\_ CONTROLLER or OTHER\_CONTROLLER must be specified.

# **Description**

**CAUTION**

This command causes loss of customer data.

**Note** \_

Because this command causes loss of customer data, ''INVALID\_CACHE'' must be completely spelled out, not abbreviated.

If a write-back cache module with unwritten cache data from another controller is installed on this controller, or if the write-back cache module with unwritten cache data is removed from this controller, an INVALID\_CACHE error results. CLEAR\_ERRORS INVALID\_CACHE clears the invalid cache error, however *all customer data that was in cache is lost*.

For this reason, use great caution when considering using this command.

Note \_

Entering the CLEAR\_ERRORS INVALID\_CACHE command on one controller causes the other controller to restart.

# **Examples**

1. CLI> **CLEAR\_ERRORS INVALID\_CACHE THIS\_CONTROLLER**

Clears all cache information from this controller's cache and clears the invalid cache error.

## **Qualifiers**

**CLEAR\_ERRORS INVALID\_CACHE THIS CONTROLLER NODESTROY\_ UNFLUSHED\_DATA**

**CLEAR\_ERRORS INVALID\_CACHE OTHER\_CONTROLLER NODESTROY\_ UNFLUSHED\_DATA**

**CLEAR\_ERRORS INVALID\_CACHE THIS CONTROLLER NODESTROY\_ UNFLUSHED\_DATA**

**CLEAR\_ERRORS INVALID\_CACHE OTHER CONTROLLER NODESTROY\_ UNFLUSHED\_DATA**

information in the device channel processor module or the cache information in the cache module.

# **CLEAR\_ERRORS LOST\_DATA**

Clears the lost data error on a unit.

# **Format**

CLEAR\_ERRORS LOST\_DATA unit-number

## **Parameters**

#### **unit-number**

Specifies the logical unit number (D0–D4094 or T0–T4094, and so forth) that has the lost data error cleared. The *unit-number* is the name given the unit when it was created using the ADD UNIT command.

# **Description**

**CAUTION**

This command causes loss of customer data.

**Note**

Because this command causes loss of customer data, "LOST\_DATA" must be completely spelled out, not abbreviated.

It may take up to 5 minutes to clear lost data.

If customer data has been lost due to the removal or failure of the write-back cache, the lost data error is reported on the unit. CLEAR\_ERRORS LOST\_DATA clears the lost data error, however, *all customer data that had not been written to disk is lost*.

For this reason, use great caution when considering using this command.

# **Examples**

1. CLI> **CLEAR\_ERRORS LOST\_DATA D13**

Clears the lost data error on disk unit D13.

# **CLEAR\_ERRORS UNKNOWN**

Clears the UNKNOWN error from a device.

# **Format**

CLEAR\_ERRORS UNKNOWN device-name

## **Parameters**

**device-name** Specifies the device name of the device with the UNKNOWN error.

## **Description**

**Note**

''UNKNOWN'' must be completely spelled out, not abbreviated.

If a device has a failure such that the controller marks the device as UNKNOWN, the device is never automatically checked again to see if it has been repaired or if the failure condition was rectified. When you rectify a condition that caused a device to be marked UNKNOWN, this command must be issued for the controller to recognize the device.

# **Examples**

1. CLI> **CLEAR\_ERRORS UNKNOWN DISK300**

Causes the controller to recognize DISK300, a previously UNKNOWN device.

# **CLEAR\_ERRORS UNWRITEABLE\_DATA**

Clears the unwriteable data error on a unit.

# **Format**

CLEAR\_ERRORS UNWRITEABLE\_DATA unit-number

## **Parameters**

#### **unit-number**

Specifies the logical unit number (D0–D4094 or T0–T4094, and so forth) that has the unwriteable data error cleared. The *unit-number* is the name given the unit when it was created using the ADD UNIT command.

# **Description**

**CAUTION** 2008 2012 2022 2023 2024 2022 2022 2023 2024 2022 2023 2024 2022 2023 2024 2025 2026 2027 2027 2028 20

This command causes loss of customer data.

**Note**

Because this command causes loss of customer data, ''UNWRITEABLE\_ DATA'' must be completely spelled out, not abbreviated.

If a container fails in a way that customer data in the write-back cache cannot be written to the container, the unwriteable data error is reported. CLEAR\_ ERRORS UNWRITEABLE\_DATA clears the unwriteable data error, however, *all customer data that has not been written to disk is lost*.

For this reason, use great caution when considering using this command.

# **Examples**

1. CLI> **CLEAR\_ERRORS UNWRITEABLE\_DATA D13**

Clears the unwriteable data error on disk unit D13.

# **DELETE container-name**

Deletes a container from the list of known containers.

## **Format**

DELETE container-name

## **Parameters**

#### **container-name**

Specifies the name that identifies the container. This is the name given the container when it was created using the ADD command (ADD DEVICE, ADD STRIPESET, and so forth).

# **Description**

Checks to see if the container is used by any other containers or a unit. If the container is in use, an error is displayed and the container is not deleted.

If the container is not in use, it is deleted.

**Note**

The spareset and failedset containers cannot be deleted. See DELETE SPARESET and DELETE FAILEDSET commands.

# **Examples**

1. CLI> **DELETE DISK0**

Deletes DISK0 from the list of known containers.

2. CLI> **DELETE STRIPE0**

Deletes STRIPE0 from the list of known containers.

3. CLI> **DELETE RAID9**

Deletes RAID9 from the list of known containers.

# **DELETE FAILEDSET**

Delete a disk drive from the failedset.

## **Format**

DELETE FAILEDSET disk-container-name0 [disk-container-nameN]

## **Parameters**

### **disk-container-name0 disk-container-nameN**

The disk drive container names to delete from the failedset. Any number of disks may be deleted from the failedset using only one command.

## **Description**

The **FAILEDSET** is a group of drives that were removed from RAIDsets and mirrorsets, either because they failed or were manually removed via the SET command. Drives in the failedset should be considered defective and should be tested, then repaired or replaced. The DELETE FAILEDSET command removes drives from the failedset, typically before you remove them physically from the shelf for testing, repair, or replacement.

# **Examples**

1. CLI> **DELETE FAILEDSET DISK220**

Deletes one disk from the failedset.

2. CLI> **DELETE FAILEDSET DISK100 DISK210 DISK220 DISK330 DISK400**

Deletes five disks from the failedset.

# **DELETE SPARESET**

Delete a disk drive from the spareset.

# **Format**

DELETE SPARESET disk-container-name0 [disk-container-nameN]

# **Parameters**

### **disk-container-name0 disk-container-nameN**

The disk drive container names to delete from the spareset. Any number of disks may be deleted from the spareset using only one command.

# **Description**

The **SPARESET** is a pool of drives available to the controller to replace failing members of RAIDsets and mirrorsets. The DELETE SPARESET command removes disk drives from the spareset.

# **Examples**

1. CLI> **DELETE SPARESET DISK230**

Deletes one disk from the spareset.

2. CLI> **DELETE SPARESET DISK110 DISK210 DISK240 DISK320 DISK400**

Deletes five disks from the spareset.

# **DELETE unit-number**

Deletes a unit from the list of known units.

### **Format**

DELETE unit-number

## **Parameters**

### **unit-number**

Specifies the logical unit number (D0–D4094 or T0–T4094, and so forth) that is to be deleted. The *unit-number* is the name given the unit when it was created using the ADD UNIT command.

# **Description**

The DELETE command flushes any user data from the write-back cache to the disk and deletes the logical unit. If the logical unit specified is online to a host, the unit is not deleted unless the OVERRIDE\_ONLINE qualifier is specified. If any errors occur when trying to flush the user data, the logical unit is not deleted.

In order to delete a unit that has cache errors, you must clear all cache errors associated with the unit via a CLEAR\_ERRORS command.

## **Qualifiers**

## **OVERRIDE\_ONLINE NOOVERRIDE\_ONLINE (Default)**

If the logical unit is online to the controller, it is not deleted unless the OVERRIDE\_ONLINE qualifier is specified.

If the OVERRIDE\_ONLINE qualifier is specified, the unit is run down, the user data is flushed to disk, and the logical unit is deleted.

### **CAUTION**

Customer data may be lost or corrupted if the OVERRIDE\_ONLINE qualifier is specified.

## **Examples**

1. CLI> **DELETE D12**

Deletes disk unit number 12 from the list of known units.

2. CLI> **DELETE T3 OVERRIDE\_ONLINE**

> Deletes tape unit number 3 from the list of known units even if it is currently online to a host.

# **DIRECTORY**

Lists the diagnostics and utilities available on THIS\_CONTROLLER.

# **Format**

DIRECTORY

# **Description**

The DIRECTORY command lists the various diagnostics and utilities that are available on THIS\_CONTROLLER. A directory of diagnostics and utilities available on this controller is displayed.

# **Examples**

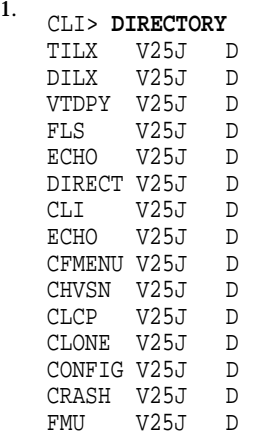

Displays directory listing.

# **EXIT**

Exits the CLI and breaks the virtual terminal connection.

# **Format**

EXIT

## **Description**

When entering the EXIT command from a host using a virtual terminal connection, the connection is broken and control is returned to the host. If entered from a maintenance terminal, the EXIT command restarts the CLI, displaying the copyright notice, the controller type, and the last fail packet.

# **Examples**

1. CLI> **EXIT**

Copyright (C) Digital Equipment Corporation 1994 HS1CP Firmware version V020-0, Hardware version 0000 Last fail code: 01800080

Press " ?" at any time for help.

CLI>

An EXIT command issued on a maintenance terminal.

# 2. CLI> **EXIT**

Control returned to host  $\mathsf{\dot{S}}$ 

An EXIT command issued on a terminal that was connected to the CLI via a DUP connection.

# **HELP**

Displays an overview for getting help.

# **Format**

HELP

# **Description**

The HELP command displays a brief description for using the question mark "?" to obtain help on any command or CLI function.

# **Examples**

1. CLI> **HELP** Help may be requested by typing a question mark (?) at the CLI prompt. This prints a list of all available commands For further information you may enter a partial command and type a space

followed by a "?" to print a list of all available options at that point in the command. For example:

SET THIS\_CONTROLLER ?

Prints a list of all legal SET THIS\_CONTROLLER commands

Displaying help using the HELP command.

2. CLI> **SET ?** Your options are: FAILOVER OTHER\_CONTROLLER NOFAILOVER THIS\_CONTROLLER Unit number or container name

Getting help on the SET command, using the "?" facility.

# **INITIALIZE**

Initializes the metadata on the container specified.

### **Format**

INITIALIZE container-name

#### **Parameters**

**container-name** Specifies the container name to initialize.

#### **Description**

The INITIALIZE command initializes a container so a logical unit may be created from it. During initialization, a small amount of disk space is used for controller metadata and is made inaccessible to the host.

If a single-disk container was set as TRANSPORTABLE, any metadata is destroyed on the device and the full device is accessible to the host.

**CAUTION** \_\_\_\_\_\_\_\_

The INITIALIZE command destroys all customer data on the container.

**Note** 2008

It may take up to 2 minutes to initialize a RAIDset, stripeset, or mirrorset.

The INITIALIZE command is required when:

- A unit is going to be created from a newly installed disk
- A unit is going to be created from a newly created storageset, (RAIDset, stripeset, or mirrorset)

The INITIALIZE command is *not* required when:

- A unit has been deleted, and a new unit is going to be created from the same container
- A storageset that was initialized in the past is deleted, then added again using the same members that were in the original storageset

# **Qualifiers**

## **CHUNKSIZE=<sup>n</sup>**

#### **CHUNKSIZE=DEFAULT (Default)**

Specifies the chunksize to be used for RAIDsets and stripesets. The chunksize may be specified in blocks (CHUNKSIZE=*n*), or you can let the controller determine the optimal chunksize (CHUNKSIZE=DEFAULT). The CHUNKSIZE qualifier does not apply to mirrorsets.

## **DESTROY(Default) NODESTROY**

This qualifier prevents the user data and forced error metadata from being destroyed during the initialize. This allows the data on the container to be reused for a disk, stripeset, or mirrorset unit. (The NODESTROY qualifier is ignored for RAIDsets.) NODESTROY is only used when creating a unit out of devices that have been reduced from mirrorsets.

# **Examples**

1. CLI> **INITIALIZE DISK0**

> Initializes container DISK0. If NOTRANSPORTABLE was specified (or allowed to default), metadata is written on the disk.

2. CLI> **INITIALIZE STRIPE0 CHUNKSIZE=20**

Initializes container STRIPE0 and writes metadata on it. The default chunksize for stripesets is 128 blocks for HSOF V2.5.

3. CLI> **INITIALIZE RAID9 CHUNKSIZE=20**

> Initializes container RAID9 with a chunksize of 20 and writes metadata on it. The default chunksize for RAIDsets is 128 blocks for HSOF V2.5.

4. CLI> **INITIALIZE MIRROR1 NODESTROY**

Initializes container MIRROR1 and does not write over the forced error metadata.

# **LOCATE**

Locates units, storagesets, and devices by lighting the amber device fault LED on the front of the StorageWorks building block (SBB).

## **Format**

LOCATE

## **Description**

The LOCATE command illuminates the amber device fault LEDs (the lower LED on the front of an SBB) of the containers specified. The LOCATE command also can be used as a lamp test.

# **Qualifiers**

## **ALL**

The LOCATE ALL command turns on the amber device fault LEDs of all configured devices. This qualifier also can be used as a lamp test. See LOCATE CANCEL to turn off the LEDs.

An error is displayed if no devices have been configured.

#### **CANCEL**

The LOCATE CANCEL command turns off all amber device fault LEDs on all configured devices.

An error is displayed if no devices have been configured.

#### **DISKS**

The LOCATE DISKS command turns on the amber device fault LEDs of all configured disks. See LOCATE CANCEL to turn off the LEDs.

An error is displayed if no disks have been configured.

## **LOADERS**

The LOCATE LOADERS command turns on the amber device fault LEDs of all configured loader devices. See LOCATE CANCEL to turn off the LEDs.

An error is displayed if no loader devices have been configured.

### **OPTICALS**

The LOCATE OPTICALS command turns on the amber device fault LEDs of all configured optical drives. See LOCATE CANCEL to turn off the LEDs.

An error is displayed if no optical drives have been configured.

#### **TAPES**

The LOCATE TAPES command turns on the amber device fault LEDs of all configured tape devices. See LOCATE CANCEL to turn off the LEDs.

An error is displayed if no tape devices have been configured.

### **UNITS**

The LOCATE UNITS command turns on the amber device fault LEDs of all devices used by units. This command is useful to determine which devices are not currently configured into logical units. See LOCATE CANCEL to turn off the device LEDs.

An error is displayed if no units have been configured.

## **PTL SCSI-location**

The LOCATE PTL *SCSI-location* command turns on the amber device fault LEDs at the given SCSI location. *SCSI-location* is specified in the form PTL where **P** designates the port  $(1-6 \text{ or } 1-3)$ , depending on the controller model), **T** designates the target ID of the device (0–6 in a nonfailover configuration or 0–5 if the controller is in a failover configuration), and **L** designates the LUN of the device (0–7).

When entering the PTL, at least one space must separate the port, target, and LUN numbers. See LOCATE CANCEL to turn off the LEDs.

An error is displayed if the port, target, or LUN is invalid, or if no device is configured at that location.

#### **device or storageset name or unit number (entity)**

The LOCATE *entity* command turns on the amber device fault LEDs that make up the entity supplied. If a device name is given, the device's LED is lit. If a storageset name is given, all device LEDs that make up the storageset are lit. If a unit number is given, all device LEDs that make up the unit are lit. See LOCATE CANCEL to turn off the LEDs.

An error is displayed if no entity by that name or number has been configured.

## **Examples**

1. CLI> **LOCATE DISK0**

Turns on the device fault LED on device DISK0.

2. CLI> **LOCATE D12**

> Turns on the device fault LEDs on all devices that make up disk unit number 12.

3. CLI> **LOCATE DISKS**

Turns on the device fault LEDs on all configured disk devices.

# **MIRROR disk-device-name1 container-name**

Allows you to convert a physical device to a one-member mirrorset.

### **Format**

MIRROR disk-device-name1 container-name

### **Parameters**

#### **disk-device-name1**

Specifies the name of the physical device that you wish to convert to a one member mirrorset. The device must be part of a unit.

#### **container-name**

Specifies the name that is used to refer to this mirrorset. The name must start with a letter (A–Z) and can then consist of up to eight more characters made up pf letters A–Z, numbers 0–9, periods (.), dashes (-), or underscores (\_ \_), for a total of nine characters.

## **Description**

The MIRROR *disk-device-name1 container-name* command allows you to convert a physical device specified by *disk-device-name* to a mirrorset with one member. The mirrorset name is specified by *container-name*. This command can be used on devices that are already members of higher level containers (stripesets or units).

After you convert the device to a mirrorset, increase the nominal number of members with the SET *mirrorset-container-name* MEMBERSHIP=*number-ofmembers* command. Use the SET *mirrorset-container-name* REPLACE=*diskdevice-name* command to actually add more members to the mirrorset. Refer to SET *mirror-container-name* for details for using the MEMBERSHIP= *number-ofmembers* qualifier versus the REPLACE= *disk-device-name* qualifier.

#### **NOTE**

When this command is used to create mirrorsets from stripeset members that were created before HSOF Version 2.5, the stripeset is then incompatible with prior firmware versions.

# **Qualifiers**

#### **COPY=copy\_speed**

The COPY qualifier allows you to specify the speed at which mirrorset copies are performed. You may specify either NORMAL or FAST.

NORMAL uses relatively few controller resources to perform the copy, and has little impact on controller performance.

FAST uses more controller resources, which reduces the time it takes to complete the copy, but also reduces overall controller performance.

## **POLICY=BEST\_FIT POLICY=BEST\_PERFORMANCE NOPOLICY (Default)**

The POLICY qualifier specifies the replacement policy to be used when a mirrorset member within the mirrorset fails.

BEST\_FIT gives highest priority to finding a replacement device within the spareset that most closely matches the sizes of the remaining members of the mirrorset. If more than one device in the spareset is the correct size, the device that gives the best performance is selected.

BEST\_PERFORMANCE (default) gives highest priority to finding a replacement device within the spareset that results in the best performance of the mirrorset (the device should be on a different port). If more than one device in the spareset has the best performance, the device that most closely matches the size of the remaining members of the mirrorset is selected.

NOPOLICY retries a failing device from the mirrorset without selecting a replacement. This causes the mirrorset to run with less than the nominal number of members until a BEST\_FIT or BEST\_PERFORMANCE policy is selected, or a member is manually replaced in the mirrorset.

# **Examples**

1. CLI> **MIRROR DISK210 MIRROR5**

Creates a one member mirrorset from a DISK210 (a single disk).

# **REDUCE disk-device-name1 [disk-device-nameN]**

Allows you to remove members from an existing mirrorset.

### **Format**

REDUCE disk-device-name1 [disk-device-nameN]

### **Parameters**

**disk-device-name1** Specifies the name of the NORMAL mirrorset member to be removed.

#### **[disk-device-nameN]**

Specifies the name of the second mirrorset member to be removed.

## **Description**

This command allows you to remove members from mirrorsets. For a consistent copy of a stripeset whose members are mirrorsets, all mirrorsets must be reduced at the same time with one command. It is similar to the SET *mirrorset-containername* REMOVE=*disk-device-name* command, except that the nominal number of members in the mirrorset is decreased by the number of members removed, and the devices are not placed in the failedset.

**Note**

Mirrorsets have both a nominal number of members and an actual number of members. The nominal number of members in a mirrorset is the number given in the SET *mirrorset- name* MEMBERSHIP= *numberof-members* command. If devices have not been added to the mirrorset, or if a member is removed, the actual number of members may be less than the nominal number. The actual number of members can never be greater than the nominal number of members.

The disk devices to be removed need not be members of the same mirrorset. The devices MUST be part of the same unit (for example, the same stripeset). This is an atomic operation because the I/O to the unit associated with the given mirrorset members is stalled while the specified mirrorset members are removed. No auto-sparing occurs and each mirrorset membership is set to the new reduced number of members. The removed devices specified by *disk-device-name1* through *disk-device-nameN* are not placed in the failedset, but are left as unused devices.

Note that for each mirrorset that you reduce, the mirrorset must have at least one remaining NORMAL member after the reduction. If this is not true for all *disk-devices-names* specified, then none of the specified mirrorsets are reduced.

**Note**

A NORMAL member is a mirrorset member whose entire contents are guaranteed to be the same as all other NORMAL members. All NORMAL members have exactly the same contents.

# **Examples**

1. CLI> **REDUCE DISK210 DISK110** DISK210 and DISK110 are removed from their respective mirrorsets.

# **RENAME**

Renames a container.

# **Format**

RENAME old-container-name new-container-name

## **Parameters**

**old-container-name** Specifies the existing name that identifies the container.

#### **new-container-name**

Specifies the new name to identify the container. This name is referred to when creating units and storagesets. The name must start with a letter (A–Z) and can then consist of up to eight more characters made up of letters A–Z, numbers 0–9, periods (.), dashes (-), or underscores (\_), for a total of nine characters.

# **Description**

Gives a known container a new name by which to be referred.

# **Examples**

1. CLI> **RENAME DISK0 DISK100**

Renames container DISK0 to DISK100.

# **RESTART OTHER\_CONTROLLER**

Restarts the other controller.

## **Format**

RESTART OTHER\_CONTROLLER

## **Description**

The RESTART OTHER\_CONTROLLER command flushes all user data from the other controller's write-back cache (if present), then restarts the other controller.

If any disks are online to the other controller, the controller does not restart unless the OVERRIDE ONLINE qualifier is specified. If any user data cannot be flushed to disk, the controller does not restart unless the IGNORE\_ERRORS qualifier is specified.

Specifying IMMEDIATE causes the other controller to restart immediately without flushing any user data to the disks, even if drives are online to the host.

The RESTART OTHER\_CONTROLLER command does not cause a failover to this controller in a dual-redundant configuration. The other controller restarts and resumes operations where it was interrupted.

# **Qualifiers**

## **IGNORE\_ERRORS NOIGNORE\_ERRORS (Default)**

If errors result when trying to write user data, the controller is not restarted unless IGNORE\_ERROR is specified.

If the IGNORE\_ERRORS qualifier is specified, the controller restarts even if all customer data cannot be written to disk from the write-back cache.

### $\overline{\phantom{0}}$  CAUTION  $\overline{\phantom{0}}$

Customer data may be lost or corrupted if the IGNORE\_ERRORS qualifier is specified.

# **IMMEDIATE\_SHUTDOWN**

# **NOIMMEDIATE\_SHUTDOWN (Default)**

If IMMEDIATE is specified, the controller is immediately restarted without checking for online devices or flushing user data from write-back cache to disk.

# **CAUTION**

Customer data may be lost or corrupted if the IMMEDIATE qualifier is specified.

# **OVERRIDE\_ONLINE**

**NOOVERRIDE\_ONLINE (Default)**

If any units are online to the controller, the controller is not restarted unless OVERRIDE\_ONLINE is specified.

If the OVERRIDE\_ONLINE qualifier is specified, the controller restarts after all customer data is written to disk.

**CAUTION** \_\_\_\_

Customer data may be lost or corrupted if the OVERRIDE\_ONLINE qualifier is specified.

# **Examples**

1. CLI> **RESTART OTHER\_CONTROLLER**

Restarts the other controller as long as the other controller does not have any units online.

2. CLI> **RESTART OTHER\_CONTROLLER OVERRIDE\_ONLINE**

Restarts the other controller even if there are units online to the other controller.
# **RESTART THIS\_CONTROLLER**

Restarts this controller.

### **Format**

RESTART THIS\_CONTROLLER

### **Description**

The RESTART THIS\_CONTROLLER command flushes all user data from this controller's write-back cache (if present), then restarts this controller.

If any disks are online to the other controller, the controller does not restart unless the OVERRIDE ONLINE qualifier is specified. If any user data cannot be flushed to disk, the controller does not restart unless the IGNORE\_ERRORS qualifier is specified.

Specifying IMMEDIATE causes this controller to restart immediately without flushing any user data to the disks, even if drives are online to a host.

The RESTART THIS\_CONTROLLER command does not cause a failover to the other controller in a dual-redundant configuration. This controller restarts and resumes operations where it was interrupted.

**Note**

If you enter the RESTART THIS\_CONTROLLER command and you are using a virtual terminal to communicate with the controller, the connection is lost when the controller restarts.

# **Qualifiers**

#### **IGNORE\_ERRORS NOIGNORE\_ERRORS (Default)**

If errors result when trying to write user data, the controller is not restarted unless IGNORE\_ERROR is specified.

If the IGNORE\_ERRORS qualifier is specified, the controller restarts even if all customer data cannot be written to disk from the write-back cache.

#### **CAUTION**

Customer data may be lost or corrupted if the IGNORE\_ERRORS qualifier is specified.

### **IMMEDIATE\_SHUTDOWN NOIMMEDIATE\_SHUTDOWN (Default)**

If IMMEDIATE is specified, the controller is immediately restarted without checking for online devices or flushing user data from write-back cache to disk.

### **CAUTION** 2008

Customer data may be lost or corrupted if the IMMEDIATE qualifier is specified.

# **OVERRIDE\_ONLINE NOOVERRIDE\_ONLINE (Default)**

If any units are online to the controller, the controller is not restarted unless OVERRIDE\_ONLINE is specified.

If the OVERRIDE\_ONLINE qualifier is specified, the controller restarts after all customer data is written to disk.

 $\overline{\phantom{0}}$  CAUTION  $\overline{\phantom{0}}$ 

Customer data may be lost or corrupted if the OVERRIDE\_ONLINE qualifier is specified.

# **Examples**

1. CLI> **RESTART THIS\_CONTROLLER**

Restarts this controller as long as this controller does not have any units that are online.

<sup>2.</sup> CLI> RESTART THIS CONTROLLER OVERRIDE ONLINE

Restarts this controller even if there are units online to this controller.

# **RETRY\_ERRORS UNWRITEABLE\_DATA**

Tries to write the unwriteable data on a unit.

### **Format**

RETRY\_ERRORS UNWRITEABLE\_DATA unit-number

## **Parameters**

### **unit-number**

Specifies the logical unit number (D0–D4094 or T0–T4094, and so forth) which the write operation of the unwriteable data is attempted. The *unit-number* is the name given the unit when it was created using the ADD UNIT command.

## **Description**

If a container fails in a way that customer data in the write-back cache cannot be written to the container, the unwriteable data error is reported. If possible the condition that is causing the unwriteable data should be corrected and the write operation should be attempted again. RETRY\_ERRORS UNWRITEABLE\_DATA attempts to write the unwriteable data error. No data is lost if the retry fails.

# **Examples**

1. CLI> **RETRY\_ERRORS UNWRITEABLE\_DATA D13**

Attempts to write the cached data on disk unit D13 that was previously marked unwriteable.

# **RUN**

Runs a diagnostic or utility on THIS\_CONTROLLER.

## **Format**

RUN program-name

### **Parameters**

### **program-name**

The name of the diagnostic or utility to be run. DILX and CLONE are examples of utilities and diagnostics that can be run from the CLI.

## **Description**

The RUN command starts various diagnostics and utilities on THIS\_CONTROLLER. Diagnostics and utilities can be run *only* on the controller where the terminal or DUP connection is connected.

For specific information about available diagnostics and utilities, refer to Chapter 7.

## **Examples**

```
1. CLI> RUN DILX
Disk Inline Exerciser - version 2.0 .
             .
             .
```
Runs the DILX diagnostic.

# **SELFTEST OTHER\_CONTROLLER**

Runs a self-test on the other controller.

### **Format**

SELFTEST OTHER CONTROLLER

### **Description**

The SELFTEST OTHER\_CONTROLLER command flushes all user data from the other controller's write-back cache (if present), shuts down the other controller, then restarts it in DAEMON loop-on-self-test mode. The OCP reset (//) button must be pressed to take the other controller out of loop-on-self-test mode.

If any disks are online to the other controller, the controller does not self-test unless the OVERRIDE\_ONLINE qualifier is specified. If any user data cannot be flushed to disk, the controller does not self-test unless the IGNORE\_ERRORS qualifier is specified.

Specifying IMMEDIATE causes the other controller to self-test immediately without flushing any user data to the disks, even if drives are online to the host.

# **Qualifiers**

### **IGNORE\_ERRORS NOIGNORE\_ERRORS (Default)**

If errors result when trying to write user data, the controller does not start the self-test unless IGNORE\_ERRORS is specified.

If the IGNORE\_ERRORS qualifier is specified, the controller starts the self-test even if all customer data cannot be written to disk from the write-back cache.

**CAUTION** 

Customer data may be lost or corrupted if the IGNORE\_ERRORS qualifier is specified.

### **IMMEDIATE NOIMMEDIATE (Default)**

If IMMEDIATE is specified, the controller immediately starts a self-test without checking for online devices or flushing user data from write cache to disk.

**CAUTION** 

Customer data may be lost or corrupted if the IMMEDIATE qualifier is specified.

#### **OVERRIDE\_ONLINE NOOVERRIDE\_ONLINE (Default)**

If any units are online to the controller, the controller does not self-test unless OVERRIDE\_ONLINE is specified.

If the OVERRIDE\_ONLINE qualifier is specified, the controller starts the self-test after all customer data is written to disk from the write-back cache.

### **CAUTION**

Customer data may be lost or corrupted if the OVERRIDE\_ONLINE qualifier is specified.

# **Examples**

1. CLI> **SELFTEST OTHER\_CONTROLLER**

Starts the self-test on the other controller, as long as the other controller does not have any units online.

2. CLI> **SELFTEST OTHER\_CONTROLLER OVERRIDE\_ONLINE**

Starts the self-test on the other controller even if there are units online to the other controller.

# **SELFTEST THIS\_CONTROLLER**

Runs a self-test on this controller.

### **Format**

SELFTEST THIS\_CONTROLLER

### **Description**

The SELFTEST THIS\_CONTROLLER command flushes all user data from this controller's write-back cache (if present), shuts down this controller, then restarts it in DAEMON loop-on-self-test mode. The OCP reset (//) button must be pressed to take this controller out of loop-on-self-test mode.

If any disks are online to this controller, the controller does not self-test unless the OVERRIDE\_ONLINE qualifier is specified. If any user data cannot be flushed to disk, the controller does not self-test unless the IGNORE\_ERRORS qualifier is specified.

Specifying IMMEDIATE causes this controller to self-test immediately without flushing any user data to the disks, even if drives are online to a host.

**Note** \_

If you enter a SELFTEST THIS\_CONTROLLER command, and you are using a virtual terminal to communicate with the controller, the connection is lost when this controller starts the self-test.

# **Qualifiers**

#### **IGNORE\_ERRORS NOIGNORE\_ERRORS (Default)**

If errors result when trying to write user data, the controller does not start the self-test unless IGNORE\_ERRORS is specified.

If the IGNORE\_ERRORS qualifier is specified, the controller starts the self-test even if all customer data cannot be written to disk from the write-back cache.

### **CAUTION**

Customer data may be lost or corrupted if the IGNORE\_ERRORS qualifier is specified.

### **IMMEDIATE**

#### **NOIMMEDIATE (Default)**

If IMMEDIATE is specified, the controller immediately starts a self-test without checking for online devices or flushing user data from write cache to disk.

### **CAUTION**

Customer data may be lost or corrupted if the IMMEDIATE qualifier is specified.

# **OVERRIDE\_ONLINE NOOVERRIDE\_ONLINE (Default)**

If any units are online to the controller, the controller does not self-test unless OVERRIDE\_ONLINE is specified.

If the OVERRIDE\_ONLINE qualifier is specified, the controller starts the self-test after all customer data is written to disk from the write-back cache.

**CAUTION**

Customer data may be lost or corrupted if the OVERRIDE\_ONLINE qualifier is specified.

# **Examples**

1. CLI> **SELFTEST THIS\_CONTROLLER**

Starts the self-test on this controller as long as this controller does not have any units online.

# **SET disk-container-name**

Changes the transportable characteristics of a disk drive.

### **Format**

SET disk-container-name

### **Parameters**

**disk-container-name** The name of the disk drive that has its characteristics changed.

### **Description**

Changes the characteristics of a disk drive.

### **Qualifiers**

## **TRANSPORTABLE NOTRANSPORTABLE (Default)**

In normal operations, the controller makes a small portion of the disk inaccessible to the host and uses this area to store metadata, which improves data reliability, error detection, and recovery. This vast improvement comes at the expense of transportability.

If NOTRANSPORTABLE is specified and there is no valid metadata on the unit, the unit must be initialized.

**Note**

Digital recommends that you avoid specifying TRANSPORTABLE unless transportability of disk drive or media is imperative and there is no other way to accomplish moving the data.

# **Examples**

1. CLI> **SET DISK130 TRANSPORTABLE**

Sets DISK130 to transportable.

# **SET FAILOVER**

Places THIS\_CONTROLLER and OTHER\_CONTROLLER into a dual-redundant configuration.

### **Format**

SET FAILOVER COPY=configuration-source

### **Parameters**

### **COPY=configuration-source**

Specifies where the "good" copy of the device configuration resides.

If THIS\_CONTROLLER is specified for *configuration-source*, all the device configuration information on THIS\_CONTROLLER (the one that either the maintenance terminal is connected to or the virtual terminal is connected to) is copied to the other controller.

If OTHER\_CONTROLLER is specified for *configuration-source*, all the device configuration information on the OTHER\_CONTROLLER (the controller that either the maintenance terminal or the virtual terminal connection is *not* connected to) is copied to this controller.

### **Description**

The SET FAILOVER command places THIS\_CONTROLLER and the OTHER\_CONTROLLER in a dual-redundant configuration. After entering this command, if one of the two controllers fail, the devices and cache (if any) attached to the failed controller become available to and accessible through the operating controller.

**CAUTION** 

All device configuration information on the controller *not* specified by the COPY= parameter is destroyed and overwritten by the configuration information found in the controller specified by the COPY= parameter. **Make sure you know where your good configuration information is stored, or you have a complete copy of the device configuration, BEFORE entering this command**.

A considerable amount of work and effort is lost by overwriting a good configuration with incorrect information if the wrong controller is specified by the COPY= parameter.

Also note that due to the amount of information that must be passed between the two controllers, this command may take up to 1 minute to complete.

# **Examples**

1. CLI> **SET FAILOVER COPY=THIS CONTROLLER** 

Places two controllers into a dual-redundant configuration, where the "good" data was on the controller that the maintenance terminal or virtual terminal connection was connected to.

2. CLI> **SET FAILOVER COPY=OTHER\_CONTROLLER**

Places two controllers into a dual-redundant configuration, where the "good" data was on the controller that the maintenance terminal or virtual terminal connection was *not* connected to.

# **SET mirrorset-container-name**

Changes the characteristics of a mirrorset.

### **Format**

SET mirrorset-container-name

### **Parameters**

#### **mirrorset-container-name**

The name of the mirrorset that has its characteristics modified. The name must start with a letter (A–Z) and can then consist of up to eight more characters made up of letters  $A-Z$ , numbers  $0-9$ , periods (.), dashes (-), or underscores (), for a total of nine characters.

### **Description**

Changes the characteristics of a mirrorset.

## **Qualifiers**

### **MEMBERSHIP=number-of-members**

Allows you to increase or decrease the nominal membership of a mirrorset to the number specified by *number-of-members*.

If the mirrorset membership is increased, and auto-sparing is turned on (by specifying POLICY=BEST\_FIT or POLICY=BEST\_PERFORMANCE), the mirrorset automatically brings in spares until either the new number of members is reached, or there are no more suitable spares.

If auto-sparing is turned off (by specifying NOPOLICY), then you must use the SET *mirrorset-container-name* REPLACE=*disk-device-name* command to bring the mirrorset up to the new nominal number of members.

You may not set the nominal number of members to be lower than the number of members physically present. Use the REMOVE=*disk-container-name* qualifier to reduce the number of devices that are part of the mirrorset.

#### **REPLACE=disk-device-name**

Specifies the replacement of a disk member into an existing mirrorset provided the following two conditions are met:

- The replacement policy must be set to NOPOLICY.
- The mirrorset must be missing at least one member.

If these two conditions are met, the device specified by *disk-device-name* is added to the mirrorset specified by *mirrorset-container-name*. The nominal number of members does not change.

**Note**

No other qualifiers to the SET *mirrorset-device-name* command may be specified if the REPLACE qualifier is specified.

#### **REMOVE=disk-container-name**

The SET *mirrorset-container-name* REMOVE=*disk-device-name* CLI command allows you to remove members from an existing mirrorset. The device specified by *disk-device-name* is removed from the mirrorset specified by *mirrorset-containername*. If the physical device is not a member of the mirrorset, or if the mirrorset does not have a remaining NORMAL or NORMALIZING member, then an error is reported and no action is taken. On successful removal, the removed device is added to the failedset and a new member is auto-spared into the mirrorset (if applicable).

**Note**

A **NORMAL** member is a mirrorset member whose entire contents is guaranteed to be the same as all other NORMAL members. All NORMAL members have exactly the same contents.

**NORMALIZING** members only exist when a mirrorset is first created. One member is identified as NORMAL, and all other *original* mirrorset members are marked as NORMALIZING. All new data that is written to the mirrorset is written to all members. All data on the NORMAL member that existed before the mirrorset was created is copied to the NORMALIZING members. When all the blocks on the members are the same, the NORMALIZING members are marked as NORMAL.

(Members may also be marked as NORMALIZING if cache data is lost.)

Note that the nominal number of members in the mirrorset does not change. If auto-sparing does not occur, then when an acceptable spare becomes available or when the replacement policy changes, the mirrorset automatically adds the spare.

**Note** \_\_\_\_\_\_\_\_\_\_\_\_\_\_\_

No other qualifiers to the SET *mirrorset-device-name* command may be specified if the REMOVE qualifier is specified.

### **POLICY=BEST\_FIT POLICY=BEST\_PERFORMANCE (Default) NOPOLICY**

The SET *mirrorset-container-name* POLICY=*policy-type* command specifies the replacement policy to be used when a mirrorset member within the mirrorset fails.

BEST FIT gives highest priority to finding a replacement device within the spareset that most closely matches the sizes of the remaining members of the mirrorset. If more than one device in the spareset is the correct size, the device that gives the best performance is selected.

BEST\_PERFORMANCE (default) gives highest priority to finding a replacement device within the spareset that results in the best performance of the mirrorset (the device should be on a different port). If more than one device in the spareset has the best performance, the device that most closely matches the size of the remaining members of the mirrorset is selected.

NOPOLICY retries a failing device from the mirrorset without selecting a replacement. This causes the mirrorset to run with less than the nominal number of members until a BEST\_FIT or BEST\_PERFORMANCE policy is selected, or a member is manually replaced in the mirrorset.

#### **READ\_SOURCE=read-source**

The SET *mirrorset-container-name* READ\_SOURCE=*read-source* command allows you to control the read algorithm for the specified mirrorset. The following choices are allowed for read-source:

ROUND\_ROBIN—Each NORMAL mirrorset member is the target of a read in sequential membership order. No preference is given to any NORMAL member. This is the default read-source.

LEAST\_BUSY—The NORMAL mirrorset member with the least busy work queue is the target of the read.

*device-container-name*—All reads are done on *device-container-name*. If *devicecontainer-name* fails out of the mirrorset, the READ\_SOURCE algorithm reverts to LEAST\_BUSY.

#### **COPY=copy\_speed**

The SET *mirrorset-container-name* COPY=*copy\_speed* command allows you to specify the speed at which mirrorset copies are performed. You may specify either NORMAL or FAST.

NORMAL uses relatively few controller resources to perform the copy, and has little impact on controller performance.

FAST uses more controller resources, which reduces the time it takes to complete the copy, but also reduces overall controller performance.

### **Examples**

1. CLI> **SET MIRR9 POLICY=BEST\_FIT**

Changes mirrorset MIRR9's policy to BEST\_FIT.

2. CLI> **SET MIRR9 REMOVE=DISK0**

> Removes mirrorset MIRR9's member DISK0 from the mirrorset. If there is a replacement policy, a new disk is taken from the spareset and placed in the mirrorset automatically.

3. CLI> **SET MIRR9 REPLACE=DISK320**

> Adds disk DISK320 to the reduced mirrorset, MIRR9. A reconstruct operation begins immediately on DISK320.

# **SET NOFAILOVER**

Removes THIS\_CONTROLLER and OTHER\_CONTROLLER (if reachable) from a dual-redundant configuration.

### **Format**

SET NOFAILOVER

### **Description**

The SET NOFAILOVER command removes THIS\_CONTROLLER and the OTHER\_CONTROLLER (if currently reachable) from a dual-redundant configuration. Before or immediately after entering this command, one controller should be physically removed because the sharing of devices is not supported by single controller configurations.

The controller on which the command was entered is always removed from a dual-redundant state, even if the other controller is not currently reachable. No configuration information is lost when leaving a dual-redundant state.

# **Examples**

1. CLI> **SET NOFAILOVER**

Removes the two controllers from a dual-redundant configuration.

# **SET OTHER\_CONTROLLER**

Changes the other controller's parameters (in a dual-redundant configuration, the controller that the maintenance terminal is *not* connected to, or the controller that is *not* the target of the DUP connection.

### **Format**

SET OTHER CONTROLLER

### **Description**

The SET OTHER\_CONTROLLER command allows you to modify the controller parameters of the other controller in a dual-redundant configuration.

### **Qualifiers**

#### **CACHE\_FLUSH\_TIMER=<sup>n</sup> CACHE\_FLUSH\_TIMER=DEFAULT**

Specifies how many seconds (1–65535) of idle time may elapse before the writeback cache flushes its entire contents to disk. After the specified time, the write-back cache flushes its contents to disk to ensure data integrity. You must restart the controller before changes to the CACHE\_FLUSH\_TIMER take effect.

#### **CACHE\_POLICY=A (Default) CACHE\_POLICY=B**

change takes effect immediately.

# Allows selection of the write-back cache battery policy used by the controller. The policy affects the availability of RAIDsets and mirrorsets when the battery

condition is low during controller initialization. Changing this policy on one controller in a dual-redundant controller configuration automatically changes it on the other controller. The parameter

The CACHE\_POLICY setting affects RAIDsets and mirrorsets as follows:

- If the CACHE\_POLICY on the controller is set to A and the batteries are low when the controller initializes, any RAIDset or mirrorset that does not have access to good batteries is made inoperative.
- If the CACHE\_POLICY on the controller is set to B and the batteries are low when the controller initializes, any RAIDset or mirrorset that does not have access to good batteries is accessed in write-through (read cache) mode.

Regardless of the CACHE\_POLICY setting, a low or bad battery affects controller operation:

- Stripesets and disk-based units with write-back caching enabled are accessed in write-through (read cache) mode, as long as unwritten cache data has not been lost.
- RAIDsets and mirrorsets fail over to the companion cache in a dual-redundant configuration, provided the other cache's batteries are fully charged.

If the batteries go low after controller initialization, unwritten cache data is flushed from the cache and any RAIDset or mirrorset that does not have access to good batteries is made inoperative, regardless of the cache policy.

- If the batteries are bad or missing, RAIDsets and mirrorsets are made inoperative.
- Write-back caching automatically resumes when the cache batteries are fully recharged or replaced.

#### **CAUTION**

There is some risk in setting CACHE\_POLICY=B to allow access to mirrorsets and RAIDsets when the batteries are low. Because the batteries may be in an unknown state, there is no guarantee as to how long they maintain data in the cache should a power failure occur. Fully charged batteries maintain the data for a minimum of 100 hours.

#### **ID=<sup>n</sup>**

Specifies the DSSI node number (0–7).

#### **MSCP\_ALLOCATION\_CLASS=<sup>n</sup>**

Specifies the allocation class (0–255 in a single controller configuration or 1–255 in a dual-redundant configuration).

When first installed, the controller's MSCP\_ALLOCATION\_CLASS is set to 0.

# **PATH**

**NOPATH**

Enables or disables the DSSI port.

When first installed, NOPATH is set.

#### **PROMPT="new prompt"**

Specifies a 1- to 16-character prompt enclosed in quotes that is displayed when the controller's CLI prompts for input. Only printable ASCII characters are valid.

When first installed, the CLI prompt is set to the first three letters of the controller's model number (for example, HS1CP1>).

#### **SCS\_NODENAME="xxxxxx"**

Specifies a one- to six-character name for node.

### **TERMINAL\_PARITY=ODD TERMINAL\_PARITY=EVEN NOTERMINAL\_PARITY**

Specifies the parity transmitted and expected. Parity options are ODD or EVEN. NOTERMINAL\_PARITY causes the controller to not check for, or transmit any parity on the terminal lines.

When first installed, the controller's terminal parity is set to NOTERMINAL\_PARITY.

#### **TERMINAL\_SPEED=baud\_rate**

Sets the terminal speed to 300, 600, 1200, 2400, 4800, 9600 or 19200 baud. The transmit speed is always equal to the receive speed.

When first installed, the controller's terminal speed is set to 9600 baud.

#### **TMSCP\_ALLOCATION\_CLASS=<sup>n</sup>**

Specifies the allocation class (0–255 in a single controller configuration or 1–255 in a dual-redundant configuration).

# **SET OTHER\_CONTROLLER**

When first installed, the controller's TMSCP\_ALLOCATION\_CLASS is set to 0.

# **SET RAIDset-container-name**

Changes the characteristics of a RAIDset.

### **Format**

SET RAIDset-container-name

### **Parameters**

**RAIDset-container-name** The name of the RAIDset that has its characteristics modified.

### **Description**

Changes the characteristics of a RAIDset.

### **Qualifiers**

### **POLICY=BEST\_FIT POLICY=BEST\_PERFORMANCE (Default) NOPOLICY**

Specifies the replacement policy to use when a member within the RAIDset fails.

BEST\_FIT gives highest priority to finding a replacement device within the spareset that most closely matches the sizes of the remaining members of the RAIDset. After finding the most closely matching devices, the device that gives the best performance is selected.

BEST\_PERFORMANCE (default) gives highest priority to finding a replacement device within the spareset that results in the best performance of the RAIDset. After finding the best performing devices, the device that most closely matches the size of the remaining members of the RAIDset is selected.

NOPOLICY retires a failing device from the RAIDset without selecting a replacement. This causes the RAIDset to run in a reduced state until a BEST\_ FIT or BEST\_PERFORMANCE policy is selected, or a member is manually replaced in the RAIDset (see SET *raidset-container-name*).

#### **RECONSTRUCT=NORMAL (Default) RECONSTRUCT=FAST NORECONSTRUCT**

Specifies the speed at which a RAIDset is reconstructed when a new member is added to the RAIDset or immediately after the RAIDset is initialized.

RECONSTRUCT=NORMAL (default) balances overall performance of the controller against the demand of reconstructing the RAIDset.

RECONSTRUCT=FAST reconstructs the RAIDset at the fastest rate possible resulting in some loss of performance of the controller overall.

#### **REMOVE=disk-container-name**

Specifies the removal of a disk member from a RAIDset. If the RAIDset is already in a reduced state, an error is displayed and the command is rejected. If a replacement policy is specified, the replacement is taken from the spareset to replace the removed member using the specified policy. If NOPOLICY is

specified, the RAIDset continues to operate in a reduced state until a replacement is manually specified (see SET *RAIDset-container-name*) REPLACE=) or a policy is specified (see SET *RAIDset-container-name* POLICY=).

The disk removed via the REMOVE= command is added to the failedset.

**Note**

No other qualifiers to the SET *RAIDset-container-name* command may be specified if REMOVE is specified.

#### **REPLACE=disk-container-name**

Specifies the replacement of a disk member into a reduced RAIDset. If the RAIDset is not in a reduced state, an error is displayed and the command is rejected. If a replacement policy is already specified, an error is displayed and the command is rejected. If the disk specified is already being used by a configuration (including a spareset), an error is displayed and the command is rejected. Otherwise, the disk specified is added as a member to the specified RAIDset and a reconstruct operation begins immediately.

**Note** 

No other qualifiers to the SET *RAIDset-container-name* command may be specified if REPLACE is specified.

### **Examples**

1. CLI> **SET RAID9 POLICY=BEST\_FIT**

Changes RAIDset RAID9's policy to BEST\_FIT.

2. CLI> **SET RAID9 REMOVE=DISK0**

> Removes RAIDset RAID9's member DISK0 from the RAIDset. If there is a replacement policy, a new disk is taken from the spareset and placed in the RAIDset automatically.

3. CLI> **SET RAID9 REPLACE=SPAREDISK**

> Adds disk SPAREDISK to the reduced RAIDset, RAID9. A reconstruct operation begins immediately on SPAREDISK.

# **SET THIS\_CONTROLLER**

Changes this controller's parameters (the controller that the maintenance terminal is connected to or the target of the DUP connection).

### **Format**

SET THIS\_CONTROLLER

### **Description**

The SET THIS\_CONTROLLER command allows you to modify controller parameters on THIS\_CONTROLLER in single and dual-redundant configurations.

### **Qualifiers**

# **CACHE\_FLUSH\_TIMER=<sup>n</sup>**

### **CACHE\_FLUSH\_TIMER=DEFAULT**

Specifies how many seconds (1–65535) of idle time may elapse before the writeback cache flushes its entire contents to disk. After the specified time, the write-back cache flushes its contents to disk to ensure data integrity.

#### **CACHE\_POLICY=A (Default) CACHE\_POLICY=B**

Allows selection of the write-back cache battery policy used by the controller. The policy affects the availability of RAIDsets and mirrorsets when the battery condition is low during controller initialization.

Changing this policy on one controller in a dual-redundant controller configuration automatically changes it on the other controller. The parameter change takes effect immediately.

The CACHE\_POLICY setting affects RAIDsets and mirrorsets as follows:

- If the CACHE POLICY on the controller is set to A and the batteries are low when the controller initializes, any RAIDset or mirrorset that does not have access to good batteries is made inoperative.
- If the CACHE\_POLICY on the controller is set to B and the batteries are low when the controller initializes, any RAIDset or mirrorset that does not have access to good batteries is accessed in write-through (read cache) mode.

Regardless of the CACHE\_POLICY setting, a low or bad battery affects controller operation:

- Stripesets and disk-based units with write-back caching enabled are accessed in write-through (read cache) mode, as long as unwritten cache data has not been lost.
- RAIDsets and mirrorsets fail over to the companion cache in a dual-redundant configuration, provided the other cache's batteries are fully charged.

If the batteries go low after controller initialization, unwritten cache data is flushed from the cache and any RAIDset or mirrorset that does not have access to good batteries is made inoperative, regardless of the cache policy.

• If the batteries are bad or missing, RAIDsets and mirrorsets are made inoperative.

• Write-back caching automatically resumes when the cache batteries are fully recharged or replaced.

#### **CAUTION**

There is some risk in setting CACHE\_POLICY=B to allow access to mirrorsets and RAIDsets when the batteries are low. Because the batteries may be in an unknown state, there is no guarantee as to how long they maintain data in the cache should a power failure occur. Fully charged batteries maintain the data for a minimum of 100 hours.

#### $ID=n$

Specifies the DSSI node number (0–7).

#### **MSCP\_ALLOCATION\_CLASS=<sup>n</sup>**

Specifies the allocation class (0–255 in a single controller configuration or 1–255 in a dual-redundant configuration).

When first installed, the controller's MSCP\_ALLOCATION\_CLASS is set to 0.

# **PATH**

**NOPATH**

Enables or disables the DSSI port.

When first installed, NOPATH is set.

#### **PROMPT="new prompt"**

Specifies a 1- to 16-character prompt enclosed in quotes that is displayed when the controller's CLI prompts for input. Only printable ASCII characters are valid.

When first installed, the CLI prompt is set to the first three letters of the controller's model number (for example, HS1CP1>).

#### **SCS\_NODENAME="xxxxxx"**

Specifies a one- to six-character name for node.

### **TERMINAL\_PARITY=ODD**

### **TERMINAL\_PARITY=EVEN NOTERMINAL\_PARITY**

Specifies the parity transmitted and expected. Parity options are ODD or EVEN. NOTERMINAL\_PARITY causes the controller to not check for, or transmit any parity on the terminal lines.

When first installed, the controller's terminal parity is set to NOTERMINAL\_PARITY.

#### **TERMINAL\_SPEED=baud\_rate**

Sets the terminal speed to 300, 600, 1200, 2400, 4800, 9600 or 19200 baud. The transmit speed is always equal to the receive speed.

When first installed, the controller's terminal speed is set to 9600 baud.

#### **TMSCP\_ALLOCATION\_CLASS=<sup>n</sup>**

Specifies the allocation class (0–255 in a single controller configuration or 1–255 in a dual-redundant configuration).

When first installed, the controller's TMSCP\_ALLOCATION\_CLASS is set to 0.

# **SET unit-number**

Changes the unit parameters.

**Format**

SET unit-number

## **Parameters**

### **unit-number**

Specifies the logical unit number (D0–D4094 or T0–T4094, and so forth) to modify the software switches. The *unit-number* is the name given the unit when it was created using the ADD UNIT command.

# **Description**

The SET command is used to change logical unit parameters.

# **Qualifiers for a Unit Created from a CD–ROM Drive**

# **MAXIMUM\_CACHED\_TRANSFER=<sup>n</sup>**

### **MAXIMUM\_CACHED\_TRANSFER=32 (Default)**

Specifies the maximum size transfer in blocks to be cached by the controller. Any transfers over this size are not cached. Valid values are 1–1024.

### **PREFERRED\_PATH=THIS\_CONTROLLER PREFERRED\_PATH=OTHER\_CONTROLLER NOPREFERRED\_PATH (Default)**

Specifies the preferred controller that the unit should be accessed through (PREFERRED\_PATH=) or whether the unit may be accessed through either controller (NOPREFERRED\_PATH).

The PREFERRED\_PATH qualifier is used only if both controllers are running in a dual-redundant configuration. If one controller fails, then all the devices are made accessible through the remaining controller, ignoring the preferred path setting.

When the failed controller is restarted, the drives automatically return to the controller specified by the PREFERRED\_PATH qualifier.

**Note**

The PREFERRED PATH qualifier may be specified on a single controller, however, the qualifier does not take effect until a second controller is added and the two controllers are configured for dual-redundancy. The second controller inherits any PREFERRED\_PATH settings, and the two controllers operate using the preset PREFERRED\_PATH options.

**READ\_CACHE (Default) NOREAD\_CACHE** Enables and disables the controller's read cache on this unit.

# **RUN (Default)**

## **NORUN**

Enables and disables a unit's availability to the host. When RUN (default) is specified, the devices that make up the unit are spun up and the unit is made available to the host. If NORUN is specified, the devices that make up the unit are still spun up, but the unit is not made available to the host.

## **Qualifiers for a Unit Created from a TRANSPORTABLE Disk Drive**

### **MAXIMUM\_CACHED\_TRANSFER=<sup>n</sup>**

#### **MAXIMUM\_CACHED\_TRANSFER=32 (Default)**

Specifies the maximum size transfer in blocks to be cached by the controller. Any transfers over this size are not cached. Valid values are 1–1024.

### **PREFERRED\_PATH=THIS\_CONTROLLER PREFERRED\_PATH=OTHER\_CONTROLLER NOPREFERRED\_PATH (Default)**

Specifies the preferred controller that the unit should be accessed through (PREFERRED\_PATH=) or whether the unit may be accessed through either controller (NOPREFERRED\_PATH).

The PREFERRED\_PATH qualifier is used only if both controllers are running in a dual-redundant configuration. If one controller fails, then all the devices are made accessible through the remaining controller, ignoring the preferred path setting.

When the failed controller is restarted, the drives automatically return to the controller specified by the PREFERRED\_PATH qualifier.

**Note**

The PREFERRED PATH qualifier may be specified on a single controller, however, the qualifier does not take effect until a second controller is added and the two controllers are configured for dual-redundancy. The second controller inherits any PREFERRED\_PATH settings, and the two controllers operate using the preset PREFERRED\_PATH options.

# **READ\_CACHE (Default)**

#### **NOREAD\_CACHE**

Enables and disables the controller's read cache on this unit.

#### **RUN (Default) NORUN**

Enables and disables a unit's availability to the host. When RUN (default) is specified, the devices that make up the unit are spun up and the unit is made available to the host. If NORUN is specified, the devices that make up the unit are still spun up, but the unit is not made available to the host.

#### **WRITE\_PROTECT NOWRITE\_PROTECT (Default)**

Enables and disables write protection of the unit.

# **Qualifiers for a Unit Created from a NOTRANSPORTABLE Disk Drive**

# **MAXIMUM\_CACHED\_TRANSFER=<sup>n</sup>**

**MAXIMUM\_CACHED\_TRANSFER=32 (Default)**

Specifies the maximum size transfer in blocks to be cached by the controller. Any transfers over this size are not cached. Valid values are 1–1024.

### **PREFERRED\_PATH=THIS\_CONTROLLER PREFERRED\_PATH=OTHER\_CONTROLLER NOPREFERRED\_PATH (Default)**

Specifies the preferred controller that the unit should be accessed through (PREFERRED\_PATH=) or whether the unit may be accessed through either controller (NOPREFERRED\_PATH).

The PREFERRED\_PATH qualifier is used only if both controllers are running in a dual-redundant configuration. If one controller fails, then all the devices are made accessible through the remaining controller, ignoring the preferred path setting.

When the failed controller is restarted, the drives automatically return to the controller specified by the PREFERRED\_PATH qualifier.

**Note**

The PREFERRED\_PATH qualifier may be specified on a single controller, however, the qualifier does not take effect until a second controller is added and the two controllers are configured for dual-redundancy. The second controller inherits any PREFERRED\_PATH settings, and the two controllers operate using the preset PREFERRED\_PATH options.

#### **READ\_CACHE (Default) NOREAD\_CACHE**

Enables and disables the controller's read cache on this unit.

### **RUN (Default) NORUN**

Enables and disables a unit's availability to the host. When RUN (default) is specified, the devices that make up the unit are spun up and the unit is made available to the host. If NORUN is specified, the devices that make up the unit are still spun up, but the unit is not made available to the host.

### **WRITE\_PROTECT NOWRITE\_PROTECT (Default)**

Enables and disables write protection of the unit.

### **WRITEBACK\_CACHE**

### **NOWRITEBACK\_CACHE (Default)**

Enables and disables the controller's write-back cache on this unit.

**Note**

It may take up to 5 minutes to flush unwritten data from the write-back cache once you disable write-back caching.

# **Qualifiers for a Unit Created from a TRANSPORTABLE Optical Drive**

#### **MAXIMUM\_CACHED\_TRANSFER=<sup>n</sup> MAXIMUM\_CACHED\_TRANSFER=32 (Default)**

Specifies the maximum size transfer in blocks to be cached by the controller. Any transfers over this size are not cached. Valid values are 1–1024.

### **PREFERRED\_PATH=THIS\_CONTROLLER PREFERRED\_PATH=OTHER\_CONTROLLER NOPREFERRED\_PATH (Default)**

Specifies the preferred controller that the unit should be accessed through (PREFERRED\_PATH=) or whether the unit may be accessed through either controller (NOPREFERRED\_PATH).

The PREFERRED\_PATH qualifier is used only if both controllers are running in a dual-redundant configuration. If one controller fails, then all the devices are made accessible through the remaining controller, ignoring the preferred path setting.

When the failed controller is restarted, the drives automatically return to the controller specified by the PREFERRED\_PATH qualifier.

**Note** \_\_\_

The PREFERRED\_PATH qualifier may be specified on a single controller, however, the qualifier does not take effect until a second controller is added and the two controllers are configured for dual-redundancy. The second controller inherits any PREFERRED\_PATH settings, and the two controllers operate using the preset PREFERRED\_PATH options.

### **READ\_CACHE (Default) NOREAD\_CACHE**

Enables and disables the controller's read cache on this unit.

#### **RUN (Default) NORUN**

Enables and disables a unit's availability to the host. When RUN (default) is specified, the devices that make up the unit are spun up and the unit is made available to the host. If NORUN is specified, the devices that make up the unit are still spun up, but the unit is not made available to the host.

# **WRITE\_PROTECT**

### **NOWRITE\_PROTECT (Default)**

Enables and disables write protection of the unit.

### **Qualifiers for a Unit Created from a NOTRANSPORTABLE Optical Drive**

### **MAXIMUM\_CACHED\_TRANSFER=<sup>n</sup>**

### **MAXIMUM\_CACHED\_TRANSFER=32 (Default)**

Specifies the maximum size transfer in blocks to be cached by the controller. Any transfers over this size are not cached. Valid values are 1–1024.

### **PREFERRED\_PATH=THIS\_CONTROLLER PREFERRED\_PATH=OTHER\_CONTROLLER NOPREFERRED\_PATH (Default)**

Specifies the preferred controller that the unit should be accessed through (PREFERRED\_PATH=) or whether the unit may be accessed through either controller (NOPREFERRED\_PATH).

The PREFERRED\_PATH qualifier is used only if both controllers are running in a dual-redundant configuration. If one controller fails, then all the devices are made accessible through the remaining controller, ignoring the preferred path setting.

When the failed controller is restarted, the drives automatically return to the controller specified by the PREFERRED\_PATH qualifier.

\_\_\_\_\_ Note \_\_\_\_

The PREFERRED\_PATH qualifier may be specified on a single controller, however, the qualifier does not take effect until a second controller is added and the two controllers are configured for dual-redundancy. The second controller inherits any PREFERRED\_PATH settings, and the two controllers operate using the preset PREFERRED\_PATH options.

**READ\_CACHE (Default) NOREAD\_CACHE**

Enables and disables the controller's read cache on this unit.

#### **RUN (Default) NORUN**

Enables and disables a unit's availability to the host. When RUN (default) is specified, the devices that make up the unit are spun up and the unit is made available to the host. If NORUN is specified, the devices that make up the unit are still spun up, but the unit is not made available to the host.

**WRITE\_PROTECT NOWRITE\_PROTECT (Default)**

Enables and disables write protection of the unit.

#### **WRITEBACK\_CACHE NOWRITEBACK\_CACHE (Default)**

Enables and disables the controller's write-back cache on this unit.

**Note**

It may take up to 5 minutes to flush unwritten data from the write-back cache once you disable write-back caching.

### **Qualifiers for a Unit Created from a RAIDset**

### **MAXIMUM\_CACHED\_TRANSFER=<sup>n</sup>**

**MAXIMUM\_CACHED\_TRANSFER=32 (Default)**

Specifies the maximum size transfer in blocks to be cached by the controller. Any transfers over this size are not cached. Valid values are 1–1024.

### **PREFERRED\_PATH=THIS\_CONTROLLER PREFERRED\_PATH=OTHER\_CONTROLLER NOPREFERRED\_PATH (Default)**

Specifies the preferred controller that the unit should be accessed through (PREFERRED\_PATH=) or whether the unit may be accessed through either controller (NOPREFERRED\_PATH).

The PREFERRED\_PATH qualifier is used only if both controllers are running in a dual-redundant configuration. If one controller fails, then all the devices are made accessible through the remaining controller, ignoring the preferred path setting.

When the failed controller is restarted, the drives automatically return to the controller specified by the PREFERRED\_PATH qualifier.

**Note** \_\_\_\_\_\_\_

The PREFERRED\_PATH qualifier may be specified on a single controller, however, the qualifier does not take effect until a second controller is added and the two controllers are configured for dual-redundancy. The second controller inherits any PREFERRED\_PATH settings, and the two controllers operate using the preset PREFERRED\_PATH options.

#### **RUN (Default) NORUN**

Enables and disables a unit's availability to the host. When RUN (default) is specified, the devices that make up the unit are spun up and the unit is made available to the host. If NORUN is specified, the devices that make up the unit are still spun up, but the unit is not made available to the host.

#### **WRITE\_PROTECT NOWRITE\_PROTECT (Default)**

Enables and disables write protection of the unit.

**Note** 2008

Writes may still be performed to a write-protected RAIDset to satisfy a reconstruct pass or to reconstruct a newly replaced member. However, write protect disables the writing of any new data.

# **WRITEBACK\_CACHE**

#### **NOWRITEBACK\_CACHE (Default)**

Enables and disables the controller's write-back cache on this unit.

**Note Note Note** *Note* 

It may take up to 5 minutes to flush unwritten data from the write-back cache once you disable write-back caching.

# **Qualifiers for a Unit Created from a Stripeset**

#### **MAXIMUM\_CACHED\_TRANSFER=<sup>n</sup> MAXIMUM\_CACHED\_TRANSFER=32 (Default)**

Specifies the maximum size transfer in blocks to be cached by the controller. Any transfers over this size are not cached. Valid values are 1–1024.

### **PREFERRED\_PATH=THIS\_CONTROLLER PREFERRED\_PATH=OTHER\_CONTROLLER NOPREFERRED\_PATH (Default)**

Specifies the preferred controller that the unit should be accessed through (PREFERRED\_PATH=) or whether the unit may be accessed through either controller (NOPREFERRED\_PATH).

The PREFERRED\_PATH qualifier is used only if both controllers are running in a dual-redundant configuration. If one controller fails, then all the devices are made accessible through the remaining controller, ignoring the preferred path setting.

When the failed controller is restarted, the drives automatically return to the controller specified by the PREFERRED\_PATH qualifier.

**Note**

The PREFERRED\_PATH qualifier may be specified on a single controller, however, the qualifier does not take effect until a second controller is added and the two controllers are configured for dual-redundancy. The second controller inherits any PREFERRED\_PATH settings, and the two controllers operate using the preset PREFERRED\_PATH options.

#### **READ\_CACHE (Default) NOREAD\_CACHE**

Enables and disables the controller's read cache on this unit.

### **RUN (Default) NORUN**

Enables and disables a unit's availability to the host. When RUN (default) is specified, the devices that make up the unit are spun up and the unit is made available to the host. If NORUN is specified, the devices that make up the unit are still spun up, but the unit is not made available to the host.

### **WRITE\_PROTECT NOWRITE\_PROTECT (Default)**

Enables and disables write protection of the unit.

### **WRITEBACK\_CACHE**

### **NOWRITEBACK\_CACHE (Default)**

Enables and disables the controller's write-back cache on this unit.

**Note**

It may take up to 5 minutes to flush unwritten data from the write-back cache once you disable write-back caching.

# **Qualifiers for a Unit Created from a Tape Drive**

### **DEFAULT\_FORMAT=format**

### **DEFAULT\_FORMAT=DEVICE\_DEFAULT (Default)**

Specifies the tape format to be used unless overridden by the host. Note that not all devices support all formats. The easiest way to determine what formats are supported by a specific device is to enter the ''SHOW <tape unit number> DEFAULT\_FORMAT= ?" command—the valid options are displayed.

Supported tape formats are as follows:

• DEVICE\_DEFAULT (default)

The default tape format is the default that the device uses, or, in the case of devices that can be set via switches on the front panel, the settings of those switches.

- 800BPI\_9TRACK
- 1600BPI\_9TRACK
- 6250BPI\_9TRACK
- TZ85
- TZ86
- TZ87\_NOCOMPRESSION
- TZ87\_COMPRESSION
- DAT\_NOCOMPRESSION
- DAT\_COMPRESSION
- 3480\_NOCOMPRESSION
- 3480\_COMPRESSION

### **PREFERRED\_PATH=THIS\_CONTROLLER PREFERRED\_PATH=OTHER\_CONTROLLER NOPREFERRED\_PATH (Default)**

Specifies the preferred controller that the unit should be accessed through (PREFERRED\_PATH=) or whether the unit may be accessed through either controller (NOPREFERRED\_PATH).

The PREFERRED\_PATH qualifier is used only if both controllers are running in a dual-redundant configuration. If one controller fails, then all the devices are made accessible through the remaining controller, ignoring the preferred path setting.

When the failed controller is restarted, the drives automatically return to the controller specified by the PREFERRED\_PATH qualifier.

**Note**

The PREFERRED\_PATH qualifier may be specified on a single controller, however, the qualifier does not take effect until a second controller is added and the two controllers are configured for dual-redundancy. The

second controller inherits any PREFERRED\_PATH settings, and the two controllers operate using the preset PREFERRED\_PATH options.

# **Examples**

- 1. CLI> **SET D1 WRITE\_PROTECT NOREAD\_CACHE** Sets the write protect and turns off the read cache on unit D1.
- 2. CLI> **SET T47 DEFAULT\_FORMAT=1600BPI\_9TRACK** Sets unit T47 to 1600 bpi.

# **SHOW CDROMS**

Shows all CD–ROM drives and drive information.

## **Format**

SHOW CDROMS

# **Description**

The SHOW CD–ROMS command displays all the CD–ROM drives known to the controller.

## **Qualifiers**

**FULL** If the FULL qualifier is specified, additional information may be displayed after each device.

# **Examples**

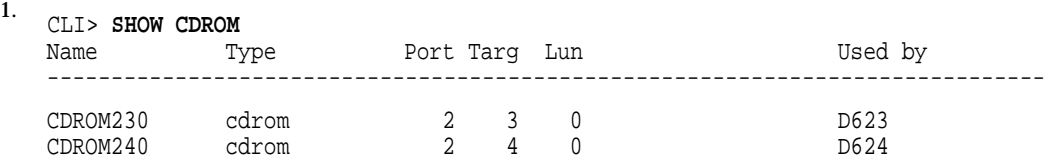

Shows a basic listing of CD-ROMs.

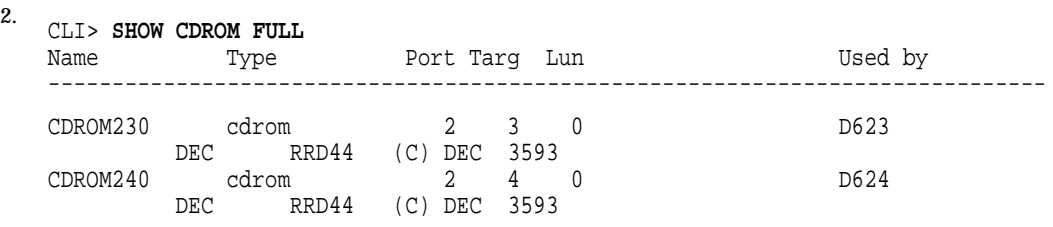

Shows a full listing of CD–ROMs.

# **SHOW cdrom-container-name**

Shows information about a CD–ROM.

### **Format**

SHOW cdrom-container-name

### **Parameters**

**cdrom-container-name** The name of the CD–ROM drive to be displayed.

# **Description**

The SHOW *cdrom-container-name* command is used to show specific information about a particular CD–ROM drive.

# **Examples**

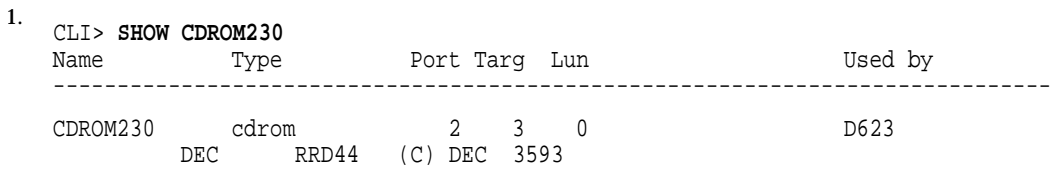

A listing of CD–ROM CDROM230.

# **SHOW DEVICES**

Shows physical devices and physical device information.

### **Format**

SHOW DEVICES

### **Description**

The SHOW DEVICES command displays all the devices known to the controller. First disks are shown, then tapes, then CD–ROMs and finally opticals.

### **Qualifiers**

**FULL** If the FULL qualifier is specified, additional information may be displayed after each device.

Information contained in the additional information is dependent on the device type.

# **Examples**

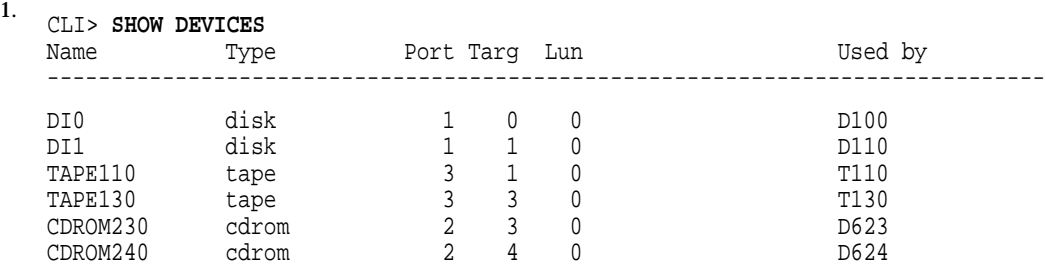

Shows a basic listing of devices attached to the controller.

2. CLI> **SHOW DEVICES FULL**

| Name     | Type                         | Port Tarq Lun                                        | Used by          |
|----------|------------------------------|------------------------------------------------------|------------------|
| DI0      | disk                         | $\Omega$<br>$\Omega$                                 | D100             |
|          | RZ35<br>DEC.                 | $(C)$ DEC $X388$                                     |                  |
| DI1      | disk                         | $\Omega$                                             | D110             |
| TAPE110  | RZ26<br><b>DEC</b><br>tape   | $(C)$ DEC T386<br>$\Omega$<br>२                      | T110             |
|          | TZ877<br>DEC                 | $(C)$ DEC 930A                                       |                  |
| TAPE130  | tape<br>TZ877<br><b>DEC</b>  | $\Omega$<br>3<br>3<br>$(C)$ DEC 930A                 | T130             |
| CDROM230 | cdrom                        | $\Omega$<br>2<br>3                                   | D <sub>623</sub> |
| CDROM240 | RRD44<br><b>DEC</b><br>cdrom | $(C)$ DEC<br>3593<br>$\overline{2}$<br>$\Omega$<br>4 | D624             |
|          | RRD44<br>DEC                 | 3593<br>DEC<br>(C)                                   |                  |

Shows a full listing of devices attached to the controller.

# **SHOW DISKS**

Shows all disk drives and drive information.

## **Format**

SHOW DISKS

# **Description**

The SHOW DISKS command displays all the disk drives known to the controller.

## **Qualifiers**

**FULL** If the FULL qualifier is specified, additional information may be displayed after each device.

# **Examples**

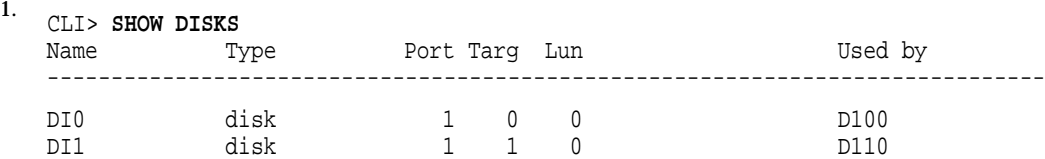

Shows a basic listing of disks attached to the controller.

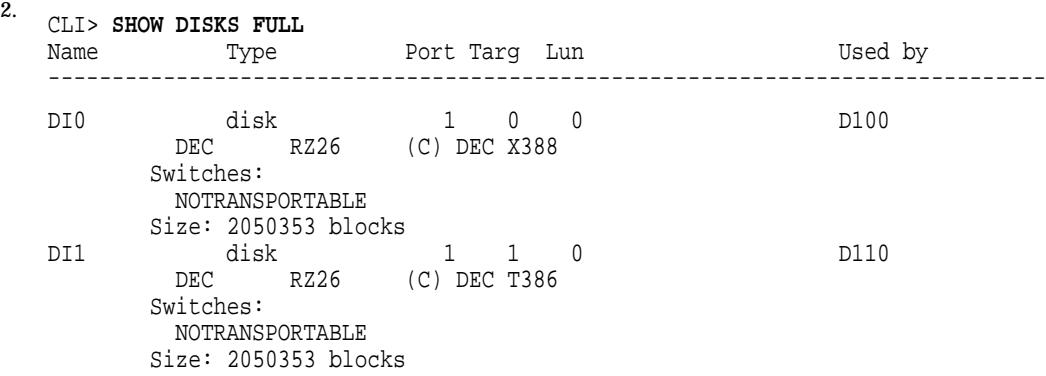

Shows a full listing of disks attached to the controller.

# **SHOW disk-container-name**

Shows information about a disk drive.

### **Format**

SHOW disk-container-name

### **Parameters**

**disk-container-name** The name of the disk drive to be displayed.

# **Description**

The SHOW *disk-container-name* command is used to show specific information about a particular disk.

# **Examples**

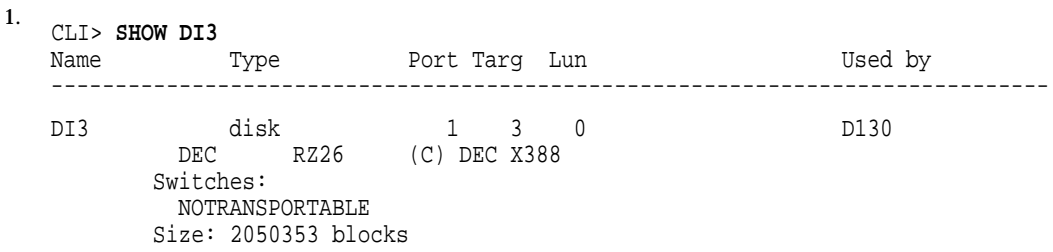

Shows a listing of disk DI3.
# **SHOW FAILEDSET**

Shows the members of the failedset.

## **Format**

SHOW FAILEDSET

## **Description**

The SHOW FAILEDSET command displays all the disk drives that are members of the failedset.

## **Examples**

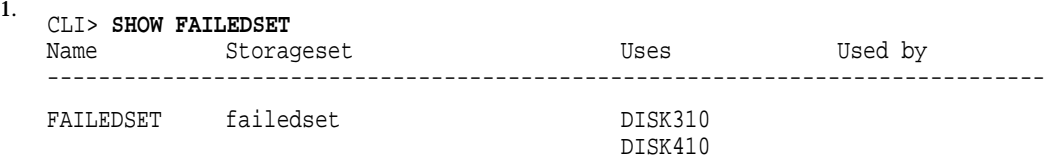

Shows a listing of the members of the failedset.

# **SHOW LOADERS**

Shows all loaders and loader information.

#### **Format**

SHOW LOADERS

#### **Description**

The SHOW LOADERS command displays all the loaders known to the controller.

### **Qualifiers**

**FULL** If the FULL qualifier is specified, additional information may be displayed after each device.

## **Examples**

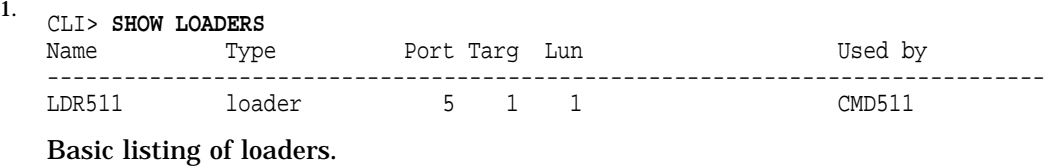

2. CLI> **SHOW LOADERS FULL** Name Type Port Targ Lun Used by ------------------------------------------------------------------------------ LDR511 loader 5 1 1 CMD511 DEC TZ Media Changer 930A

Full listing of loaders.

# **SHOW loader-container-name**

Shows information about a loader.

#### **Format**

SHOW loader-container-name

#### **Parameters**

**loader-container-name** The name of the loader to be displayed.

## **Description**

The SHOW *loader-container-name* command is used to show specific information about a particular loader.

## **Examples**

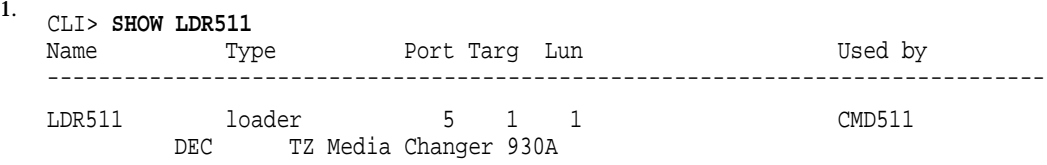

Listing of loader LDR511

# **SHOW MIRRORSETS**

Shows all configured mirrorsets and any mirrorset-specific data related only to mirrorsets.

### **Format**

SHOW MIRRORSETS

#### **Description**

The SHOW MIRRORSETS command displays all the mirrorsets known to the controller.

### **Qualifiers**

#### **FULL**

If the FULL qualifier is specified, additional information may be displayed after each mirrorset.

### **Examples**

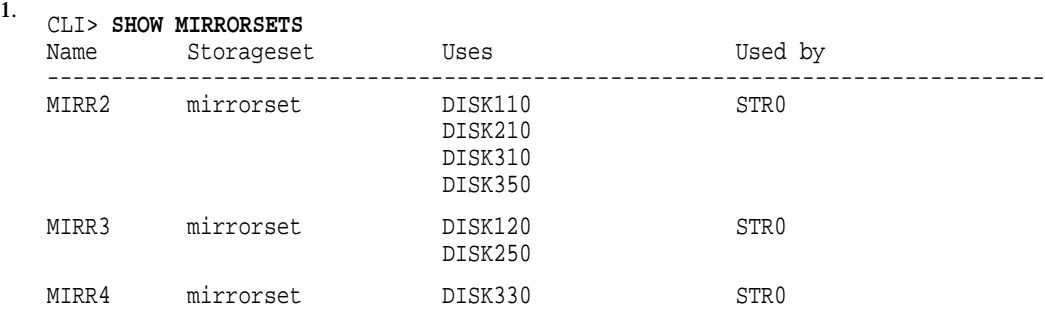

MIRR2 is a four-member mirrorset. MIRR3 is a two-member mirrorset. MIRR4 is a one-member mirrorset. All three mirrorsets are members of stripeset STR0.

## 2. CLI>**SHOW MIRRORSETS FULL**

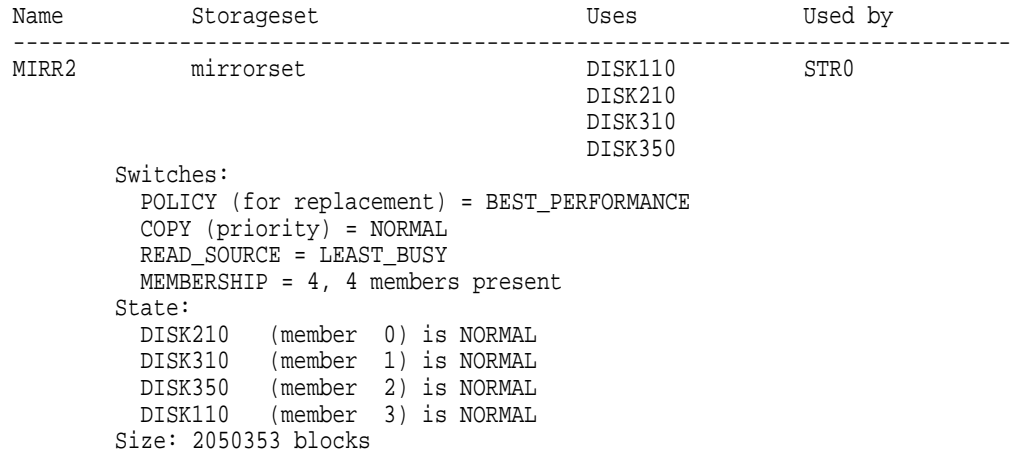

## **SHOW MIRRORSETS**

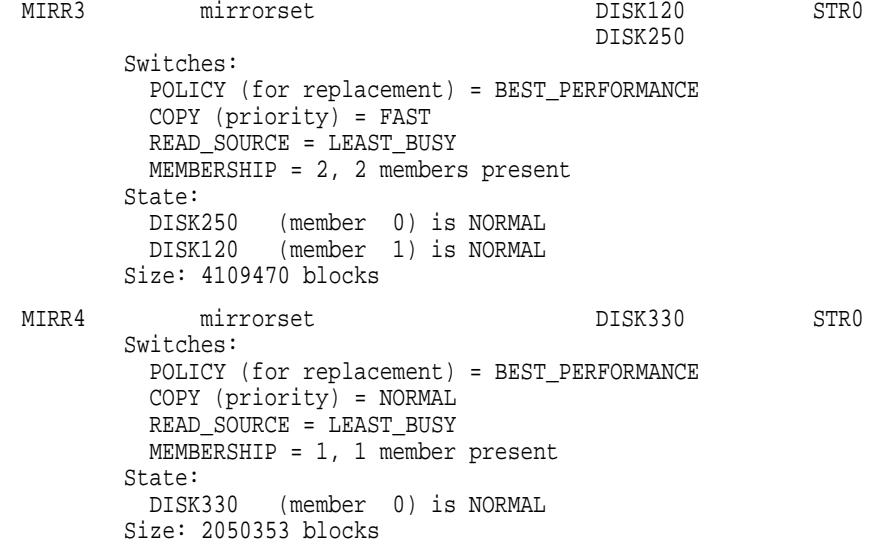

Shows extended information for all mirrorsets known to the controller.

# **SHOW mirrorset-container-name**

Shows the same information as SHOW MIRRORSETS FULL except that it only displays information on the mirrorset specified by *mirrorset-container-name*.

### **Format**

SHOW mirrorset-container-name

#### **Parameters**

**mirrorset-container-name** The name of the mirrorset to be displayed.

## **Description**

The SHOW *mirrorset-container-name* command is used to show specific information about a particular mirrorset.

### **Examples**

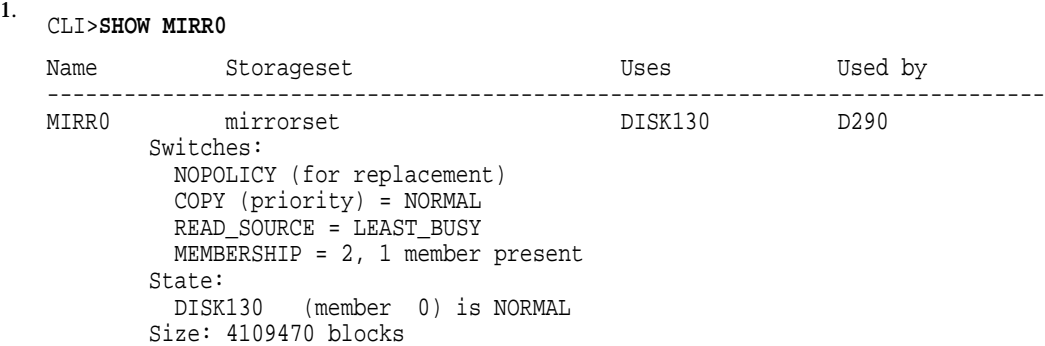

Shows a complete listing of the mirrorset named MIRR0.

# **SHOW OPTICALS**

Shows all optical drives and drive information.

### **Format**

SHOW OPTICALS

## **Description**

The SHOW OPTICALS command displays all the optical drives known to the controller.

### **Qualifiers**

**FULL** If the FULL qualifier is specified, additional information may be displayed after each device.

## **Examples**

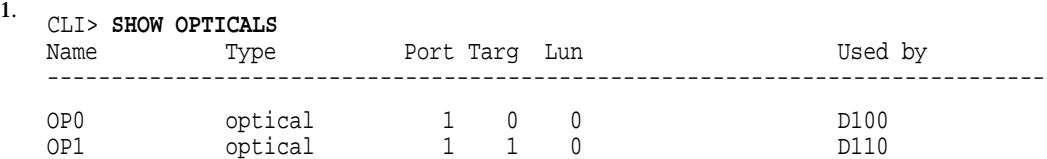

Shows a basic listing of optical drives attached to the controller.

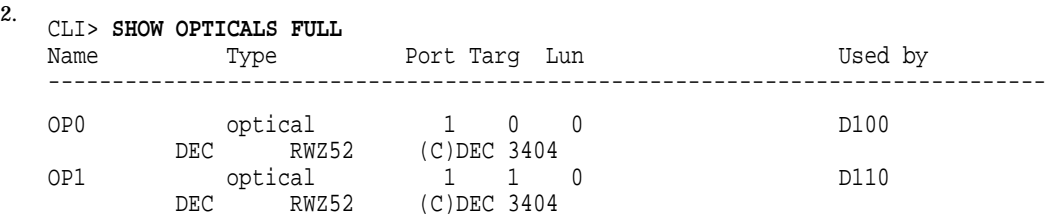

Shows a full listing of optical drives attached to the controller.

# **SHOW optical-container-name**

Shows information about an optical drive.

### **Format**

SHOW optical-container-name

#### **Parameters**

**optical-container-name** The name of the optical drive to be displayed.

## **Description**

The SHOW *optical-container-name* command is used to show specific information about a particular optical drive.

## **Examples**

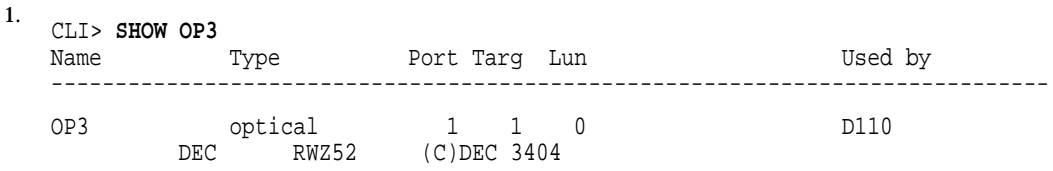

Shows a listing of optical drive DI3.

# **SHOW OTHER\_CONTROLLER**

Shows information for the other controller.

#### **Format**

SHOW OTHER\_CONTROLLER

## **Description**

Shows all controller, port, and terminal information for the other controller.

### **Qualifiers**

#### **FULL**

If the FULL qualifier is specified, additional information is displayed after the basic controller information.

## **Examples**

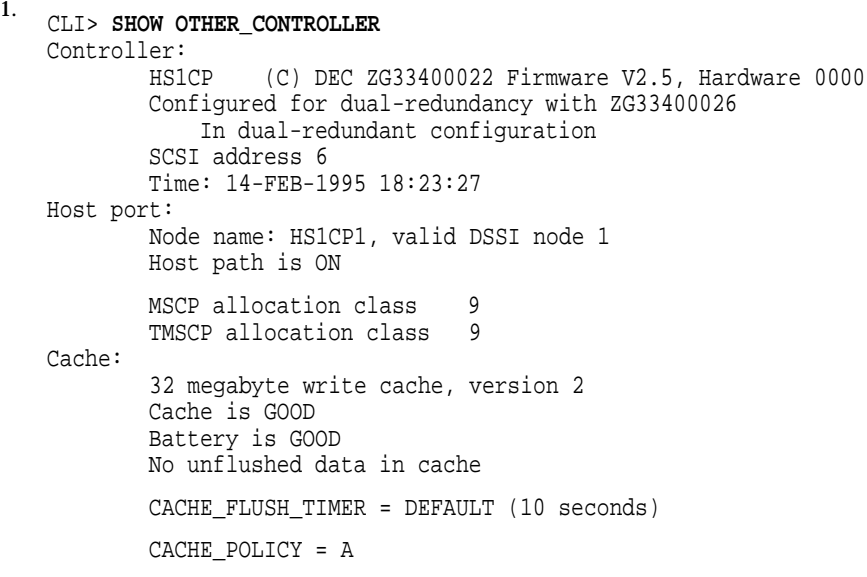

Shows the basic HS1CP controller information.

# **SHOW PASSTHROUGH**

Shows passthrough containers and container information.

#### **Format**

SHOW PASSTHROUGH

## **Description**

The SHOW PASSTHROUGH command displays all the passthrough containers known by the controller.

### **Qualifiers**

**FULL** If the FULL qualifier is specified, additional information may be displayed after each storageset.

## **Examples**

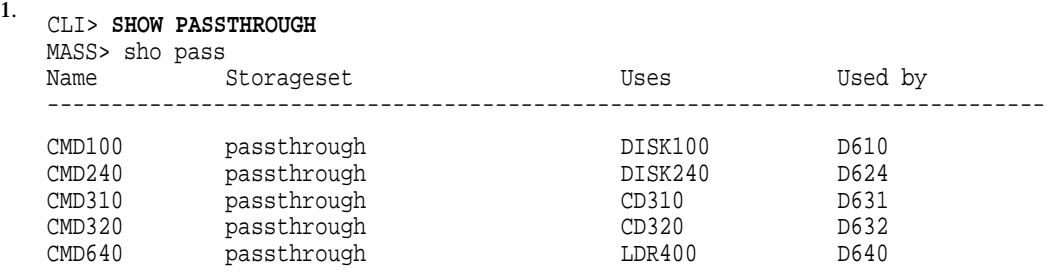

Shows a listing of all passthrough containers.

# **SHOW passthrough-container-name**

Shows information about a passthrough container.

### **Format**

SHOW passthrough-container-name

#### **Parameters**

**passthrough-container-name** The name of the passthrough container to be displayed.

## **Description**

The SHOW *passthrough-container-name* command is used to show specific information about a passthrough container.

## **Examples**

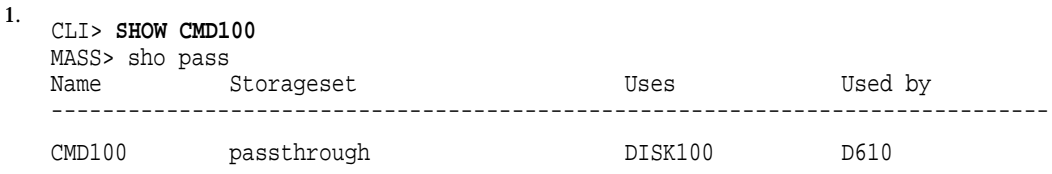

Shows a listing of passthrough container CMD100.

xxx

# **SHOW RAIDSETS**

Shows RAIDsets and RAIDset information.

### **Format**

SHOW RAIDSETS

## **Description**

The SHOW RAIDSETS command displays all the RAIDsets known by the controller.

### **Qualifiers**

**FULL** If the FULL qualifier is specified, additional information may be displayed after each storageset.

## **Examples**

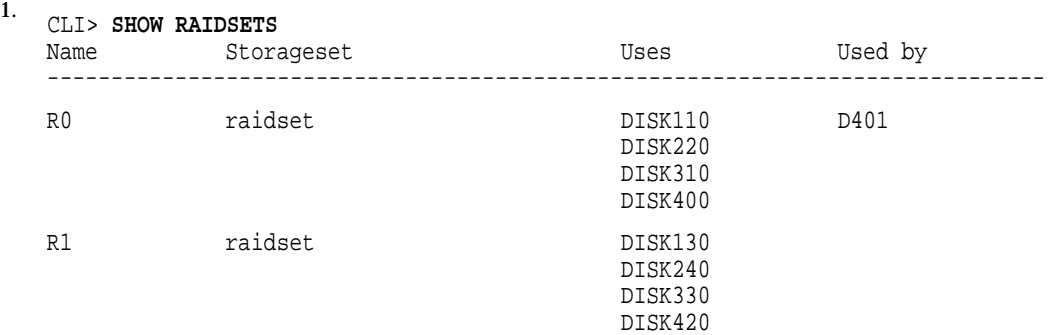

Shows a basic listing of all RAIDsets.

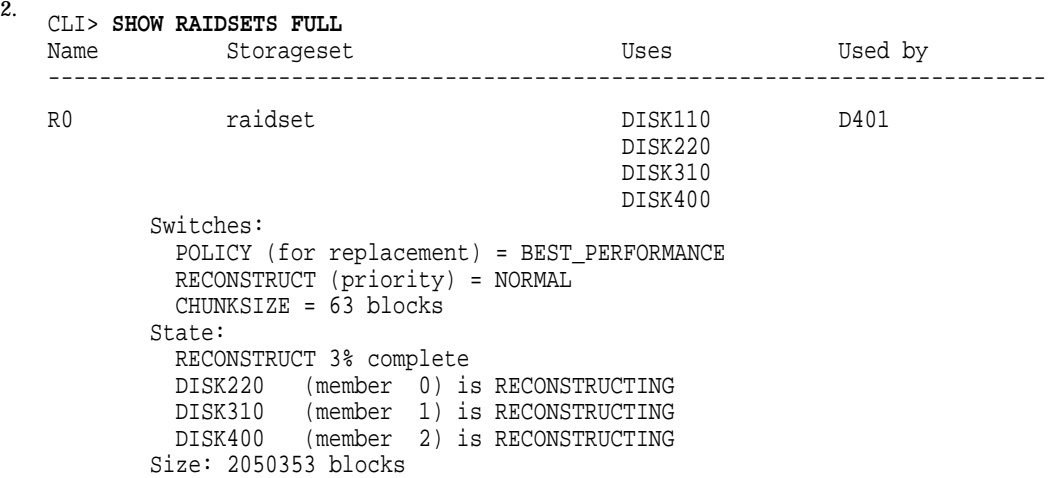

R1 raidset DISK130 DISK240 DISK330 DISK420 Switches: POLICY (for replacement) = BEST\_PERFORMANCE RECONSTRUCT (priority) = NORMAL CHUNKSIZE = 63 blocks State: NORMAL DISK130 (member 0) is NORMAL DISK240 (member 1) is NORMAL DISK330 (member 2) is NORMAL DISK420 (member 3) is NORMAL Size: 2050353 blocks

Shows a full listing of all RAIDsets.

# **SHOW raidset-container-name**

Shows information about a RAIDset.

#### **Format**

SHOW raidset-container-name

#### **Parameters**

**raidset-container-name** The name of the RAIDset to be displayed.

## **Description**

The SHOW *raidset-container-name* command is used to show specific information about a particular RAIDset.

## **Examples**

1.

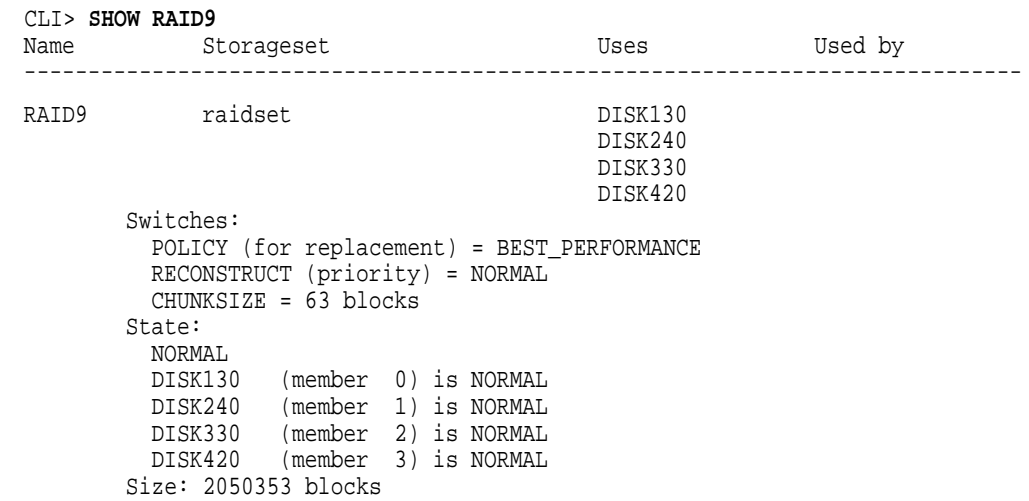

Shows a listing of RAIDset RAID9.

# **SHOW SPARESET**

Shows the members of the spareset.

## **Format**

SHOW SPARESET

## **Description**

The SHOW SPARESET command displays all the disk drives that are members of the spareset.

## **Examples**

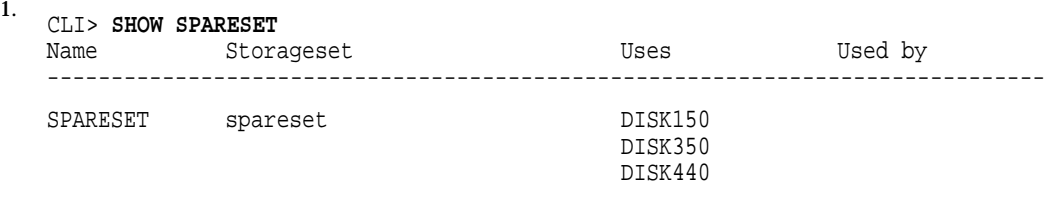

Shows a list of the members of the spareset.

# **SHOW STORAGESETS**

Shows storagesets and storageset information.

#### **Format**

SHOW STORAGESETS

#### **Description**

The SHOW STORAGESETS command displays all the storagesets known by the controller. A storageset is any collection of containers, such as stripesets, mirrorsets, RAIDsets, the spareset and the failedset.

Stripesets are displayed first, followed by mirrorsets, RAIDsets, sparesets, failedsets, and then passthrough containers.

## **Qualifiers**

#### **FULL**

If the FULL qualifier is specified, additional information may be displayed after each storageset.

### **Examples**

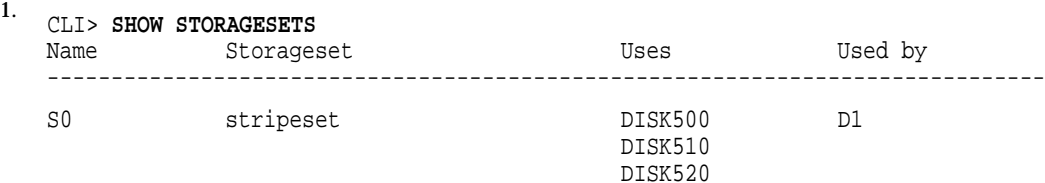

Shows a basic listing of all storagesets.

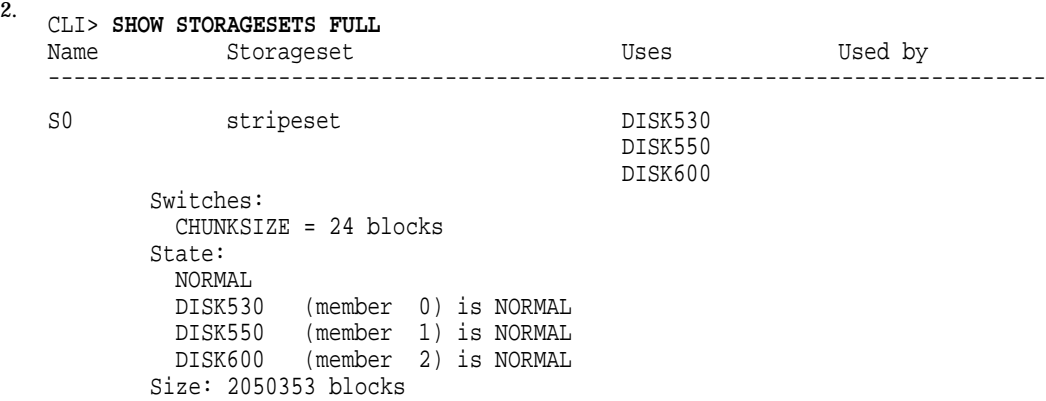

### **SHOW STORAGESETS**

S1 stripeset DISK620 DISK640 Switches: CHUNKSIZE = 24 blocks State: NORMAL DISK620 (member 0) is NORMAL DISK640 (member 1) is NORMAL Size: 31304354 blocks R0 raidset DISK110 D401 DISK220 DISK310 DISK400 Switches: POLICY (for replacement) = BEST\_PERFORMANCE RECONSTRUCT (priority) = NORMAL CHUNKSIZE = 63 blocks State: NORMAL DISK110 (member 0) is NORMAL DISK220 (member 1) is NORMAL DISK310 (member 2) is NORMAL DISK400 (member 3) is NORMAL Size: 2050353 blocks R1 raidset DISK130 DISK240 DISK330 DISK420 Switches: POLICY (for replacement) = BEST\_PERFORMANCE RECONSTRUCT (priority) = NORMAL CHUNKSIZE = 63 blocks State: NORMAL DISK130 (member 0) is NORMAL DISK240 (member 1) is NORMAL DISK330 (member 2) is NORMAL DISK420 (member 3) is NORMAL Size: 2050353 blocks SPARESET spareset DISK150 DISK350 DISK440 FAILEDSET failedset CMD100 passthrough DISK100 D610 CMD240 passthrough DISK250 D624 CMD310 passthrough CD310 D631 Shows a full listing of all storagesets.

Command Line Interpreter **E–101**

# **SHOW STRIPESETS**

Shows stripesets and related stripeset information.

#### **Format**

SHOW STRIPESETS

## **Description**

The SHOW STRIPESET command displays all the stripesets known by the controller.

### **Qualifiers**

**FULL** If the FULL qualifier is specified, additional information may be displayed after each storageset.

## **Examples**

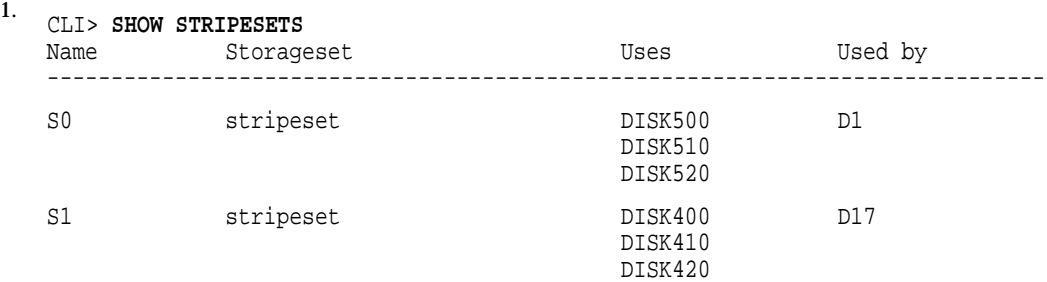

Shows a basic listing of all stripesets.

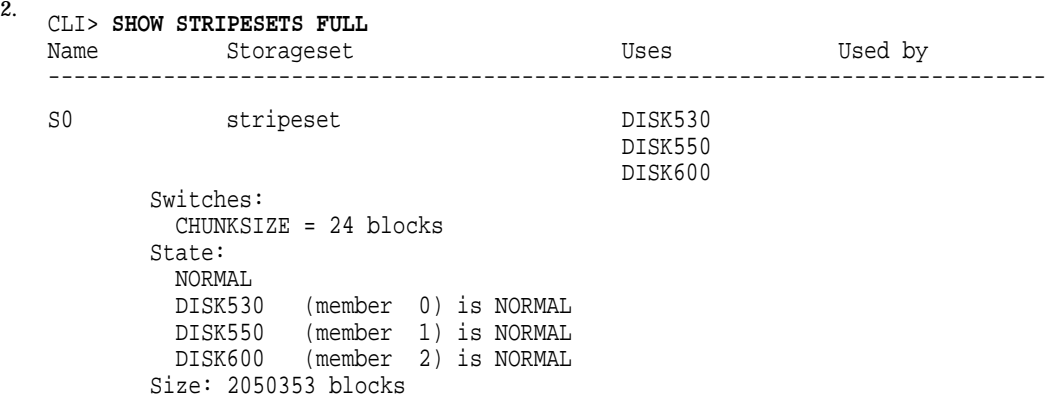

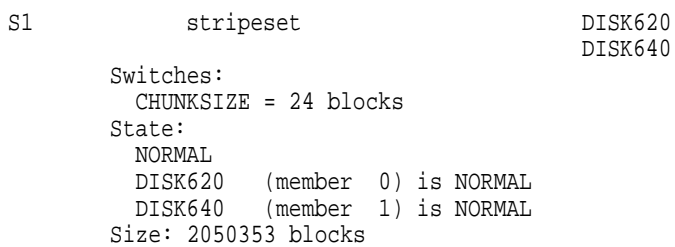

Shows a full listing of all stripesets.

# **SHOW stripeset-container-name**

Shows information about a specific stripeset.

#### **Format**

SHOW stripeset-container-name

#### **Parameters**

**stripeset-container-name** The name of the stripeset to be displayed.

## **Description**

The SHOW *stripeset-container-name* command is used to show specific information about a particular stripeset.

## **Examples**

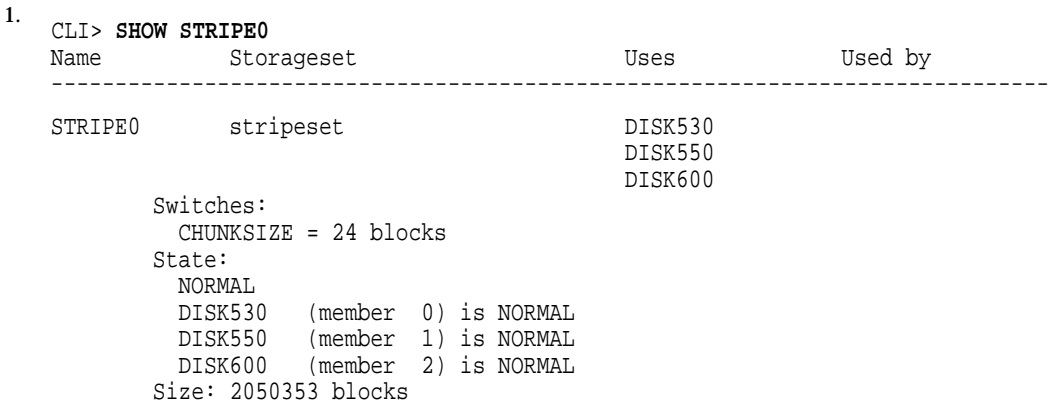

Shows a listing of stripeset STRIPE0.

# **SHOW TAPES**

Shows all tape drives and tape drive information.

## **Format**

SHOW TAPES

## **Description**

The SHOW TAPES command displays all the tape drives known to the controller.

### **Qualifiers**

**FULL** If the FULL qualifier is specified, additional information may be displayed after each device.

## **Examples**

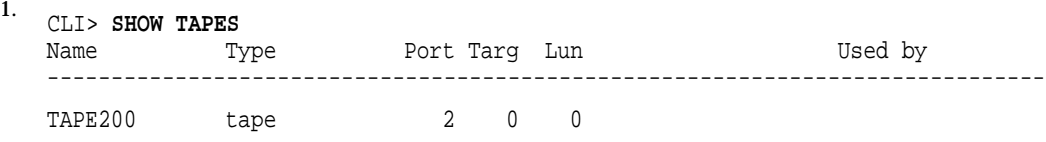

Shows a basic listing of tape drives.

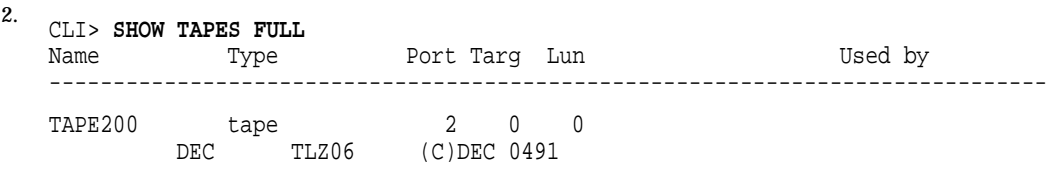

Shows a full listing of tape drives.

# **SHOW tape-container-name**

Shows information about a specific tape drive.

### **Format**

SHOW tape-container-name

#### **Parameters**

## **tape-container-name**

The name of the tape drive to be displayed.

## **Description**

The SHOW *tape-container-name* command is used to show specific information about a particular tape drive.

## **Examples**

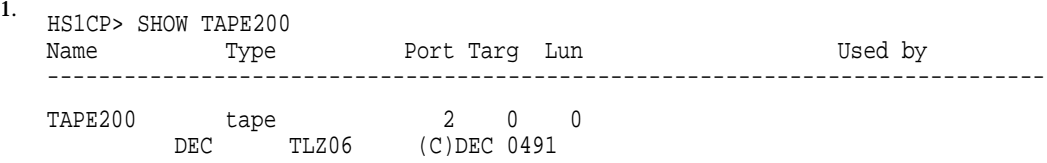

Shows a listing of TAPE200.

# **SHOW THIS\_CONTROLLER**

Shows information for this controller.

#### **Format**

SHOW THIS\_CONTROLLER

#### **Description**

Shows all controller, port, and terminal information for this controller.

### **Qualifiers**

#### **FULL**

If the FULL qualifier is specified, additional information is displayed after the basic controller information.

### **Examples**

1. CLI> **SHOW THIS\_CONTROLLER** Controller: HS1CP (C) DEC ZG33400026 Firmware XMDV-0, Hardware 0000 Configured for dual-redundancy with ZG33400022 In dual-redundant configuration SCSI address 7 Time: 18-AUG-1994 18:23:55 Host port: Node name: HS1CP1, valid DSSI node 1 Host path is ON MSCP allocation class 9 TMSCP allocation class 9 Cache: 32 megabyte write cache, version 2 Cache is GOOD Battery is GOOD No unflushed data in cache CACHE\_FLUSH\_TIMER = DEFAULT (10 seconds)

Shows the basic HS1CP controller information.

# **SHOW UNITS**

Shows all units and unit information.

### **Format**

SHOW UNITS

#### **Description**

The SHOW UNITS command displays all the units known by the controller. First disks (including CD–ROMs) are listed, then tapes.

#### **Qualifiers**

**FULL** If the FULL qualifier is specified after UNITS, additional information may be displayed after each unit-number, such as the switch settings.

## **Examples**

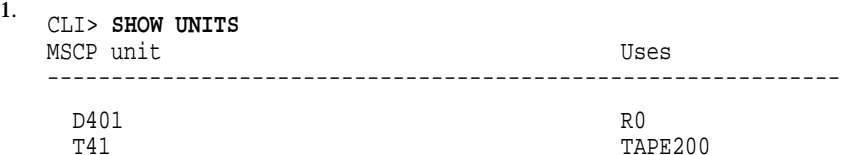

Shows a basic listing of units available on the controller.

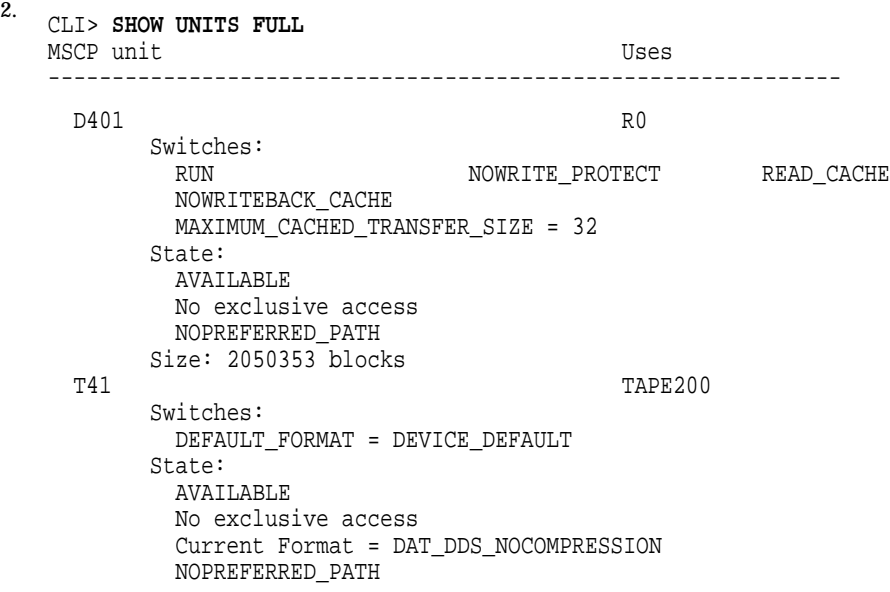

Shows a full listing of units available on the controller.

## **SHOW unit-number**

Shows information about a specific unit.

#### **Format**

SHOW unit-number

#### **Parameters**

### **unit-number**

1.

The unit number of the unit that is to be displayed.

#### **Description**

The SHOW *unit-number* command is used to show specific information about a particular unit.

#### **Examples**

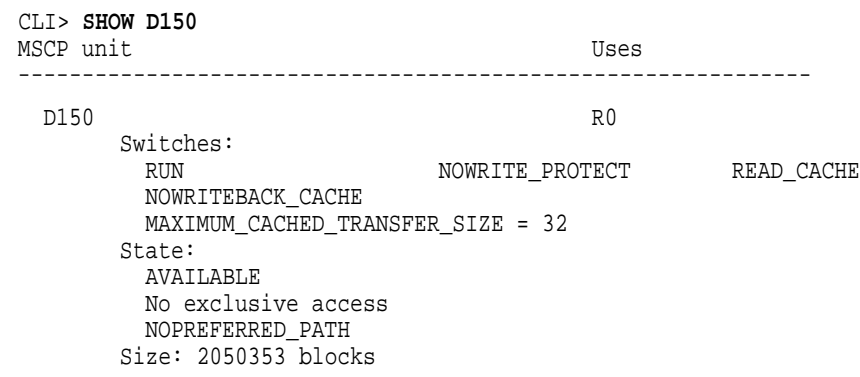

Shows a listing of a specific disk unit.

2. CLI> **SHO T110** MSCP unit Uses -------------------------------------------------------------- T110 TAPE200 Switches: DEFAULT\_FORMAT = DEVICE\_DEFAULT State: AVAILABLE No exclusive access Current Format = DAT\_DDS\_NOCOMPRESSION NOPREFERRED\_PATH

Shows a listing of a specific tape unit.

# **SHUTDOWN OTHER\_CONTROLLER**

Shuts down and does not restart the other controller.

#### **Format**

SHUTDOWN OTHER CONTROLLER

#### **Description**

The SHUTDOWN OTHER\_CONTROLLER command flushes all user data from the other controller's write-back cache (if present), then shuts down the other controller.

If any disks are online to the other controller, the controller does not shut down unless the OVERRIDE\_ONLINE qualifier is specified. If any user data cannot be flushed to disk, the controller does not shut down unless the IGNORE\_ERRORS qualifier is specified.

Specifying IMMEDIATE causes the other controller to shut down immediately without flushing any user data to the disks, even if drives are online to the host.

## **Qualifiers**

## **IGNORE\_ERRORS**

**NOIGNORE\_ERRORS (Default)**

If errors result when trying to write user data, the controller is not shut down unless IGNORE\_ERROR is specified.

If the IGNORE\_ERRORS qualifier is specified, the controller shuts down even if all customer data cannot be written to disk from the write-back cache.

**CAUTION** 

Customer data may be lost or corrupted if the IGNORE\_ERRORS qualifier is specified.

#### **IMMEDIATE\_SHUTDOWN NOIMMEDIATE\_SHUTDOWN (Default)**

If IMMEDIATE is specified, the controller shuts down immediately without checking for online devices or flushing user data from write-back cache to disk.

**CAUTION** 

Customer data may be lost or corrupted if the IMMEDIATE qualifier is specified.

#### **OVERRIDE\_ONLINE NOOVERRIDE\_ONLINE (Default)**

If any units are online to the controller, the controller is not shutdown unless OVERRIDE\_ONLINE is specified.

## **SHUTDOWN OTHER\_CONTROLLER**

If the OVERRIDE\_ONLINE qualifier is specified, the controller shuts down after all customer data is written to disk.

 $\overline{\phantom{a}}$  CAUTION  $\overline{\phantom{a}}$ 

Customer data may be lost or corrupted if the OVERRIDE\_ONLINE qualifier is specified.

## **Examples**

1. CLI> **SHUTDOWN OTHER\_CONTROLLER**

Shuts down the other controller as long as the other controller does not have any units online.

2. CLI> **SHUTDOWN OTHER\_CONTROLLER OVERRIDE\_ONLINE**

Shuts down the other controller even if there are units online to the other controller.

# **SHUTDOWN THIS\_CONTROLLER**

Shuts down and does not restart this controller.

#### **Format**

SHUTDOWN THIS\_CONTROLLER

#### **Description**

The SHUTDOWN THIS\_CONTROLLER command flushes all user data from this controller's write-back cache (if present), then shuts down this controller.

If any disks are online to this controller, the controller does not shut down unless the OVERRIDE\_ONLINE qualifier is specified. If any user data cannot be flushed to disk, the controller does not shut down unless the IGNORE\_ERRORS qualifier is specified.

Specifying IMMEDIATE causes this controller to shut down immediately without flushing any user data to the disks, even if drives are online to a host.

**Note** \_\_

If you issue a SHUTDOWN THIS\_CONTROLLER command, communication with the controller is lost when this controller shuts down.

### **Qualifiers**

#### **IGNORE\_ERRORS NOIGNORE\_ERRORS (Default)**

If errors result when trying to write user data, the controller is not shut down unless IGNORE\_ERROR is specified.

If the IGNORE\_ERRORS qualifier is specified, the controller shuts down even if all customer data cannot be written to disk from the write-back cache.

#### **CAUTION**

Customer data may be lost or corrupted if the IGNORE\_ERRORS qualifier is specified.

#### **IMMEDIATE\_SHUTDOWN NOIMMEDIATE\_SHUTDOWN (Default)**

If IMMEDIATE is specified, the controller shuts down immediately without checking for online devices or flushing user data from write-back cache to disk.

#### **CAUTION**

Customer data may be lost or corrupted if the IMMEDIATE qualifier is specified.

#### **OVERRIDE\_ONLINE NOOVERRIDE\_ONLINE (Default)**

If any units are online to the controller, the controller is not shutdown unless OVERRIDE\_ONLINE is specified.

If the OVERRIDE\_ONLINE qualifier is specified, the controller shuts down after all customer data is written to disk.

**CAUTION** \_\_\_\_\_

Customer data may be lost or corrupted if the OVERRIDE\_ONLINE qualifier is specified.

## **Examples**

1. CLI> **SHUTDOWN THIS\_CONTROLLER**

Shuts down this controller as long as this controller does not have any units online.

2. CLI> **SHUTDOWN THIS\_CONTROLLER OVERRIDE\_ONLINE**

Shuts down this controller even if there are units online to this controller.

# **UNMIRROR disk-device-name**

Converts a one member mirrorset back to a single device and deletes the mirrorset from the list of known mirrorsets.

#### **Format**

UNMIRROR disk-device-name

#### **Description**

Allows you to convert a mirrorset with one disk, specified by the disk name, *disk-device-name*, to a physical device. This command can be used on mirrorsets that are already members of higher level containers (stripesets or units).

### **Examples**

1. CLI> **UNMIRROR DISK130**

> Converts a DISK130 back to a single device. An error message prints if the disk is not a mirrorset.

## **E.2 CLI Messages**

The following sections describe messages you can encounter during interactive use of the CLI.

### **E.2.1 Error Conventions**

An Error *nnnn:* message means that the command did not complete. Except for a few of the failover messages (6000 series), no part of the command was executed. When encountering an error entering or exiting dual-redundant mode, some synchronization problems are unavoidable; the error message in such a case tells you what to do to get things back in synchronization.

Multiple error messages may result from one command.

Items in angle brackets (<>) are replaced at run time with names, numbers, and so on.

#### **E.2.2 CLI Error Messages**

Error 1000: Unit number must be from 0 to 4094

**Explanation:** This error results from an ADD UNIT command when the *n* in the D*n* or T*n* specified is out of range. The MSCP or TMSCP unit number after the "D" or "T" must be in the range of 0 to 4094.

Retry the ADD UNIT command with a correct number.

Error 1010: Maximum cached transfer size must be 1 through 1024 blocks

**Explanation:** This error results from a SET <unit number> or an ADD UNIT command when MAXIMUM\_CACHED\_TRANSFER\_SIZE was specified. MAXIMUM\_CACHED\_TRANSFER\_SIZE must be in the range 1 through 1024. Retry the SET or ADD command with a correct number.

Error 1020: CHUNKSIZE must be from  $\langle$  minimum $\rangle$  to  $\langle$  maximum $\rangle$ 

**Explanation:** This error results from an INITIALIZE *storageset-containername* command when CHUNKSIZE was specified. The chunk size must be DEFAULT or greater than 15. Retry the INITIALIZE command with DEFAULT or a correct number.

Error 1090: Tape unit numbers must start with the letter 'T'

**Explanation:** All tape unit numbers are of the form "Tn." This error is displayed if you add a tape unit that does not begin the unit number with the letter "T."

Retry the ADD command with the letter "T" at the start of the unit number.

Error 1100: Disk unit numbers must start with the letter 'D'

**Explanation:** All disk unit numbers are of the form "Dn." This error is displayed if you add a disk unit that does not begin the unit number with the letter "D."

Retry the ADD command with the letter ''D'' at the beginning of the unit number.

Error 1110: Unit numbers may not have leading zeros

**Explanation:** Tape and disk unit numbers may not be of the form "D03," for example, "D3" should be specified.

Retry the ADD command without any leading zeros.

Error 1120: LUN <lun> is already used

**Explanation:** Lun number < lun> has already been used by a disk.

Retry the ADD command specifying a different LUN.

Error 1130: The unit number cannot exceed <max unit>

**Explanation:** You specified a unit number that was out-of-bounds.

Try to add the unit again using a unit number that is less than or equal to <max unit>.

Error 1140: Invalid unit number. Valid unit number range(s) are: <start> to <end>

**Explanation:** You attempted to create a unit out of the valid unit ranges. The valid unit ranges are given by the <start> and <end> values.

Retry the ADD command specifying a unit number in the correct range.

Error 1150: A restart of THIS\_CONTROLLER is required before units may be added

**Explanation:** You changed the target IDs that THIS\_CONTROLLER supports without restarting the controller, then tried to add a unit that is supported by the new target IDs. Before the new target ids may be used, a restart is required.

Restart the controller.

Error 1160: A restart of OTHER\_CONTROLLER is required before units may be added

**Explanation:** You changed the target IDs that the OTHER\_CONTROLLER supports without restarting the controller, then tried to add a unit that is supported by the new target IDs. Before the new target ids may be used, a restart is required.

Restart the controller.

Error 2000: Port must be 1 - <maximum port number>

**Explanation:** When adding a device, you specified a port less than 1 or greater than <maximum port number>.

Retry the command specifying a port within the range given.

Error 2010: Target must be 0 - <maximum target number>

**Explanation:** When adding a device, you specified a target greater than <maximum target number>.

In single controller configurations, <maximum target number> is 6. In dual-redundant configurations, <maximum target number> is 5.

Error 2020: LUN must be 0 - 7

**Explanation:** When adding a device, you specified a LUN greater than 7.

Error 2030: This port, target LUN combination already in use by another device **Explanation:** When adding a device, you specified PTL that is already specified by another device.

- Error 2040: Cannot set TRANSPORTABLE when device in use by an upper layer **Explanation:** A disk cannot be set to TRANSPORTABLE when it is being used by an upper level (unit or storageset).
- Error 2050: Cannot set NOTRANSPORTABLE when device in use by an upper layer

**Explanation:** A disk cannot be set to NOTRANSPORTABLE when it is being used by an upper level (unit or storageset).

Error 2060: Can only clear UNKNOWN errors on a device

**Explanation:** You attempted to clear UNKNOWN on a storageset or a unit.

Check the name of the device and reissue the command.

Error 3020: Cannot add <disk name>; This causes too many members in MIRRORSET <mirrorset name>. Use a SET <mirrorset name> MEMBERSHIP=<new count> to command increase the membership count first

**Explanation:** You can not add more disks to a mirrorset than is specified by the mirrorset's membership count. In order to successfully do a SET <mirrorset name> REPLACE=<disk name>, to a ''full'' mirrorset, you must first increase the mirrorset count.

Error 3030: <disk name> is not a member of <mirrorset name>, cannot be used for the read source

**Explanation:** When specifying a specific disk as a read source for a mirrorset, the disk specified must be a member of the mirrorset.

Choose a disk that's a member of the mirrorset and retry the command.

Error 3040: Cannot set read source to a specific device if mirrorset not configured as a unit

**Explanation:** Setting a mirrorset's read source to a specific device cannot be accomplished if the mirrorset is not configured as a unit.

Create a unit from the mirrorset and try the command again.

Error 3050: <disk name> could not be initialized as a spare disk

**Explanation:** When adding spare disks to the spareset, they are initialized with special spare disk metadata. If the metadata cannot be written, error 3050 results.

Error 3060: <disk name> is not a member of the spareset

**Explanation:** You attempted to delete a disk drive from the spareset that was not a member of the spareset.

Error 3070: <disk name> is not a member of the failedset

**Explanation:** You attempted to delete a disk drive from the failedset that was not a member of the failedset.

Error 3080: <setname> can't be deleted

**Explanation:** You attempted to delete the spareset or the failedset. These containers cannot be deleted.

- Error 3090: <licensable feature> support is not enabled on this controller **Explanation:** You attempted to use a feature that requires a license, and the license was not enabled on this controller.
- Error 3100: <licensable feature> support is not enabled on other controller **Explanation:** You attempted to use a feature that requires a license, and the license was not enabled on the other controller.
- Error 3110: <disk name> is not a member of <container name>, cannot remove it **Explanation:** When issuing a SET <container name> REMOVE=<disk name>, the disk specified was not part of the container.

Check the device and container names and reissue the command.

Error 3120: <container name> is already reduced. Another member cannot be removed

**Explanation:** When issuing a SET <container name> REMOVE=<disk name>, the container was already in a reduced state. Add another disk before removing another member.

Error 3130: Unable to remove <disk name> from <container name>

**Explanation:** When issuing a SET <container name> REMOVE=<disk name>, the controller was unable to remove the device from the RAIDset.

Check for error conditions, and if none exist, contact Digital Multivendor Customer Services.

- Error 3140: <disk name> is in a spareset. Remove it from the spareset first. **Explanation:** When issuing a SET <container name> REPLACE=<disk name>, the disk specified was part of the spareset. A disk to be used as a replacement must not be part of any configuration.
- Error 3150: <disk name> is still part of a configuration. Delete upper configuration first.

**Explanation:** When issuing a SET <container name> REPLACE=<disk name>, the disk specified was part of an existing configuration. A disk to be used as a replacement must not be part of any configuration.

Error 3160: <disk name> is not a disk. Can only use disks for replacement in a raidset.

**Explanation:** When issuing a SET <container name> REPLACE=<disk name>, the device identified by <disk name> was not a disk.

Error 3170: <container name> is not reduced. Cannot replace a member **Explanation:** When issuing a SET <container name> REPLACE=<disk name>, the container specified was not reduced.

Remove a member before replacing it.

Error 3180: <container name> has a replacement policy specified. Cannot manually replace a member.

**Explanation:** When issuing a SET <container name> REPLACE=<disk name>, it was discovered that the container specified already had a replacement policy specified. A manual replacement cannot be done on a container with an automatic replacement policy.

Set the replacement policy for the container to NOPOLICY and try the replacement again.

Error 3190: Unable to replace <disk name> in <container name>

**Explanation:** When issuing a SET <container name> REPLACE=<disk name>, the controller was unable to replace the device into the RAIDset.

Check for error conditions, and if none exist, contact Digital Multivendor Customer Services.

Error 3200: No other switches may be specified on a REMOVE operation.

**Explanation:** When issuing a SET <container name> REMOVE=<disk name>, no other switches (such as POLICY) may be specified.

Error 3210: No other switches may be specified on a REPLACE operation.

**Explanation:** When issuing a SET <container name> REPLACE=<disk name>, no other switches (such as POLICY) may be specified.

Error 3220: A REPLACE may not be done on a raidset or mirrorset that is not configured as a unit

**Explanation:** A REPLACE operation may not be done on a RAIDset or MIRRORset that has not been configured as a unit.

Error 3230: <container name> is reconstructing <disk name>. Only <disk name> may be removed

**Explanation:** When issuing a SET <container name> REMOVE=<disk name> on a RAIDset that is already reconstructing, only the disk drive that is being reconstructed may be removed.

Error 3240: <storageset type> may not be initialized

**Explanation:** Sparesets and failedsets cannot be initialized.

Check the name of the container that you wish to initialize and try again.

Error 3250: A REMOVE may not be done on a raidset or mirrorset that is not configured as a unit

**Explanation:** A RAIDset or MIRRORset must be configured as a unit before a disk may be removed.

Create a unit from the RAIDset or MIRRORset and then remove the member.

Error 3260: <disk name> is a TRANSPORTABLE disk. TRANSPORTABLE disks cannot be used by storagesets. Do a SET <disk name> NOTRANSPORTABLE before using this disk in a storageset

**Explanation:** You cannot place a TRANSPORTABLE disk into a reduced RAIDset.

Set the disk NOTRANSPORTABLE and retry the command.

Error 3270: <disk name> not in NORMAL state. Only NORMAL state units may be specified as a read source

**Explanation:** You may not specify a MIRRORset member as a read source unless it's in NORMAL state.

Either wait for the desired disk to enter NORMAL state or choose another disk in the MIRRORset that's already in NORMAL state.

Error 3280: Cannot determine if <disk name> is in the NORMAL state

**Explanation:** Unable to determine at this point in time if the disk specified is in normal state.

Retry the command. If this error persists, call Digital Multivendor Customer Services.

Error 3290: Mirrorsets are limited to 6 members maximum

**Explanation:** A MIRRORset may only have 6 disks as members. If you try to exceed this amount the above message is printed.

Error 3300: Currently there are <current count> members in this mirrorset. You must specify a membership greater than or equal to <current count>.

**Explanation:** You attempted to set the number of MIRRORset members to less than the actual number of disk drives that make up this MIRRORset.

Either specify a number greater than or equal to the number of physical disk drives that make up this MIRRORset or remove one or more disk disk drives, then reduce the member count.

Error 3310: No other switches may be specified on a MEMBERSHIP operation

**Explanation:** When specifying the number of members in a MIRRORset, no other switches may be specified.

Retry the command only specifying the membership count.

Error 3320: Unable to change membership on mirrorset <mirrorset name>

**Explanation:** Unable to set the membership count on the specified MIRRORset at this point in time.

Retry the command. If this error persists, call Digital Multivendor Customer Services.

Error 3330: Can only MIRROR disks. <disk name> is not a disk

**Explanation:** Only disks may be MIRRORed. If you specify a device other than a disk drive, the above error is printed.

Try the command again specifying a disk drive.

Error 3340: Can only UNMIRROR disks. <disk name> is not a disk

**Explanation:** Only disks may be unMIRRORed. If you specify a device other than a disk drive, the above error is printed.

Try the command again specifying a disk drive.
Error 3350 <disk name> must be configured under a mirrorset to UNMIRROR **Explanation:** Only disk drives that are configured under mirrorsets may be unMIRRORed.

Specify a disk that is configured under a MIRRORset.

Error 3360: To UNMIRROR a disk, the mirrorset must contain only one member, the disk to be UNMIRROR. Mirrorset <mirrorset name> contains more than one member

**Explanation:** To unmirror a disk drive, only one disk may be a member of the MIRRORset.

REMOVE all disk drives but one and retry the command.

Error 3370: A MIRROR may not be done on a disk that is not configured as a unit

**Explanation:** To MIRROR a disk drive either it or the storageset that it belongs to must be configured as a unit.

Configure the disk drive or the storageset that it belongs to as a unit and retry the command.

Error 3380: An UNMIRROR may not be done on a disk that is not configured as a unit

**Explanation:** To UNMIRROR a disk drive either it or the storageset that it belongs to must be configured as a unit.

Configure the disk drive or the storageset that it belongs to as a unit and retry the command.

Error 3390: REDUCE of specified disks failed

**Explanation:** The requested REDUCE did not complete successfully.

Check the configuration to assure that it was not partially completed (some disks removed from the specified MIRRORset(s); if so, reconfigure and wait for all disks to return to the NORMAL state. If this error persists, call Digital Multivendor Customer Services.

Error 3400: <device name> is not a disk. Can only REDUCE disks

**Explanation:** Only disk drives may be specified on the REDUCE command.

Retry the command only specifying disks.

Error 3410: <disk name> was specified twice in the REDUCE command

**Explanation:** The disk drive name called out was specified twice in the REDUCE command line.

Retry the command with only specifying disk names once.

Error 3420: <disk name> is not part of the same unit as previous disks specified **Explanation:** All disks specified on the REDUCE command must be used by one common unit. If the disks specified are in use by more than one unit, the above message is printed.

Retry the command specifying disks that all have one common unit as a parent.

Error 3430: A REDUCE may not be done on disks not configured as a unit **Explanation:** A REDUCE command is only valid when the storageset is configured as a unit.

Configure the top most storageset as a unit and retry the command.

Error 3440: <disk name> is not a member of a mirrorset

**Explanation:** The disk drive specified is not a member of a MIRRORset.

Retry the command only specifying disks that are members of MIRRORsets.

Error 3450: No NORMAL or NORMALIZING members would be left in MIRRORSET <mirrorset name>

**Explanation:** When reducing, at least one member that is in the NORMAL state must remain in each MIRRORset. This error results when the MIRRORset called out would not be left with at least one NORMAL member.

Make sure at least one NORMAL member remains in each MIRRORset specified and retry the command.

Error 3460: !AC cannot be mirrored due to bad cache on <controller> controller **Explanation:** In order to mirror a disk drive the writeback cache must be correctly operating on this, or if in a dual-redundant controller, both controllers. If it's not, the above error results.

Repair the cache on the problem controller(s) and retry the command.

Error 3470: Only 20 mirrorsets and raidsets total can be supported on a controller. This storageset not added.

**Explanation:** The total number of RAIDsets and MIRRORsets supported on the controller is 20; this error results if you attempt to add a 21st MIRROR or RAIDset.

Delete unused RAID and MIRRORsets and retry the command.

Error 3480: Only 30 stripesets, mirrorsets and raidsets total can be supported on a controller. This storageset not added.

**Explanation:** The total number of RAIDsets, MIRRORsets and STRIPEsets supported on the controller is 30; this error results if you attempt to add an 21st MIRROR, STRIPE or RAIDset.

Delete unused RAID, STRIPE and MIRRORsets and retry the command.

Error 4000: The CLI prompt must have 1 to 16 characters.

**Explanation:** This error results from a SET THIS\_CONTROLLER or SET OTHER\_CONTROLLER command with the qualifier PROMPT=. The length of the CLI prompt must be at least one character and may not exceed 16 characters.

Retry the command with the correct number of characters.

Error 4010: Illegal character in CLI prompt.

**Explanation:** A nonprintable character was specified. Only ASCII characters space " " through tilde " $\sim$ " may be specified (hex 20–7E).

Error 4020: Terminal speed must be 300, 1200, 2400, 4800, 9600 or 19200 **Explanation:** This error results from a SET THIS\_CONTROLLER or SET OTHER\_CONTROLLER command with the argument TERMINAL\_SPEED=. The only valid baud rates that may be specified are 300, 1200, 2400, 4800, 9600 or 19200 baud.

Retry the command with a correct terminal speed.

Error 4030: Controller ID must be in the range 0 to  $\langle$  max nodes minus 1>.

**Explanation:** The ID= was specified with a number greater than <max nodes minus 1>.

If increasing the controller's ID, set MAX\_NODES first, then the controller's ID.

Error 4040: SCS nodename length must be from 1 to 6 characters.

**Explanation:** This error results from a SET THIS\_CONTROLLER or SET OTHER\_CONTROLLER command with the argument SCS\_NODENAME=. The SCS node name must consist of one to six alphanumeric characters enclosed in quotes with an alphabetic character first.

Retry the command with a correct SCS node name length.

Error 4050: SCS nodename must start with an alpha character and contain only A-Z and 0-9

**Explanation:** This error results from a SET THIS\_CONTROLLER or SET OTHER\_CONTROLLER command with the argument SCS\_NODENAME=. The SCS node name must consist of alphanumeric characters enclosed in quotes with an alphabetic character first.

Retry the command with a correct SCS node name.

Error 4060: Allocation class must be from <minimum> to 255

**Explanation:** An illegal MSCP or TMSCP allocation class was specified. The <minimum> is 0 for a single controller configuration, or 1 for a dualredundant configuration.

Error 4070: Max nodes must be 2, 8, 16 or 32

**Explanation:** This error results from a SET THIS\_CONTROLLER or SET OTHER\_CONTROLLER command with the argument MAX\_NODES=. Max nodes must be 2, 8, 16 or 32 nodes.

Retry the command with a correct max node number.

Error 4080: Current node ID too large for requested max nodes setting.

**Explanation:** This error results from a SET THIS\_CONTROLLER or SET OTHER\_CONTROLLER command with the arguments MAX\_NODES= or ID=. MAX\_NODES= was specified with a number less than the controller's ID or the controller's ID was specified with a number greater than MAX\_NODES—1.

If decreasing MAX\_NODES, set the controller's ID first, then MAX\_NODES.

Error 4090: Module has invalid serial number. This controller cannot be used Call field service

**Explanation:** This error is typically the result of faulty Non-Volatile memory. This error cannot be fixed in the field.

A replacement controller must be ordered. Contact Digital Multivendor Customer Services.

Error 4100: Unable to RESTART other controller.

**Explanation:** A communication error occurred when trying to restart the other controller.

Retry the RESTART command.

Error 4110: Unable to SHUTDOWN other controller.

**Explanation:** A communication error occurred when trying to shutdown the other controller.

Retry the SHUTDOWN command.

Error 4120: Unable to SELFTEST other controller.

**Explanation:** A communication error occurred when trying to self-test the other controller.

Retry the SELFTEST command.

Error 4130: Unable to setup controller restart.

**Explanation:** A communication error occurred when trying to restart or self-test the other controller.

Retry the RESTART or SELFTEST command.

Error 4140: Unable to lock the other controller's NV memory

**Explanation:** Most configuration commands such as ADD, DELETE, and SET require both controllers in a dual-redundant configuration to be running so configuration changes can be recorded in both controllers. If one controller is not running, the above message results when you attempt to change the configuration.

Restart the other controller and try the command again, or SET NOFAILOVER on the remaining controller.

Error 4150: Unable to rundown the following units on the other controller: <list of problem units>

**Explanation:** When attempting to shut-down, restart or selftest the other controller, some units could not be successfully run down. This can be caused either by online units or errors when trying to rundown the units. Either rectify the problems on the problem units or issue the SHUTDOWN, RESTART or SELFTEST command with the OVERRIDE\_ONLINE or IGNORE\_ERRORS qualifiers.

Error 4160: Unable to rundown the following units on this controller: <list of problem units>

**Explanation:** When attempting to SHUTDOWN, RESTART or SELFTEST this controller, some units could not be successfully run down. This can be caused either by online units or errors when trying to rundown the units.

Either rectify the problems on the problem units or issue the SHUTDOWN, RESTART or SELFTEST command with the qualifier OVERRIDE\_ONLINE or IGNORE\_ERRORS.

Error 4170: Only <max targets> targets may be specified

**Explanation:** When setting THIS\_CONTROLLER or OTHER\_ CONTROLLER ID=, you specified too many IDs; you can only specify up to <max targets> IDs.

Retry the SET THIS\_CONTROLLER ID= command with no more than <max targets> IDs specified.

Error 4180: Invalid unit number(s) still present that must be deleted before the controller ID may be changed. All unit numbers must be in the range(s):  $<$ start $>$  to  $<$ end $>$ 

**Explanation:** You attempted to change the controller IDs when there were still units using those IDs. The current valid unit ranges are given by the <start> and <end> values.

Either delete the units that use the ID that is no longer specified, or Retry the SET THIS\_CONTROLLER ID= specifying the ID being used by the existing units.

Error 4190: The time must be specified in the format dd-mmm-yyyy:hh:mm:ss

Error 4200: CACHE\_FLUSH\_TIMER\_must be in the range 1 to 65535 **Explanation:** The value given for the CACHE\_FLUSH\_TIMER is out of range.

Reissue the command specifying a number in the range shown.

Error 5000: A program name must be from 1 to 6 characters in length **Explanation:** This error results from a "RUN <program name>."

Error 5010: The requested program is currently busy.

**Explanation:** This error results from a "RUN <program name>." The program requested is being run by someone else.

Error 5020: The requested program is unknown.

**Explanation:** This error results from a "RUN <program name>."

Enter "DIR" to get a list of available programs.

Error 5030: Insufficient memory for request.

**Explanation:** This error results from a "RUN <program name>" resource problem. Retry the command later.

Error 6000: Communication failure with the other controller.

**Explanation:** There was a communication problem with the other controller. This typically happens if the other controller is shutting down. If these messages happen often when the other controller is not shutting down, call Digital Multivendor Customer Services.

Error 6010: Other controller not present

**Explanation:** When asked to communicate with another controller (the result of any one of a number of commands), the other controller was found not to be running.

If the other controller is in the process of restarting, retry the command later. If the other controller is shut down or turned off, start it. If the other controller is no longer present, enter a SET NOFAILOVER command to take it out of dual-redundant mode.

Error 6020: Initial failover handshake not yet complete

**Explanation:** For a short period of time after start up, the two controllers must communicate to set up a dual-redundant mode. This setup time is typically less than 1 minute. If commands that require controller-to-controller communication are entered during this setup time, error 6020 results.

Retry the command later.

Error 6030: Unable to communicate with the other controller to setup FAILOVER **Explanation:** Could not setup FAILOVER due to communication problems between the controllers.

Retry the command later.

Error 6040: The write of the other controller's configuration information did not succeed; information may be in an inconsistent state. Before further use both controllers should be removed from dual-redundant mode (SET NOFAILOVER) and then placed back into dual-redundant mode (SET FAILOVER) to assure consistency

**Explanation:** Communication was lost in the middle of a SET FAILOVER command.

Follow the instructions included in the error message.

Error 6050: Communication failure with other controller while putting controllers into dual-redundant mode. Reissue SET FAILOVER command

**Explanation:** Communication was lost in the middle of a SET FAILOVER command.

Follow the instructions included in the error message.

Error 6070: Illegal command—this controller not configured for dual-redundancy **Explanation:** A command was entered to a single controller configuration that requires two controllers to be in dual-redundant mode.

If two controllers are supposed to be in dual-redundant mode, enter a SET FAILOVER command. If not, do not enter the command that resulted in the error.

Error 6080: Illegal command—this controller not currently in dual-redundant mode

**Explanation:** A command was entered to a dual-redundant-configured controller, but the other controller was not available for communication.

Restart the other controller and wait until it is communicating with this controller. If this controller is no longer supposed to be in dual-redundant mode, enter a SET NOFAILOVER command.

Error  $6090$ : In failover no device may be configured at target  $6$  < device type $>$ <device name> is at PTL <port> <target> <lun>

**Explanation:** Target addresses 6 and 7 are used by the controllers when in a dual-redundant configuration. When in a single controller configuration, target 6 is available for use by devices. If devices are configured at target 6 and you attempt to install a dual-redundant configuration, this error is displayed for all devices that use target 6 and the controllers are not be placed in a dual-redundant configuration.

Reconfigure the drives both logically and physically so that target 6 is not used.

Error 6100: Allocation classes cannot be zero for a dual-redundant configuration. Set MSCP and TMSCP allocation classes to non-zero.

**Explanation:** If in a dual-redundant configuration, the allocation class must not be set to zero.

Error 6110: Controllers already configured for failover

**Explanation:** A SET FAILOVER cannot be issued on a controller already in failover.

Error 6130: RAID5 in use on this controller but not enabled on the other controller.

**Explanation:** When trying to SET FAILOVER, it was discovered that there were RAID5 configurations on this controller but the other controller did not have the RAID5 feature enabled.

If RAID5 is licensed on the other controller, enable it. If it is not licensed, either contact Digital Multivendor Customer Services for licensing information, or do not use the two controllers in dual-redundant mode, or do not use a RAID5 configuration.

Error 6140: Writeback cache in use on this controller but not enabled on the other controller.

**Explanation:** When trying to SET FAILOVER, it was discovered that there were write-back cache switches set on this controller but the other controller did not have the write-back cache feature enabled.

If write-back cache is licensed on the other controller, enable it. If it is not licensed, either contact Digital Multivendor Customer Services for licensing information, or do not use the two controllers in dual-redundant mode, or do not use the write-back cache switches.

Error 6150: RAID5 in use on other controller but not enabled on this controller **Explanation:** When trying to SET FAILOVER, it was discovered that there were RAID5 configurations on the other controller but this controller did not have the RAID5 feature enabled.

If RAID5 is licensed on this controller, enable it. If it is not licensed, contact Digital Multivendor Customer Services for licensing information or do not use the two controllers in dual-redundant mode, or do not use a RAID5 configuration.

Error 6160: Writeback cache in use on other controller but not enabled on this controller.

**Explanation:** When trying to SET FAILOVER, it was discovered that there were write-back cache switches set on the other controller but this controller did not have the write-back cache feature enabled.

If write-back cache is licensed on this controller, enable it. If it is not licensed, either contact Digital Multivendor Customer Services for licensing information or do not use the two controllers in dual-redundant mode, or do not use the write-back cache switches.

Error 6170: An <controller type> and <controller type> cannot configured for failover

**Explanation:** Two different controllers cannot be configured for failover.

Replace the other controller with the same model as this one and reissue the command.

Error 6180: MIRRORING in use on this controller but not enabled on the other controller

**Explanation:** When trying to SET FAILOVER, it was discovered that there were MIRRORsets on this controller but the other controller did not have the MIRROR feature enabled.

If MIRROR is licensed on the other controller, enable it. If it is not licensed, either contact Digital Multivendor Customer Services for licensing information, or do not use the two controllers in dual-redundant mode, or do not use a MIRRORset configuration.

Error 6190: MIRRORING in use on the other controller but not enabled on this controller

**Explanation:** When trying to SET FAILOVER, it was discovered that there were MIRRORsets on the other controller but this controller did not have the MIRROR feature enabled.

If MIRROR is licensed on this controller, enable it. If it is not licensed, contact Digital Multivendor Customer Services for licensing information or do not use the two controllers in dual-redundant mode, or do not use a MIRRORset configuration.

Error 7000: Can only clear LOST\_DATA cache errors on a unit.

**Explanation:** You specified something other than a unit for clearing the LOST\_DATA cache error.

- Error 7010: Can only clear UNWRITEABLE\_DATA cache errors on a unit. **Explanation:** You specified something other than a unit for clearing the UNWRITEABLE\_DATA cache error.
- Error 7020: Can only retry UNWRITEABLE\_DATA cache errors on a unit **Explanation:** You specified something other than a unit for retrying a write on a UNWRITEABLE DATA cache error.
- Error 7030: Unable to force write of unwriteable data

**Explanation:** A RETRY UNWRITEABLE\_DATA command could not write the UNWRITEABLE\_DATA.

Error 7040: Unable to rundown unit before clearing error

**Explanation:** To clear UNWRITEABLE\_DATA and LOST\_DATA errors, the unit must be rundown before the error is cleared. If the unit could not be rundown, the above error results. If this error persists, call Digital Multivendor Customer Services.

Error 7050: Unable to runup unit after clearing error. This controller must be restarted

**Explanation:** To clear UNWRITEABLE\_DATA and LOST\_DATA errors, the unit must be rundown before the error is cleared. If the unit was rundown and the error was cleared and then the unit was unable to be run back up, the unit remains unavailable until the controller is restarted.

Error 7060: Cannot clear LOST\_DATA on a unit without LOST\_DATA

**Explanation:** If a unit does not have a LOST\_DATA error, a CLEAR LOST\_ DATA <unit number> is an illegal command.

Check to assure the unit that you wished to CLEAR LOST\_DATA on does exhibit a LOST\_DATA error.

Error 7070: Cannot clear UNWRITEABLE\_DATA on a unit without UNWRITEABLE\_DATA

**Explanation:** If a unit does not have a UNWRITEABLE\_DATA error, a CLEAR UNWRITEABLE\_DATA <unit number> is an illegal command.

Check to assure the unit that you wished to CLEAR UNWRITEABLE\_DATA on does exhibit an UNWRITEABLE\_DATA error.

Error 7080: Cannot retry UNWRITEABLE\_DATA on a unit without UNWRITEABLE\_DATA

**Explanation:** If a unit does not have a UNWRITEABLE\_DATA error, a RETRY UNWRITEABLE\_DATA <unit number> is an illegal command.

Check to assure the unit that you wished to RETRY UNWRITEABLE\_DATA on does exhibit a UNWRITEABLE\_DATA error.

Error 9000: Cannot rename a unit

**Explanation:** Only devices and storagesets may be renamed. If you attempt to rename a unit, the above message results.

Error 9010: <name> is an illegal name, it must be from 1 to 9 characters.

**Explanation:** This error results from an ADD command with an illegal name given.

Error 9020: <name> is an illegal name, it must start with A-Z

**Explanation:** This error results from an ADD command with an illegal name given.

Error 9030: <name> is an illegal name, characters may consist only of A-Z, 0-9, .,  $-$  or  $-$ 

**Explanation:** This error results from an ADD command with an illegal name given.

Error 9040: <name> conflicts with keyword <keyword>

**Explanation:** The name given in an ADD command conflicts with a CLI keyword.

Specify another name.

Error 9050: Configuration area full

**Explanation:** The total number of units, devices, and storagesets that can be configured is 195 in any combination. This error results when you exceed that number of nodes.

Delete some units or devices in order to recover some configuration nodes.

Error 9060: <name> does not exist

**Explanation:** Some operation (SET, DELETE, INITIALIZE, and so forth) specified a name that does not exist.

Check the name and retry the command.

Error 9070: < name > is part of a configuration

**Explanation:** Devices may not be deleted if they are still in use by storagesets or units. Storagesets may not be deleted if they are still used by units.

Delete configurations from the top down; delete units, then stripesets, and RAIDsets (if any), and then finally devices.

Error 9080: <name> is already used

**Explanation:** An ADD command specified a name that is already in use.

Specify another name.

**Note**

This error is commonly the result of failing to name a storageset. For example, when trying to create a stripeset out of three disks the user may type:

ADD STRIPESET DISK100 DISK200 DISK300

This results in a 9080 error since the controller attempted to create a stripeset named "DISK100" (since the user forgot to name the stripeset), which of course is a name already used by a disk drive.

Error 9090: A <device type> cannot be used in a <storageset type>

**Explanation:** The device specified cannot be used in the storageset specified, for example, tapes cannot be bound into a stripeset.

Reexamine the configuration and correct the incompatibility.

Error 9100: A <storageset type> must have from <minimum> to <maximum> entities

**Explanation:** The wrong number of devices was specified for this storageset. Different storagesets require different numbers of devices.

Reexamine the configuration, then correct the number of devices.

Error 9130: Cannot delete ONLINE unit

**Explanation:** Unit specified in a DELETE command is online to a host.

Dismount the unit at the host then retry the command. Or add the OVERRIDE\_ONLINE qualifier to the DELETE command.

Error 9140: Cannot delete exclusive access unit

**Explanation:** Unit specified in a DELETE command is set up for exclusive access.

Take the unit out of exclusive access mode and retry the command.

Error 9150: INITIALIZE is no longer supported at the unit level. You must INITIALIZE the container that makes up this unit

**Explanation:** You tried to initialize a unit. Units may no longer be initialized. The container that makes up the unit must be initialized before a unit is created out of the container.

Error 9160: Non-disk devices cannot be INITIALIZED

**Explanation:** Tapes and CD–ROMS may not be initialized.

Error 9170: <device type> <device name> at PTL <port> <target> <lun> No device installed

**Explanation:** When a unit is added or initialized, the configuration of the devices that makes up the unit is checked. If no device is found at the PTL specified, this error is displayed.

Check both the logical and physical configuration of the unit and correct any mismatches.

Error 9180: <device type> <device name> at PTL <port> <target> <lun> Incorrect device type installed

**Explanation:** When a unit is added or initialized, the configuration of the devices that make up the unit is checked. If a nondisk device is found at the PTL specified, this error is displayed.

Check both the logical and physical configuration of the unit and correct any mismatches.

Error 9190: Unit <unum> is currently online

**Explanation:** When a SHUTDOWN, RESTART, or SELFTEST command is entered without the OVERRIDE\_ONLINE qualifier and online devices are found, the command is aborted and the units currently online are listed.

Either retry the command with OVERRIDE\_ONLINE qualifier or dismount all devices from the hosts.

Error  $9200$ : <name> conflicts with unit names

**Explanation:** This error results from an ADD command. Names in the format of D*n* and T*n,* when *n* is a number from 0 to 4094, are reserved for units. Rename the storageset or device that is being added so it does not conflict with the unit names and retry the command.

Error 9210: Cannot check if drives are online to the other controller

**Explanation:** When trying to check for online drives on the other controller, there was a communication failure.

Retry the command.

Error 9220: You cannot specify NOREAD\_CACHE while in WRITEBACK\_ CACHE mode

**Explanation:** WRITEBACK\_CACHE is specified for this unit. READ\_ CACHE cannot be specified while WRITEBACK\_CACAHE is set.

Reissue the SET command disabling both WRITEBACK\_CACHE and READ\_ CACHE.

Error 9230: Unable to modify switches requested

**Explanation:** This error results from a SET command. The system is currently busy.

Retry the SET command later.

Error 9240: Cannot delete unit in maintenance mode

**Explanation:** When trying to delete a unit, the unit was found to be in maintenance mode. This is typically the result of trying to delete a unit that is in use by DILX or TILX.

Ensure that DILX and TILX is not being run against the unit that is to be deleted, and retry the command.

Error 9250: Initialize of disk failed

**Explanation:** Unable to write metadata on disk.

Make sure the disk is not broken.

Error 9260: Cannot INITIALIZE a container that is still part of a configuration. Delete upper configuration first

**Explanation:** A container cannot be initialized that is part of another configuration or is being used by a unit.

Delete the upper configuration and reissue the INITIALIZE command.

Error 9270: Illegal command—this controller not configured for failover, but other controller present. Stop one controller or SET FAILOVER to put both in failover mode

**Explanation:** You may not change a non-dual-redundant controller's configuration if the other controller is running.

Stop the other controller (pop out the program card, for example) and retry the command.

Error 9280: Cannot rename the SPARESET or FAILEDSET

**Explanation:** The SPARESET and FAILEDSET cannot be renamed.

Error 9290: Communication failure with other controller, cannot check other controller's licensing

**Explanation:** Unable to communicate with the other controller to check licensing before creating a RAIDset or enabling write-back cache.

Check to make sure that both controllers are running. If one is broken, take this controller out of failover (SET NOFAILOVER) and reissue the command.

Warning 9300: Bad write cache or battery on <controller> controller

**Explanation:** When trying to set failover, it was discovered that one controller's cache had failed. For this reason the ability to place the controller's in a dual redundant mode has been blocked.

Repair the cache and retry the command.

Error 9310: No metadata found on container, unit not created. <reason for failure>

**Explanation:** You attempted to create a unit from a container that did not have valid metadata.

INITIALIZE the metadata on the container, then create a unit out if it.

Error 9330: NV memory write collision. Please try again

**Explanation:** Two processes were trying to modify the controller's configuration at the same time.

Check the configuration you were trying to modify to make sure it's unchanged and retry the command.

Error 9340: Reduced raidsets cannot be INITIALIZED

**Explanation:** You cannot INITIALIZE a RAIDset that is running in reduced state.

Replace a member and try again.

Error 9360: A tape is not installed at the PTL <port> <target> <lun>. Cannot set tape switches unless a tape is installed

**Explanation:** A SET or ADD command specified a tape format, but there was no tape installed at the tape's PTL.

Install a tape and retry the command.

Error 9370: A <tape name> is an unsupported device. Tape switches cannot be set on unsupported devices

**Explanation:** The tape installed is not currently supported by the controller.

Replace the tape with a supported device and retry the command.

Error 9380: Unable to allocate unit for NORUN to RUN transition

**Explanation:** The unit could not be allocated so the controller could do a RUN/NORUN transition.

Retry the command. If this error persists, call Digital Multivendor Customer Services.

Error 9390: Cannot change default tape format while tape drive online to host **Explanation:** The default tape format cannot be changed when the tape drive is online to a host.

Dismount the tape drive from the host and retry the command.

- Error 9400: Cannot rundown or allocate unit in order to delete it **Explanation:** Retry the command. If this error persists, call Digital Multivendor Customer Services.
- Error 9410: Cannot delete unit—<type> error exists on unit that must be cleared first. To clear error type: <clear error string>

**Explanation:** Units cannot be deleted if cache errors exist. Any cache errors must be cleared before a unit can be deleted.

Issue the <clear error string> command and then delete the unit.

Error 9420: Unit  $\langle$ unit number has unflushed data or a cache error and must be deleted on this controller

**Explanation:** When trying to set failover a unit with unflushed data or a cache error was detected on this controller.

Delete the unit as requested and then retry the SET FAILOVER command.

Error 9430: Cannot check if drives have unflushed data or cache errors on the other controller

**Explanation:** Communication error when trying to SET FAILOVER.

Retry the command. If this error persists, call Digital Multivendor Customer Services.

Error 9440: Unit  $\langle$ unit number $>$  has unflushed data or a cache error and must be deleted on the other controller

**Explanation:** When trying to set failover a unit with unflushed data or a cache error was detected on the other controller.

Delete the unit as requested and then retry the SET FAILOVER command.

Error 9450: Cannot mirror <disk name>

**Explanation:** Error when attempting to mirror a disk drive.

Check the configuration to assure it's the same as before. If so, retry the command. If this error persists, call Digital Multivendor Customer Services.

# **E.2.3 Warning Conventions**

A Warning *nnnn:* message means that the command completed, but there is a situation that you should be aware of. Typically, but not always, a warning results in an unusable configuration; you have to either logically reconfigure the cabinet using the CLI or physically reconfigure the cabinet by moving the disks around.

Multiple warning messages may result from one command.

Items in angle brackets (<>) are replaced at run time with names, numbers, and so on.

# **E.2.4 CLI Warning Messages**

Warning 1000: It is recommended that you read the controller product documentation to understand the significance of enabling WRITEBACK\_ CACHE particularly for RAID Arrays

**Explanation:** Using write-back cache introduces behaviors that you should completely understand before using. See the full documentation on write-back cache in the user guide.

Warning 3000: This storageset is configured with more than one disk per port. This causes a degradation in performance

**Explanation:** This warning results from an ADD *storageset-type* command. The storageset specified has more than one member per port. One method of increasing the controller's performance is through parallel transfers to members of a storageset. If multiple members of a storageset are on one port, transfers must be done in serial to those members.

Though multiple storageset members on one port works, it is strongly recommended that the storageset be deleted and reconfigured with one member per port.

Warning 3020: < storageset name > is configured with different sized containers. This results in a storageset of reduced size

**Explanation:** This warning results from an ADD *storageset-type* command. Storageset size is determined by the size of the smallest device, so the storageset configured is of reduced size.

If a reduced size storageset is acceptable, nothing needs to be done in response to the above warning. To realize the maximum storageset size, the size of all devices that make up the storageset should be identical.

Warning 3030: Cannot determine state of disk <disk name>in mirrorset <mirrorset name>

**Explanation:** Before disk drives are removed from a MIRRORset, the MIRRORset is checked to assure that at least one NORMAL member is left after the REMOVE or REDUCE. If the state of a disk cannot be determined, the above message is printed.

Warning 3040: <storageset name> is disabled due to bad cache state on <controller> controller

**Explanation:** If the cache is in a state on this or the other controller such that the storageset cannot be used, it is created but the above message is printed so the user knows that the storageset is disabled.

Warning 4000: A restart of this controller is required before all the parameters modified take effect.

**Explanation:** This warning results from a SET THIS\_CONTROLLER command. Some controller parameters require a restart before they can take effect. If any of those parameters are changed, this warning is displayed.

It is recommended that a restart via the ''RESTART THIS\_CONTROLLER'' command be done as soon as possible.

Warning 4010: A restart of the other controller is required before all the parameters modified take effect.

**Explanation:** This warning results from a SET OTHER\_CONTROLLER command. Some controller parameters require a restart before they can take effect. If any of those parameters are changed, this warning is displayed.

Restart the controller and retry the command.

Warning 4020: A restart of both this and the other controller is required before all the parameters modified take effect.

**Explanation:** This warning results from a SET THIS\_CONTROLLER or a SET OTHER\_CONTROLLER command. Some controller parameters require a restart of both controllers before they can take effect. If any of those parameters are changed, this warning is displayed. Restart both controllers and retry the command.

Warning 6000: Communication failure with the other controller while taking controllers out of dual-redundant mode. Issue a SET NOFAILOVER command on the other controller

**Explanation:** This warning results from a SET NOFAILOVER command. This controller was unable to communicate with the other controller to notify it that it is no longer in dual-redundant mode. Typically, this occurs when the other controller has already been removed prior to the SET NOFAILOVER command.

Enter a SET NOFAILOVER command on the other controller as soon as possible.

Warning 6010: Licensing different between the two controllers

**Explanation:** If the licensing is not identical on both controllers in a dual-redundant configuration, the above warning is displayed.

You should check the licensing on both controllers and make sure they are identical.

Warning 7000: Data written successfully before clearing unwriteable data error

**Explanation:** As a result of a CLEAR UNWRITEABLE\_DATA, if the lastditch attempt to write data before clearing the error was successful, the above warning is displayed.

#### **Note**

This means that no customer data was lost, so this warning is actually good.

Warning 7010: Unable to clear LOST\_DATA on other controller

**Explanation:** When trying to clear LOST\_DATA on the other controller, a communication error occurred.

Retry the command. If the failure persists, contact Digital Multivendor Customer Services.

Warning 7020: Unable to clear UNWRITEABLE\_DATA on other controller

**Explanation:** When trying to clear UNWRITEABLE\_DATA on the other controller, a communication error occurred.

Retry the command. If the failure persists, contact Digital Multivendor Customer Services.

Warning 9000: Drive has LOST\_DATA

**Explanation:** During a check of the drive's metadata, it was detected that the drive had lost data.

Clear the lost data error on the drive.

Warning 9030: Cannot determine if the correct device type is at the PTL specified **Explanation:** When a device is added, the location specified is checked to see if the correct device type is present. This warning results when no device responds from the location specified.

Check the physical configuration and the PTL that was specified.

Warning 9040: There is currently a <device type> at the PTL specified

**Explanation:** When a device is added, the location specified is checked to see if the correct device type is present. This warning results when a device different from the one specified is found at the location specified (for example, a tape is found where a disk was added).

Check the physical configuration and the PTL that was specified.

Warning 9050: <device type> <device name> at PTL <port> <target> <lun> No device installed

**Explanation:** When a unit is added, the configuration of the disks that make up the unit is checked. If no device is found at the PTL specified, this warning is displayed.

Check both the logical and physical configuration of the devices that make up the unit and correct any mismatches.

Warning 9060: <device type> <device name> at PTL <port> <target> <lun> Incorrect device type installed

**Explanation:** When a unit is added, the configuration of the disks that make up the unit is checked. If a nondisk device is found at the PTL specified, this warning is displayed.

Check both the logical and physical configuration of the devices that make up the unit and correct any mismatches.

Warning 9080: <license> support is not licensed on <controller> controller. Any use of this feature requires licensing. Continued use does not comply with the terms and conditions of licensing for this product.

**Explanation:** You have a licensed feature enabled on this controller but it is not licensed. This is against the contractual agreement between Digital and your company. Please disable the licensed feature and contact Digital Multivendor Customer Services if you wish to purchase it.

Warning 9090: Metadata found on container. Are you sure this is a TRANSPORTABLE container?

**Explanation:** When a transportable disk was initialized, metadata was found.

Verify that this disk in fact should be marked transportable. No action is required to correct this warning.

Warning 9100: Bad or low battery or bad write cache on <controller> writeback cache is not used.

**Explanation:** The battery is low or bad on the specified controller. The unit specified does not use write-back cache until the battery is charged or repaired.

Warning 9110: Bad or low battery or bad write cache on <controller> this unit cannot be used by <controller>

**Explanation:** The battery is low or bad on the specified controller. The unit specified requires the use of write-back cache, so its use has been disabled until the battery is charged or repaired.

# **E.3 Device Configuration Examples**

The following examples cover the majority of configurations and the method of defining those configurations.

**Example E–1 Initial Single Controller Configuration of an HS1CP Controller**

CLI> **SET THIS\_CONTROLLER ID=5 SCS\_NODENAME="HS1CP1"** CLI> **SET THIS\_CONTROLLER MSCP\_ALLOCATION\_CLASS=4 TMSCP\_ALLOCATION\_CLASS=4** CLI> **RESTART THIS\_CONTROLLER** [this controller restarts at this point] CLI> **SET THIS\_CONTROLLER PATH**

#### **Example E–2 Setting the Terminal Speed and Parity**

CLI> **SET THIS\_CONTROLLER TERMINAL\_SPEED=19200 NOTERMINAL\_PARITY**

**Note**

Garbage appears on the terminal after setting the controller's terminal speed until you set the terminal's speed to match the controller's new terminal speed.

#### **Example E–3 Creating a Unit from a Disk Device**

CLI> **ADD DISK DISK0 2 0 0** CLI> **INITIALIZE DISK0** CLI> **ADD UNIT D0 DISK0**

#### **Example E–4 Creating a Unit from a Tape Device**

CLI> **ADD TAPE TAPE0 3 0 0** CLI> **ADD UNIT T0 TAPE0**

#### **Example E–5 Creating a Unit from a Four-Member Stripeset**

CLI> **ADD DISK DISK0 1 0 0** CLI> **ADD DISK DISK1 2 0 0** CLI> **ADD DISK DISK2 3 0 0** CLI> **ADD DISK DISK3 1 1 0** CLI> **ADD STRIPESET STRIPE0 DISK0 DISK1 DISK2 DISK3** Warning 3000: This storageset is configured with more than one disk per port. This causes a degradation in performance CLI> **INITIALIZE STRIPE0** CLI> **ADD UNIT D0 STRIPE0**

#### **Example E–6 Creating a Unit from a Five-Member RAIDset**

CLI> **ADD DISK DISK0 1 0 0** CLI> **ADD DISK DISK1 2 0 0** CLI> **ADD DISK DISK2 3 0 0** CLI> **ADD DISK DISK3 1 1 0** CLI> **ADD DISK DISK4 2 1 0** CLI> **ADD RAIDSET RAID9 DISK0 DISK1 DISK2 DISK3 DISK4** Warning 3000: This storageset is configured with more than one disk per port. This causes a degradation in performance CLI> **INITIALIZE RAID9** CLI> **ADD UNIT D0 RAID9**

#### **Example E–7 Creating a Unit From a Disk Device and Setting the Write Protection**

CLI> **ADD DISK DISK0 2 0 0** CLI> **INITIALIZE DISK0** CLI> **ADD UNIT D0 DISK0 WRITE\_PROTECT**

**Example E–8 Setting the Write Protection for an Existing Unit**

CLI> **ADD DISK DISK0 2 0 0** CLI> **INITIALIZE DISK0** CLI> **ADD UNIT D0 DISK0** CLI> **SET D0 WRITE\_PROTECT**

**Example E–9 Renumbering Disk Unit 0 to Disk Unit 100**

CLI> **ADD DISK DISK0 2 0 0** CLI> **INITIALIZE DISK0** CLI> **ADD UNIT D0 DISK0** CLI> **DELETE D0** CLI> **ADD UNIT D100 DISK0**

**Note**

No INITIALIZE is required because DISK0 has already been initialized.

**Example E–10 Creating a Transportable Unit from a Disk Device**

```
CLI> ADD DISK DISK0 2 0 0 TRANSPORTABLE
CLI> INITIALIZE DISK0
CLI> ADD UNIT D0 DISK0
[or]
CLI> ADD DISK DISK0 2 0 0
CLI> SET DISK0 TRANSPORTABLE
CLI> INITIALIZE DISK0
CLI> ADD UNIT D0 DISK0
```
**Example E–11 Changing the Replacement Policy of a RAIDset**

CLI> **ADD DISK DISK0 1 0 0** CLI> **ADD DISK DISK1 2 0 0** CLI> **ADD DISK DISK2 3 0 0** CLI> **ADD DISK DISK3 4 0 0** CLI> **ADD DISK DISK4 5 0 0** CLI> **ADD RAIDSET RAID9 DISK0 DISK1 DISK2 DISK3 DISK4** CLI> **INITIALIZE RAID9** CLI> **ADD UNIT D0 RAID9** CLI> **SET RAID9 POLICY=BEST\_FIT**

The replacement policy can be changed at any time.

## **Example E–12 Deleting the Unit, Stripeset, and All Disks Associated with a Stripeset**

CLI> **DELETE D0** CLI> **DELETE STRIPE0** CLI> **DELETE DISK0** CLI> **DELETE DISK1** CLI> **DELETE DISK2** CLI> **DELETE DISK3**

**F**

# **StorageWorks Error Analysis Tool (SWEAT)**

# **F.1 Overview**

HS family subsystems log errors according to the format laid out in the *HS Family of Array Controllers Service Manual*. The OpenVMS VAX ERF utility1 does not provide bit-to-text decoding of these error log entries until OpenVMS VAX Version 6.1. Furthermore, VAXsimPLUS™ does not provide analysis support for any HS family subsystem; this support is planned for a future release of DECevent on the VAX platform.

By default, the StorageWorks Error Analysis Tool (SWEAT) produces output only for those error log entries that pertain to storage subsystems. It does **NOT** produce output for such error log entry types as system bugchecks or timestamps.

# **F.2 Features**

SWEAT Version 2.6 has the following features:

- Nonprivileged code
- A summary report provided for nonverbose requirements
- Supports HSOF up to and including Version 2.5
- Supports HS1CP, HSJ30, HSJ40, HSD30, HSD05, HSD10, HSC/k.scsi, and **SWXCR**
- Supports the new error log format (including dynamic device recognition) as found in OpenVMS Alpha Version 6.1
- Supports Merge facility (similar to the function of VAXSIM/MERGE, but functions on Alpha and VAX error logs)
- Corrects the problem of new ERRLOG.SYS files being created if SWEAT uses the current error log file

# **F.3 Installing SWEAT**

SWEAT is supplied as a VMS Backup save set. This save set consists of the following files:

- SWEAT.OBJ
- SWEAT AXP.OBJ
- READ\_ME.1ST
- SWEAT.PS
- SWEAT.CLD

<sup>&</sup>lt;sup>1</sup> Invoked by the ANAL/ERR command.

- HSJ40.SYS
- KSCSI.SYS
- SWEAT MESSAGES.OBJ
- SWEAT\_MESSAGES\_AXP.OBJ

Installation involves the following procedure:

1. Enter the following command to show your current directory:

```
$ SHOW DEFAULT
 SYS$SYSROOT:[SYSMAINT]
```
2. Create a directory for SWEAT:

\$ **CREATE/DIRECTORY [.SWEAT]**

- 3. Set your default directory to the new SWEAT directory:
	- \$ **SET DEF [.SWEAT]**
- 4. Unpack the save set to the SWEAT directory:

```
$ BACKUP MUA0:SWEAT_X26.BCK/SAV */LOG
```

```
%BACKUP-S-CREATED, created SYS$SYSROOT:[SYSMAINT.SWEAT]SWEAT.OBJ;5
%BACKUP-S-CREATED, created SYS$SYSROOT:[SYSMAINT.SWEAT]SWEAT_AXP.OBJ;1
%BACKUP-S-CREATED, created SYS$SYSROOT:[SYSMAINT.SWEAT]READ_ME.1ST;14
%BACKUP-S-CREATED, created SYS$SYSROOT:[SYSMAINT.SWEAT]SWEAT_MESSAGES.OBJ;1
%BACKUP-S-CREATED, created SYS$SYSROOT:[SYSMAINT.SWEAT]SWEAT_MESSAGES_AXP.OBJ;1
%BACKUP-S-CREATED, created SYS$SYSROOT:[SYSMAINT.SWEAT]SWEAT.CLD;6
%BACKUP-S-CREATED, created SYS$SYSROOT:[SYSMAINT.SWEAT]HSJ40.SYS;1
%BACKUP-S-CREATED, created SYS$SYSROOT:[SYSMAINT.SWEAT]KSCSI.SYS;1
```
5. Link SWEAT for either VAX or Alpha systems:

#### **VAX Systems**

Enter the following command to link the object file to produce the executable code for VAX systems:

```
$ LINK SWEAT, SWEAT MESSAGES, SYS$INPUT:/OPT
 SYS$LIBRARY:VAXCRTL.EXE/SHARE ^z
```
The LINK command line informs the system that the *options file* will be supplied from the terminal (SYS\$INPUT:). The system waits for the user to enter the following command:

**SYS\$LIBRARY:VAXCRTL.EXE/SHARE ^z**

Note that there is no prompt for this input. Note also the Ctrl/Z  $(^{2}Z)$  terminator; this is very important.

#### **Alpha Systems**

Enter the following command to link the object file to produce the executable code for Alpha systems:

\$ **LINK SWEAT\_AXP,SWEAT\_MESSAGES\_AXP/EXE=SWEAT.EXE**

#### **SWEAT.CLD**

Edit the SWEAT.CLD file to modify the verb's definition. Do this by entering the following command:

```
$ SHOW DEFAULT
```

```
SYS$SYSROOT:[SYSMAINT.SWEAT] = SYS$SYSROOT:[SYSMAINT.SWEAT]
$ EDIT SWEAT.CLD
```
Make the command verb SWEAT and its qualifiers known to your process by entering the following command:

\$ **SET COMMAND SWEAT.CLD**

The following shows the content of the SWEAT.CLD file and the modifications required when you enter the EDIT command:

```
define type dump_blocks
keyword start value(type=$number)
keyword end value(type=$number)
keyword count value(type=$number)
define verb sweat
Image DISK$USERS1:[LOANE.HSJ40]SWEAT.EXE
Parameter p1, label=FILE, prompt="Errlog File:- ", value(list, type=$file)
Qualifier Output, value(required, type=$file), nonnegatable
Qualifier Config, value(required, type=$file), nonnegatable
Qualifier Before, value(required, type=$datetime), nonnegatable
 Qualifier Since, value(required, type=$datetime), nonnegatable
 Qualifier Entry, value(required, list, type=dump_blocks), nonnegatable
Qualifier Full,nonnegatable
Qualifier All, nonnegatable
Qualifier Summary,nonnegatable
Qualifier Instance, value(required), nonnegatable
Qualifier Last_fail, value(required), nonnegatable
Qualifier Fsterr,nonnegatable
Qualifier Merge, nonnegatable
Qualifier Binary, nonnegatable, value(required, type=$file)
Qualifier Ele_type, nonnegatable, value(required, list, type=$number)
disallow entry.end and entry.count
disallow instance and last_fail
disallow merge and fsterr
disallow merge and instance
disallow merge and last_fail
disallow merge and summary
disallow merge and all
disallow merge and full
disallow merge and entry
disallow merge and config
disallow merge and output
```
In SWEAT.CLD, the line containing DISK\$USERS1:[LOANE.HSJ40] must be changed to SYS\$SYSROOT:[SYSMAINT.SWEAT] to match the previous example.

SWEAT is now ready for use.

# **F.4 Commands and Syntax**

The following section provides descriptions of the command syntax used with SWEAT. The qualifiers are grouped into those that affect the filtering of error log entries and those that affect the output generated. Simple examples are given to demonstrate SWEAT's ease of use.

# **SWEAT**

Invokes the SWEAT tool to analyze error log entries and break out the contents for further decoding.

# **Syntax**

SWEAT input file-spec[, . . . ]

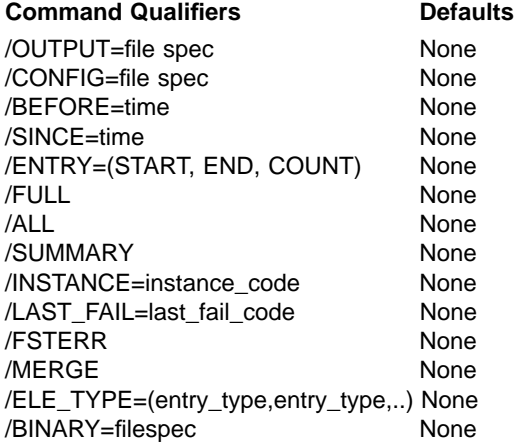

# **Restrictions**

None.

# **Prompts**

Errlog File:- Input File Spec[, . . . ]

# **Parameters**

### **input file spec**

It is recommended that this *not* be the system error log file, but should be a file previously merged<sup>2</sup> from all nodes in a cluster. This minimizes the processing required while holding the error log file open and obtains a more accurate view of the problem from a cluster point of view.

# **Description**

The SWEAT command syntax is available by issuing the DCL SET COMMAND DISK:[DIRECTORY]SWEAT.CLD command, where DISK:[DIRECTORY] refers to the directory specification set up in the previous section. You can use SWEAT to selectively output decoded error log entries to the terminal or to a file.

<sup>&</sup>lt;sup>2</sup> Using SWEAT/MERGE or VAXSIM/MERGE.

# **Filter Qualifiers**

#### **/BEFORE=time**

Selects only those error log entries whose timestamps are before the given *time* criteria.

This time can be entered in VMS absolute time format (28–FEB–1996 14:36:21.05). Alternatively, the keywords TODAY, TOMORROW, and YESTERDAY can be used. There is no default for this qualifier.

#### **/SINCE=time**

Selects only those error log entries whose timestamps are after the given *time* criteria.

This time can be entered in VMS absolute time format (28–FEB–1996 14:36:21.05). Alternatively, the keywords TODAY, TOMORROW, and YESTERDAY can be used. There is no default for this qualifier.

#### **/ENTRY=[START:nnn, END:mmm]**

Selects only those error log entries whose entry numbers meet the criteria given.

The entry number is the relative error log record number within the errorlog file (the first ELE is Entry Number 1); it is *not* the sequence number recorded within the ELE itself.

### **Input Qualifiers**

#### **/CONFIG=file spec**

Specifies the file that contains site-specific configuration information. This file is input to SWEAT and should be supplied by the local engineer. SWEAT uses the data to replace HEX Controller IDs or SCS Node IDs with more meaningful node names.

serial:000933700882,ci:0,node:HSJ00,id:420010003120 serial:000931900420,ci:1,node:HSJ01,id:420010013122 serial:000131600189,ci:1,node:HSJ01,id:420010013122 serial:000131800250,ci:2,node:HSJ02,id:420010023124 serial:000132100503,ci:5,node:HSJ05,id:42001005312a node:HSC003,id:00000000FC03 node:HSC004,id:00000000FB04 node:SDC101,id:000000000734,ci:A node:PEARL,id:000000000407,ci:C node:BLACK,id:0000000004C8,ci:7

This is an example of a configuration file from a cluster with four HSJ40 controllers, three VAX systems, and two HSC controllers.

Note in the previous example that HSJ01 has two entries. This is because the HSJ01 controller was replaced (controller module serial# 000931900420 was replaced by controller module serial# 000131600189).

To get the correct information from the system to build the configuration file, use the following:

• **NODE**

Obtain a list of node names by entering the SHOW CLUSTER command.

• **SERIAL**

This item is useful only for HSJ40 controllers. Obtain the serial number by entering the *SHOW CONTROLLER* command on the HSJ40's console. Then tie this up with the node name from the previous step.

• **ID**

Obtain the SCS NodeID by entering the WRITE SYS\$OUTPUT F\$GETSYI("NODE\_SYSTEMID", ",emphasis>(xxxxxx)") where *xxxxxx* relates to the node name in which you are interested.

• **CI**

Obtain the CI node number for each node in the cluster by entering the following two commands:

\$ **SHOW CLUSTER/CONT** \$ **ADD RPORT**

## **Output Qualifiers**

### **/OUTPUT=file spec**

Specifies the name of the file to which SWEAT writes the output of its analysis.

### **/ALL**

Specifies that **ALL** error log entries get reported by SWEAT. Using this qualifier ensures that output is generated for all ELEs, not just those for which SWEAT adds value. For example, using this qualifier generates output for timestamp, system bugcheck, memory CRD, and I/O errors.

#### **/FULL**

This qualifier is not implemented for Version 2.6.

#### **/SUMMARY**

Specifies that output is restricted to a summary report of all ELEs within the error log file. Using this qualifier allows you to get a brief list of all events in the error log file being processed with corresponding Instance and/or Last Fail codes when appropriate, for example:

```
$ SWEAT/SUMM CUSTOMER.SYS
Copyright Digital Equipment Corporation 1993,1994. All rights reserved.
StorageWorks Errorlog Analyser Tool X2.6
 15 Logged Message Events
      3 Errs BB12VA$PAA0
      4 Errs BB12VB$PAA0
      6 Errs HSJ06$MUA1 TZ87
          6 Errs with Instance Code = 03644002
      2 Errs HSJ07$MUA4 TZ87
          2 Errs with Instance Code = 03644002
153 ERL$LogStatus Events
    153 Errs HSJ06$MUA1
 10 Volume Mount Events
   9 Volume Dismount Events
```
#### **/INSTANCE = instance code**

This qualifier commands SWEAT to decode the given Instance code into meaningful English text, for example:

```
$ SWEAT/INSTANCE=03644002
Copyright Digital Equipment Corporation 1993,1994. All rights reserved.
StorageWorks Errorlog Analyser Tool V2.6
Decoded Instance Code is:
   An unrecoverable tape drive error was encountered while performing
   work related to tape unit operations.
Repair action is:
   If the Sense Data FRU field is nonzero, follow repair action 41.
   Otherwise, replace the appropriate FRU associated with the device's
   SCSI interface or the entire device.
```
#### **/LAST\_FAIL = last fail code**

This qualifier commands SWEAT to decode the given Last Fail code into meaningful English text, for example:

#### \$ **SWEAT/LAST\_FAIL=01860080**

Copyright Digital Equipment Corporation 1993,1994. All rights reserved. StorageWorks Errorlog Analyser Tool V2.6

Decoded LastFail Code is: A processor interrupt was generated with an indication that the other controller in a dual controller configuration asserted the KILL line to disable this controller.

Repair action is: No action necessary.

#### **/FSTERR**

Specifies that SWEAT should report the contents of the specified error log file as one line per error log entry. The actual information output depends on the ELE type, but the intent is to provide a precis of the error log for further, detailed investigation. This switch would be useful *after* having used the /SUMMARY switch in homing in on device problems, for example:

```
$ SWEAT/FSTERR/CONF=CUSTOMER_CONF.TXT/ALL CUSTOMER.SYS
Copyright Digital Equipment Corporation 1993,1994. All rights reserved.
StorageWorks Errorlog Analyser Tool X2.6
Entry| Date/Time | Node | ELE Type | Device | Cntrlr ID |Instance|LastFail| Miscellaneous
===== ================ ====== =============== ============= =========== ======== ======== =================================== 1 01SEP94 00:03:34 QUEST Time Stamp
   2 01SEP94 00:06:02 VEEFER Logged Msg VEEFER$PAA0 Loc ID = 07, Rem ID = 0B<br>3 01SEP94 00:06:02 QUEST Logged Msg QUEST$PAA0 COURGESTIVE Loc ID = 05, Rem ID = 0B
   3 01SEP94 00:06:02 QUEST Logged Msg QUEST$PAA0 Loc ID = 05, Rem ID = 0B
   .
   .
   .
   28 01SEP94 08:38:49 VEEFER Logged MSCP Msg THOR 4007640A Src ID = 0B, Dst ID = 06
   29 01SEP94 08:38:50 QUEST Logged MSCP Msg THOR 4007640A Src ID = 0B, Dst ID = 06
  30 01SEP94 09:16:02 VEEFER Time Stamp
   .
   .
   .
  268 01SEP94 18:43:43 VEEFER Logged MSCP Msg ZEUS 01010302 01880080
 268 01SEP94 18:43:43 VEEFER Logged MSCP Msg and the case of the control of the 269 01010302 01880080
```
Note that in the previous example, the /CONFIG qualifier has translated the "Cntrlr ID" field into a more meaningful name.

# **Examples**

1. \$ **SWEAT MEL.SYS/OUT=MEL.LOG/BEFORE/SINCE=YESTERDAY/CONFIG=CUSTOMER\_CONFIG.TXT**

This command opens the binary error log file MEL.SYS for input and decodes any error log entries timestamped yesterday generating the output file MEL.LOG as it goes. It also opens CUSTOMER\_CONFIG.TXT for input as the configuration file, extracting node name information as it goes.

2. \$ **SWEAT MEL.SYS/ENTRY=(START:10,END:19)**

This command opens MEL.SYS for input, decodes error log entry numbers 10 through 19, and displays the information on the terminal.

# **Merge Qualifiers**

## **/MERGE**

This qualifier commands SWEAT to merge error log files in a similar manner to the VAXSIM/MERGE function.

**Note**

The /ELE\_TYPE and /BINARY qualifiers are valid only when used in conjunction with the /MERGE qualifier \bold.)

The following example illustrates this qualifier's use:

\$ **SWEAT/MERGE**

This command opens (for input) all files referenced by the logical *SWEAT\$ERRLOGS*, opens (for output) the default file *SMEL.SYS*, and starts loading records chronologically from the input files into the output file. To mimic the function of VAXSIM/MERGE, define the logical SWEAT\$ERRLOGS as SYS\$SYSDEVICE:[SYS\*.SYSERR]ERRLOG.SYS, such that the following applies:

```
$ SHOW LOGICAL SWEAT$ERRLOGS
"SWEAT$ERRLOGS" = "SYS$SYSDEVICE:[SYS*.SYSERR]ERRLOG.SYS"
```
Use the /BINARY qualifier to specify an output filespec *other* than SMEL.SYS.

Use the /BEFORE and /SINCE qualifiers to select a specific time frame of interest.

Use the /ELE\_TYPE qualifier to specify (in decimal) specific ELE entry types to be processed.

### **/BINARY**

The /BINARY qualifier used in conjunction with the /MERGE qualifier causes SWEAT to open for output the specified filespec (the default filespec is SMEL.SYS.), for example:

\$ **SWEAT/MERGE/BIN=MERGED\_ERRLOG.SYS**

This command merges all error log files referenced by SWEAT\$ERRLOGS and creates the output file MERGED\_ERRLOG.SYS. If SWEAT finds no ELEs that match the criteria of the MERGE command syntax, the output file (which is empty) is deleted.

#### **/ELE\_TYPE**

This qualifier is used with the /MERGE qualifier to select specific ELE entry types for processing. The ELE\_TYPES are entered as a comma-separated list of decimal entry types. These entry types are defined in the macro \$EMBETDEF found in LIB.MLB.

\$ **SWEAT/MERGE/ELE\_TYPE=(1,98,100)**

This command selects only Device Error ELEs (1), Device Attention ELEs (98), and Logged Message ELEs (100) for processing to the default SMEL.SYS.

For details of the valid ELE\_TYPE codes, see ELE\_TYPE Codes.

# **F.5 Error Log Collation Techniques—Overview**

In an OpenVMS VAX system, errors are logged in response to a device driver's call to ERL\$ALLOCEMB or ERL\$DEVICEATTN, <sup>3</sup> (requesting an error message buffer), followed by a call to ERL\$RELEASEMB (to release the error message buffer). Once released, the error message buffer is written to the error log file by the ERRFMT process every 30 seconds (or when a request to ERL\$ALLOCEMB fails due to a buffer being full).

Between the calls to ERL\$ALLOCEMB (or ERL\$DEVICEATTN) and ERL\$RELEASEMB, the error message buffer is written by the driver with the data relating to the error.

The system maintains a unique counter (ERL\$GL\_SEQUENCE) called the sequence number. This is incremented for each error log prior to the attempt to allocate an EMB. This can be used to spot a high error rate (where the sequence numbers have "holes"). However, note that these sequence numbers are CPU node-specific.

Within a cluster, each node has its own error logging system and its own error log file. Attempting to build a picture of some failure event on a cluster can be hampered by the various mechanisms used logging errors. For example, the *SHOW ERROR* command on a particular Cluster node could show no significant errors, while on another node it could show thousands. This can be due to one of two reasons:

- Because the *SHOW ERROR* command reports the error count in a device's unit control block (UCB), if a node has been recently rebooted, few errors may have been logged.
- A single cluster node with a high error count may indicate high activity from that specific node. If this is the case, errors are logged back only to the node *consuming* the data.

Errors can be logged via the error logging datagram mechanism to *ALL* nodes simultaneously, and the picture of exactly what happened can become unclear.

# **F.5.1 Error Log Collation**

The following process is helpful in quickly isolating problems from clusterwide error logs by enabling the engineer to build a time line of events spanning the period during which the symptoms were present:

- 1. Determine the time span over which an event has been evident.
- 2. Collate *ALL* error logs from the cluster for that time period into one binary file.
- 3. Filter this further by selectively discarding uninteresting events (like timestamps, volume (dis)mounts, and so forth).
- 4. Use *SWEAT* to provide readable text, either via a summary report or directly to a verbose (default) report.

<sup>&</sup>lt;sup>3</sup> ERL\$LOGSTATUS, ERL\$LOGMESSAGE, ERL\$LOG\_DMSCP, and ERL\$LOG\_TMSCP also are used to log specific events.

# **F.5.2 Determining the Time Span of the Symptoms**

Probably the easiest way to determine the time span of the symptoms is to use SYSMAN and have each cluster node generate a summary report, which should pinpoint the area of interest, for example:

\$ **MC SYSMAN** SYSMAN> **SET ENVIRON/CLUSTER** %SYSMAN-I-ENV, current command environment: Clusterwide on local cluster Username FIELD will be used on nonlocal nodes SYSMAN> **DO DIRECTORY/DATE/SIZE SYS\$ERRORLOG:ERRLOG.SYS**

This command shows the creation dates of each cluster member's error log file and should be checked for validity.

SYSMAN> **DO ANALYZE/ERROR/SUMMARY/NOFULL SYS\$ERRORLOG:ERRLOG.SYS**

This command produces an output from each cluster member showing the span of errors and devices indicted, for example:

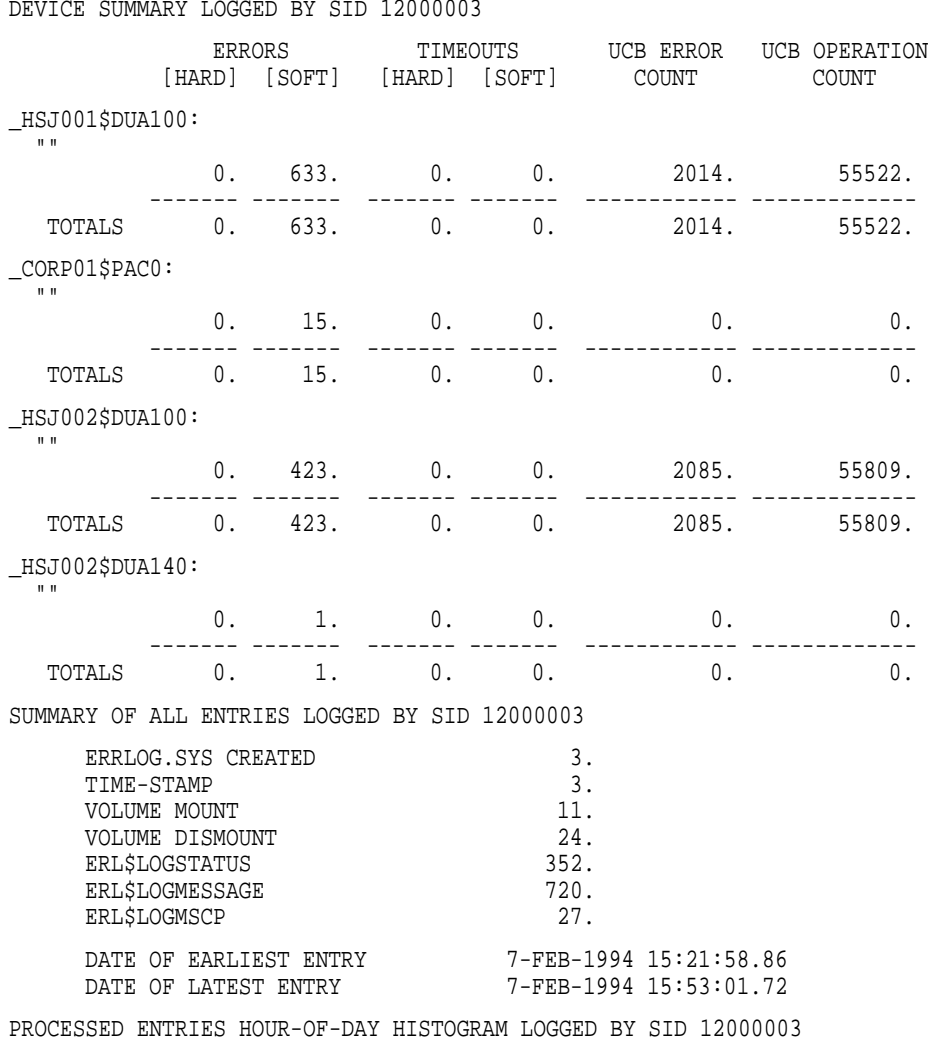

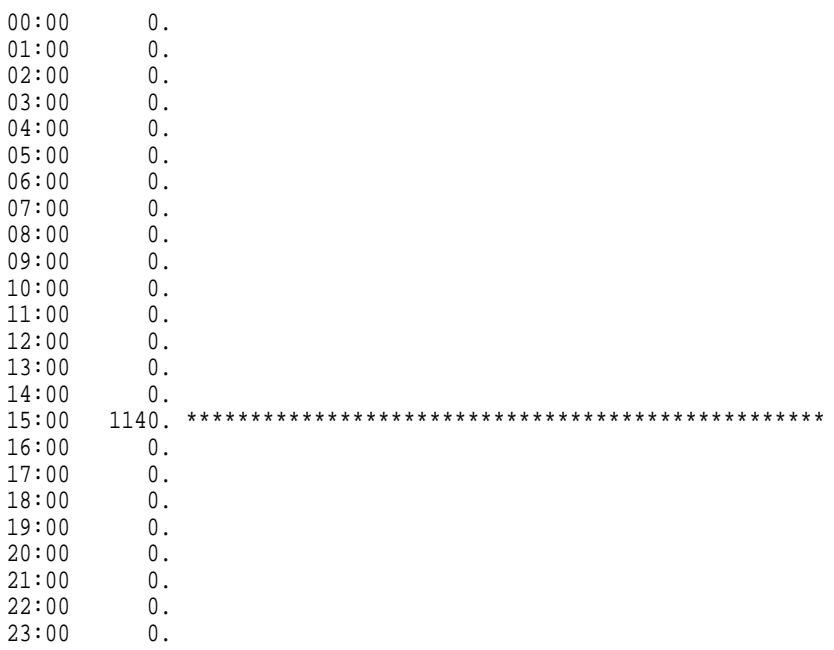

Errorlog collation around 15:00 appears appropriate.

# **F.5.3 Collating Error Logs to One File**

You can collate error logs to one file by using the SWEAT/MERGE command (new to Version 2.6) or by using VAXSIM/MERGE. The command syntax for SWEAT/MERGE is described in Section F.4; the following describes the process when using VAXSIM/MERGE.

This process uses the merge error  $log<sup>4</sup>$  feature of VAXsimPLUS. Merging the error logs generates a single error log file from multiple input files and discards duplicate entries (clusterwide error logging datagrams).

Use the following process to determine whether VAXsimPLUS is installed, and, if so, to collate the error logs:

\$ **SHOW LOGICAL VAXSIM\$ERRLOGS** "VAXSIM\$ERRLOGS" = "SYS\$SYSDEVICE:[SYS\*.SYSERR]ERRLOG.SYS"

This command shows that VAXsimPLUS is installed and shows you what search criteria can be used for selecting error log files to merge.

\$ **DIRECTORY/SIZE/DATE VAXSIM\$ERRLOGS:**

Use this command to ensure from the output that the target error log files contain data pertinent to the time-span of symptoms as determined in Section F.5.2.

\$ **VAXSIM/MERGE/BEFORE=7-FEB-1994:16:30/SINCE=7-FEB-1994:14:30/BIN=FILTER.SYS**

This command Merges the Errorlog files pointed to by the VAXSIM\$ERRLOGS logical (the default if no "P1" parameter is specified), selecting only those ELEs whose timestamps match the selection, discarding duplicates, and outputting the binary data to FILTER.SYS.

<sup>4</sup> FMGR\$MEL.EXE accessed via the VAXSIM/MERGE command.

# **F.5.4 Filtering the Error Log**

After obtaining the merged error log file as described in Section F.5.3, you may need to further filter out unrelated error log information. Enter the following command to determine what the merged error log file contains, as well as what information is unrelated:

#### \$ **ANALYZE/ERROR/SUMM/NOFULL FILTER.SYS**

This command produces a summary report (as in Section F.5.2) outlining which error log events have been captured and which devices are responsible. If you decided, for example, that you were not interested in timestamps, volume (dis)mounts, and magtape error log entries, use the following command to filter them out:

\$ **ANALYZE/ERROR/EXCLUDE=(CONT,VOL,TAPE)/BIN=MORE\_FILTER.SYS FILTER.SYS**

This command generates MORE\_FILTER.SYS; use this as input to Section F.5.5.

# **F.5.5 Using SWEAT to Break Out the Error Log**

Use SWEAT to break out the error log file to text and perform whatever *Recommended Action* is called for. To make the output more meaningful, remember to use a configuration file so that SWEAT recognizes and annotates the controllers to the output data.

# **ELE\_TYPE Codes**

The codes listed in Table  $F-1$  are valid for the */ELE* TYPE qualifier, and are extracted from the \$EMBETDEF Macro in LIB.MLB.

|    | <b>Code Error Type</b>                             |    | <b>Code Error Type</b>                 |    | <b>Code Error Type</b>                  |    | <b>Code Error Type</b>         |
|----|----------------------------------------------------|----|----------------------------------------|----|-----------------------------------------|----|--------------------------------|
| 01 | <b>Device Error</b>                                | 02 | <b>Machine Check</b>                   | 03 | <b>Syndrome Error</b>                   | 04 | <b>Bus Error</b>               |
| 05 | <b>SBI</b> Alert                                   | 06 | <b>Soft ECC Error</b>                  | 07 | <b>Async Write Error</b>                | 08 | <b>Hard ECC Error</b>          |
| 09 | Unibus Adapter<br>Error                            | 10 | <b>Fault thru SBI</b><br><b>Vector</b> | 11 | <b>Unibus Error</b>                     | 12 | Massbus Adapter<br>Error       |
| 13 | <b>SBIA Error</b>                                  | 14 | CRD Log                                | 15 | Environ. Monitor                        | 16 | <b>CPU Error Halt</b>          |
| 17 | <b>Console Reboot</b>                              | 18 | <b>BI</b> Adapter Error                | 19 | <b>BI</b> Bus Error                     | 20 | <b>NMI</b> Fault               |
| 21 | <b>Console Timeout</b>                             | 22 | <b>NBW</b>                             | 23 | Cache Error                             | 24 | <b>CVAX Cache/Bus</b><br>Error |
| 25 | <b>Memory Error</b><br>Found by<br><b>Scanning</b> | 26 | <b>SCB 54 Error</b>                    | 27 | SCB 60 Error                            | 28 | <b>Adapter Error</b>           |
| 29 | Calypso Lastfail                                   | 30 | <b>Console Entry</b>                   | 31 | Info Entry                              | 32 | <b>Cold Start</b>              |
| 33 | <b>Clock Module</b><br>Error                       | 34 | <b>SCAN Error</b>                      | 35 | New File Created                        | 36 | <b>Warm Start</b>              |
| 37 | Crash Re-start                                     | 38 | Time Stamp<br>Entry                    | 39 | <b>System Service</b><br><b>Message</b> | 40 | <b>System Bugcheck</b>         |
|    |                                                    |    |                                        |    |                                         |    | (continued on next page)       |

**Table F–1 ELE\_TYPE Values (in Decimal)**

| <b>Code Error Type</b> |                                         | <b>Code Error Type</b> |                               | <b>Code Error Type</b> |                        | <b>Code Error Type</b> |                               |
|------------------------|-----------------------------------------|------------------------|-------------------------------|------------------------|------------------------|------------------------|-------------------------------|
| 41                     | <b>Operator Message</b>                 | 42                     | <b>Network Message</b>        | 43                     | Configuration<br>Entry | 44                     | <b>Polled Error Entry</b>     |
| 64                     | Volume Mount                            | 65                     | <b>Volume Dismount</b>        | 96                     | Device Timeout         | 97                     | Undefined<br>Interrupt        |
| 98                     | <b>Async Device</b><br><b>Attention</b> | 99                     | Software<br><b>Parameters</b> | 100                    | Logged Message         | 101                    | Logged MSCP<br><b>Message</b> |
| 102                    | <b>Laser Power</b><br>Event             | 112                    | <b>User Bugcheck</b>          |                        |                        |                        |                               |

**Table F–1 (Cont.) ELE\_TYPE Values (in Decimal)**
# **Glossary**

#### **ac distribution**

The method of distributing ac power in a cabinet.

#### **ac power supply**

A power supply designed to produce dc power from an ac input.

#### **adapter**

Also called a *signal converter*. An adapter converts the protocol and hardware interface of one bus type into that of another without changing the function of the bus.

## **allocation class**

A numerical value assigned to an integrated storage element to indicate which hosts on a cluster it will be served by.

#### **American National Standards Institute**

*See* **ANSI**.

## **ANSI**

American National Standards Institute. ANSI is an organization that develops and publishes electronic and mechanical standards.

#### **array controller**

A hardware/software device that facilitates communications between a host and one or more devices organized in an array.

#### **BA350–Mx controller shelf**

The StorageWorks controller shelf used for HS controller modules, cache modules, and shelf power units.

## **BA350–Sx SBB shelf**

A StorageWorks shelf used for only power units and SBBs.

## **bad block**

A block containing a defect that:

- Exceeds the correction capability of the subsystem error correction scheme.
- Exceeds a drive-specified error threshold. Once a block exceeds this threshold, data integrity is not guaranteed.

• Imposes too great a strain on system performance. In this case, the subsystem still assures data integrity, but the extensive error correction required for each block access causes too great a strain on system performance.

## **bad block replacement**

*See* **BBR**.

## **battery backup unit**

*See* **BBU**.

## **BBR**

Bad block replacement. BBR is the substitution of defect-free disk blocks for those found to have defects. BBR locates a replacement block, marks the bad block as replaced, and moves the data from the bad block to the replacement block.

## **BBU**

Battery backup unit. A BBU extends power availability after the loss of primary ac power or a power supply to protect against the corruption or loss of data.

#### **BIST**

Built-in self-test. BIST is the internal self-test routine for the HS controller module microprocessor chip.

#### **block**

A stream of data transferred as a unit. Block is used interchangeably with the term "sector" for disk drives to represent 512 bytes (for 16- and 32-bit host architectures) or 576 bytes (for 36-bit architectures). A block is the smallest data unit addressable on a subunit. It occupies a specific physical position relative to the index and is available for reading or writing once per disk rotation. The five types of blocks follow:

- 1. Diagnostic block—Used for drive read or write diagnostics. The diagnostic block area is not visible to the host operating system. However, it is visible to the controller. Diagnostic block addresses are 28 bits wide and are called diagnostic block numbers (DBNs).
- 2. External block—Contains the format control tables. The external block area is not visible to the host operating system. However, it is visible to the controller. External block addresses are 28 bits wide and are called external block numbers (XBNs).
- 3. Logical block—Contains the host applications area and the Replacement Control Table. All logical blocks are visible to the host operating system. Logical block addresses are 28 bits wide and are called logical block numbers (LBNs).
- 4. Physical block—Contains all the blocks on a subunit. DBNs, LBNs, RBNs, and XBNs are subsets of the physical block area. Physical block addresses are 28 bits wide and are called physical block numbers (PBNs).
- 5. Replacement block—A reserved block used as a replacement for a bad block on a subunit. Replacement block addresses are 28 bits wide and are called replacement block numbers (RBNs).

## **blower**

An airflow device mounted in a StorageWorks shelf.

**built-in self-test**

*See* **BIST**.

**cable distribution unit**

*See* **CDU**.

#### **carrier**

Sometimes called an SBB carrier. A carrier is a standard, StorageWorks shelf-compatible, plastic shell into which a device can be installed.

## **CDU**

Cable distribution unit. The CDU is the power entry device for StorageWorks cabinets. The unit provides the connections necessary to distribute ac power to cabinet shelves and fans.

## **CER**

CLI error report. The CER spontaneously posts controller error messages to a terminal, if one is connected.

## **CLI**

Command line interpreter. Operator command line interface for the HS controller.

## **CLI error report**

*See* **CER**.

## **cluster**

A collection of processors, called nodes, attached to each other by a highspeed bus. These processors are independent and survivable. They may be general-purpose computers or special-purpose servers, such as the HS controller, providing a special set of services to the rest of the nodes.

## **cold swap**

A method of device replacement that requires that power be removed from all shelves in a cabinet. This method is used when conditions preclude the use of the warm swap or hot swap methods.

#### **command disk**

A special storage configuration for communication with generic SCSI devices. The command disk is a virtual unit (in controller memory) that acts as a conduit for SCSI communication between a device such as a *loader* and an MSCP-based host.

#### **command line interpreter**

*See* **CLI**.

#### **common system disk**

Two SCSI hard drives used in combination become the common system disk for the server processor(s). The common system disk contains the Open VMS Alpha operating system,the Software Customization Procedure (SCP), various relevant documents, and required layers software components.

#### **container**

Data storage consisting of either a single disk device, or group of disk devices linked as a storageset. Examples of containers include disk drives, stripesets, and RAIDsets.

#### **controller**

A hardware/software device that facilitates communications between a host and one or more devices. A controller translates bus protocols and hardware interfaces and adds functions to the host/device communication.

#### **controller shelf**

A StorageWorks shelf designed to contain controller and cache memory modules.

#### **CRC**

A checkword (polynomial checksum) generally appended to a disk data transfer. CRC is computed using data message bits as coefficients divided by a generating polynomial. The resulting remainder is the CRC. When a transmitter computes and transmits a CRC following a data transfer, the receiver can recompute and compare it with the received version to verify correct reception. EDC and ECC (both used by disks) are examples of CRC checkwords.

#### **cyclic redundancy check**

*See* **CRC**.

## **DAEMON**

Diagnostic and execution monitor. DAEMON is a part of HS1CP controller self-testing that includes port and cache initialization and self-test routines.

#### **DAT**

Digital Audio Tape. A format for recording digital data on a cartridge tape.

#### **data center cabinet**

A generic reference to the large cabinets, such as the SW800 series, in which StorageWorks components can be mounted.

#### **device driver**

An operating system software module used to physically control an I/O device. In DSA, conventional device drivers are replaced by a single driver for an entire class of devices, such as disk drives, and a single port driver for the host-to-controller transport mechanism.

#### **device shelf**

A StorageWorks shelf designed to contain SBBs.

## **diagnostic and execution monitor**

*See* **DAEMON**.

## **Diagnostics and Utilities Protocol**

*See* **DUP**.

#### **differential SCSI bus**

A SCSI bus in which a signal's level is determined by the potential difference between two lines. A differential bus is more robust and less subject to electrical noise than is a single-ended bus.

## **digital audio tape**

*See* **DAT**.

#### **Digital Storage Architecture**

*See* **DSA**.

## **DILX**

Disk inline exerciser. DILX is diagnostic firmware used to test the data transfer capabilities of disk drives in a way that simulates a high level of user activity.

#### **Disk Inline Exerciser**

*See* **DILX**.

#### **DSA**

Digital Storage Architecture. DSA is a set of specifications and interfaces describing standards for designing mass storage products. DSA defines the functions performed by host computers, controllers, and drives. It also specifies how they interact to accomplish mass storage management.

## **Digital Standard Disk Format**

*See* **DSDF**.

## **DSDF**

Digital Standard Disk Format. DSDF is the DSA standard for disk media format. DSDF specifies the mechanism for mapping a contiguous logical block address space into a possibly imperfect physical space, as well as defining diagnostic and factory areas. DSDF is transparent to the system.

## **dual cabinet power configuration**

A cabinet ac power configuration in which two ac sources and two ac power supplies are used to provide redundant dc power to each of the cabinet's SBB shelves.

#### **dual data link**

*See* **DDL**.

#### **dual porting (or dual access)**

The ability of a disk or tape drive to be accessed by two controllers. All DSA drives have a standard dual-port feature. DSA drives can be online to only one controller at a time. However, they are able to disconnect themselves from a failed controller (or be disconnected by a failing controller) and become available for continued service through the other controller.

#### **dual shelf power configuration**

A cabinet ac power configuration in which one ac source and two ac power supplies are used to provide redundant dc power to each of the cabinet's SBB shelves.

#### **dual universal asynchronous receiver transmitter**

*See* **DUART**.

#### **dual-redundant**

Two controllers in one controller shelf, sharing access to each other's devices. This configuration provides for one controller to take over the work of a failed controller.

#### **DUART**

Dual universal asynchronous receiver transmitter. A DUART is an integrated circuit containing two serial, asynchronous transceiver circuits.

#### **DUP**

Diagnostic and Utilities Protocol. DUP is host application software that allows a host operator terminal to connect to the HSJ- and HSD-series controllers' command line interpreter. *See also* **virtual terminal**.

#### **ECC**

Error correction code. The ECC is one or more cyclic redundancy check (CRC) words that allow detection of a mismatch between transmitted and received data in a communications system, or between stored and retrieved data in a storage system. The ECC allows for location and correction of an error in the received/retrieved data. All ECCs have limited correction power.

#### **EDC**

Error detection code. The EDC is one or more checksum words that allow detection of a mismatch between transmitted and received data in a communications system, or between stored and retrieved data in a storage system. The EDC has no data correction capability.

#### **EIP**

Error information packet (or event information packet). The EIP includes bytes of data translated into information explaining error events.

#### **electromagnetic interference**

*See* **EMI**.

#### **electrostatic discharge**

*See* **ESD**.

#### **EMI**

Electromagnetic interference. EMI is the impairment of a signal by an electromagnetic disturbance.

## **error correction code**

*See* **ECC**.

**error detection code**

*See* **EDC**.

**error information packet**

*See* **EIP**.

## **ESD**

Electrostatic discharge. ESD is the discharge of a potentially harmful static electric voltage as a result of improper grounding.

#### **event logging**

*See* **EVL**.

## **EVL**

Event logging. EVL is the spontaneous posting of EIP information to a connected terminal. The EVL display allows the user to read event log information without invoking a separate utility for translation.

#### **EXEC**

Firmware executive. EXEC is the kernel portion of HS controller firmware.

#### **extended status**

An additional set of status information maintained by the drive that is of interest to a host error log. Extended status is drive-type specific and is not utilized by the controller except as input to the host error log and diagnostic processes.

#### **failedset**

A disk drive or group of disk drives that has been removed from a RAIDset due to a failure or manual removal. Disk drives in the failedset should be considered defective and should be tested, then repaired or replaced.

#### **failover**

A process that takes place when one controller fails in a dual-redundant configuration, and the other controller takes over service to the devices of the failed controller.

## **fan**

An airflow device mounted in a StorageWorks cabinet.

**fast, differential SCSI**

*See* **FD SCSI**.

**fast, wide, differential SCSI** *See* **FWD SCSI**.

**Fault Management Utility**

*See* **FMU**.

## **FD SCSI**

Fast, differential SCSI. This differential SCSI bus has an 8-bit data transfer rate of 10 MB/s. *See also* **FWD SCSI** and **SCSI**.

### **field replaceable unit**

*See* **FRU**.

#### **Firmware Licensing System**

*See* **FLS**.

## **filler panel**

A sheet metal or plastic panel used to cover unused mounting areas in StorageWorks cabinets and shelves.

#### **firmware executive**

*See* **EXEC**.

## **FLS**

Firmware Licensing System. The FLS allows a user to enter license keys and activate licensed features (such as RAIDsets) on the HS controller.

## **flush**

To write cache data to storage media.

## **FMU**

Fault Management Utility. The FMU controls certain spontaneous error displays to a maintenance terminal. FMU also provides for interactive review of last failure and memory system failure information.

## **FRU**

Field replaceable unit. An FRU is the lowest-level hardware component that can be replaced by field personnel.

## **full-height device**

A single device that occupies an entire 5.25 inch SBB carrier. StorageWorks full-height devices have an order number suffix of "-VA."

## **FWD SCSI**

Fast, wide, differential SCSI. This differential SCSI bus has a 16-bit data transfer rate of up to 20 MB/s. *See also* **FD SCSI** and **SCSI**.

## **half-height device**

A device that occupies half of a 5.25 inch SBB carrier. Two half-height devices can be mounted in a 5.25 inch SBB carrier. The first half-height device is normally mounted in the lower part of the carrier. The second device is normally mounted in the upper part of the carrier.

## **HBVS**

Host-Based Volume Shadowing. HBVS also is known as Phase 2 Volume Shadowing.

## **HBVS assistance**

RAID level 1a. The HS1CP controller performs HBVS assistance by independently directing shadow copy operations that were requested by the host between two units under the given controller.

## **Hierarchical Storage Controller**

*See* **HSC**.

#### **HIS**

Host Interconnect Services. The firmware that communicates with the host in HS1CP controllers.

#### **host**

The primary or controlling computer to which a storage subsystem is attached.

## **Host-Based Volume Shadowing**

*See* **HBVS**.

**Host Interconnect Services**

*See* **HIS**.

**host logical unit**

*See* **logical unit**.

**host terminal**

*See* **virtual terminal**.

#### **hot swap**

A method of device replacement whereby the complete system remains online and active during device removal and reinstallation. The device being removed or reinstalled is the only device that cannot perform operations during this process.

#### **HSC**

Hierarchical Storage Controller. The HSC is an intelligent mass storage server used on the CI bus. Capable of supporting a total of eight disk and/or tape data channels, the HSC is part of the System Interconnect Architecture and Digital Storage Architecture. By performing as an I/O manager, the HSC can be classified as an I/O server, removing the burden of I/O management from the CPU.

#### **IBR**

Initial boot record. The IBR is a table of information placed in memory in accordance with i960 processor specifications. The i960 chip reads the IBR during initialization in order to configure itself, as well as position the program counter at the start of core MIST.

#### **initial boot record**

*See* **IBR**.

#### **initiator**

The SCSI bus member that requests an operation to be performed by another member (the target). When an HS controller interacts with its physical storage devices, it is the initiator. Another example is when the host CPU interacts with the HSZ-series controller, the host is the initiator.

#### **instance code**

The four-byte value transmitted in the error log packet that is key to interpreting the error.

#### **KILL line**

The controller-to-controller disable signal used in a dual-redundant configuration.

#### **last failure**

Last failure refers to event/error information specifically generated upon the sudden termination of executing firmware. For example, last failure occurs when there is an abrupt controller failure (such as when power is removed).

#### **last failure logging**

*See* **LFL**.

#### **least recently used**

*See* **LRU**.

#### **LFL**

Last failure logging. LFL is the spontaneous posting of last failure information to a connected terminal. The LFL display allows the user to read last failure information without invoking a separate utility for translation.

#### **loader**

A robotic mechanism for selecting and loading media into associated drive devices. Such mechanisms are also known as ''jukeboxes'' or medium changers. A loader is a good application for a *command disk* because SCSI commands are needed to control its robotic movement.

#### **logical unit**

Also called a host logical unit or simply a unit. A logical unit is a device or group of devices addressable as one unit by the host. (A logical unit is not necessarily a *LUN*.)

#### **logical unit number**

*See* **LUN**.

## **LRU**

Least recently used. LRU is the block replacement algorithm for the read cache.

#### **LUN**

Logical unit number. A LUN is a value from 0–7 that identifies a subset of a SCSI target to a SCSI initiator. LUNs use their target's bus connection to communicate on the SCSI bus.

## **maintenance terminal**

The operator terminal used to identify a controller, to enable its host paths, to define its subsystem configuration, and to check its status. The maintenance terminal interface is designed to accept any terminal conforming to EIA–423. A maintenance terminal is only required to configure a storage subsystem and is not required for normal operations.

#### **mass storage control protocol**

*See* **MSCP**.

## **metadata**

Special data written to a disk device and inaccessible to the host CPU. Metadata improve error detection and media defect management for the disk device.

## **MIST**

Module integrity self-test. MIST tests controller functions upon initialization. *See also* **DAEMON**.

## **module integrity self-test**

*See* **MIST**.

## **MSCP**

Mass Storage Control Protocol. MSCP is the message-level protocol used by the HS1CP controllers to communicate with a host computer. The three types of MSCP communication are sequential messages, datagrams, and block data transfers.

## **Network Interconnect**

*See* **NI**.

## **NI**

One of two standard interconnects used in the System Interconnect Architecture (CI is the other). The NI (also known as the Ethernet) connects communications servers and computer servers, creating a local area network.

## **node**

An intelligent entity in a distributed computing configuration. Nodes are independent but linked, as in a network or a cluster, becoming parts of a whole. In a cluster, HSJ-series controllers and host computers are cluster nodes.

## **nonredundant**

A configuration in which there is no backup hardware in place for the hardware that is present.

## **nontransportable**

An operator device assignment that indicates the device is MSCP compliant and contains metadata. Devices assigned as nontransportable can be moved amongst HS controller subsystems, but cannot be moved directly to non-HS controller systems. *See also* **transportable**.

## **nonvolatile**

*See* **NV**.

**nonvolatile memory** *See* **NVMEM**.

**nonvolatile parameter memory** *See* **NVPM**.

## **NV**

Nonvolatile. NV describes memory, the contents of which survive loss of power.

#### **NVMEM**

Nonvolatile memory. NVMEM is the battery backed-up SRAM on the controller module.

#### **NVPM**

Nonvolatile parameter memory. NVPM is a portion of NVMEM used to store controller configuration data.

## **OCP**

Operator control panel. The OCP is the control/indicator panel associated with a device. The OCP is usually mounted on the device and is accessible to the operator.

#### **offline**

One of the possible status conditions of a mass storage device or server. When a device is offline, it is not capable of communicating with the controller. When the controller is offline, it is inaccessible to any node in the configuration.

#### **operator control panel**

*See* **OCP**.

## **passthrough**

Part of a virtual unit structure associated with a *command disk*. Passthroughs do not consist of physical devices, but are part of a controller configuration allowing MSCP-based hosts to control generic SCSI devices.

## **PCMCIA**

Personal Computer Memory Card Industry Association. PCMCIA is an organization that develops standards for ROM memory cards.

## **Personal Computer Memory Card Industry Association**

*See* **PCMCIA**.

## **port**

The hardware and software used to connect a controller to a communication bus, such as a Internal bus.

## **port/target/LUN**

*See* **PTL**.

#### **program card**

The PCMCIA card containing the HS controller operating firmware.

## **PTL**

Port/target/LUN. PTL is a three-number hierarchical value representing a device location to a SCSI initiator. For example, PTL 143 is a device on port 1 of the initiator, target 4 on port 1, and LUN 3 under target 4.

#### **qualified device**

A device that has been fully tested in all appropriate StorageWorks hardware and software configurations, and is in complete compliance with Digital and country-specific standards (for example, FCC and TÜV).

#### **quiesce**

To make a bus inactive or dormant. The operator must quiesce SCSI bus operations, for example, during a device warm swap.

## **radio frequency interference**

*See* **RFI**.

## **RAID**

Redundant array of independent disks. RAID is a set of storage techniques devised to increase the performance and availability of a storage subsystem.

#### **RAIDset**

Three to fourteen physical disks configured as a container. RAIDsets allow one physical disk to fail without loss of data.

#### **read cache**

A block of high-speed memory used by a controller to buffer data being read from storage devices by a host. A read cache increases the controller's effective device access speed by satisfying host read requests from its local cache memory when possible, instead of from external storage devices. The controller maintains in the cache copies of data recently requested by the host, and may fetch blocks of data ahead in anticipation that the controller will access the next sequential blocks. In a normal read cache, host write requests are handled as usual, without involving the caching mechanism. *See also* **write through cache**.

#### **reduced**

A RAIDset that has one failed member is said to be running reduced. RAID functions allow the missing data from the failed member to be reconstructed and accessed on an as-needed basis, using the surviving members' data and parity data. A RAIDset will not run reduced (or at all) if more than one member has failed.

#### **reconstruction**

The process of regenerating the data from one failed RAIDset member. Reconstruction is possible through XORing the surviving members' data with the parity data (or recalculating parity data, if a parity member failed). When the missing data is reconstructed it is placed on a disk from the spareset, if one is available. If there is no spare disk, the RAIDset will go *reduced* and will not reconstruct.

#### **replacement**

The process of changing a *spareset* device into an active member of a RAIDset (replacing a failed RAIDset device). Spareset members are selected as replacements based on either "best fit" or "best performance." Data previously backed up on tape is retrieved for disk storage using the normal priority. Backup is used to preserve information in the event of a disk failure. Restore is used to recover the information.

#### **restore**

Data previously backed up on tape is retrieved for disk storage using the normal priority. Backup is used to preserve information in the event of a disk failure. Restore is used to recover the information.

## **Redundant Array of Independent Disks**

*See* **RAID**.

## **replacement policy**

The firmware-controlled method by which a spare disk (from the spareset) is selected to replace a disk that has failed in a RAIDset.

#### **RFI**

Radio frequency interference. RFI is the impairment of a signal by an unwanted radio signal or radio disturbance.

#### **SBB**

StorageWorks building block. An SBB is a device housed in a standard StorageWorks SBB carrier. An SBB has a standard physical and electrical interface that is compatible with those of StorageWorks shelves and enclosures.

#### **SBB shelf**

StorageWorks building block shelf. This is a StorageWorks shelf, such as the BA350-S*x*, designed to house plug-in SBB modules.

## **SCA**

System Communication Architecture. The interface specifications and protocols defining the connection of independent computer systems into clusters.

## **SCS**

System Communication Services. SCS is a delivery protocol for packets of information (commands or data) to or from the host.

## **SCSI**

Small Computer System Interface. SCSI is an ANSI interface defining the physical and electrical parameters of a parallel I/O bus used to connect hosts to a maximum of seven devices. The StorageWorks device interface is implemented according to the SCSI–2 standard, allowing the synchronous transfer of 8-bit data at rates of up to 10 MB/s.

#### **SCSI device**

A host computer adapter, a peripheral controller, or a peripheral device that can be attached to the SCSI bus.

## **SCSI device ID**

Also referred to as a *target ID.* This ID is the physical address an initiator uses to connect with a target. Each target is assigned a unique target address.

## **SCSI–A cable**

A 50-conductor, 25 twisted-pair cable used for single-ended, SCSI bus connections.

## **SCSI–P cable**

A 68-conductor, 34 twisted-pair cable used for differential bus connections.

#### **SHAC**

Single Host Adapter Chip. The SHAC hardware is common to some DSSI host adapters compatible with HSD-series controlers.

#### **shelf brackets**

Sheet metal components designed to attach and position StorageWorks shelves in their associated enclosures.

#### **signal converter**

Also called an *adapter*. A signal converter converts the protocol and hardware interface of one bus type into that of another without changing the function of the bus.

#### **single cabinet power configuration**

A cabinet ac power configuration in which only one ac source and one ac power supply is used to supply dc power to the cabinet's SBB shelves.

#### **Single Host Adapter Chip**

*See* **SHAC**.

#### **skirt**

A trim panel designed to mount around the base of a cabinet.

## **Small Computer System Interface**

*See* **SCSI**.

#### **software product description**

*See* **SPD**.

#### **spareset**

A pool of disk drives from which a controller can draw to replace failed members of a RAIDset.

## **SPD**

Software product description. The SPD describes the function of a program.

#### **storageset**

A grouping of disk drives that make up a new distinct container. Stripesets and RAIDsets are examples of storagesets.

## **StorageWorks**

Digital's family of modular data storage products that allows customers to design and configure their own storage subsystems. Components include power, packaging, cabling, devices, controllers, and software. Customers can integrate devices and array controllers in StorageWorks enclosures to form storage subsystems.

## **StorageWorks building block**

*See* **SBB**.

## **stripeset**

A virtual disk drive with its physical data spread across from 2–14 physical disks. Stripeset configurations do not include a data recovery mechanism.

#### **supported device**

A device tested as functionally compatible with an approved StorageWorks hardware and software configuration.

#### **surviving controller**

The controller in a dual-redundant pair that assumes service to its companion's devices when the companion fails. *See also* **failover**.

#### **System Communication Architecture**

*See* **SCA**.

#### **System Communications Services**

*See* **SCS**.

## **tagged command queuing**

A technique that allows a device to have multiple I/O requests outstanding to it at one time.

## **Tape Mass Storage Control Protocol**

*See* **TMSCP**.

#### **TMSCP**

Tape Mass Storage Control Protocol. TMSCP is an applications protocol used by the HSJ- and HSD-series controllers to communicate with the host computer. TMSCP is tape-specific but overlaps and shares certain portions of MSCP.

#### **Tape Inline Exerciser**

*See* **TILX**.

#### **target**

A member of a SCSI bus that carries out operations requested by an initiator. Physical storage devices are targets of all HS1CP controllers, for example.

#### **target ID**

Also referred to as *SCSI device ID.* This ID is the physical address an initiator uses to connect with a target. Each target is assigned a unique target address.

#### **template**

The group or type to which an error event log to the host belongs. Template type determines how the EIP is formatted.

#### **TILX**

Tape Inline Exerciser. TILX is diagnostic firmware used to test the data transfer capabilities of tape drives in a way that simulates a high level of user activity.

#### **transportable**

An operator device assignment that indicates the device is not MSCP compliant and does not contain metadata. Transportable devices can be moved between HS controller subsystems and non-HS controller systems. However, such devices do not support forced error, and should not be set to transportable after correct installation in an HS controller subsystem. *See also* **nontransportable**.

#### **unit**

*See* **logical unit**.

#### **unwritten cache data**

Data suspended in write-back cache memory which has not been written to storage media yet, even though the host operation using the data has completed.

#### **value-added firmware**

The firmware that provides optional, licensed features such as logical block mapping, cache, RAID, and so on.

#### **VAXcluster System Console**

*See* **VCS**.

## **VCS**

VAXcluster System Console. This terminal allows access to hosts (by networks). VCS is another method of accessing the controller. *See also* **DUP**.

#### **virtual terminal**

A software path from an operator terminal on the host to the controller's CLI interface. The path can be established via the host port on the controller (for example, using DUP) or via the maintenance port through an intermediary host (VCS). A virtual terminal is also sometimes called a host terminal.

#### **warm swap**

A controller function that allows devices to be added, removed, or replaced while the subsystem remains operational. All activity on the device's SCSI bus must normally be halted for the duration of the warm swap operation.

#### **write-back cache**

A cache configuration that increases the performance of host write requests. When the host requests a write operation, the cache writes the host's data first to the cache memory, completing the host's request quickly. It performs the slower operation of flushing the data to the external storage device at a later time. The host sees the write operation as complete when the data have reached the cache.

#### **write hole**

Undetectable RAID level 5 data corruption. A write hole is caused by the successful writing of cached data but not the data parity, or vice versa. Write holes occur under conditions such as power outages, where the writing of these two elements can be abruptly interrupted. A battery backed-up cache design eliminates the write hole, because data is preserved and writes can be retried.

## **write-through cache**

A technique for handling host write requests in read caches. When the host requests a write operation, the cache writes data directly to the external storage device and updates the cache memory to ensure that the memory does not contain obsolete data. This technique increases the chances that future host read requests can be filled from the cache. The host sees the write operation as complete only after the external storage device has been updated. *See also* **read cache**.

# **Index**

8-bit device install rules, D–15 16-bit device install rules, D–15 3.5-Inch SBBs highest availability, D–29 highest performance, D–29 LEDs, 3–3, 3–4, 3–5, 6–10, 6–12 optimal performance, D–28 status, 3–4, 6–10 5.25-Inch SBBs highest availability, D–29 highest performance, D–29 LEDs, 3–3, 3–5, 6–10, 6–11, 6–12 optimal performance, D–28 status, 3–5, 6–11

# **A**

Abort codes DILX, 7–31 TILX, 7–51 AC power-up sequence, 2–10, 3–2 Acceptance testing, 4–13, 5–24 Accessing the server processor, 8–12 Acoustics, xxviii Adapter board *See* device bus adapter ADD CDROM command, E–2 ADD DISK command, E–3 ADD LOADER command, 5–31, E–5 ADD MIRRORSET command, E–6 ADD OPTICAL command, E–8 ADD PASSTHROUGH command, 5–31, E–10 ADD RAIDSET command, E–11 ADD SPARESET command, E–13 ADD STRIPESET command, E–14 ADD TAPE command, E–15 ADD UNIT command, E–16 Adding a device warm swap, 8–37 Adding devices, 5–23, 5–31, 7–71 Adding SIMMs, 8–18 Allocation class, 5–20, 5–22 Amber LEDs, 6–5, 6–9, 7–2, 7–3, A–14 HS1CP front panel, 3–2, 6–4

arc command, 5–35 ARC interface, 5–35 switching to SRM from, 5–35 Availability configuration, D–29 highest, D–29

## **B**

BA350–M Shelf replacement, 8–39 BA350–S Shelf replacement, 8–40 BA356 wide shelves install rules, D–15 Basic function test DILX, 7–8 TILX, 7–34 Battery charge time, write-back cache, A–17 disposal, 8–57 error messages, 6–21 NVMEM, A–15 replacement, 5–28, 8–58, A–17 SRAM, A–15 write-back cache, 6–2, 8–57, 8–58, A–16 write-back cache, discharging, A–17 Beep codes, 2–1, 2–9, 2–10, 2–11 BIST, 7–2 Bit flags Connection State Codes 0000, C–67 0001, C–67 0002, C–67 0003, C–67 0004, C–67 0005, C–67 0006, C–67 0007, C–67 0008, C–67 0009, C–67 000A, C–67 000B, C–67 Virtual Circuit State Codes 01, C–66 02, C–66 03, C–66 04, C–66 05, C–66

Blower, 3–5, 6–12, A–22 Blowers replacing, 8–41 Boot See initialization. Boot diagnostic flow, 1–4 Built-in self-test See BIST Bus exchanger, A–16 Bus state problem during bus quiesce, 8–38 shelf power failure, 8–38

# **C**

Cabinet network array, D–4 Cable distribution unit description, A–3 See CDU., 8–33 Cables host port, D–20 Cabling DSSI cables, 8–69 cache module remove procedure, 8–48 Cache module, 7–4, 8–54 See also Read cache See also Write-back cache cache manager, 7–4, 7–5 configuration, D–27 DAEMON, 7–4 error messages, 6–21 failover, 6–2 operation, A–16 service consideration, 6–2 size restriction, D–27 testing of, 7–4 Card slot location, 5–41 cat el command, 2–6 CAT EL command, 4–5 CD–ROM contents, 5–15 handling, 5–15 using, 5–15 CD–ROM drive modifying SCSI ID, D–36 CD–ROM LEDs, 2–7 CDDI adapter–DEFPA-MA module, A–12 CER, 6–15 CFG files, 2–8, D–38 CFMENU, 7–74 configuring storage devices, 7–77 terminal setup, 7–75 Charge time, write-back cache battery, A–17 Chunksize default for RAIDsets, E–39 for stripesets, E–39 CI node number, 5–20, 5–21 CLCP, A–22 CLEAR\_ERRORS CLI command, E–25 CLEAR\_ERRORS INVALID\_CACHE command, E–26 CLEAR\_ERRORS LOST\_DATA command, E–28 CLEAR\_ERRORS UNKNOWN command, E–29 CLEAR\_ERRORS UNWRITEABLE\_DATA command, E–30 CLI command sets, 5–19 commands, E–1 error conventions, E–115 error messages, E–115 error messages, automatic, 6–16 error messages, interactive, 6–24 error report See CER firmware, A–21 warning conventions, E–135 warning messages, E–135 CLONE Utility cloning a mirrorset, 7–107 cloning a single device unit, 7–102 cloning a striped mirrorset, 7–110 cloning a stripeset, 7–104 description of, 7–100 Cluster size, 5–25 Code patch, 7–3 Code Patch considerations, 7–81 Code Patch utility, 7–81 Code Patching, 7–81 Codes CI Message Operation Codes 00, C–65 01, C–65 02, C–65 03, C–65 04, C–65 05, C–65 06, C–65 07, C–65 08, C–65 09, C–65 10, C–66 11, C–66 12, C–66 13, C–66 0A, C–65 0B, C–66 0C, C–66 0D, C–66 0E, C–66 0F, C–66 Controller Restart Codes

**Codes** Controller Restart Codes (cont'd) 0, C–137 1, C–137 2, C–137 Event Codes 0007, C–107, C–111 0014, C–101, C–110 0016, C–85, C–86, C–107, C–108, C–109, C–111, C–112 0037, C–112 0077, C–112 0097, C–112 0103, C–109, C–111 002A, C–102, C–103 006A, C–99, C–100, C–101, C–102, C–104 008A, C–103 012A, C–86, C–87, C–88, C–89, C–90, C–91, C–92, C–93, C–94, C–95, C–96, C–97, C–98, C–99 016A, C–102, C–104, C–106 020A, C–87 022A, C–85 040A, C–85 01AA, C–102, C–104 000B, C–109, C–111 002B, C–109, C–110, C–111 012B, C–109, C–110, C–111 014B, C–109, C–111 01CA, C–103 00CB, C–109, C–111 00E8, C–109, C–111 01EA, C–103, C–104 03EA, C–85 00EB, C–104, C–105, C–106, C–109, C–110, C–111 Event Notification/Recovery Threshold Classification Value 01, C–138 02, C–138 64, C–138 0A, C–138 Firmware Component Identifier Codes 01, C–63 02, C–63 03, C–63 04, C–63 05, C–63 06, C–63 07, C–63 08, C–63 20, C–63 40, C–63 42, C–63 60, C–63 61, C–63 62, C–63 80, C–64

Codes Firmware Component Identifier Codes (cont'd) 81, C–64 82, C–64 83, C–64 84, C–64 flashing HS1CP, 6–9 Format Codes 00, C–30, C–32, C–34, C–40, C–45, C–47, C–50 01, C–36, C–38, C–43 02, C–54 05, C–59 09, C–56 0A, C–61 Host Interconnect Services Status Codes 00000000, C–64 00000001, C–64 00000002, C–64 00000003, C–64 00000004, C–64 00000009, C–64 00000032, C–64 00000033, C–64 00000034, C–64 00000035, C–64 00000036, C–64 00000064, C–64 00000065, C–64 00010009, C–64 00020009, C–64 00030009, C–64 00040009, C–64 00050009, C–64 00060009, C–64 00070009, C–64 00080009, C–64 00090009, C–64 00100009, C–65 00110009, C–65 00120009, C–65 00130009, C–65 00140009, C–65 00150009, C–65 00160009, C–65 00170009, C–65 00180009, C–65 00190009, C–65 00200009, C–65 000A0009, C–65 001A0009, C–65 000B0009, C–65 001B0009, C–65 000C0009, C–65 001C0009, C–65 000D0009, C–65 001D0009, C–65 000E0009, C–65

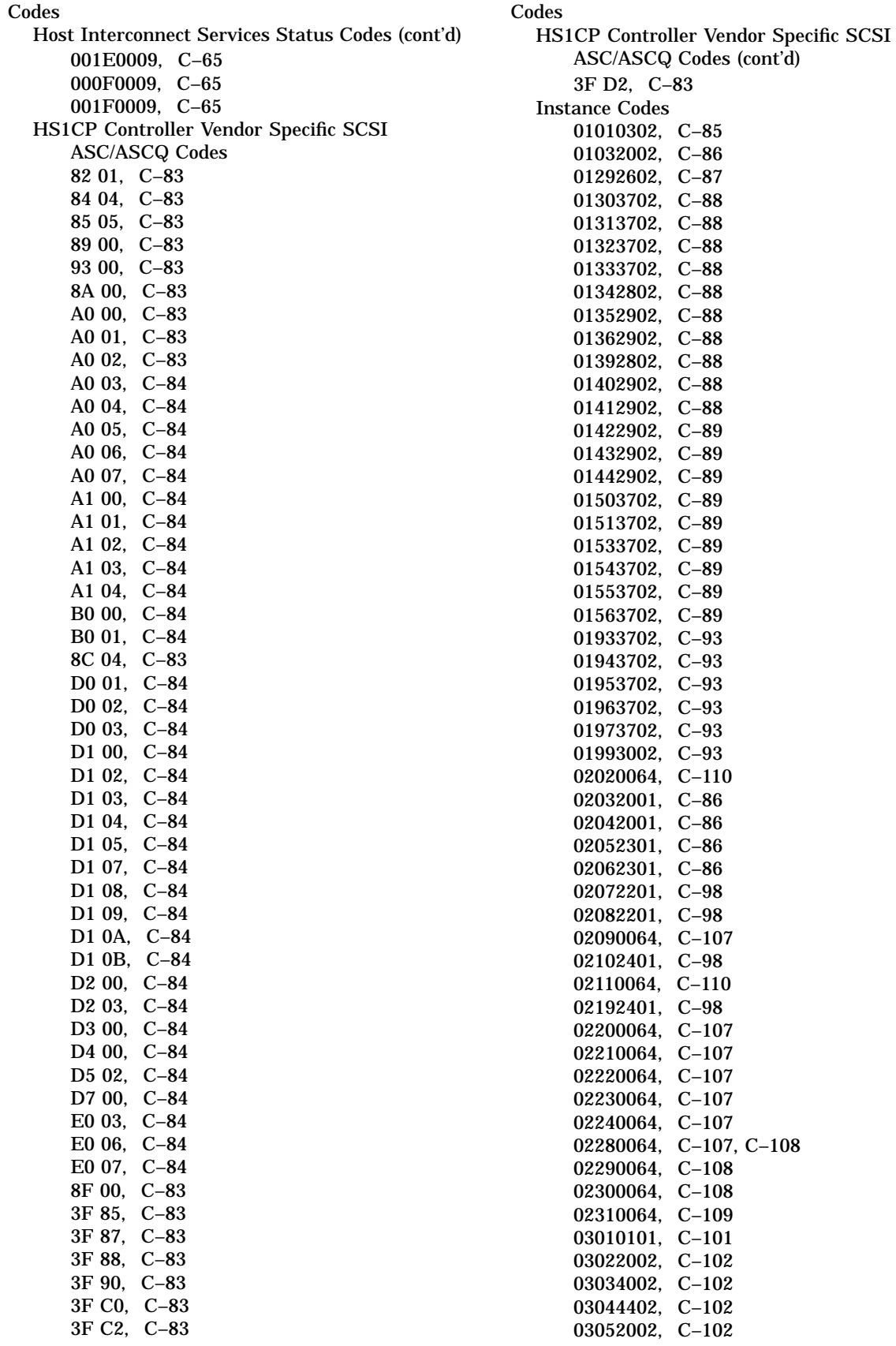

**Index–4**

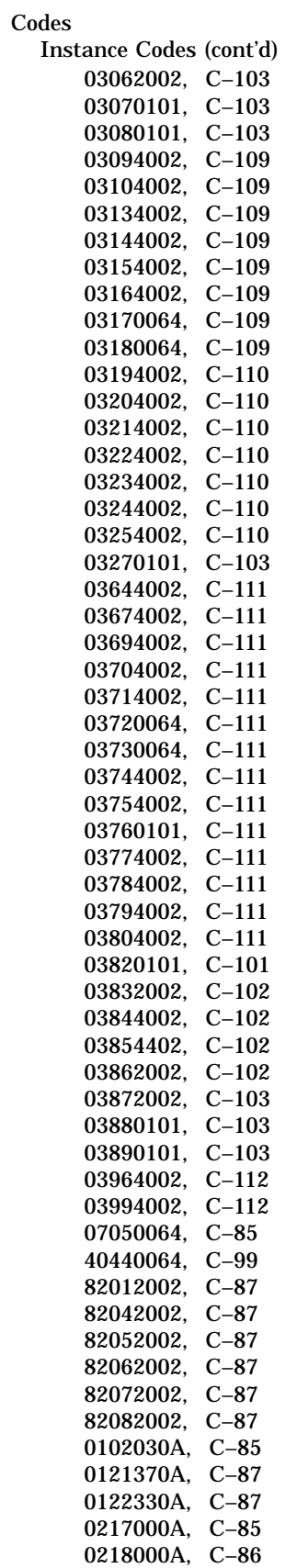

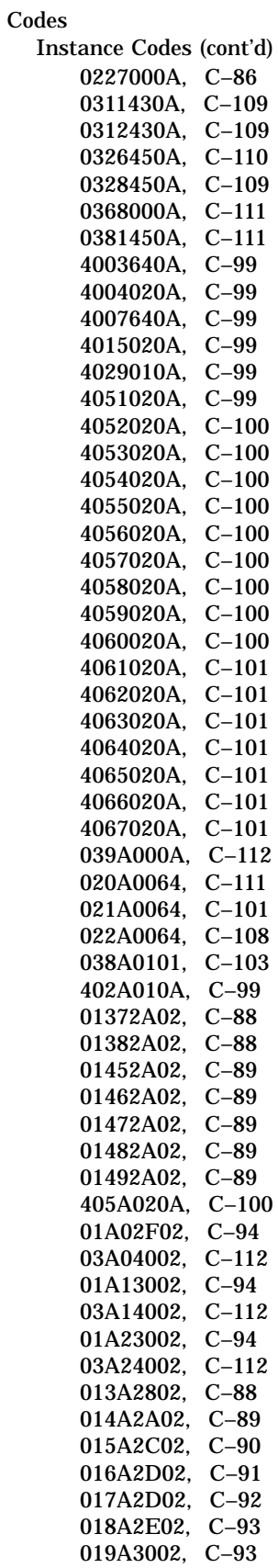

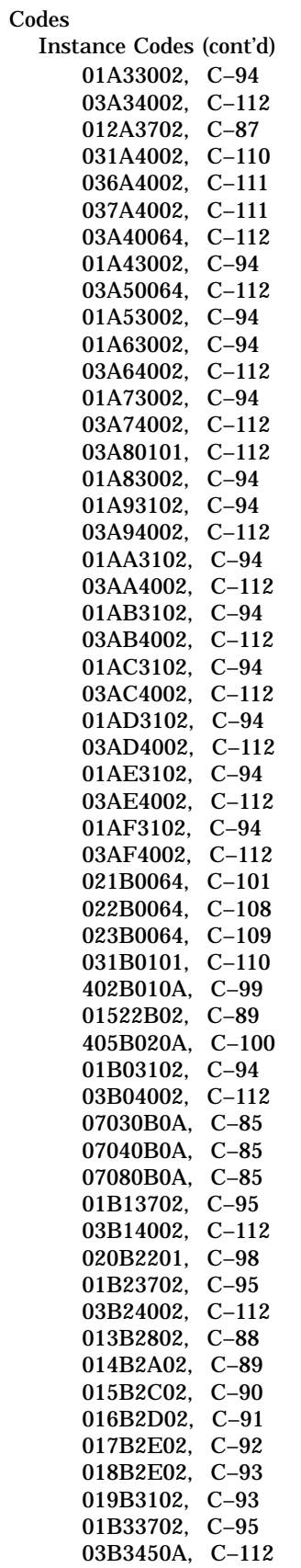

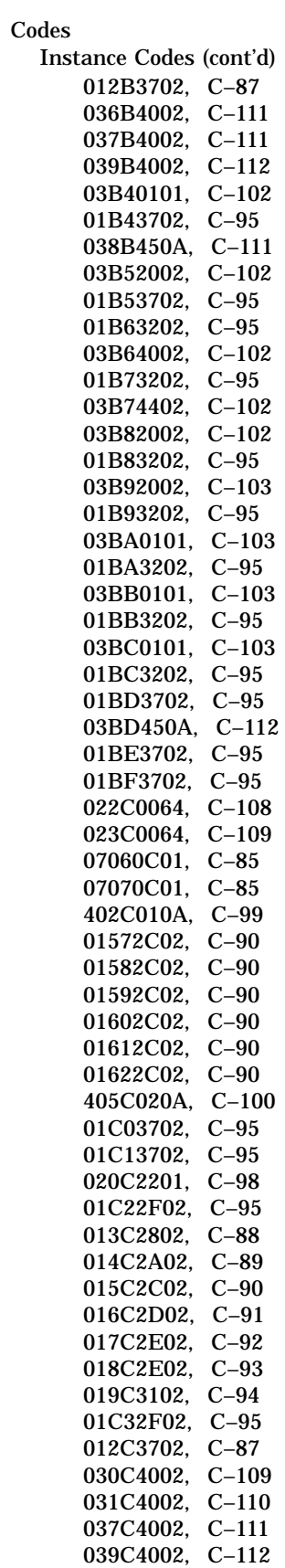

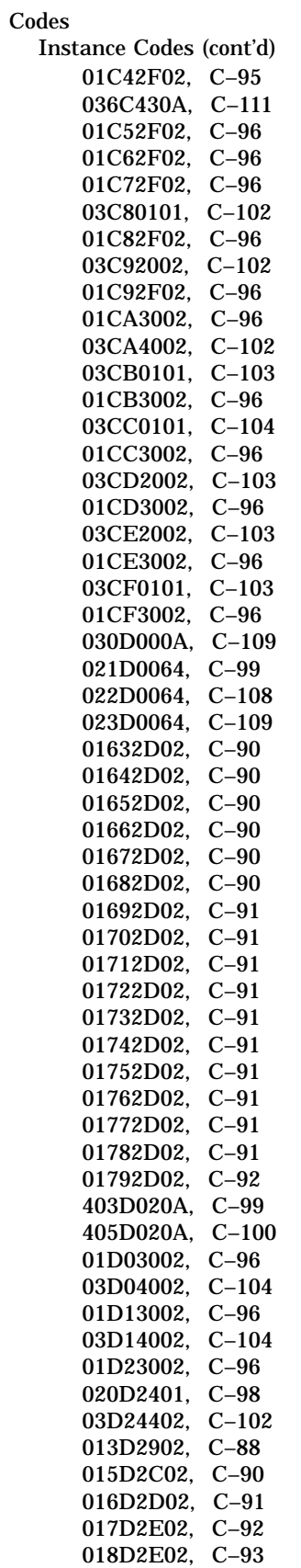

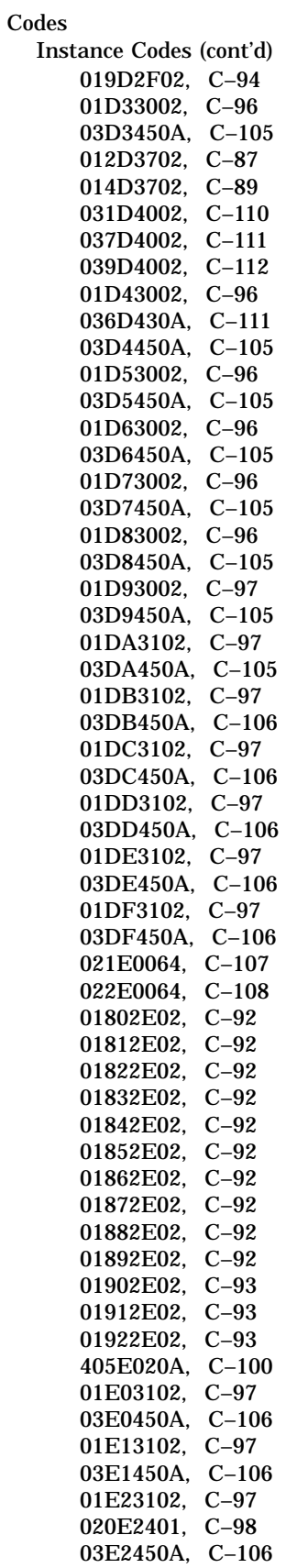

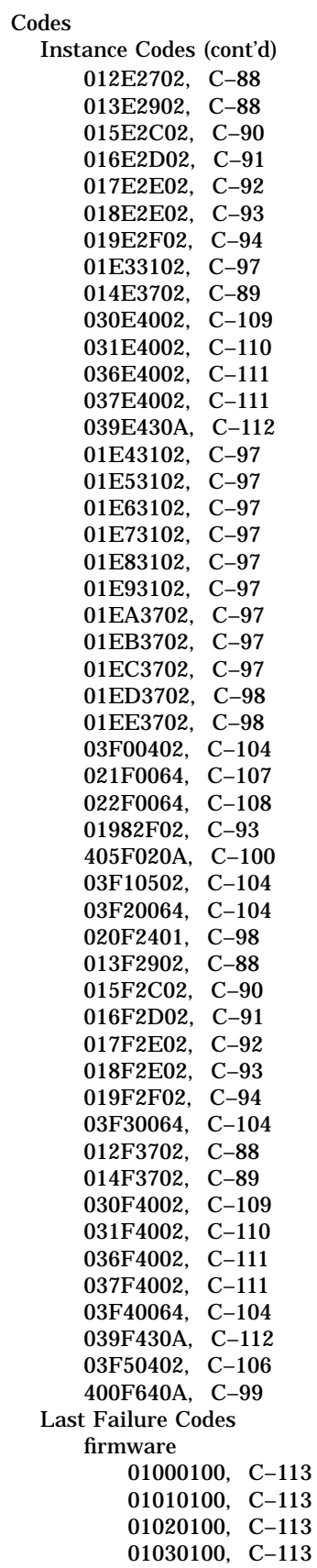

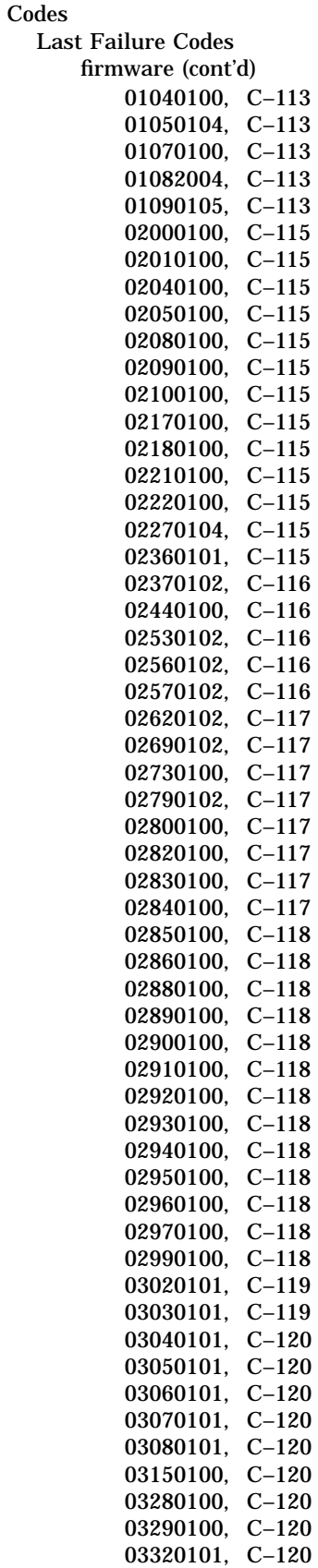

#### Codes

Last Failure Codes  $fir$ 

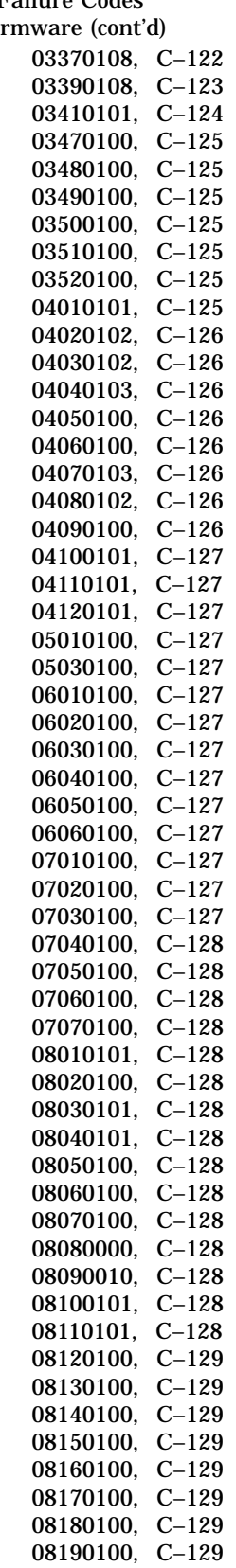

#### Codes

Last Failure Codes

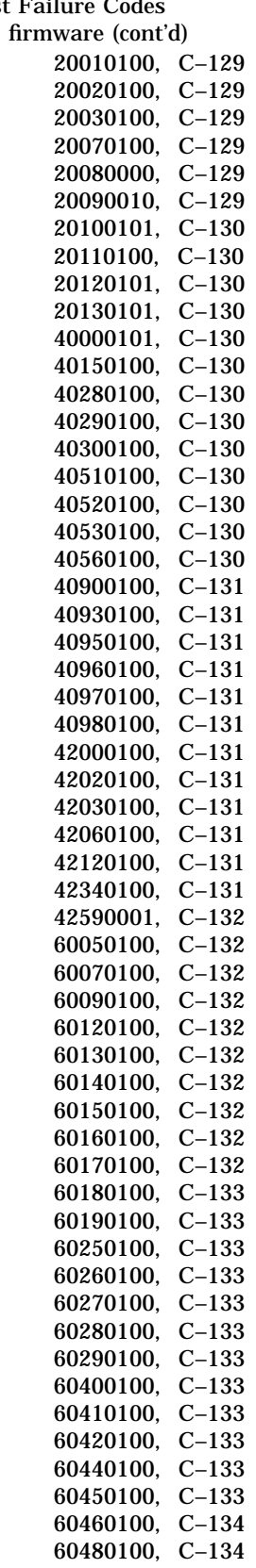

## Codes

Last Failure Codes

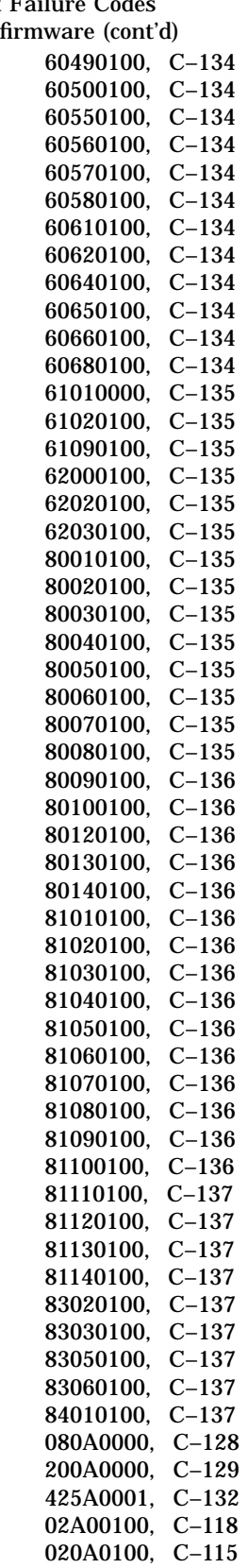

#### Codes

Last Failure Codes

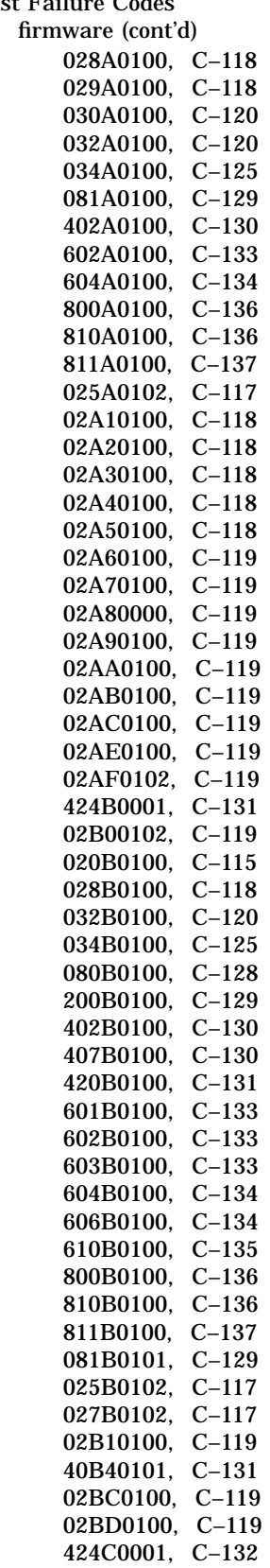

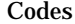

Last Failure Codes  $fir$ 

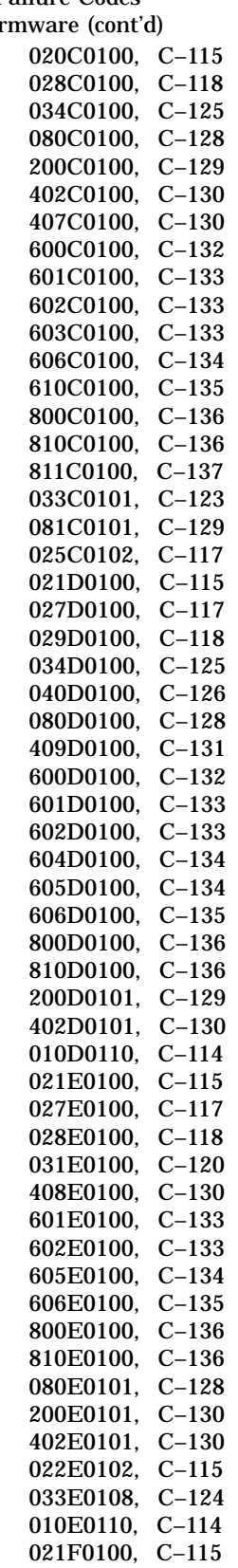

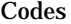

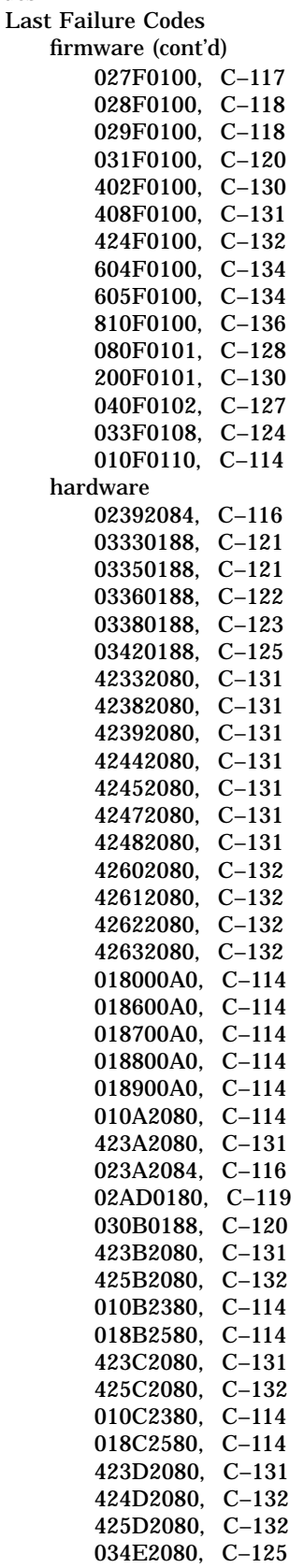

Codes Last Failure Codes hardware (cont'd) 423E2080, C–131 424E2080, C–132 425E2080, C–132 423F2080, C–131 425F2080, C–132 Port/Port Driver Message Operation Codes 0000, C–66 0001, C–66 0002, C–66 0003, C–66 0004, C–66 0005, C–66 0006, C–66 Recommended Repair Action Codes 00, C–139 01, C–139 02, C–139 03, C–139 04, C–139 05, C–139 06, C–139 07, C–139 08, C–139 09, C–139 20, C–140 22, C–140 23, C–140 24, C–140 25, C–140 26, C–140 27, C–140 28, C–141 29, C–141 30, C–142 31, C–143 32, C–143 33, C–143 34, C–143 35, C–143 36, C–143 37, C–143 40, C–143 41, C–143 43, C–143 44, C–143 45, C–143 60, C–144 61, C–144 63, C–144 64, C–144 0A, C–139 2A, C–141 0B, C–139 2B, C–141 0C, C–140

Codes Recommended Repair Action Codes (cont'd) 2C, C–141 2D, C–142 2E, C–142 2F, C–142 SCSI ASC/ASCQ Codes 00 00, C–71, C–75, C–78, C–81 00 01, C–75 00 02, C–75 00 03, C–75 00 04, C–75 00 05, C–75 00 06, C–71, C–75, C–78, C–81 00 11, C–78 00 12, C–78 00 13, C–78 00 14, C–78 00 15, C–78 01 00, C–71 02 00, C–71, C–78, C–81 03 00, C–71, C–75 03 01, C–75 03 02, C–75 04 00, C–71, C–75, C–78, C–81 04 01, C–71, C–75, C–78, C–81 04 02, C–71, C–75, C–78, C–81 04 03, C–71, C–75, C–78, C–81 04 04, C–71, C–75 06 00, C–71, C–78, C–81 07 00, C–71, C–75, C–78, C–81 08 00, C–71, C–75, C–78, C–81 08 01, C–71, C–75, C–78, C–81 08 02, C–71, C–75, C–78, C–81 09 00, C–71, C–75, C–79 09 01, C–79 09 02, C–79 09 03, C–79 10 00, C–72 11 00, C–72, C–75, C–79 11 01, C–72, C–75 11 02, C–72, C–75 11 03, C–72, C–75 11 04, C–72 11 05, C–79 11 06, C–79 11 08, C–75 11 09, C–76 12 00, C–72 13 00, C–72 14 00, C–72, C–76, C–79 14 01, C–72, C–76, C–79 14 02, C–76 14 03, C–76 14 04, C–76 15 00, C–72, C–76, C–79, C–81 15 01, C–72, C–76, C–79, C–81 15 02, C–72, C–76, C–79

**Codes** SCSI ASC/ASCQ Codes (cont'd) 16 00, C–72 17 00, C–72, C–76, C–79 17 01, C–72, C–76, C–79 17 02, C–72, C–76, C–79 17 03, C–72, C–76, C–79 17 04, C–79 17 05, C–72, C–79 17 06, C–72 17 07, C–72 17 08, C–72 18 00, C–72, C–76, C–79 18 01, C–72, C–79 18 02, C–72, C–79 18 03, C–79 18 04, C–79 18 05, C–72, C–79 18 06, C–72, C–79 19 00, C–72 19 01, C–72 19 02, C–72 19 03, C–73 20 00, C–73, C–76, C–79, C–81 21 00, C–73, C–76, C–79, C–81 21 01, C–81 22 00, C–73 24 00, C–73, C–76, C–79, C–81 25 00, C–73, C–76, C–79, C–81 26 00, C–73, C–76, C–79, C–82 26 01, C–73, C–76, C–79, C–82 26 02, C–73, C–76, C–79, C–82 26 03, C–73, C–76, C–79, C–82 27 00, C–73, C–76 28 00, C–73, C–76, C–79, C–82 28 01, C–82 29 00, C–73, C–76, C–80, C–82 29 01, C–73, C–76, C–80, C–82 29 02, C–73, C–76, C–80, C–82 29 03, C–73, C–76, C–80, C–82 30 00, C–73, C–77, C–80, C–82 30 01, C–73, C–77, C–80 30 02, C–73, C–77, C–80 30 03, C–73, C–77 31 00, C–73, C–77 31 01, C–73 32 00, C–73 32 01, C–74 33 00, C–77 37 00, C–74, C–77, C–80, C–82 39 00, C–74, C–77, C–80, C–82 40 00, C–74 41 00, C–74 42 00, C–74 43 00, C–74, C–77, C–80, C–82 44 00, C–74, C–77, C–80, C–82 45 00, C–74, C–77, C–80, C–82 46 00, C–74, C–77, C–80, C–82 Codes SCSI ASC/ASCQ Codes (cont'd) 47 00, C–74, C–77, C–80, C–82 48 00, C–74, C–77, C–80, C–82 49 00, C–74, C–77, C–80, C–83 50 00, C–77 50 01, C–78 50 02, C–78 51 00, C–78 52 00, C–78 53 00, C–74, C–78, C–80, C–83 53 01, C–78 53 02, C–74, C–78, C–81, C–83 57 00, C–81 63 00, C–81 64 00, C–81 11 0A, C–72, C–76 0A 00, C–72, C–75, C–79, C–81 1A 00, C–73, C–76, C–79, C–81 2A 00, C–73, C–76, C–80, C–82 3A 00, C–74, C–77, C–80, C–82 4A 00, C–74, C–77, C–80, C–83 5A 00, C–74, C–78, C–81, C–83 2A 01, C–73, C–76, C–80, C–82 5A 01, C–74, C–78, C–81, C–83 2A 02, C–73, C–76, C–80, C–82 5A 02, C–74, C–78 5A 03, C–74, C–78 11 0B, C–72 1B 00, C–73, C–76, C–79, C–81 2B 00, C–73, C–76, C–80 3B 00, C–77 4B 00, C–74, C–77, C–80, C–83 5B 00, C–74, C–78, C–81, C–83 3B 01, C–77 5B 01, C–74, C–78, C–81, C–83 3B 02, C–77 5B 02, C–74, C–78, C–81, C–83 5B 03, C–75, C–78, C–81, C–83 3B 08, C–77 3B 0D, C–82 3B 0E, C–82 11 0C, C–72 0C 00, C–75 1C 00, C–73 2C 00, C–73, C–76, C–80, C–82 4C 00, C–74, C–77, C–80, C–83 5C 00, C–75 0C 01, C–72 1C 01, C–73 5C 01, C–75 0C 02, C–72 1C 02, C–73 5C 02, C–75 1D 00, C–73 2D 00, C–77 3D 00, C–74, C–77, C–80, C–82 1E 00, C–73

## Codes

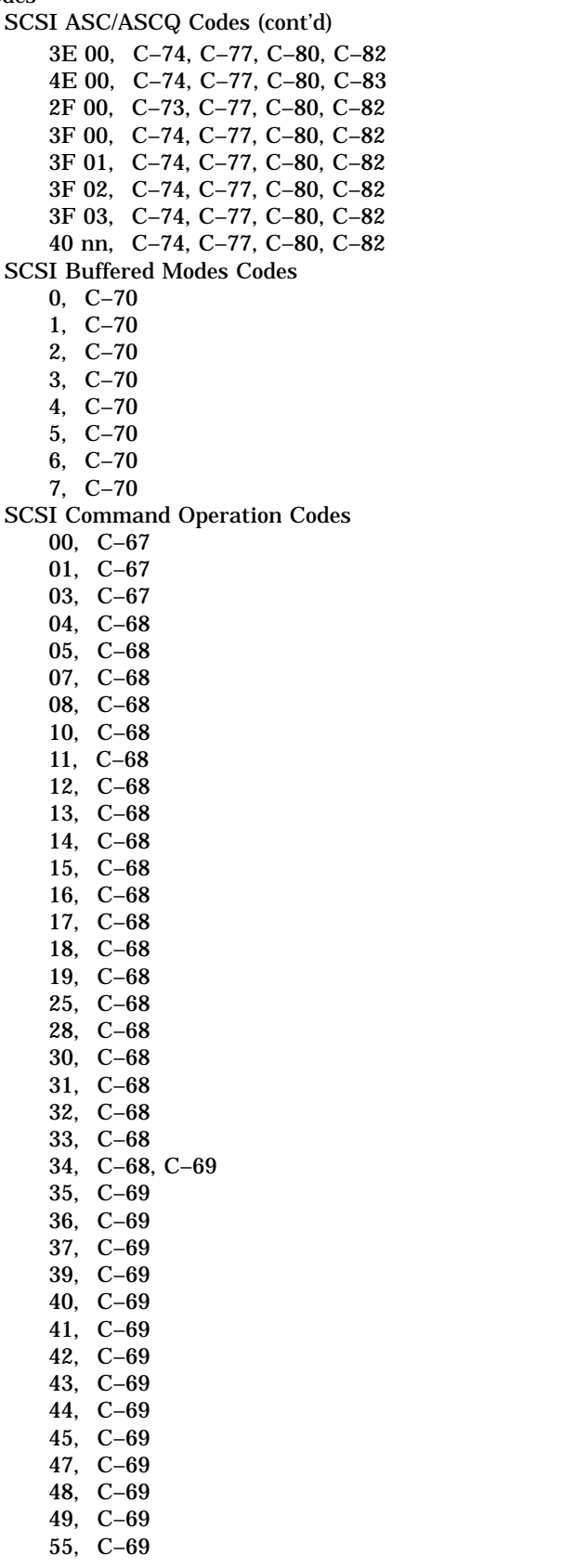

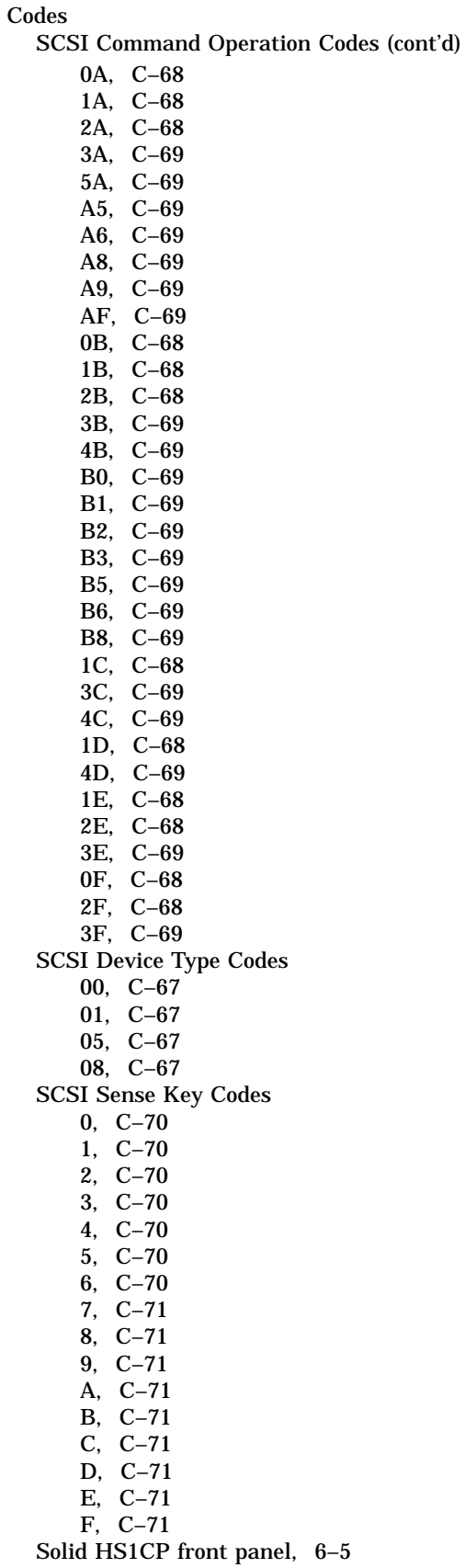

Codes (cont'd) System Communication Services Message Operation Codes 0000, C–66 0001, C–66 0002, C–66 0003, C–66 0004, C–66 0005, C–66 0006, C–67 0007, C–67 0008, C–67 0009, C–67 000A, C–67 000B, C–67 Template Codes 01, C–28 05, C–32 06, C–34 11, C–36 12, C–38, C–63 13, C–40 14, C–42 32, C–45 33, C–47 41, C–50 51, C–52 57, C–55 61, C–57 71, C–60 COM2 and parallel port loopback tests, 4–2 Command disk, 5–31 Command line interpreter See CLI Commands ADD CDROM, E–2 ADD DISK, E–3 ADD LOADER, 5–31, E–5 ADD MIRRORSET, E–6 ADD OPTICAL, E–8 ADD PASSTHROUGH, 5–31 ADD PASSTRHOUGH, E–10 ADD RAIDSET, E–11 ADD SPARESET, E–13 ADD STRIPESET, E–14 ADD TAPE, E–15 ADD UNIT, E–16 CLEAR\_ERRORS CLI, E–25 CLEAR\_ERRORS INVALID\_CACHE, E–26 CLEAR\_ERRORS LOST\_DATA, E–28 CLEAR\_ERRORS UNKNOWN, E–29 CLEAR\_ERRORS UNWRITEABLE\_DATA, E–30 DELETE *container-name*, E–31 DELETE FAILEDSET, E–32 DELETE SPARESET, E–33 DELETE *unit-number*, E–34

Commands (cont'd) diagnostic, summarized, 4–1 DIRECTORY, E–35 *disk-device-name*, E–114 EXIT, E–36 firmware console, functions of, 1–7 HELP, E–37 INITIALIZE, E–38 LOCATE, E–40 LOCATE CANCEL, E–40 LOCATE DISKS, E–40 LOCATE entity, E–41 LOCATE LOADERS, E–40 LOCATE OPTICALS, E–40 LOCATE PTL SCSI-location, E–41 LOCATE TAPES, E–40 LOCATE UNITS, E–41 MEMBERSHIP=*number-of-members*, E–60 MIRROR *disk-device-name1 container-name*,  $E-42$ REDUCE *disk-device-name1 [disk-devicenameN]*, E–44 REDUCED, E–12 REMOVE=*disk-container-name*, E–68 REMOVE=*disk-device-name*, E–61 RENAME, E–46 REPLACE=*disk-container-name*, E–68 REPLACE=*disk-device-name*, E–60 RESTART OTHER\_CONTROLLER, E–47 RESTART THIS\_CONTROLLER, E–49 RETRY\_ERRORS UNWRITEABLE\_DATA, E–51 RUN, E–52 SELFTEST OTHER\_CONTROLLER, E–53 SELFTEST THIS\_CONTROLLER, E–55 SET *disk-container-name*, E–57 SET FAILOVER, E–58 SET *mirrorset-container-name*, E–60 SET NOFAILOVER, E–63 SET OTHER\_CONTROLLER, E–64 SET *raidset-container-name*, E–67 SET THIS\_CONTROLLER, E–69 SET *unit-number*, E–71 SHOW *cdrom-container-name*, E–81 SHOW CDROMS, E–80 SHOW DEVICES, E–82 SHOW *disk-container-name*, E–84 SHOW DISKS, E–83 SHOW FAILEDSET, E–85 SHOW *loader-container-name*, E–87 SHOW LOADERS, E–86 SHOW *mirrorset-container-name*, E–90 SHOW MIRRORSETS, E–88 SHOW *optical-container-name*, E–92 SHOW OPTICALS, E–91 SHOW OTHER\_CONTROLLER, E–93 SHOW PASSTHROUGH, E–94 SHOW *passthrough-container-name*, E–95

Commands (cont'd) SHOW *raidset-container-name*, E–98 SHOW RAIDSETS, E–96 SHOW SPARESET, E–99 SHOW STORAGESETS, E–100 SHOW *stripeset-container-name*, E–104 SHOW STRIPESETS, E–102 SHOW *tape-container-name*, E–106 SHOW TAPES, E–105 SHOW THIS\_CONTROLLER, E–107 SHOW *unit-number*, E–109 SHOW UNITS, E–108 SHUTDOWN OTHER CONTROLLER, E-110 SHUTDOWN THIS\_CONTROLLER, E–112 to examine system configuration, 5–35 common system disk, 6–27 component access cabinet preparation, 8–2 CONFIG, 1–5 CONFIG command, 7–71 CONFIG utility, 7–71 Configuration *See also* ECU 5.25–Inch SBB restrictions, D–12 3.5-inch SBBs, D–11 atypical, D–14 cache module, D–27 command disk, 5–31 considerations, 7–73 console port, 5–47 devices, 5–23, D–9 dual-redundant, 5–21 restrictions, D–27 EISA boards, 5–47, D–38 error messages, automatic, 6–16 for 5.25-inch SBBs, D–13 hardware, D–1 highest availability, D–29 highest performance, D–29 initial steps, 8–63 intermixing SBB sizes, D–13 loaders, 5–31 mismatch, 3–2, 6–5 mixing disk and tape, D–9 network array cabinet, D–4 Network Storage Array, 7–73 nonredundant, 5–20, D–27 of environment variables, 5–38 optimal performance, D–28 power supply, A–6 read cache, D–27 server processor device bus adapter, D–38 shelf, D–10 storage automatic, 7–71 manual, 5–23 typical

Configuration typical (cont'd) recommended, D–10 verifying, OpenVMS, 5–35 write-back cache, D–27 Configuration parameters Are they preset?, D–31 Configuration rules for network array cabinets, D–4 Console diagnostic flow, 1–2 firmware commands, 1–7 Console commands, 1–7 CAT EL, 4–5 diagnostic and related, summarized, 4–1 KILL, 4–11 KILL\_DIAGS, 4–11 memory, 4–6 MORE EL, 4–5 NET -IC, 4–10 net -s, 4–9 NETEW, 4–7 network, 4–8 set bootdef\_dev, 5–38 set boot\_osflags, 5–38 set envar, 5–38 show auto\_action, 5–38 show config, 5–35 show device, 5–36 show envar, 5–38 show memory, 5–37 SHOW\_STATUS, 4–12 test, 4–2 Console event log, 2–6 Console firmware diagnostics, 2–11, 3–2 Console interfaces switching between, 5–35 Console output, 5–48 Console port configurations, 5–47 Controller See also HS1CP Controller storage explained, A–23 Core MIST, 7–2 hardware tests, 7–3 IBR, 7–2 program card validation, 7–2 CPU daughterboard, 5–43 Crash dumps, 1–7 C\_SWAP definition, 8–46

# **D**

DAEMON, 7–4, 7–5 manually running, 7–5 manually stopping, 7–6 Data test patterns DILX, 7–22 TILX, 7–46 DC power-up sequence, 2–10, 3–2 DEC VET, 1–7, 4–13 DECevent, 1–6, 6–26, C–6 example, C–9 invoking, 6–26 Defaults DILX, 7–11 DELETE *container-name* command, E–31 DELETE FAILEDSET command, E–32 DELETE SPARESET command, E–33 DELETE *unit-number* command, E–34 Deleting a patch, 7–83 DESCRIBE command FMU, 7–94 Deskew procedure, error log, C–145 Device bus adapter configuring, D–38 Device channel processor description, 5–16 I/O demands, 5–16, A–13 Device LEDs, 3–3, 6–10 SBB active LED, 3–3, 6–10 SBB fault LED, 3–3, 6–10 storage SBB faults, 3–3, 6–10 Device naming convention SRM, 5–36 Device ports, A–16 running on fewer, 7–4 testing, 7–4 Device services firmware, A–22 Device shelf status power supply faults, 3–5, 6–12 power supply LEDs, 3–5, 6–12 shelf faults, 3–5, 6–12 single power supply power supply faults, 3–6, 6–13 shelf faults, 3–6, 6–13 **Devices** adding, 5–23 configurations, D–9 configuring, automatic, 7–71 configuring, manually, 5–23 initializing, 5–29 maximum per port, D–29 moving between HS1CPs, 5–29 moving under the same controller, 5–30 nontransportable, 5–29

Devices (cont'd) preserving device assignments, failover, 5–29 transportable, 5–29 Diagnostic and execution monitor See DAEMON error messages, 6–18 registers, 7–3, A–13 tests, 5–17, 7–1 utility protocol See DUP Diagnostic flows boot problems, 1–4 console, 1–2 errors reported by operating system, 1–4 power, 1–2 problems reported by console, 1–3 **Diagnostics** command summary, 4–1 command to terminate, 4–11 console firmware-based, 2–11, 3–2 firmware power-up, 2–10, 3–2 power-up, 2–1, 3–1 power-up display, 2–1, 3–1 related commands, summarized, 4–1 ROM-based, 1–6, 4–1 serial ROM, 2–11 showing status of, 4–12 Digital Assisted Services (DAS), 1–8 DILX, 1–5, A–21 abort codes, 7–31 basic function test, 7–8 configuring all units, 7–27 data test patterns, 7–22 defaults, 7–11 defined, 7–7 end message display, 7–19 error codes, 7–31 error information packets, 7–20 example, 7–23 interrupting, 7–8 output messages, 7–15 performance summary, 7–29 running from maintenance terminal, 7–7 running from VCS, 7–7 running from virtual terminal, 7–8 test definition questions, 7–10 tests available, 7–8 user-defined test, 7–9 using all defaults, 7–23 using all functions, 7–24 DIRECTORY command, E–35 Disk drive warm swap, 8–35, 8–37 Disk drive removal warm swap, 8–35

Disk drive replacement warm swap, 8–37 Disk in-line exerciser See DILX Disposal, write-back cache batteries, 8–57 Documentation, 5–16 DRAB See Shared memory DRAM See Shared memory DSSI host interconnection supported protocols, A–21 DSSI node number, 5–20, 5–21 Dual-redundant HS1CP downtime, 6–1 failover, 5–26, 6–1, A–15, A–23 initialization, 5–17 on separate hosts, 5–23 service consideration, 6–1 DUP, 5–25, A–21

# **E**

ECC, A–16 ECU, D–38 ecu command, 5–35, 5–46 how to run, D–38 invoking console firmware, 5–45, D–38 procedure for running, 5–45, D–38 procedures, 5–47 starting up, 5–45 EDC, 7–2, 7–3, A–16 EIA–423 terminal port, 5–18 EISA boards configuring, 5–47, D–38 EISA bus features of, 5–45 problems at power-up, 2–7 troubleshooting, 2–7 troubleshooting tips, 2–8 EISA configuration utility EISA, D–38 EISA option card, 8–20 EISA slots on system board, 8–20 Electrostatic discharge grounding procedure, 8–2, D–2 Electrostatic discharge protection See ESD, 8–1, D–2 End message display DILX, 7–19 TILX, 7–44 Entering a patch, 7–82 Environment variables configuring, 5–38 setting and examining, 5–38

Environment variables set during system configuration, 5–38 ERF, C–1 example, C–2, C–7 invoking, 6–26 ERF/uerf, 1–6 Error handling, 1–6 logging, 1–6 report formatter (ERF), 1–6 Error correction code See ECC Error detection code See EDC Error logging, 1–5, 6–26 controller model, 6–27 DECevent, 6–26 deskewing log, C–145 ERF, 6–26 firmware, A–22 FMU, 1–5, 6–26 HS1CP, C–1 HS1CP-series, C–6 translations, 6–26 Error messages, 6–15 automatic, 6–15 cache module, 6–21 CER, 6–15 CLI, automatic, 6–16 CLI, interactive, 6–24 configuration, automatic, 6–16 diagnostics, 6–18 EVL, 6–25 failover, 6–18 failure indications, 6–23 initialization, 6–18 LFL, 6–24 NVPM, 6–19 self-test, 6–18 shelf, 6–21 system information page, 6–24 system information structure, 6–24 Error reporting, 6–3 types, 6–3 Errorlog Report Formatter See ERF ESD, 8–1, D–2 grounding procedure, 8–2, D–2 Ethernet external loopback, 4–2 Event logging See EVL Event logs, 1–6 EVL, 6–25, 7–90 Example changing the replacement policy of a RAIDset See example., E–140
Example (cont'd) creating a transportable unit from a disk device See example, E–140 creating a unit from a disk device See example, E–139 creating a unit from a disk device and setting it write protected See example, E–139 creating a unit from a five-member RAIDset See example, E–139 creating a unit from a four-member stripeset. See example, E–139 creating a unit from a tape device See example, E–139 DECevent, C–9 deleting the unit, stripeset and disks associated with a stripeset See example, E–141 DILX, 7–23 ERF, C–2, C–7 FLS, 7–87 FMU, 7–95 renumbering disk unit 0 to disk unit 100 See example, E–140 TILX, 7–47 write protecting an existing unit See example, E–140 EXEC, 7–3, A–21 **Exercisers** See DILX See TILX Exit DILX, 7–8 failover configuration, 5–28 FMU, 7–95 TILX, 7–34 VTDPY, 7–53 EXIT command, E–36 FMU, 7–95 Exiting Code Patch, 7–85

# **F**

Fail-safe loader, 2–9 activating, 2–9 power-up using, 2–9 Failedset, 5–19 Failover, 5–26, A–15 cache, 6–2 copying configuration, 5–22 correcting mismatch, 5–28 error messages, 6–18 exiting, 5–28 firmware, A–23 initialization, 5–28 mismatch, 5–28 preferred paths, 5–29 preserving device assignments, 5–29 Failover (cont'd) RAIDset, 6–2 reviving failed HS1CP, 5–27 setup for, 5–26 shared commands, 5–26 testing for, 5–27 time required for, 5–27 Failure indications error messages, 6–23 Fan assembly, A–6 Fault management DECevent, 6–26, C–9 ERF, 6–26, C–2, C–7 firmware, A–22 FMU, 6–26 SWEAT, 6–26 Fault Management Utility See FMU FDDI Adapter Physical Description, A–12 FDDI adapter–DEFPA-DA module, A–12 Firmware CLI, A–21 console commands, 1–7 controller storage addressing, A–23 description, A–20 device services, A–22 diagnostics, 4–1 downloading of, 7–3 DUP, A–21 error logging, A–22 event reporting, A–22 *See Also* Error Logging EXEC functions, A–21 failover, A–23 fault management, A–22 host interconnect functions, A–21 host protocol, A–21 host storage addressing, A–25 init functions, A–20 local programs, A–21 operator interface, A–21 power-up diagnostics, 2–10, 3–2 reconciling in HS1CP versions, 8–45 self-test, A–20 value-added, A–23 version restriction, D–27 Firmware executive See EXEC Firmware Licensing System See FLS Firmware version verifying, 8–58 Flashing codes, HS1CP, 6–9 Floppy drive LEDs, 2–7

FLS, 1–5, 7–86, A–22 example, 7–87 invoking, 7–86 license key, 7–86 main menu, 7–86 messages, 7–89 options, 7–86 FMU, 1–5, 7–90, A–22 DESCRIBE command, 7–94 example, 7–95 EXIT command, 7–95 invoking, 7–90 options, 7–90 restrictions, 7–90 SET command, 7–90 SHOW command, 7–93 Front panel fault notification, 7–2, 7–3 HS1CP, A–14

### **G**

General information, 1–4 Green LED, 5–17, 6–5, 6–9, 7–1 Grounding ESD, 8–2, D–2

# **H**

H8571–J adapter, 8–5, D–3 Hardware HS1CP bus exchangers, A–16 device ports, A–16 diagnostic registers, A–13 dual controller port, A–15 front panel, A–14 host interface, A–18 LEDs, A–14 nonvolatile memory, A–15 policy processor, A–13 program card, A–13 RAID, A–16 reset button, A–14 shared memory, A–16 value-added, A–16 write-back cache module, A–16 server processor maintenance terminal, A–13 OCP, 2–12, A–4 storage devices, A–3 Hardware, HS1CP front panel, 3–2, 6–3 maintenance terminal, 5–18 HELP command, E–37 Host cable, D–20 length, D–20

Host interface, A–18 DSSI, A–18 HS1CP to DSSI bus, D–20 SCSI, A–19 testing, 7–4 Host logical units, A–25 Host port path, 5–21, 5–23 Host protocol, A–21 Host storage all HS controllers, A–25 HS operating firmware See Firmware HS111 upgrade BA350–M shelf SCSI cabling, 8–67 SCSI cable installation, 8–67 setting initial parameters, 8–63 HS1CP codes, 6–5 configuring, D–27 device support, D–24 error logging, 6–27 flashing codes, 6–9 front panel, 1–5 green LED, A–14 hardware support, D–24 host protocol, A–21 LEDs, 3–7, A–14 operating system, D–24 remove procedure, 8–48 reset button, A–14 warm swap, 8–46 write-back cache module, A–16 HS1CP front panel, 3–2, 6–3, A–14 amber LEDs, 3–2, 6–4 codes, 3–3 fault notification, 3–2, 6–5 green LED, 3–2, 6–4 normal operation, 3–2, 6–4 reset button, 3–2, 6–4 solid codes, 6–5 HS1CP ID, 5–20, 5–21, 5–29 HS1CP program card removing, 5–17 HS1CP warm swap, 8–46 HS221–AX upgrade verifying firmware version, 8–58

# **I**

I/D cache, 7–3, 7–4 I/O bus, EISA features, 5–45 i960, 7–2 IBR, 7–2 ILX error codes DILX, 7–31 TILX, 7–52

ILX error information packets DILX, 7–20 TILX, 7–44 Information resources, 1–7 Initial boot record See IBR Initialization, 4–13 BIST, 7–2 causes of, 5–17, 7–1 command, 5–23 described, 7–1 device port, 7–4 dual-redundant HS1CP, 5–17, 5–28 error messages, 6–18 failover, 5–28 host port, 7–4 nontransportable devices, 5–29 RAID hardware, 7–5 subsystem, 5–17 tests performed, 7–1 time required, 7–1 transportable devices, 5–29 value-added functions, 7–5 INITIALIZE command, E–38 install rules 8-bit device, D–15 BA356 wide shelves, D–15 wide shelves, D–15 Installation batteries, write-back cache, 8–58 EISA/PCI option cards, 8–20 read cache write-back cache, 8–56 setting parameters, 8–63 write-back cache batteries, 8–58 Installing components preparation for, 8–11 required equipment, 8–11 Installing server processors server processor installation, 8–32 Installing SIMMs, 8–16, 8–18 configuration, 8–18 rules, 8–18 Installing storage devices CD–ROM drive, 8–27 Interfaces switching between, 5–35 Interrupt lines and EISA, 2–8 Invoking the Code Patch Utility, 7–81 IRQs and EISA, 2–8

#### **J**

Jumper device shelves, D–9

# **K**

Key, licensed features, 7–86 KFESA option card, 8–20 KILL command, 4–11 KILL\_DIAGS command, 4–11

#### **L**

Lamp test, E–40 Last failure logging See LFL LEDs CD–ROM drive, 2–7 device, 3–4, 3–5, 6–10, 6–11 floppy drive, 2–7 front panel HS1CP, A–14 HS1CP, 3–7, 6–5, 6–9 power supply, 3–5, 6–12 SBB, 3–4, 3–5, 6–10, 6–11 storage device, 2–7, 3–3 StorageWorks, 2–7 LFL, 6–24, 7–90 Licensed features, 7–86 Listing Patches, 7–83 Loaders, 5–31 Local programs, A–21 LOCATE CANCEL command, E–40 LOCATE command, E–40 LOCATE DISKS command, E–40 LOCATE entity, E–41 LOCATE LOADERS command, E–40 LOCATE OPTICALS command, E–40 LOCATE PTL SCSI-location command, E–41 LOCATE TAPES command, E–40 LOCATE UNITS command, E–41 Logical Unit Number See LUN Logs event, 1–6 Loopback tests, 1–7 COM2 and parallel ports, 4–2 command summary, 4–2 LUN controller perspective, A–24

#### **M**

Maintenance port, 5–18 Maintenance strategy, 1–1 service tools and utilities, 1–6 Maintenance terminal, 1–5, 5–18 server processor, A–13 modified modular jack See MMJ. Mating guide See also trilink connector, 5–20 Maximum devices per port, D–29 Media tray 3.5-Inch floppy drive, A–5 CD–ROM drive, A–5 MEMBERSHIP=*number-of-members*, E–60 Memory capacity and maximum, A–8 memory, A–8 Memory command, 4–6 Memory module configuration, 5–43 displaying information for, 5–37 minimum and maximum, 5–43 *See* also SIMM, 8–16 Memory tests, 2–2 Memory, main exercising, 4–6 Messages, 7–84 cache module, 6–21 CLI, automatic, 6–16 CLI, interactive, 6–24 configuration, automatic, 6–16 diagnostics, 6–18 DILX, 7–15 EVL, 6–25 failover, 6–18 failure indications, 6–23 FLS, 7–89 initialization, 6–18 LFL, 6–24 NVPM, 6–19 self-test, 6–18 shelf, 6–21 system information page, 6–24 system information structure, 6–24 TILX, 7–40 Metadata, 5–24, 5–29 defined, E–38 MIRROR *disk-device-name1 container-name* command, E–42 Mirrorset, 5–19 MIST, 7–2, 7–4 See also Core MIST See also DAEMON

Mixing disk and tape, D–9 MMJ adapter, 8–5, D–3 Module integrity self-test See MIST Modules CPU, 5–43 memory, 5–43 motherboard, 5–44 MORE EL command, 4–5 Motherboard, 5–44 memory banks, A–8 SIMM connectors, A–8 Moving devices between HS1CPs, 5–29 under the same controller, 5–30 MSCP, 5–20, 5–22 MSCP timeout, 5–25

#### **N**

NET -IC command, 4–10 NET -S command, 4–9 NETEW command, 4–7 network array accessing cabinet interior, 8–2 cabinet preparation, 8–2 opening cabinet, 8–2 network array cabinet configuration, D–4 configuration rules, D–4 network array Component Access, 8–2 network arry remove cabinet power, 8–2 network command, 4–8 Network Storage Array major components, 5–9 system overview, 5–1 Network Storage Array processor CD–ROM, 5–11 description, 5–10 floppy drive, 5–13 specifications, 5–7 system disk, 5–11 Network Storage Array upgrades, 5–6 Nonredundant configuration, D–27 Nonredundant controller downtime, 6–1 service consideration, 6–1 Nontransportable devices, 5–29 Nonvolatile memory See NVMEM. Nonvolatile parameter memory See NVPM NOTRANSPORTABLE qualifier, 5–24

NVMEM, A–15 battery, A–15 NVPM, 6–19 error messages, 6–19

### **O**

OCP, 2–12, A–4 server processor, 2–12, A–4 OCP controls and indicators description, 2–12, A–5 OpenVMS cluster size, 5–25 MSCP timeout, 5–25 polling parameters, 5–26 shadow member timeout, 5–25 shadowsets, 5–25 storageset size, 5–25 support, 5–25 TMSCP timeout, 5–25 Operating system boot failures, reporting, 1–4 crash dumps, 1–7 exercisers, 1–7 support, 5–25 Operating system, controller See EXEC Operator control panel, 2–12, A–5 See OCP See OCP. server processor, 2–12, A–4 Operator interface firmware, A–21 maintenance terminal, 5–18 server processor maintenance terminal, A–13 virtual terminal, 5–24 Operator interfaces, switching between, 5–35 Option cards configuring, 8–22 **Options** system bus, 5–41

# **P**

Parameters setting, 8–63 Parameters, initial HS1CP, 5–20, 5–21 Passthrough, 5–31 Path, host port, 5–21, 5–23 PCI option card, 8–20 Performance configuration, D–28, D–29 Performance summary DILX, 7–29 TILX, 7–50

Policy processor, A–13 Polling parameters, 5–26 Port/target/LUN See PTL Power configurations dual cabinet power configuration, D–19 dual shelf power configuration, D–17 full power redundancy, D–18 nonredundant power, D–15 partially redundant power, D–16 Power controller See CDU., 8–33 Power problems diagnostic flow, 1–2 Power supply configuration, A–6 failure, 8–38 redundant, configuring, A–6 Power-on tests, 2–10, 3–2 Power-up diagnostics, 2–10, 3–2 displays, interpreting, 2–1, 3–1 screen, 2–5 sequence, 2–10, 3–2 AC, 2–10, 3–2 DC, 2–10, 3–2 Preserving device assignments, failover, 5–29 Program card, A–13 contents, 7–2 removing, 5–17, 5–27, 7–1 self-test, 7–2 validation, 7–2 version restriction, D–27 PTL controller perspective, A–24

# **Q**

Quiesce definition, 8–35, 8–47 troubleshooting, 8–38

### **R**

RAID FLS, 7–86 hardware, A–16 RAID support, 5–14 RAIDset, 5–19 failover, 6–2, A–17 size, 5–25, E–11 Read cache, 8–54 cache manager, 7–5 configuration, D–27 installing, 8–56 removing, 8–54 replacing, 8–56 testing, 7–5

Read only test TILX, 7–35 Read/write cache, 5–14 Rear panel ports and slots Description, A–8 rebooting server processor, 6–31 REDUCE *disk-device-name1 [disk-device-nameN]* command, E–44 REDUCED, E–12 Redundant Array of Inexpensive Disks See RAID Removal batteries, write-back cache, 8–57 HS1CP program card, 5–17 program card, 5–17, 5–27, 7–1 read cache write-back cache, 8–54 write-back cache batteries, 8–57 Removal and replacement Cache Memory Battery, 8–43 Cache Memory Board, 8–43 CPU daughterboard, 8–22 fans, 8–27 FDDI adapter, 8–23 HS1CP board, 8–43 motherboard, 8–23 OCP, 8–29 power supplies, 8–29 speaker, 8–22 Removal and Replacement BA350–M Shelf, 8–39 BA350–S Shelf, 8–40 REMOVE=*disk-container-name*, E–68 REMOVE=*disk-device-name*, E–61 Removing a device warm swap, 8–35 Removing components preparation for, 8–11 required equipment, 8–11 Removing SIMMs, 8–16 Removing the cabinet panels, 8–4 Removing the cover panels, 8–13 Removing the front cover panel, 8–13 Removing the rear top cover panel, 8–13 Removing the server processor, 8–12 RENAME command, E–46 REPLACE=*disk-container-name*, E–68 REPLACE=*disk-device-name*, E–60 Replacement batteries, write-back cache, 8–58 read cache write-back cache, 8–56 shelf, 8–40 write-back cache batteries, 8–58 Replacement procedure DSSI cables trilink connector block

Replacement procedure DSSI cables trilink connector block (cont'd) terminators, 8–69 Replacing blowers, 8–41 shelf power supplies, 8–42 shelves installing, 8–40 removing, 8–39, 8–40 Replacing a device warm swap, 8–37 Replacing power SBBs cold swap method, 8–42 warm swap method, 8–42 Replacing SIMMs, 8–16, 8–18 Reset button, 5–17, 5–27, 7–1, 7–6 RESTART OTHER\_CONTROLLER command, E–47 RESTART THIS\_CONTROLLER command, E–49 Restrictions cache size, D–27 cache type, D–27 dual-redundant controller, D–27 firmware version, D–27 FLS, 7–86 FMU, 7–90 hardware, D–1 tape devices, A–23 warm swap, A–23 RETRY\_ERRORS UNWRITEABLE\_DATA command, E–51 ROM-based diagnostics (RBDs), 1–6 running, 4–1 utilities, 4–1 RUN command, E–52

### **S**

Saving storage configuration, 8–60 SCS node name, 5–21 SCSI hard drives shadowed system disk, A–10 SCSI hosts supported protocols, A–21 Self-test, 1–4, 7–5, A–20 See also DAEMON error messages, 6–18 running, 7–5 stopping, 7–6 SELFTEST OTHER\_CONTROLLER command, 7–5, E–53 SELFTEST THIS\_CONTROLLER command, 7–5, E–55 Serial ports, 5–48 Serial ROM diagnostics, 2–11

server processor configuring, D–32 Server processor shutdown, 8–11 terminal port connecting to, 8–4, D–3 Server processor cover panels front cover, removing, 8–13 rear top cover, removing, 8–13 Server processor front view—exploded, A–4 Server processor OCP, 2–12, A–4 Server processor rear view—exploded, A–6 Service tools and utilities, 1–6 SET command FMU, 7–90 set command (SRM), 5–38 SET *disk-container-name* command, E–57 SET FAILOVER command, E–58 SET *mirrorset-container-name* command, E–60 SET NOFAILOVER command, E–63 SET OTHER\_CONTROLLER command, E–64 SET *RAIDset-container-name* command, E–67 SET THIS\_CONTROLLER command, E-69 SET *unit-number* command, E–71 Shadow member timeout, 5–25 shadowed system disk description, A–10 hardware problems, 6–29 Shadowed System Disk, 5–11 shadowed system disk interconnection, 6–30 Shadowsets, 5–25 Shared memory, 7–3, A–16 testing, 7–3 Shelf configurations, D–10 error messages, 6–21 replacement, 8–40 Shelf blowers replacing, 8–41 SHOW *cdrom-container-name* command, E–81 SHOW CDROMS command, E–80 SHOW command FMU, 7–93 show command (SRM), 5–38 show configuration command (SRM), 5–35 show device command (SRM), 5–36 SHOW DEVICES command, E–82 SHOW *disk-container-name* command, E–84 SHOW DISKS command, E–83 SHOW ERROR, 6–27 SHOW FAILEDSET command, E–85 SHOW *loader-container-name* command, E–87 SHOW LOADERS command, E–86 Show memory verifying memory, 8–19

show memory command (SRM), 5–37 SHOW *mirrorset-container-name* command, E–90 SHOW MIRRORSETS command, E–88 SHOW *optical-container-name* command, E–92 SHOW OPTICALS command, E–91 SHOW OTHER\_CONTROLLER command, E–93 SHOW PASSTHROUGH command, E–94 SHOW *passthrough-container-name* command, E–95 SHOW *raidset-container-name* command, E–98 SHOW RAIDSETS command, E–96 SHOW SPARESET command, E–99 SHOW STORAGESETS command, E–100 SHOW *stripeset-container-name* command, E–104 SHOW STRIPESETS command, E–102 SHOW *tape-container-name* command, E–106 SHOW TAPES command, E–105 SHOW THIS\_CONTROLLER command, E–107 SHOW *unit-number* command, E–109 SHOW UNITS command, E–108 SHOW\_STATUS command, 4–12 SHUTDOWN OTHER\_CONTROLLER command, E–110 SHUTDOWN THIS\_CONTROLLER command, E–112 SIMM connectors, A–8 SIMMs, 5–43, A–8 installation rules, 8–18 installing, 8–16 removing, 8–16 replacing, 8–18 show memory, 8-19 SHOW MEMORY command, 8–19 troubleshooting, 2–2 verify memory, 8–19 Sliding the server processor out of the cabinet, 8–12 Software, HS controller See Firmware Solid codes, HS1CP front panel, 6–5 Spareset, 5–19 defined, E–13 Specifications server processor enclosure, 5–7 SRM interface switching to ARC from, 5–35 SROM memory tests, 2–2 Storage controller perspective, A–23 controller PTL, A–24 host perspective, A–25 how addressed, A–23 Storage configuration save, 8–60 Storage device LEDs, 2–7, 3–3

Storage device support, 5–15 Storageset defined, E–100 size, 5–25 StorageWorks LEDs, 2–7 StorageWorks Network Array power, configuring, D–15 Stripeset, 5–19 size, 5–25 Subsystem, initialization, 5–17 SWAP\_L interrupt signal, 8–38 SWEAT, 6–26 SWXNA–Bx/Gx description, 5–1 SWXNA-Ax/Fx conceptual model, 5–4 SWXNA-Ax/Fx description, 5–3 SWXNA-Bx/Gx conceptual model, 5–2 SWXNA-Cx conceptual model, 5–2 SWXNA-Cx description, 5–2 SWXNA-DA, HA description, 5–5 SWXNA-Ex/Jx conceptual model, 5–5 SWXNA-Ex/Jx description, 5–4 System options, 5–41 power-up display, interpreting, 2–1, 3–1 troubleshooting categories, 1–1 System bus location, 5–41 System Disk, 5–11 System information page error messages, 6–24 System information structure error messages, 6–24 System overview, 5–1 System shutdown procedure, 8–11

# **T**

Tape drives warm swap, 8–38 Tape in-line exerciser See TILX Target controller perspective, A–24 Terminal port connecting to, 8–4, D–3 Terminal setup CFMENU, 7–75 maintenance terminal, 5–18 virtual terminal, HS1CP, 5–24 Test acceptance test, 5–24 after installation, 5–24 BIST, 7–2 cache module, 7–4 command disk, 5–34 core MIST, 7–2 DAEMON, 7–4

Test (cont'd) disk device, 5–24, 7–7, A–21 error messages, self-test, 6–18 failover, 5–27 RAID, 7–5 read cache, 7–5 self-test, 1–4, 7–5, A–20 tape device, 5–24, 7–33, A–21 write-back cache, 7–4 TEST command, 4–2 Test definition questions DILX, 7–10 TILX, 7–36 Testing acceptance, 4–13 memory, 4–6 with DEC VET, 4–13 TILX, 1–5, A–21 abort codes, 7–51 basic function test, 7–34 data test patterns, 7–46 defined, 7–33 end message display, 7–44 error codes, 7–52 error information packets, 7–44 example, 7–47 interrupting, 7–34 output messages, 7–40 performance summary, 7–50 read only test, 7–35 running from maintenance terminal, 7–33 running from VCS, 7–33 running from virtual terminal, 7–33 test definition questions, 7–36 tests available, 7–34 user-defined test, 7–35 using all defaults, 7–47 using all functions, 7–48 TMSCP, 5–20, 5–22 TMSCP timeout, 5–25 Tools, 1–6 console commands, 1–6, 1–7 crash dumps, 1–7 DEC VET, 1–7 DECevent, 1–6 ERF/uerf, 1–6 error handling, 1–6 log files, 1–6 loopback tests, 1–7 RBDs, 1–6 Training, 1–8 Transportable devices, 5–29 TRANSPORTABLE qualifier, 5–24 Trilink connector, 5–20 Trilink connector block installation, 8–69

troubleshooting VMS, 6–27 Troubleshooting, 1–1, 6–15 *See also* Diagnostics; diagnostic flow actions before beginning, 1–1 boot problems, 1–4 categories of system problems, 1–1 crash dumps, 1–7 diagnostic flows, 1–2, 1–3, 1–4 EISA problems, 2–7 error logs, 6–2 error messages, 6–15 error report formatter, 1–6 errors reported by operating system, 1–4 interpreting error beep codes, 2–1 power problems, 1–2 problem categories, 1–1 problems getting to console, 1–2 problems reported by the console, 1–3 SIMMs, 2–2 visual indicators, 3–3, 6–2, 6–10 with DEC VET, 1–7 with loopback tests, 1–7 with operating system exercisers, 1–7 with ROM-based diagnostics, 1–6 Troubleshooting Basics, 1–6 Troubleshooting HS1CP using front panel, 3–2, 6–3 troubleshooting shadowed system disk, 6–27 console firmware, 6–28

### **U**

Units adding, E–16 UNMIRROR *disk-device-name* command, E–114 Upgrades, 5–6 User-defined test DILX, 7–9 TILX, 7–35

# **V**

Value-added functions See also RAID firmware, A–23 hardware, A–16 initialization, 7–5 VAXcluster console system See VCS VCS, 5–25, 7–7, 7–8, 7–33 Verifying memory SHOW MEMORY command, 8–19 Virtual terminal, 1–5, 5–24 DUP, 5–25 FYDRIVER, 5–24 HS1CP, 5–24, 5–25

VTDPY, 1–5, 7–53, A–21 help, 7–70

# **W**

Warm swap controller, 1–5, A–21 definition, 8–35 disk and tape SBB replacement device addition, 8–37 for the HS1CP, 8–46 for cache modules, 8–46 of devices, 8–35 tape drives, 8–38 wide shelves install rules, D–15 Write hole, A–16, A–17 Write-back cache battery, 5–28, 6–2, A–16 battery, discharging, A–17 cache manager, 7–4 charge time, battery, A–17 configuration, D–27 disposing of batteries, 8–57 error messages, 6–21 FLS, 7–86 installing, 8–56 installing batteries, 8–58 power failure, A–16 removing, 8–54 removing batteries, 8–57 replacing, 8–56 replacing batteries, 8–58 service consideration, 6–2 testing, 7–4